# Beschreibung Geräteparameter Proline t-mass 500 Modbus RS485

Thermisches Massedurchfluss-Messgerät

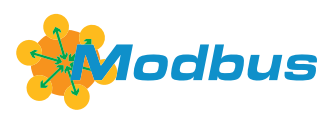

GP01146D/06/DE/03.24-00

71647543 2024-03-15 Gültig ab Version 01.00.zz (Gerätefirmware)

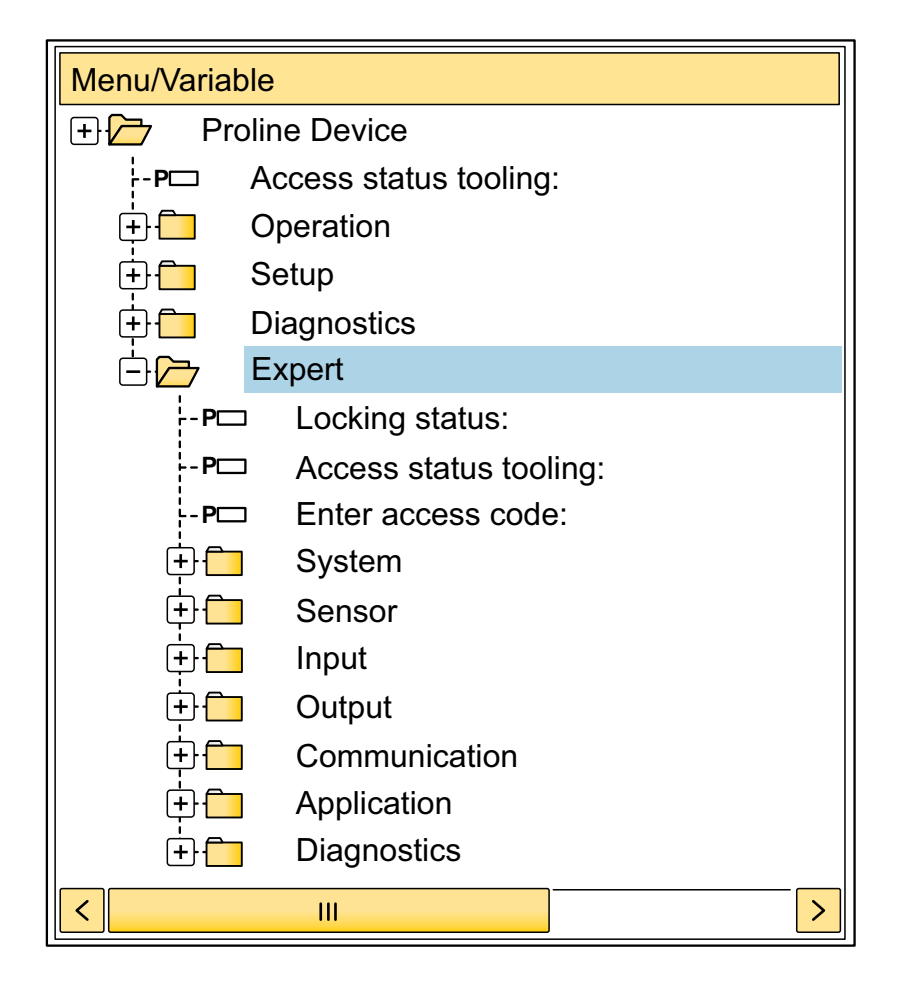

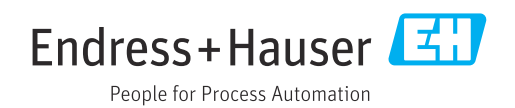

# Inhaltsverzeichnis

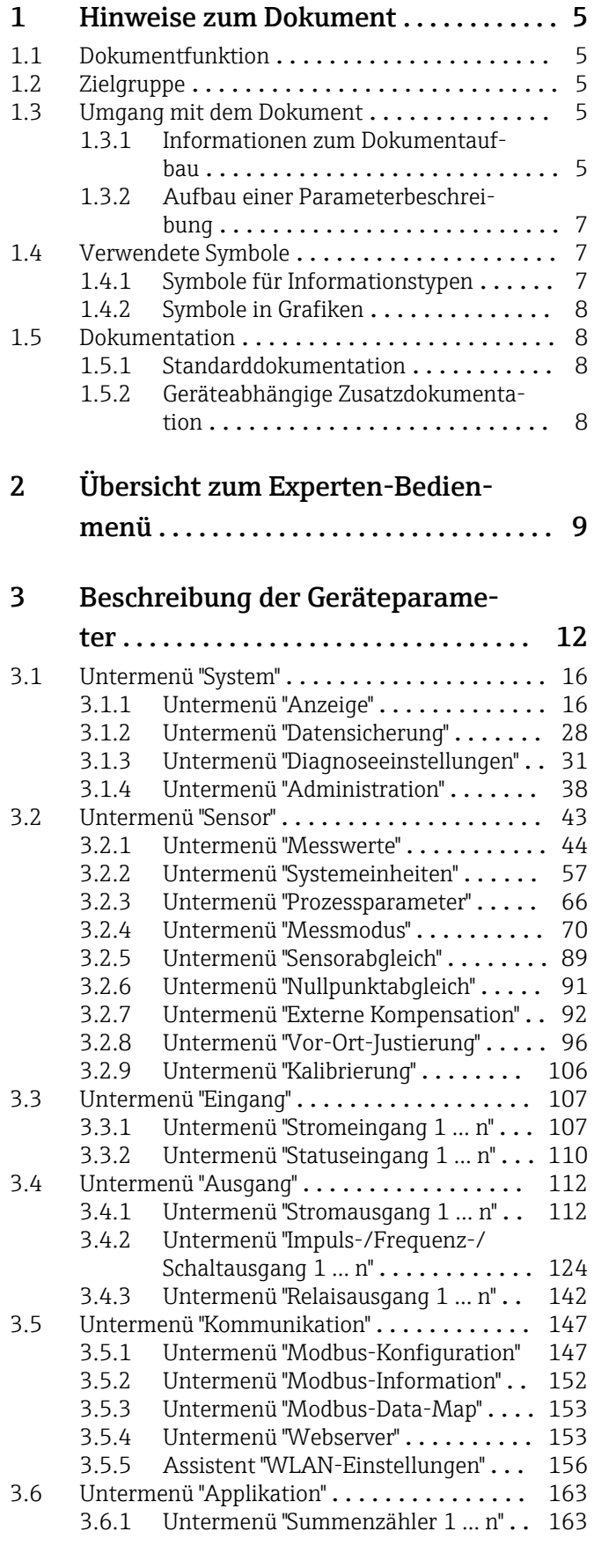

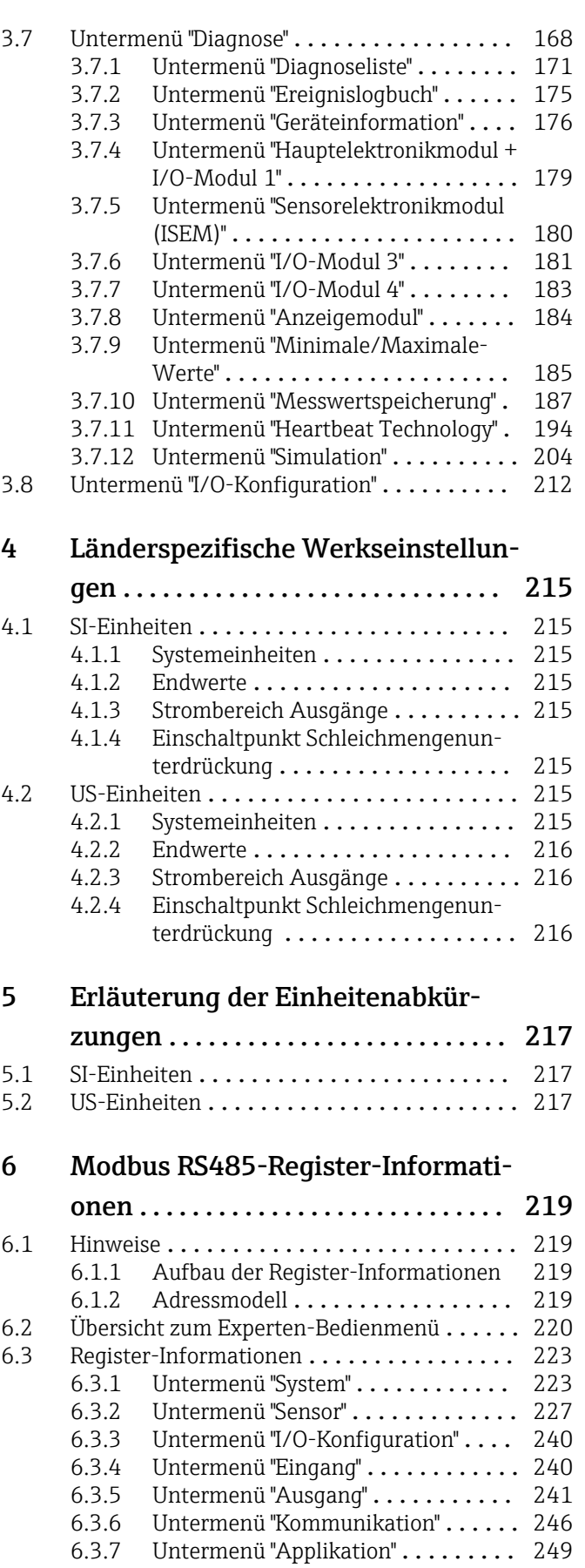

[6.3.8 Untermenü "Diagnose"](#page-249-0) ........... 250

# [Stichwortverzeichnis](#page-255-0) ...................... 256

# <span id="page-4-0"></span>1 Hinweise zum Dokument

# 1.1 Dokumentfunktion

Das Dokument ist Teil der Betriebsanleitung und dient als Nachschlagewerk für Parameter: Es liefert detaillierte Erläuterungen zu jedem einzelnen Parameter des Experten-Bedienmenüs.

Es dient der Durchführung von Aufgaben, die detaillierte Kenntnisse über die Funktionsweise des Geräts erfordern:

- Inbetriebnahme von Messungen unter schwierigen Bedingungen
- Optimale Anpassung der Messung an schwierige Bedingungen
- Detaillierte Konfiguration der Kommunikationsschnittstelle
- Fehlerdiagnose in schwierigen Fällen

# 1.2 Zielgruppe

Das Dokument richtet sich an Fachspezialisten, die über den gesamten Lebenszyklus mit dem Gerät arbeiten und dabei spezifische Konfigurationen durchführen.

# 1.3 Umgang mit dem Dokument

# 1.3.1 Informationen zum Dokumentaufbau

Dieses Dokument listet die Untermenüs und ihre Parameter gemäß der Struktur vom Menü Experte ( $\rightarrow \Box$ ) auf, die mit der Aktivierung der Anwenderrolle "Instandhalter" zur Verfügung stehen.

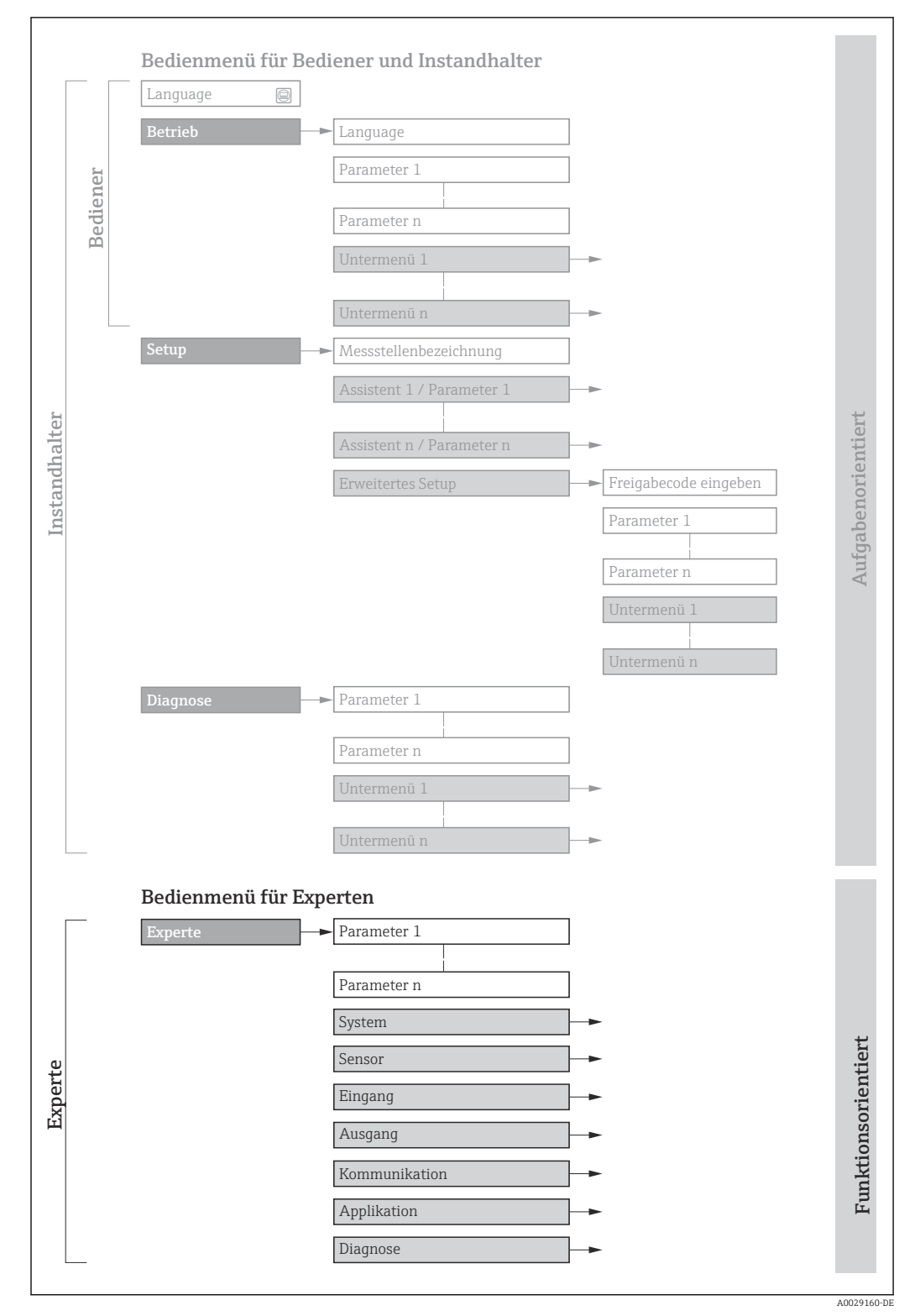

 *1 Beispielgrafik für den schematischen Aufbau des Bedienmenüs*

Weitere Angaben zur:  $\Box$ 

- Anordnung der Parameter gemäß der Menüstruktur vom Menü Betrieb, Menü Setup, Menü Diagnose mit Kurzbeschreibungen: Betriebsanleitung
- Bedienphilosophie des Bedienmenüs: Betriebsanleitung

# 1.3.2 Aufbau einer Parameterbeschreibung

Im Folgenden werden die einzelnen Bestandteile einer Parameterbeschreibung erläutert:

<span id="page-6-0"></span>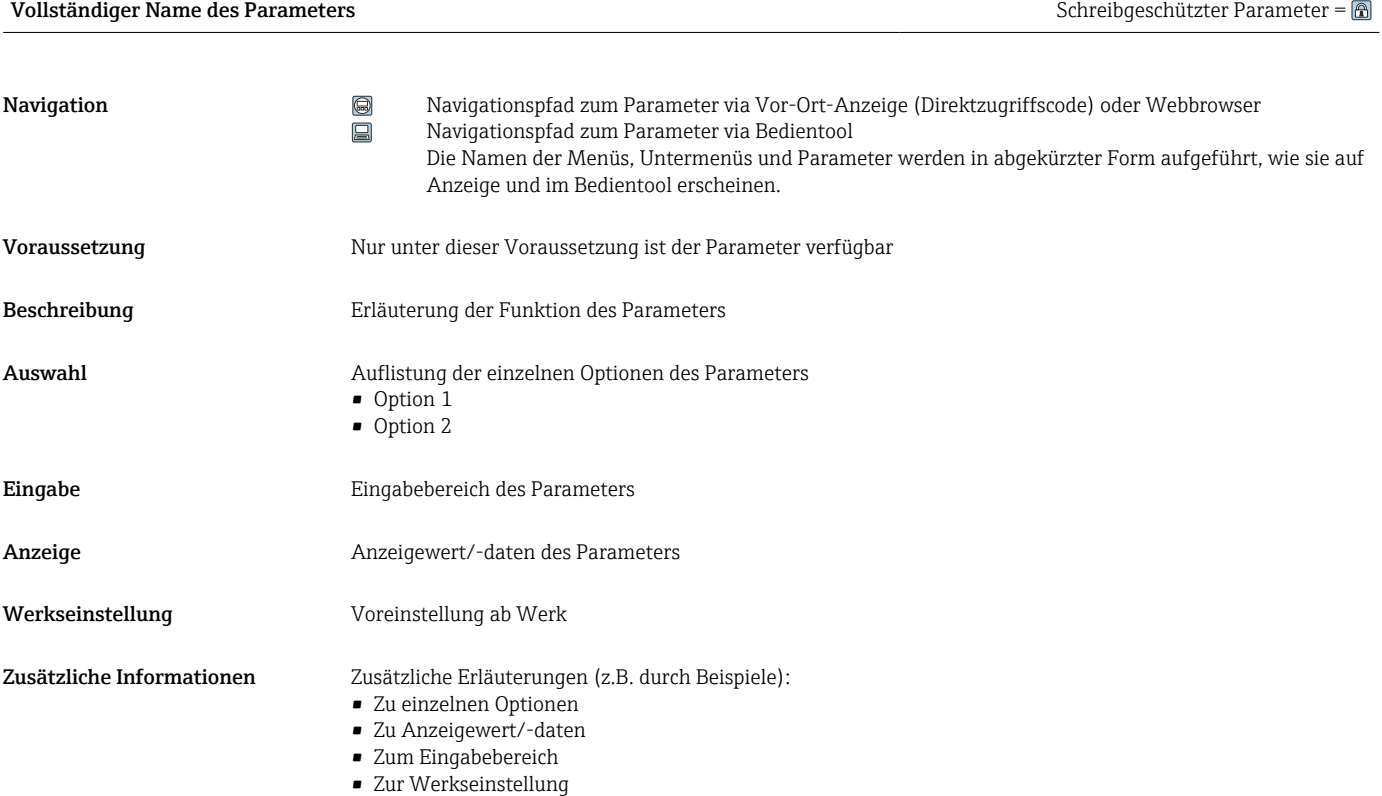

• Zur Funktion des Parameters

# 1.4 Verwendete Symbole

# 1.4.1 Symbole für Informationstypen

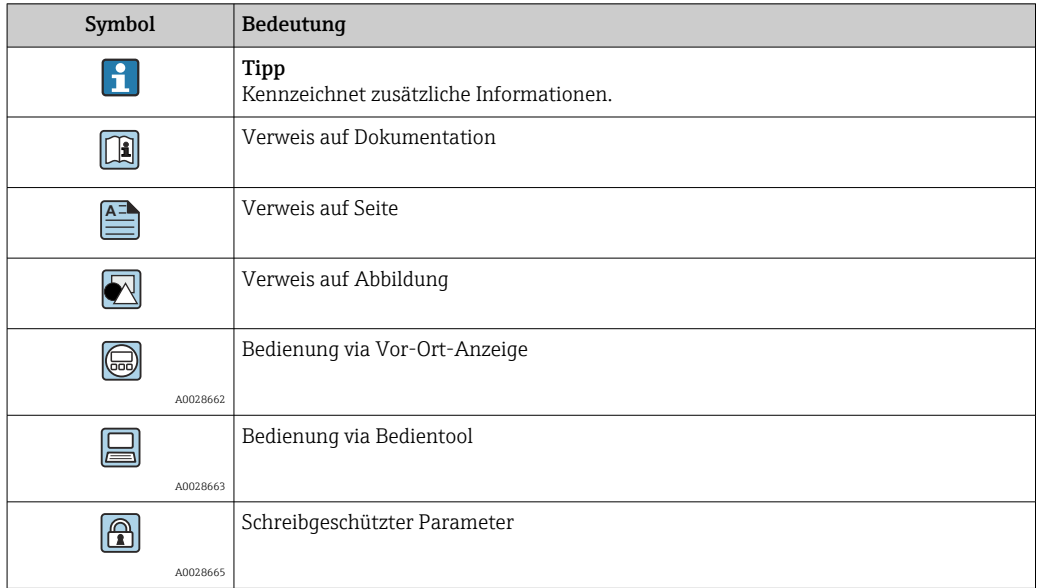

# <span id="page-7-0"></span>1.4.2 Symbole in Grafiken

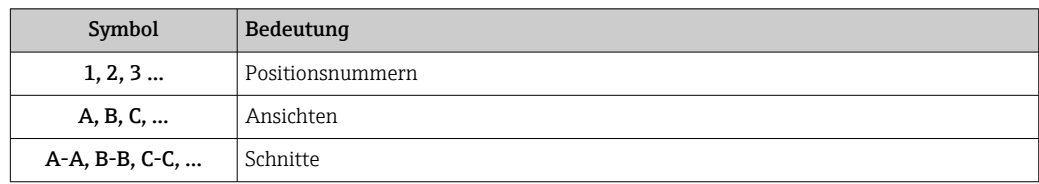

# 1.5 Dokumentation

# 1.5.1 Standarddokumentation

# Betriebsanleitung

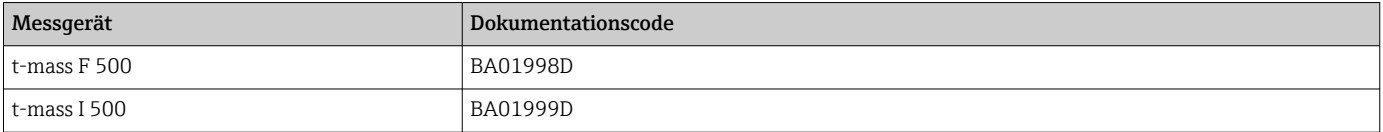

# 1.5.2 Geräteabhängige Zusatzdokumentation

## Sonderdokumentation

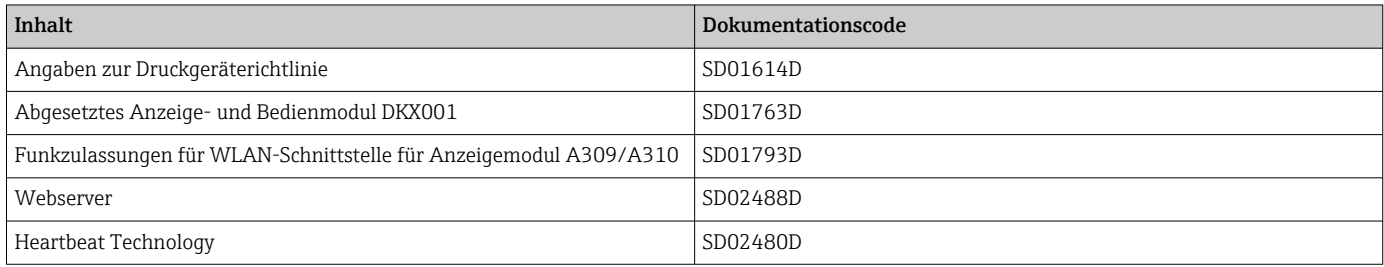

# <span id="page-8-0"></span>2 Übersicht zum Experten-Bedienmenü

Die folgende Tabelle gibt eine Übersicht zur Menüstruktur vom Experten-Bedienmenü mit seinen Parametern. Die Seitenzahlangabe verweist auf die zugehörige Beschreibung des Untermenüs oder Parameters.

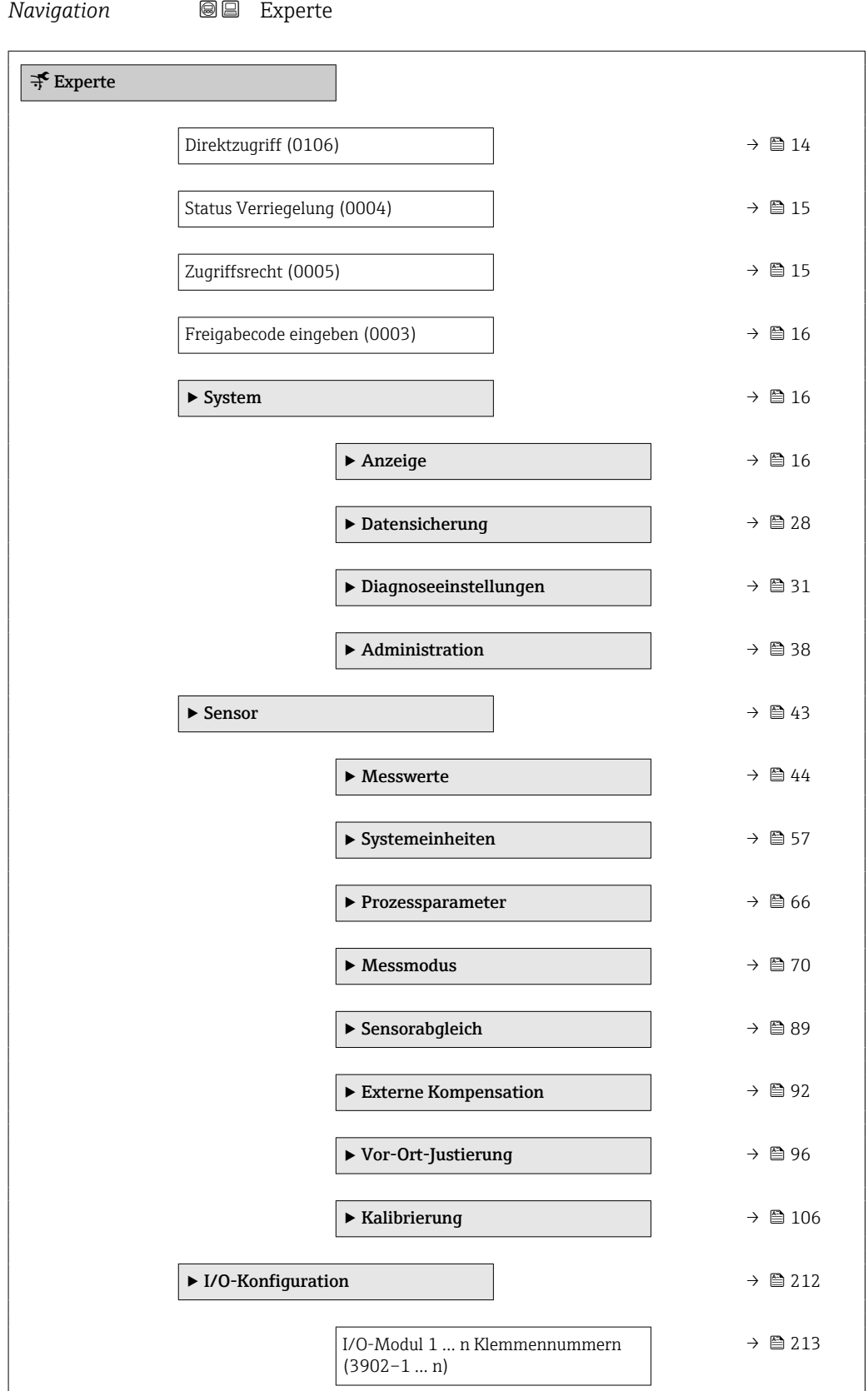

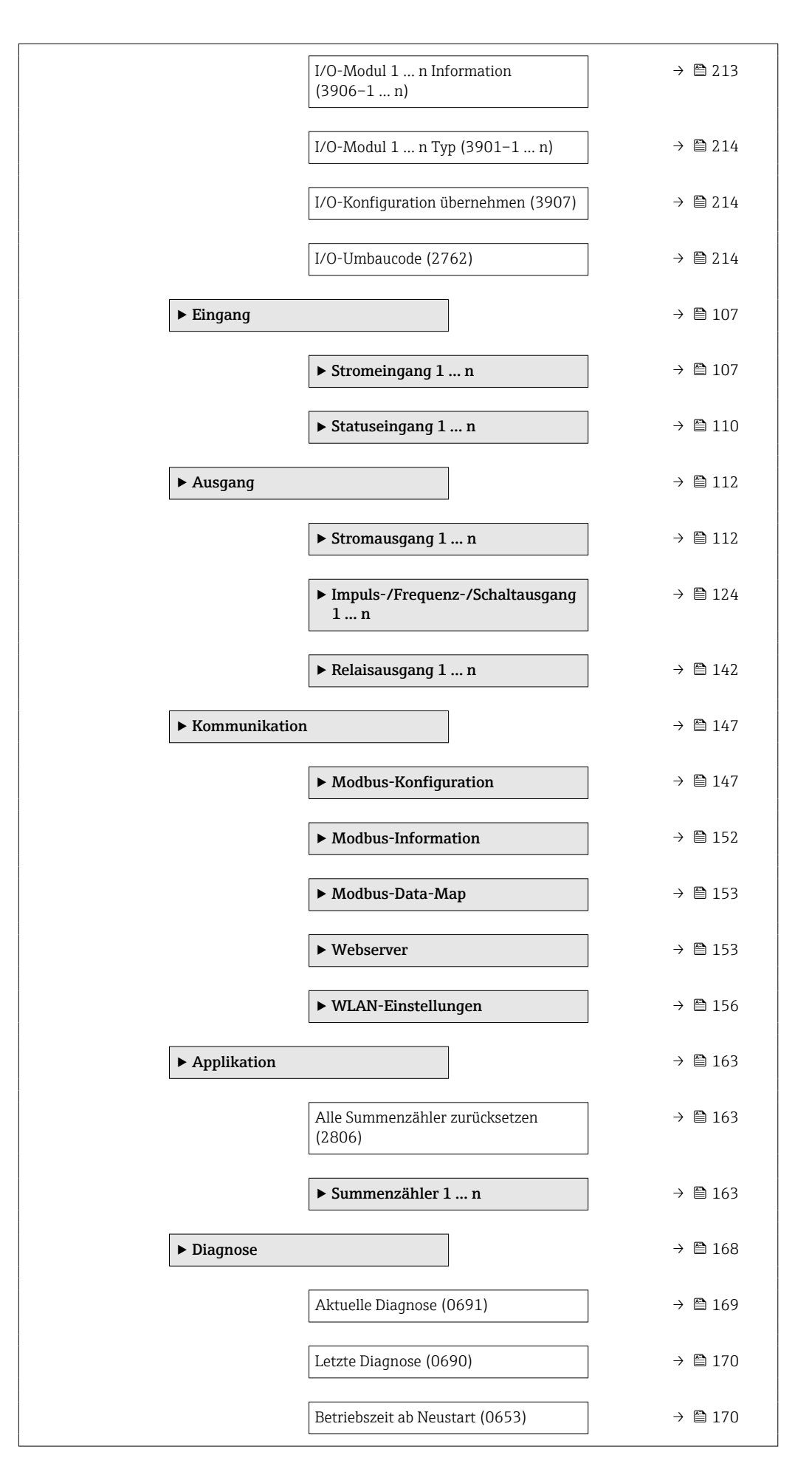

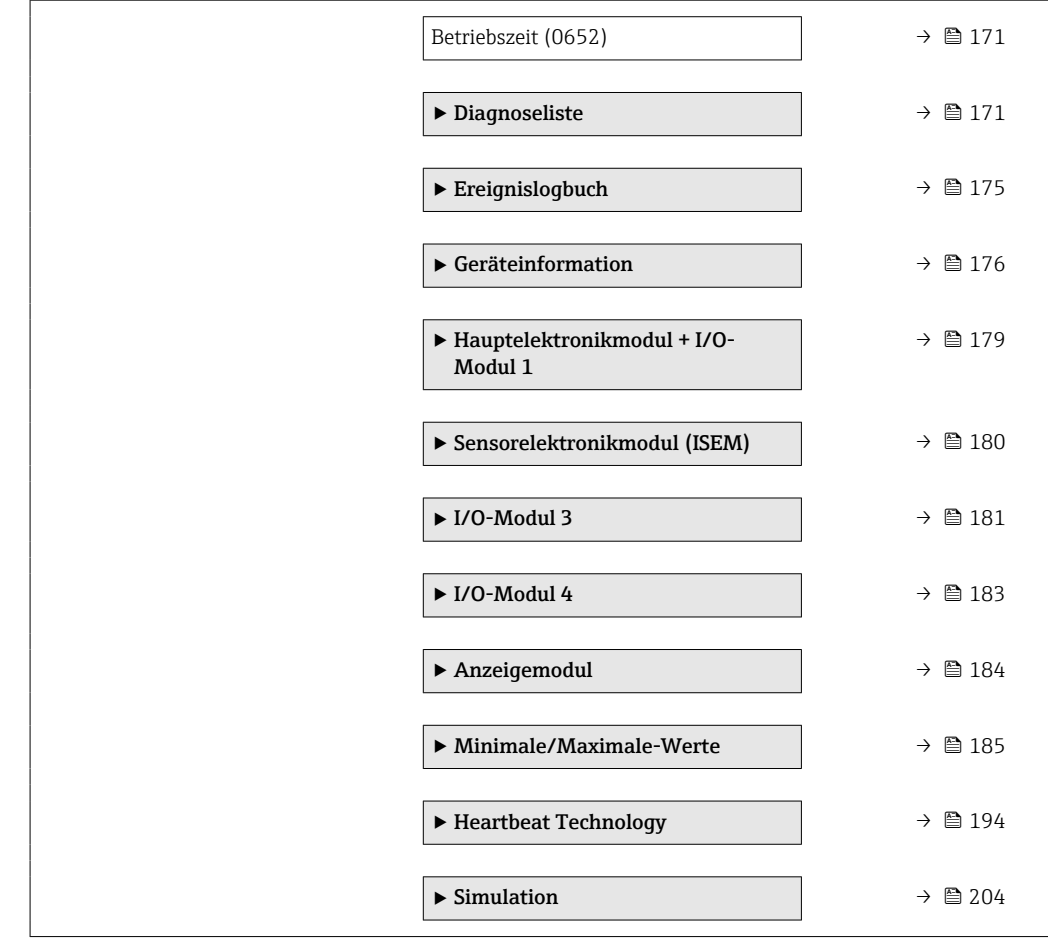

# <span id="page-11-0"></span>3 Beschreibung der Geräteparameter

Die Parameter werden im Folgenden nach der Menüstruktur der Vor-Ort-Anzeige aufgeführt. Spezifische Parameter für die Bedientools sind an den entsprechenden Stellen in der Menüstruktur eingefügt.

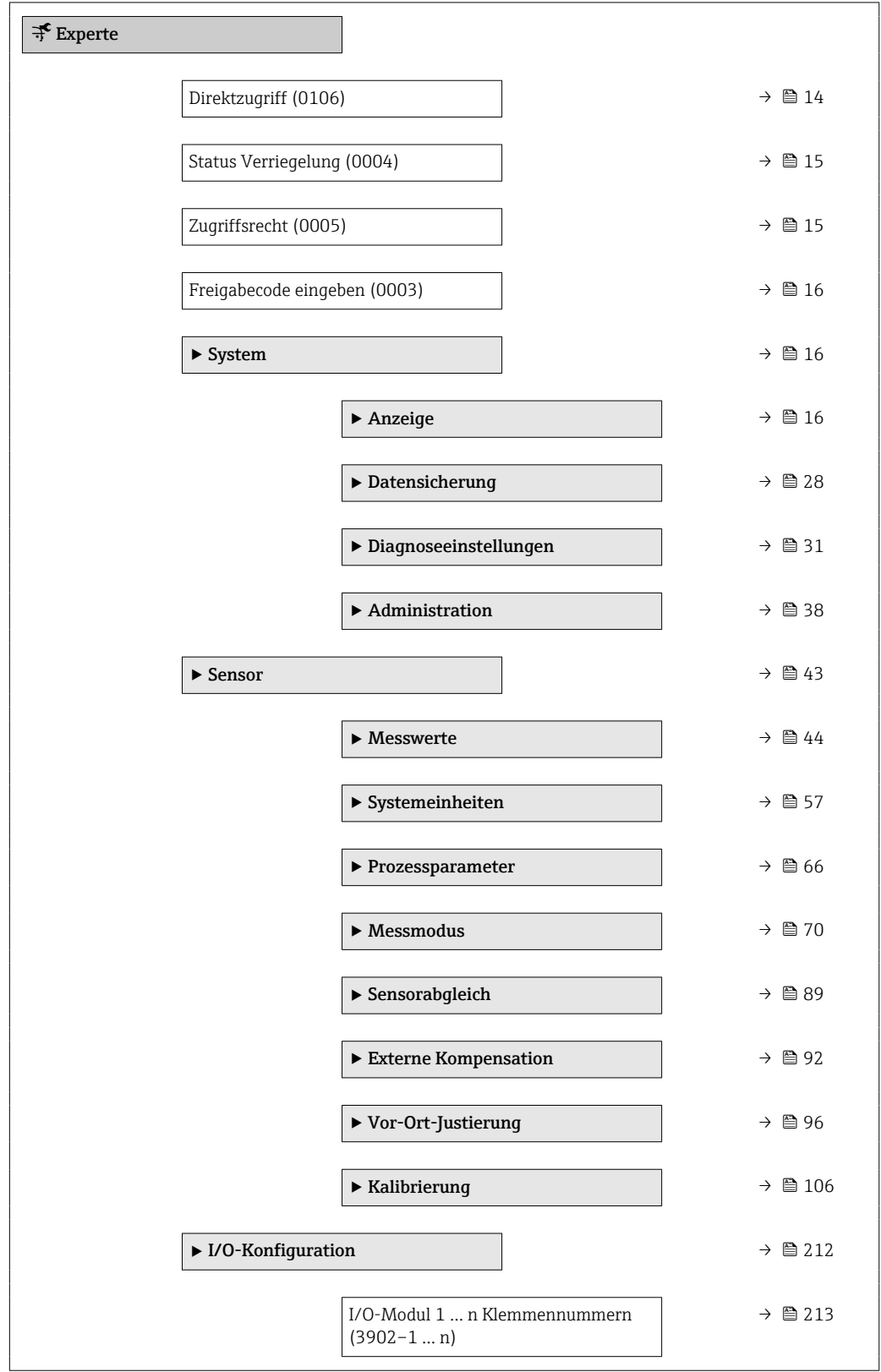

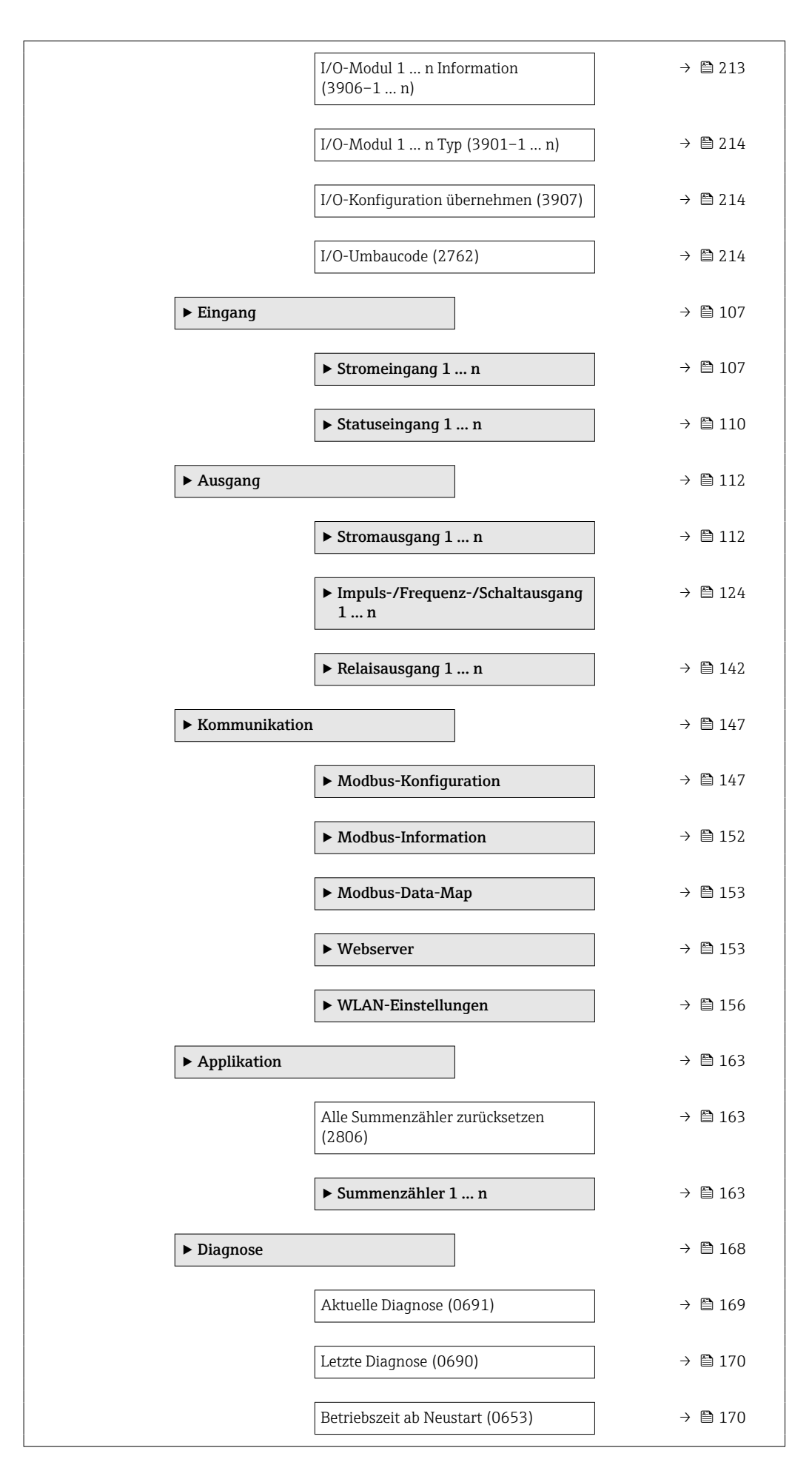

<span id="page-13-0"></span>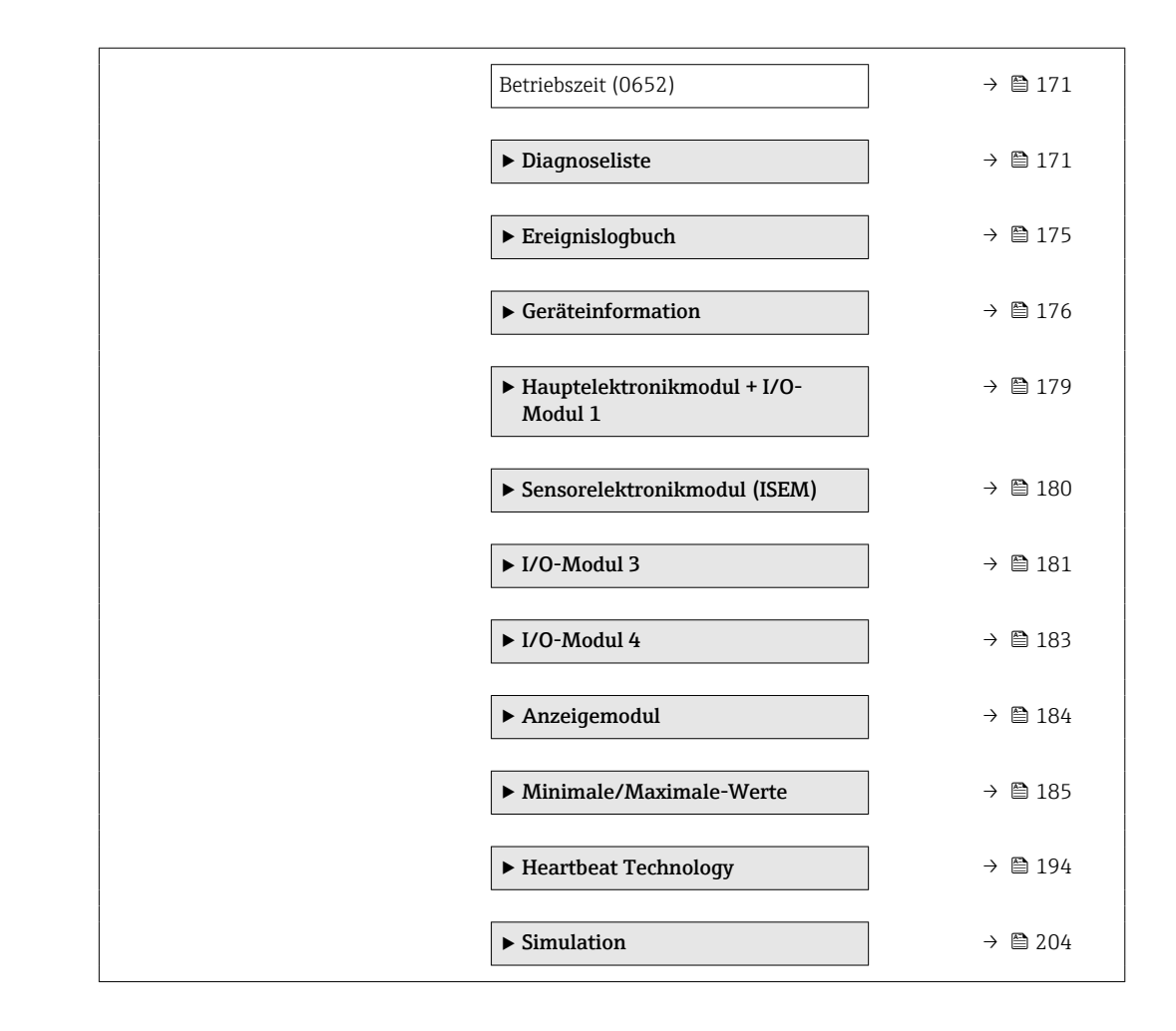

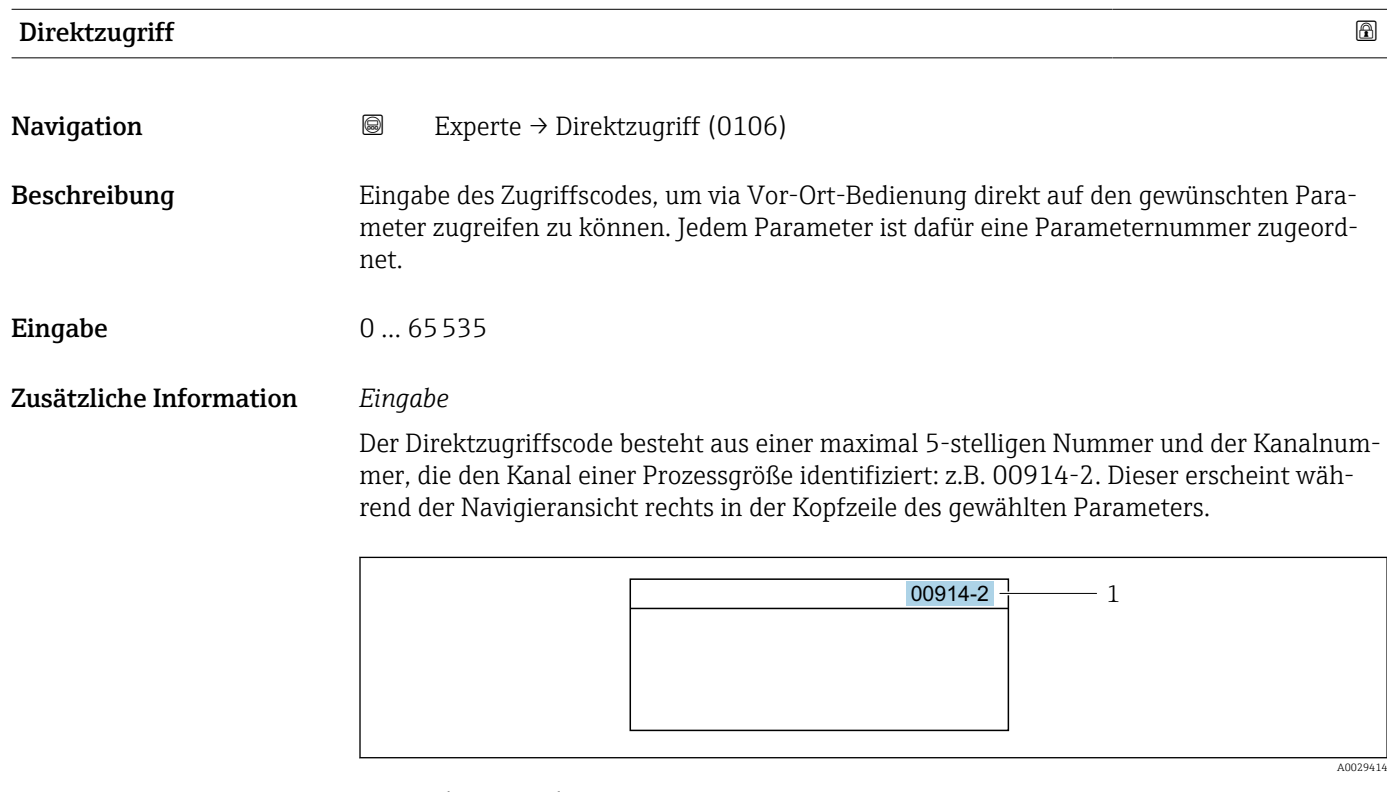

*1 Direktzugriffscode*

<span id="page-14-0"></span>Bei der Eingabe des Direktzugriffscodes folgende Punkte beachten:

- Die führenden Nullen im Direktzugriffscode müssen nicht eingegeben werden. Beispiel: Eingabe von 914 statt 00914
- Wenn keine Kanalnummer eingegeben wird, wird automatisch Kanal 1 aufgerufen. Beispiel: Eingabe von 00914  $\rightarrow$  Parameter Zuordnung Prozessgröße
- Wenn ein anderer Kanal aufgerufen wird: Direktzugriffscode mit der entsprechenden Kanalnummer eingeben.

Beispiel: Eingabe von 00914-2 → Parameter Zuordnung Prozessgröße

#### Status Verriegelung

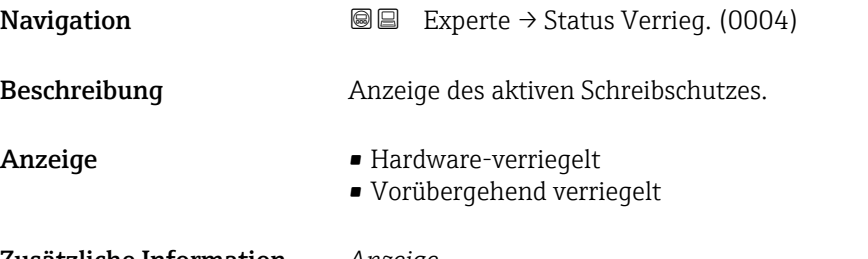

#### Zusätzliche Information *Anzeige*

Wenn mehrere Schreibschutzarten aktiv sind, wird auf der Vor-Ort-Anzeige der Schreibschutz mit der höchsten Priorität angezeigt. Im Bedientool hingegen werden alle aktiven Schreibschutzarten angezeigt.

Detaillierte Angaben zu den Zugriffsrechten: Betriebsanleitung zum Gerät, Kapitel  $\mathbb{E}$ "Anwenderrollen und ihre Zugriffsrechte" und "Bedienphilosophie"

#### *Auswahl*

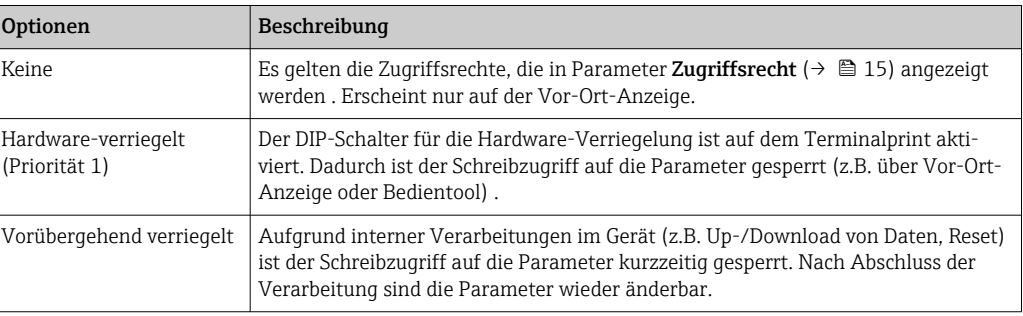

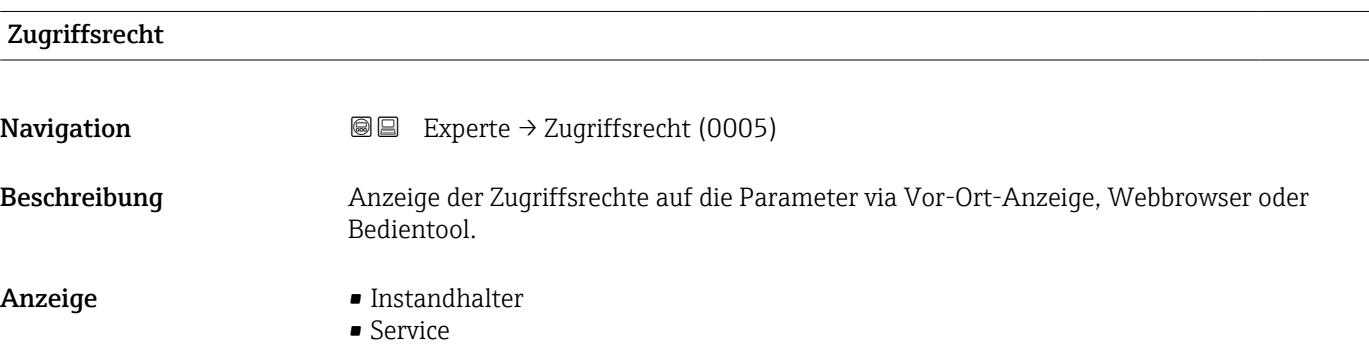

#### <span id="page-15-0"></span>Zusätzliche Information *Beschreibung*

- Die Zugriffsrechte sind über Parameter Freigabecode eingeben ( $\rightarrow \Box$  16) änder-F bar.
- Wenn ein zusätzlicher Schreibschutz aktiviert ist, schränkt dieser die aktuellen ۱ì Zugriffsrechte weiter ein.

## *Anzeige*

Detaillierte Angaben zu den Zugriffsrechten: Betriebsanleitung zum Gerät, Kapitel "Anwenderrollen und ihre Zugriffsrechte" und "Bedienphilosophie"

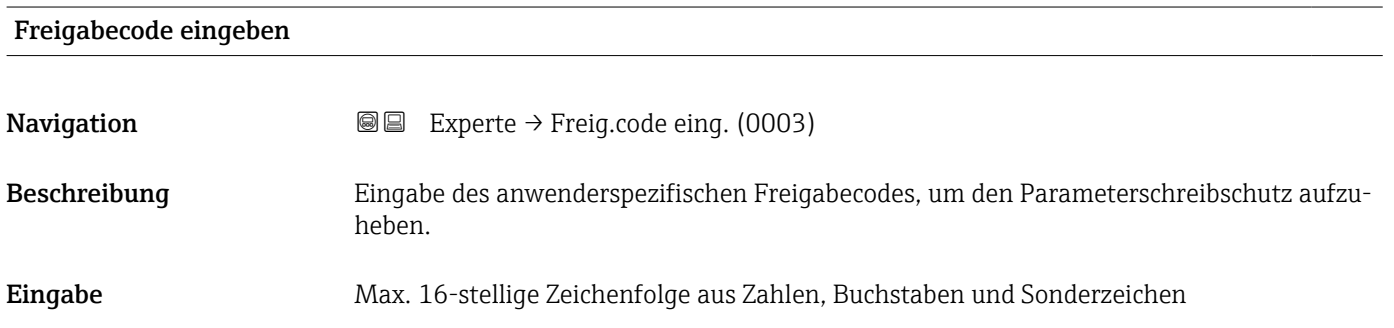

# 3.1 Untermenü "System"

*Navigation* 
■■ Experte → System

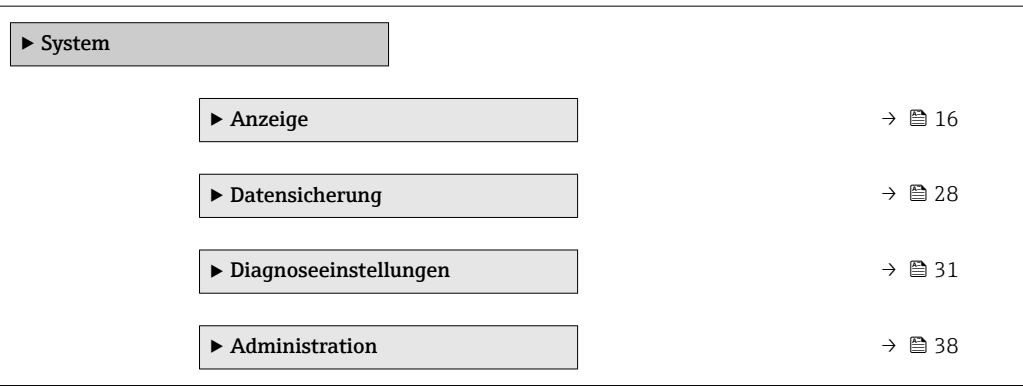

## 3.1.1 Untermenü "Anzeige"

*Navigation* 
■■ Experte → System → Anzeige

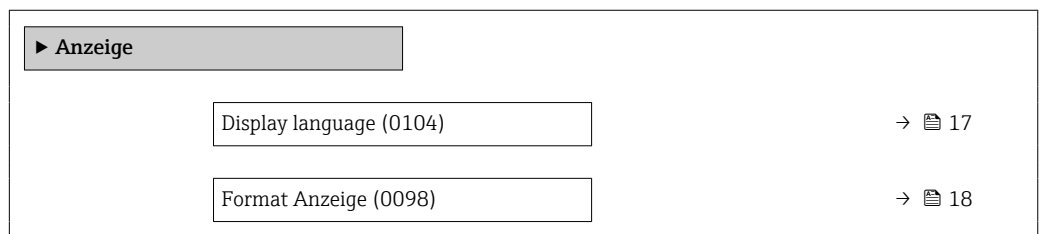

<span id="page-16-0"></span>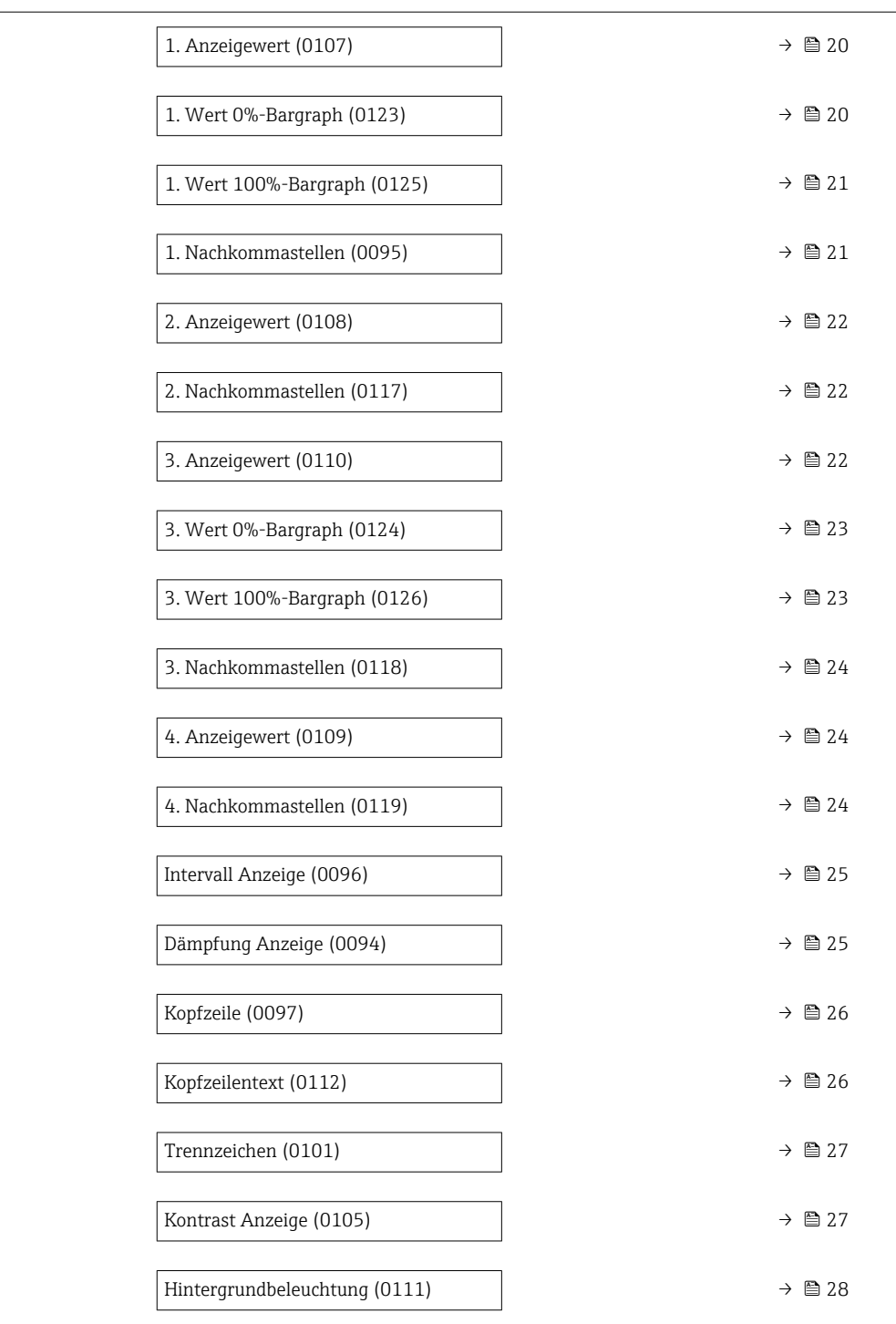

# Display language

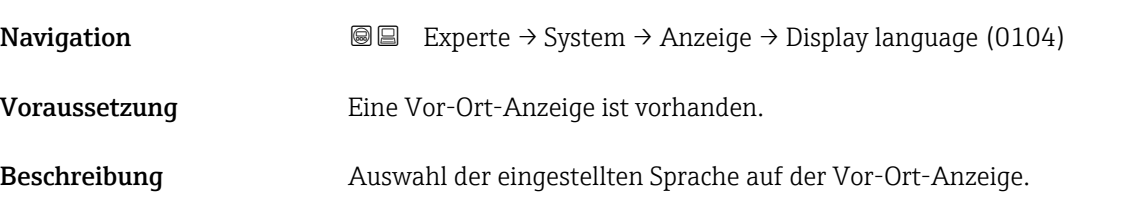

<span id="page-17-0"></span>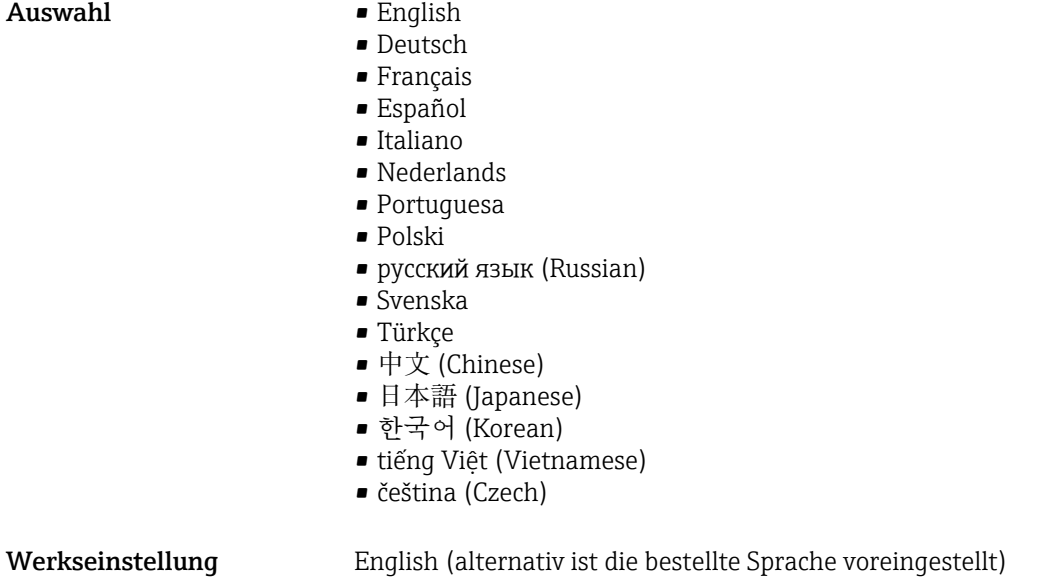

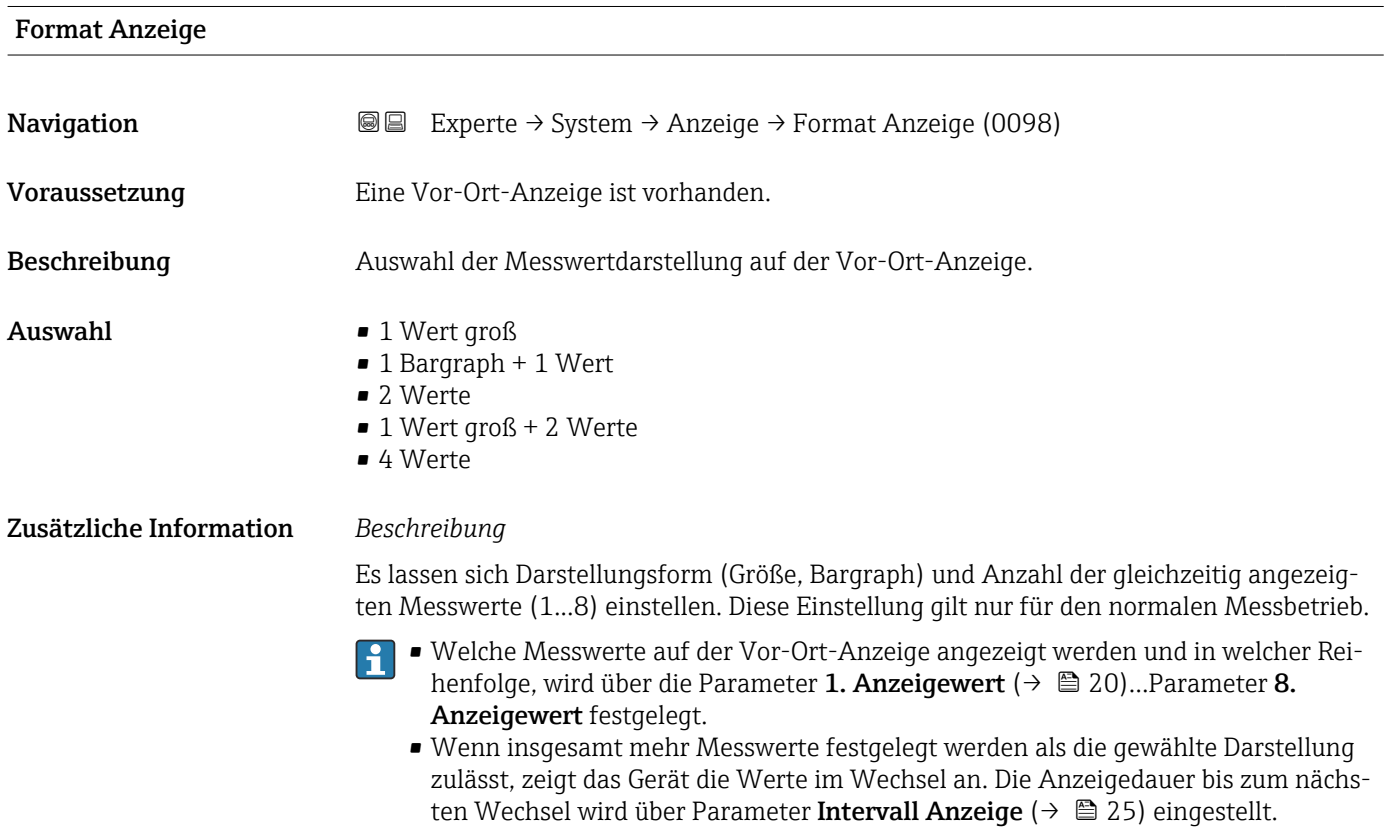

Mögliche Messwertdarstellungen auf der Vor-Ort-Anzeige:

*Option "1 Wert groß"*

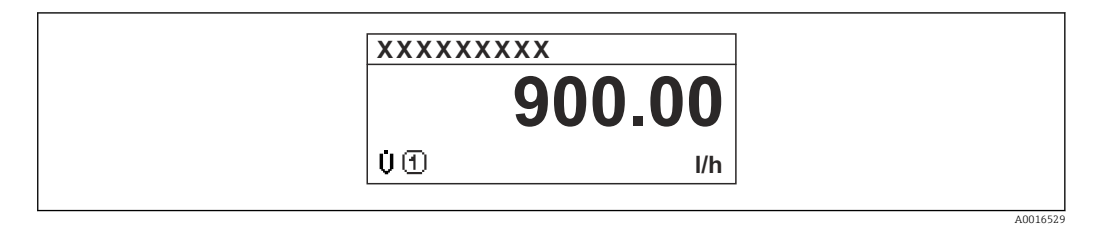

*Option "1 Bargraph + 1 Wert"*

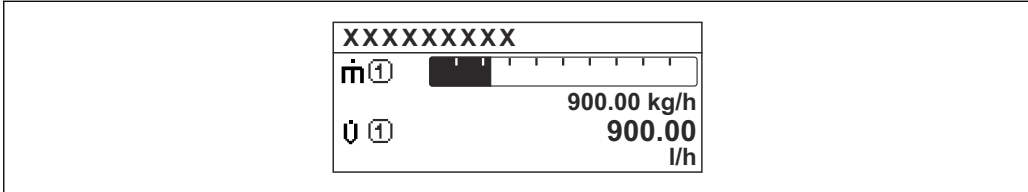

*Option "2 Werte"*

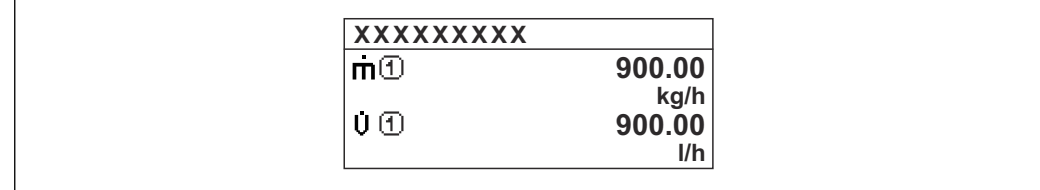

*Option "1 Wert groß + 2 Werte"*

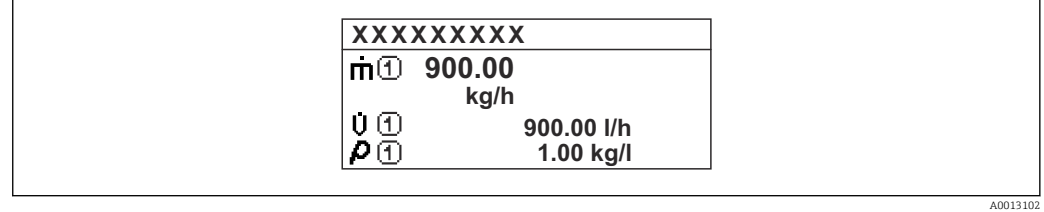

*Option "4 Werte"*

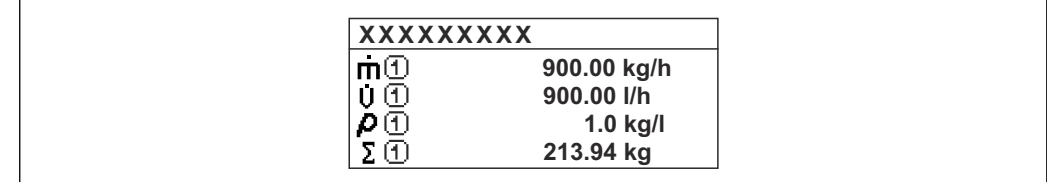

A0013103

A001309

A0013100

<span id="page-19-0"></span>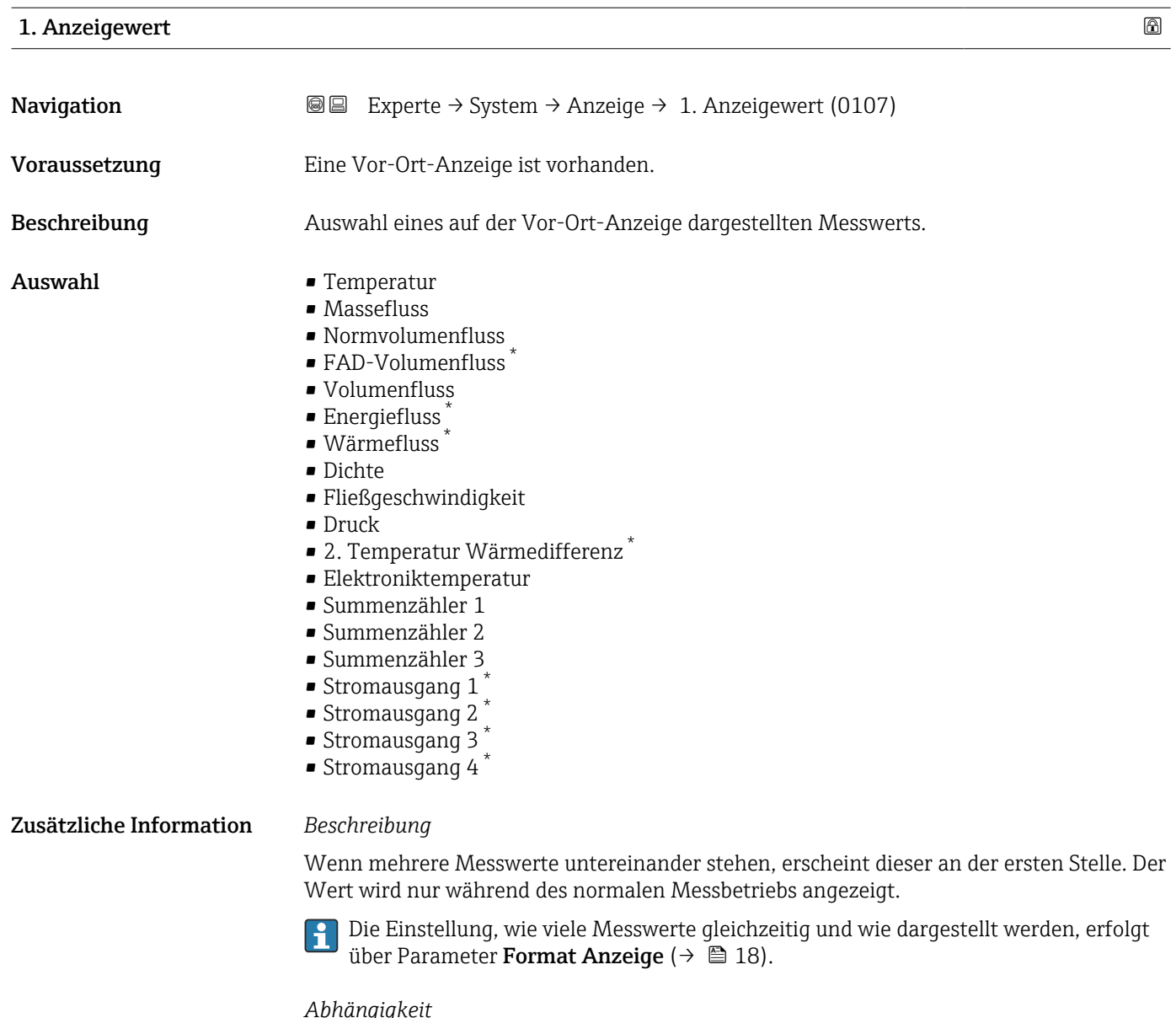

*Abhängigkeit*

Die Einheit des dargestellten Messwerts wird aus dem Untermenü **Systemeinheiten** [\(→ 57\)](#page-56-0) übernommen.

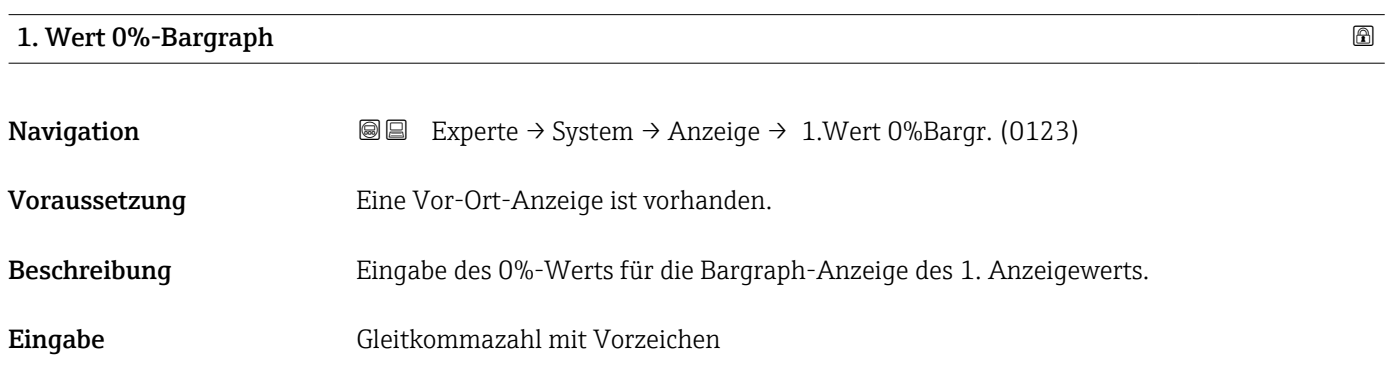

<sup>\*</sup> Sichtbar in Abhängigkeit von Bestelloptionen oder Geräteeinstellungen

<span id="page-20-0"></span>Zusätzliche Information *Beschreibung*

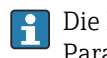

Die Einstellung, den angezeigten Messwert als Bargraph darzustellen, erfolgt über Parameter Format Anzeige ( $\rightarrow \Box$  18).

*Eingabe*

Die Einheit des dargestellten Messwerts wird aus dem Untermenü Systemeinheiten [\(→ 57\)](#page-56-0) übernommen.

#### 1. Wert 100%-Bargraph

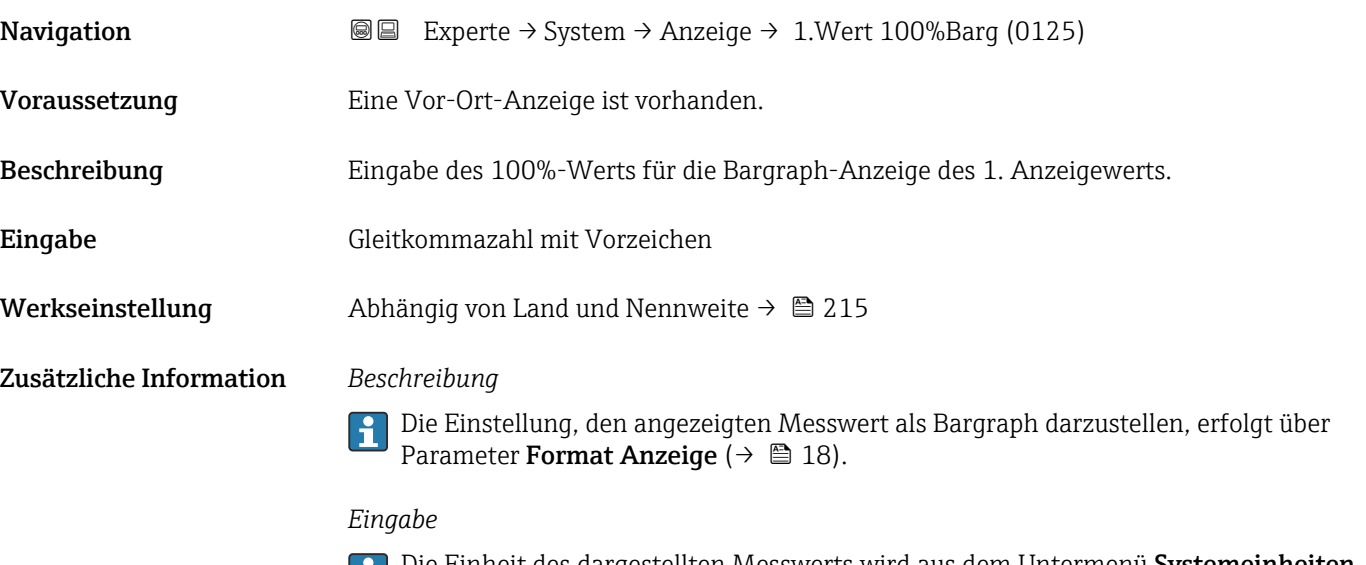

Die Einheit des dargestellten Messwerts wird aus dem Untermenü **Systemeinheiten** [\(→ 57\)](#page-56-0) übernommen.

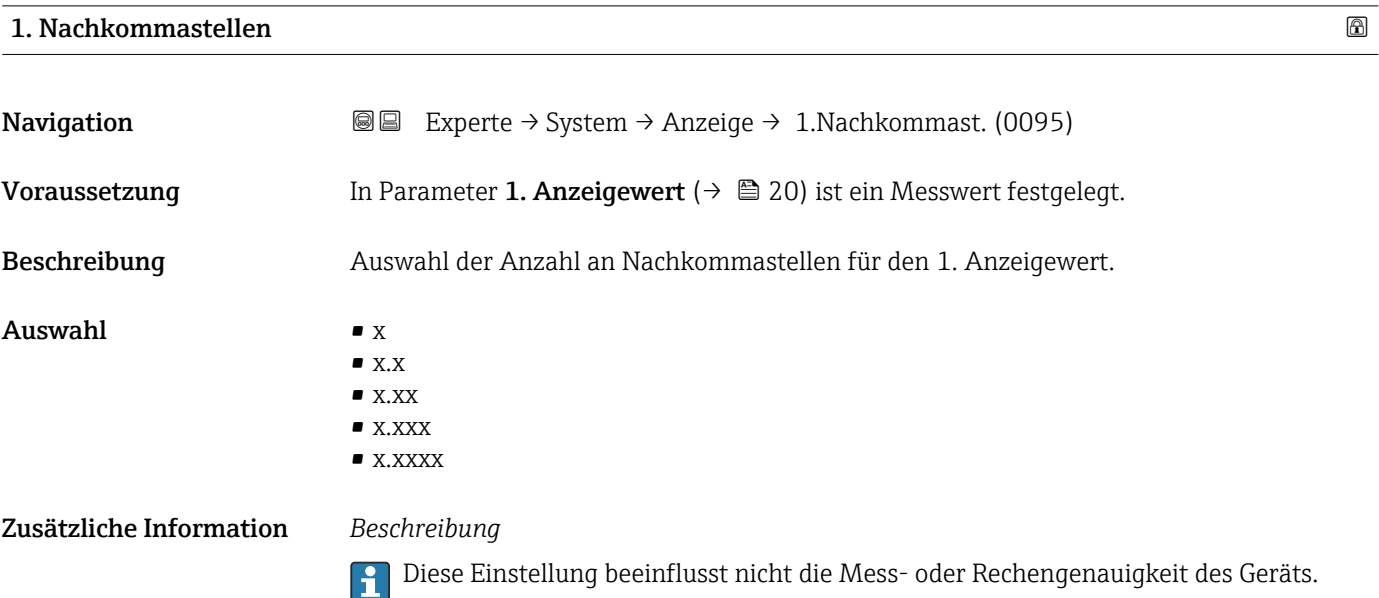

# <span id="page-21-0"></span>2. Anzeigewert

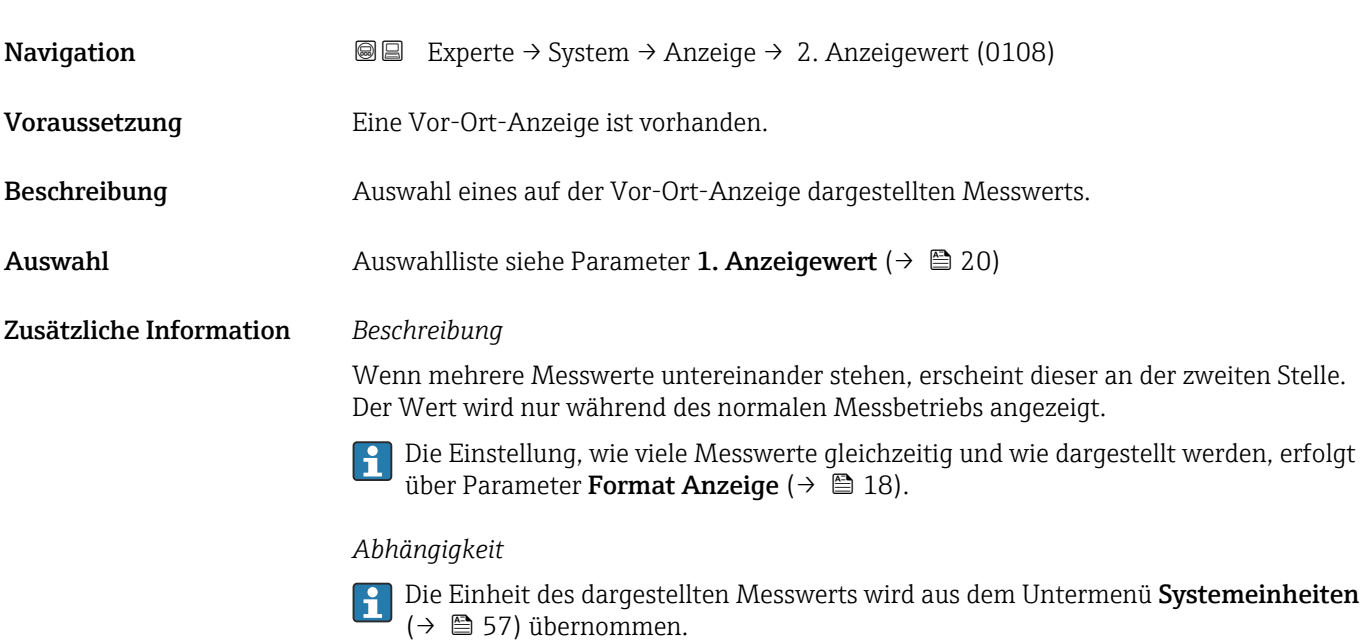

# 2. Nachkommastellen Navigation Experte → System → Anzeige → 2.Nachkommast. (0117)

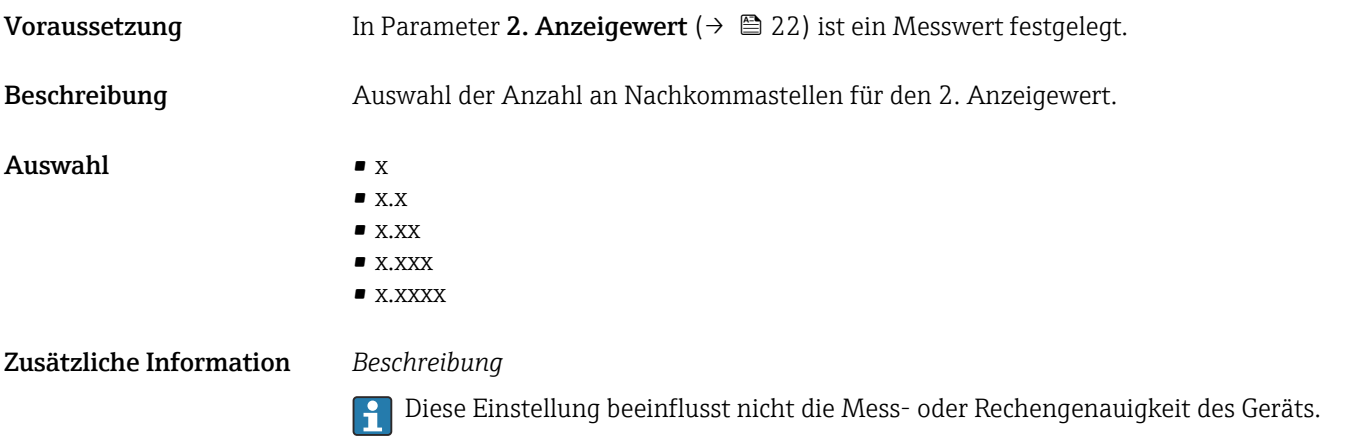

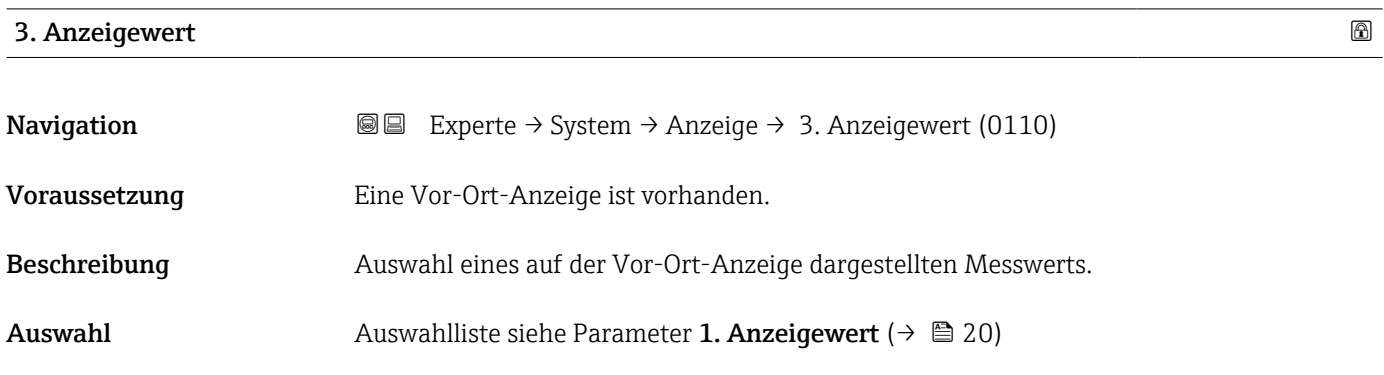

### <span id="page-22-0"></span>Zusätzliche Information *Beschreibung*

Wenn mehrere Messwerte untereinander stehen, erscheint dieser an der dritten Stelle. Der Wert wird nur während des normalen Messbetriebs angezeigt.

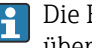

Die Einstellung, wie viele Messwerte gleichzeitig und wie dargestellt werden, erfolgt über Parameter Format Anzeige (→  $\triangleq 18$ ).

#### *Auswahl*

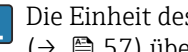

Die Einheit des dargestellten Messwerts wird aus dem Untermenü Systemeinheiten [\(→ 57\)](#page-56-0) übernommen.

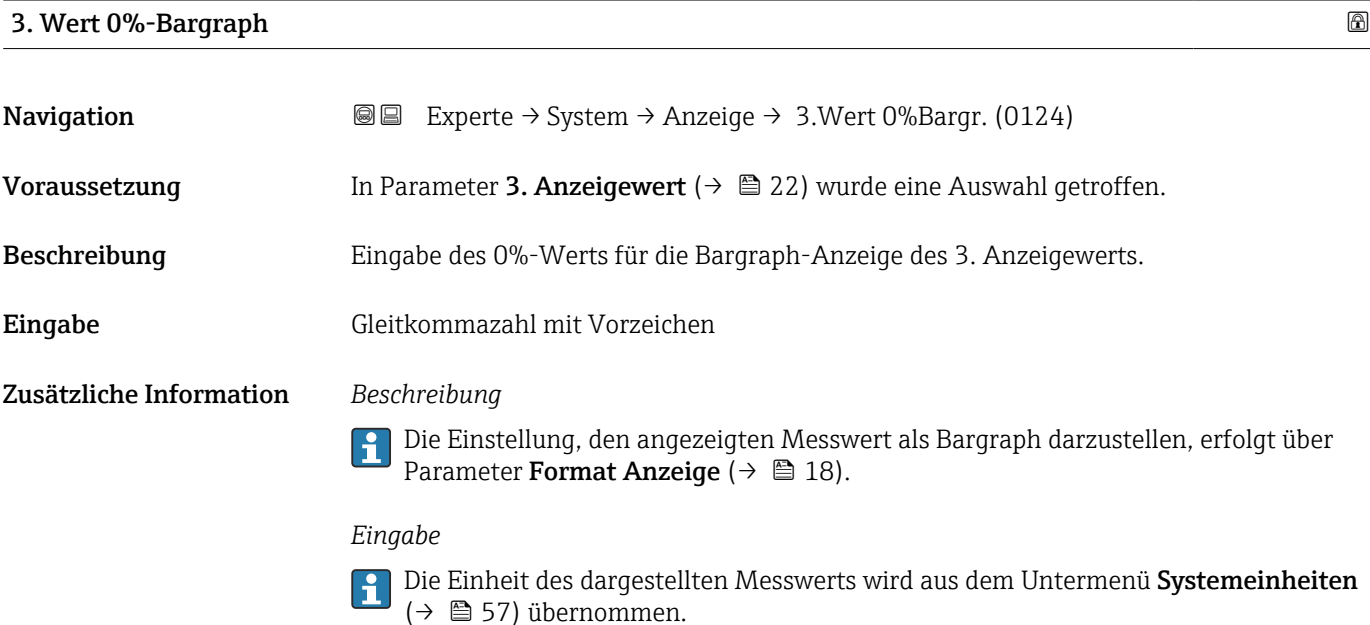

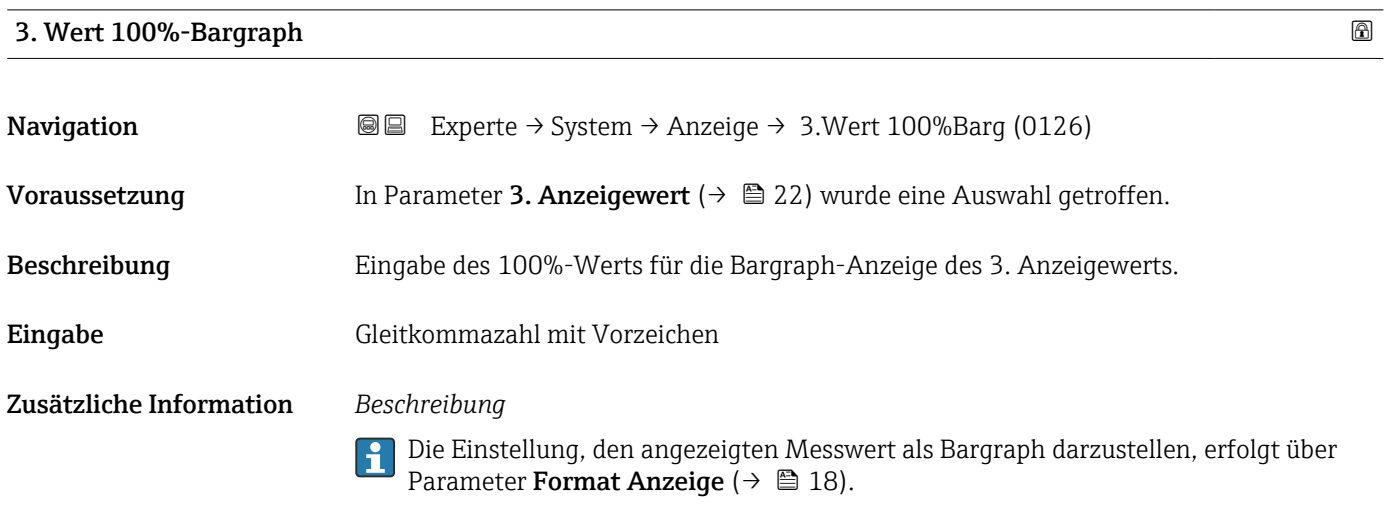

#### *Eingabe*

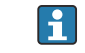

Die Einheit des dargestellten Messwerts wird aus dem Untermenü Systemeinheiten [\(→ 57\)](#page-56-0) übernommen.

# <span id="page-23-0"></span>3. Nachkommastellen

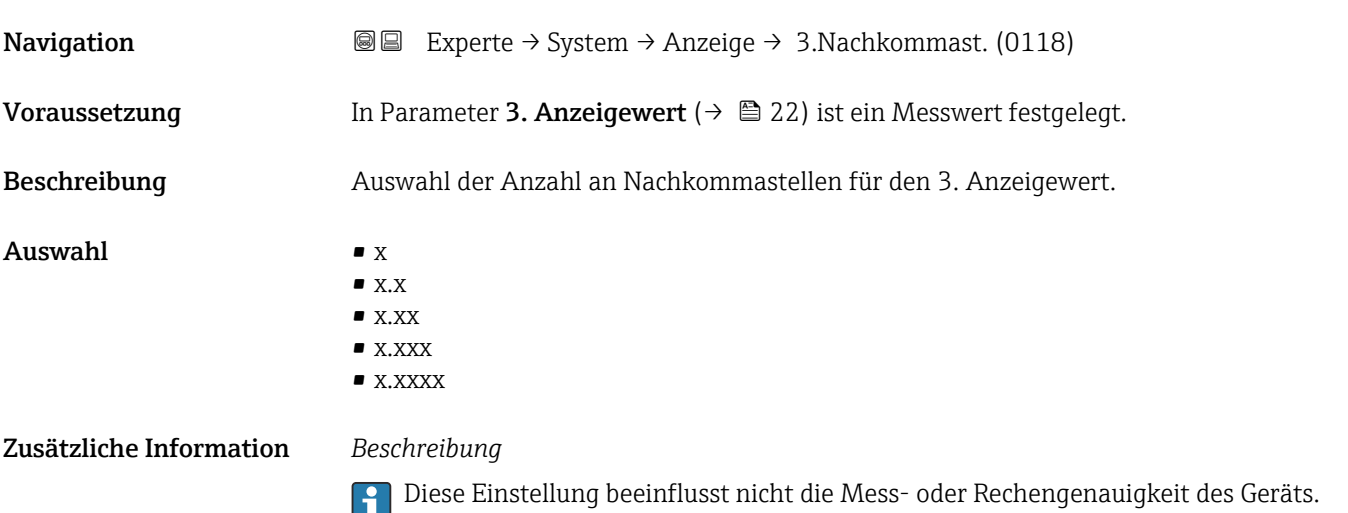

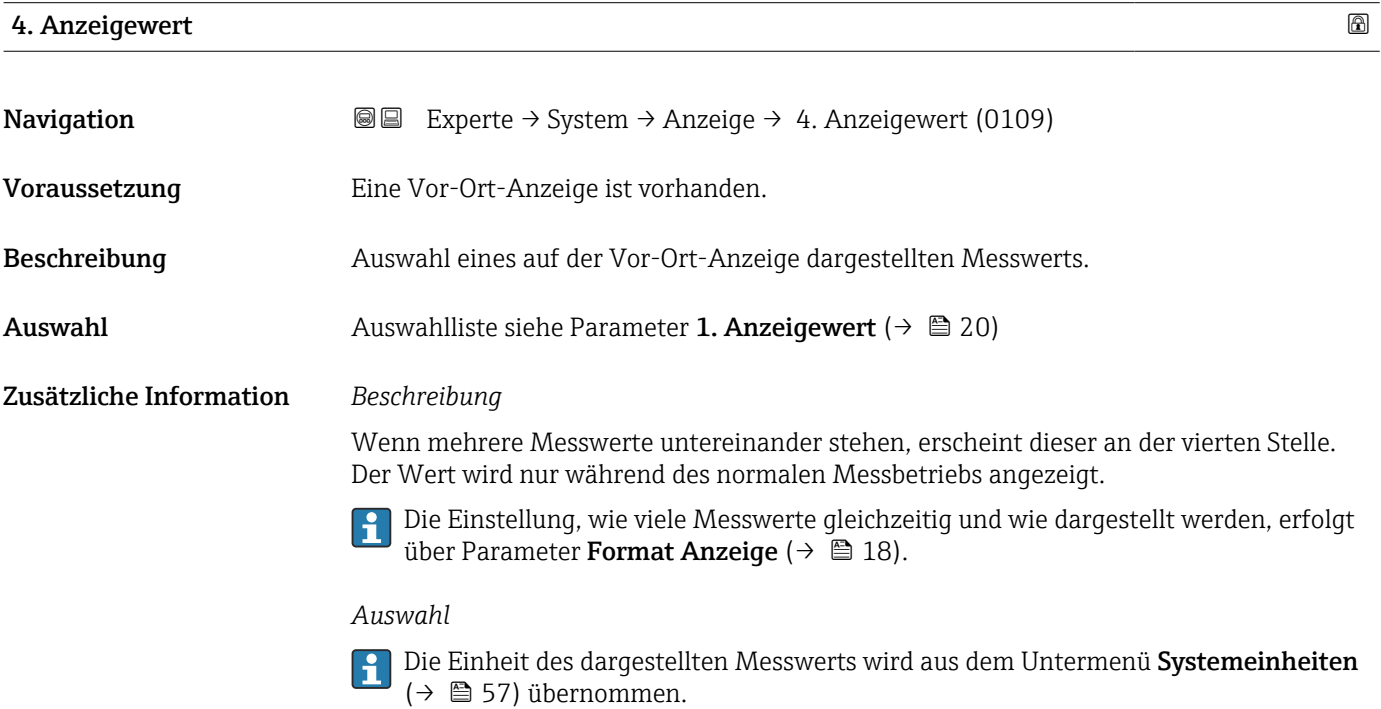

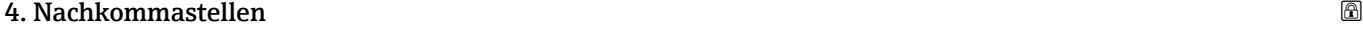

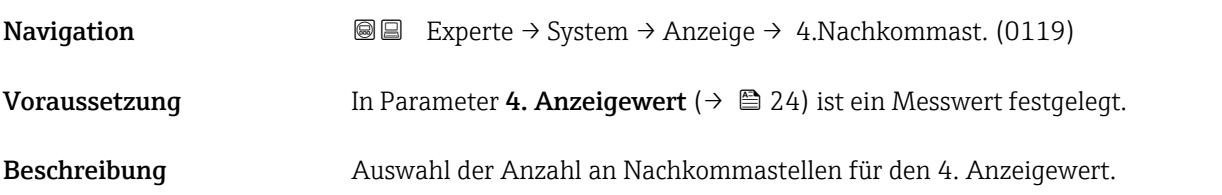

<span id="page-24-0"></span>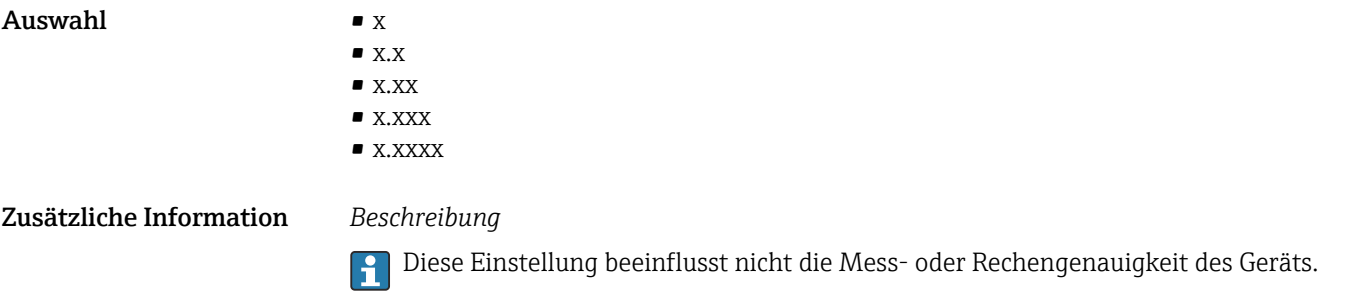

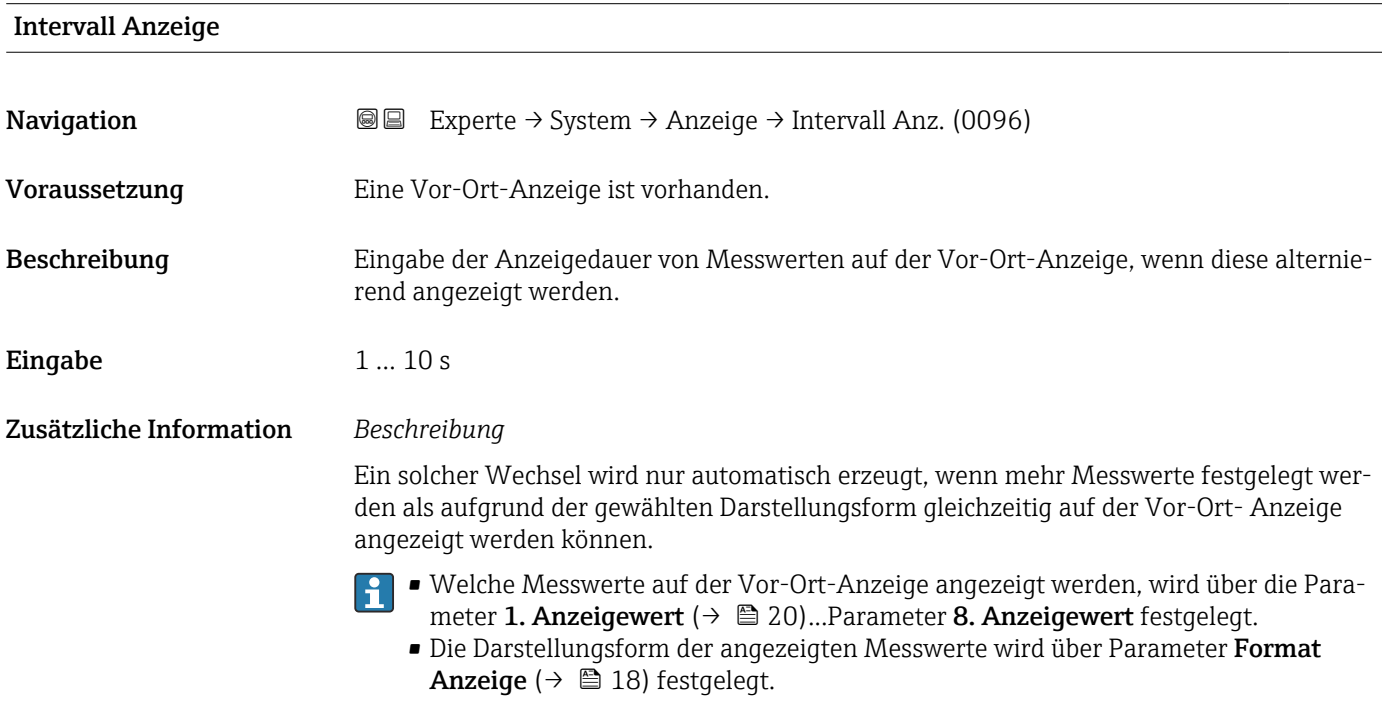

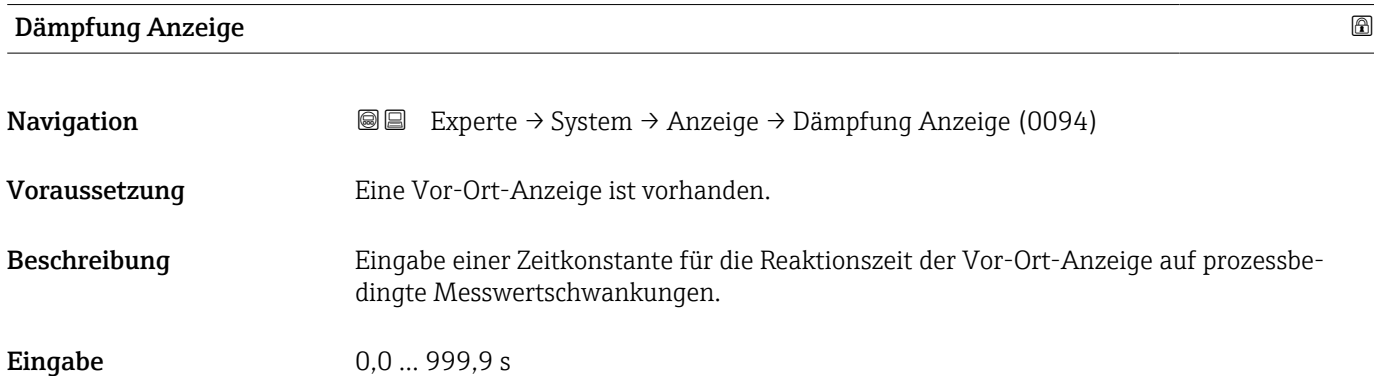

#### <span id="page-25-0"></span>Zusätzliche Information *Eingabe*

- Eingabe einer Zeitkonstante (PT1-Glied 1)) für die Dämpfung der Anzeige:
- Bei einer niedrigen Zeitkonstante reagiert die Anzeige schnell auf schwankende Messgrößen.
- Bei einer hohen Zeitkonstante wird sie hingegen abgedämpft.
- Bei Eingabe des Werts 0 (Werkseinstellung) ist die Dämpfung nicht wirksam.

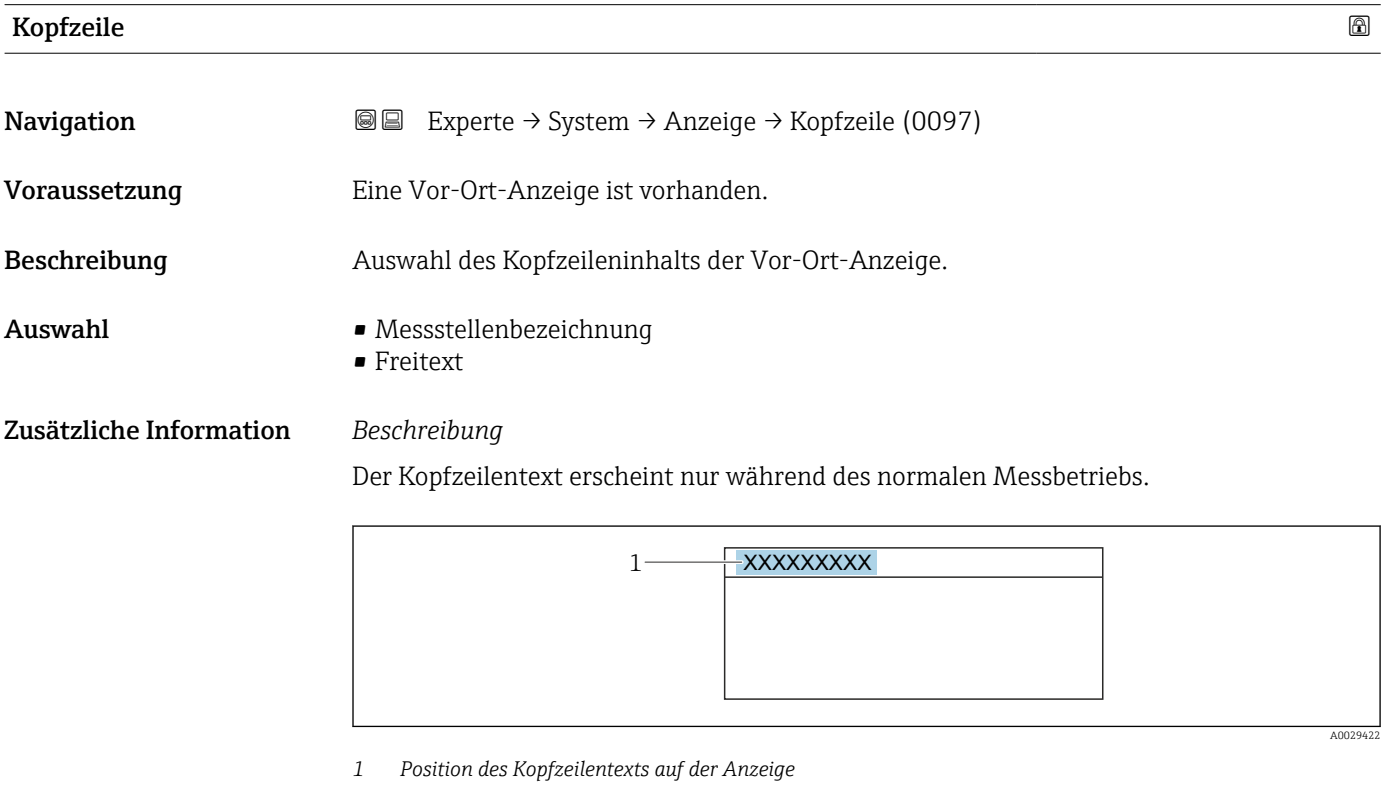

#### *Auswahl*

- Messstellenbezeichnung Wird in Parameter Messstellenbezeichnung ( $\rightarrow \blacksquare$  176) definiert. • Freitext
	- Wird in Parameter Kopfzeilentext ( $\rightarrow \Box$  26) definiert.

| Kopfzeilentext |                                                                                               | ⋒ |
|----------------|-----------------------------------------------------------------------------------------------|---|
| Navigation     | Experte $\rightarrow$ System $\rightarrow$ Anzeige $\rightarrow$ Kopfzeilentext (0112)<br>8 E |   |
| Voraussetzung  | In Parameter Kopfzeile ( $\rightarrow \Box$ 26) ist die Option Freitext ausgewählt.           |   |
| Beschreibung   | Eingabe eines kundenspezifischen Textes für die Kopfzeile der Vor-Ort-Anzeige.                |   |
| Eingabe        | Max. 12 Zeichen wie Buchstaben, Zahlen oder Sonderzeichen (z.B. @, %, /)                      |   |

<sup>1)</sup> Proportionales Übertragungsverhalten mit Verzögerung 1. Ordnung

### <span id="page-26-0"></span>Zusätzliche Information *Beschreibung*

Der Kopfzeilentext erscheint nur während des normalen Messbetriebs.

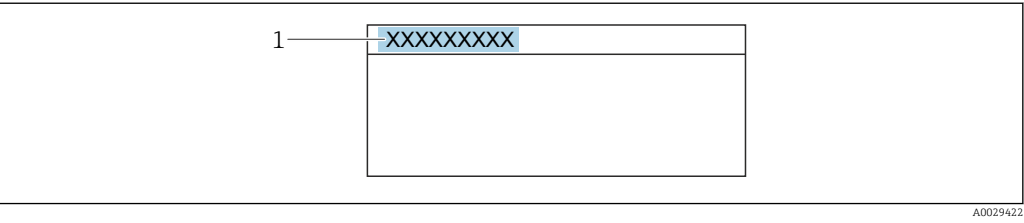

*1 Position des Kopfzeilentexts auf der Anzeige*

### *Eingabe*

Wie viele Zeichen angezeigt werden, ist abhängig von den verwendeten Zeichen.

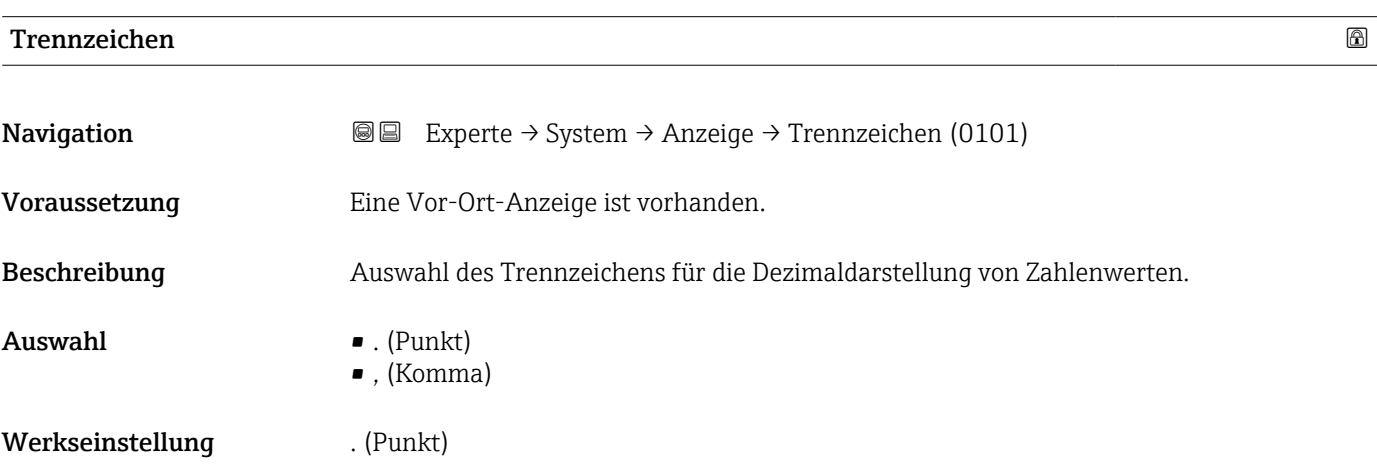

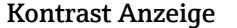

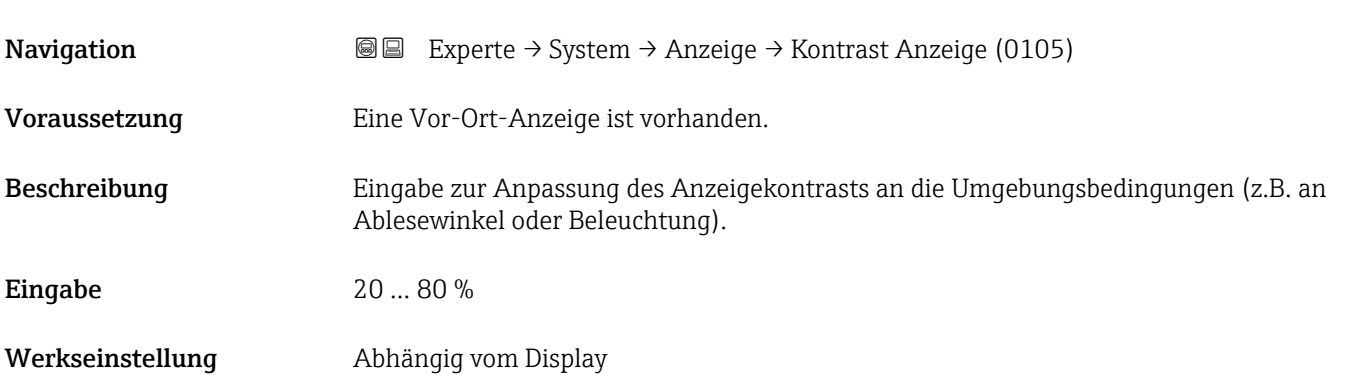

## <span id="page-27-0"></span>Hintergrundbeleuchtung

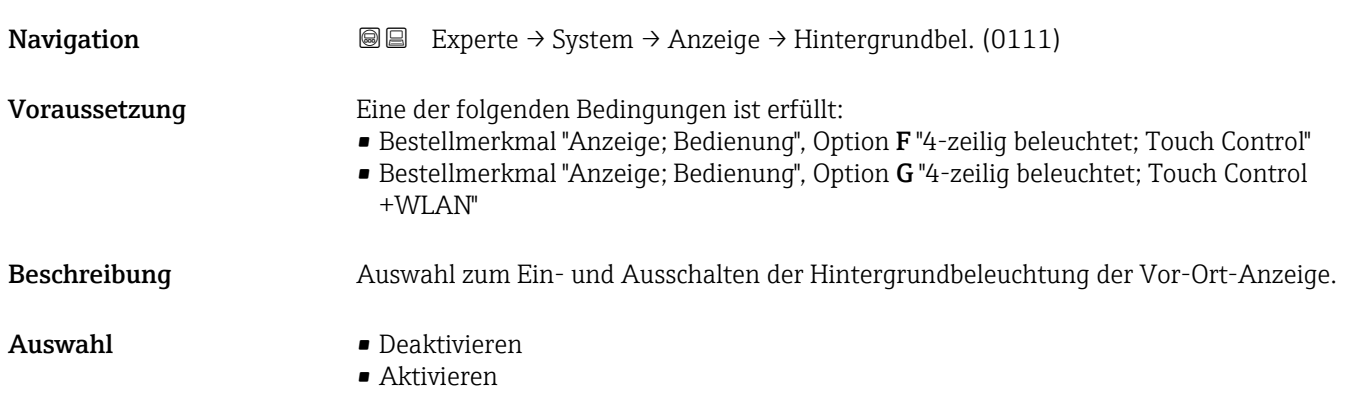

# 3.1.2 Untermenü "Datensicherung"

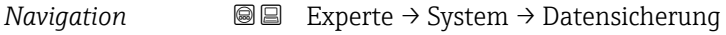

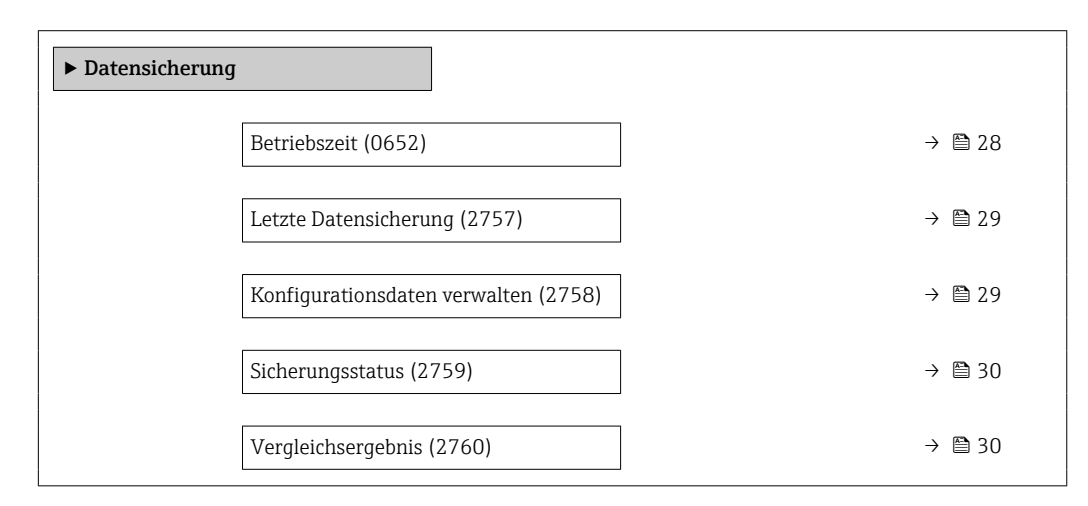

# Betriebszeit **Navigation EXPERTED EXPERTED → System → Datensicherung → Betriebszeit (0652)** Beschreibung Anzeige der Zeitdauer, die das Gerät bis zum jetzigen Zeitpunkt in Betrieb ist. Anzeige Tage (d), Stunden (h), Minuten (m) und Sekunden (s) Zusätzliche Information *Anzeige* Maximale Anzahl Tage: 9999 (entspricht ca. 27 Jahre und 5 Monate)

<span id="page-28-0"></span>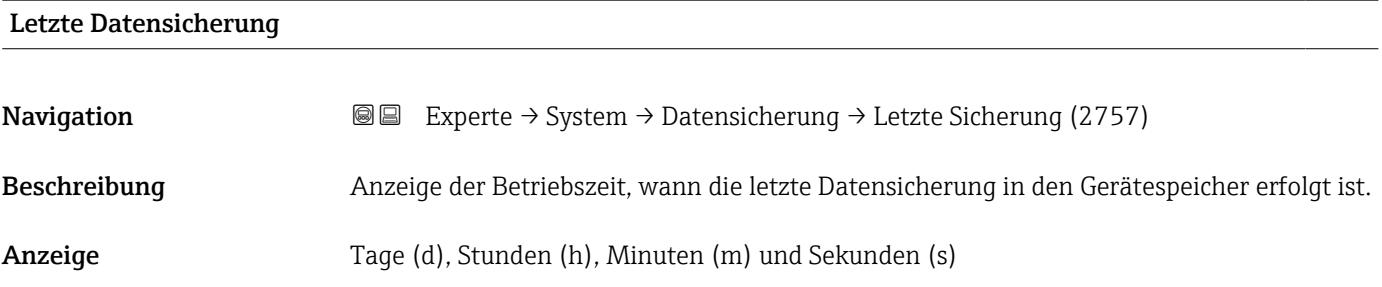

## Konfigurationsdaten verwalten

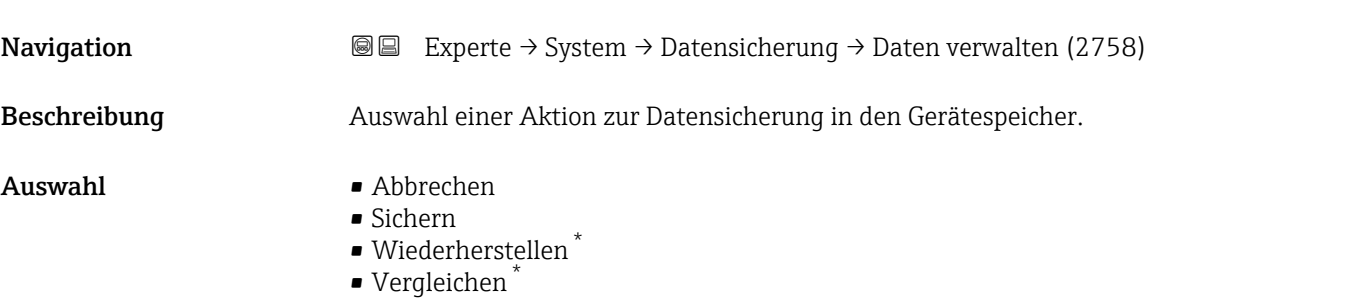

• Datensicherung löschen

#### Zusätzliche Information *Auswahl*

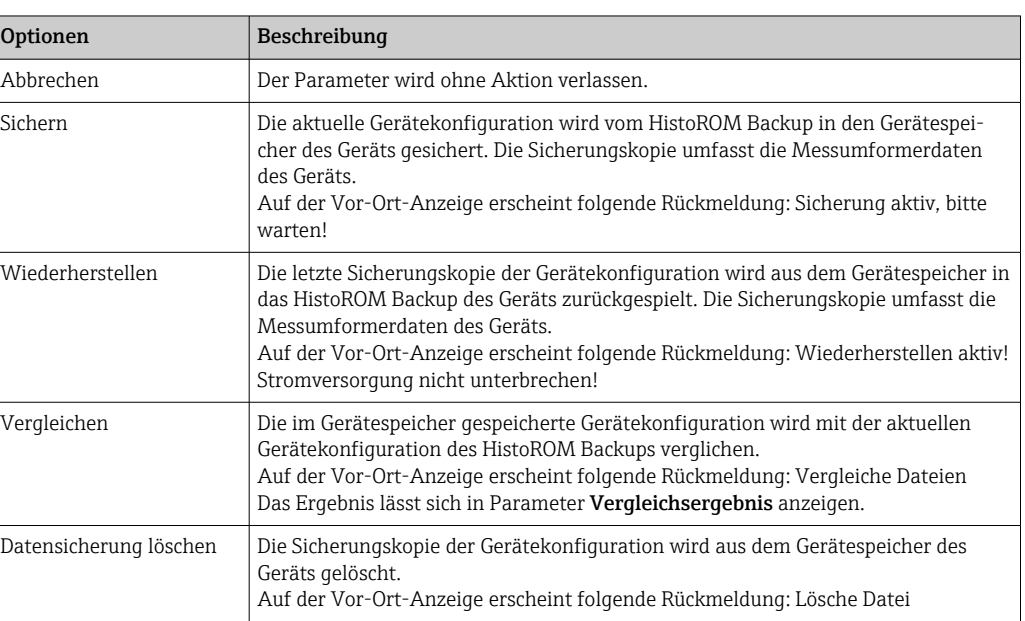

#### *HistoROM*

Ein HistoROM ist ein "nichtflüchtiger" Gerätespeicher in Form eines EEPROM.

<sup>\*</sup> Sichtbar in Abhängigkeit von Bestelloptionen oder Geräteeinstellungen

<span id="page-29-0"></span>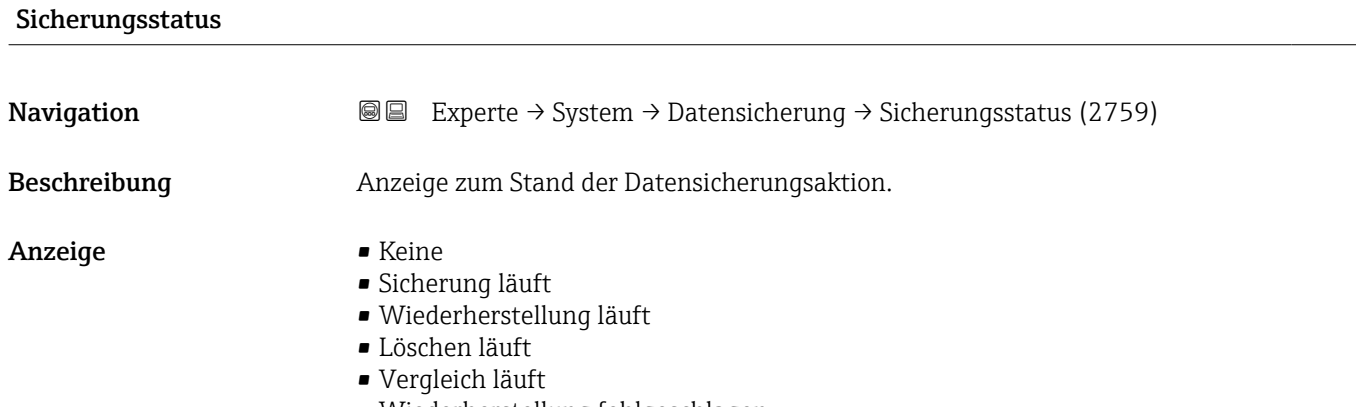

- Wiederherstellung fehlgeschlagen
- Sicherung fehlgeschlagen

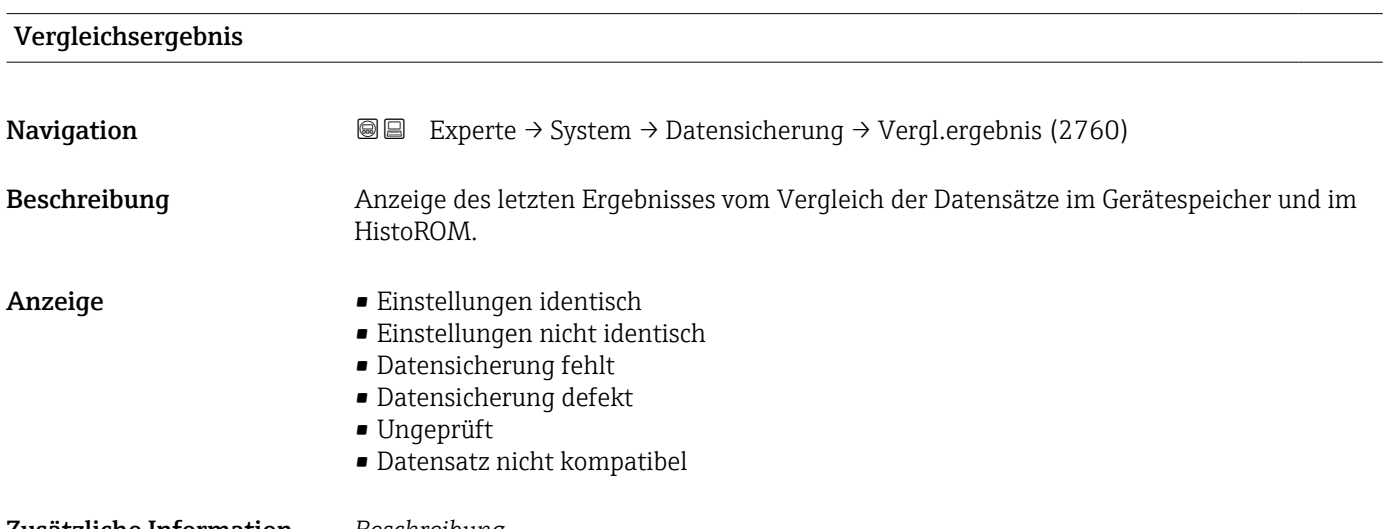

#### Zusätzliche Information *Beschreibung*

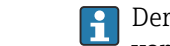

Der Vergleich wird über die Option Vergleichen in Parameter Konfigurationsdaten  $\frac{1}{2}$ verwalten ( $\rightarrow$   $\approx$  29) gestartet.

### *Auswahl*

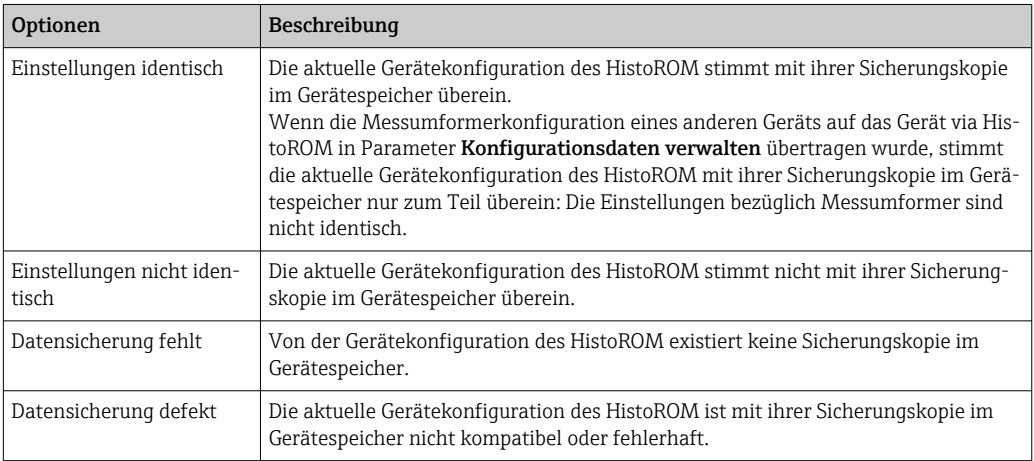

<span id="page-30-0"></span>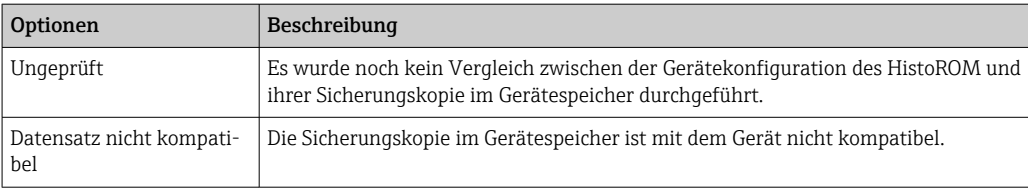

*HistoROM*

Ein HistoROM ist ein "nichtflüchtiger" Gerätespeicher in Form eines EEPROM.

# 3.1.3 Untermenü "Diagnoseeinstellungen"

*Navigation* Experte → System → Diag.einstellung

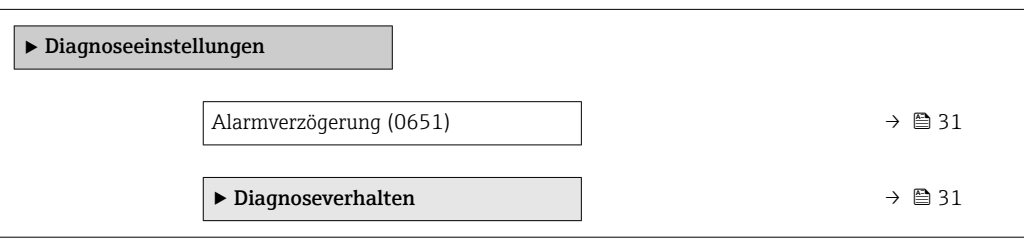

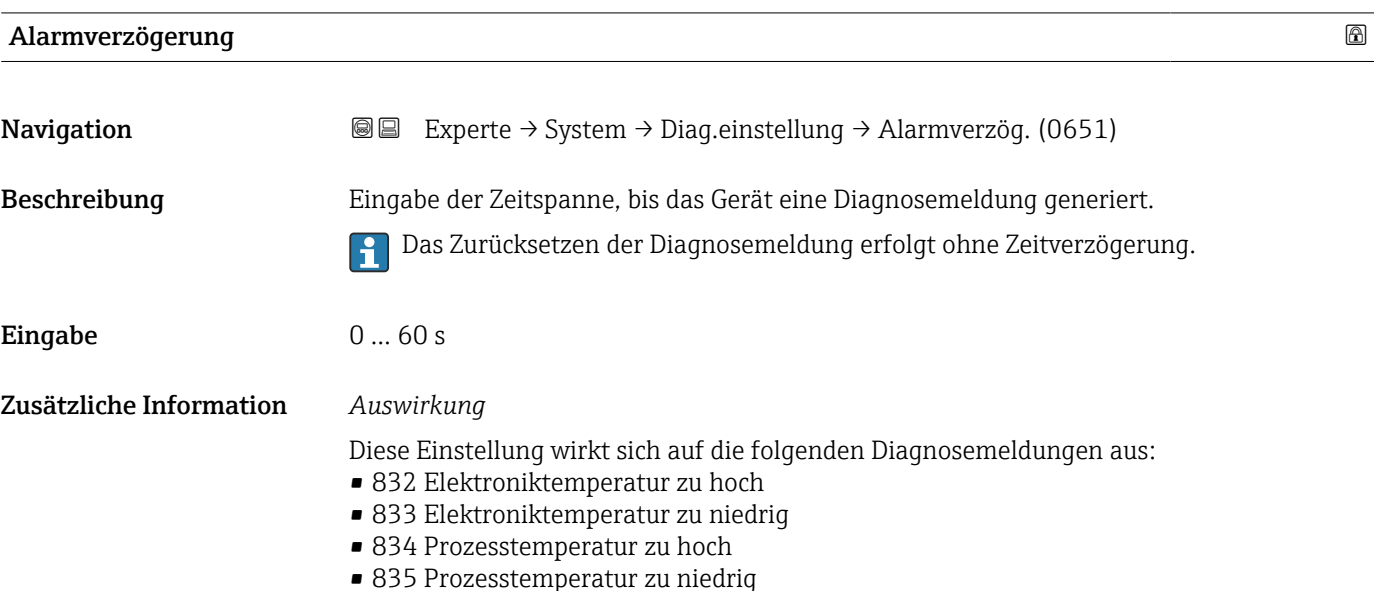

#### Untermenü "Diagnoseverhalten"

Jeder Diagnoseinformation ist ab Werk ein bestimmtes Diagnoseverhalten zugeordnet. Diese Zuordnung kann der Anwender bei bestimmten Diagnoseinformationen im Untermenü Diagnoseverhalten (→  $\triangleq$  31) ändern.

<span id="page-31-0"></span>Die folgenden Optionen stehen in den Parametern Zuordnung Verhalten Diagnosenr. xxx zur Verfügung:

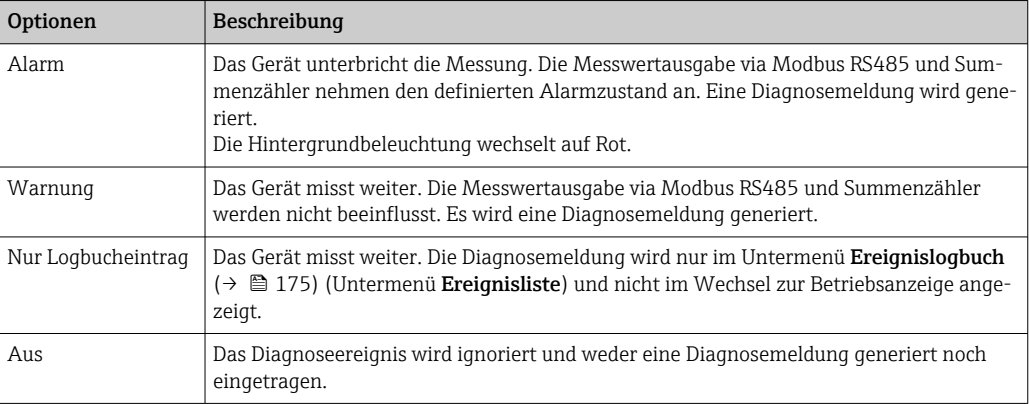

Eine Auflistung aller Diagnoseereignisse: Betriebsanleitung zum Gerät

*Navigation* Experte → System → Diag.einstellung → Diagnoseverhalt.

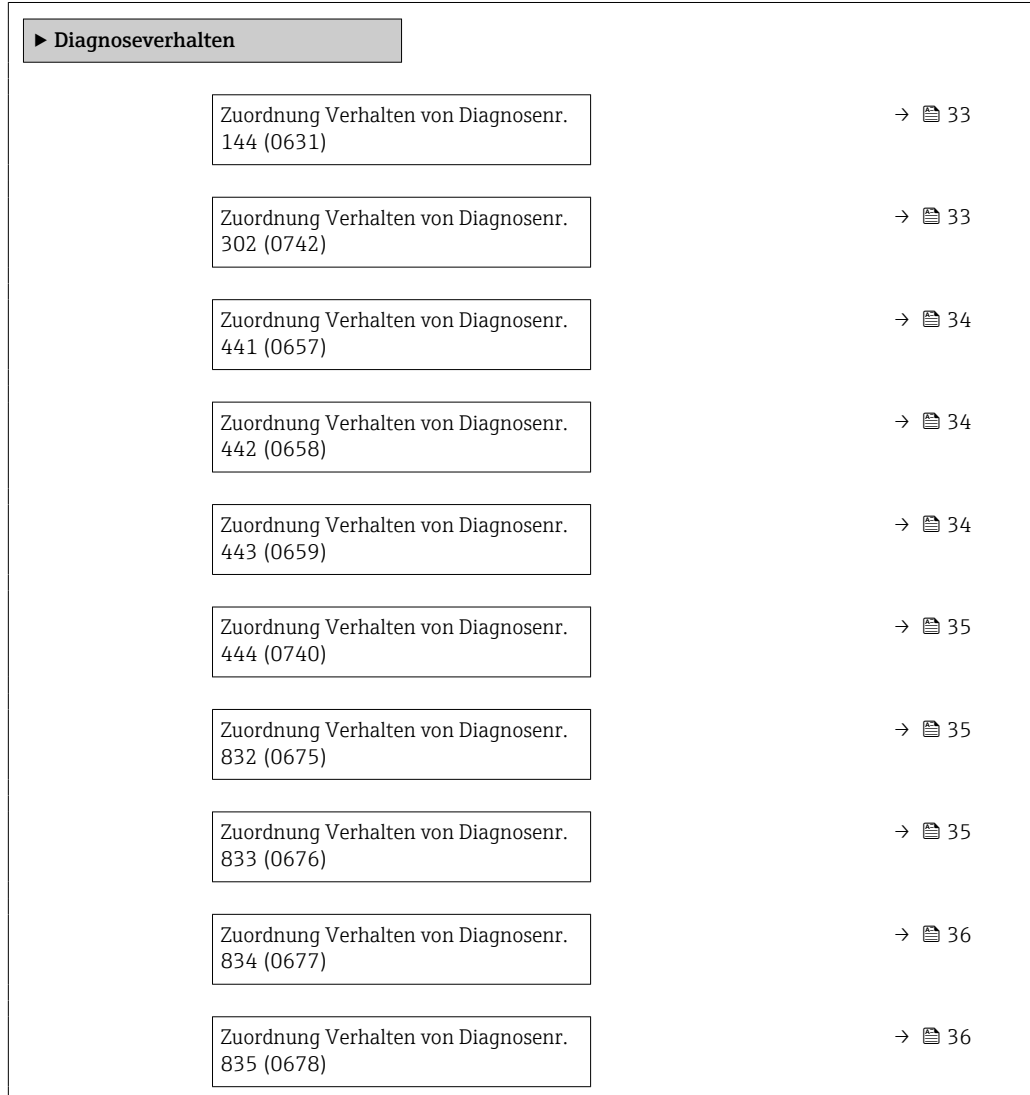

<span id="page-32-0"></span>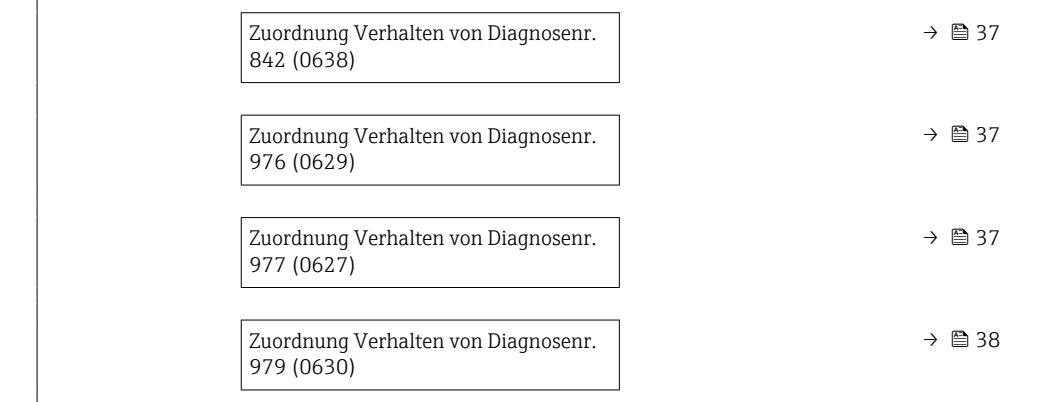

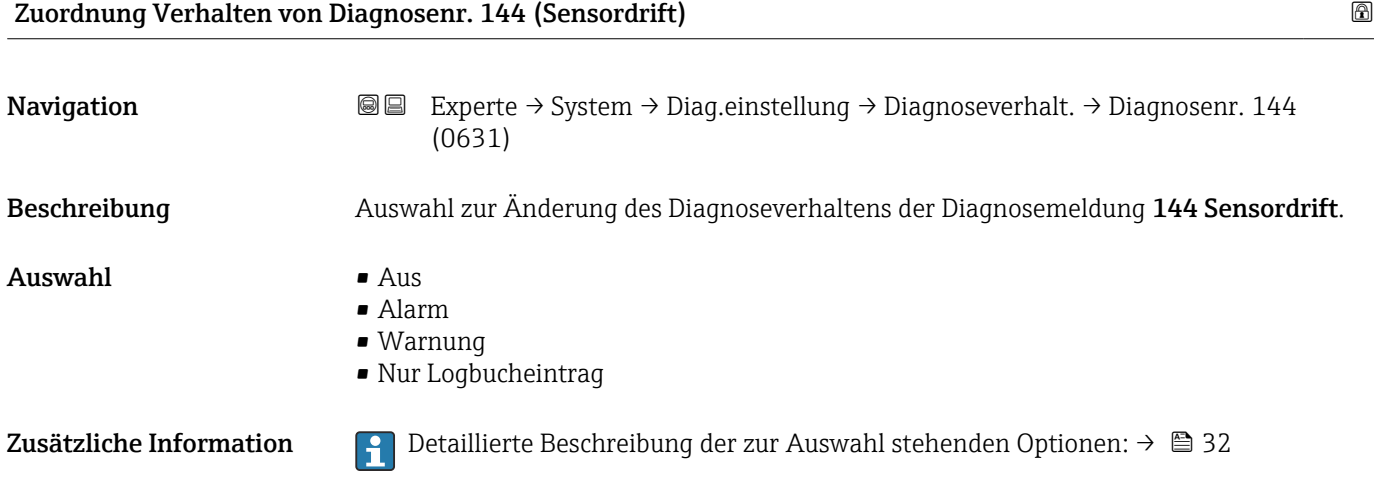

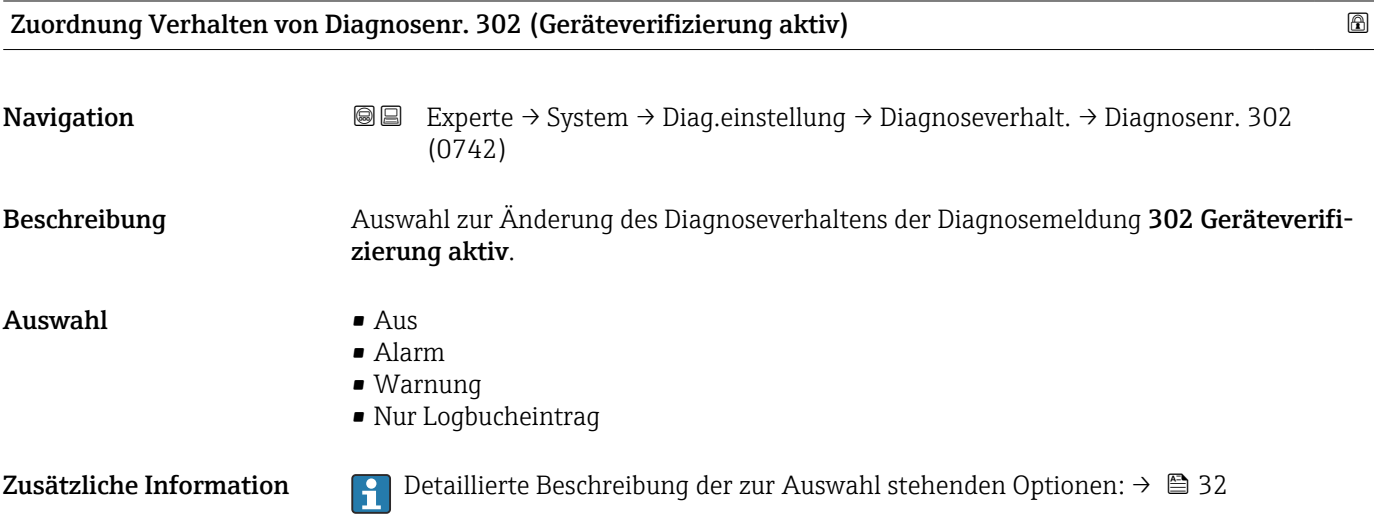

<span id="page-33-0"></span>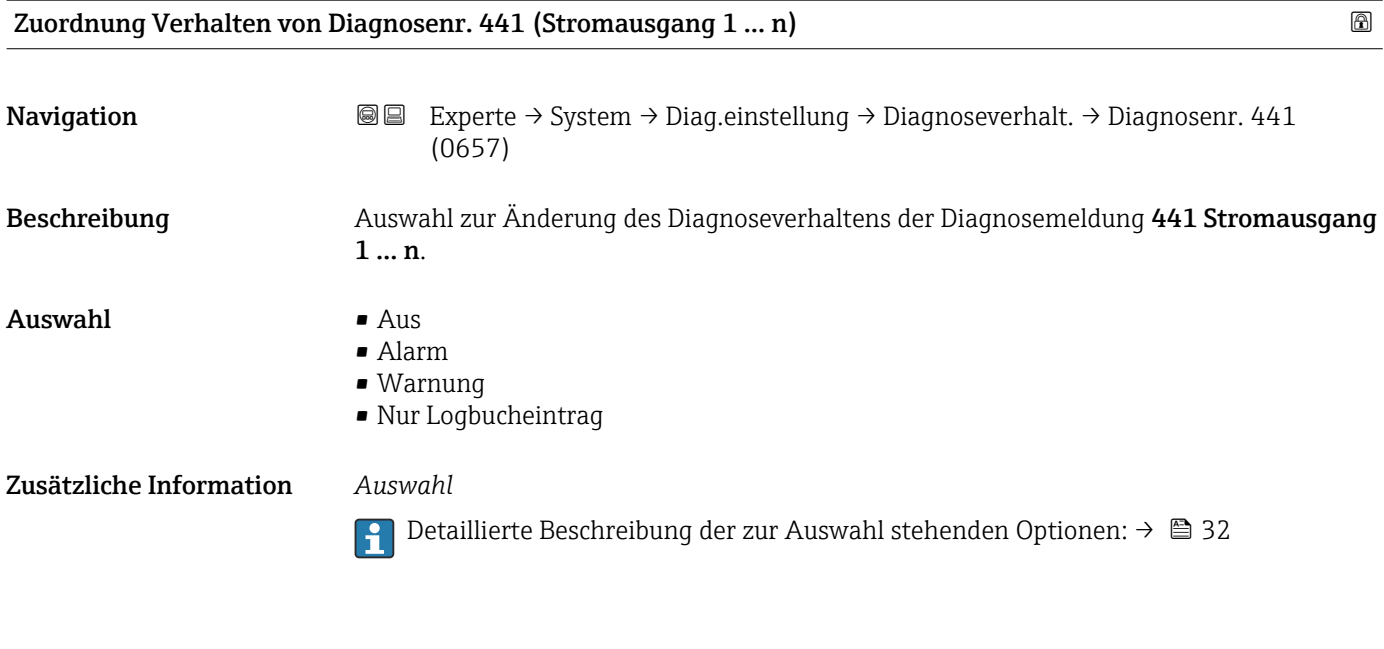

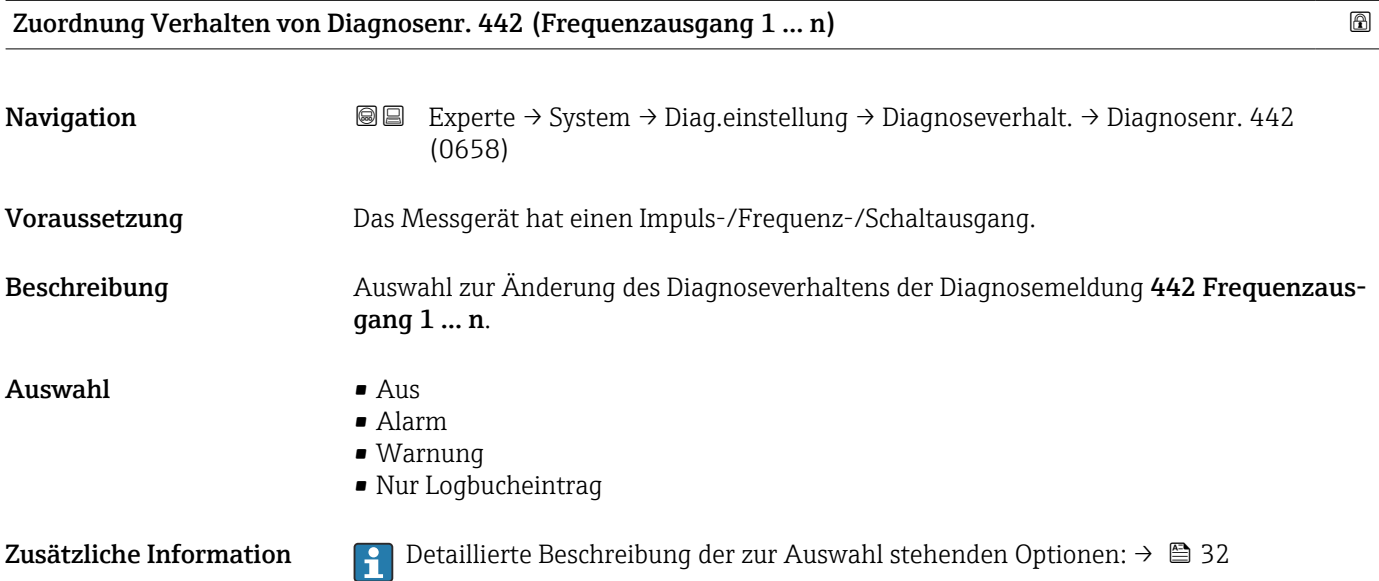

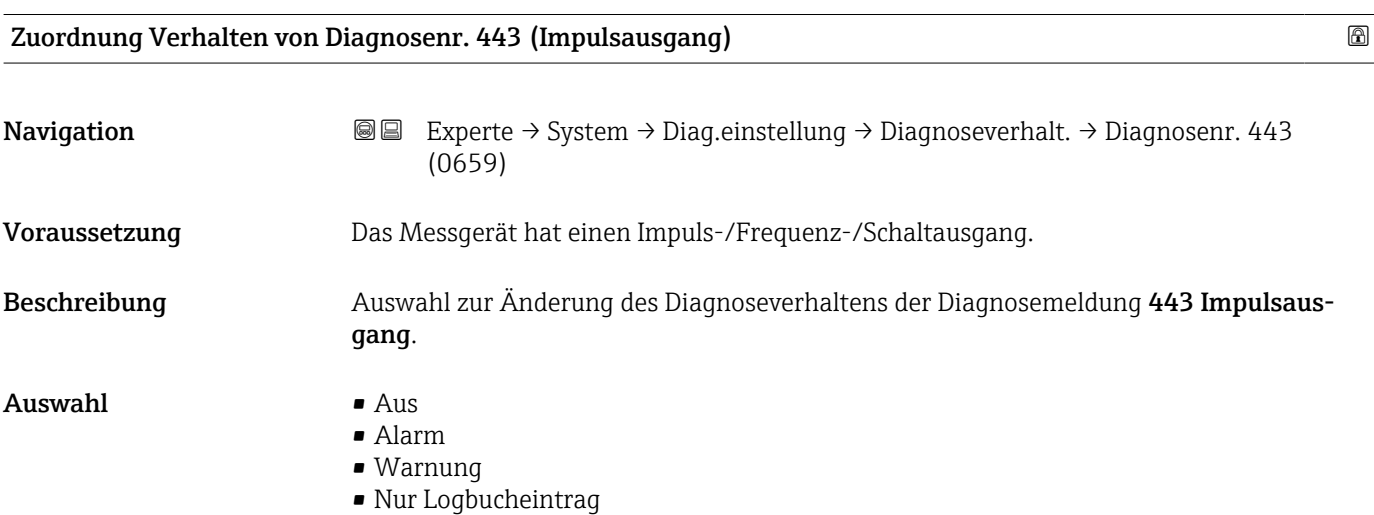

### <span id="page-34-0"></span>Zusätzliche Information *Auswahl*

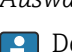

1 Detaillierte Beschreibung der zur Auswahl stehenden Optionen: → ■ 32

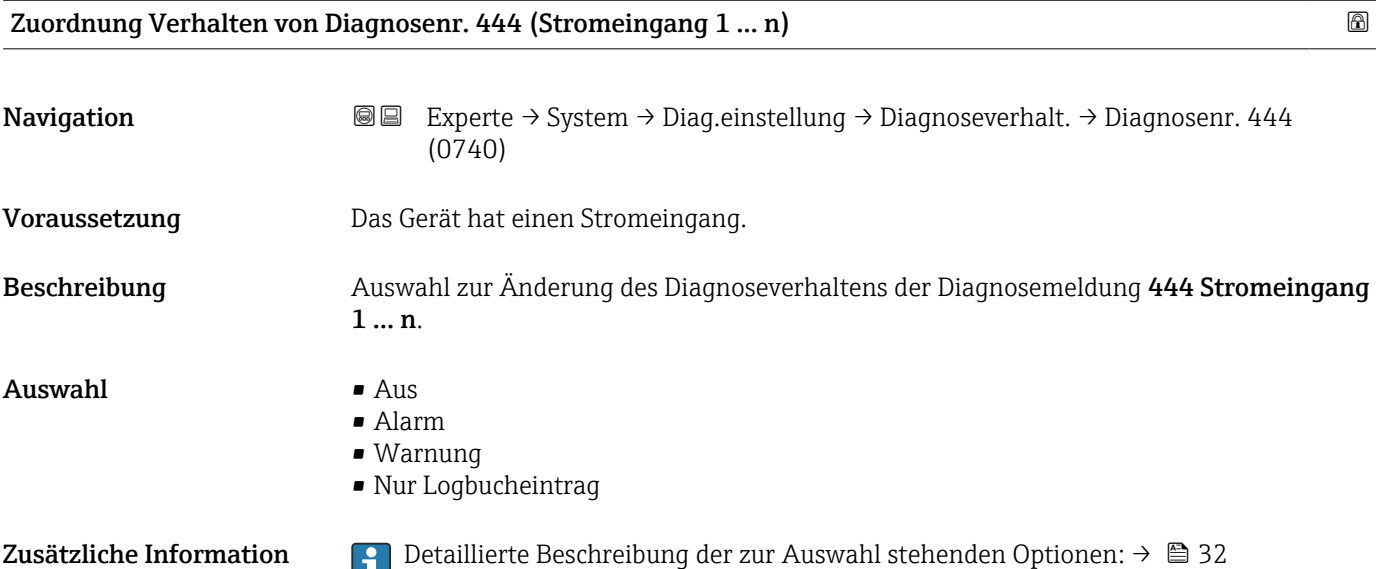

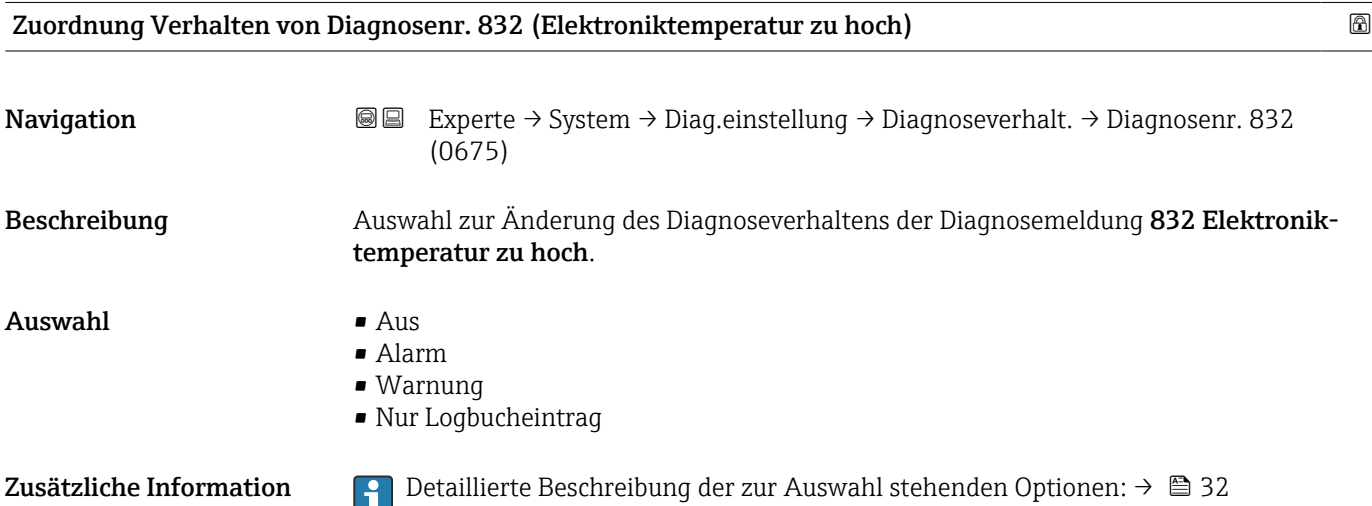

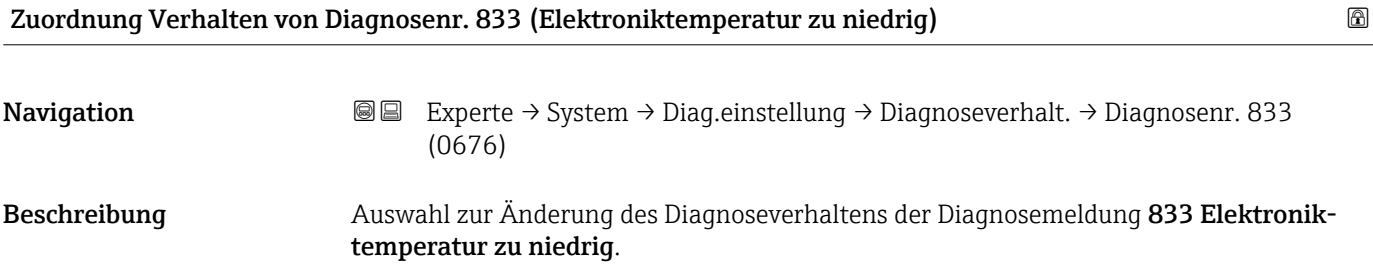

<span id="page-35-0"></span>Auswahl • Aus

- Alarm
	- Warnung
	- Nur Logbucheintrag

Zusätzliche Information *Auswahl*

1 Detaillierte Beschreibung der zur Auswahl stehenden Optionen: → ■ 32

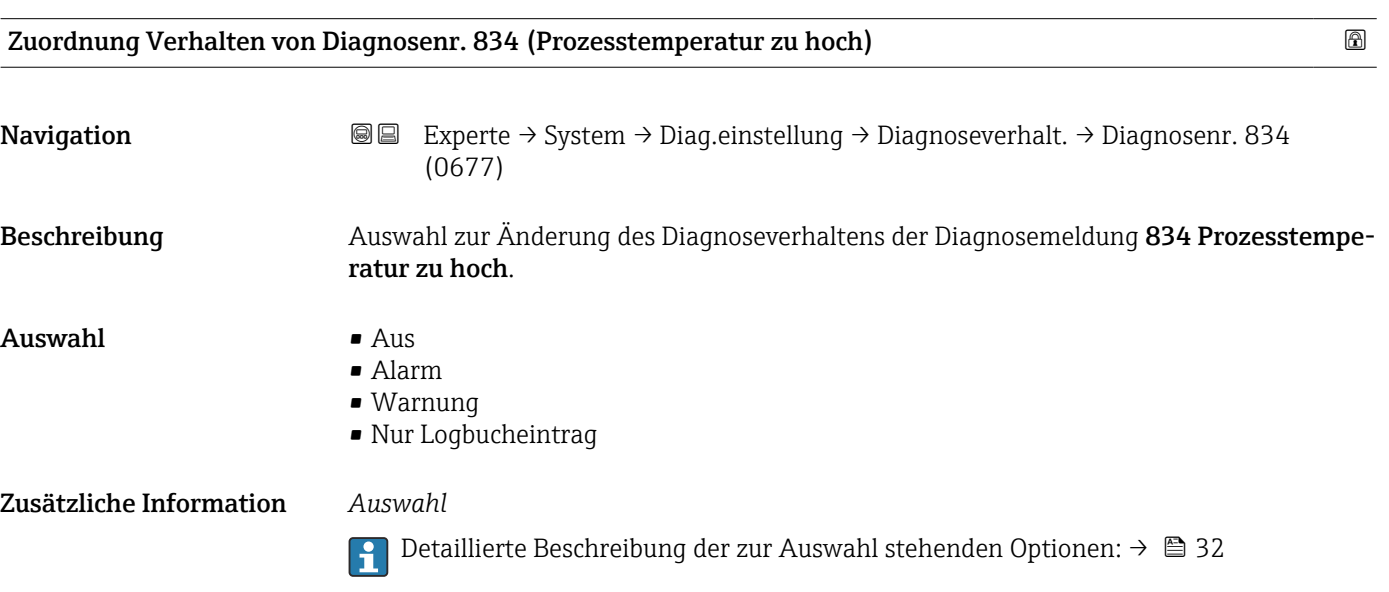

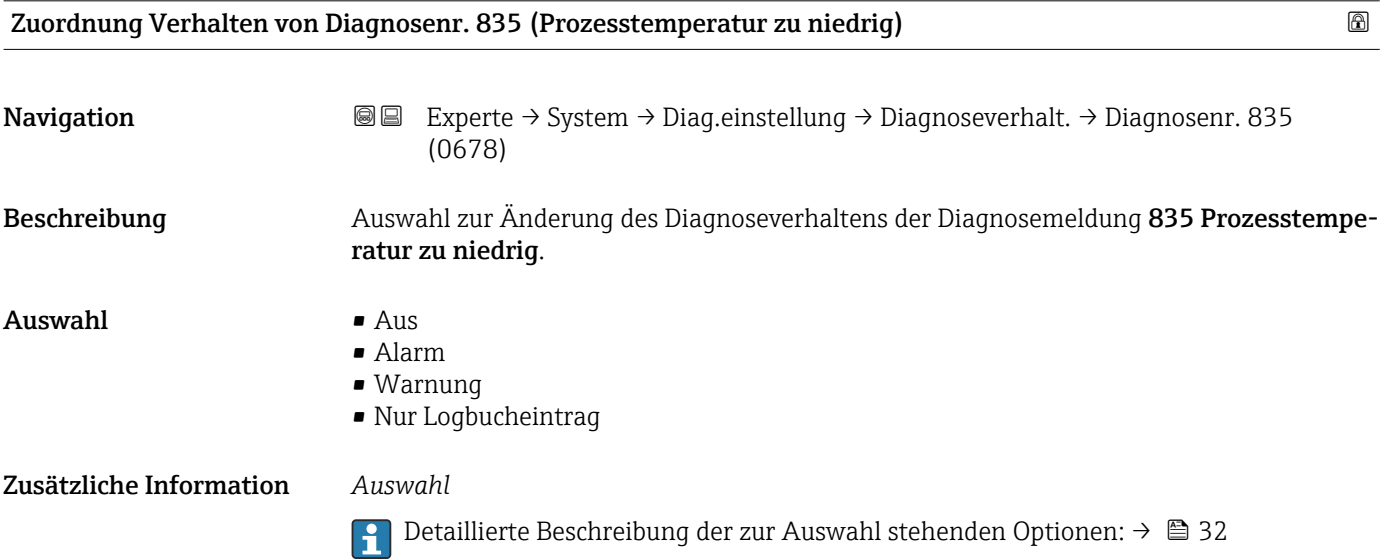
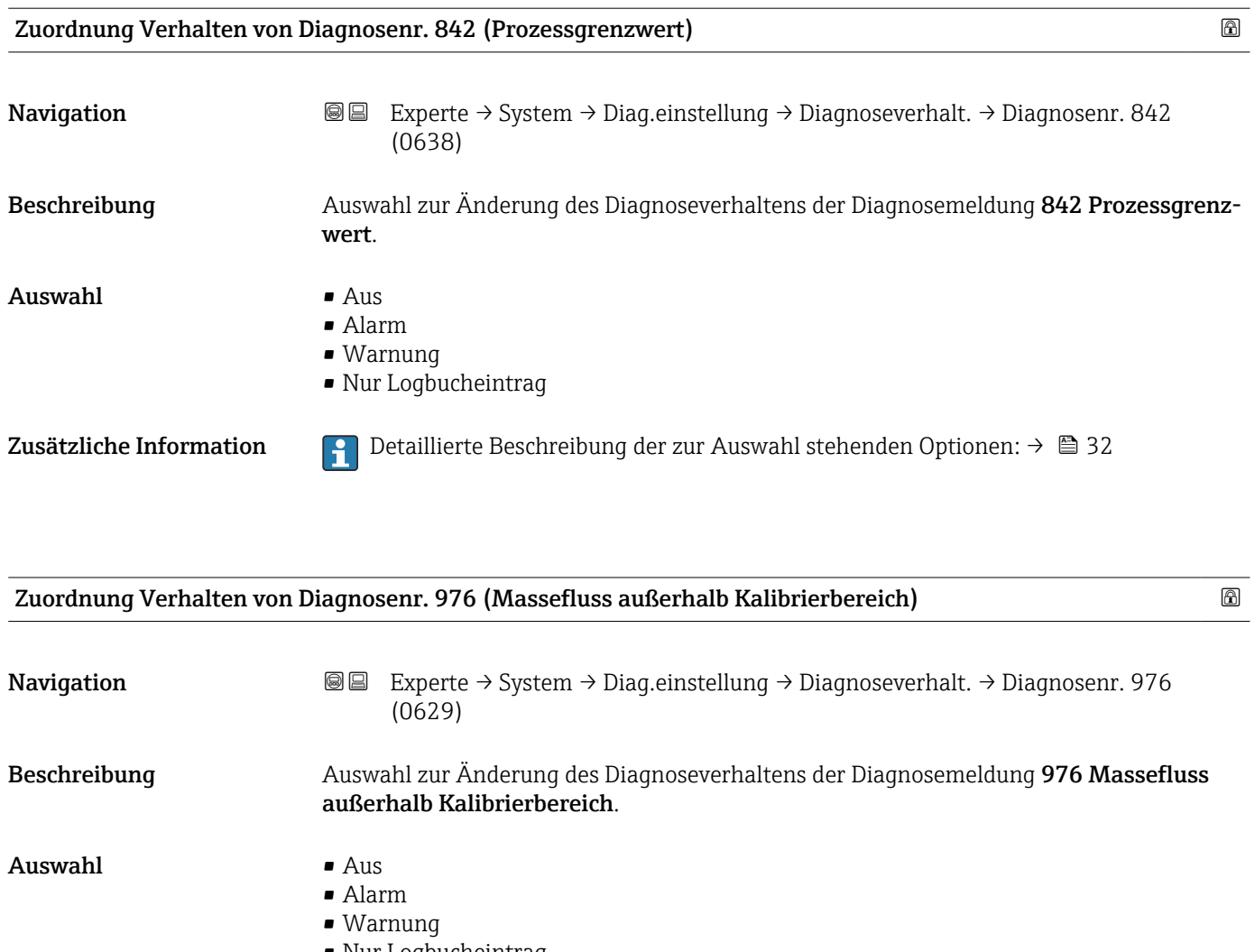

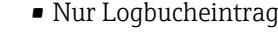

- 
- Zusätzliche Information  $\begin{bmatrix} 0 & 0 \\ 0 & 1 \end{bmatrix}$  Detaillierte Beschreibung der zur Auswahl stehenden Optionen: → 32

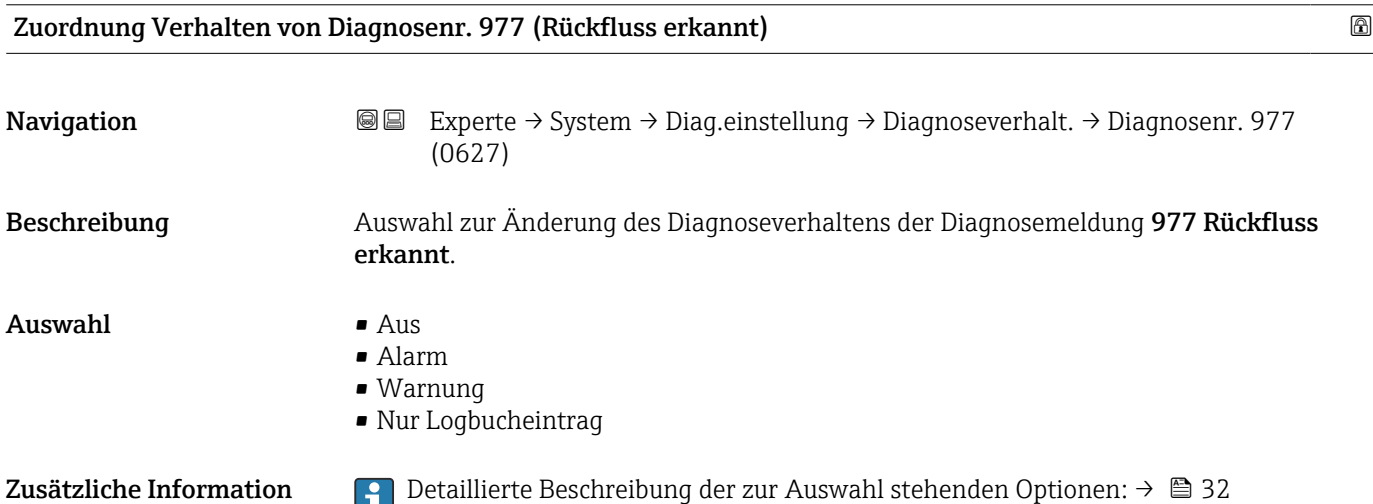

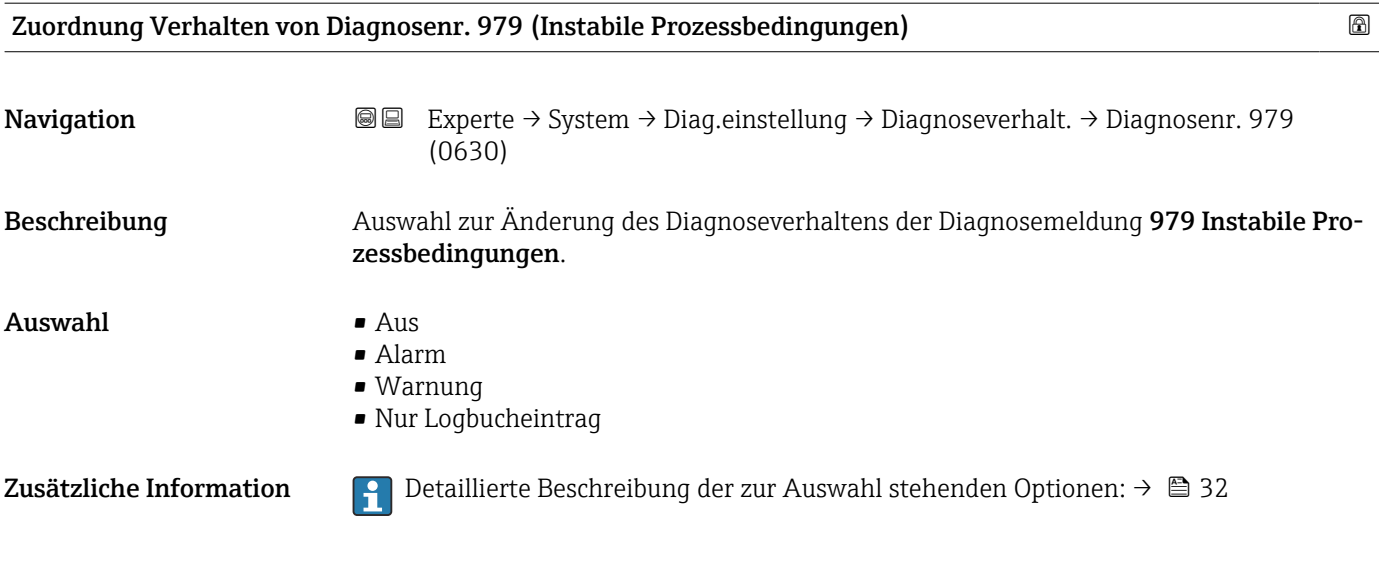

#### 3.1.4 Untermenü "Administration"

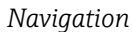

 $\mathbf{h}$ 

*Navigation* 
■■ Experte → System → Administration

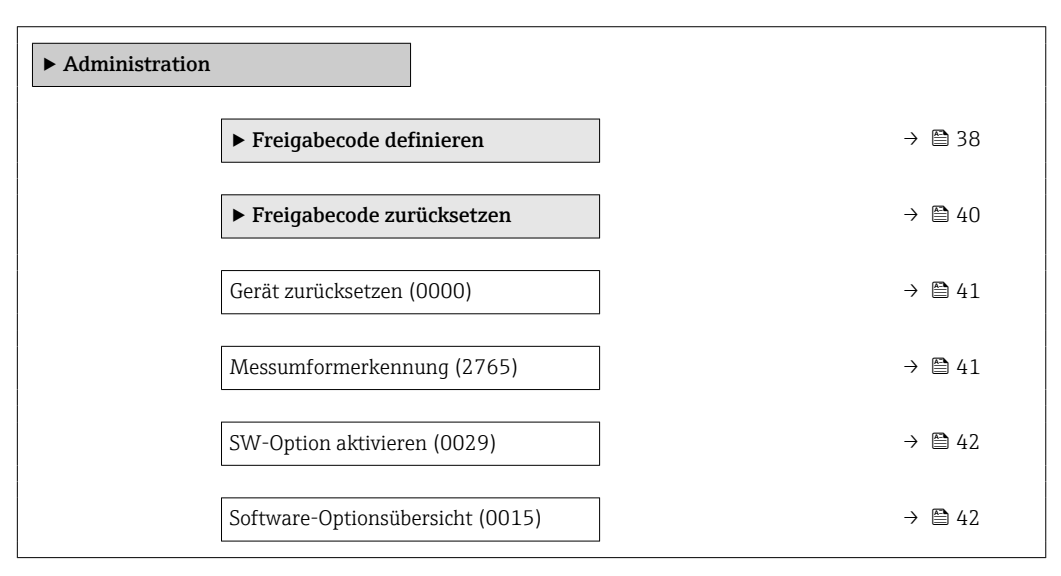

#### Assistent "Freigabecode definieren"

Der Assistent Freigabecode definieren (→  $\triangleq$  38) ist nur bei Bedienung über die Vor-Ort-Anzeige oder Webbrowser vorhanden.

Bei Bedienung über das Bedientool befindet sich der Parameter Freigabecode definieren direkt im Untermenü Administration. Den Parameter Freigabecode bestätigen gibt es bei Bedienung über das Bedientool nicht.

*Navigation* 
■
Experte → System → Administration → Freig.code def.

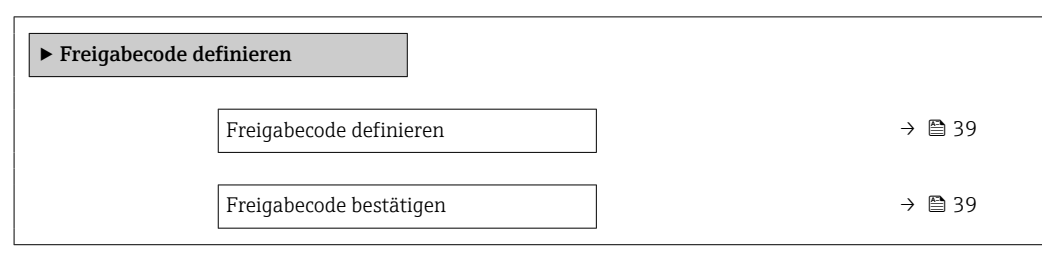

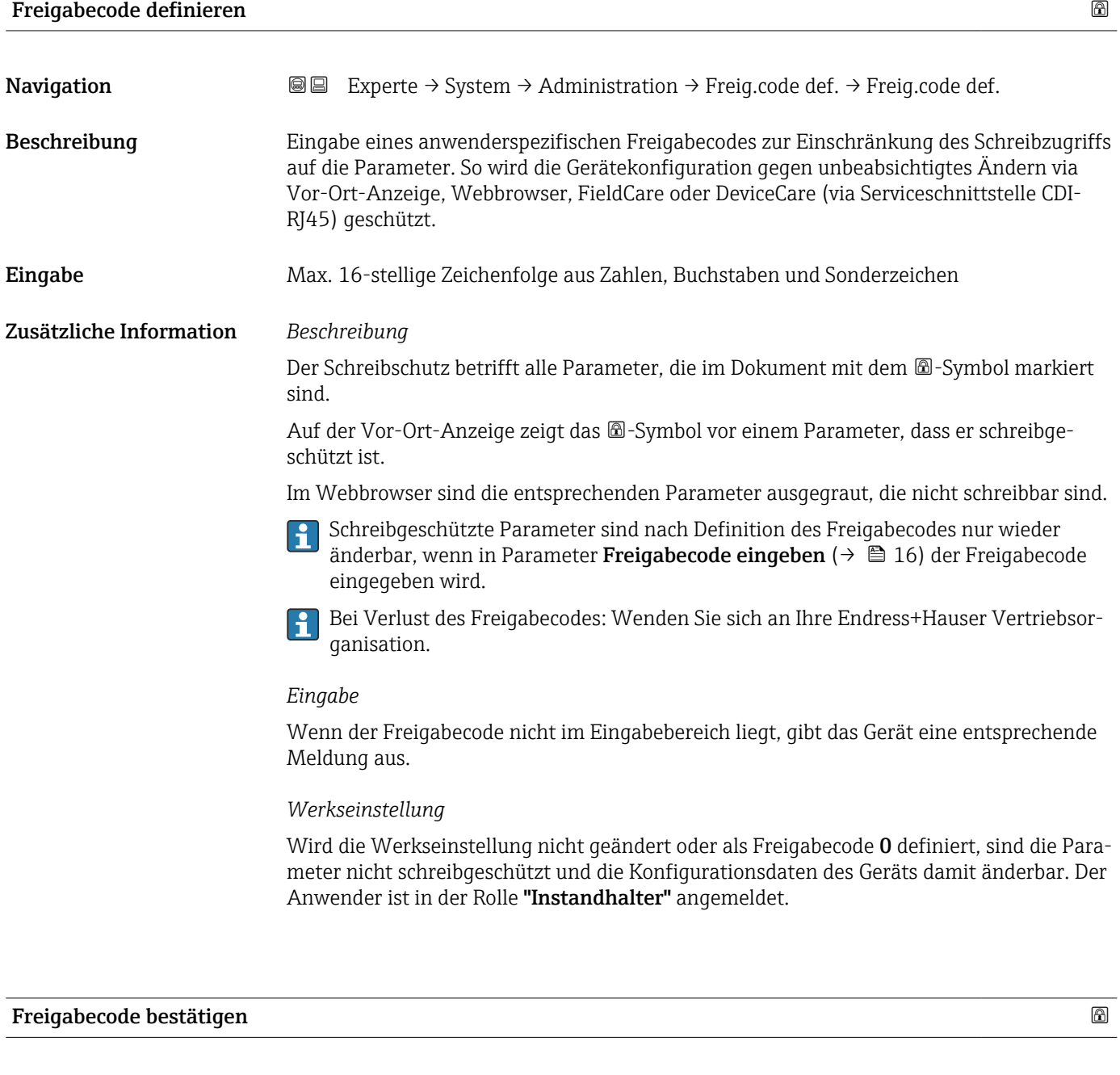

Navigation **Experte → System → Administration → Freig.code def. → Code bestätigen** 

Beschreibung Wiederholte Eingabe des definierten Freigabecodes zur Bestätigung des Freigabecodes.

<span id="page-39-0"></span>Eingabe Max. 16-stellige Zeichenfolge aus Zahlen, Buchstaben und Sonderzeichen

#### Untermenü "Freigabecode zurücksetzen"

*Navigation* 
■■ Experte → System → Administration → Freig.code rücks

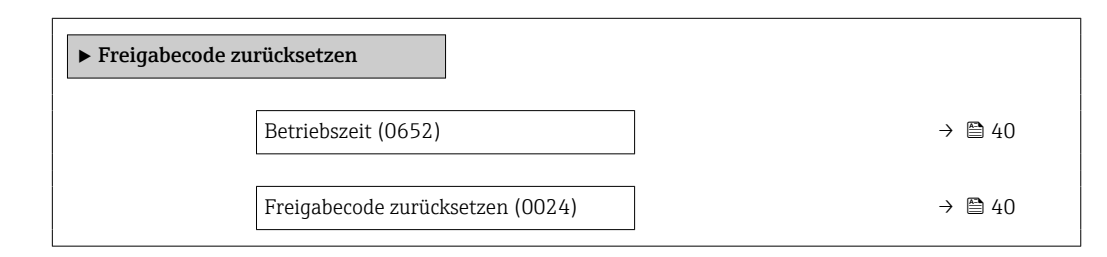

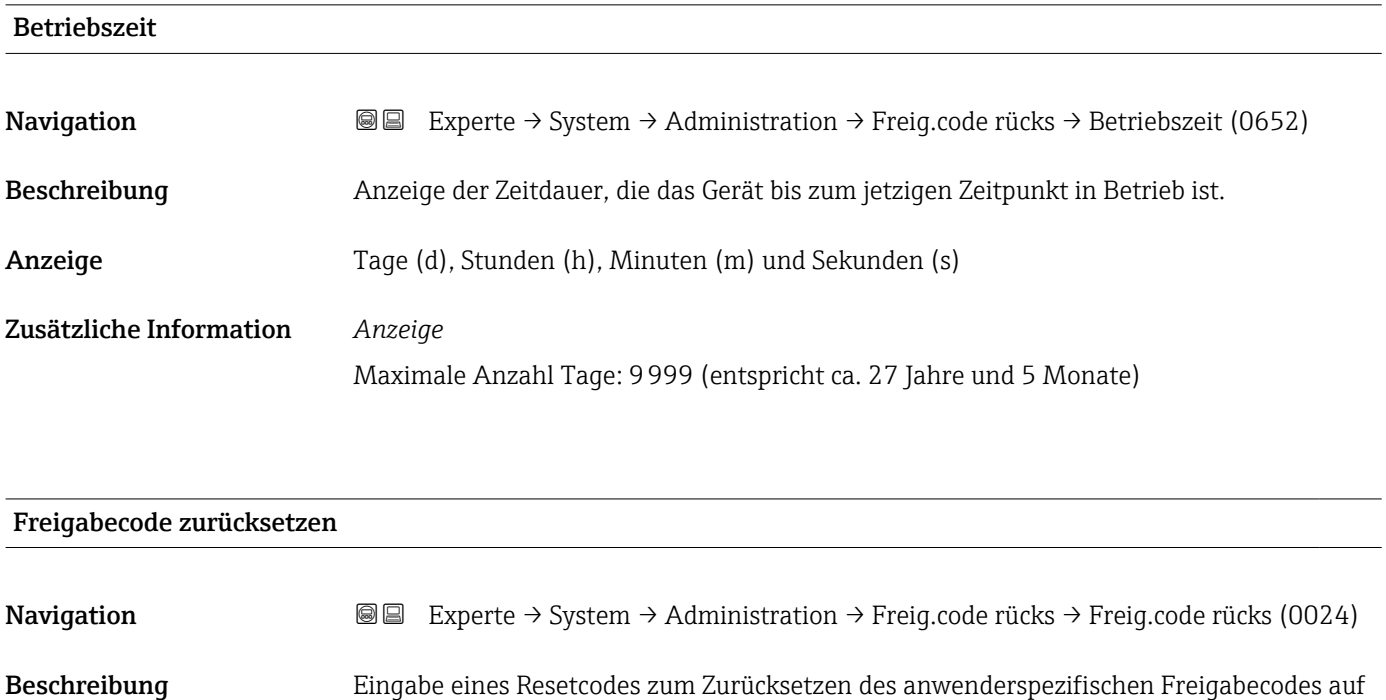

die Werkseinstellung . Eingabe Zeichenfolge aus Zahlen, Buchstaben und Sonderzeichen

Zusätzliche Information *Beschreibung*

Für einen Resetcode: Wenden Sie sich an Ihre Endress+Hauser Serviceorganisation.  $\vert$   $\vert$   $\vert$ 

#### *Eingabe*

Die Eingabe der Resetcodes ist nur möglich via:

- Webbrowser
- DeviceCare, FieldCare (via Schnittstelle CDI RJ45)
- Feldbus

#### Weitere Parameter im Untermenü "Administration"

<span id="page-40-0"></span>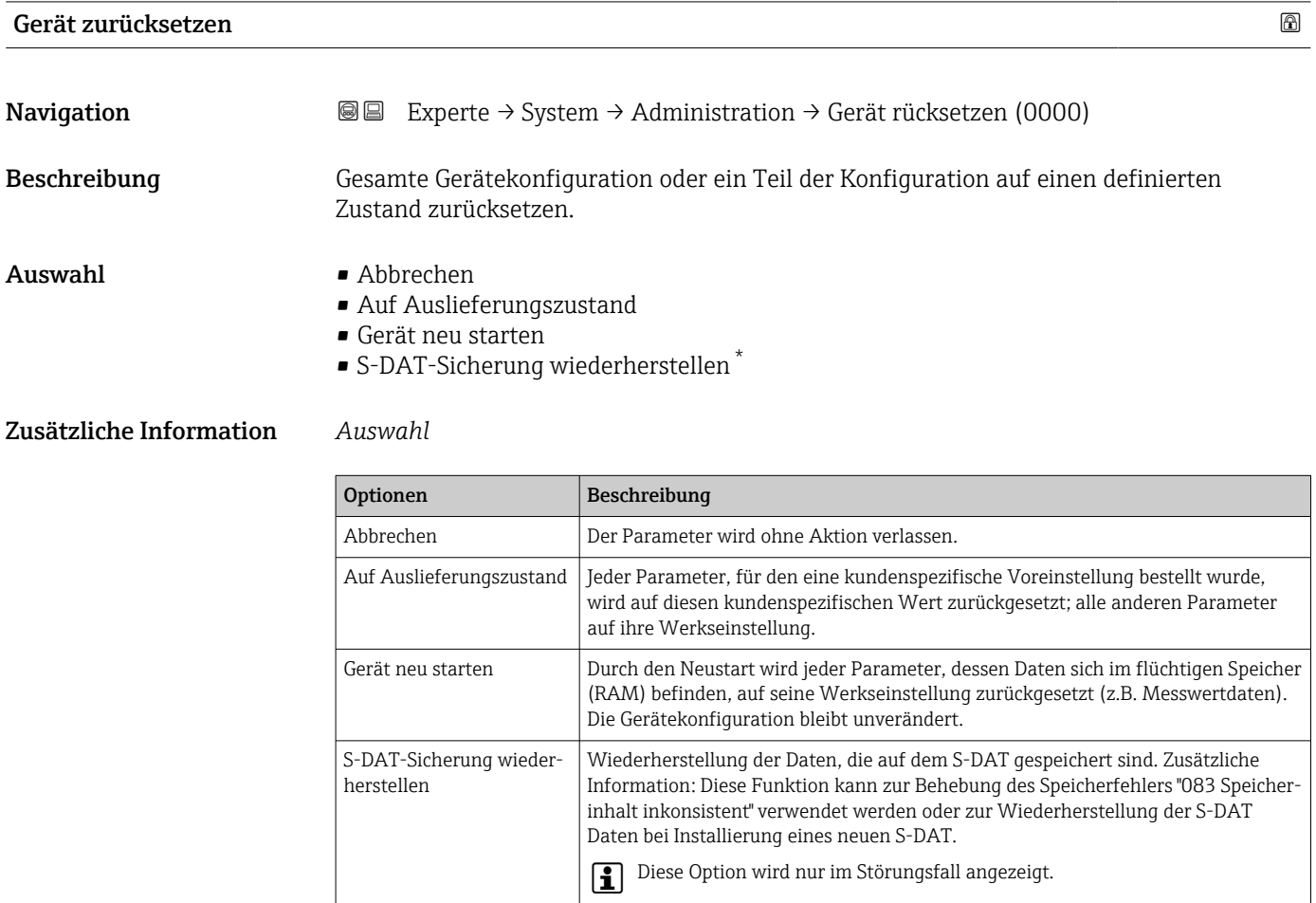

#### Messumformerkennung

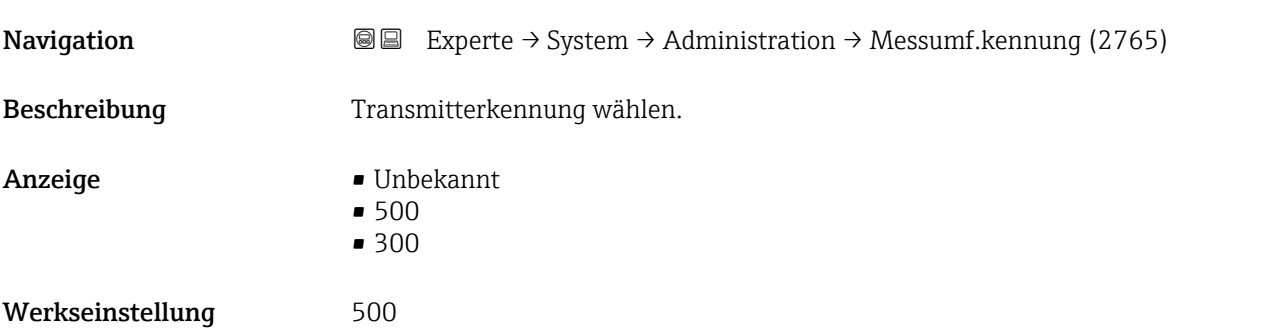

<sup>\*</sup> Sichtbar in Abhängigkeit von Bestelloptionen oder Geräteeinstellungen

<span id="page-41-0"></span>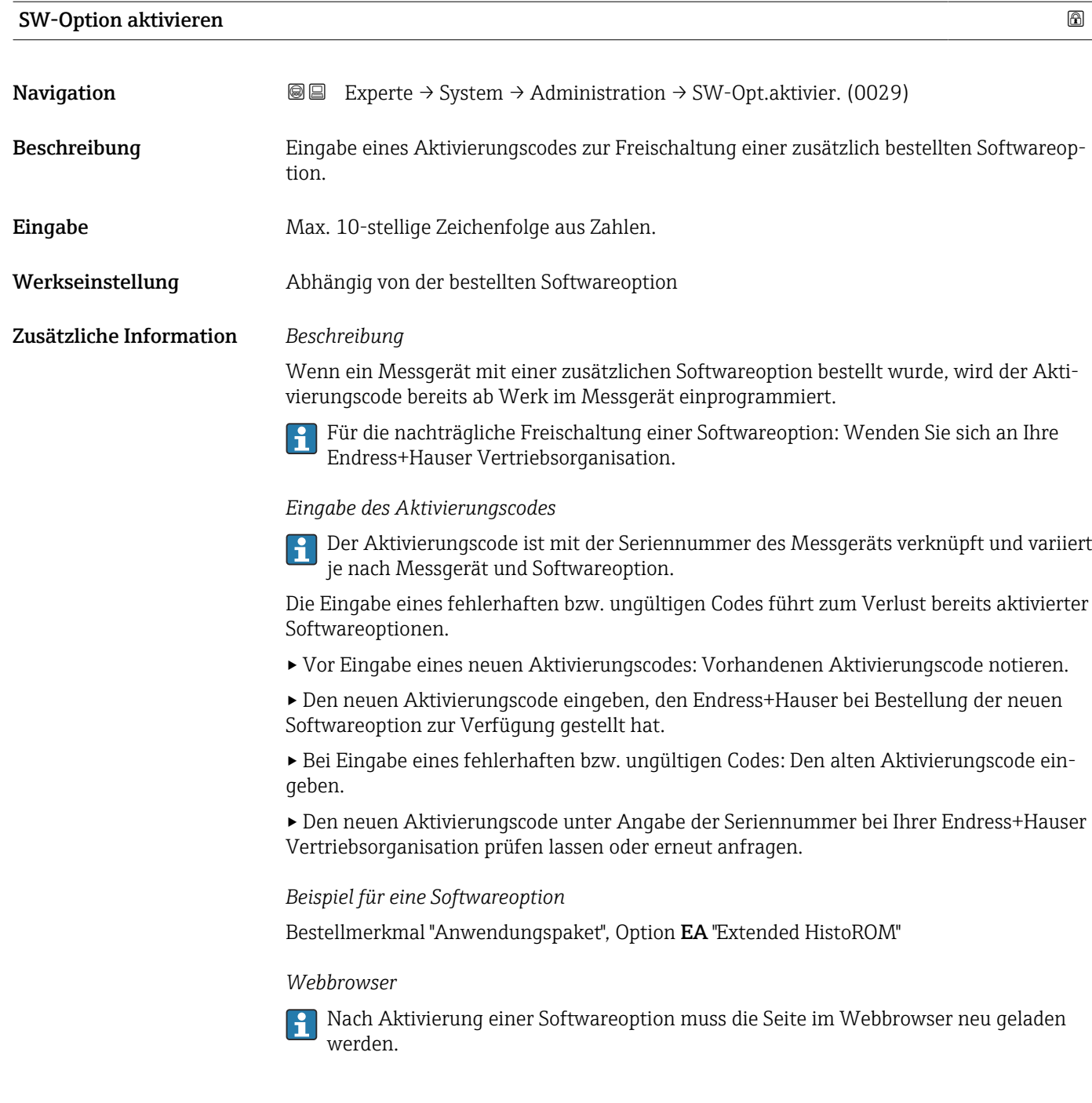

#### Software-Optionsübersicht

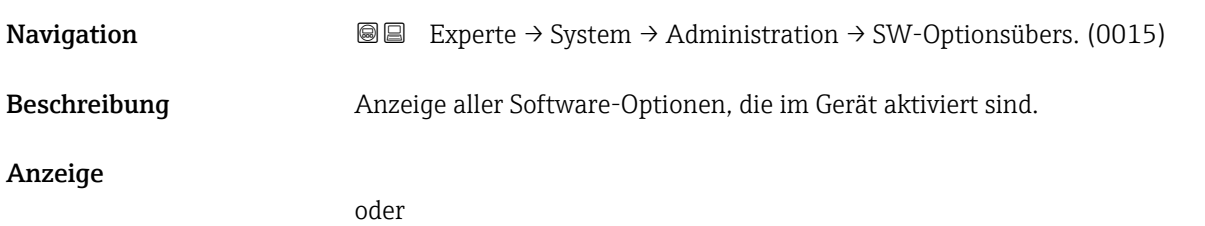

42 Endress+Hauser

- Extended HistoROM \*
- Zweites Gas
- Heartbeat Monitoring \*
- $\blacksquare$  Heartbeat Verification

#### Zusätzliche Information *Beschreibung*

Es werden alle Optionen angezeigt, die durch Bestellung vom Kunden zur Verfügung stehen.

*Option "Extended HistoROM"*

Bestellmerkmal "Anwendungspaket", Option EA "Extended HistoROM"

*Option "Heartbeat Verification" und Option "Heartbeat Monitoring"*

Bestellmerkmal "Anwendungspaket", Option EB "Heartbeat Verification + Monitoring"

*Option "Zweites Gas"*

Bestellmerkmal "Anwendungspaket", Option EV "Zweite Gasgruppe"

## 3.2 Untermenü "Sensor"

*Navigation* **a**■ Experte → Sensor

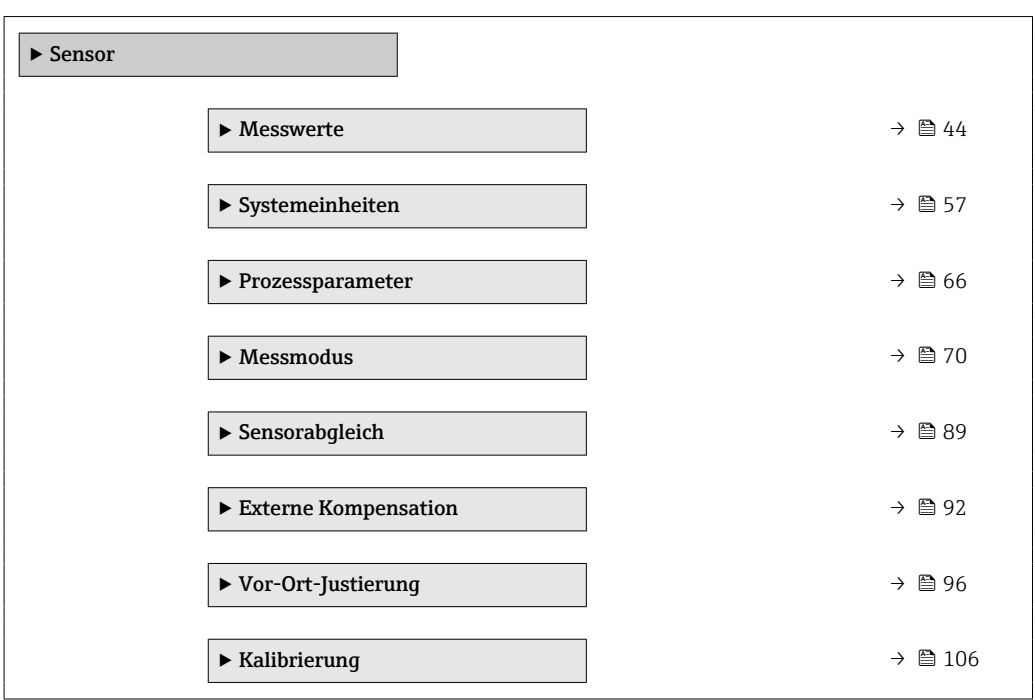

<sup>\*</sup> Sichtbar in Abhängigkeit von Bestelloptionen oder Geräteeinstellungen

#### <span id="page-43-0"></span>3.2.1 Untermenü "Messwerte"

*Navigation* 
■■ Experte → Sensor → Messwerte

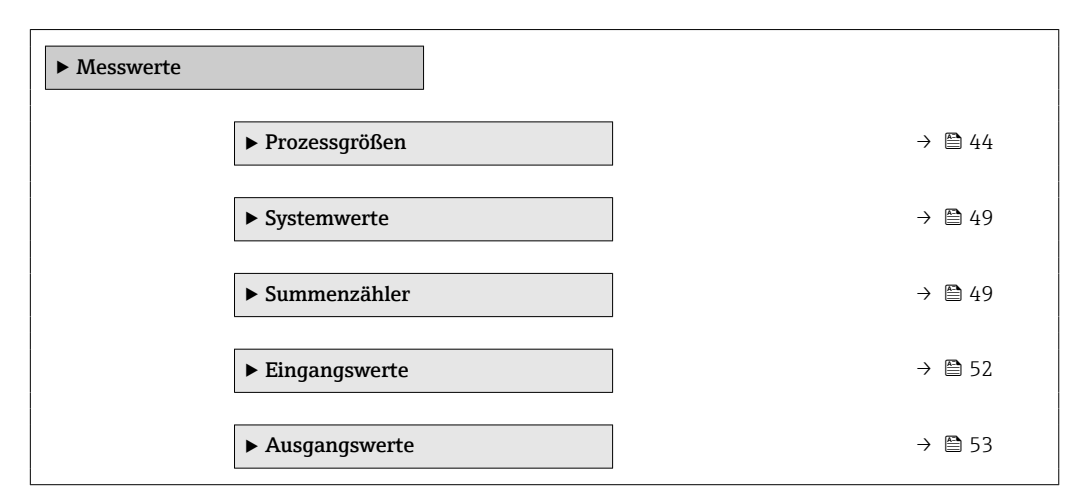

#### Untermenü "Prozessgrößen"

*Navigation* Experte → Sensor → Messwerte → Prozessgrößen

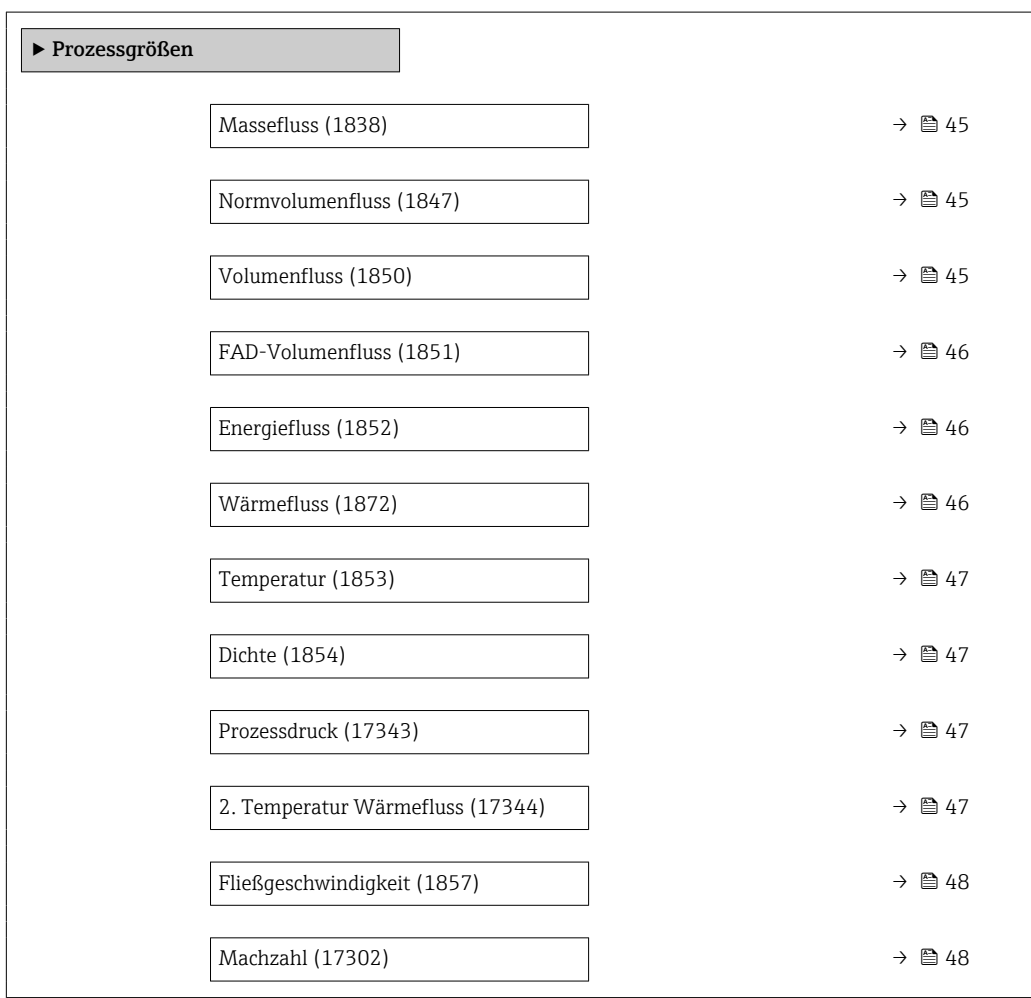

<span id="page-44-0"></span>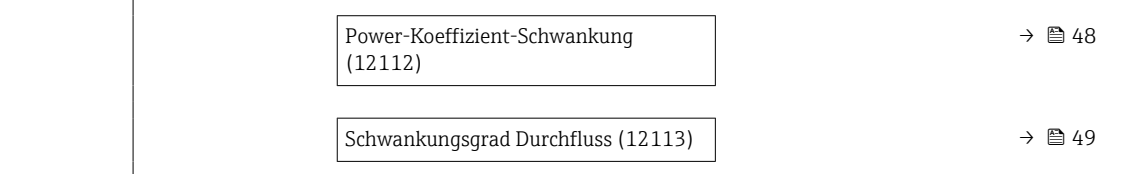

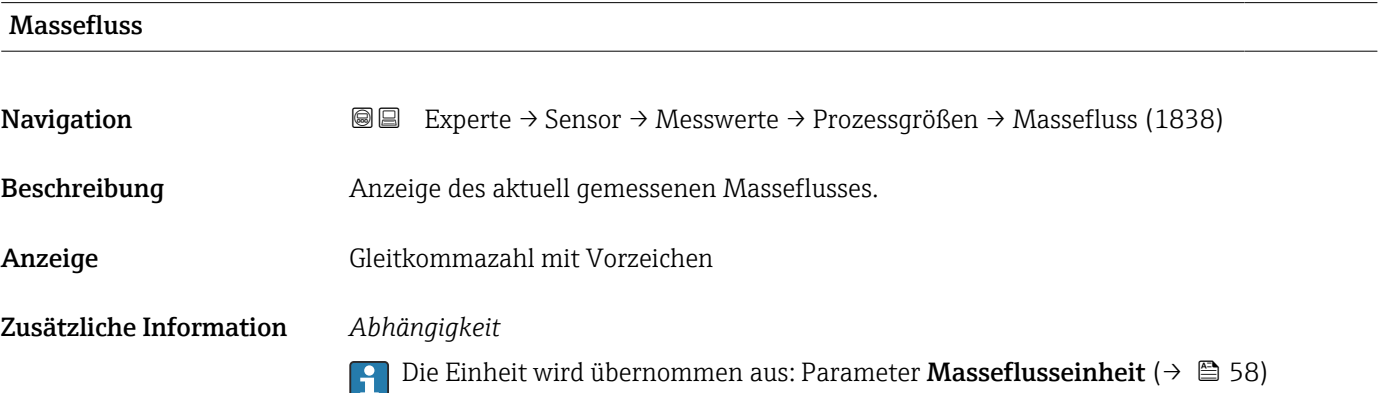

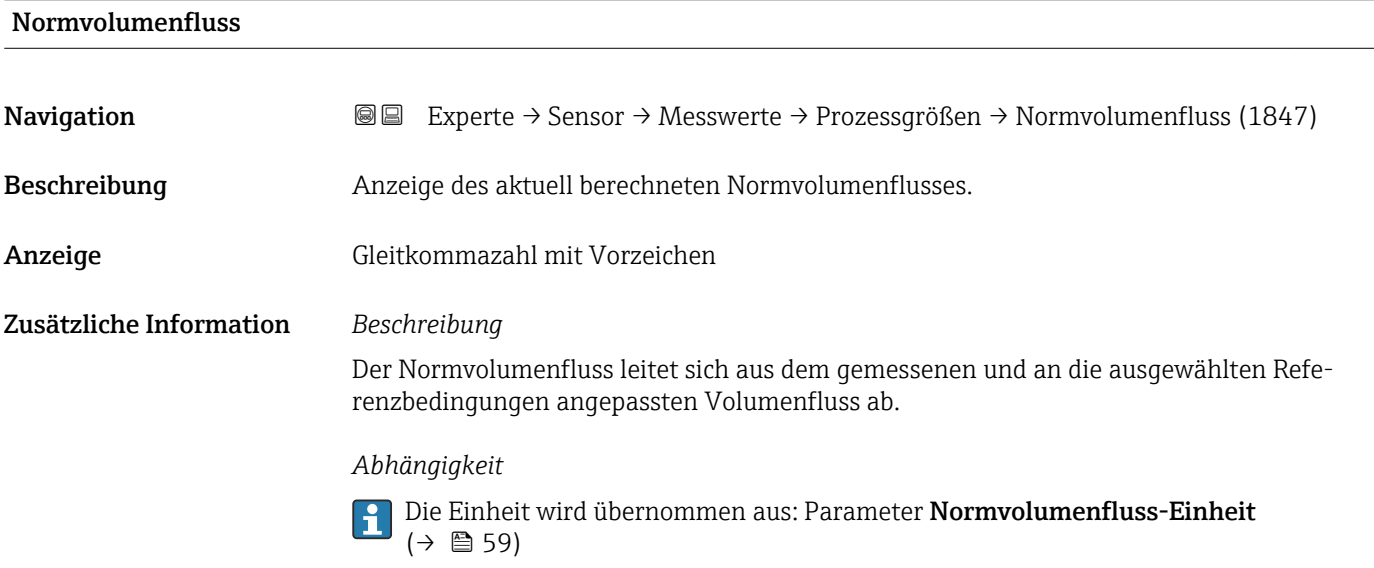

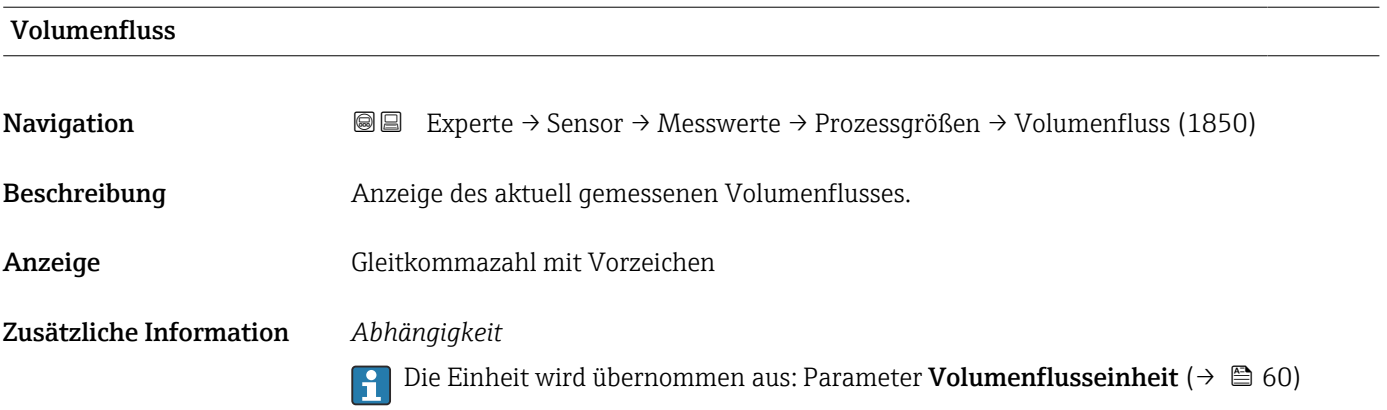

<span id="page-45-0"></span>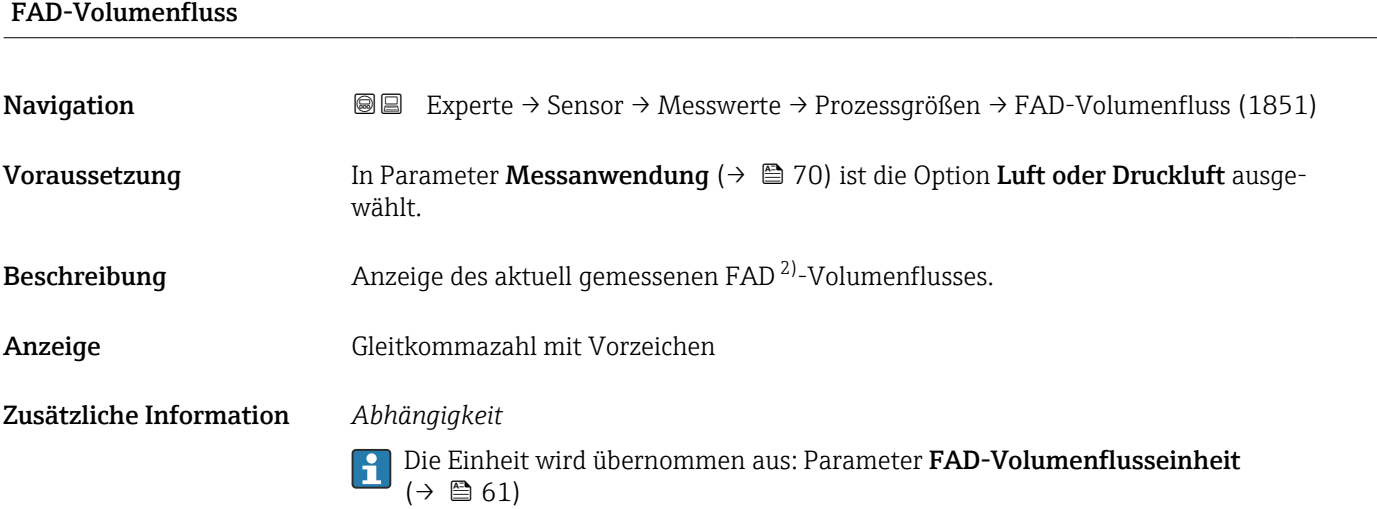

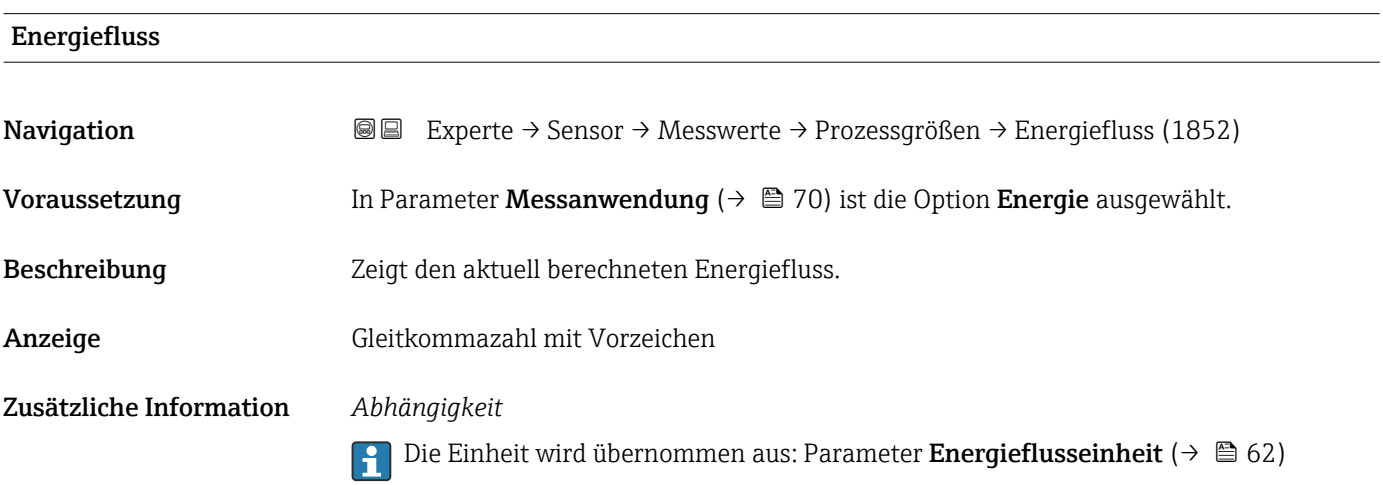

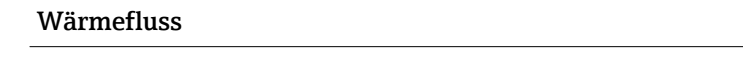

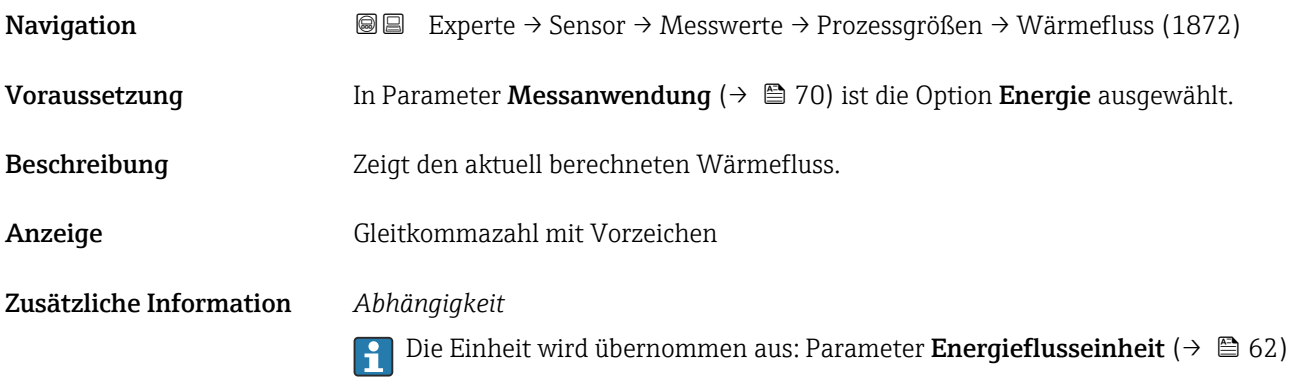

<sup>2)</sup> Free air delivery

<span id="page-46-0"></span>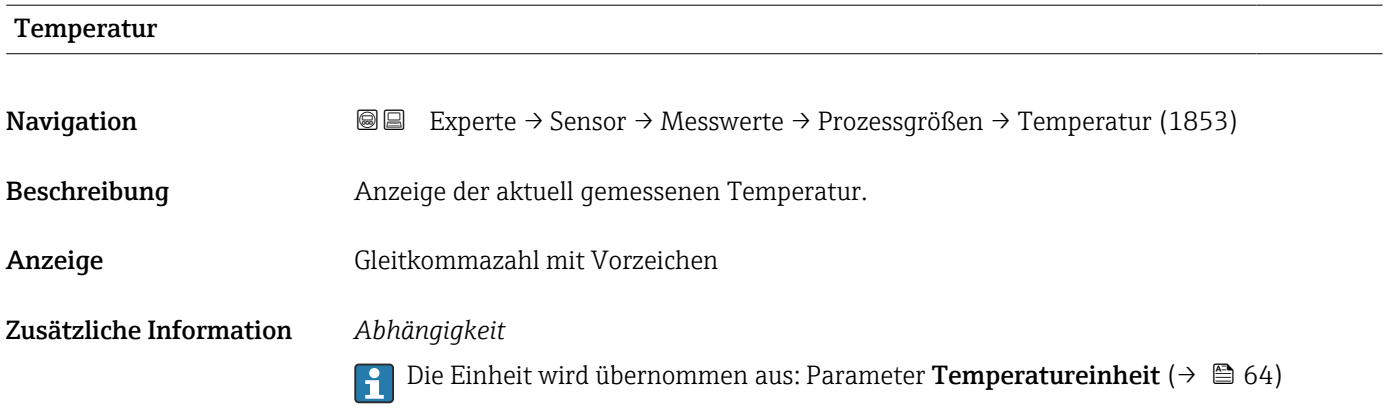

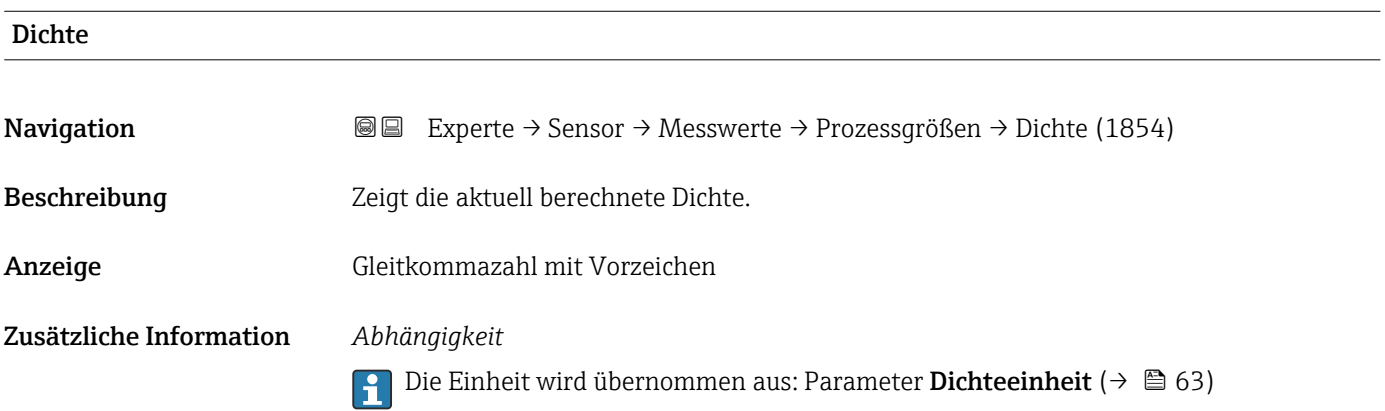

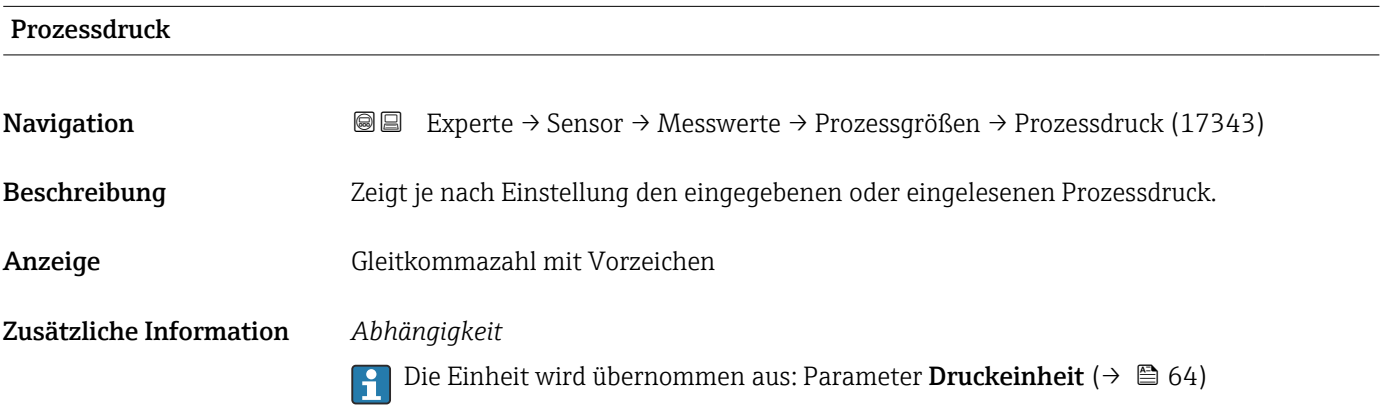

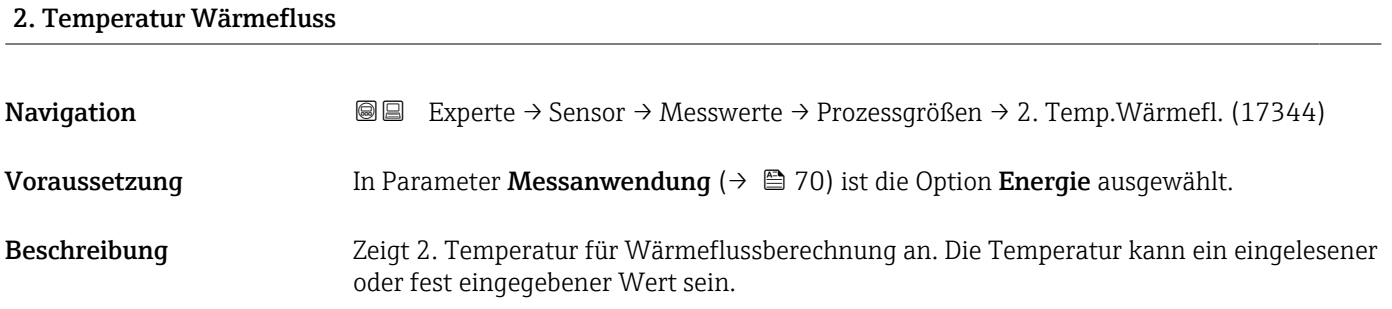

<span id="page-47-0"></span>Anzeige Gleitkommazahl mit Vorzeichen

Zusätzliche Information *Abhängigkeit*

Die Einheit wird übernommen aus: Parameter Temperatureinheit [\(→ 64\)](#page-63-0)

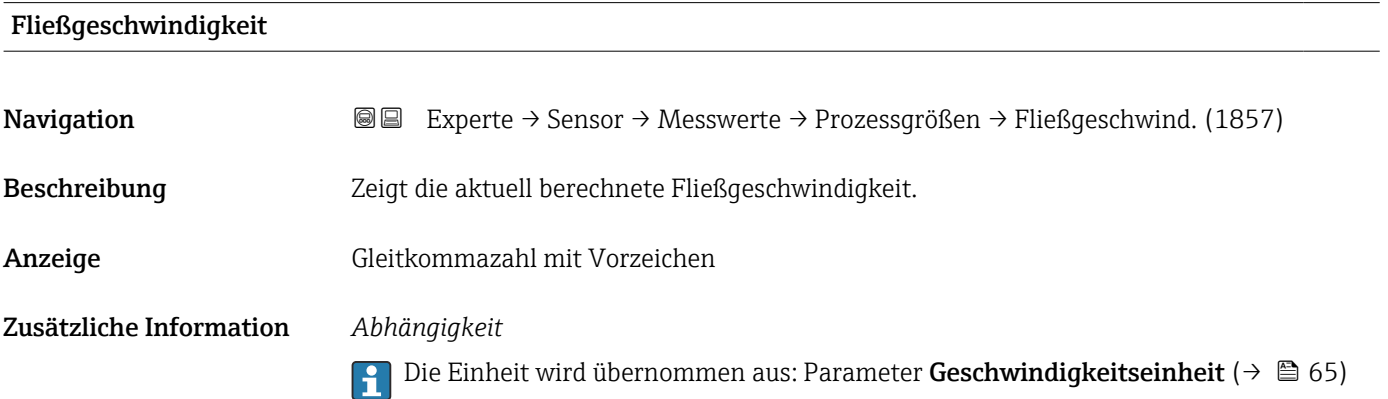

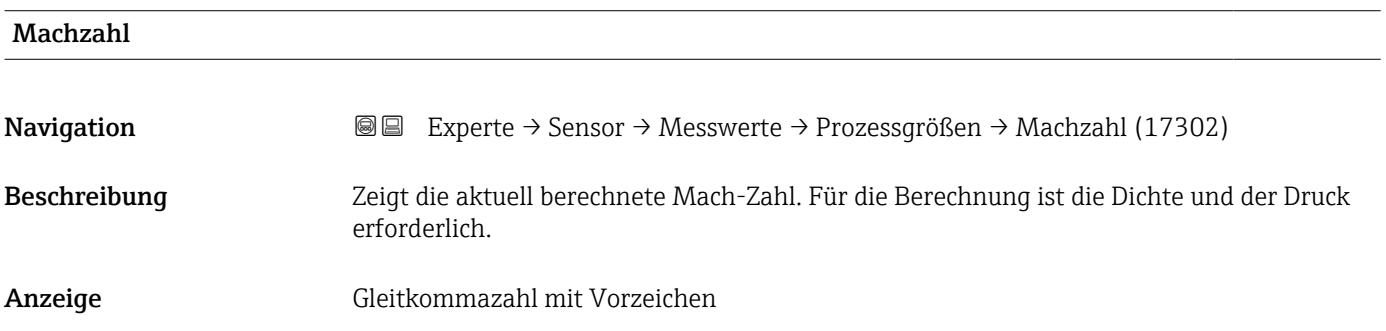

#### Power-Koeffizient-Schwankung

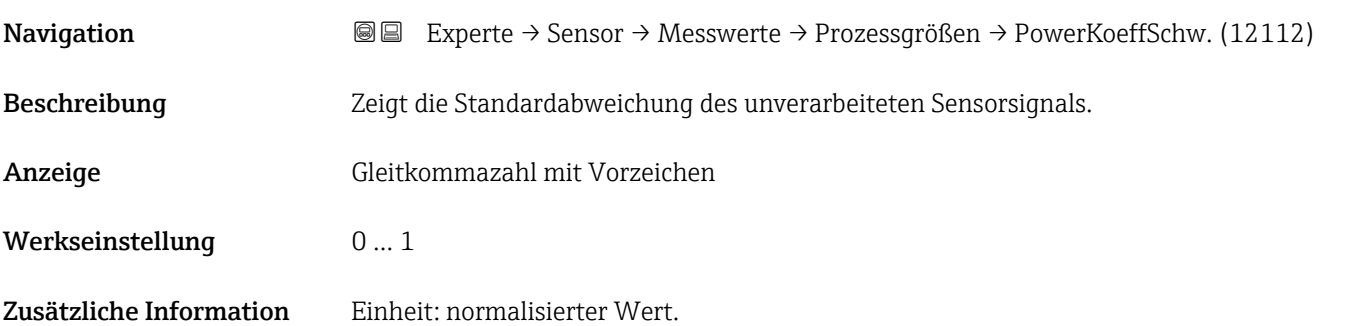

#### <span id="page-48-0"></span>Schwankungsgrad Durchfluss

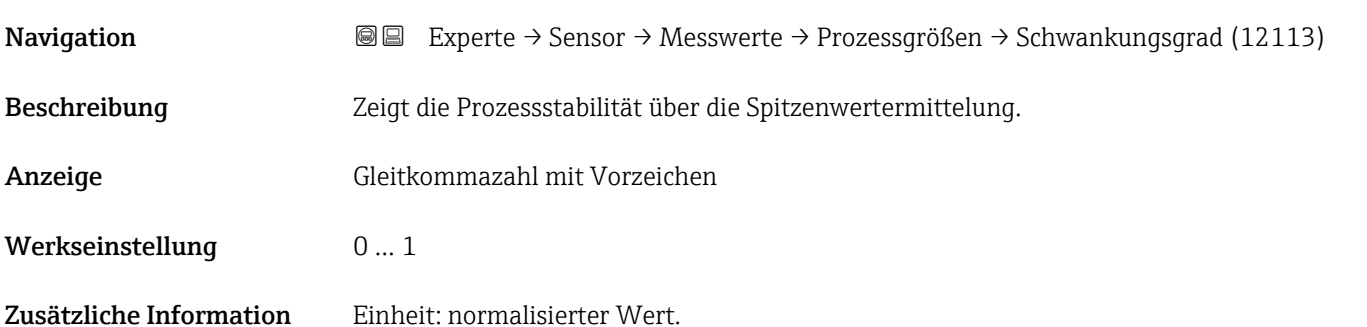

#### Untermenü "Systemwerte"

*Navigation* 
■■ Experte → Sensor → Messwerte → Systemwerte

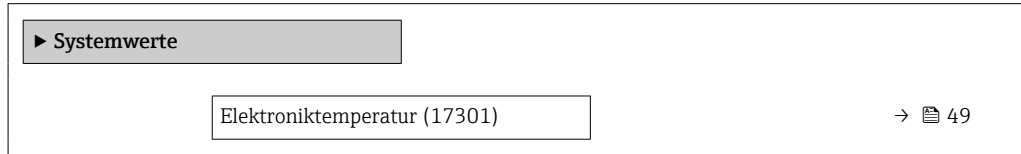

# Elektroniktemperatur Navigation **Experte → Sensor → Messwerte → Systemwerte → Elektroniktemp.** (17301) Beschreibung **Anzeige der aktuellen Elektroniktemperatur.** Anzeige Gleitkommazahl mit Vorzeichen

#### Untermenü "Summenzähler"

*Navigation* Experte → Sensor → Messwerte → Summenzähler

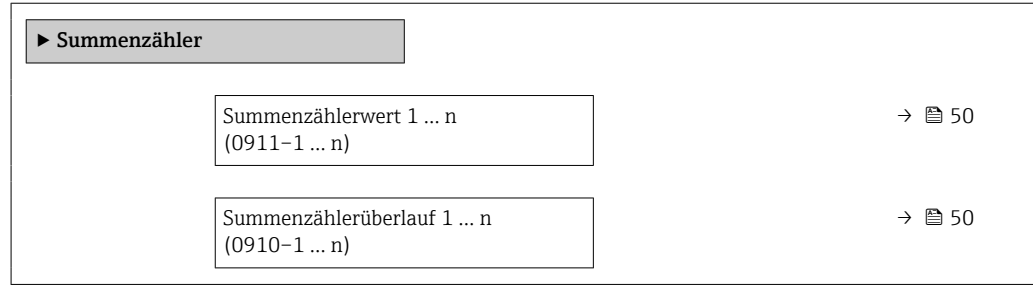

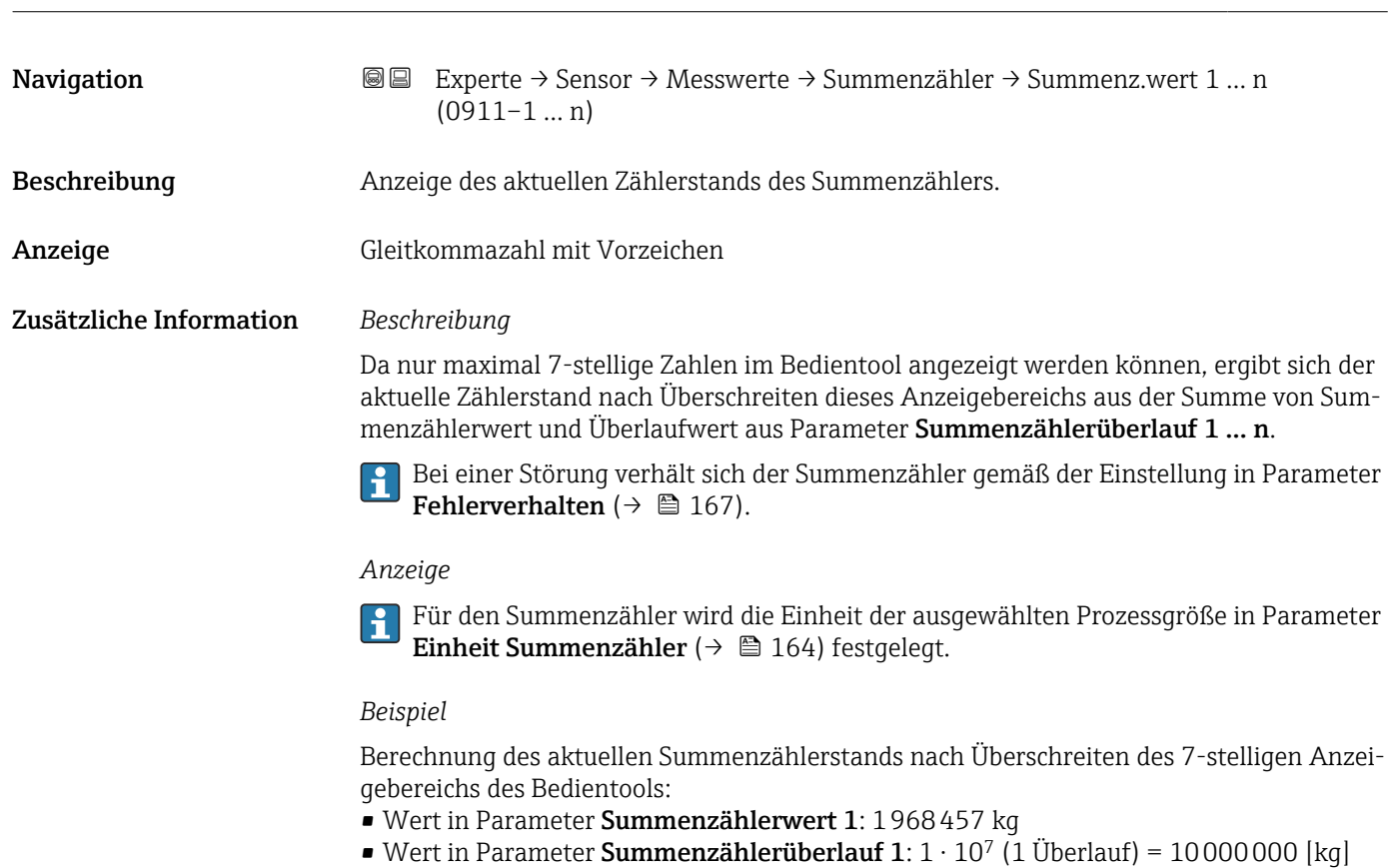

• Aktueller Summenzählerstand: 11968457 kg

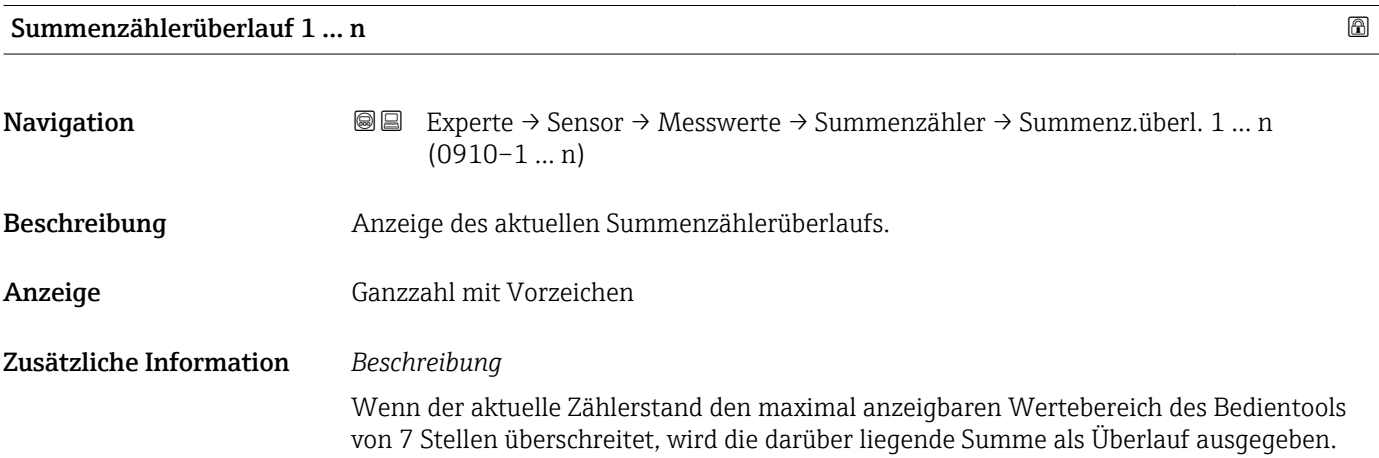

#### <span id="page-49-0"></span>Summenzählerwert 1 … n

Der aktuelle Summenzählerstand ergibt sich damit aus der Summe von Überlaufwert und Summenzählerwert aus Parameter Summenzählerwert 1 … n.

#### *Anzeige*

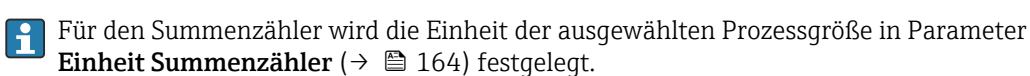

#### *Beispiel*

Berechnung des aktuellen Summenzählerstands nach Überschreiten des 7-stelligen Anzeigebereichs des Bedientools:

- Wert in Parameter Summenzählerwert 1: 1968457 kg
- Wert in Parameter Summenzählerüberlauf 1:  $2 \cdot 10^7$  (2 Überläufe) = 20000000 [kq]
- Aktueller Summenzählerstand: 21968457 kg

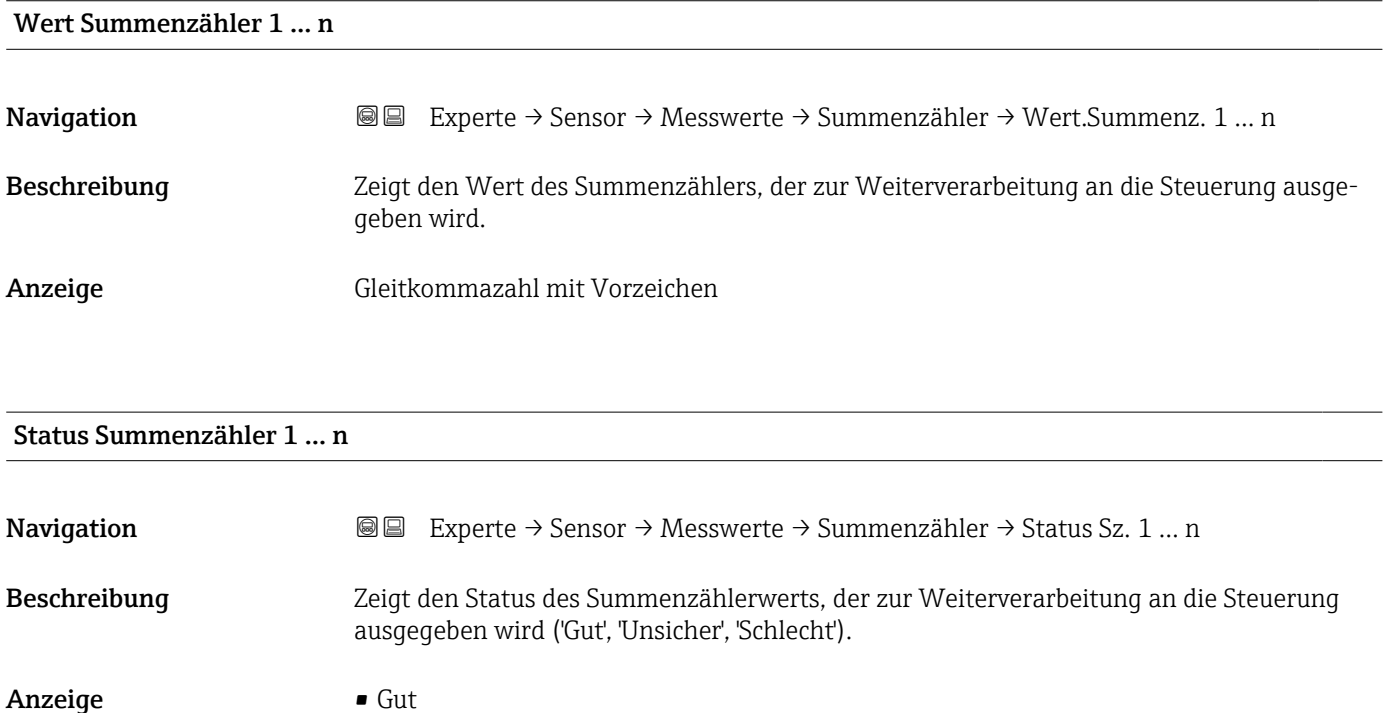

• Unsicher • Schlecht

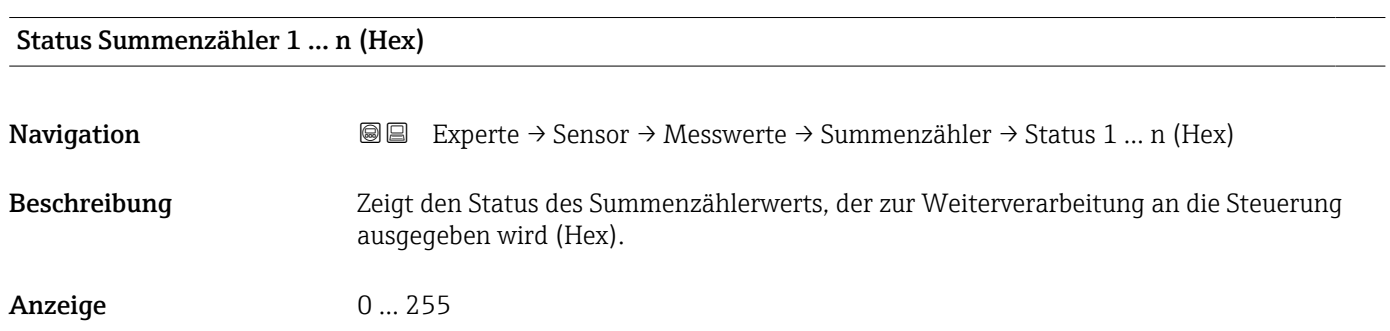

#### <span id="page-51-0"></span>Untermenü "Eingangswerte"

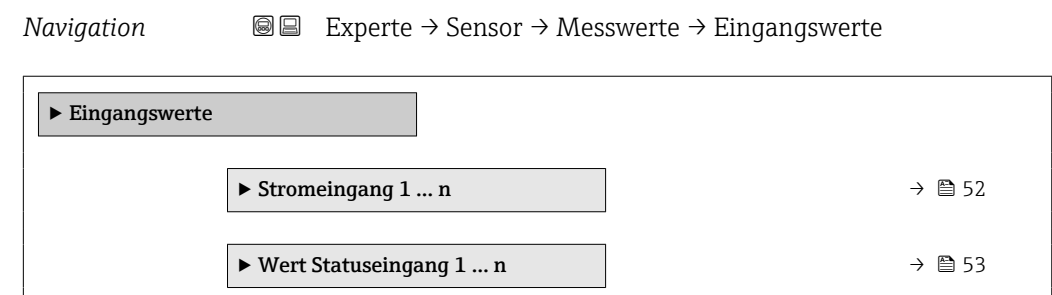

*Untermenü "Stromeingang 1 … n"*

*Navigation* Experte → Sensor → Messwerte → Eingangswerte → Stromeingang 1 … n

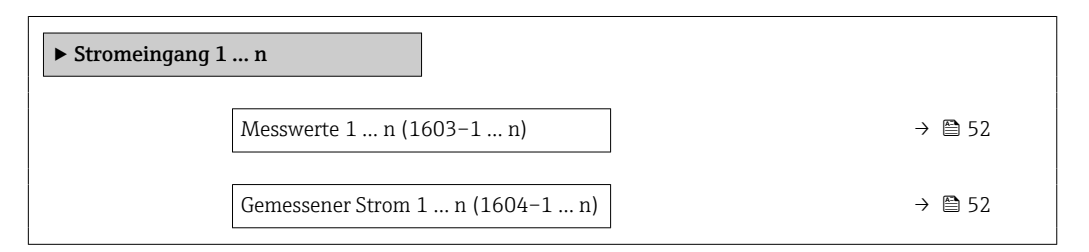

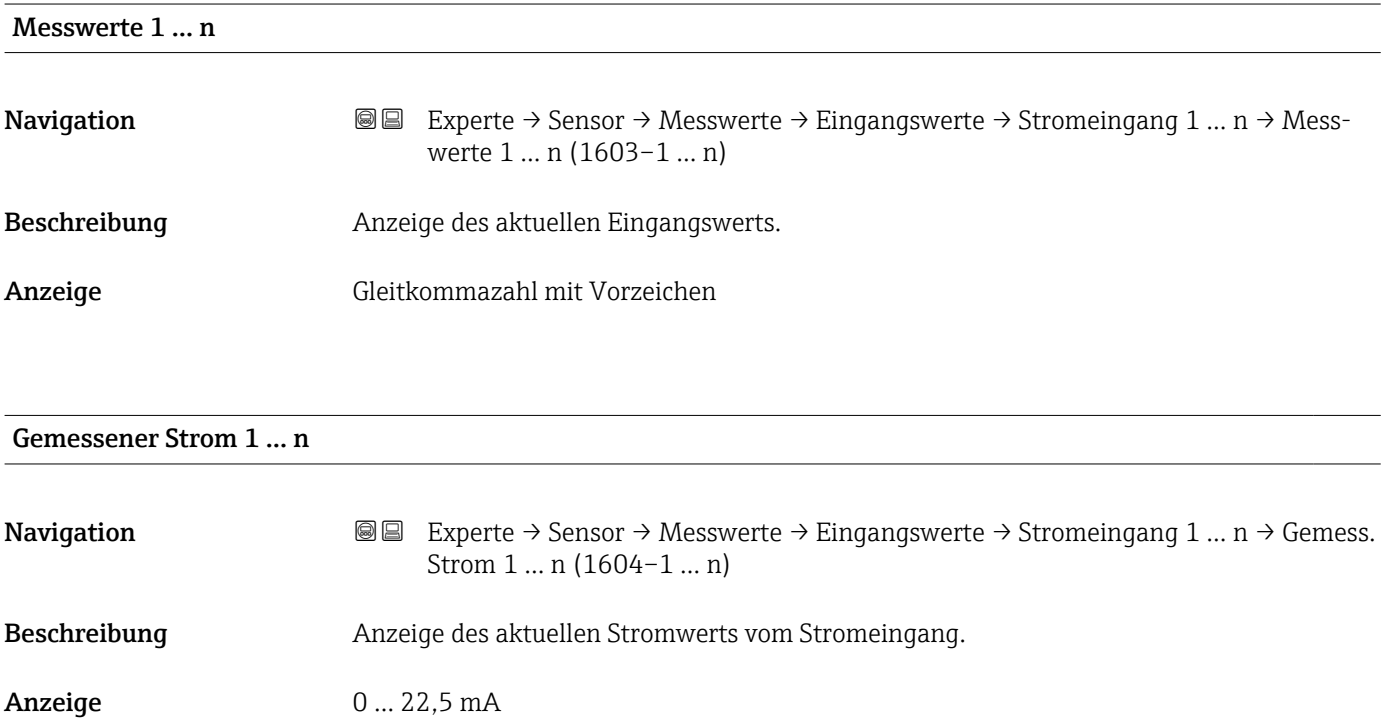

<span id="page-52-0"></span>*Untermenü "Wert Statuseingang 1 … n"*

*Navigation* **III** Experte → Sensor → Messwerte → Eingangswerte → Wert-Sta.eing. 1 … n

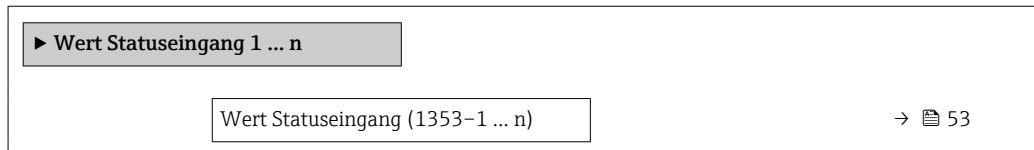

#### Wert Statuseingang

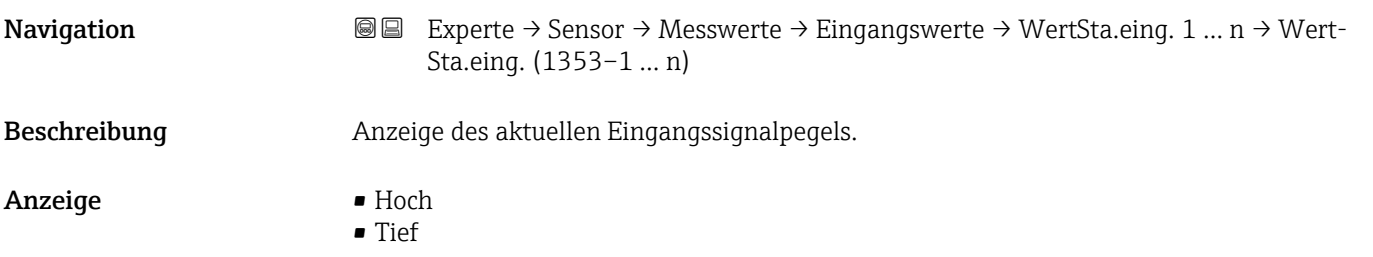

#### Untermenü "Ausgangswerte"

*Navigation* **III** III Experte → Sensor → Messwerte → Ausgangswerte

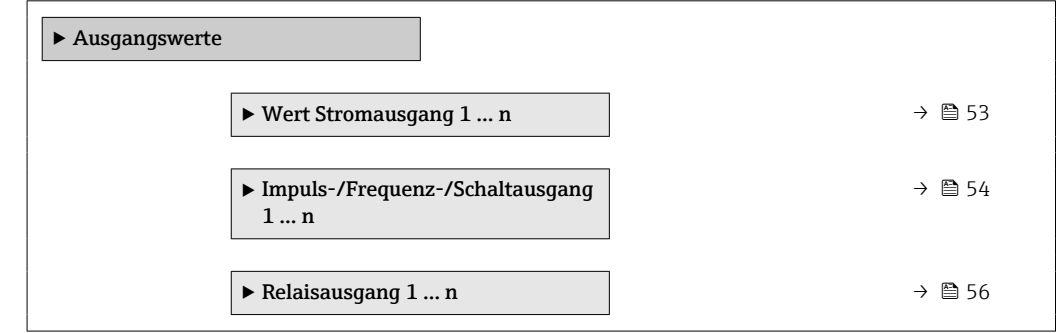

*Untermenü "Wert Stromausgang 1 … n"*

*Navigation* **III** III Experte → Sensor → Messwerte → Ausgangswerte → Wert Stromausg 1 … n

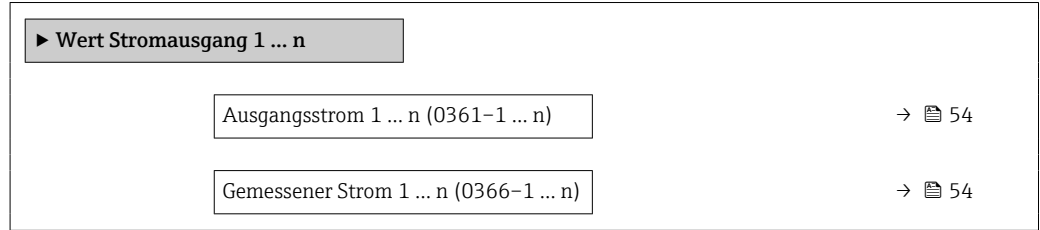

<span id="page-53-0"></span>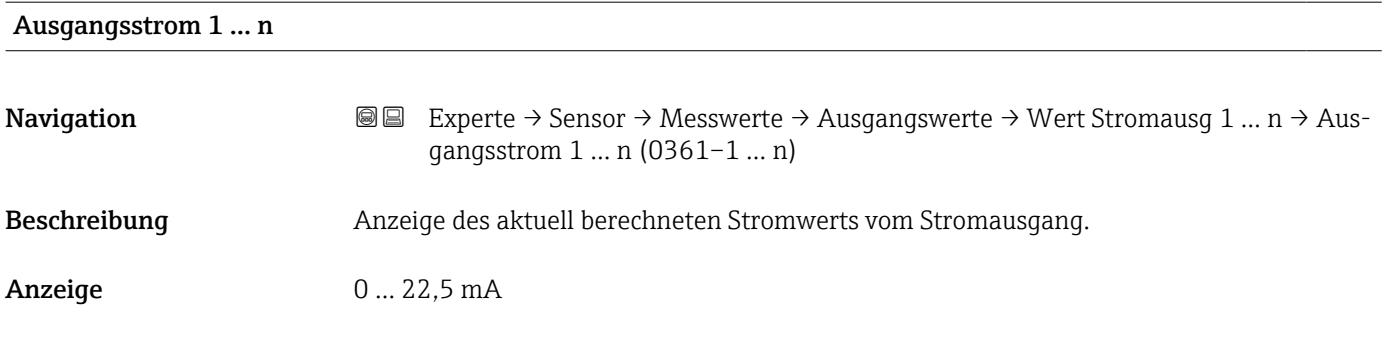

#### Gemessener Strom 1 … n

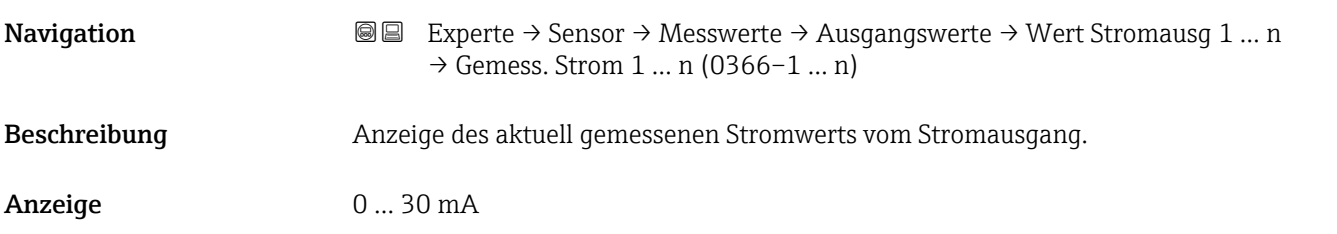

*Untermenü "Impuls-/Frequenz-/Schaltausgang 1 … n"*

*Navigation* **III** III Experte → Sensor → Messwerte → Ausgangswerte → PFS-Ausgang 1 … n

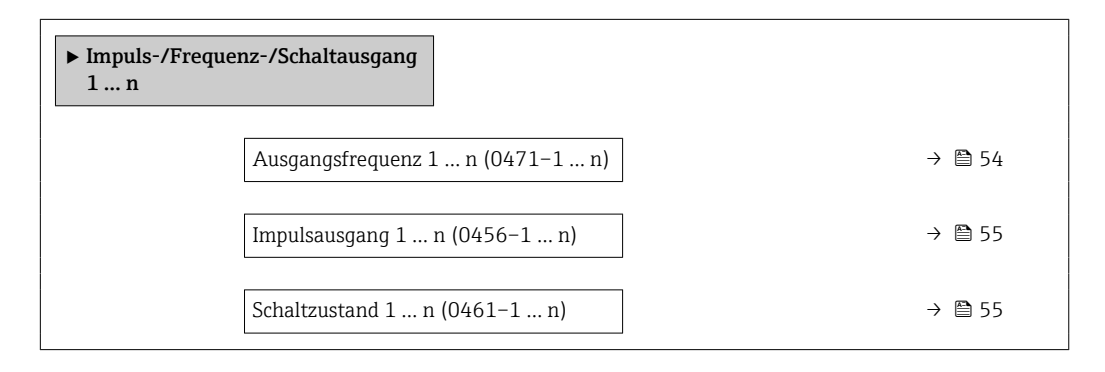

#### Ausgangsfrequenz 1 … n

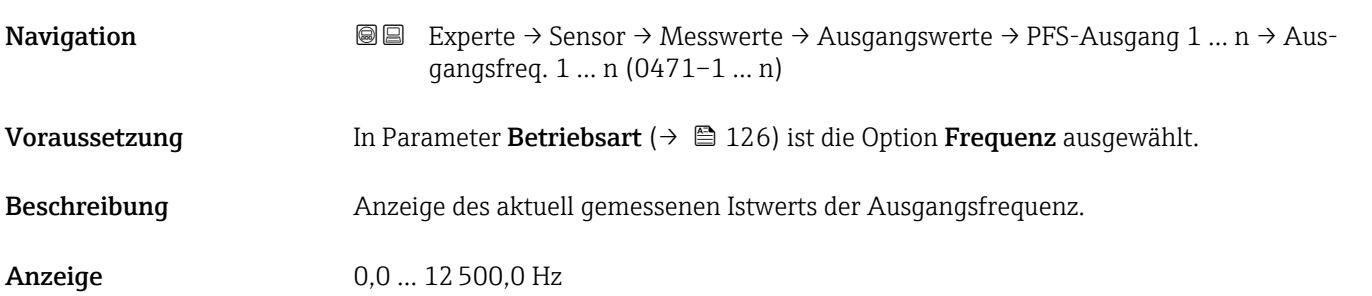

<span id="page-54-0"></span>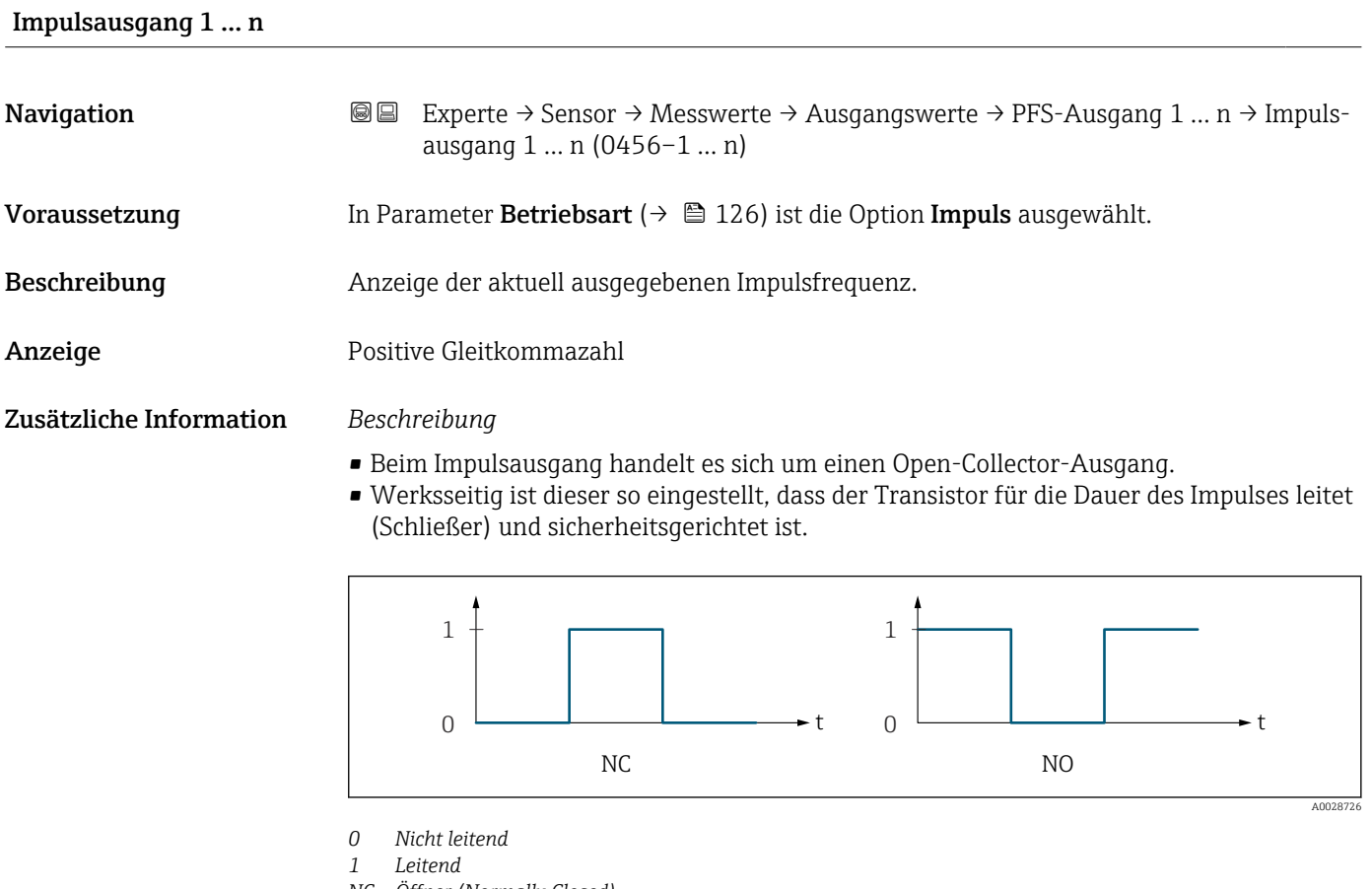

*NC Öffner (Normally Closed) NO Schließer (Normally Opened)*

Das Ausgangsverhalten kann über den Parameter Invertiertes Ausgangssignal [\(→ 141\)](#page-140-0) umgekehrt werden, d.h. der Transistor leitet für die Dauer des Impulses nicht.

Zusätzlich kann das Verhalten des Ausgangs bei Gerätealarm (Parameter Fehlerverhalten [\(→ 130\)\)](#page-129-0) konfiguriert werden.

#### Schaltzustand 1 … n

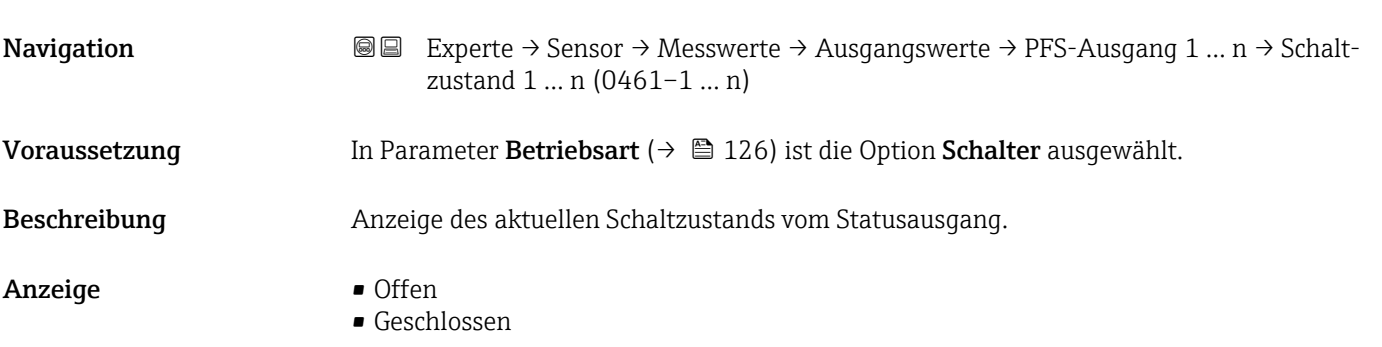

#### <span id="page-55-0"></span>Zusätzliche Information *Anzeige*

- Offen
	- Der Schaltausgang ist nicht leitend.
- Geschlossen Der Schaltausgang ist leitend.

#### *Untermenü "Relaisausgang 1 … n"*

*Navigation* **III** III Experte → Sensor → Messwerte → Ausgangswerte → Relaisausgang 1 … n

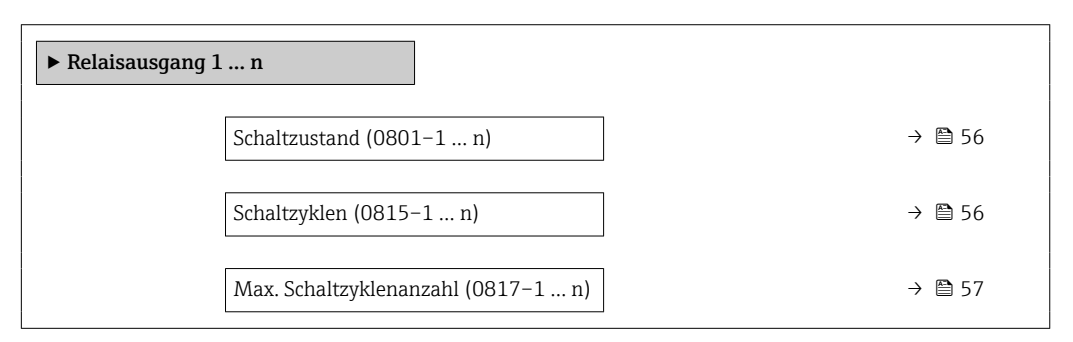

## Schaltzustand **Navigation**  $\text{■} \quad \text{■} \quad \text{■} \quad \text{■}$  Experte  $\rightarrow$  Sensor  $\rightarrow$  Messwerte  $\rightarrow$  Ausgangswerte  $\rightarrow$  Relaisausgang 1 ... n  $\rightarrow$  Schaltzustand (0801–1 … n) Beschreibung **Anzeige des aktuellen Zustands des Relaisausgangs.** Anzeige **• Offen** • Geschlossen Zusätzliche Information *Anzeige* • Offen Der Relaisausgang ist nicht leitend. • Geschlossen Der Relaisausgang ist leitend.

## Schaltzyklen **Navigation**  $\text{■} \quad \text{■} \quad \text{■}$  Experte  $\rightarrow$  Sensor  $\rightarrow$  Messwerte  $\rightarrow$  Ausgangswerte  $\rightarrow$  Relaisausgang 1 ... n  $\rightarrow$  Schaltzyklen (0815–1 … n) Beschreibung Anzeige der Anzahl aller durchgeführten Schaltzyklen. Anzeige Positive Ganzzahl

<span id="page-56-0"></span>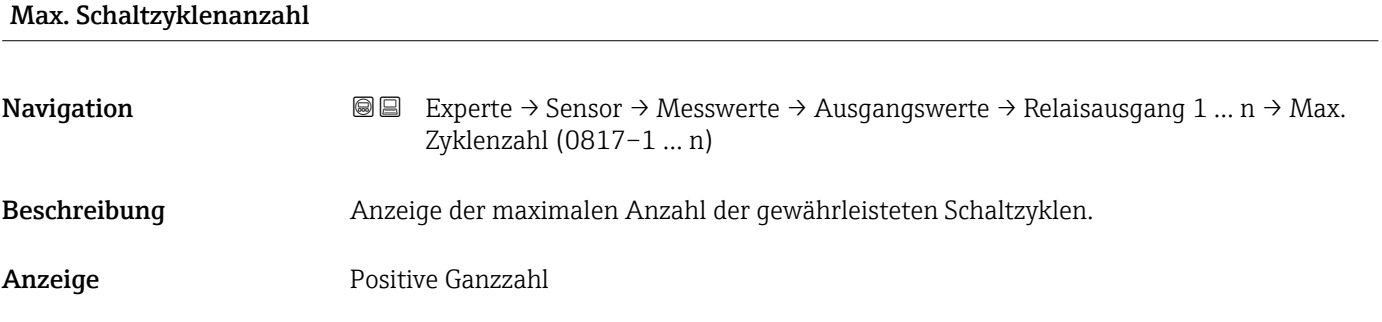

### 3.2.2 Untermenü "Systemeinheiten"

*Navigation* Experte → Sensor → Systemeinheiten

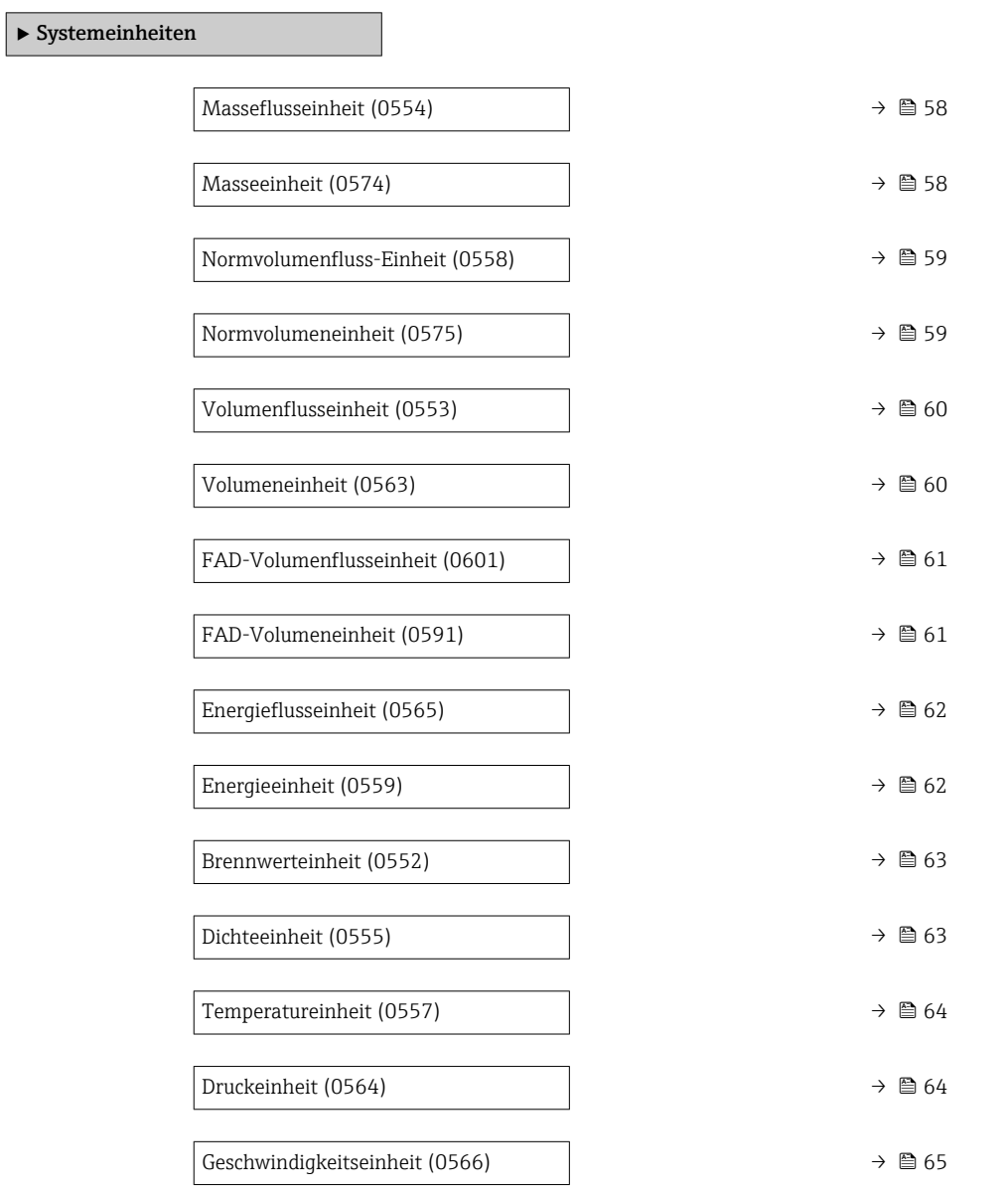

<span id="page-57-0"></span>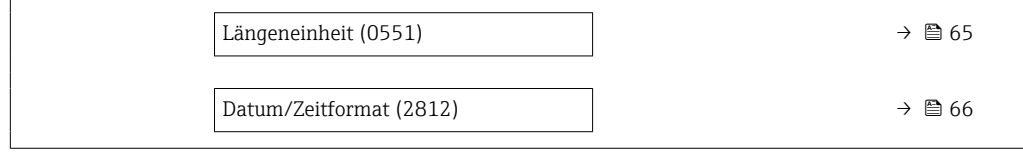

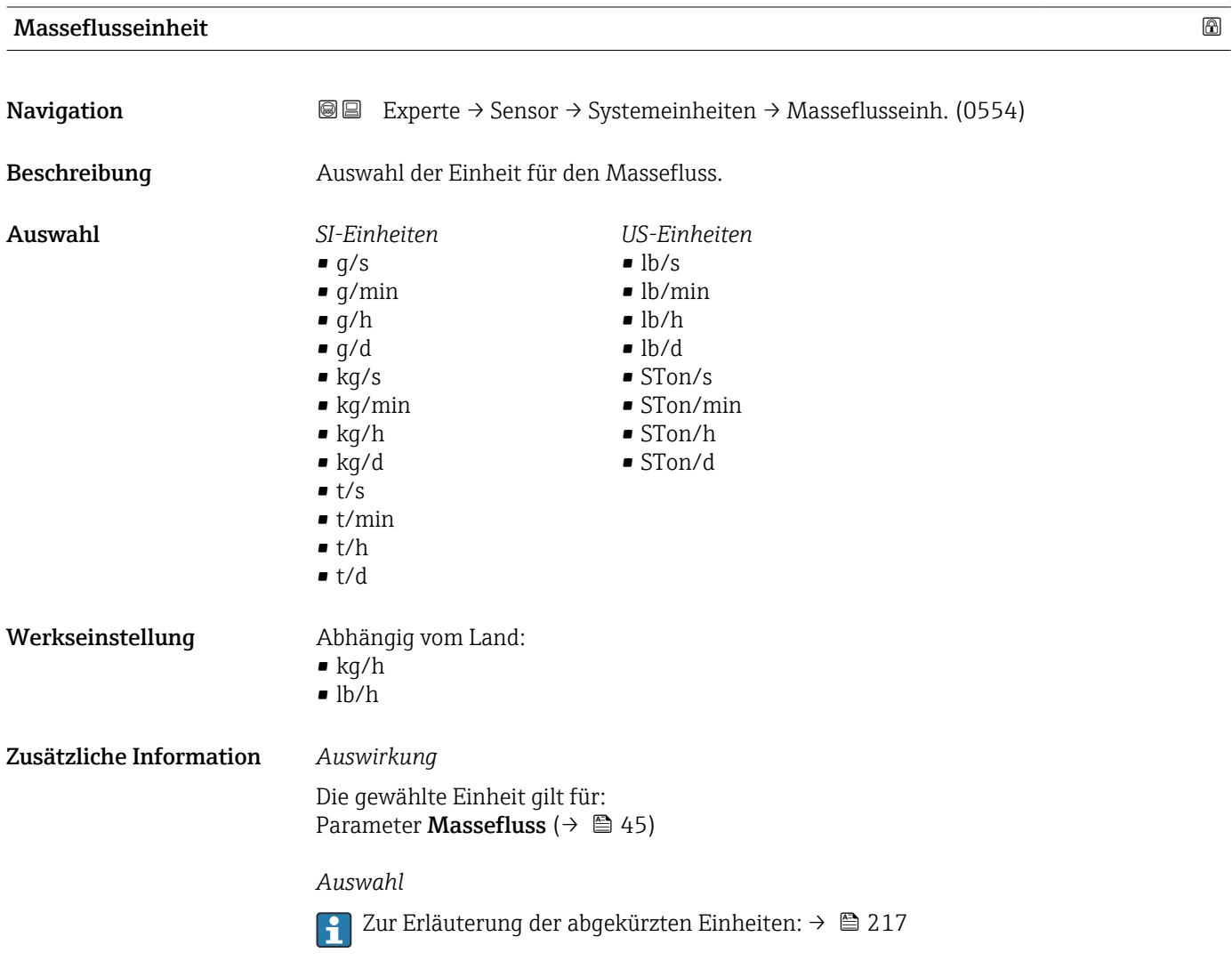

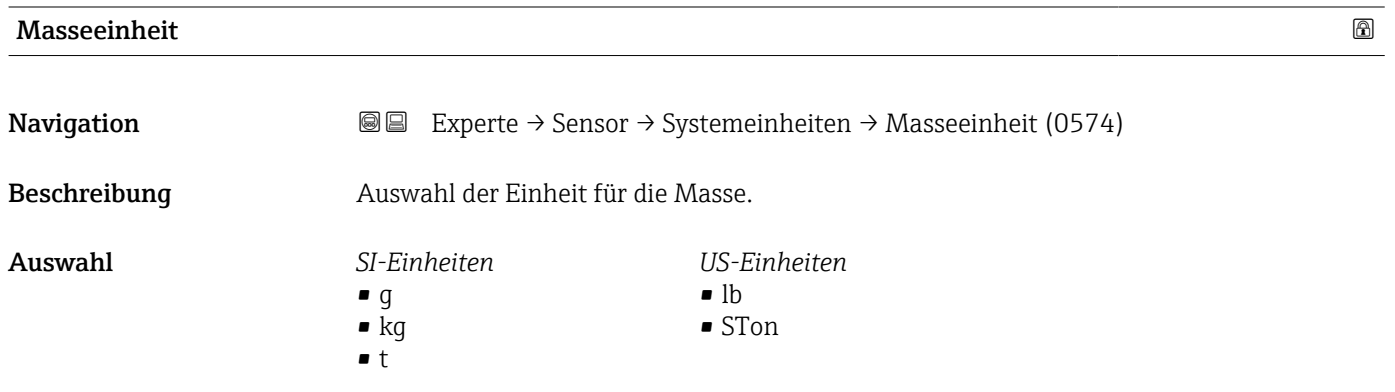

<span id="page-58-0"></span>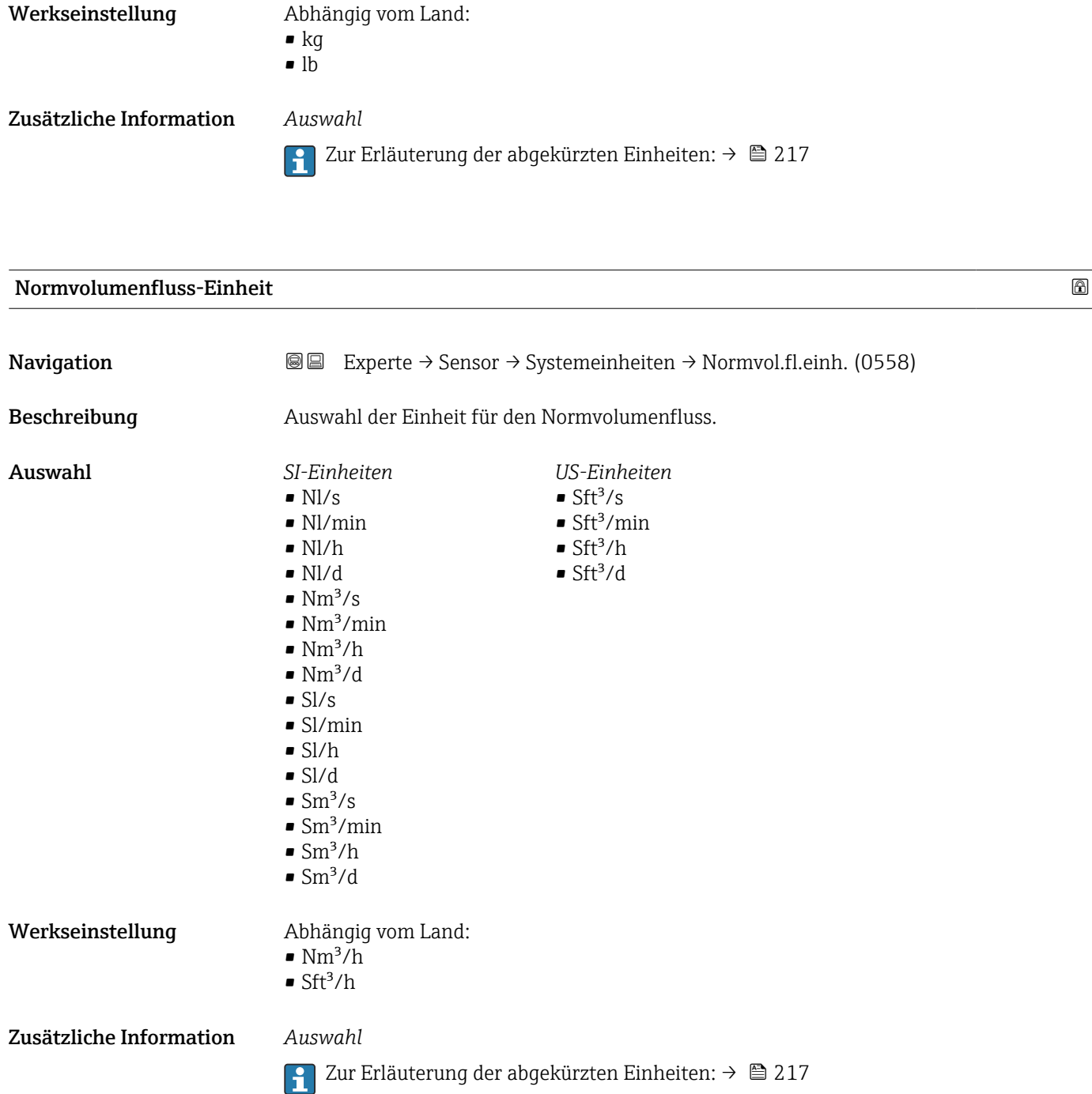

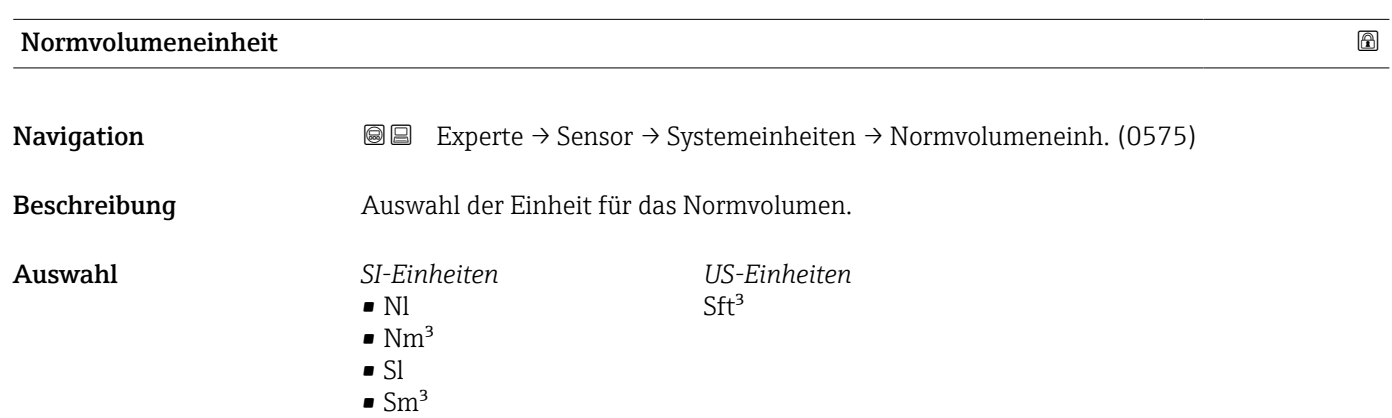

<span id="page-59-0"></span>Werkseinstellung Abhängig vom Land:

- $\blacksquare$  Nm<sup>3</sup>
- $\blacksquare$  Sft<sup>3</sup>

Zusätzliche Information *Auswahl*

Zur Erläuterung der abgekürzten Einheiten: [→ 217](#page-216-0)

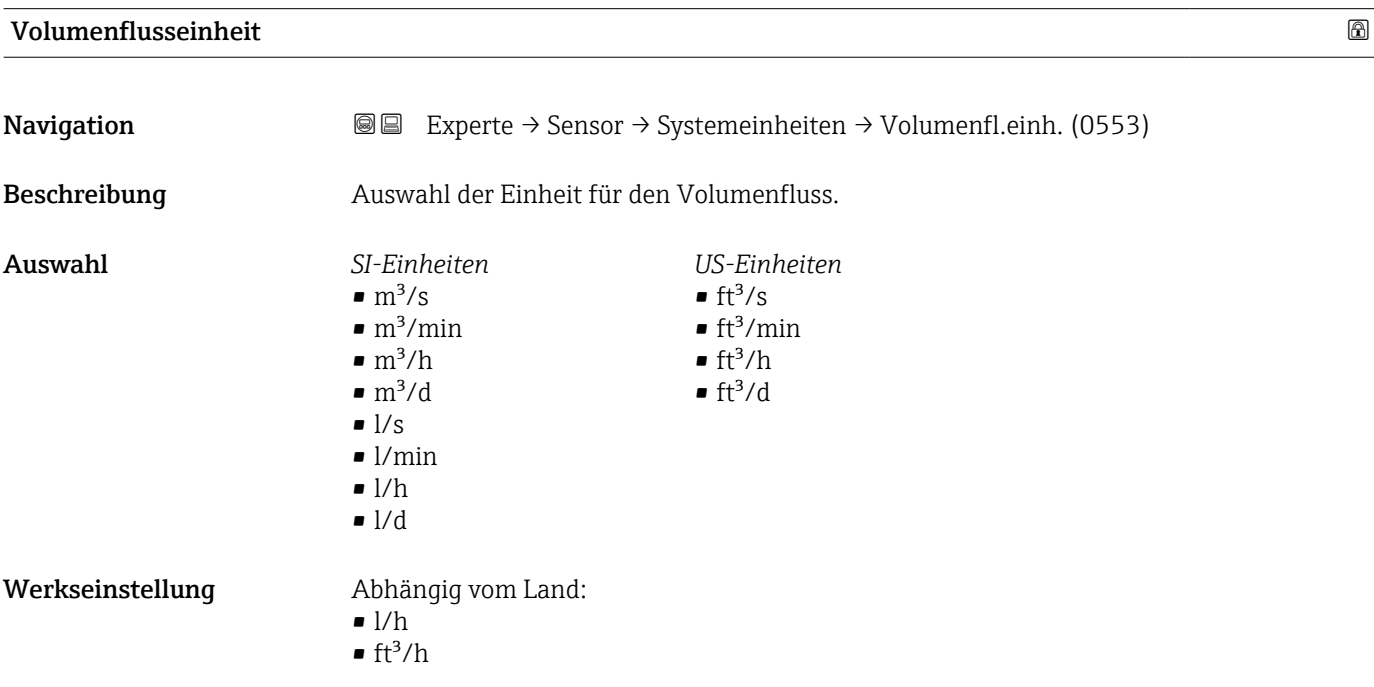

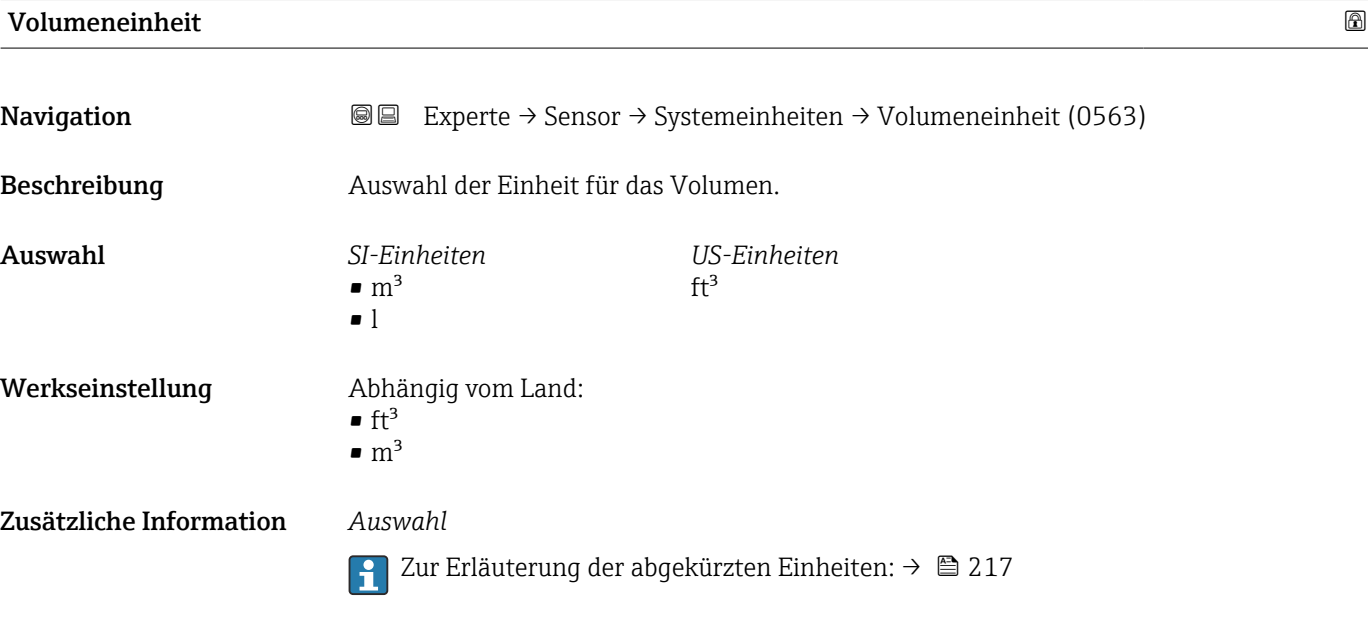

<span id="page-60-0"></span>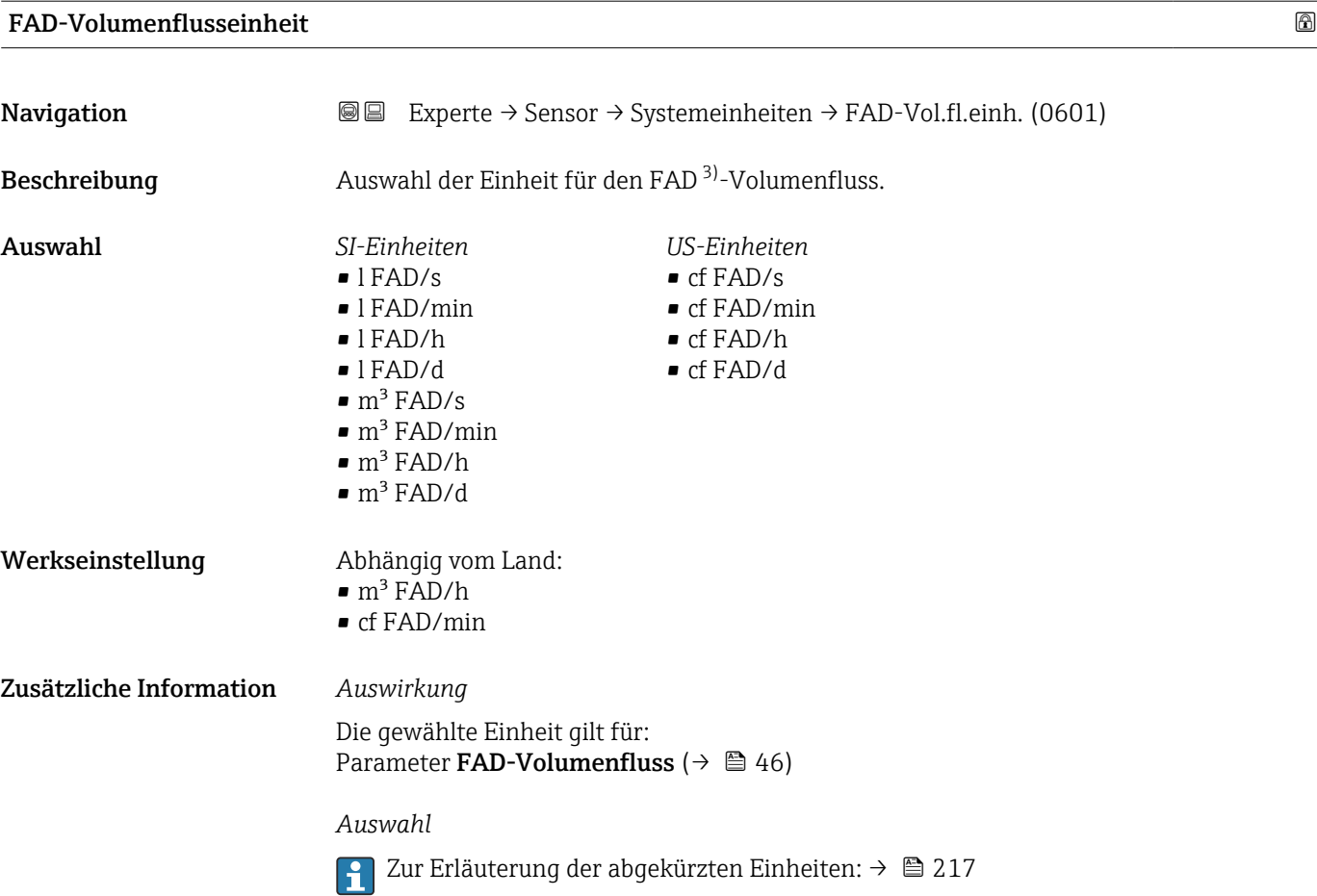

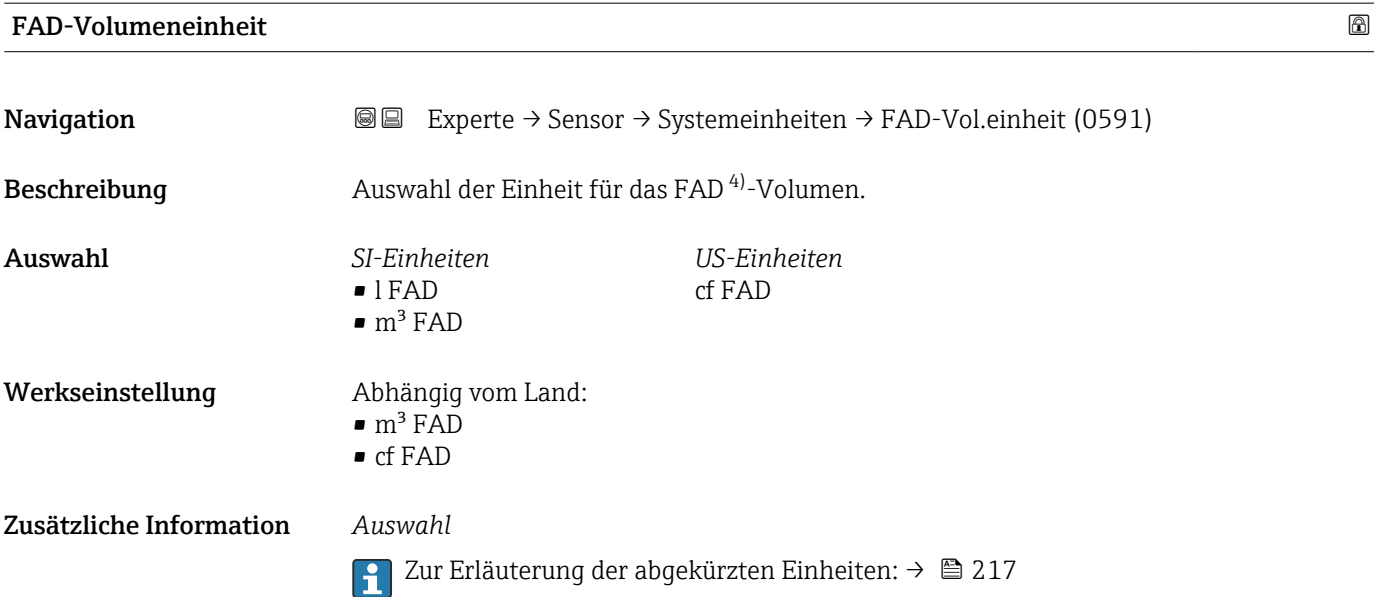

<sup>3)</sup> Free air delivery<br>4) Free air delivery

Free air delivery

<span id="page-61-0"></span>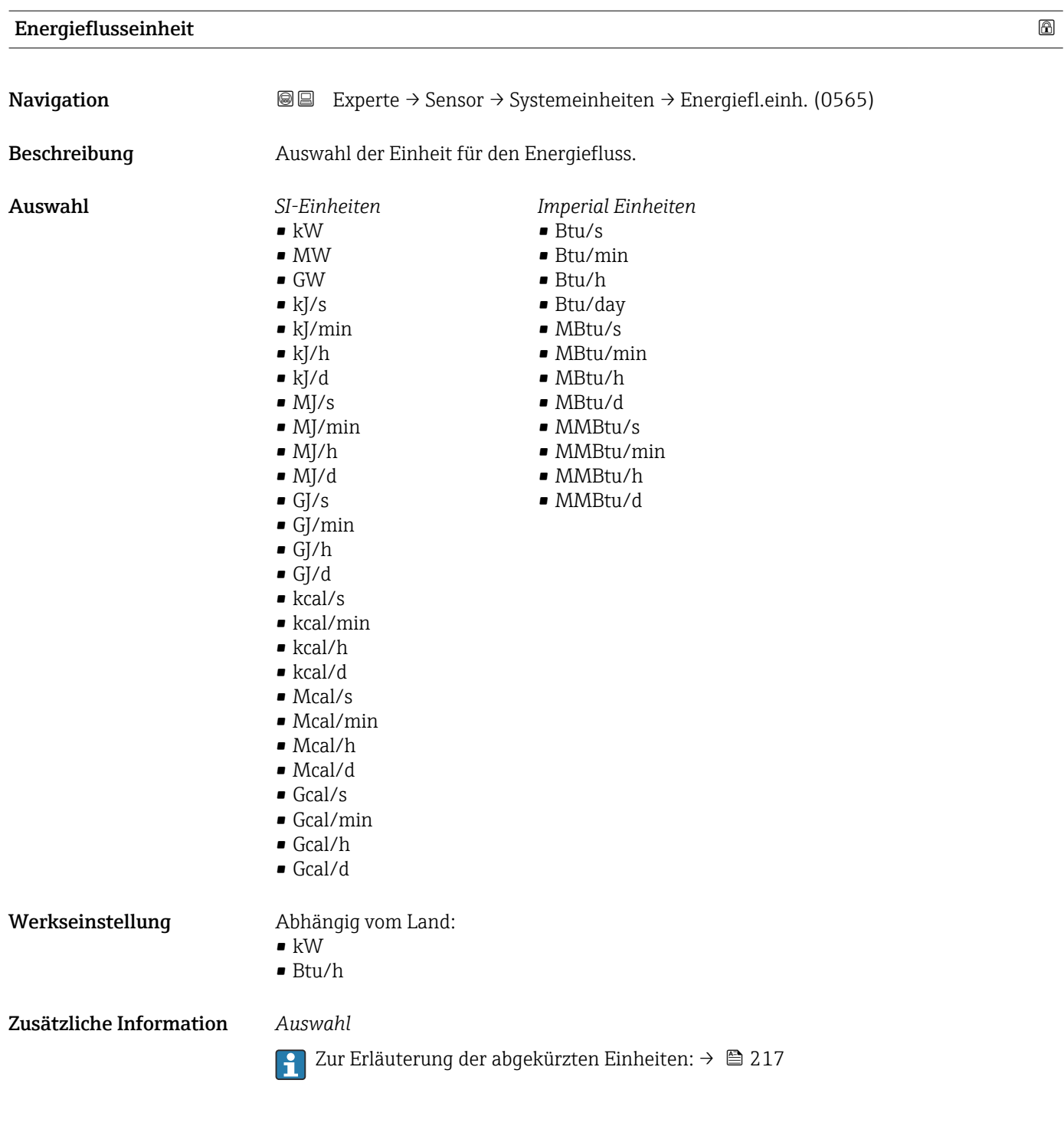

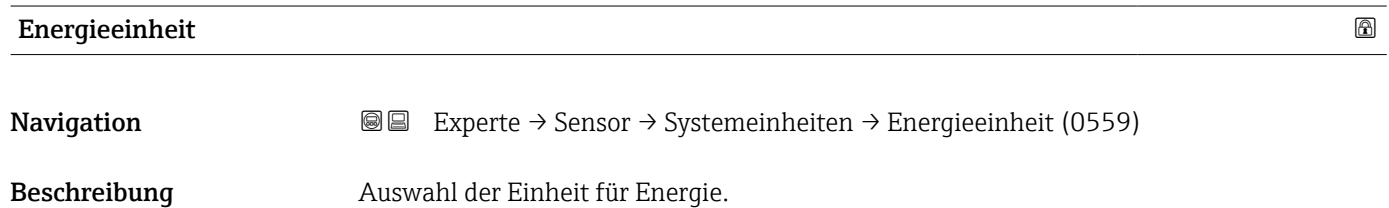

62 Endress+Hauser

<span id="page-62-0"></span>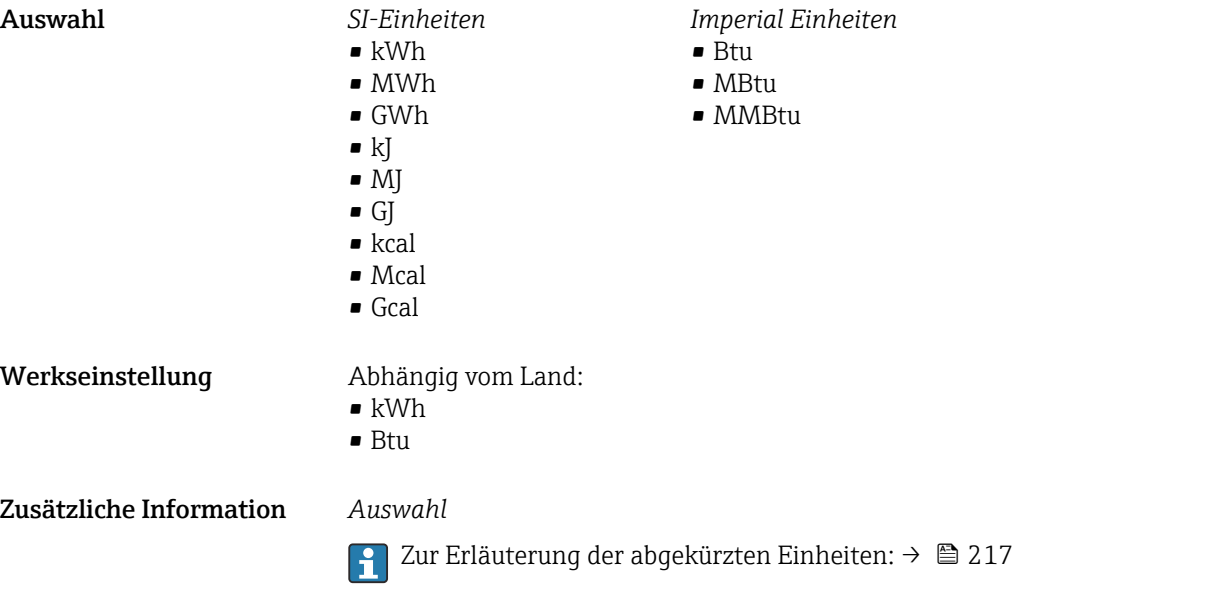

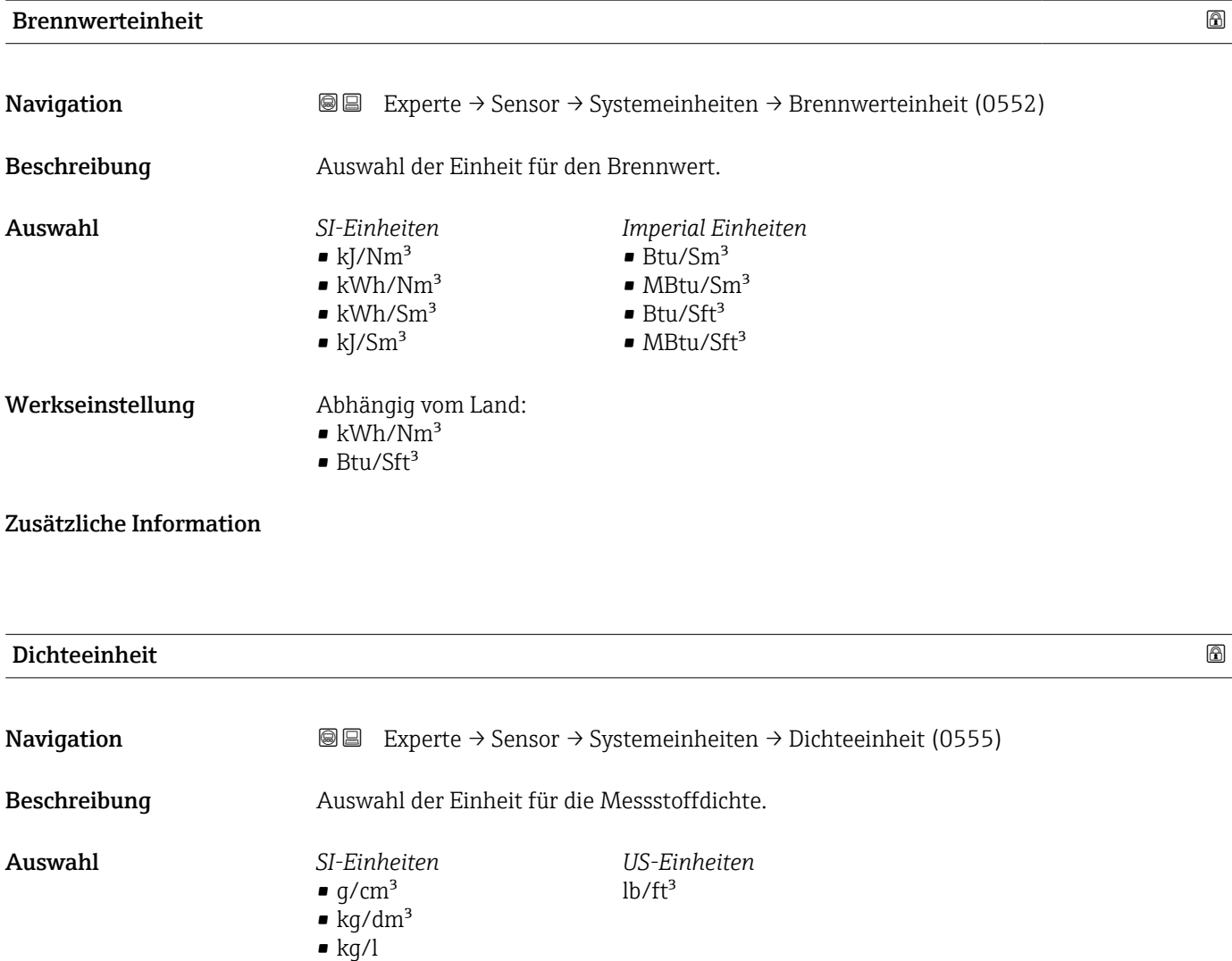

• kg/m<sup>3</sup>

<span id="page-63-0"></span>Werkseinstellung Abhängig vom Land:

- kg/m<sup>3</sup>  $\blacksquare$ lb/ft<sup>3</sup>
- Zusätzliche Information *Auswahl*

Zur Erläuterung der abgekürzten Einheiten: [→ 217](#page-216-0)

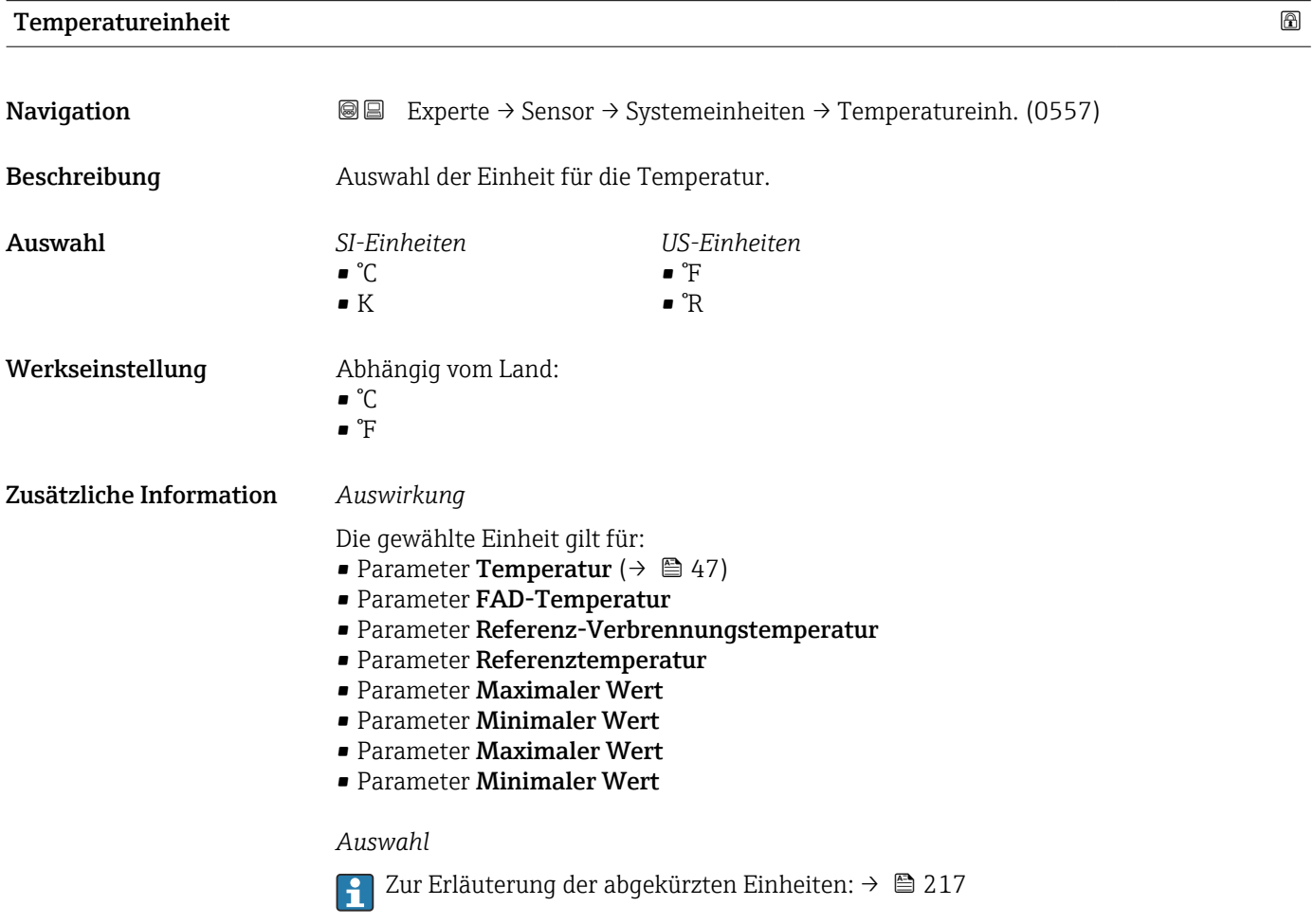

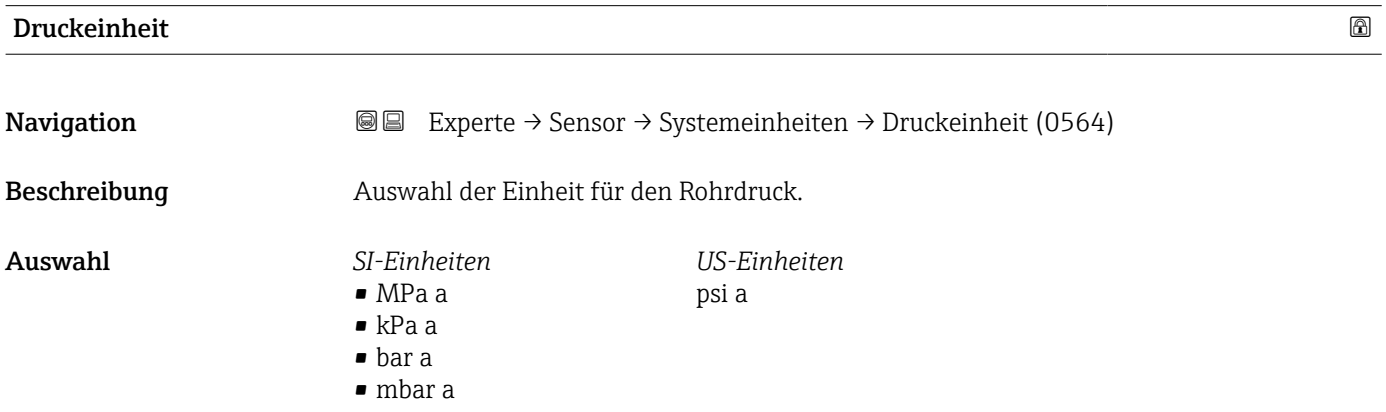

<span id="page-64-0"></span>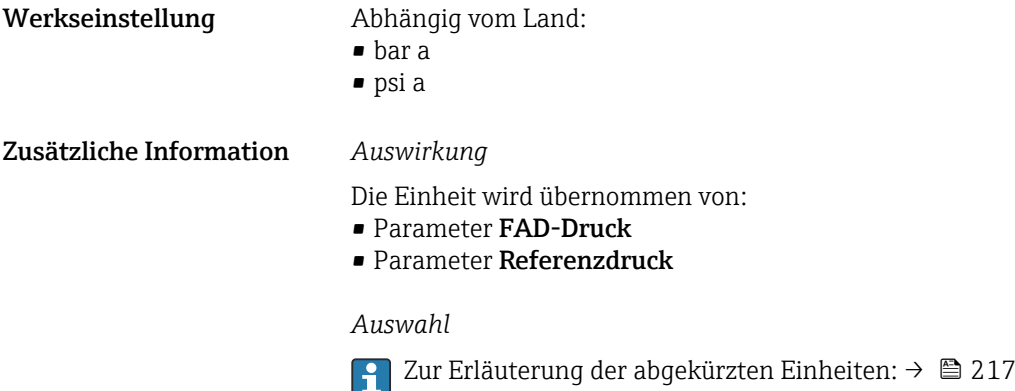

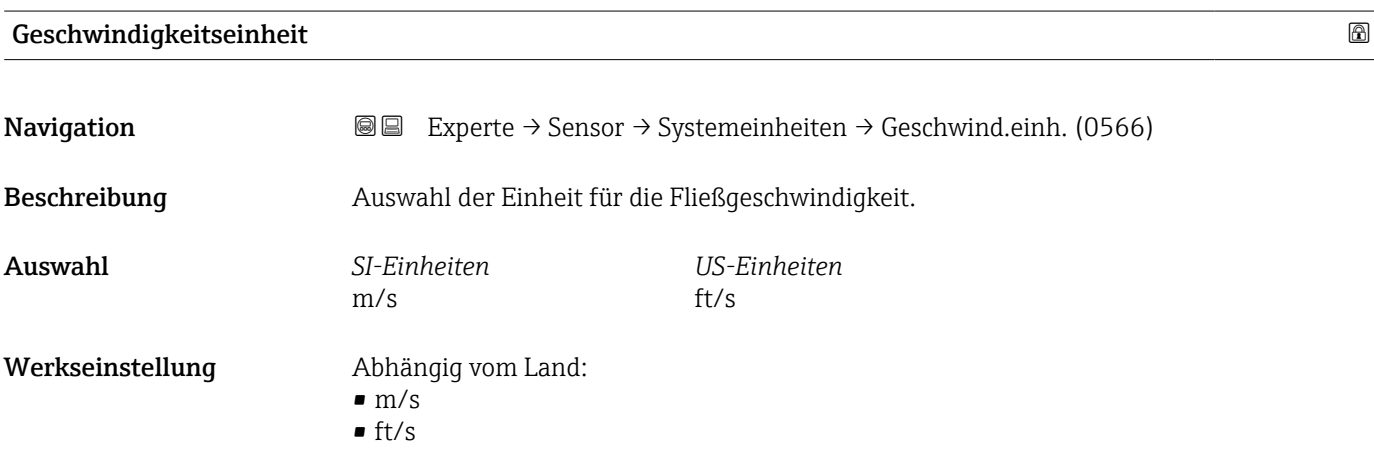

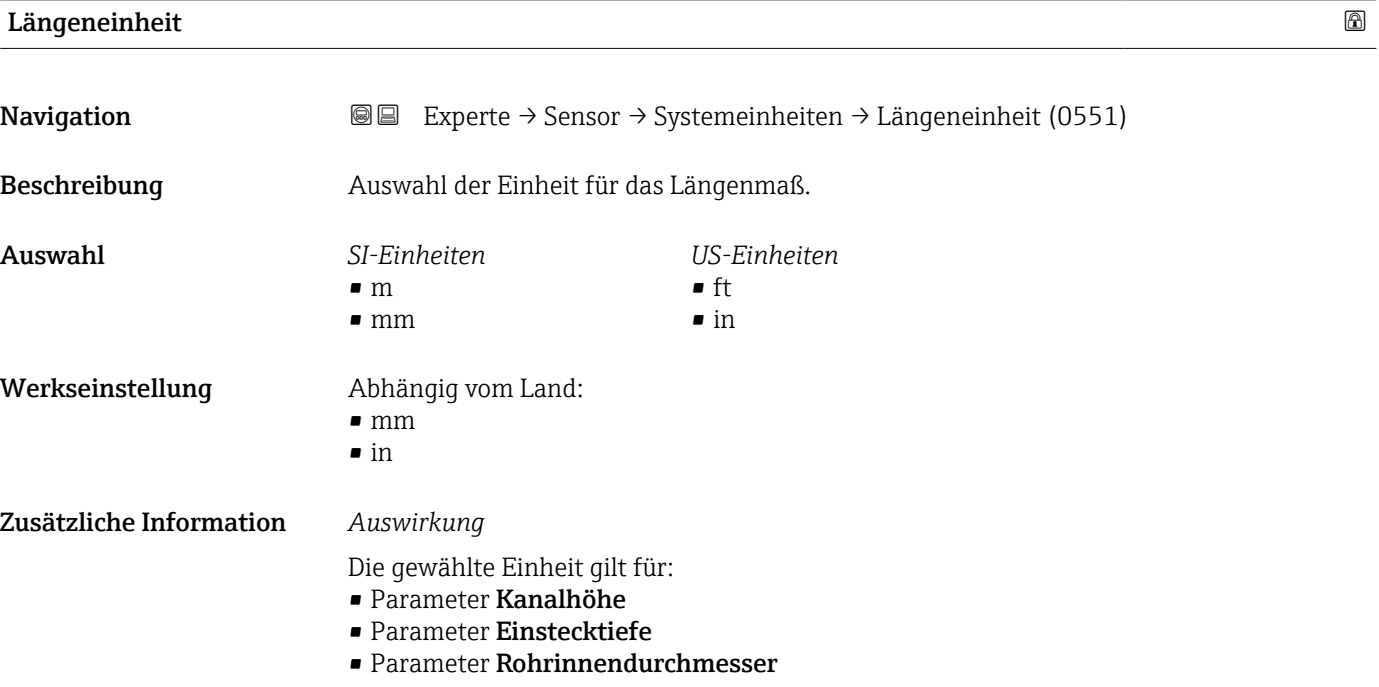

- <span id="page-65-0"></span>• Parameter Montagesethöhe
- Parameter Rohrwandstärke
- Parameter Kanalbreite

#### *Auswahl*

1 Zur Erläuterung der abgekürzten Einheiten: → ■ 217

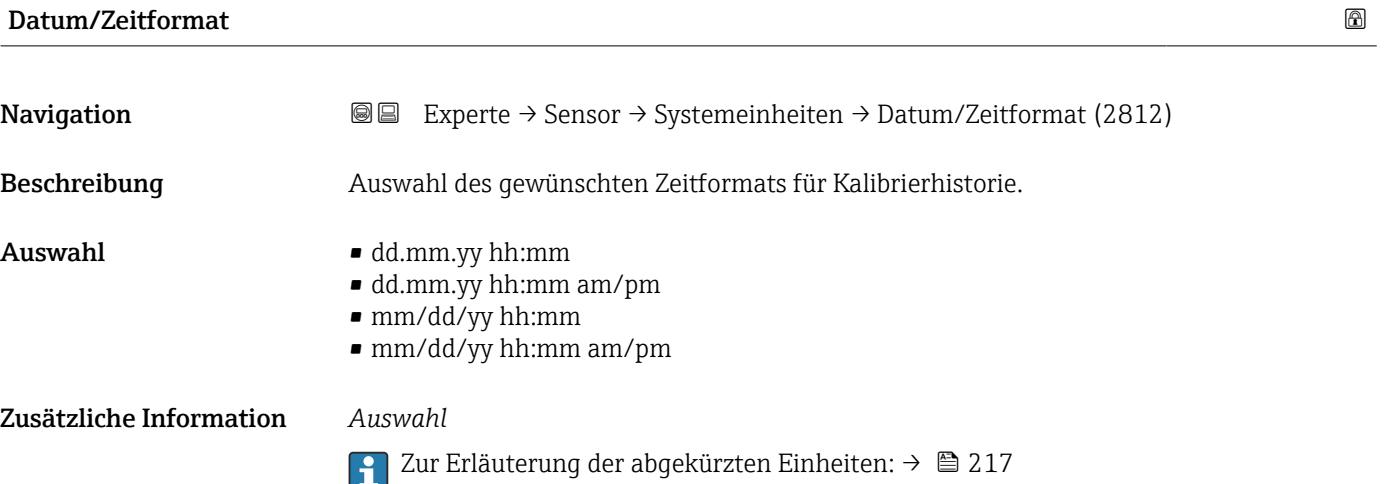

#### 3.2.3 Untermenü "Prozessparameter"

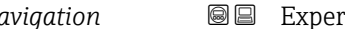

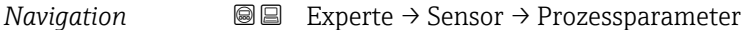

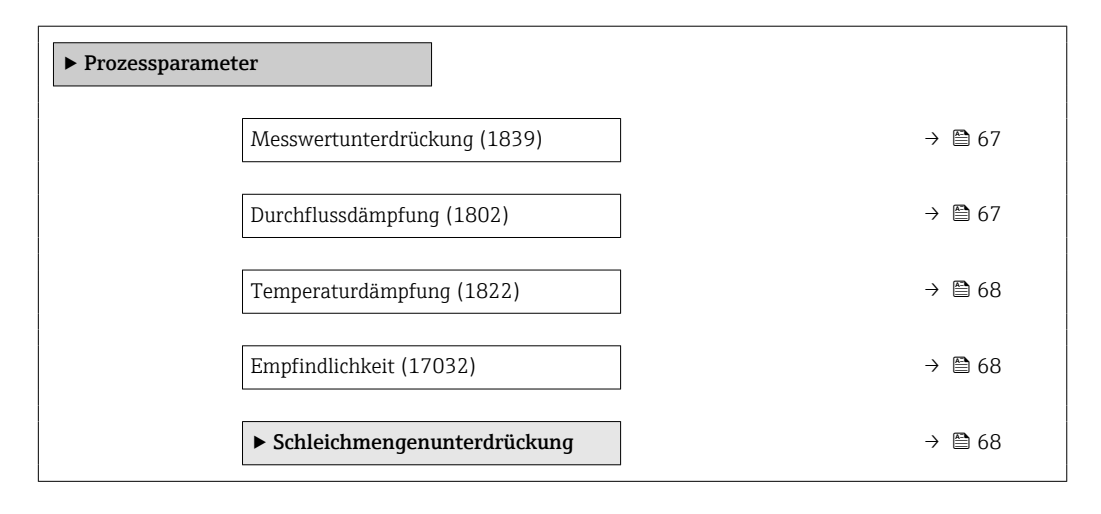

<span id="page-66-0"></span>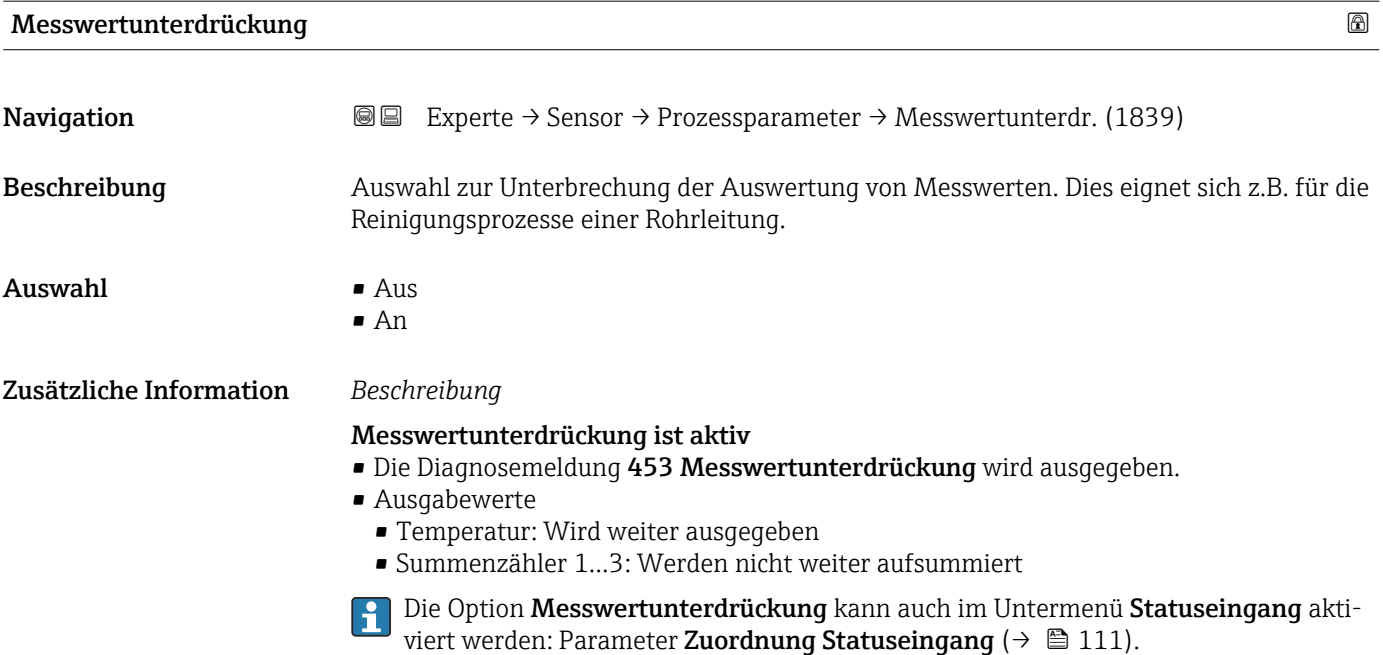

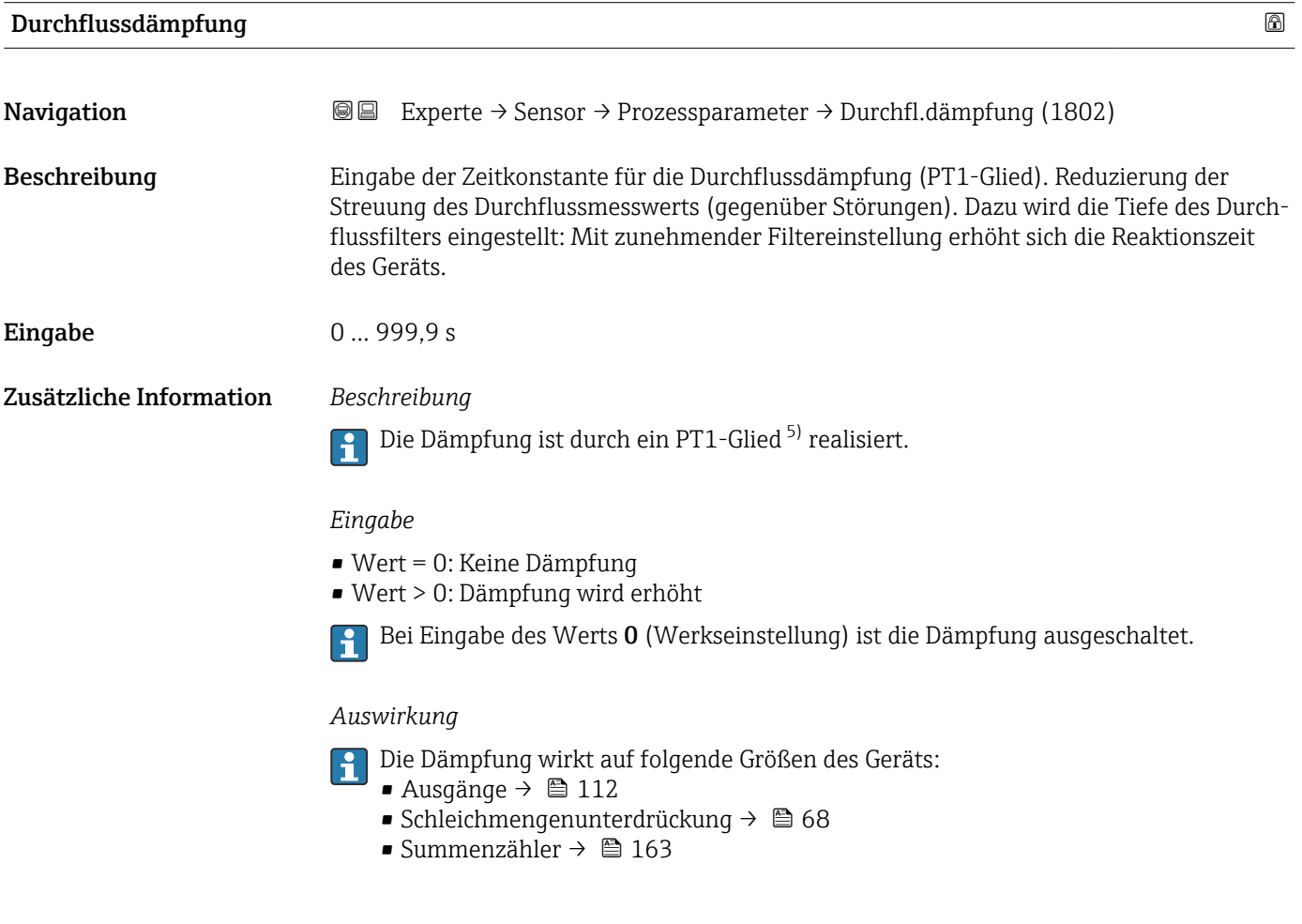

<sup>5)</sup> Proportionales Übertragungsverhalten mit Verzögerung 1. Ordnung

<span id="page-67-0"></span>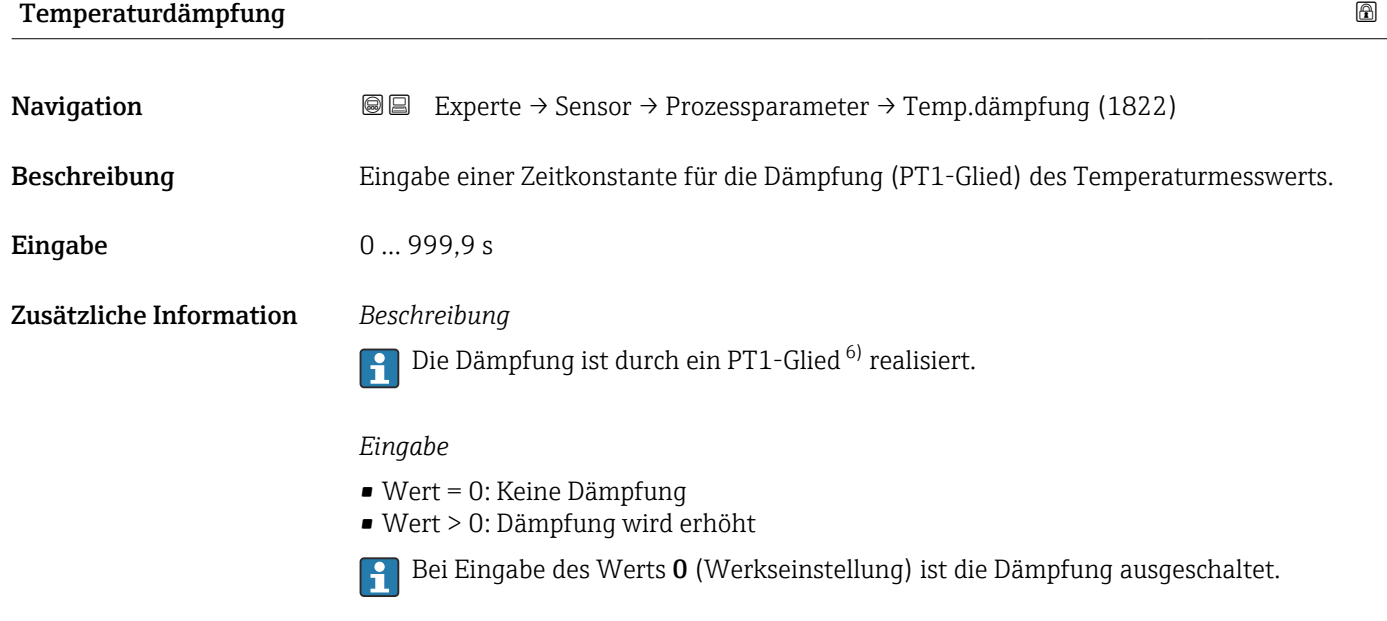

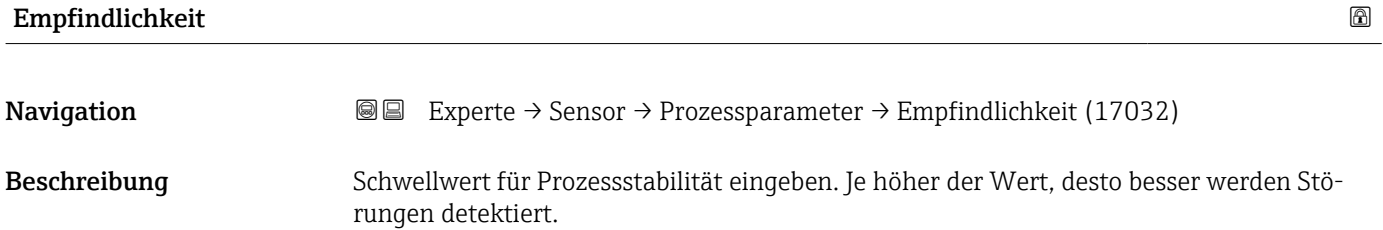

Eingabe 1 … 9

#### Untermenü "Schleichmengenunterdrückung"

*Navigation* **III** III Experte → Sensor → Prozessparameter → Schleichmenge

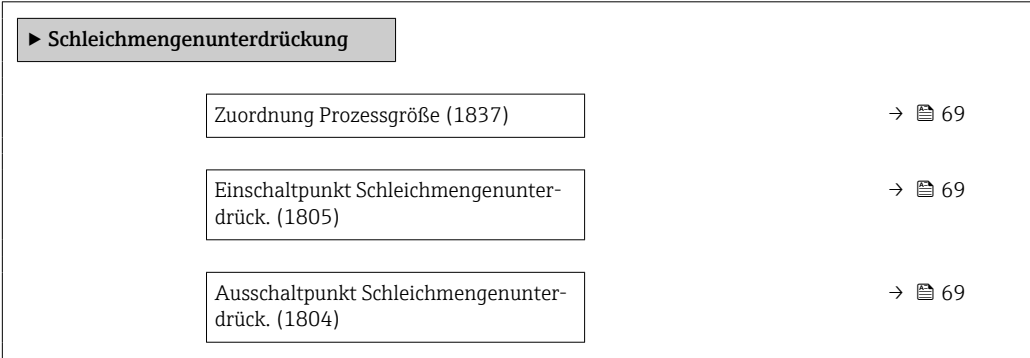

6) Proportionales Übertragungsverhalten mit Verzögerung 1. Ordnung

<span id="page-68-0"></span>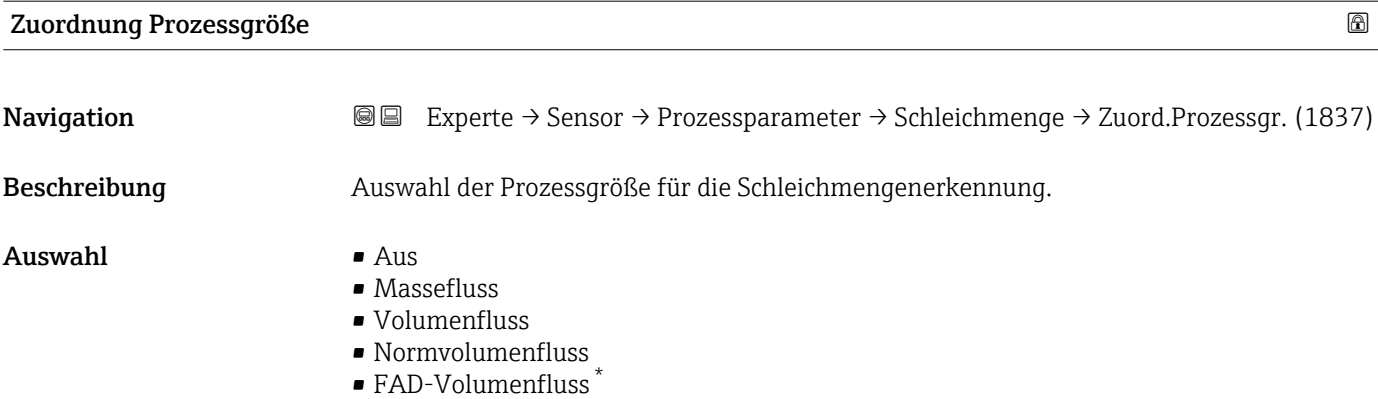

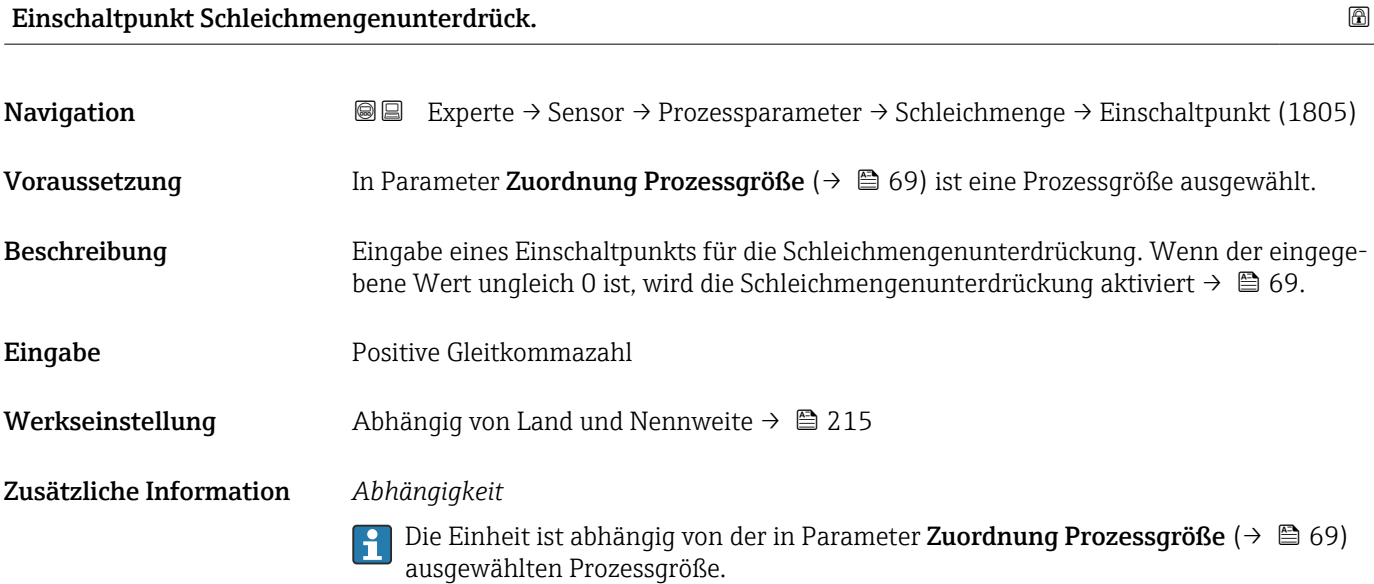

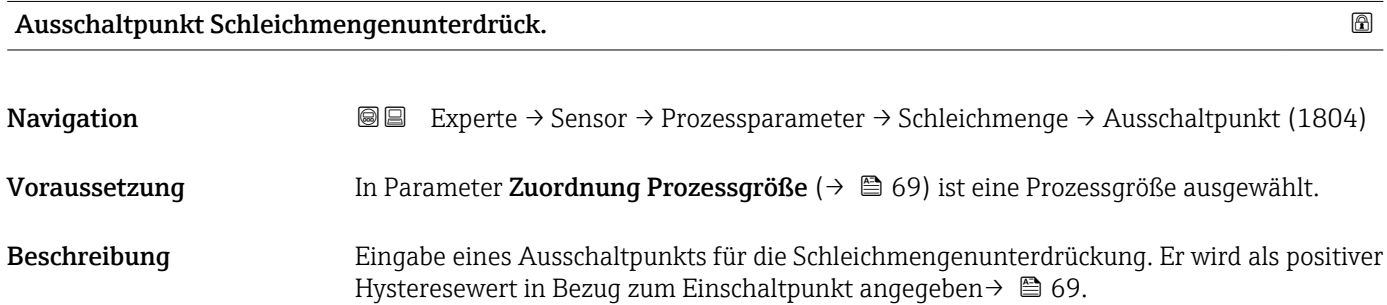

Eingabe 0 ... 100,0 %

<sup>\*</sup> Sichtbar in Abhängigkeit von Bestelloptionen oder Geräteeinstellungen

#### <span id="page-69-0"></span>Zusätzliche Information *Beispiel*

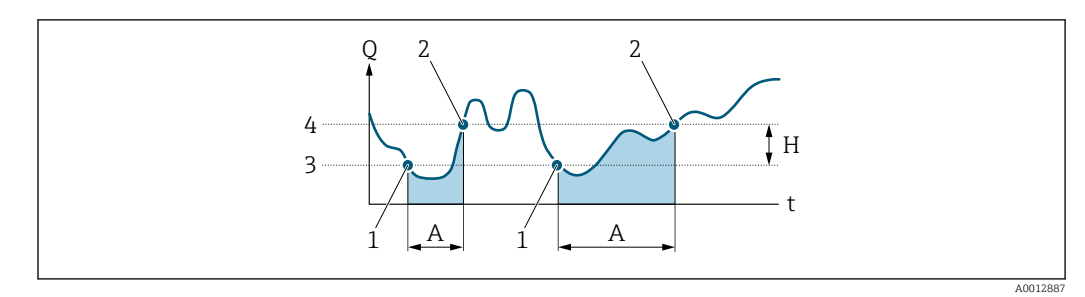

- *Q Durchfluss*
- *t Zeit*
- *H Hysterese*
- *A Schleichmengenunterdrückung aktiv*
- *1 Schleichmengenunterdrückung wird aktiviert 2 Schleichmengenunterdrückung wird deaktiviert*
- 
- *3 Eingegebener Einschaltpunkt 4 Eingegebener Ausschaltpunkt*

#### 3.2.4 Untermenü "Messmodus"

*Navigation* 
■■ Experte → Sensor → Messmodus

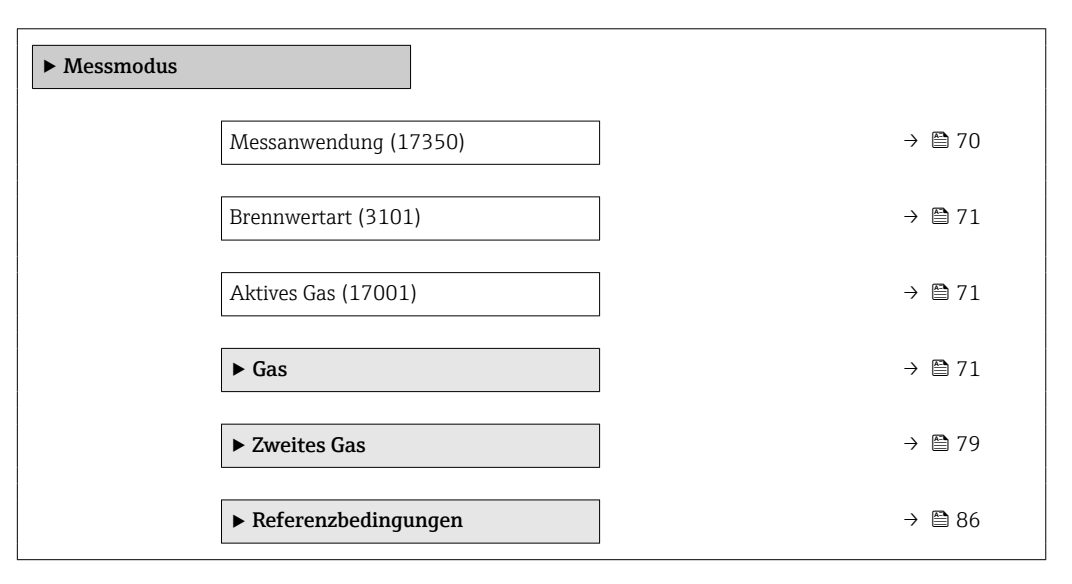

#### Messanwendung

Beschreibung Messanwendung wählen. Auswahl • Luft oder Druckluft

**Navigation EXPERE** Experte  $\rightarrow$  Sensor  $\rightarrow$  Messmodus  $\rightarrow$  Messanwendung (17350)

- 
- Gas oder Gasgemisch
- Energie

<span id="page-70-0"></span>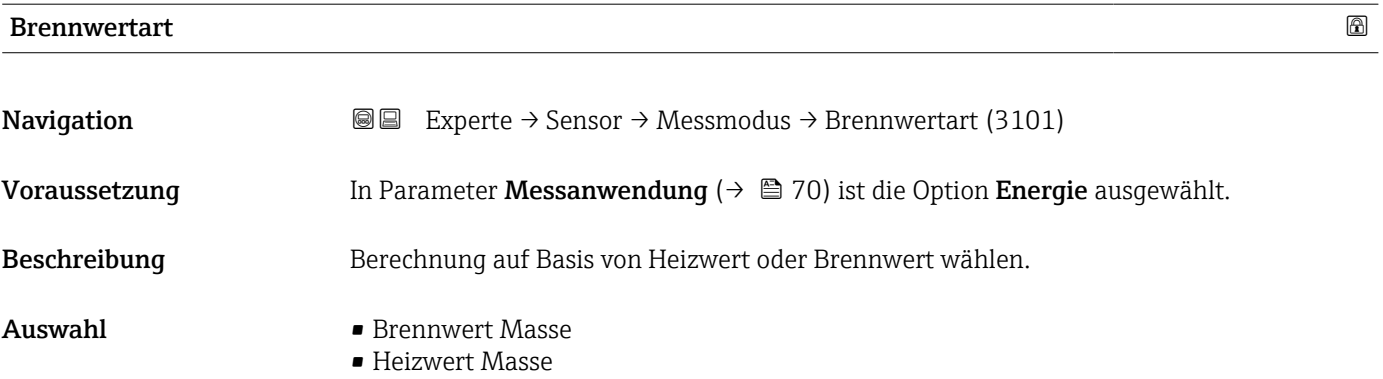

#### Aktives Gas

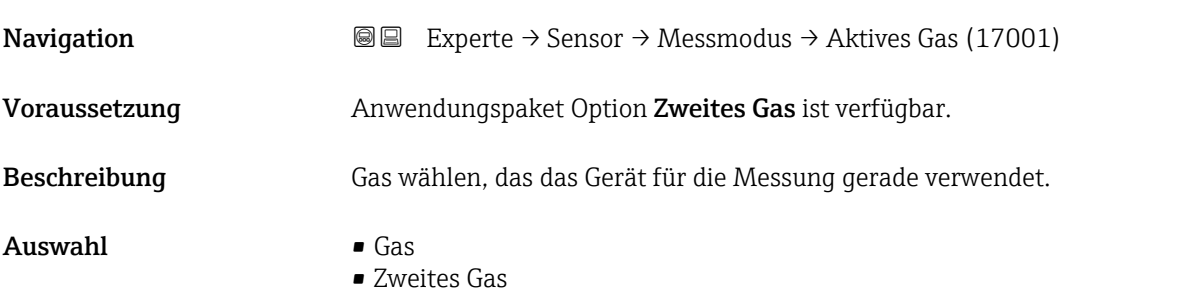

#### Untermenü "Gas"

*Navigation* **III** III Experte → Sensor → Messmodus → Gas

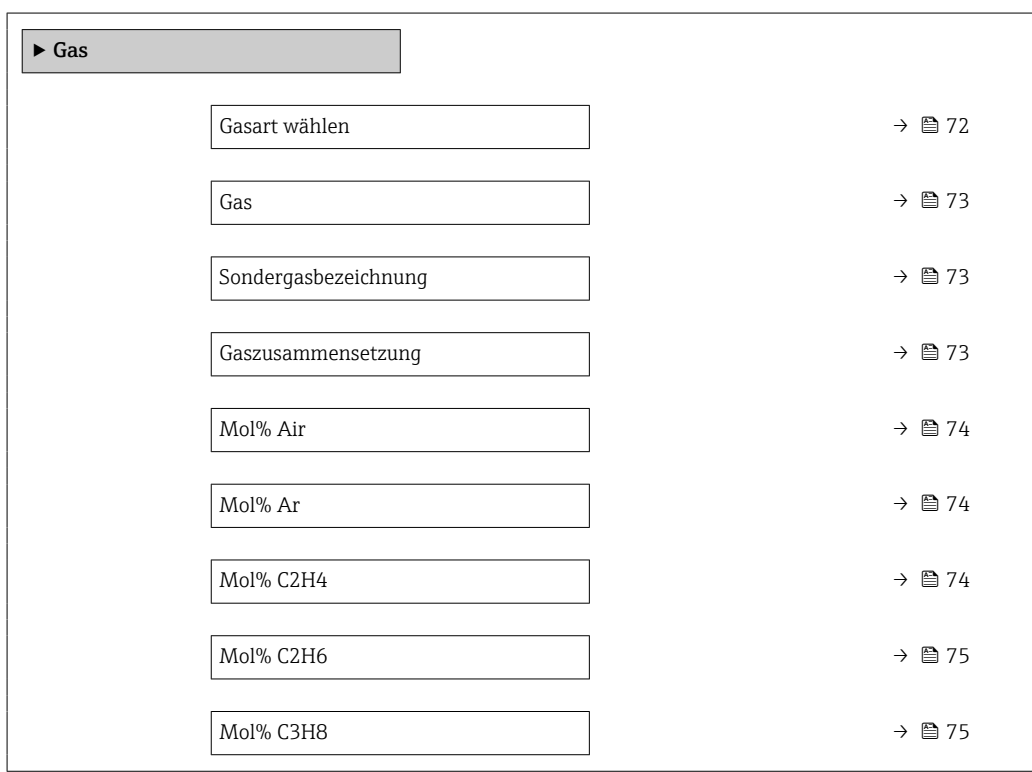

<span id="page-71-0"></span>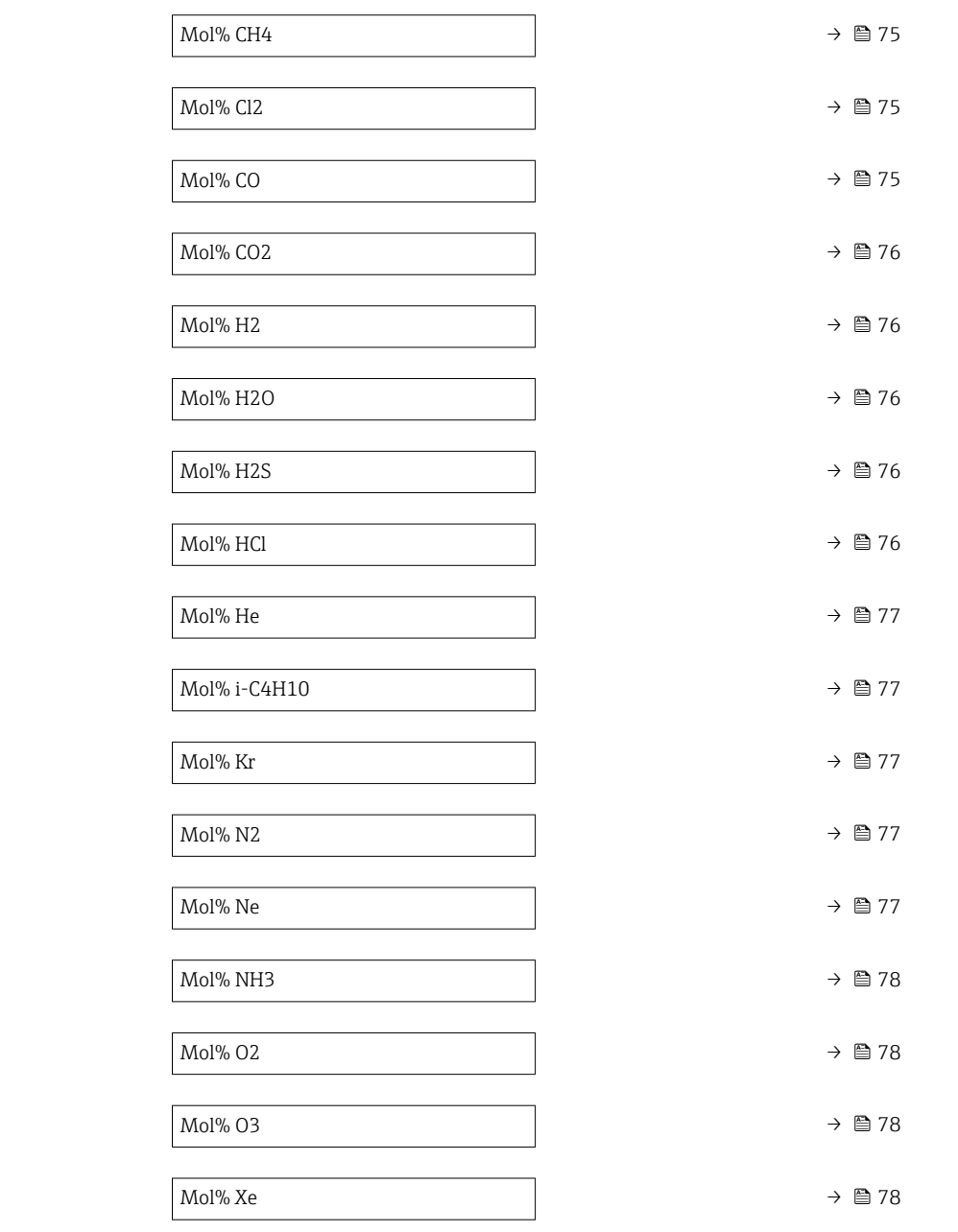

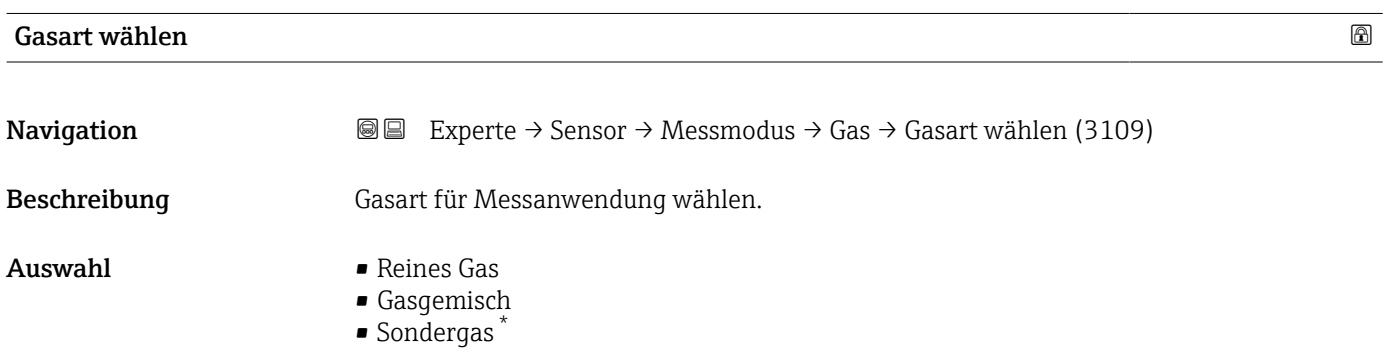

<sup>\*</sup> Sichtbar in Abhängigkeit von Bestelloptionen oder Geräteeinstellungen
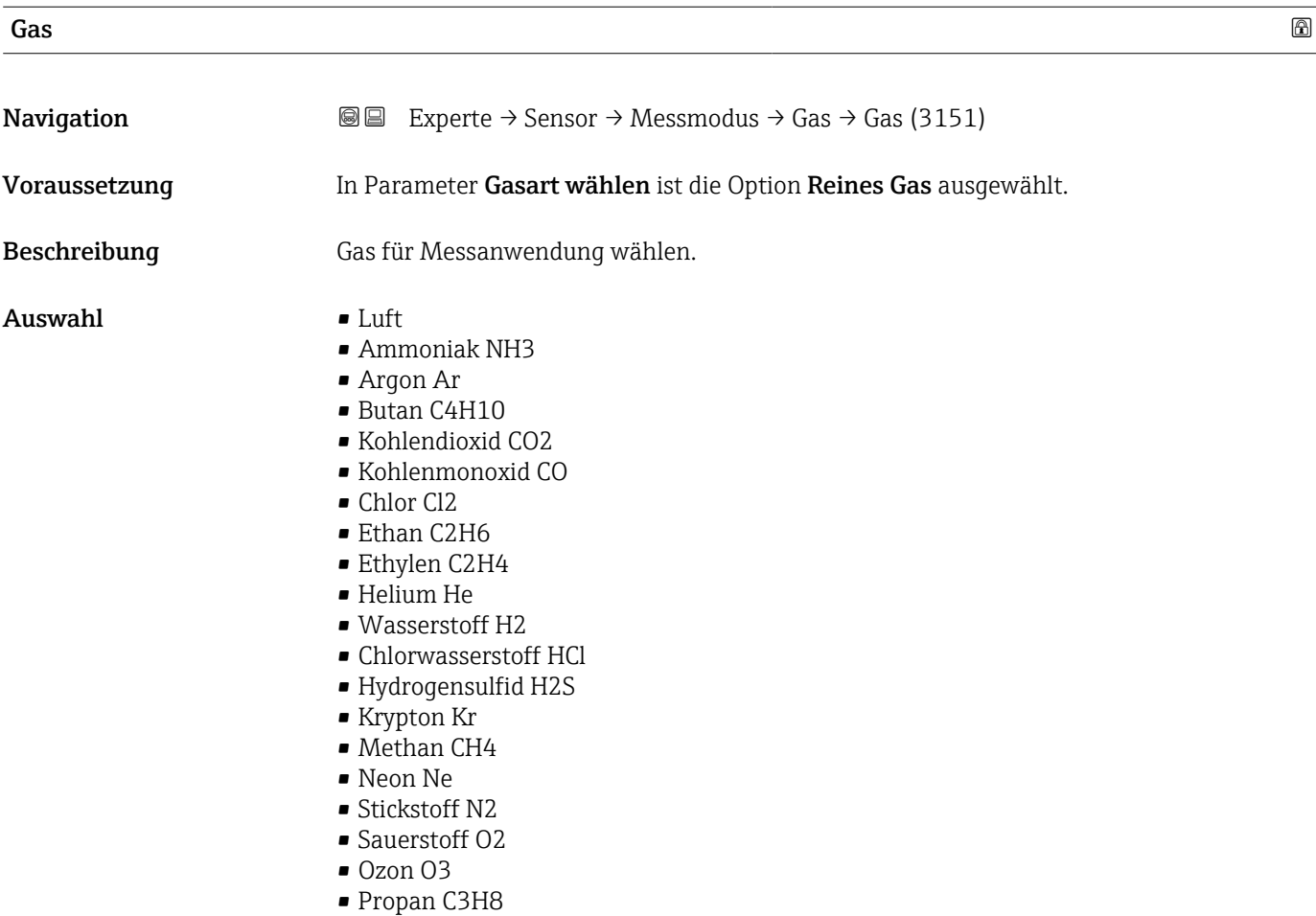

• Xenon Xe

# Sondergasbezeichnung  $N$ avigation  $\Box$  Experte  $\rightarrow$  Sensor  $\rightarrow$  Messmodus  $\rightarrow$  Gas  $\rightarrow$  Sondergasbez. (3177)

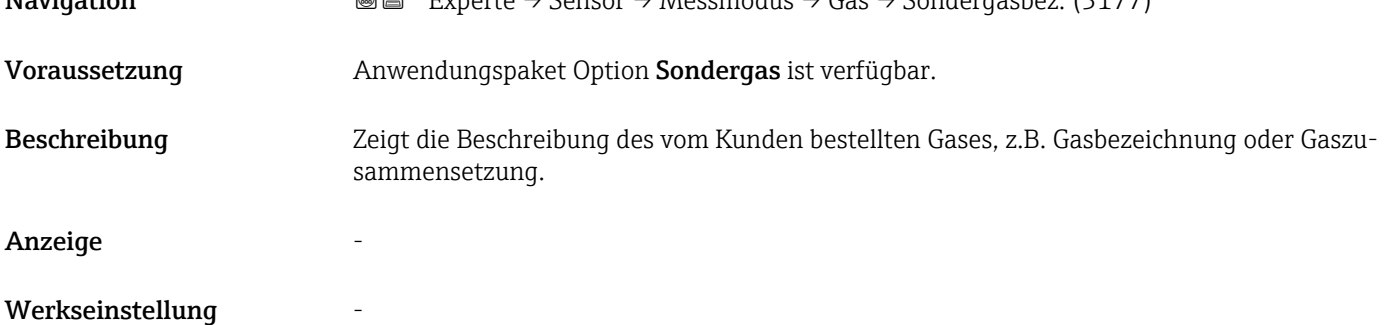

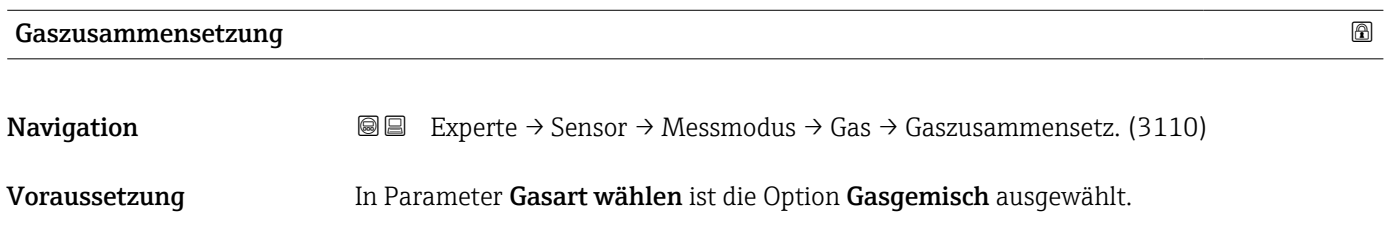

Beschreibung Gasgemisch für Messanwendung wählen.

Auswahl • Luft

- 
- Wasserstoff H2
- Helium He
- Neon Ne
- Argon Ar
- Krypton Kr
- Xenon Xe
- Stickstoff N2
- Sauerstoff O2
- Chlor Cl2
- Ammoniak NH3
- Kohlenmonoxid CO
- Kohlendioxid CO2
- Hydrogensulfid H2S
- Chlorwasserstoff HCl
- Methan CH4
- Propan C3H8
- Ethan C2H6
- Butan C4H10
- Ethylen C2H4
- Wasser
- Ozon O3

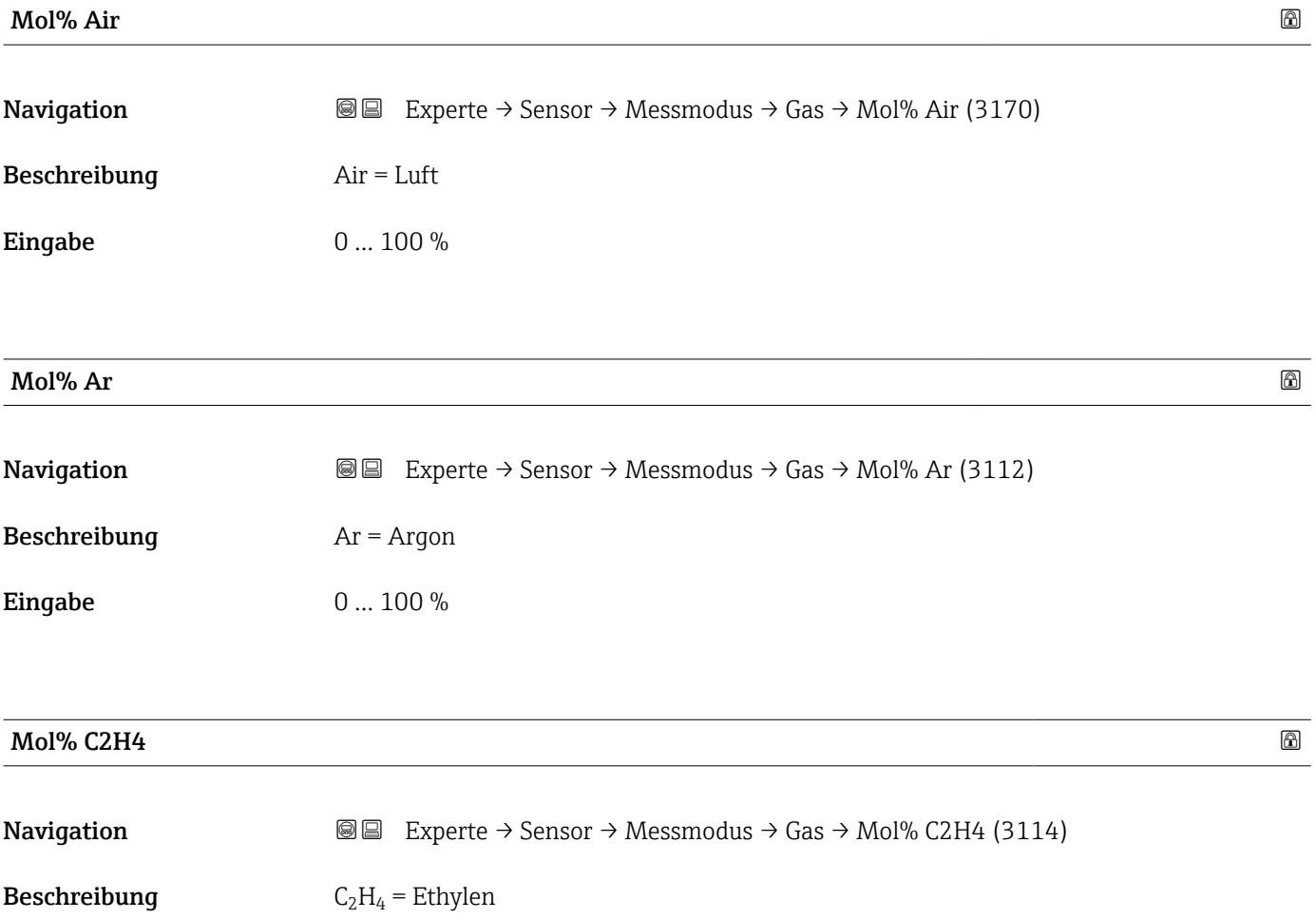

# Eingabe 0 ... 100 %

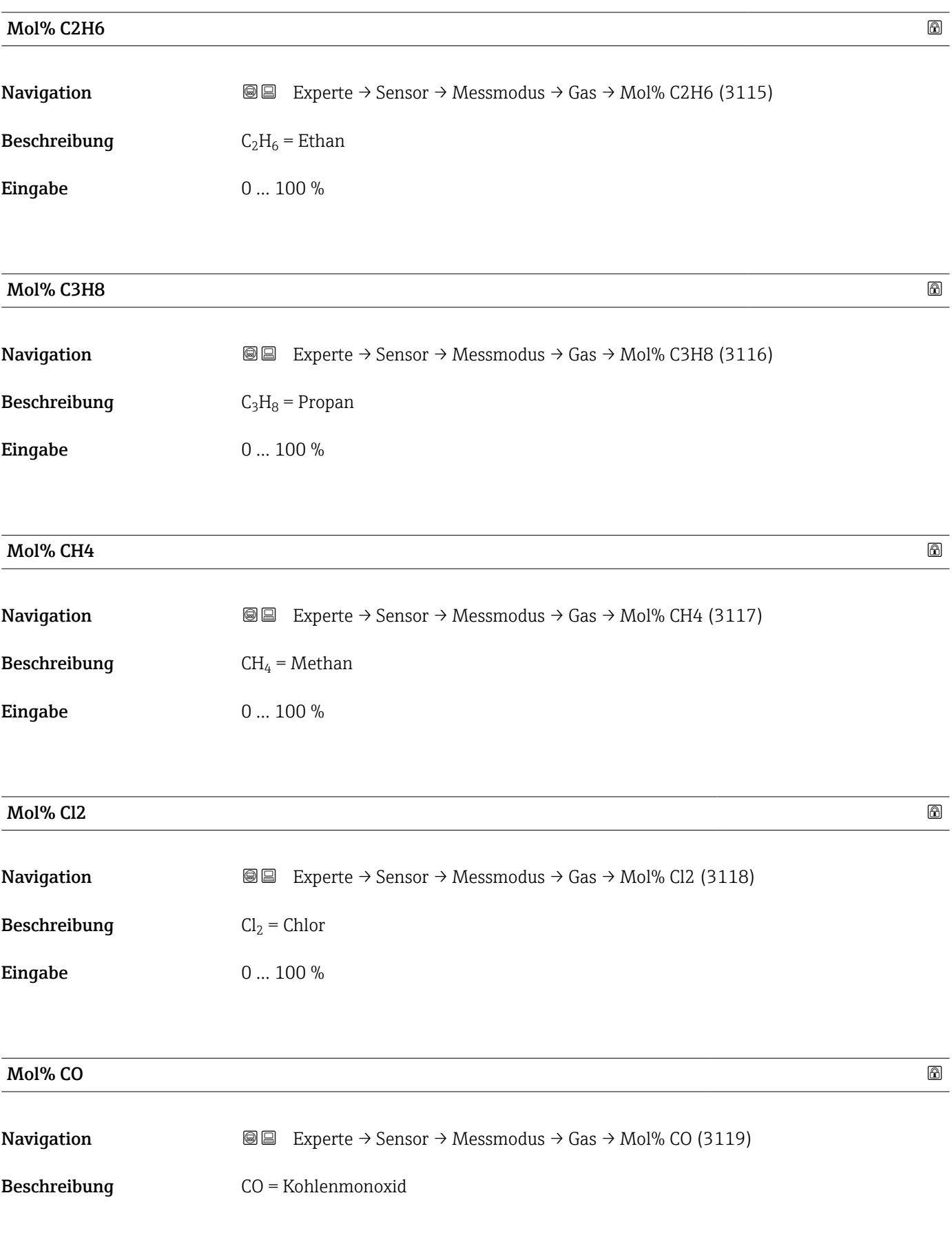

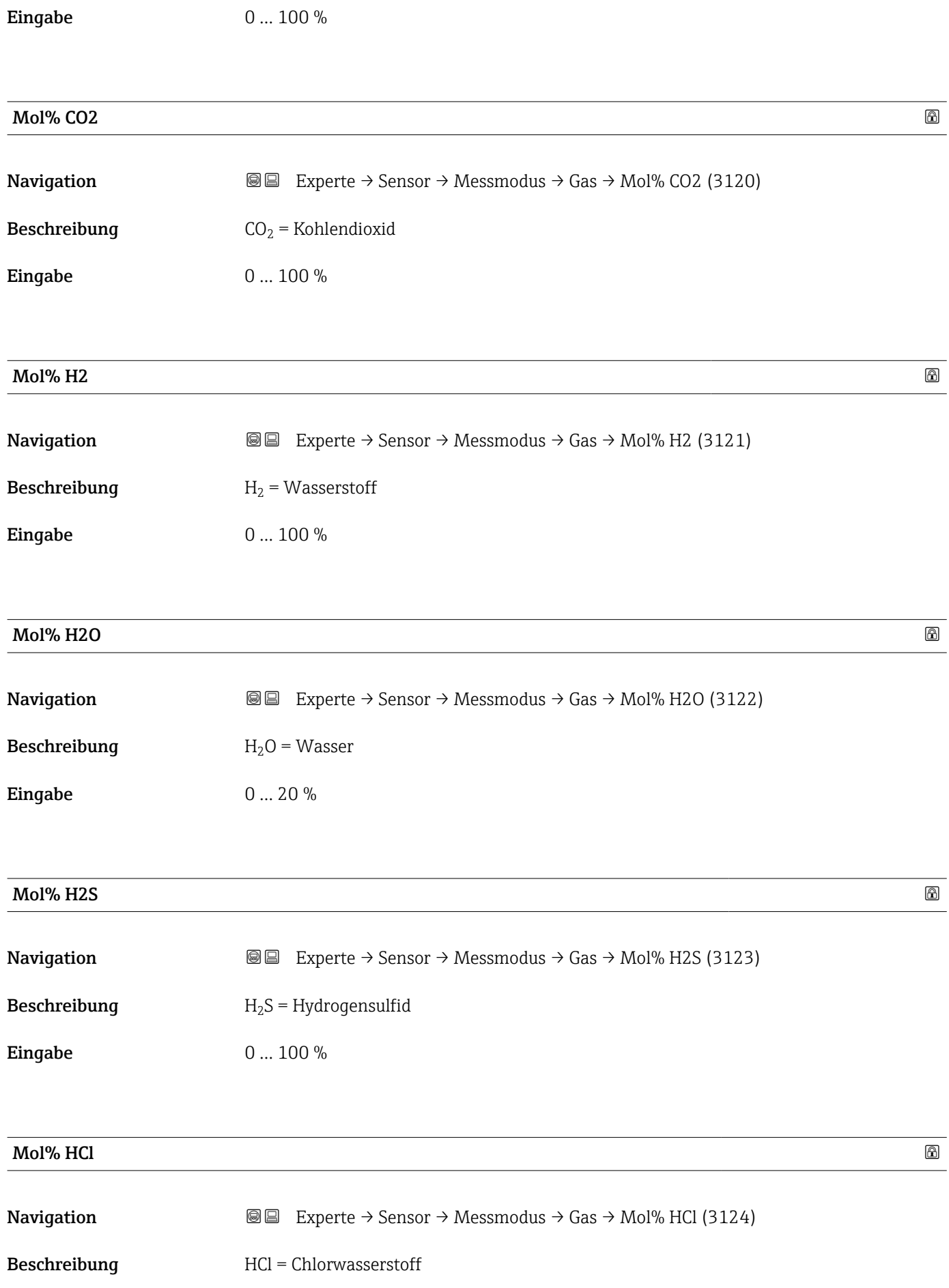

# Eingabe 0 ... 100 %

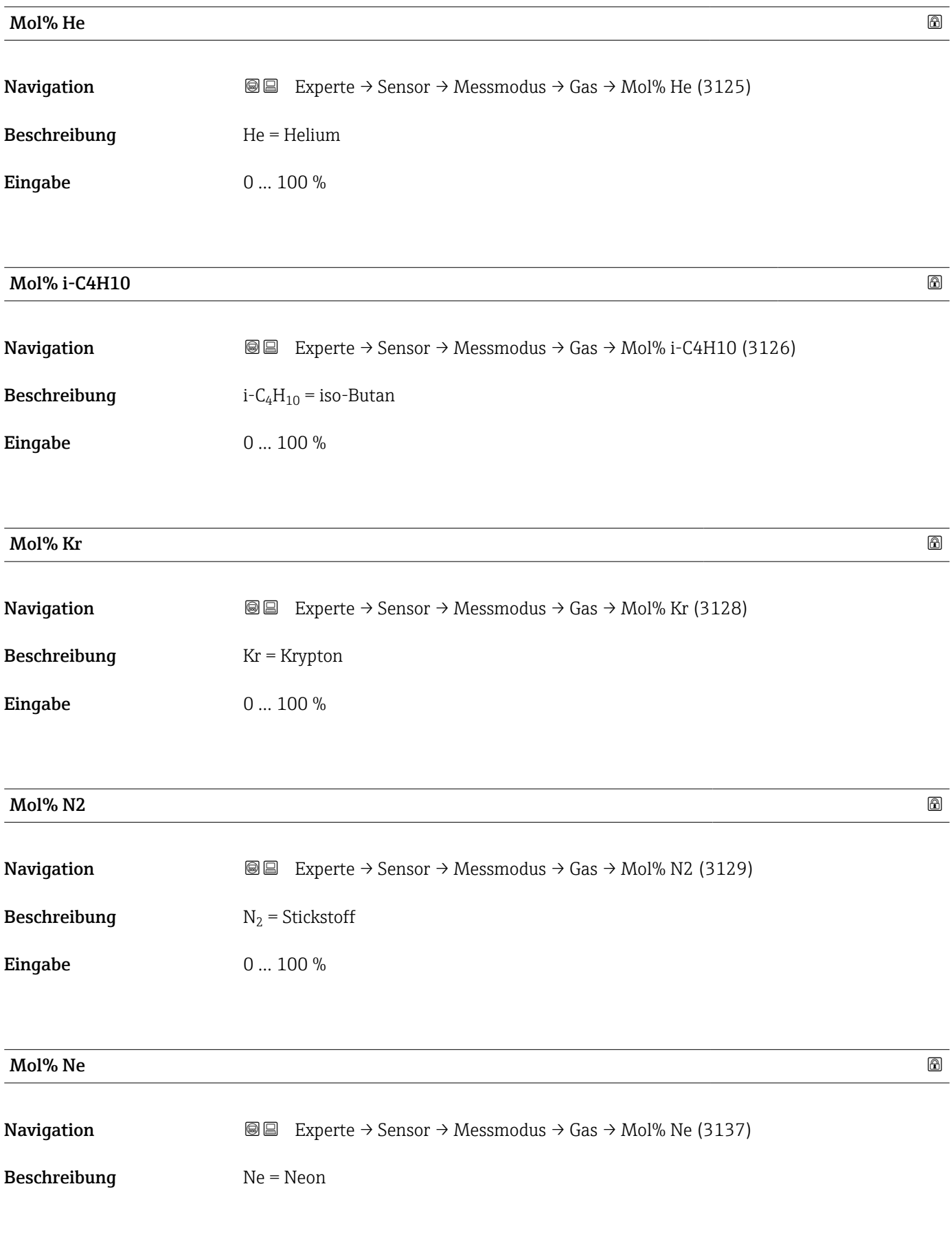

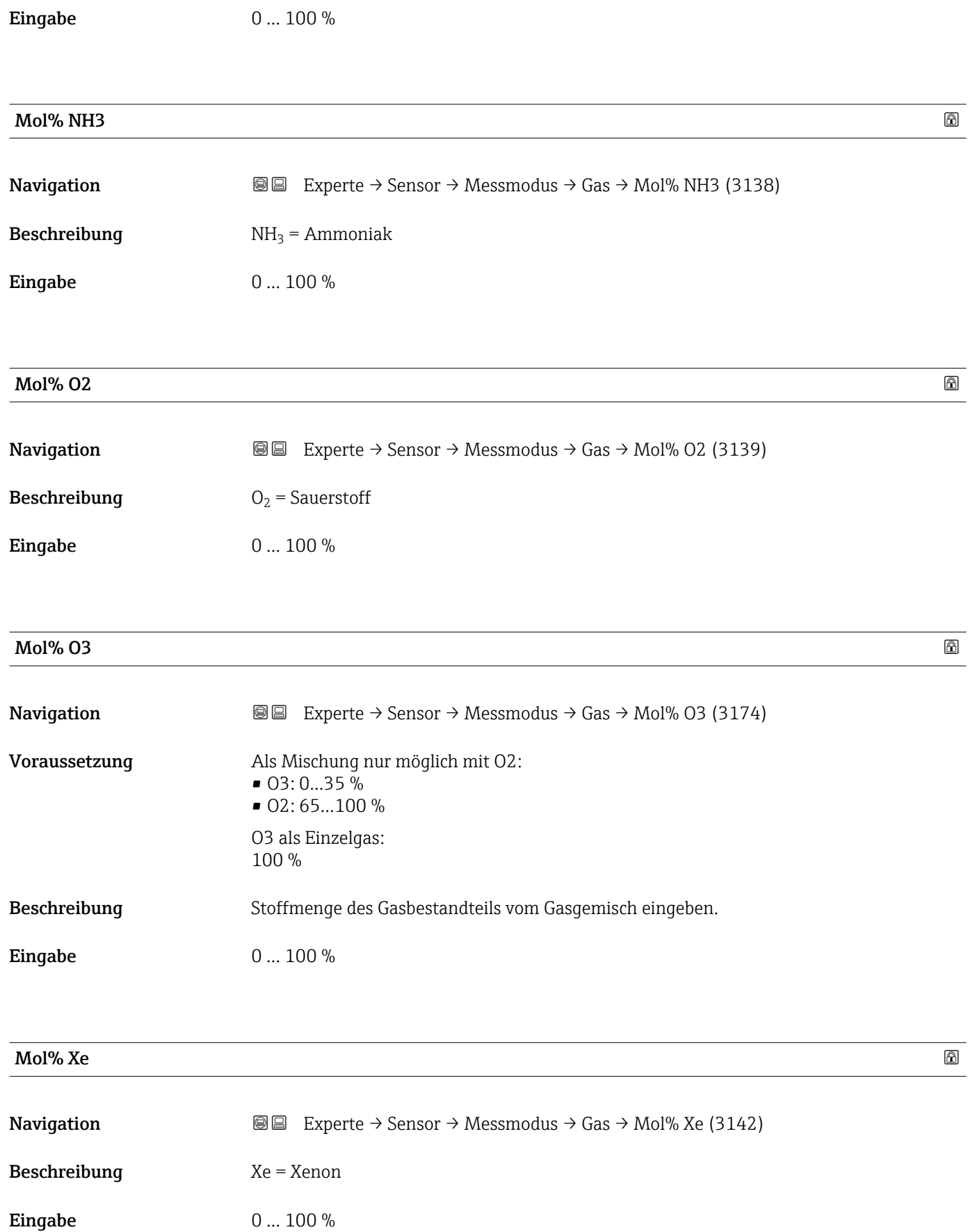

#### Untermenü "Zweites Gas"

*Navigation* Experte → Sensor → Messmodus → Zweites Gas → Sondergasbez. (3177)

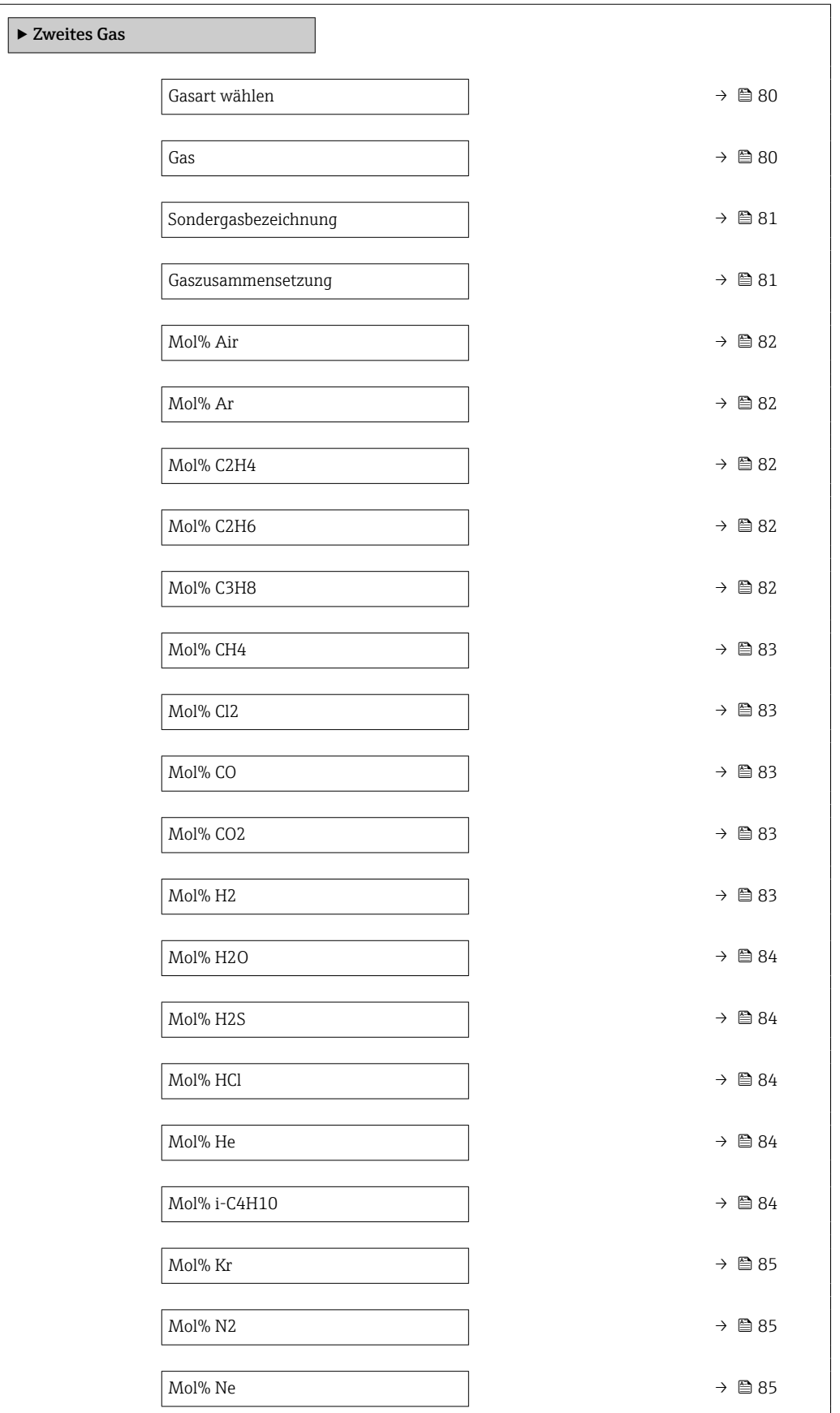

<span id="page-79-0"></span>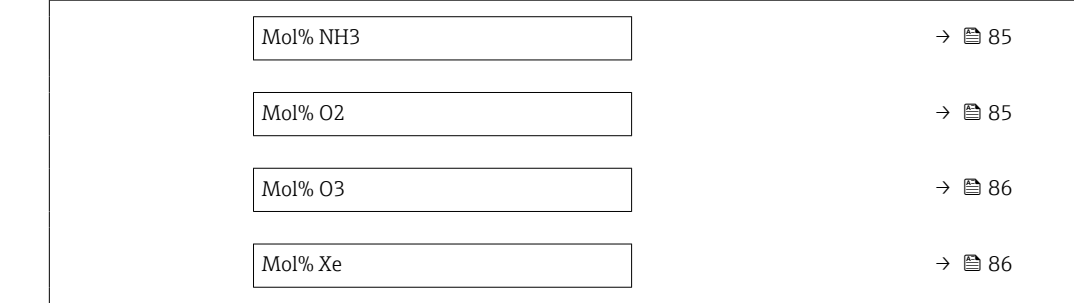

# Gasart wählen

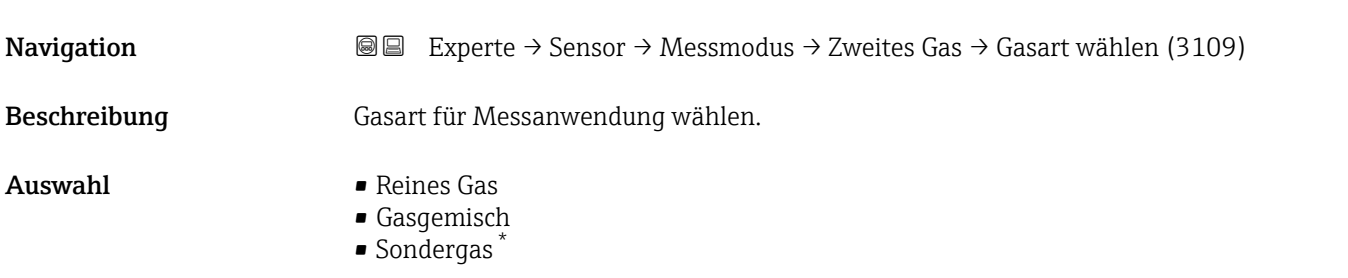

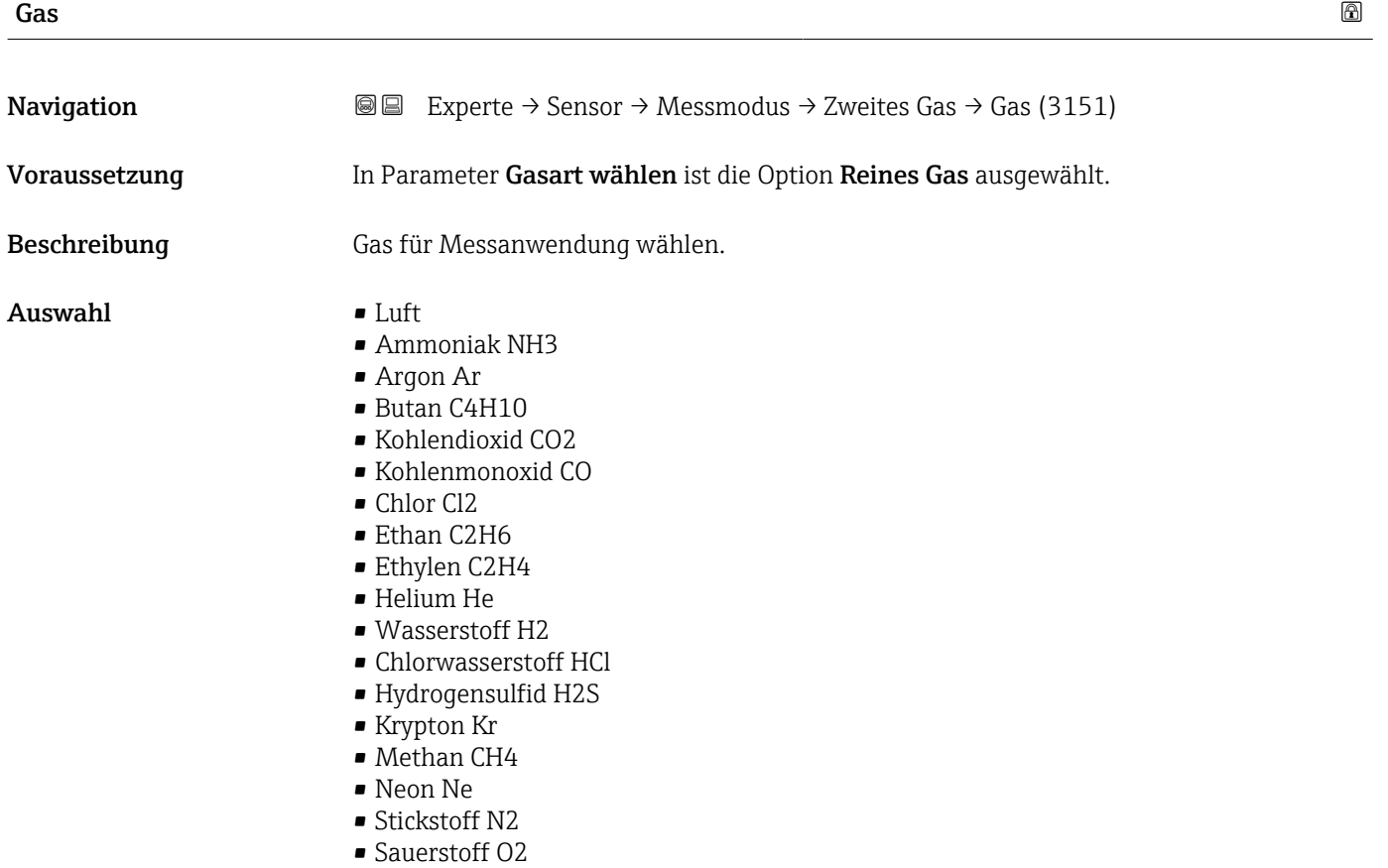

<sup>\*</sup> Sichtbar in Abhängigkeit von Bestelloptionen oder Geräteeinstellungen

#### • Ozon O3 • Propan C3H8 • Xenon Xe

<span id="page-80-0"></span>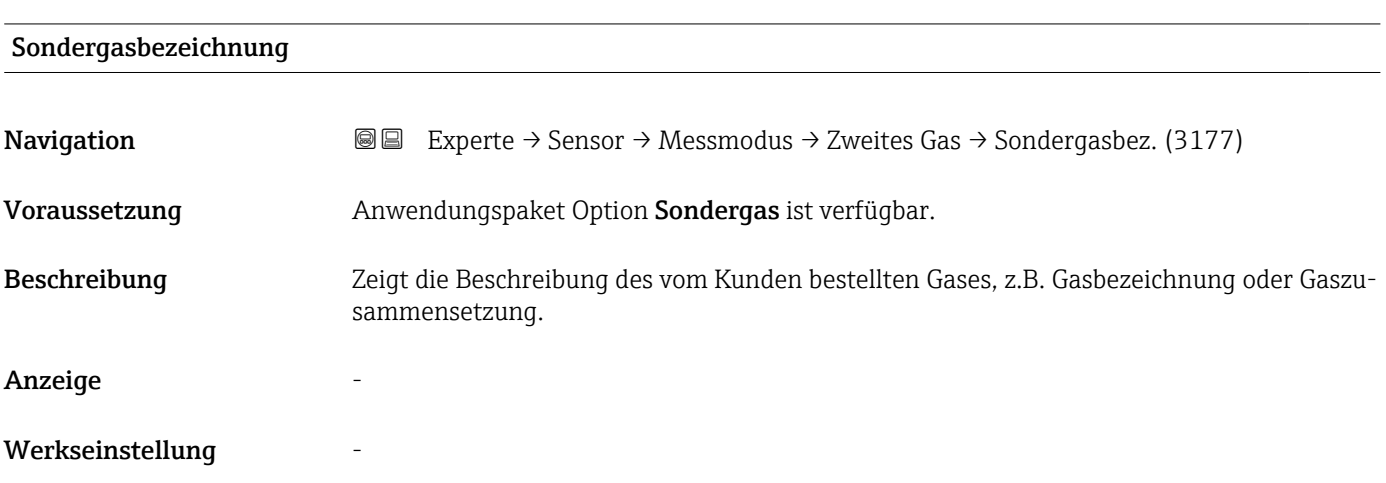

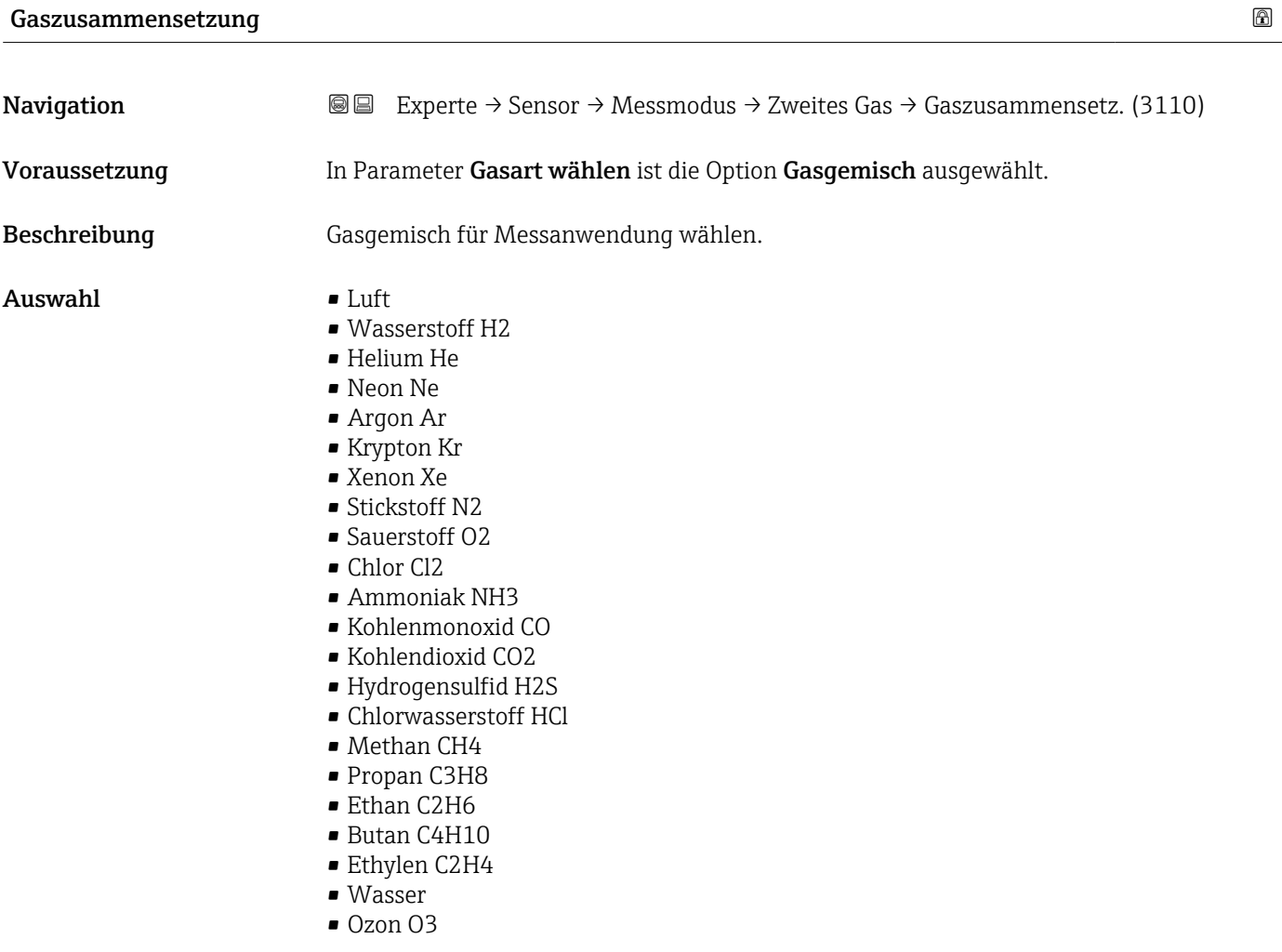

<span id="page-81-0"></span>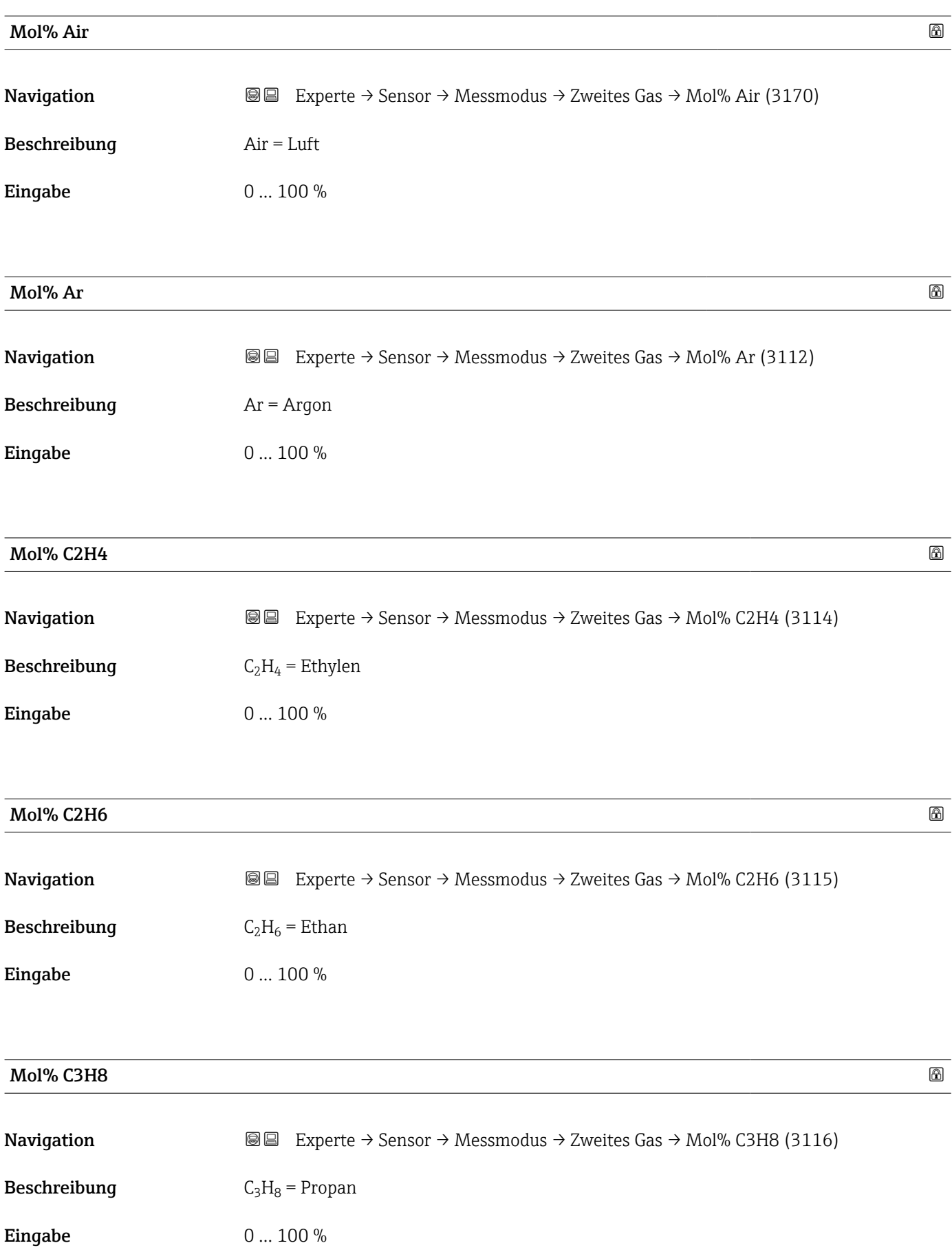

<span id="page-82-0"></span>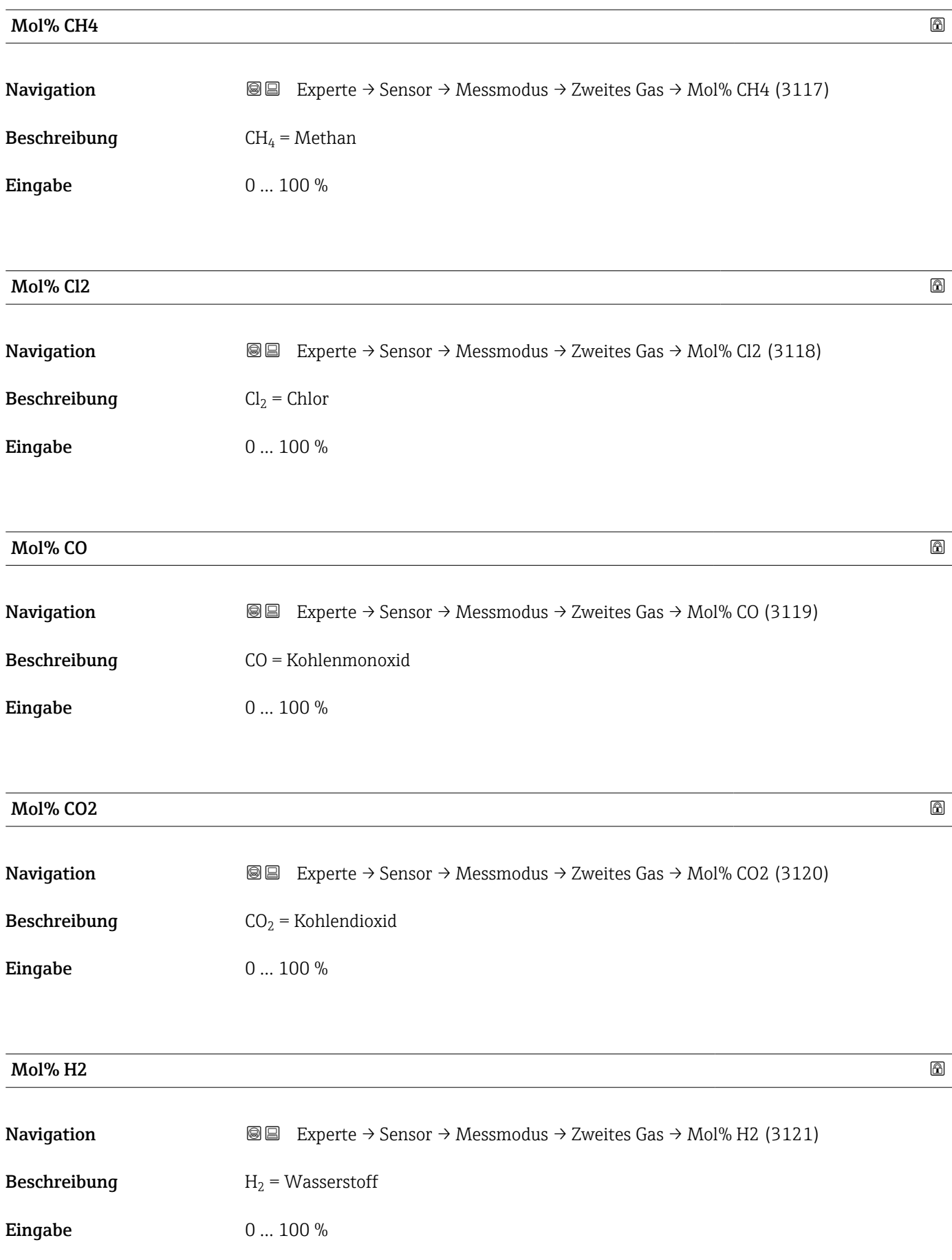

<span id="page-83-0"></span>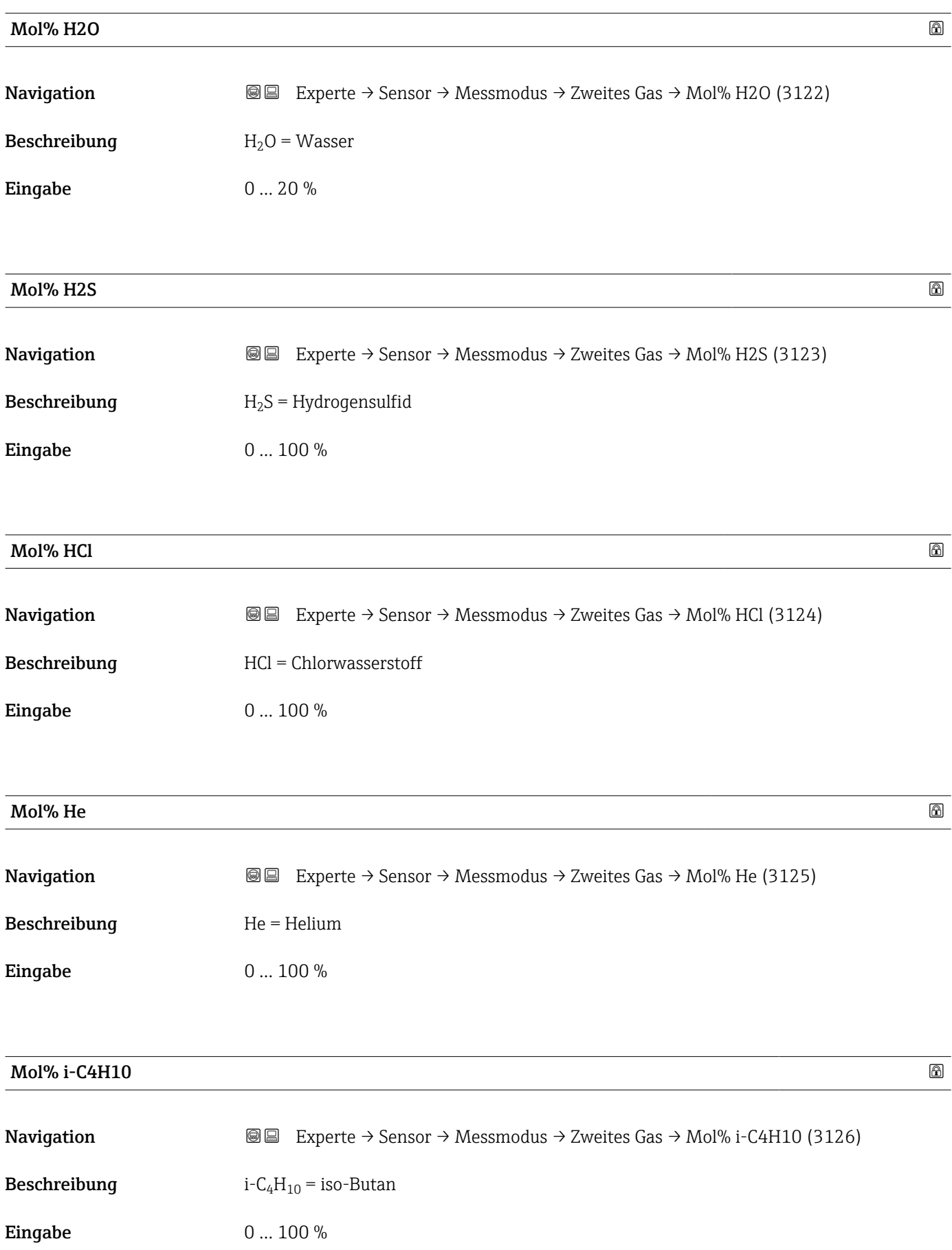

<span id="page-84-0"></span>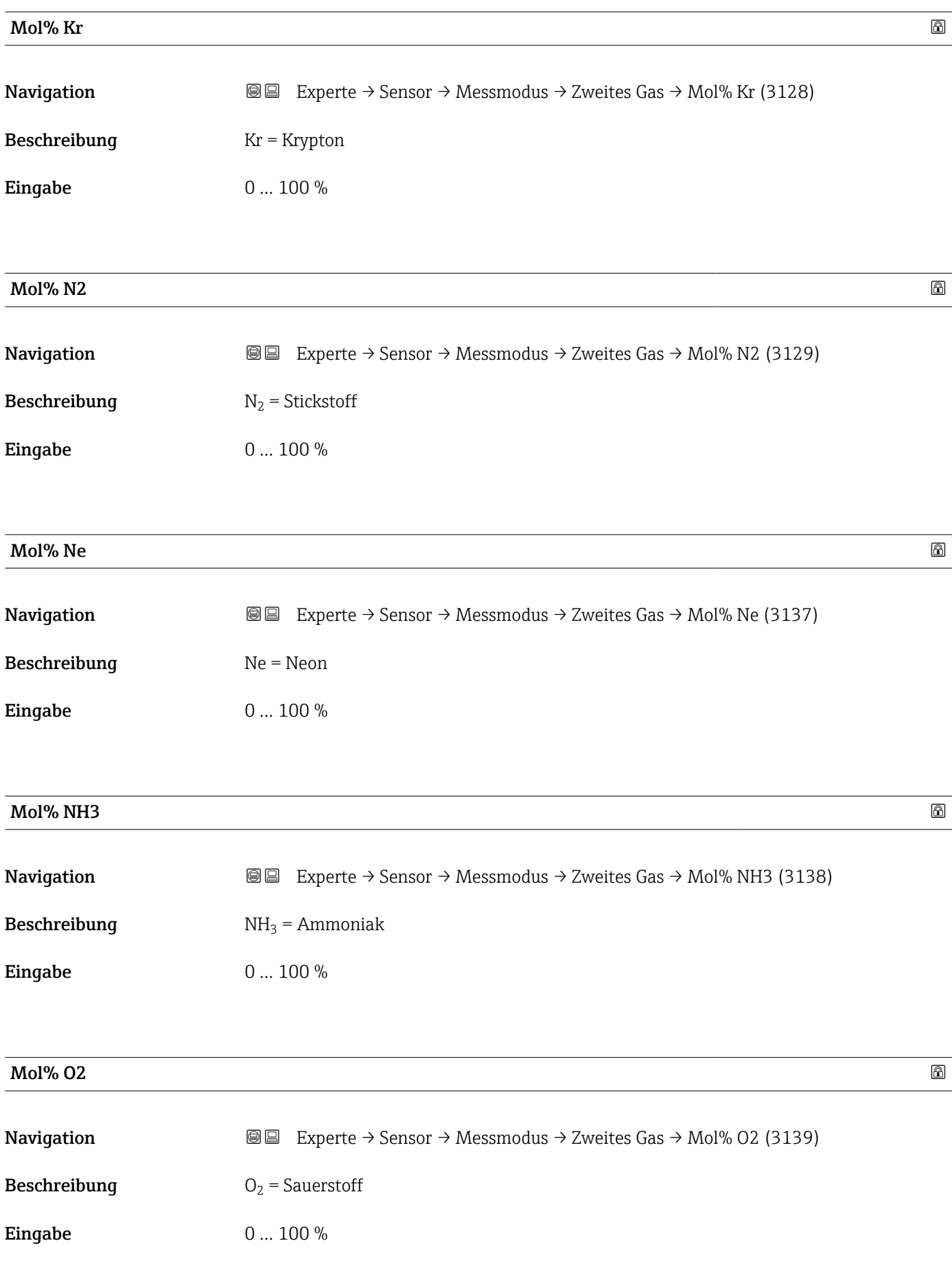

#### <span id="page-85-0"></span>Mol% O3  $\hbox{Mol}$ % O3

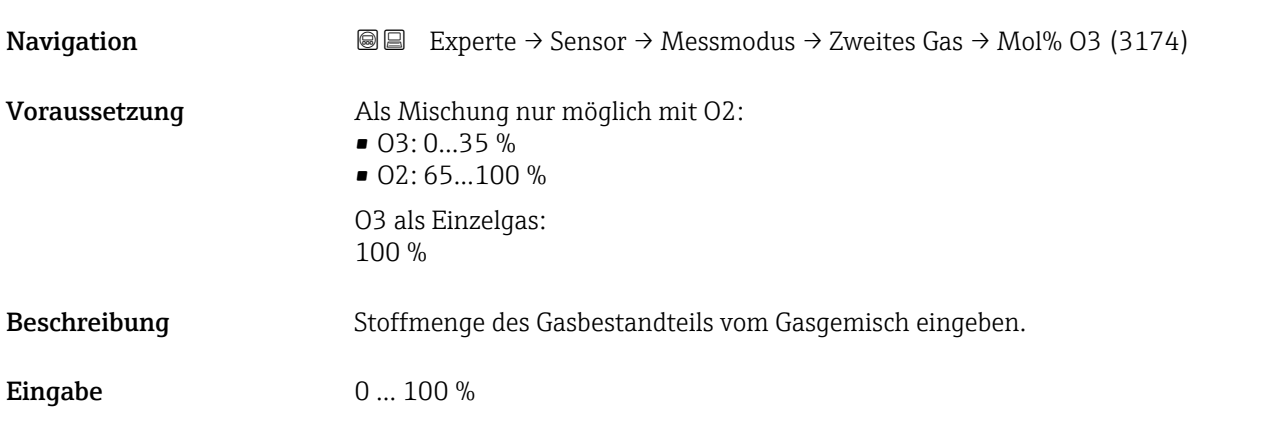

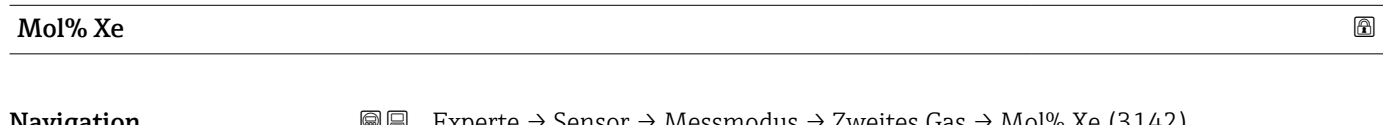

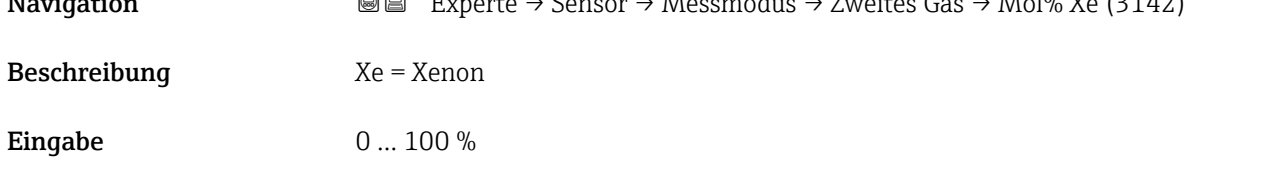

### Untermenü "Referenzbedingungen"

*Navigation* Experte → Sensor → Messmodus → Ref.bedingungen

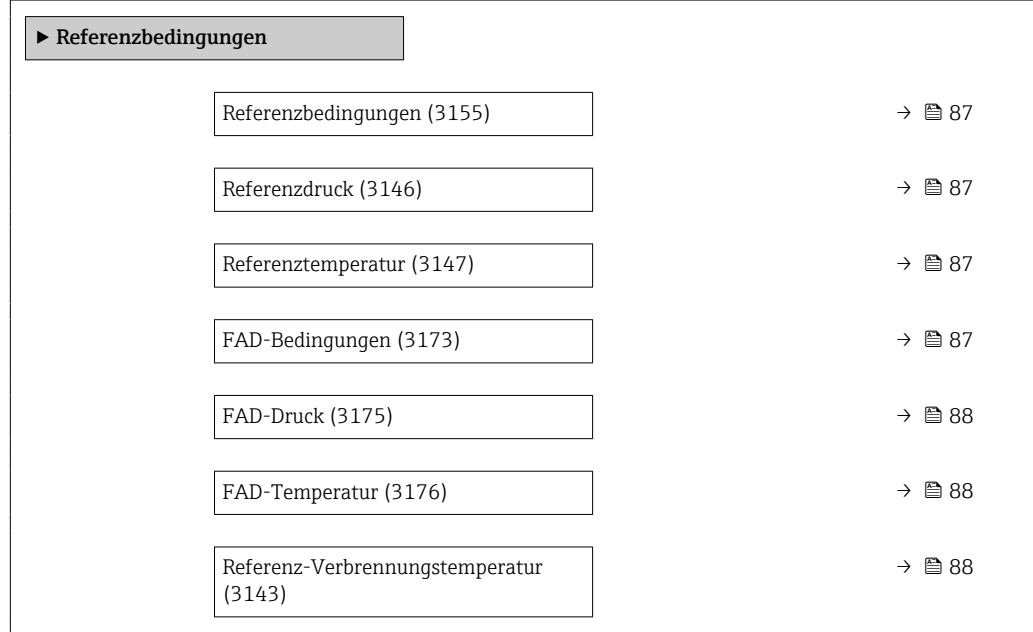

<span id="page-86-0"></span>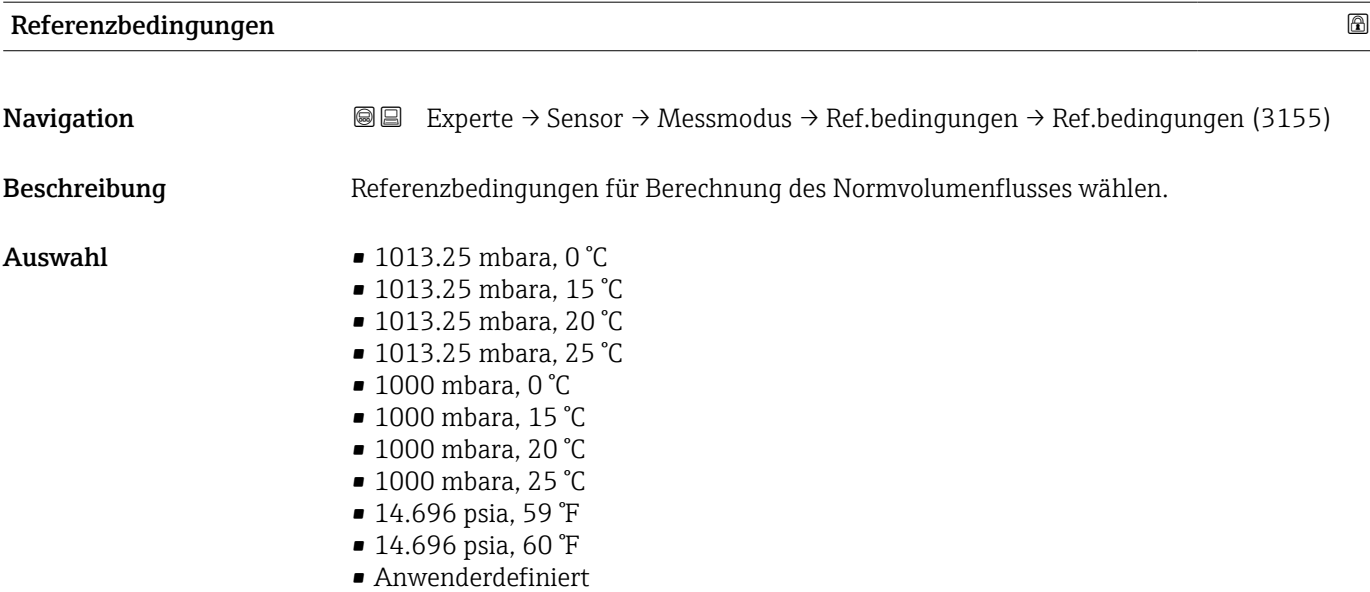

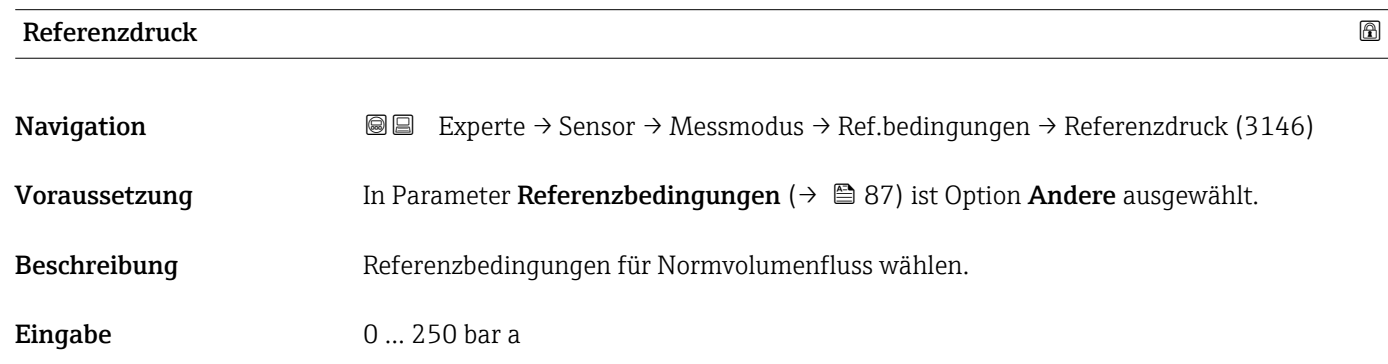

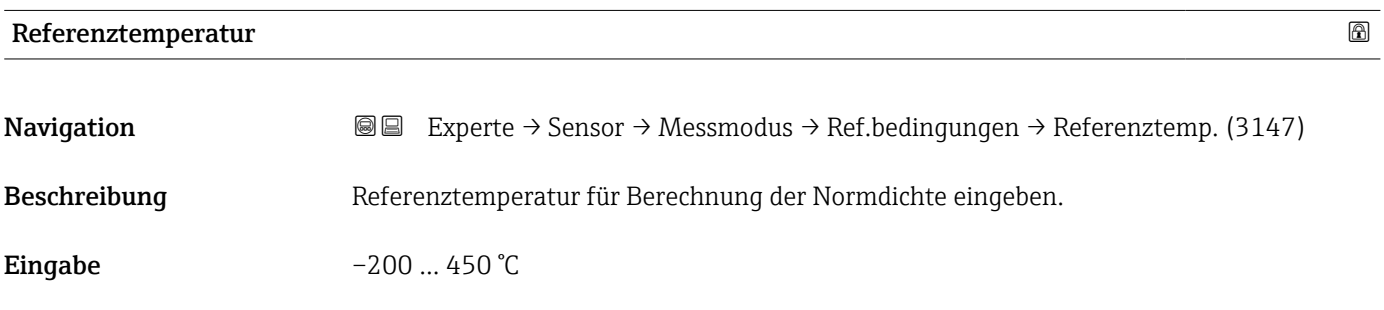

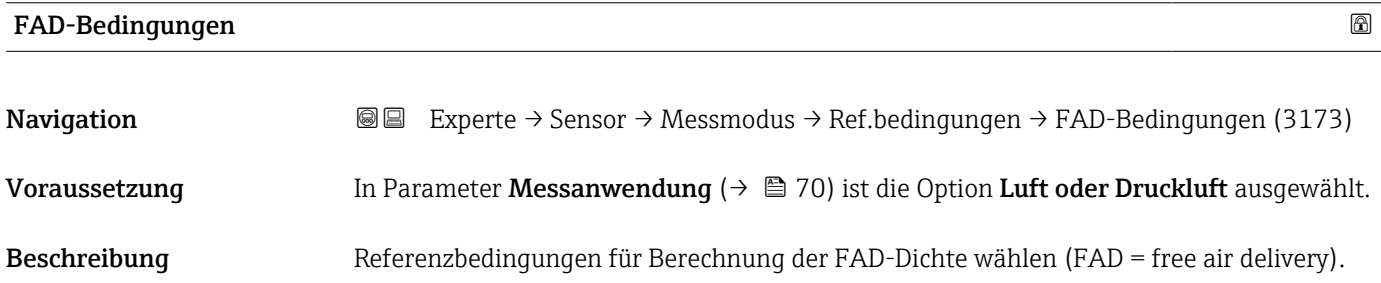

- <span id="page-87-0"></span>Auswahl • 1000 mbara, 20 °C
	- 14.504 psia, 68 °F
	- Anwenderdefiniert

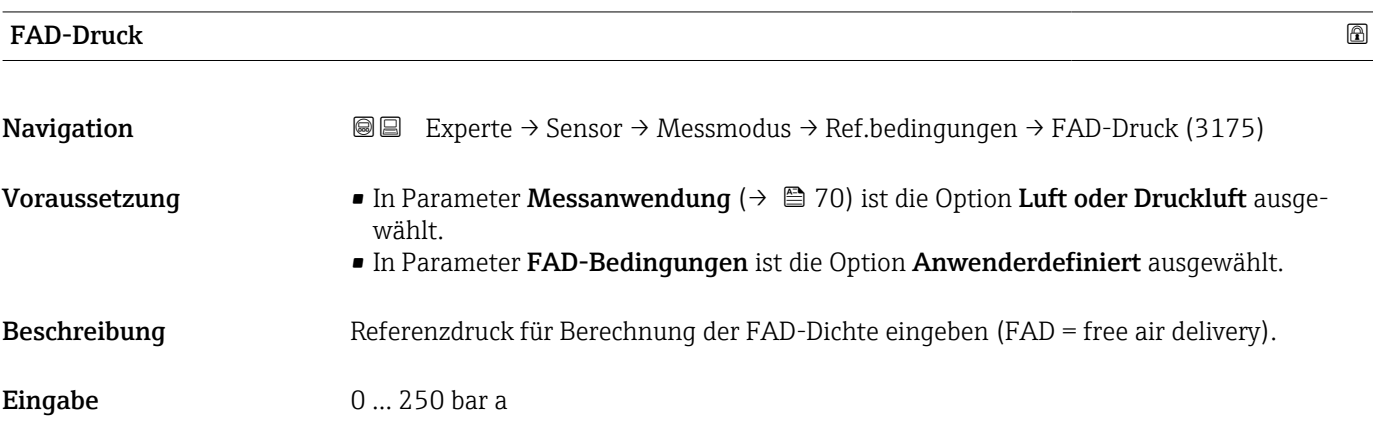

# FAD-Temperatur

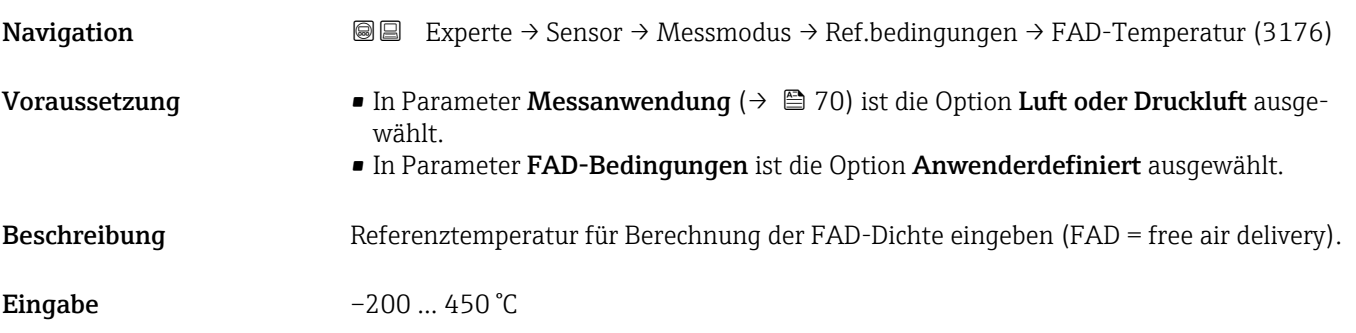

# Referenz-Verbrennungstemperatur

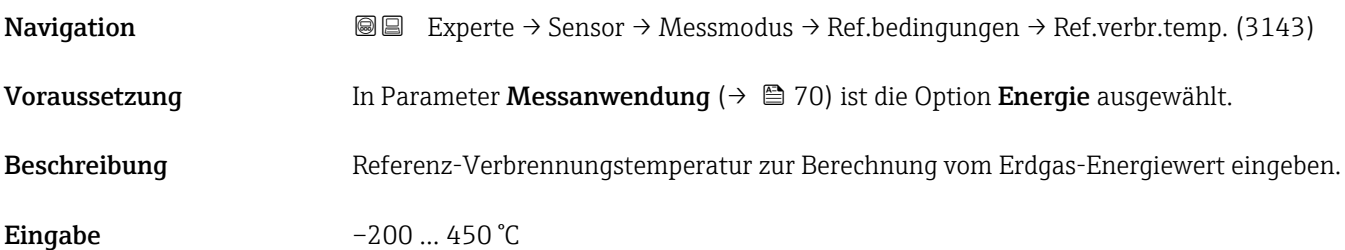

# 3.2.5 Untermenü "Sensorabgleich"

*Navigation* Experte → Sensor → Sensorabgleich

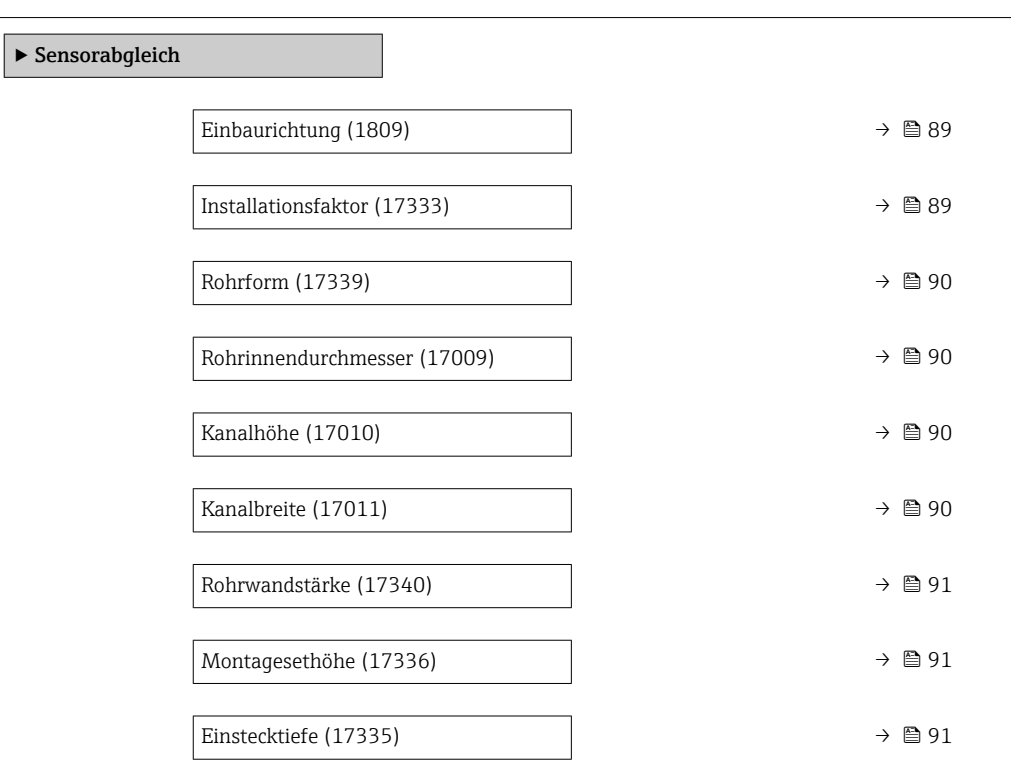

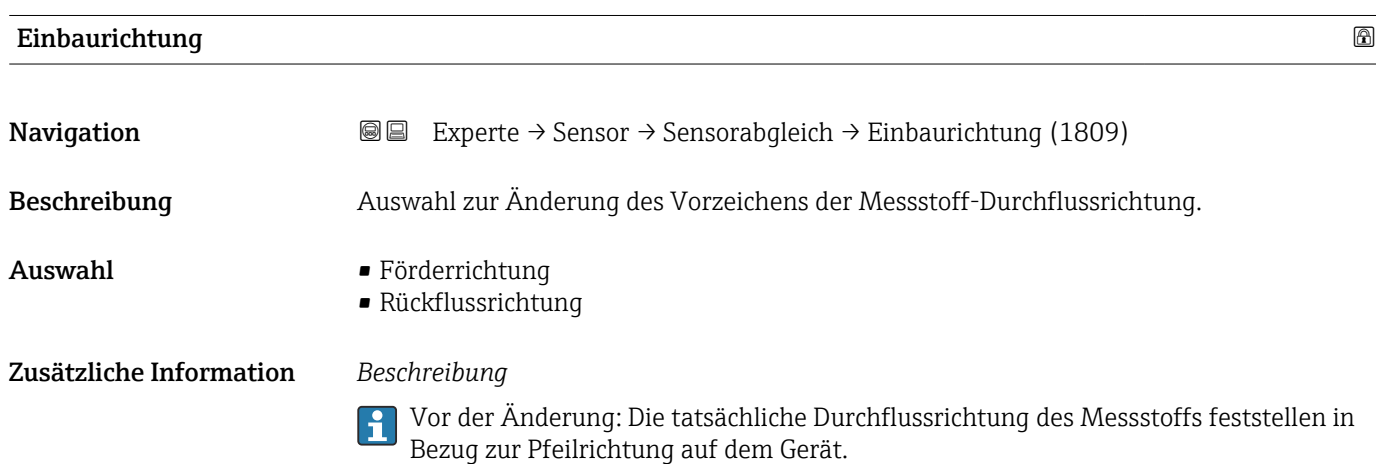

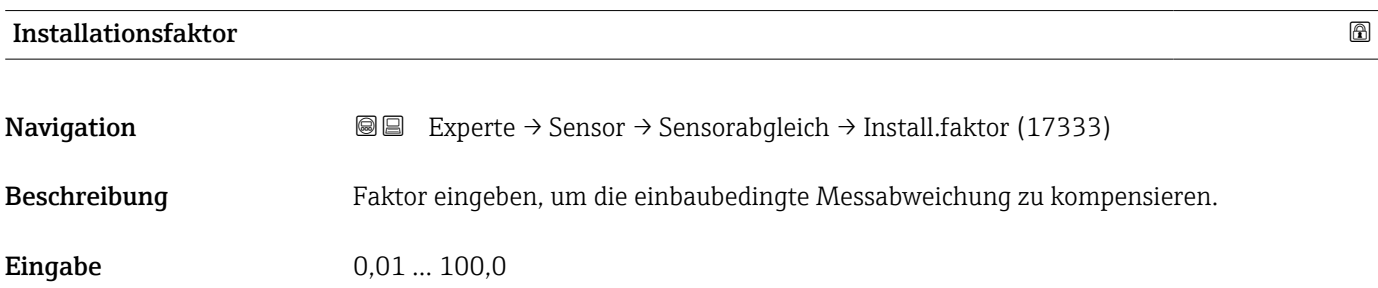

<span id="page-89-0"></span>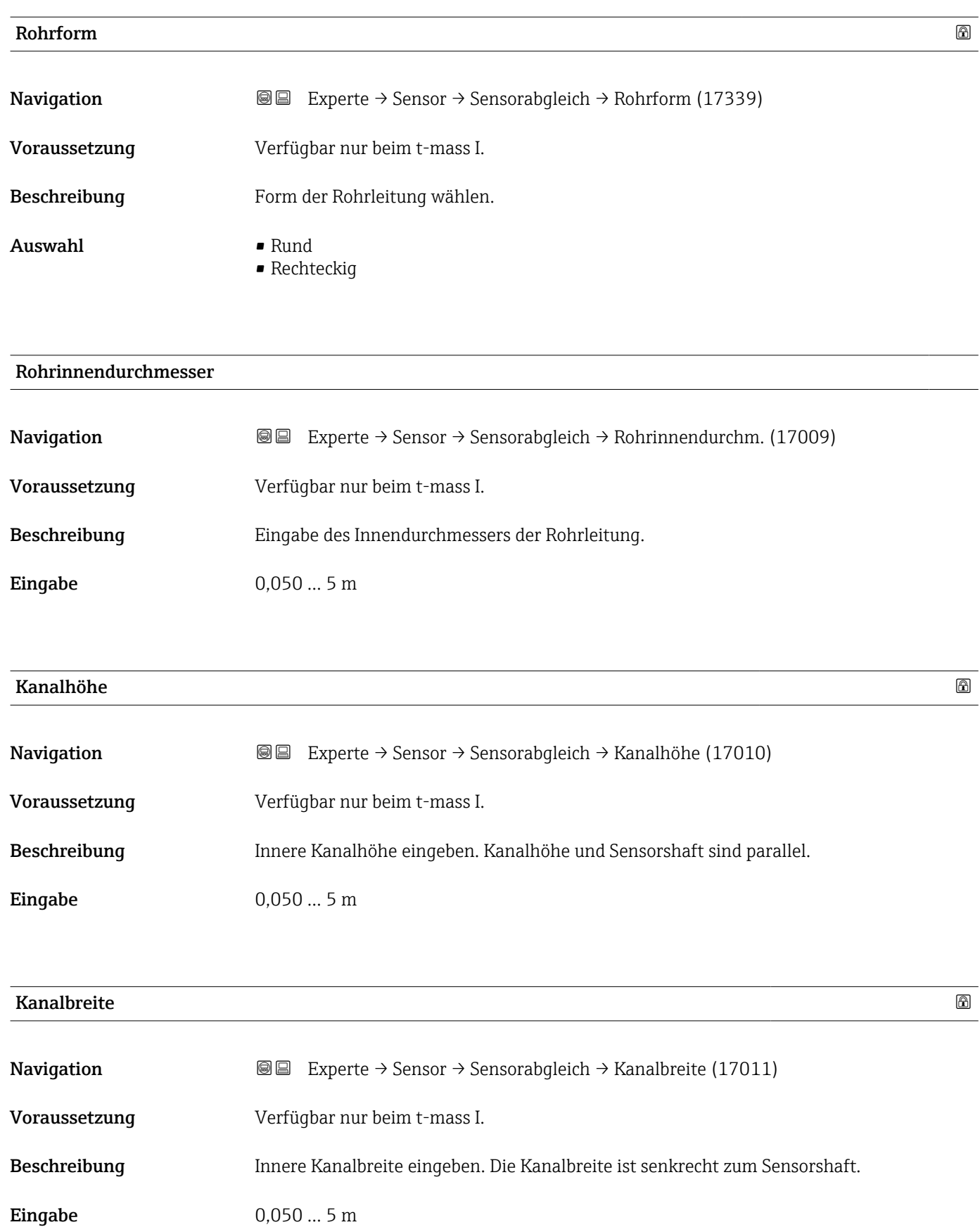

<span id="page-90-0"></span>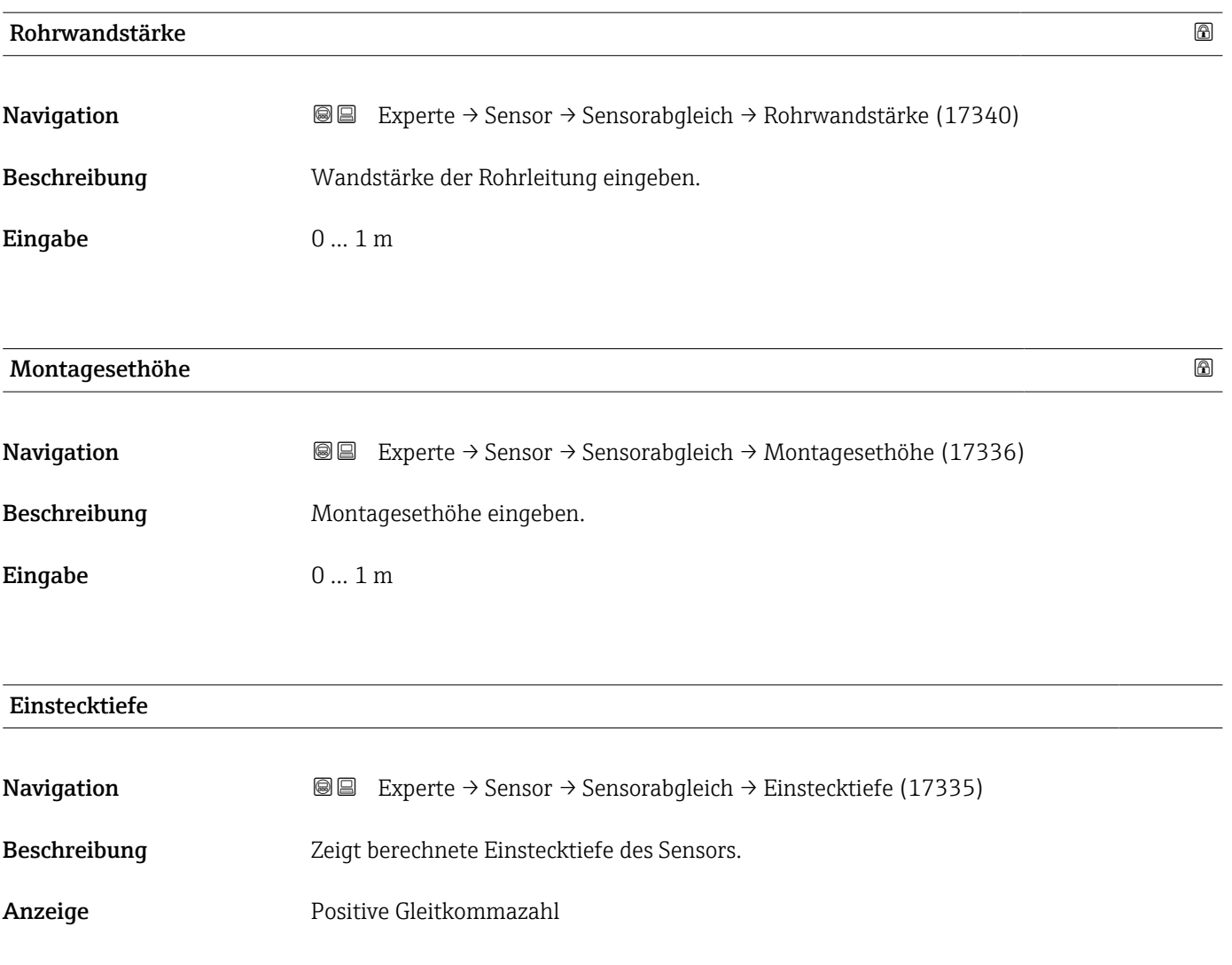

# 3.2.6 Untermenü "Nullpunktabgleich"

*Navigation* Experte → Sensor → Nullpunktabgl.

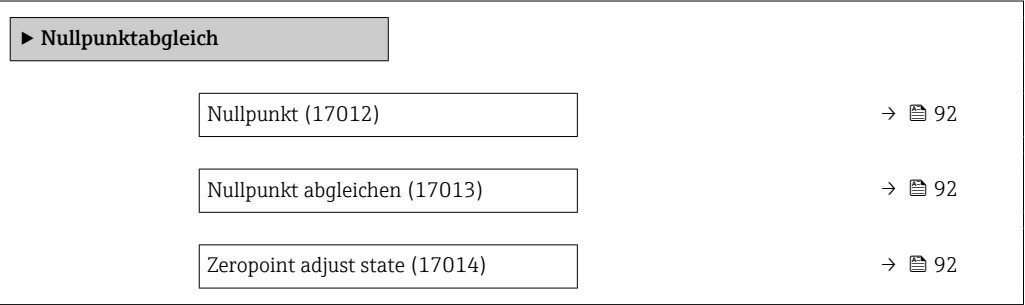

<span id="page-91-0"></span>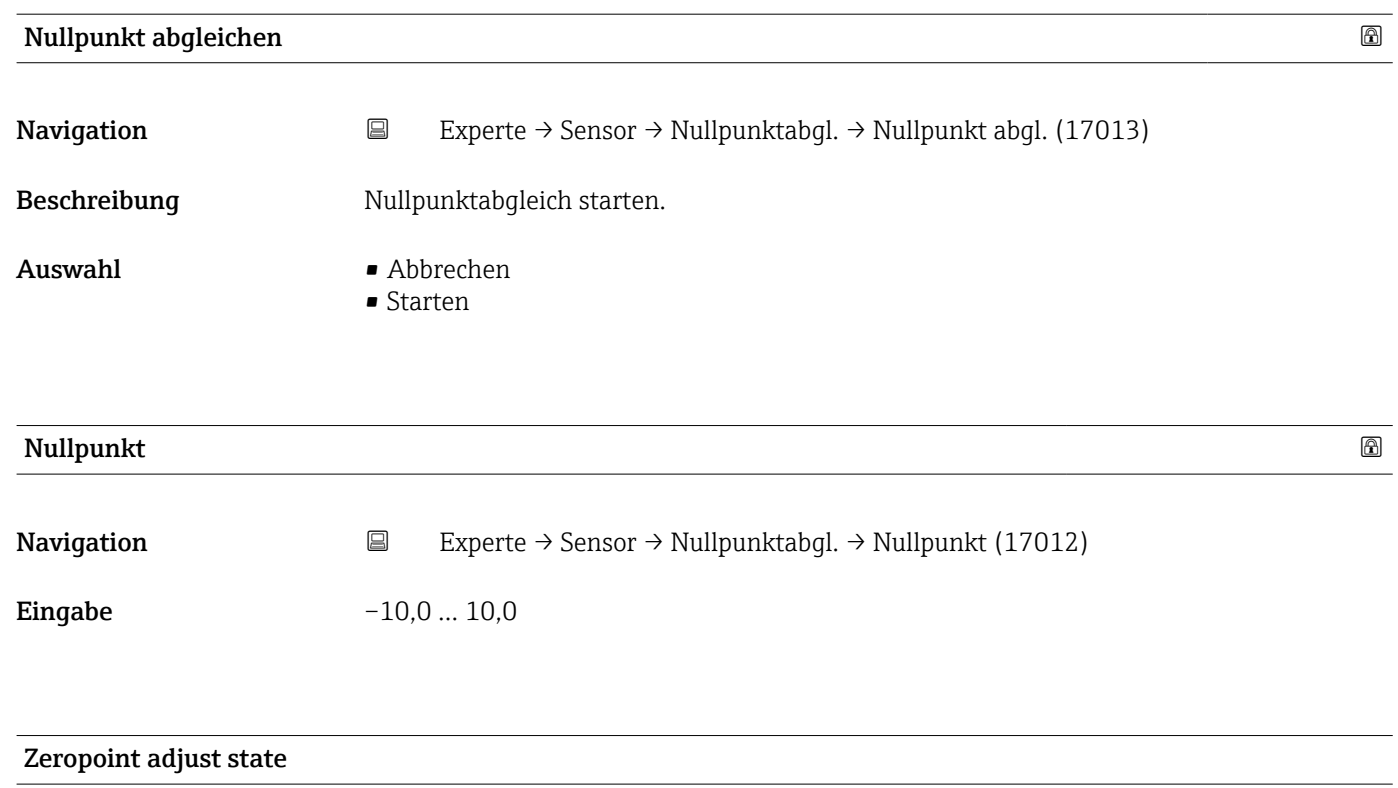

**Navigation EXperte** → Sensor → Nullpunktabgl. → Zero adj. state (17014)

- Anzeige In Arbeit • Fehler bei Nullpunktabgleich
	- Ok

# 3.2.7 Untermenü "Externe Kompensation"

*Navigation* 
■■ Experte → Sensor → Externe Komp.

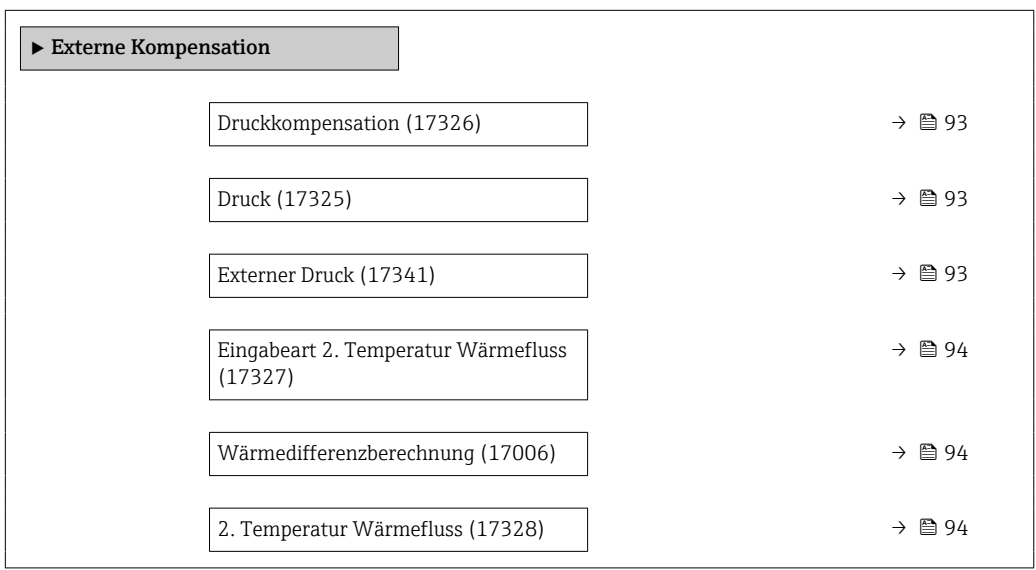

<span id="page-92-0"></span>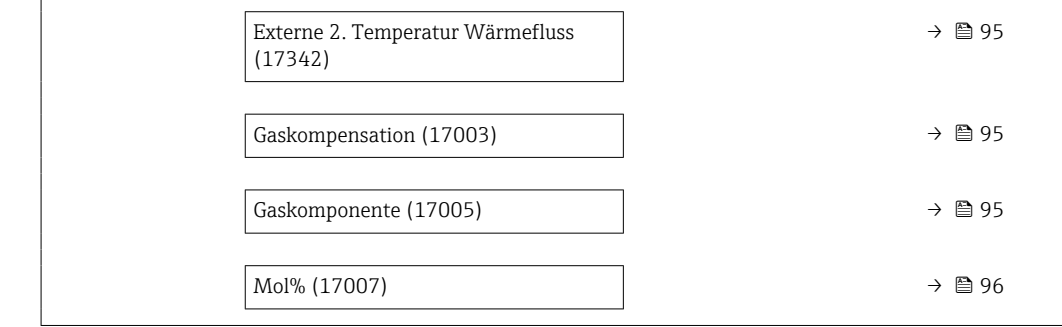

#### Druckkompensation

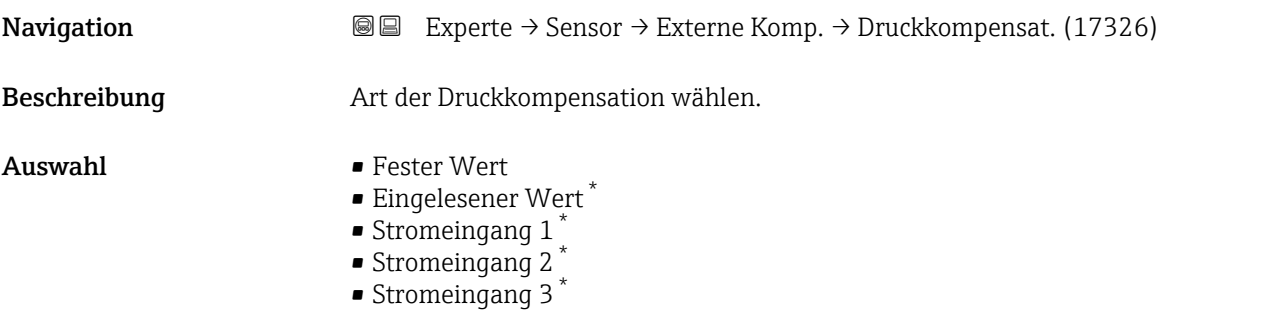

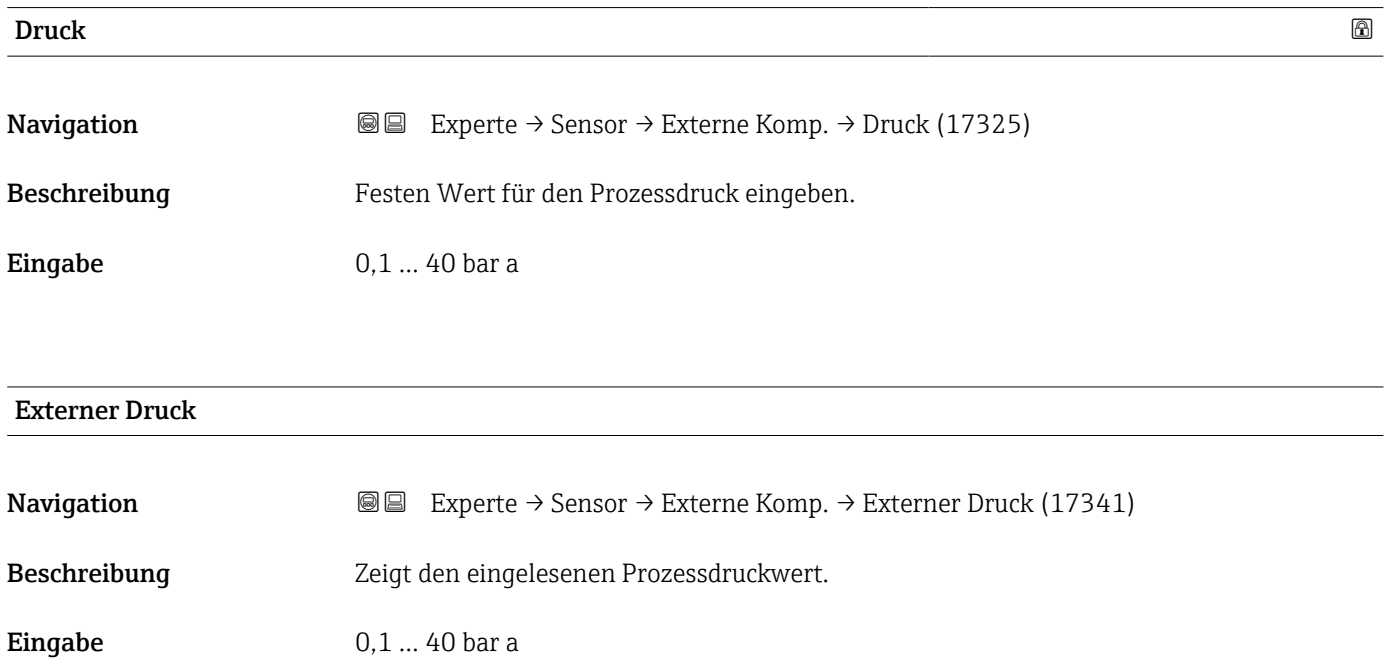

<sup>\*</sup> Sichtbar in Abhängigkeit von Bestelloptionen oder Geräteeinstellungen

# <span id="page-93-0"></span>Eingabeart 2. Temperatur Wärmefluss

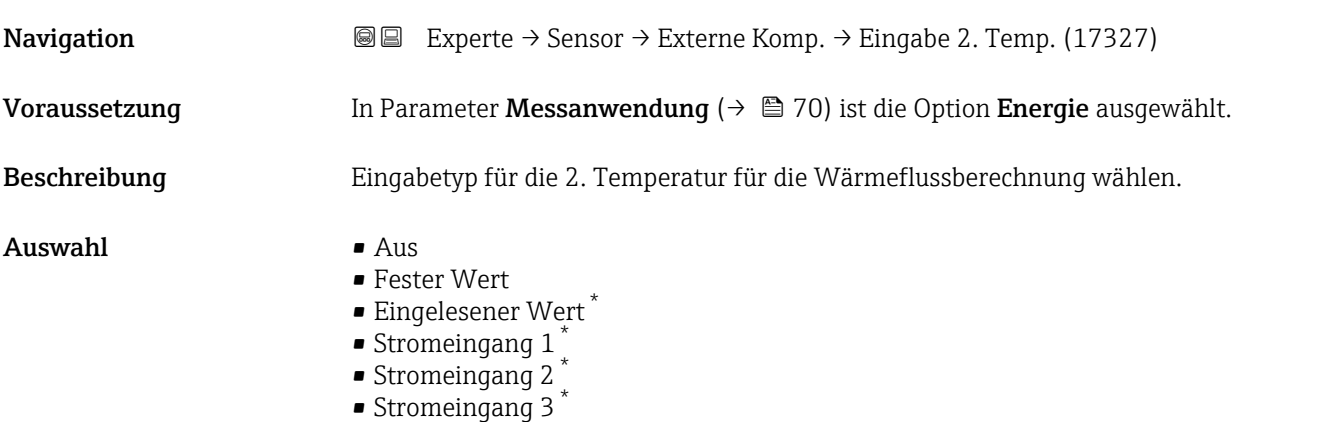

# Wärmedifferenzberechnung

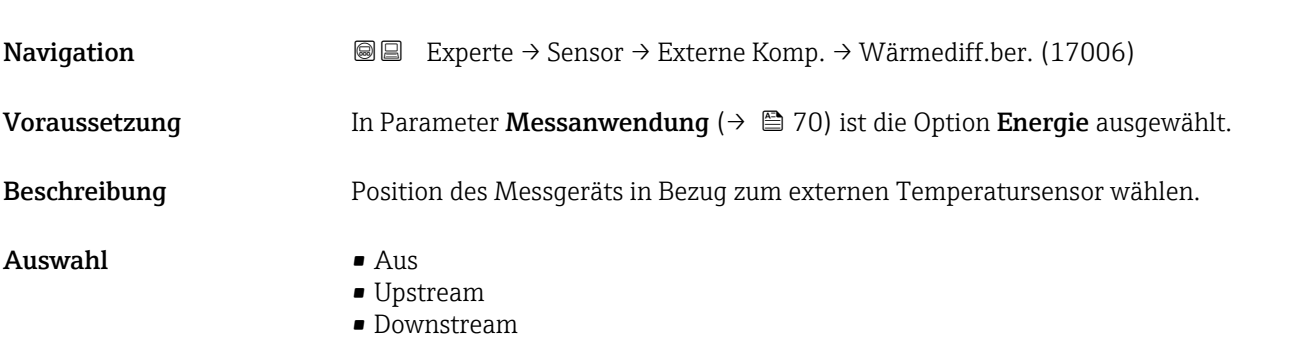

#### 2. Temperatur Wärmefluss

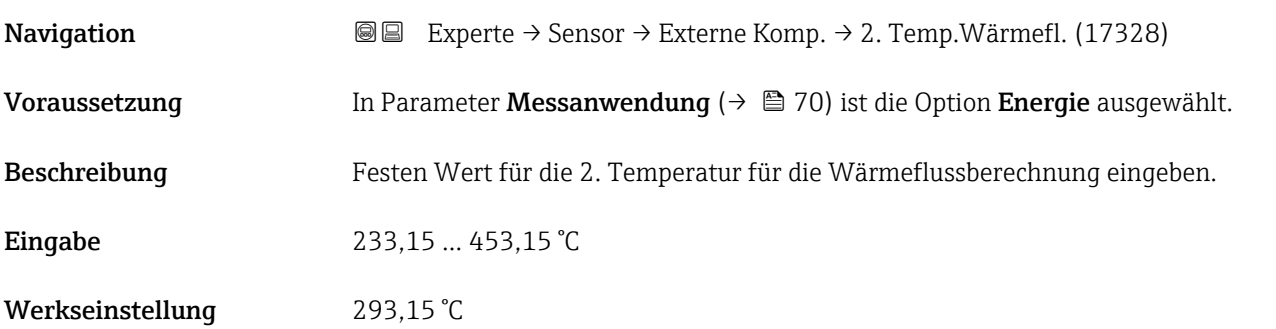

<sup>\*</sup> Sichtbar in Abhängigkeit von Bestelloptionen oder Geräteeinstellungen

<span id="page-94-0"></span>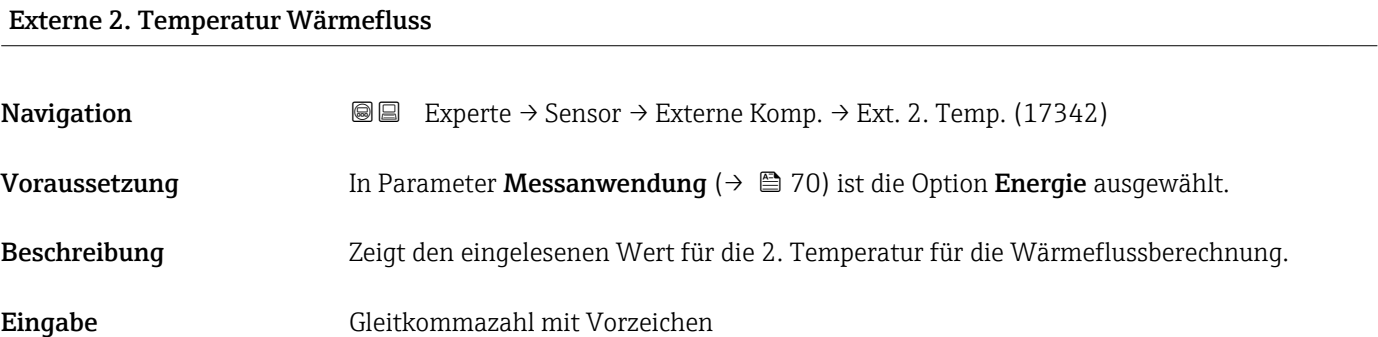

# Gaskompensation

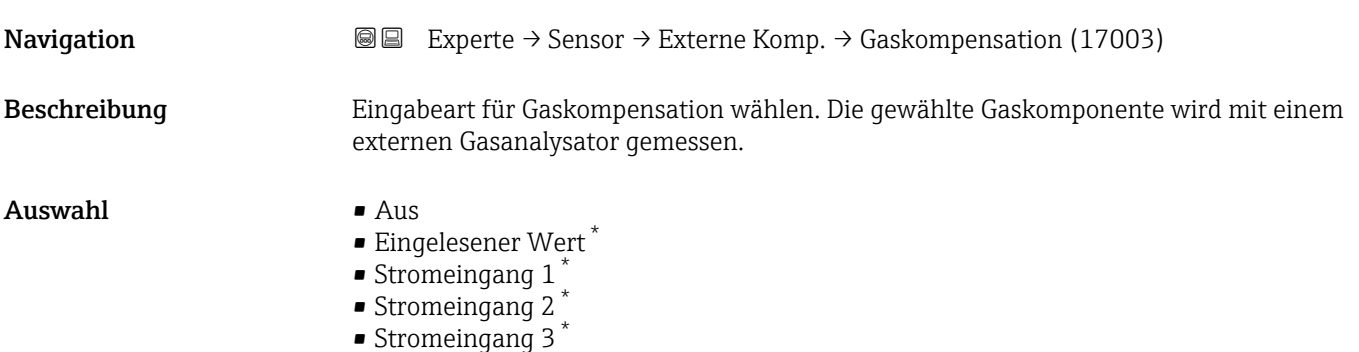

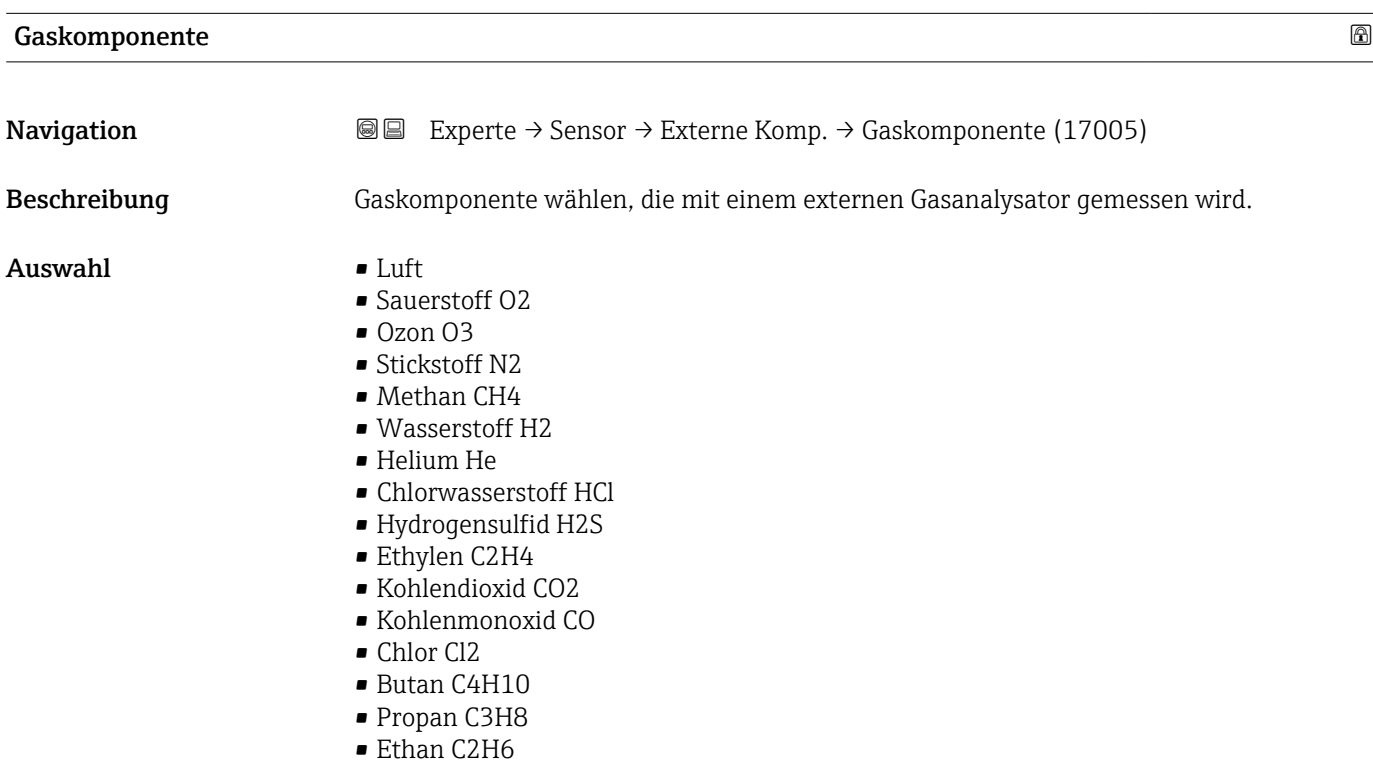

<sup>\*</sup> Sichtbar in Abhängigkeit von Bestelloptionen oder Geräteeinstellungen

- Argon Ar
- Ammoniak NH3
- Wasser

<span id="page-95-0"></span>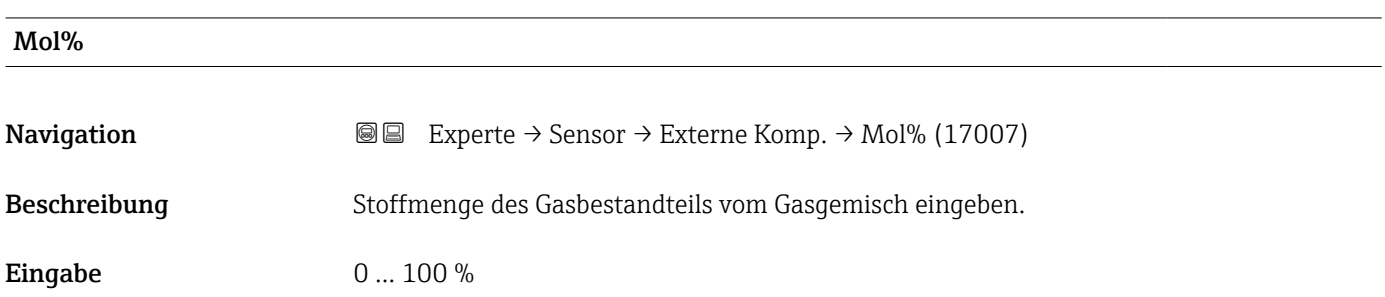

# 3.2.8 Untermenü "Vor-Ort-Justierung"

*Navigation* 
■■ Experte → Sensor → Vor-Ort-Justier.

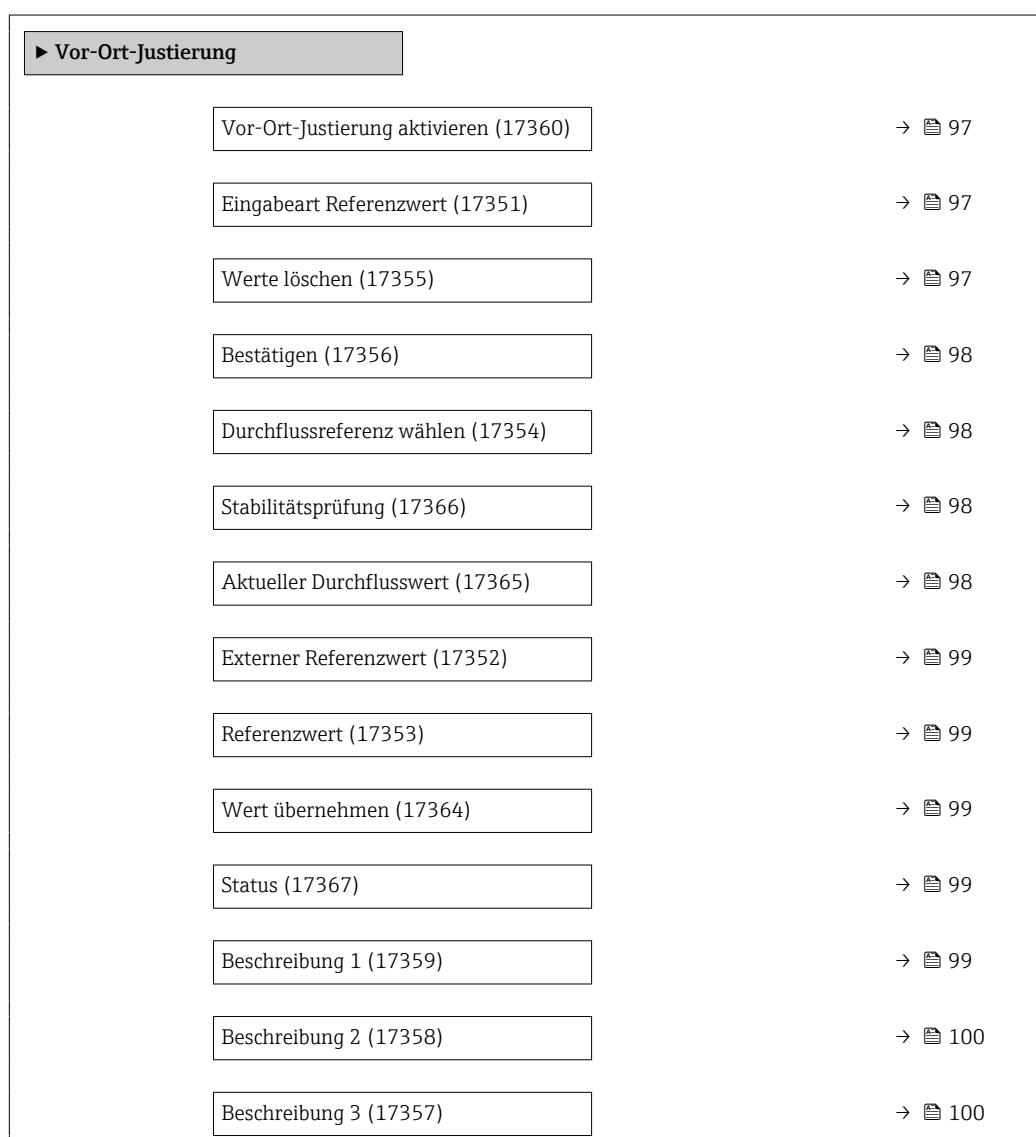

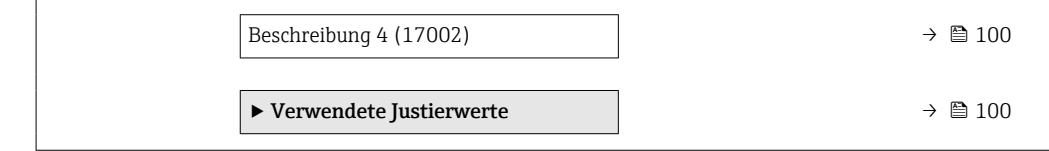

<span id="page-96-0"></span>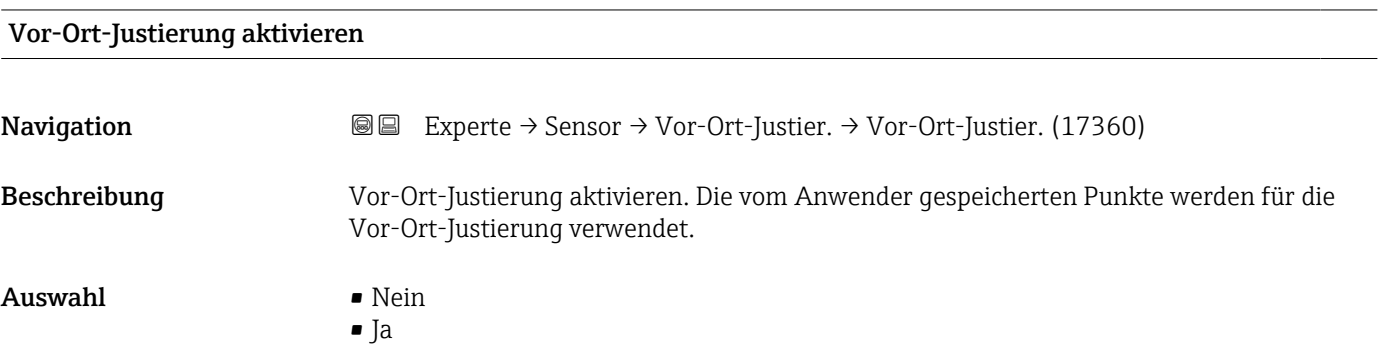

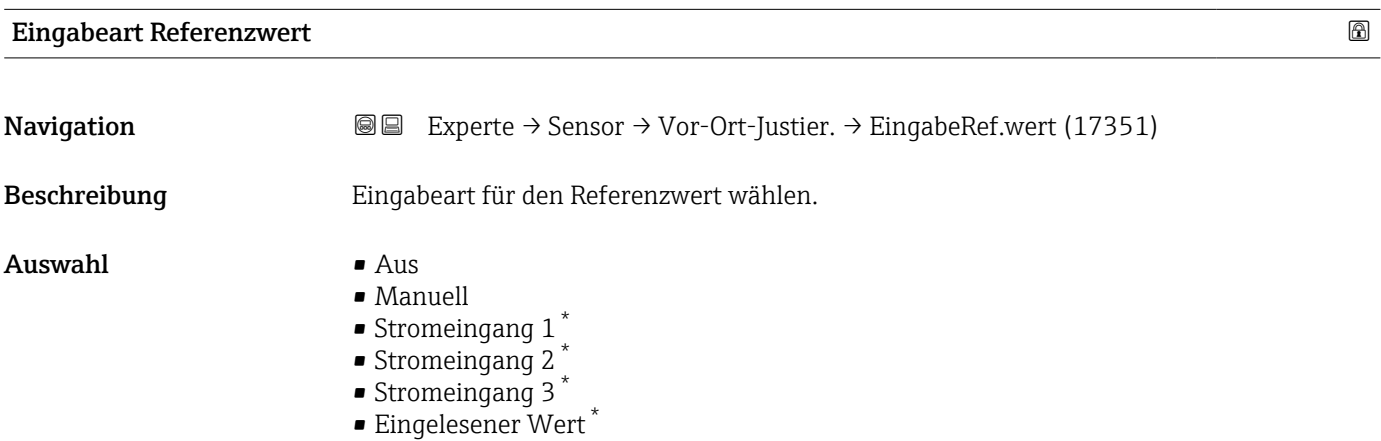

#### Werte löschen

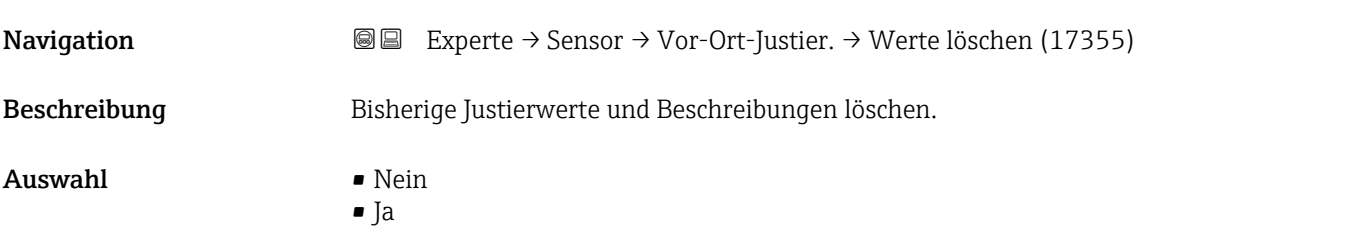

<sup>\*</sup> Sichtbar in Abhängigkeit von Bestelloptionen oder Geräteeinstellungen

<span id="page-97-0"></span>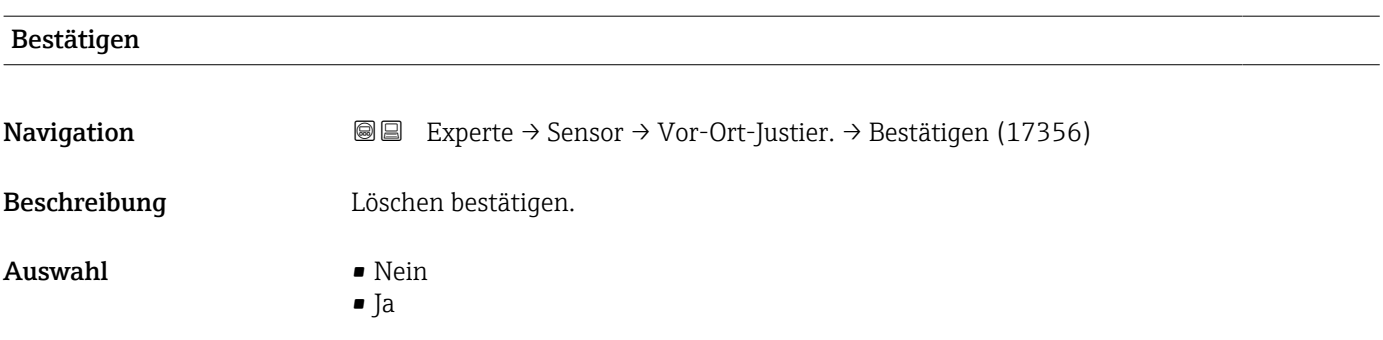

#### Durchflussreferenz wählen

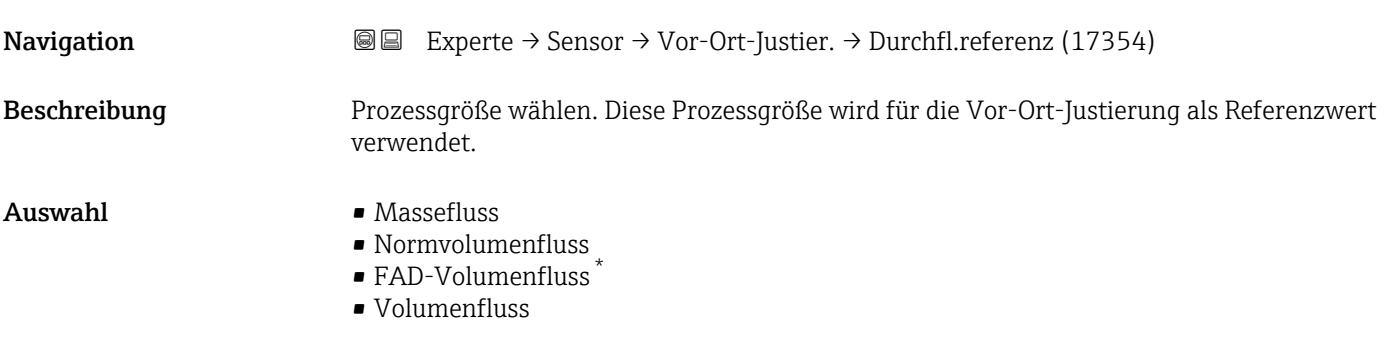

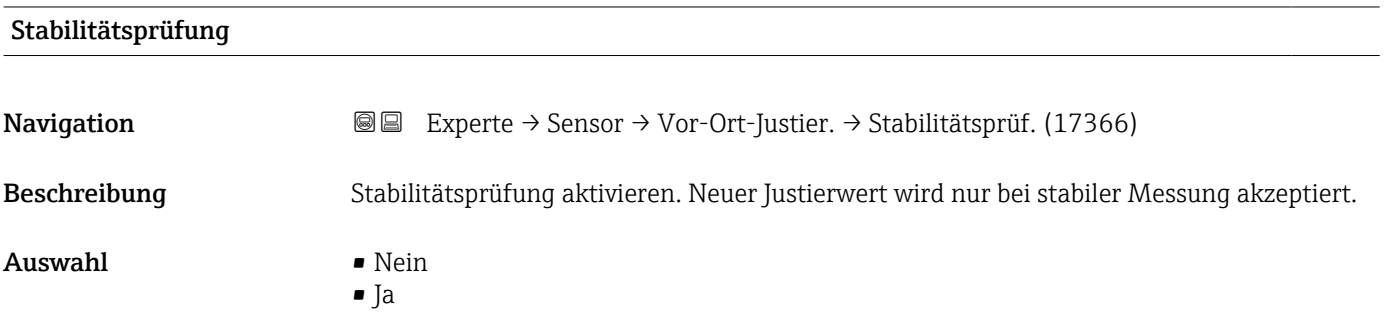

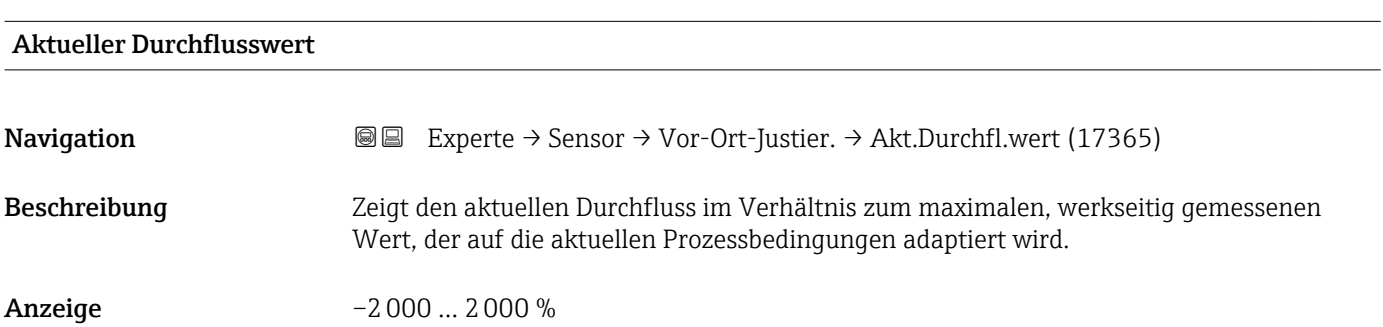

<sup>\*</sup> Sichtbar in Abhängigkeit von Bestelloptionen oder Geräteeinstellungen

#### <span id="page-98-0"></span>Externer Referenzwert

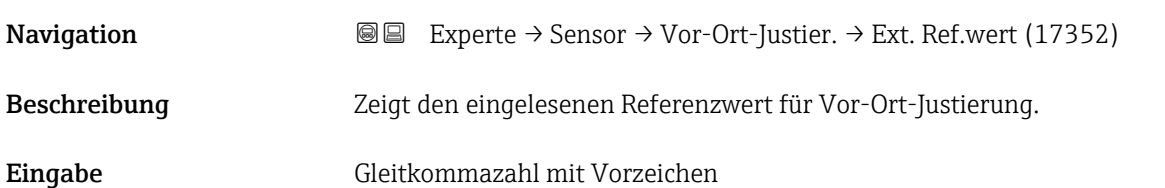

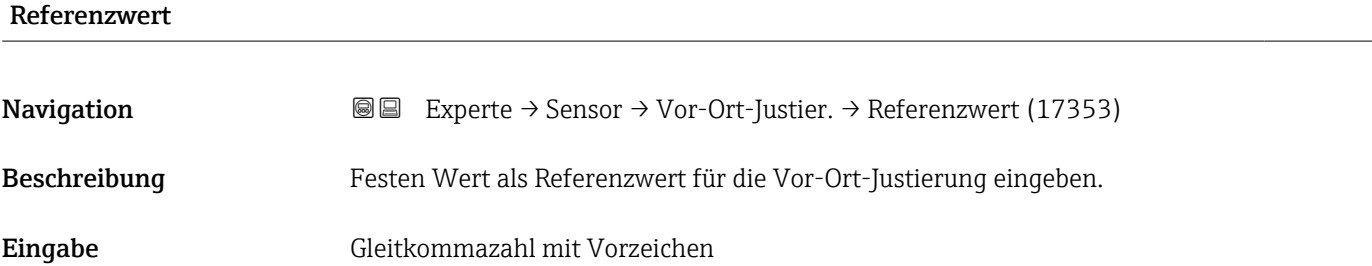

#### Wert übernehmen

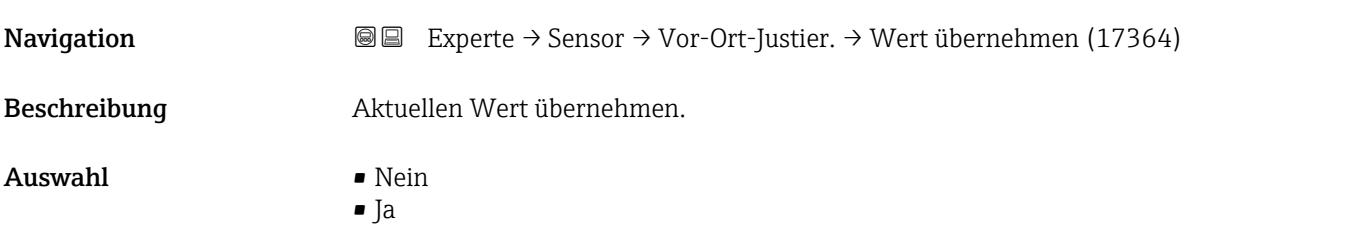

# Status **Navigation EXperte** → Sensor → Vor-Ort-Justier. → Status (17367) Beschreibung Zeigt die Gültigkeit des aktuellen Referenzwerts. Anzeige **• Bestanden** • Ersetzt

- Instabil
- Ungültig

### Beschreibung 1

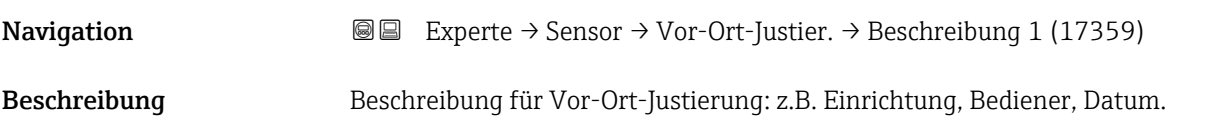

### <span id="page-99-0"></span>Eingabe -

# Werkseinstellung -

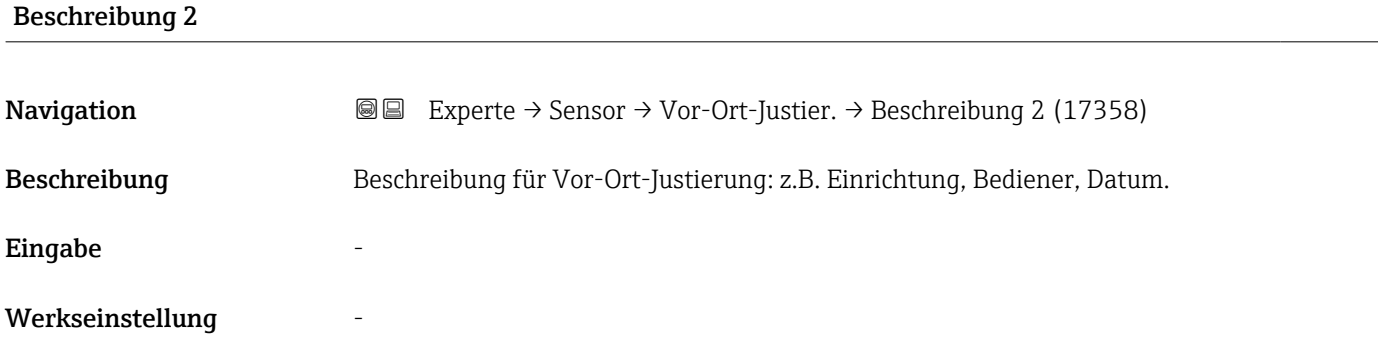

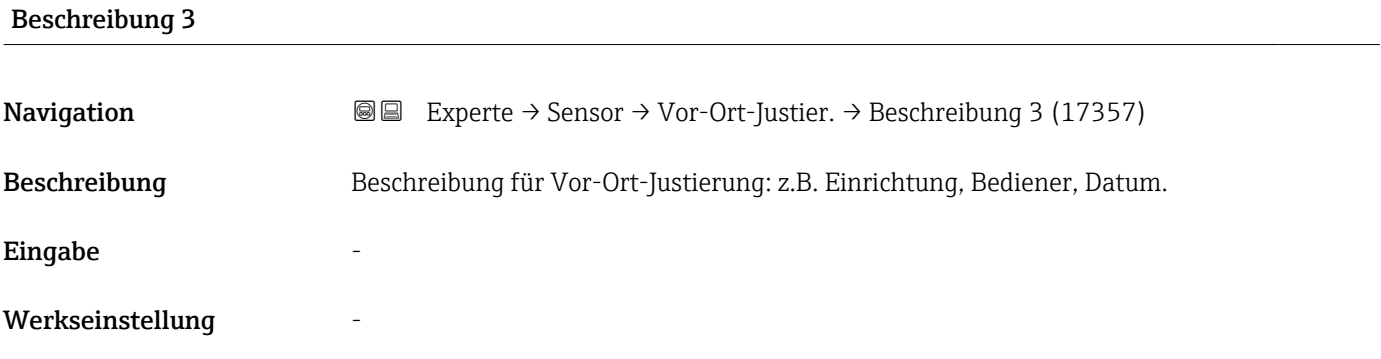

#### Beschreibung 4

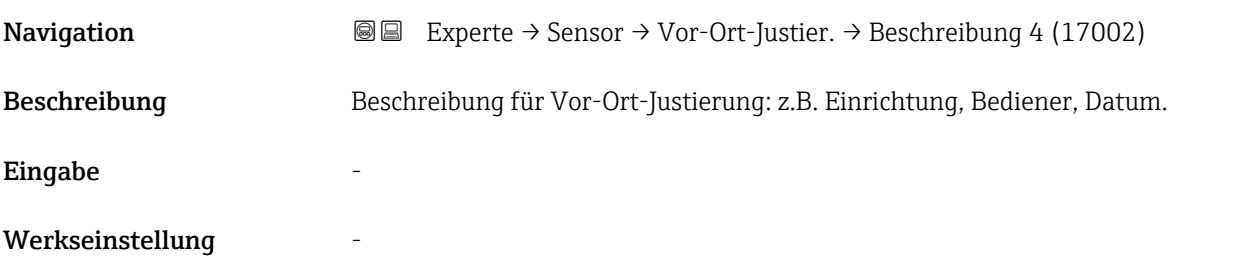

#### Untermenü "Verwendete Justierwerte"

*Navigation* **III** III Experte → Sensor → Vor-Ort-Justier. → Verwendete Werte

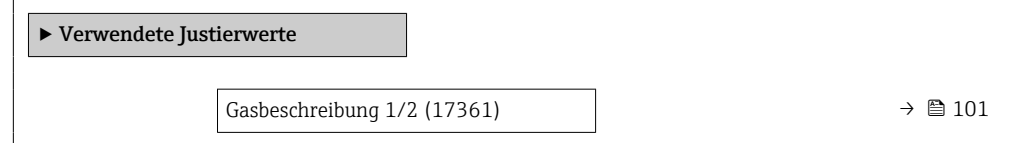

<span id="page-100-0"></span>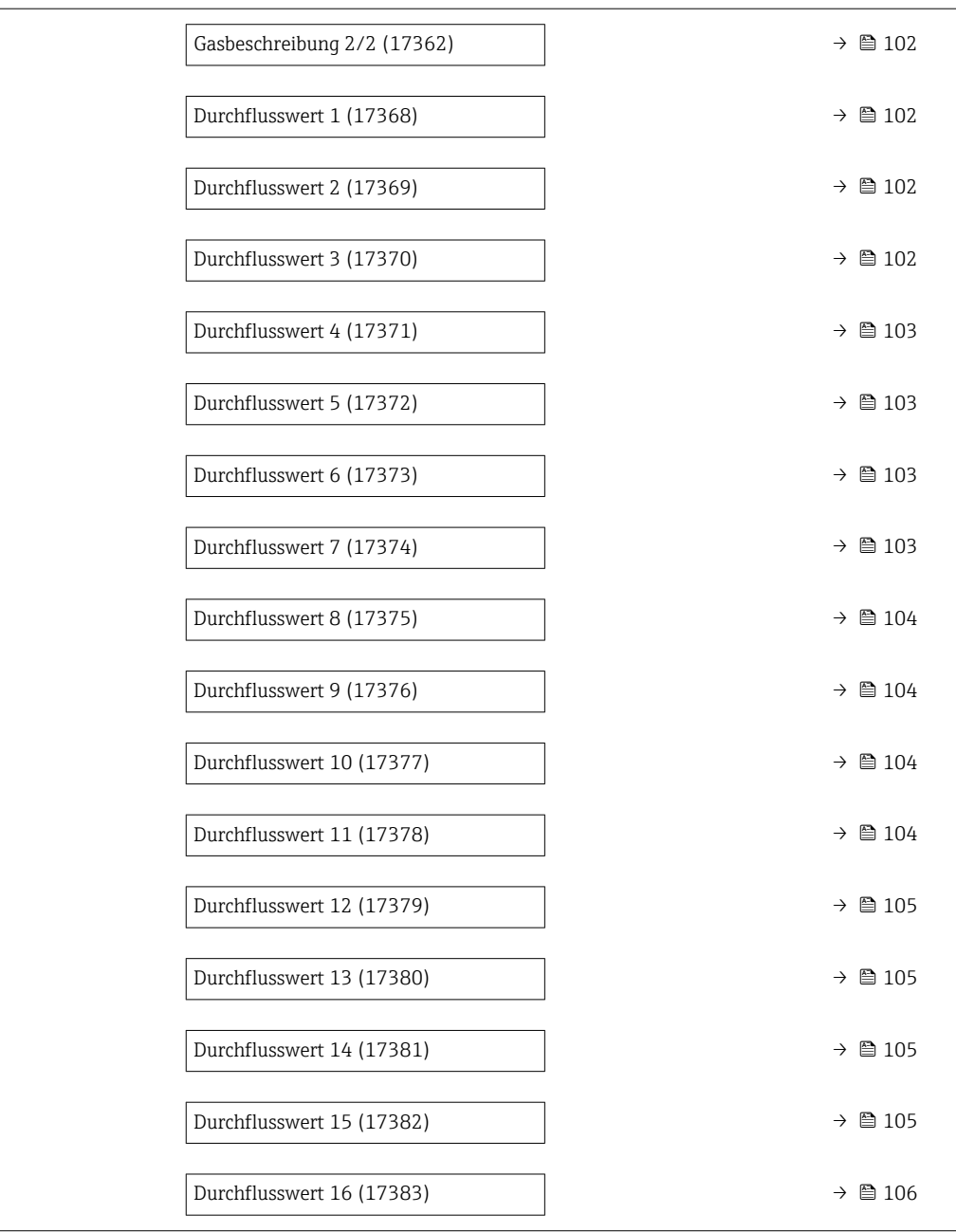

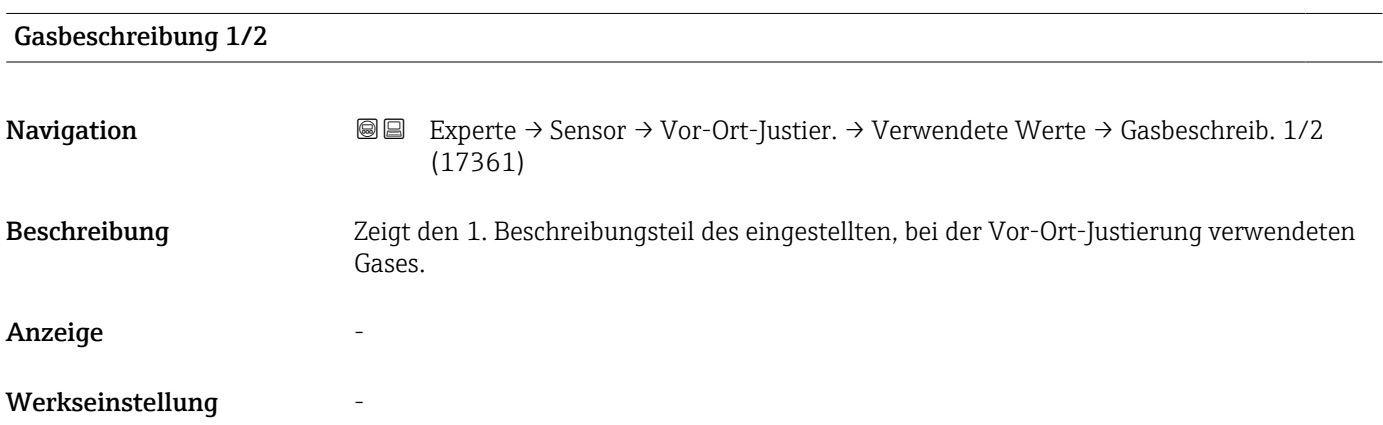

<span id="page-101-0"></span>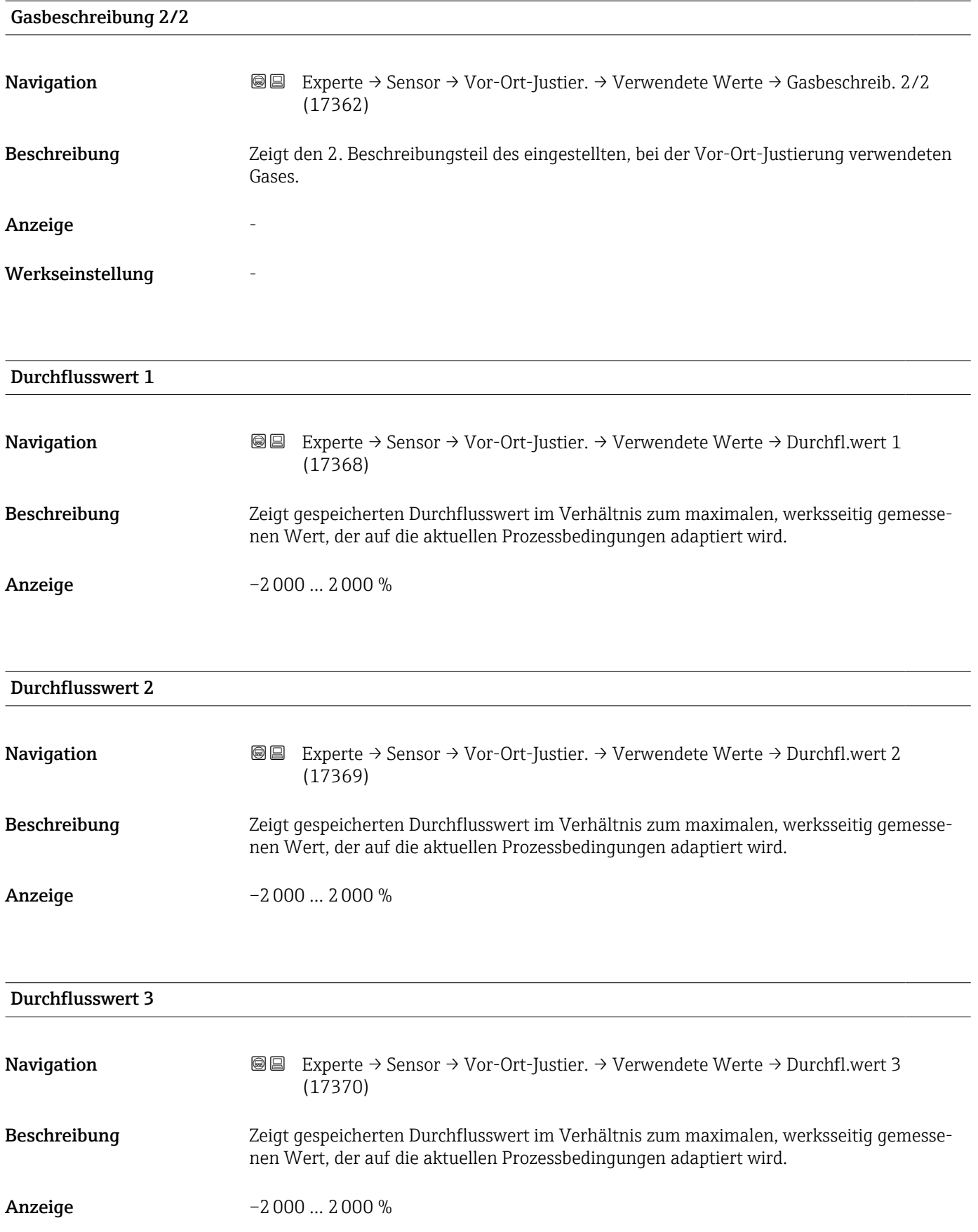

<span id="page-102-0"></span>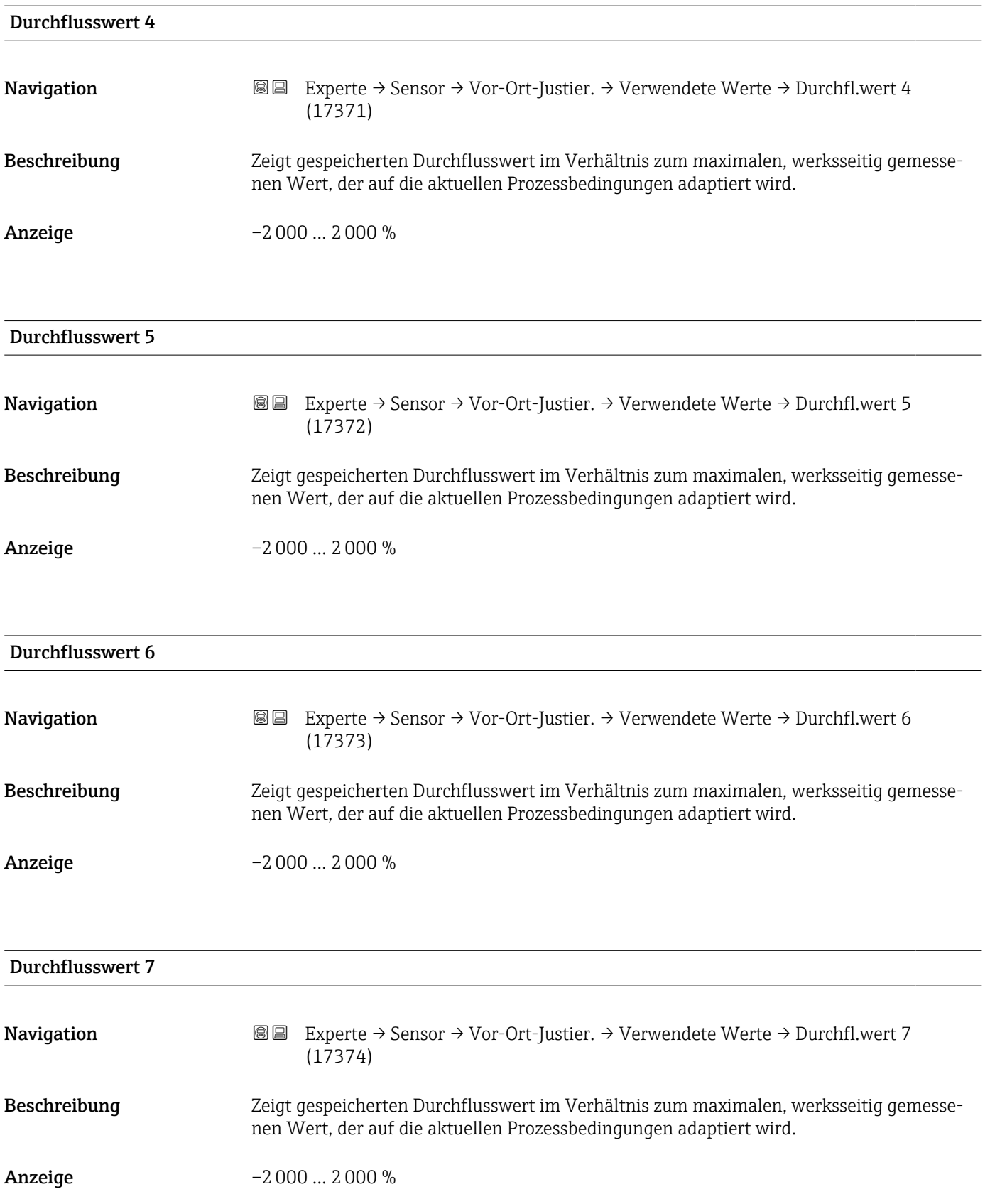

<span id="page-103-0"></span>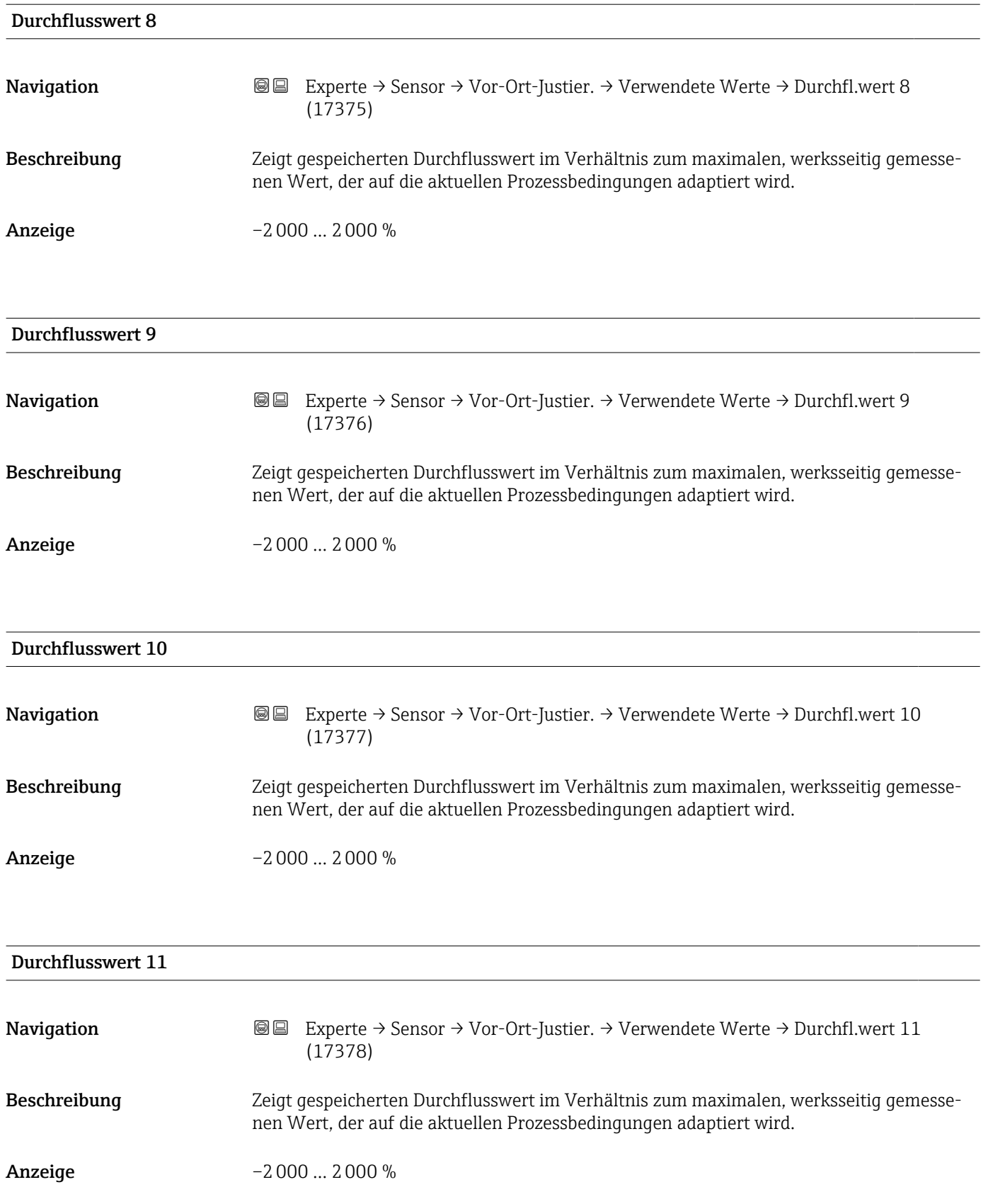

<span id="page-104-0"></span>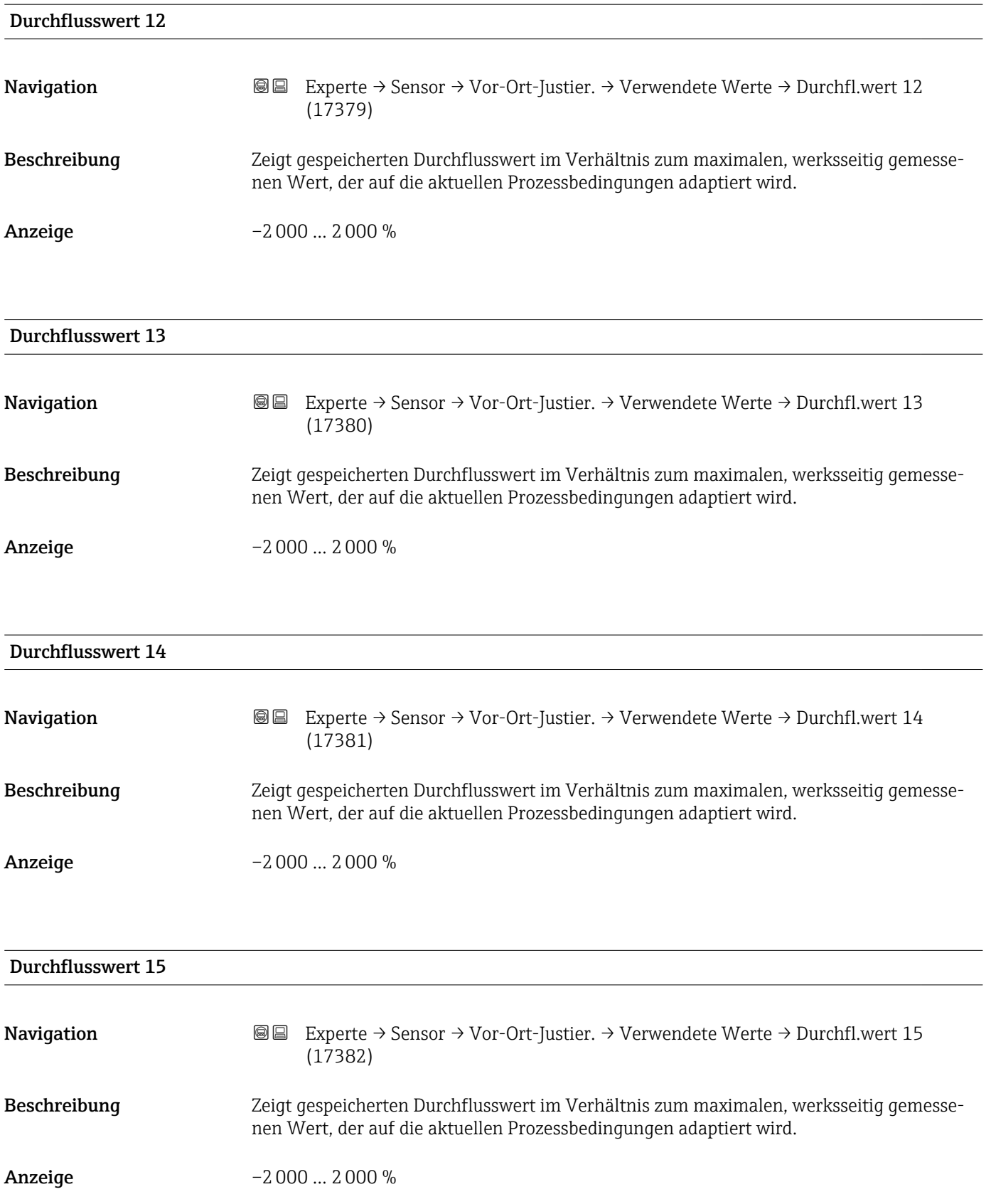

<span id="page-105-0"></span>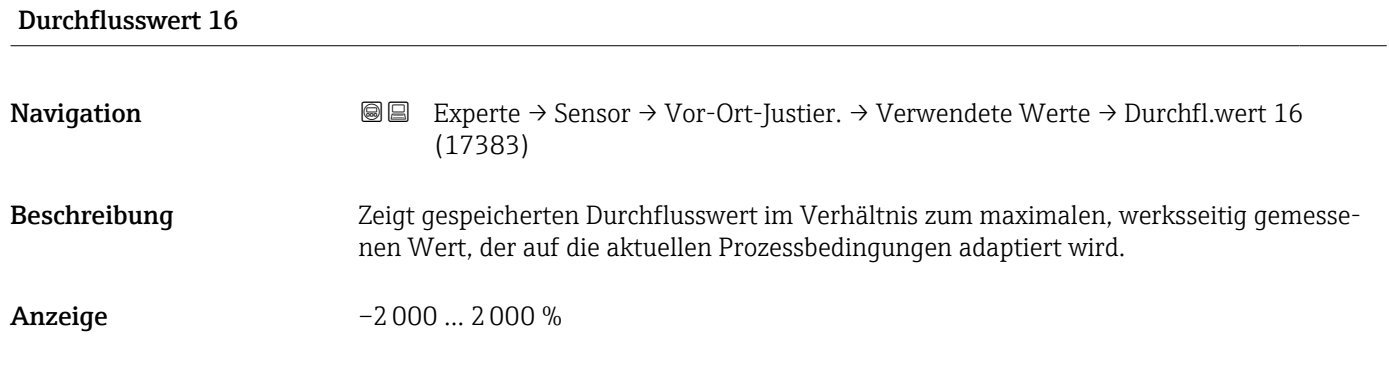

# 3.2.9 Untermenü "Kalibrierung"

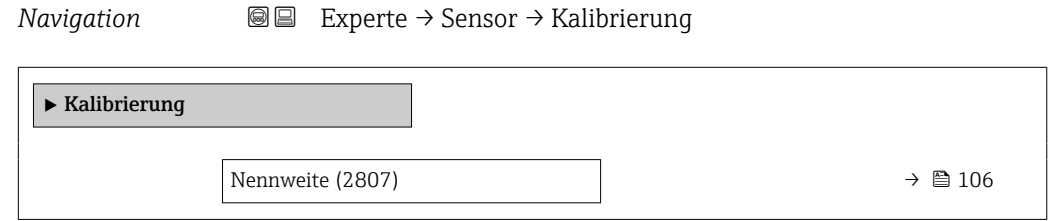

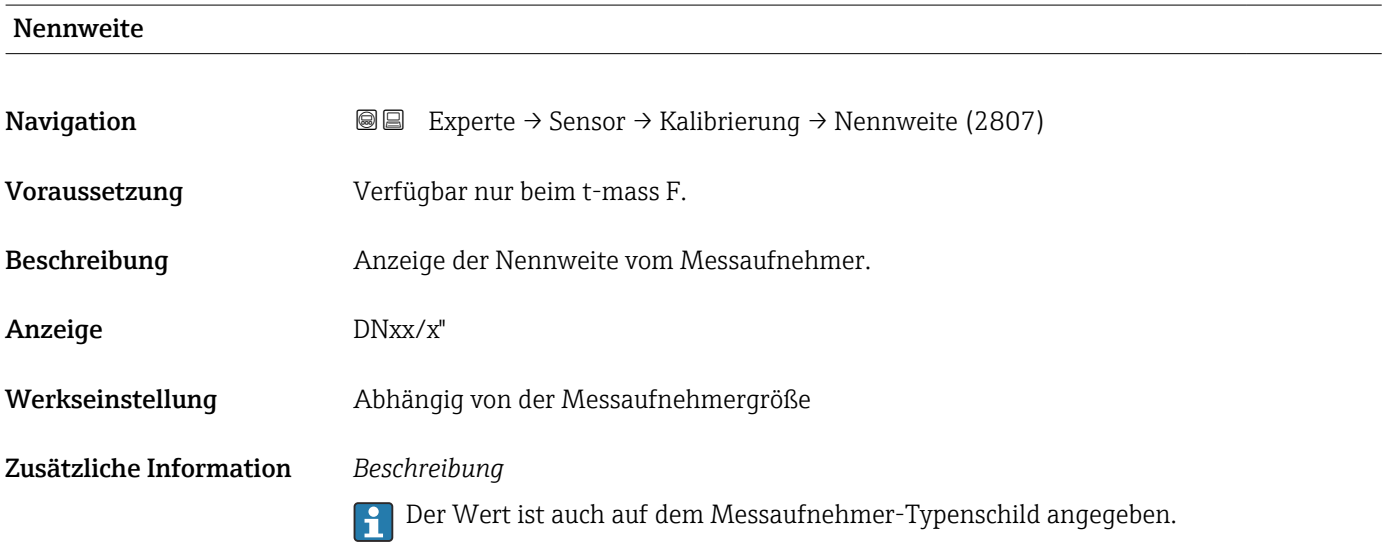

# 3.3 Untermenü "Eingang"

*Navigation* **■** Experte → Eingang ‣ Eingang ▶ Stromeingang 1 … n  $\rightarrow$  107 ▶ Statuseingang  $1 ... n$  →  $\Rightarrow$   $\textcircled{1} 110$ 

# 3.3.1 Untermenü "Stromeingang 1 … n"

*Navigation* 
■■ Experte → Eingang → Stromeingang 1 ... n

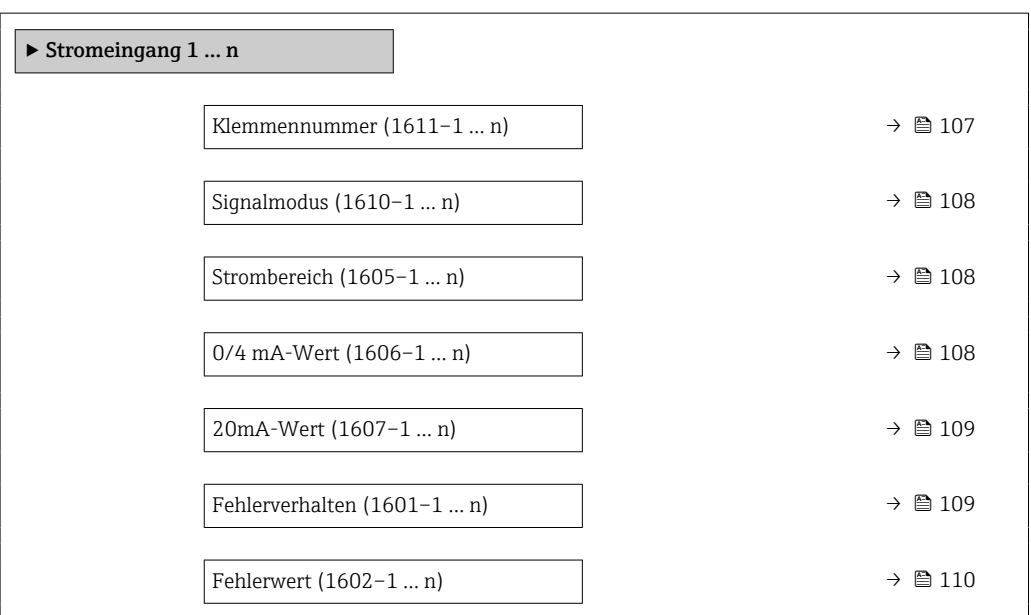

#### Klemmennummer

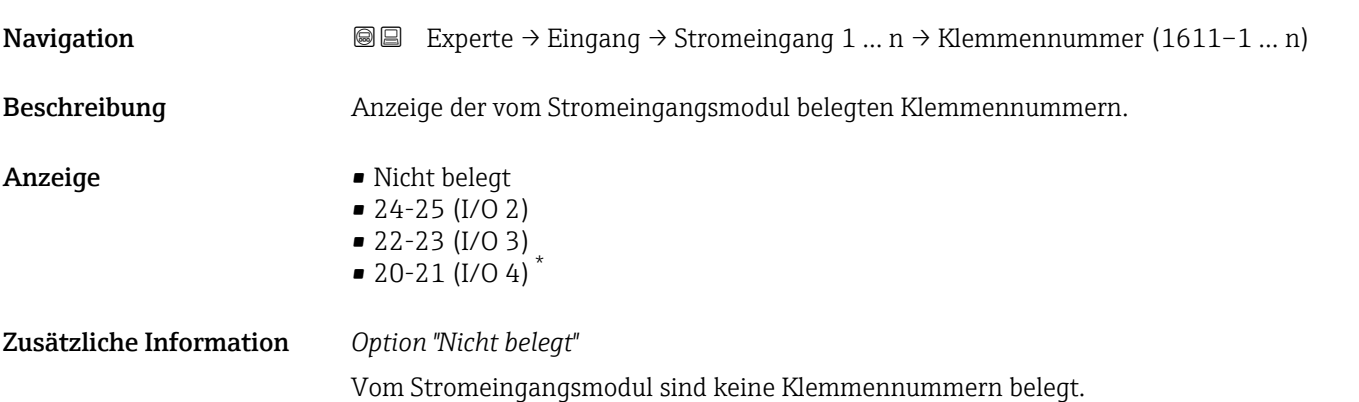

<sup>\*</sup> Sichtbar in Abhängigkeit von Bestelloptionen oder Geräteeinstellungen

<span id="page-107-0"></span>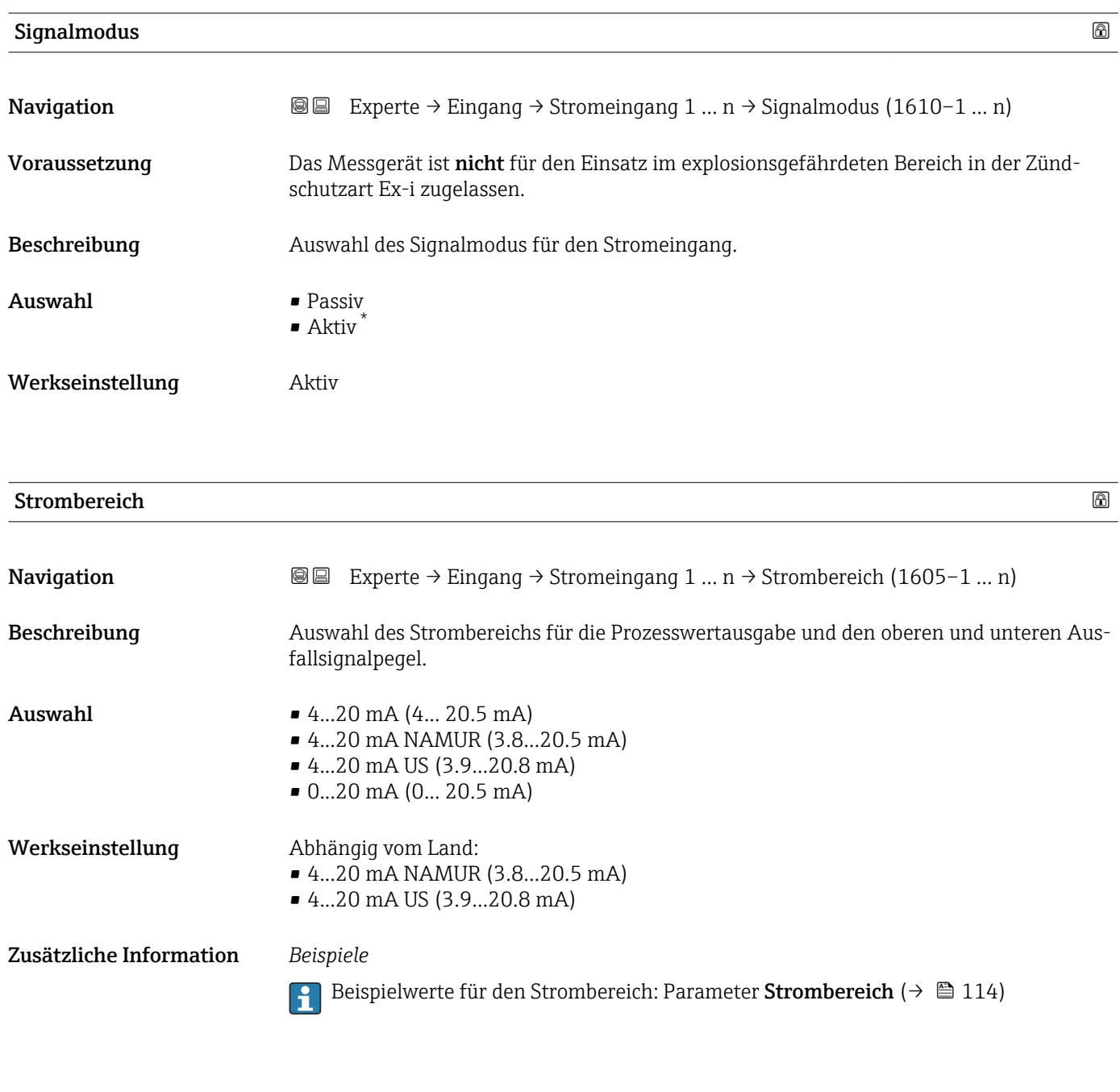

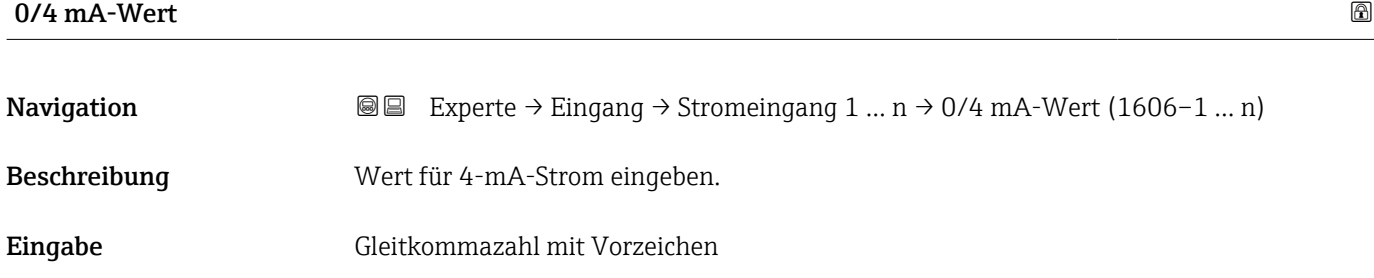

<sup>\*</sup> Sichtbar in Abhängigkeit von Bestelloptionen oder Geräteeinstellungen
### <span id="page-108-0"></span>Zusätzliche Information *Stromeingangsverhalten*

Der Stromeingang verhält sich je nach Parametrierung der folgenden Parameter unterschiedlich:

- Strombereich ( $\rightarrow \blacksquare$  108)
- Fehlerverhalten ( $\rightarrow \blacksquare$  109)

#### *Parametrierbeispiele*

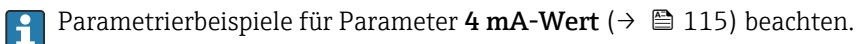

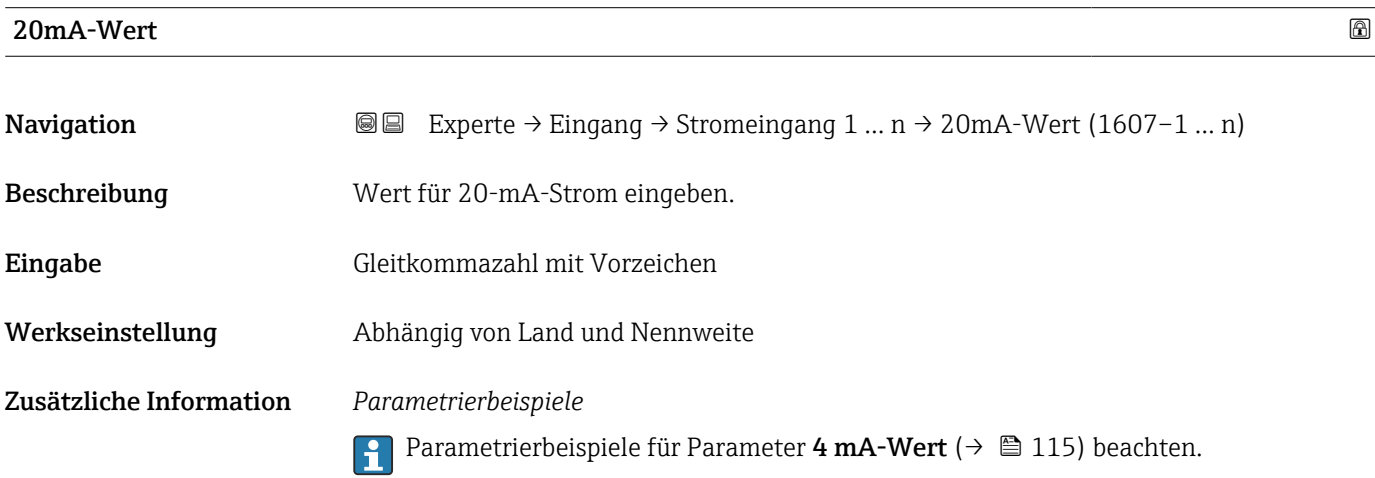

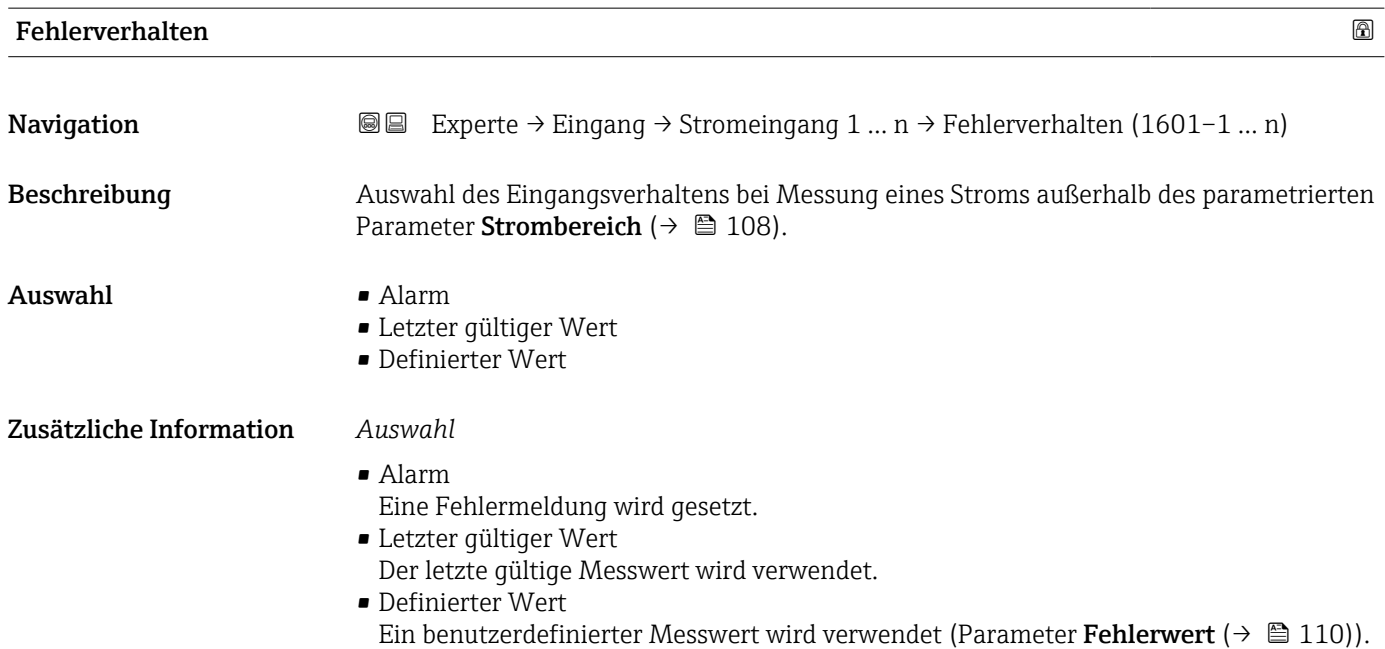

<span id="page-109-0"></span>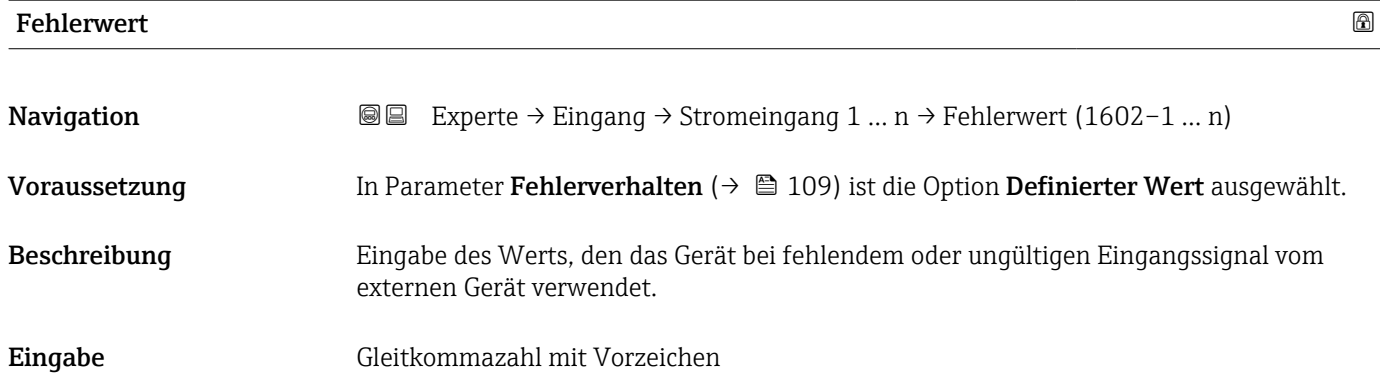

## 3.3.2 Untermenü "Statuseingang 1 … n"

*Navigation* Experte → Eingang → Statuseingang 1 … n

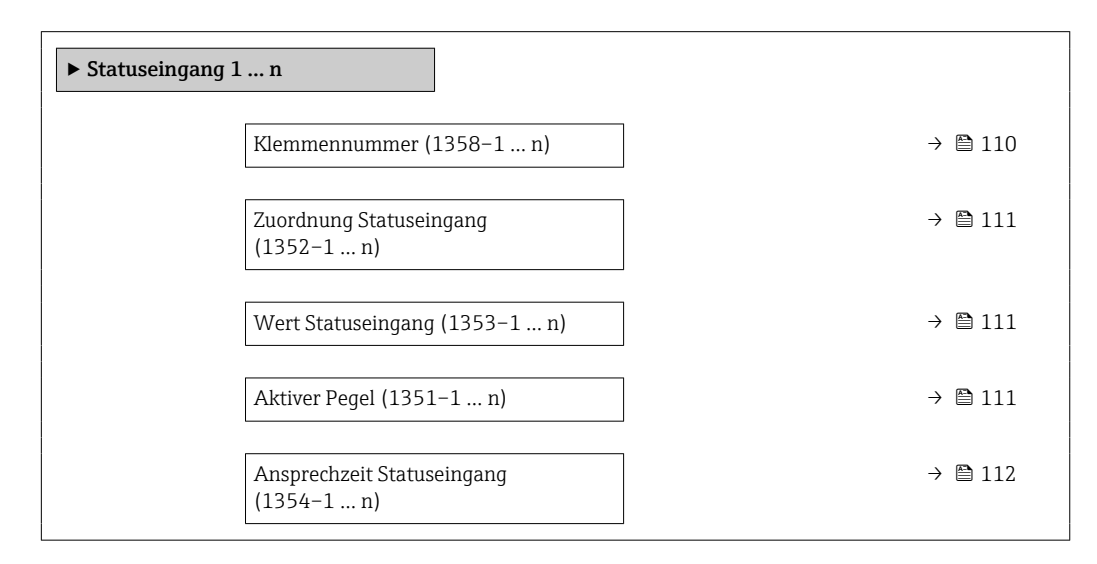

| Klemmennummer           |                                                                                                    |
|-------------------------|----------------------------------------------------------------------------------------------------|
| Navigation              | Experte $\rightarrow$ Eingang $\rightarrow$ Statuseingang 1  n $\rightarrow$ Klemmennummer (1358–1  n)<br>88          |
| Beschreibung            | Anzeige der vom Statuseingangsmodul belegten Klemmennummern.                                                          |
| Anzeige                 | $\blacksquare$ Nicht belegt<br>$= 24 - 25$ (I/O 2)<br>$\bullet$ 22-23 (I/O 3)<br>$\bullet$ 20-21 (I/O 4) <sup>*</sup> |
| Zusätzliche Information | Option "Nicht belegt"<br>Vom Statuseingangsmodul sind keine Klemmennummern belegt.                                    |

Sichtbar in Abhängigkeit von Bestelloptionen oder Geräteeinstellungen

<span id="page-110-0"></span>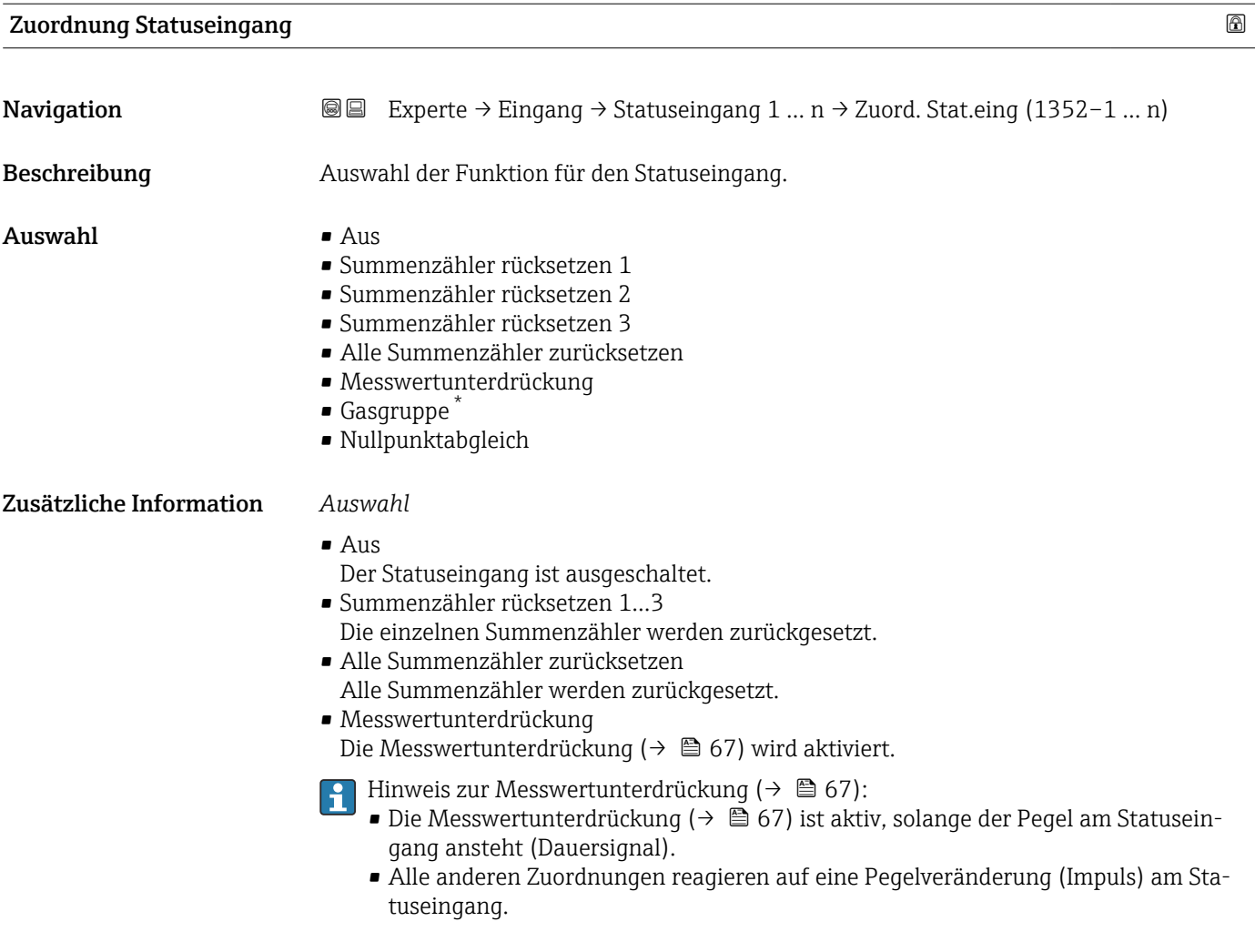

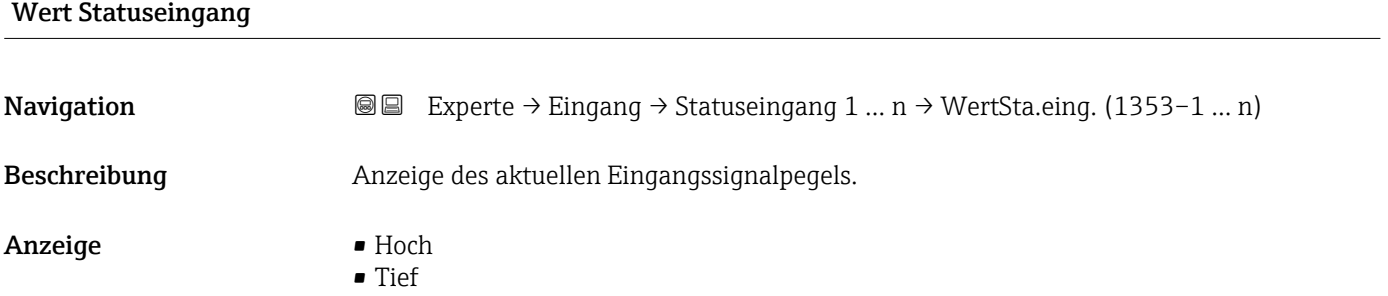

| <b>Aktiver Pegel</b> | ß                                                                                                    |
|----------------------|----------------------------------------------------------------------------------------------------|
| Navigation           | Experte $\rightarrow$ Eingang $\rightarrow$ Statuseingang 1  n $\rightarrow$ Aktiver Pegel (1351-1  n)<br>8 B |
| Beschreibung         | Auswahl zum Festlegen, bei welchem Eingangssignalpegel die zugeordnete Funktion aus-<br>qelöst wird.          |

<sup>\*</sup> Sichtbar in Abhängigkeit von Bestelloptionen oder Geräteeinstellungen

<span id="page-111-0"></span>Auswahl • Hoch

• Tief

#### Ansprechzeit Statuseingang

**Navigation EXPERE** Experte → Eingang → Statuseingang 1 ... n → Ansprechzeit (1354–1 ... n) Beschreibung Eingabe einer Zeitdauer, die der Eingangssignalpegel mindestens anliegen muss, um die gewählte Funktion auszulösen. **Eingabe** 5 ... 200 ms

## 3.4 Untermenü "Ausgang"

*Navigation* **a** ■ Experte → Ausgang

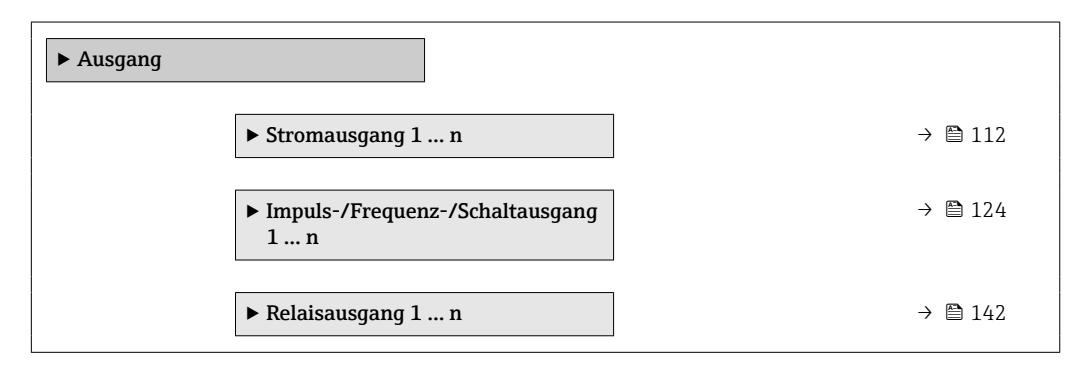

## 3.4.1 Untermenü "Stromausgang 1 … n"

*Navigation* **a e** Experte → Ausgang → Stromausg. 1 ... n

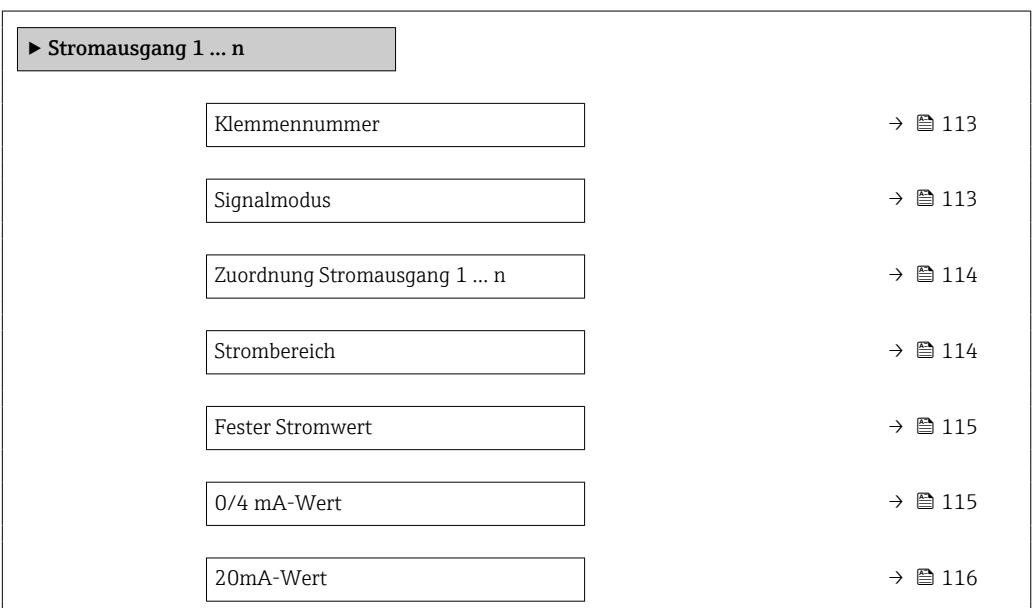

<span id="page-112-0"></span>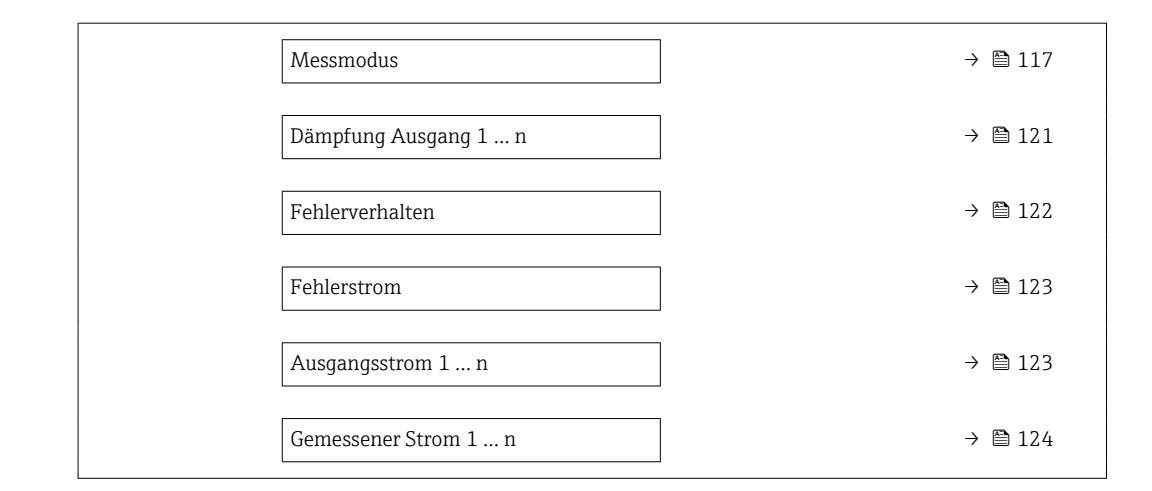

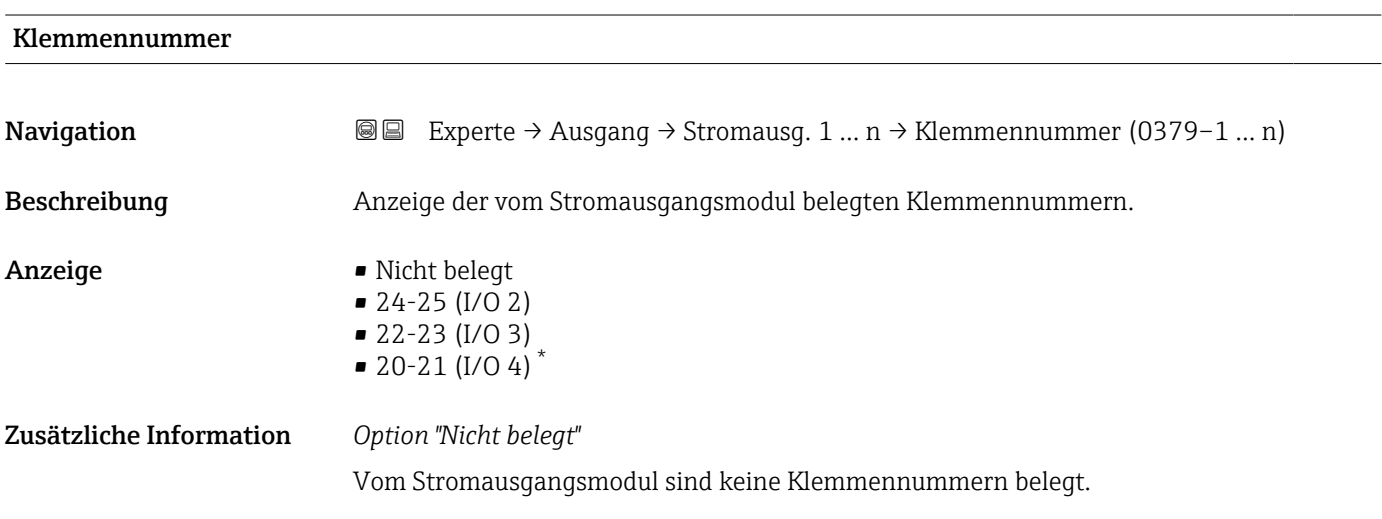

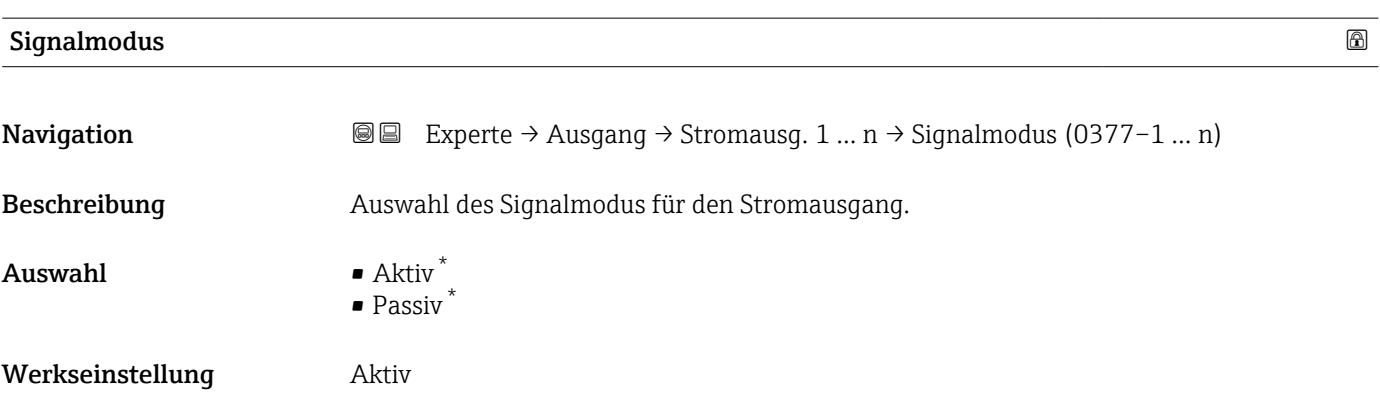

<sup>\*</sup> Sichtbar in Abhängigkeit von Bestelloptionen oder Geräteeinstellungen

<span id="page-113-0"></span>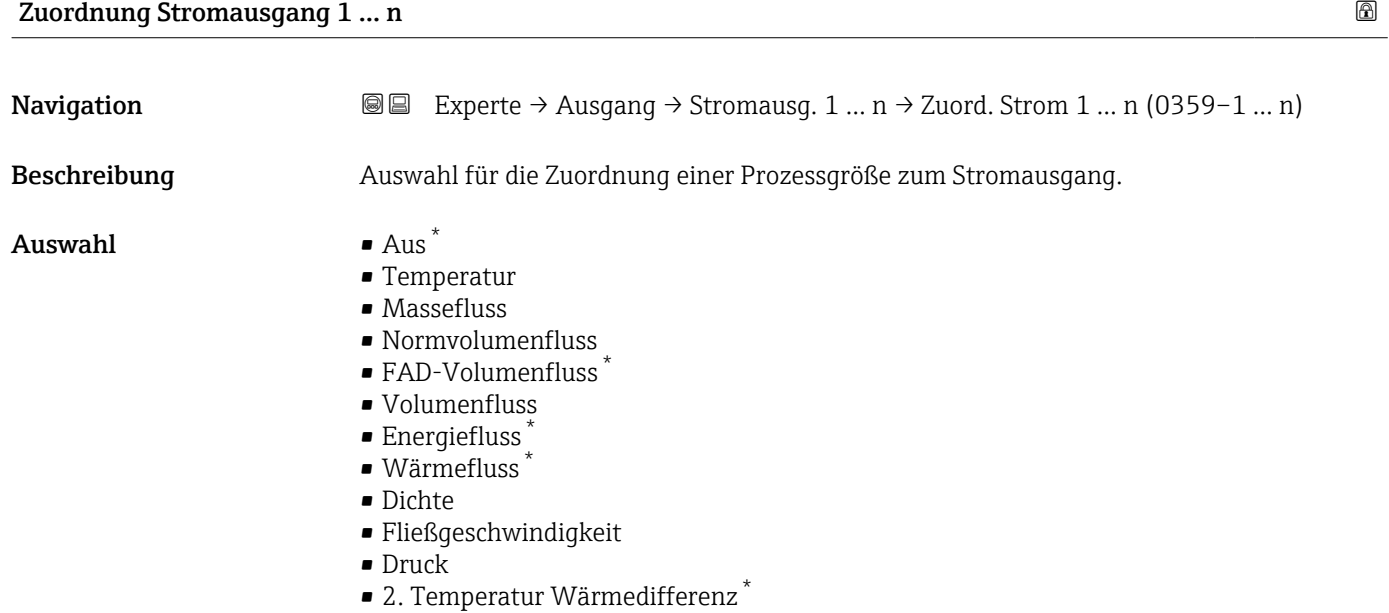

• Elektroniktemperatur

| Strombereich            | 6                                                                                                    |  |
|-------------------------|----------------------------------------------------------------------------------------------------|--|
| Navigation              | Experte $\rightarrow$ Ausgang $\rightarrow$ Stromausg. 1  n $\rightarrow$ Strombereich (0353-1  n)<br>88                                                                                                    |  |
| Beschreibung            | Strombereich für Prozesswertausgabe und oberen/unteren Ausfallsignalpegel wählen.                                                                                                    |  |
| Auswahl                 | $\bullet$ 420 mA NAMUR (3.820.5 mA)<br>$\bullet$ 420 mA US (3.920.8 mA)<br>$\bullet$ 420 mA (4 20.5 mA)<br>$\bullet$ 020 mA (0 20.5 mA)<br>• Fester Stromwert                                                                                                    |  |
| Werkseinstellung        | Abhängig vom Land:<br>■ 420 mA NAMUR (3.820.5 mA)<br>$\bullet$ 420 mA US (3.920.8 mA)                                                                                                    |  |
| Zusätzliche Information | Beschreibung                                                                                                    |  |
|                         | Bei Gerätealarm gibt der Stromausgang den in Parameter Fehlerverhalten<br>$\rightarrow$ $\blacksquare$ 122) festgelegten Wert aus.<br>Der Messbereich wird über die Parameter Messbereichsanfang Ausgang<br>$(\rightarrow \Box$ 115) und Parameter Messbereichsende Ausgang ( $\rightarrow \Box$ 116) festgelegt. |  |
|                         | Option "Fester Stromwert"                                                                                                    |  |
|                         | Der Stromwert wird fest eingestellt über den Parameter Fester Stromwert ( $\rightarrow \Box$ 115).                                                                                                    |  |
|                         | Beispiel                                                                                                    |  |
|                         | Zeigt den Zusammenhang vom Strombereich für die Prozesswertausgabe und den beiden<br>Ausfallsignalpegeln:                                                                                                    |  |

<sup>\*</sup> Sichtbar in Abhängigkeit von Bestelloptionen oder Geräteeinstellungen

<span id="page-114-0"></span>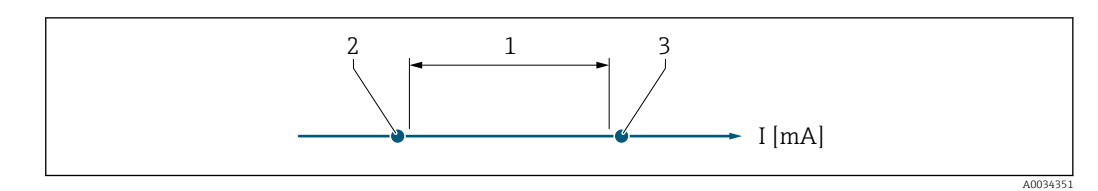

*1 Strombereich für Prozesswert*

*2 Unterer Ausfallsignalpegel*

*3 Oberer Ausfallsignalpegel*

#### *Auswahl*

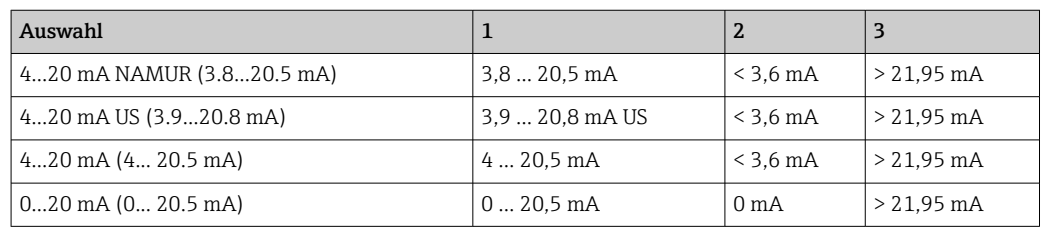

#### Fester Stromwert

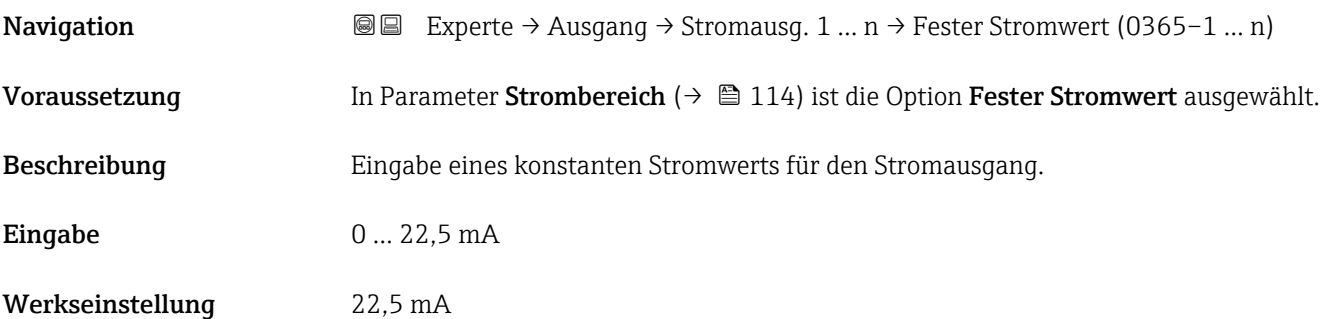

## 0/4 mA-Wert

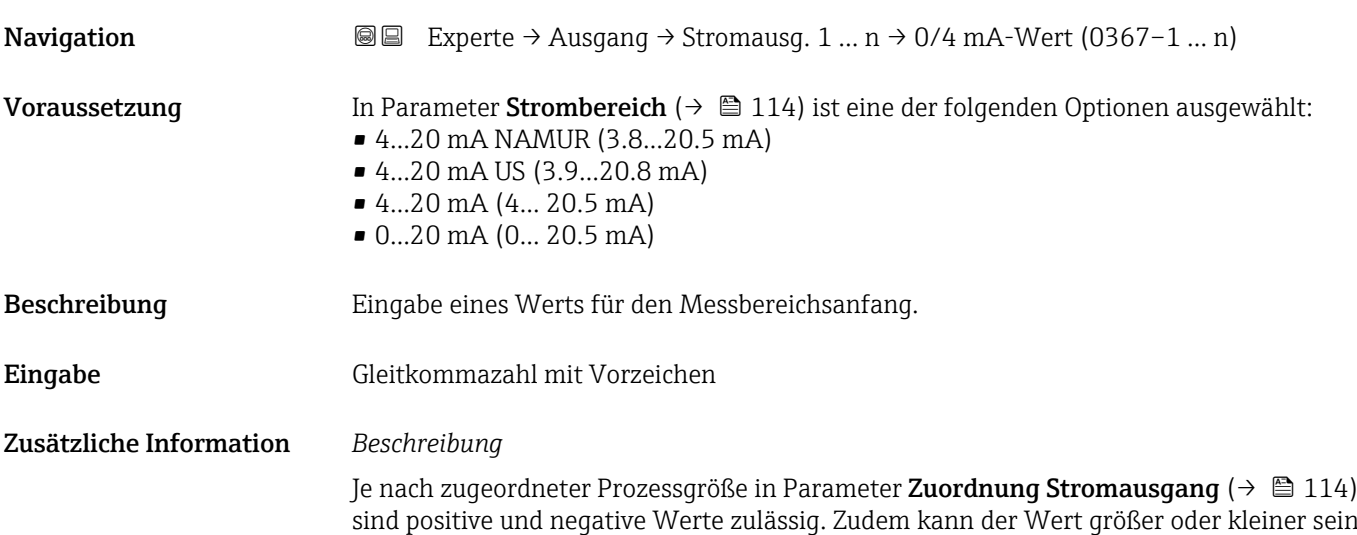

<span id="page-115-0"></span>als der zugeordnete Wert für den 20 mA-Strom in Parameter Messbereichsende Ausgang ( $\rightarrow \Box$  116).

### *Abhängigkeit*

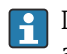

f Die Einheit ist abhängig von der in Parameter Zuordnung Stromausgang (→ ■ 114) ausgewählten Prozessgröße.

### *Stromausgangsverhalten*

Der Stromausgang verhält sich je nach Parametrierung der folgenden Parameter unterschiedlich:

- Strombereich ( $\rightarrow \blacksquare$  114)
- Fehlerverhalten ( $\rightarrow \blacksquare$  122)

#### *Parametrierbeispiele*

Im Folgenden wird ein Parameterbeispiel und dessen Auswirkung auf den Stromausgang erläutert.

#### Parametrierbeispiel

In Förderrichtung

- Parameter 0/4 mA-Wert ( $\rightarrow \cong 115$ ) = ungleich Nulldurchfluss (z.B. -250 kg/h)
- Parameter 20mA-Wert  $(\rightarrow \triangleq 116)$  = ungleich Nulldurchfluss (z.B. +750 kg/h)
- Berechneter Stromwert = 8 mA bei Nulldurchfluss

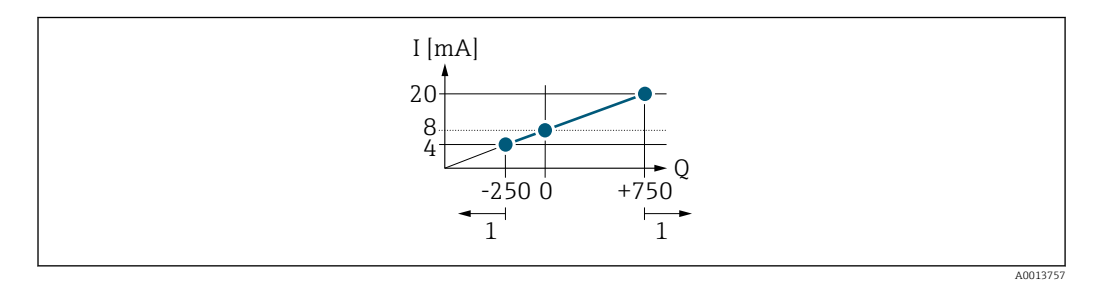

- *Q Durchfluss*
- *I Stromstärke*
- *1 Messbereich wird unter- oder überschritten*

#### $20\text{mA-Wert}$  . The set of  $\Box$  and  $\Box$  and  $\Box$  and  $\Box$  and  $\Box$  and  $\Box$  and  $\Box$  and  $\Box$  and  $\Box$  and  $\Box$  and  $\Box$  and  $\Box$  and  $\Box$  and  $\Box$  and  $\Box$  and  $\Box$  and  $\Box$  and  $\Box$  and  $\Box$  and  $\Box$  and  $\Box$  and  $\Box$  an

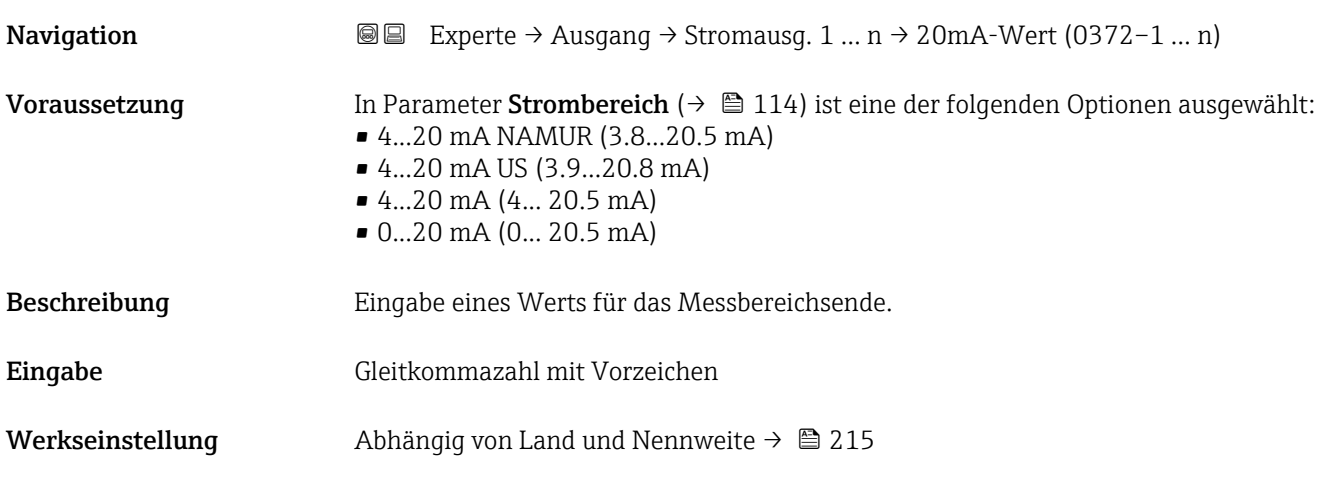

#### <span id="page-116-0"></span>Zusätzliche Information *Beschreibung*

Je nach zugeordneter Prozessgröße in Parameter Zuordnung Stromausgang (→  $\triangleq 114$ ) sind positive und negative Werte zulässig. Zudem kann der Wert größer oder kleiner sein als der zugeordnete Wert für den 0/4 mA-Strom in Parameter Messbereichsanfang Ausgang ( $\rightarrow \Box$  115).

#### *Abhängigkeit*

1 Die Einheit ist abhängig von der in Parameter Zuordnung Stromausgang (→ ■ 114) ausgewählten Prozessgröße.

#### *Beispiel*

- 0/4 mA zugeordneter Wert = –250 kg/h
- 20 mA zugeordneter Wert = +750 kg/h
- Berechneter Stromwert = 8 mA (bei Nulldurchfluss)

#### *Parametrierbeispiele*

Parametrierbeispiele für Parameter Messbereichsanfang Ausgang ( $\rightarrow \Box$  115)  $|\mathcal{L}|$ beachten.

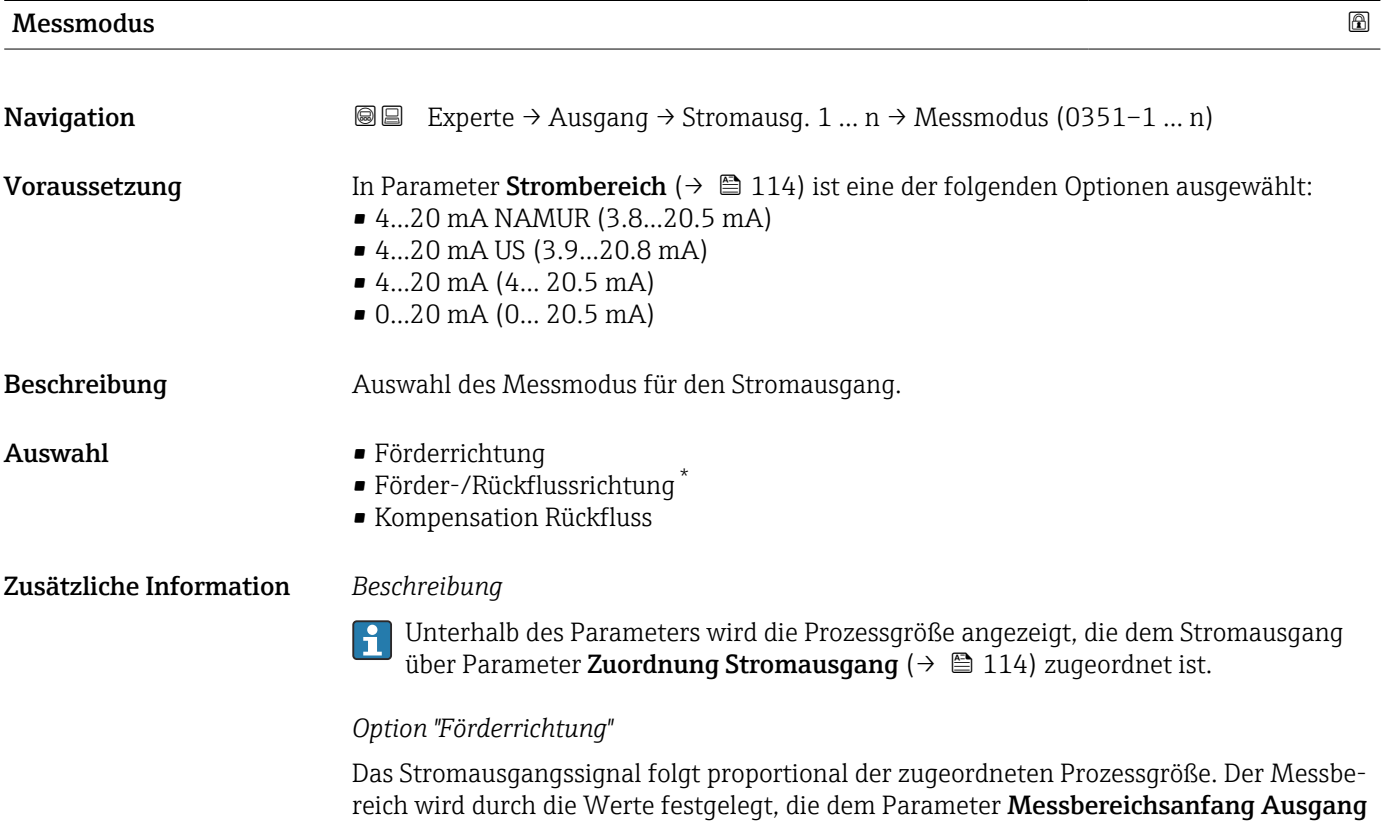

(→  $\triangleq$  115) und dem Parameter Messbereichsende Ausgang (→  $\triangleq$  116) zugeordnet sind.

<sup>\*</sup> Sichtbar in Abhängigkeit von Bestelloptionen oder Geräteeinstellungen

Die Durchflussanteile außerhalb des skalierten Messbereichs werden bei der Signalausgabe wie folgt berücksichtigt:

Beide Werte werden ungleich dem Nulldurchfluss festgelegt z.B.:

- Messbereichsanfang =  $-5 \text{ m}^3/\text{h}$
- Messbereichsende =  $10 \text{ m}^3/h$

*Option "Förder-/Rückflussrichtung"*

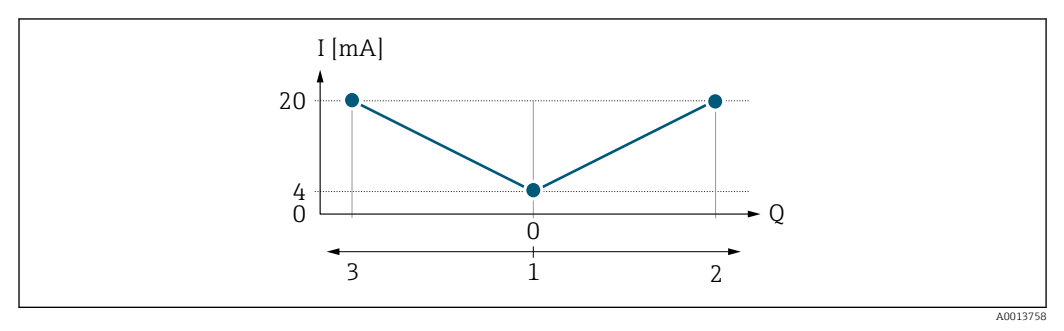

- *I Stromstärke*
- *Q Durchfluss*
- *1 Messbereichsanfang Ausgang (0/4 mA)*
- *2 Förderfluss*
- *3 Rückfluss*
- Das Stromausgangssignal ist unabhängig von der Fliessrichtung (Absolutbetrag der Messgröße). Die Werte für die Parameter Messbereichsanfang Ausgang ( $\rightarrow \Box$  115) und Parameter Messbereichsende Ausgang ( $\rightarrow \blacksquare$  116) müssen das gleiche Vorzeichen besitzen.
- Der Wert für Parameter Messbereichsende Ausgang ( $\rightarrow \Box$  116) (z.B. Rückfluss) entspricht dem gespiegelten Wert für Parameter Messbereichsende Ausgang ( $\rightarrow \Box$  116) (z.B. Vorwärtsfluss).

#### *Option "Kompensation Rückfluss"*

Die Option Kompensation Rückfluss wird hauptsächlich eingesetzt, um die stoßartigen Rückflüsse zu kompensieren, die bei Verdrängungspumpen als Folge von Verschleiß oder hoher Viskosität entstehen können. Die Rückflüsse werden in einem Zwischenspeicher erfasst und beim nächsten Vorwärtsdurchfluss verrechnet.

Bei längerem und unerwünschten Rückfluss des Messstoffs, können sich Durchflusswerte im Zwischenspeicher aufsummieren. Diese werden aber durch die Parametrierung des Stromausgangs nicht mit einberechnet, d.h. es erfolgt keine Kompensation des Rückflusses.

Bei Einstellung dieser Option führt das Messgerät keine Glättung des Durchflusssignals aus. Das Durchflusssignal wird nicht gedämpft.

#### *Beispiele für das Verhalten des Stromausgangs*

### Beispiel 1

Definierter Messbereich: Anfangswert und Endwert mit gleichen Vorzeichen

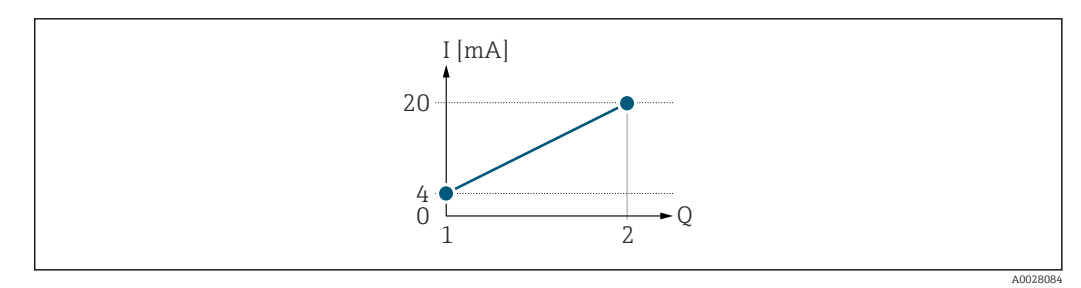

- *2 Messbereich*
- *I Stromstärke*
- *Q Durchfluss*
- *1 Anfangswert (Messbereichsanfang Ausgang)*
- *2 Endwert (Messbereichsende Ausgang)*

#### Mit folgendem Durchflussverhalten:

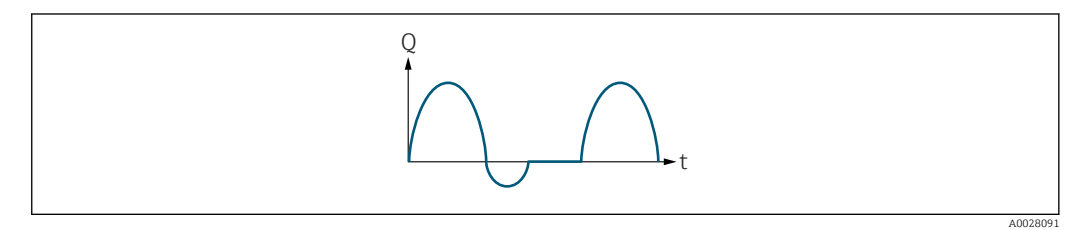

- *3 Durchflussverhalten*
- *Q Durchfluss*
- *t Zeit*

#### Mit Option Förderrichtung

Das Stromausgangssignal folgt proportional der zugeordneten Prozessgröße. Die Durchflussanteile außerhalb des skalierten Messbereichs, werden bei der Signalausgabe nicht berücksichtigt.

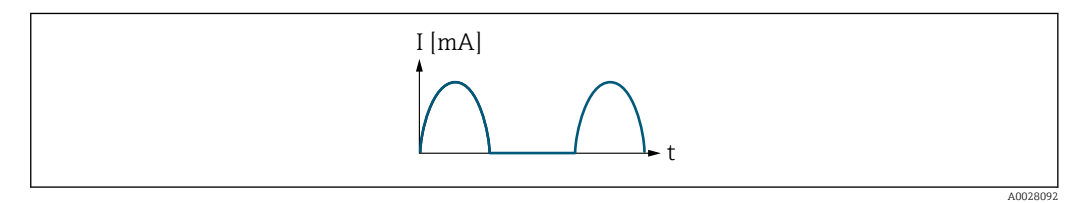

*I Stromstärke*

*t Zeit*

#### Mit Option Förder-/Rückflussrichtung

Das Stromausgangssignal ist unabhängig von der Fliessrichtung.

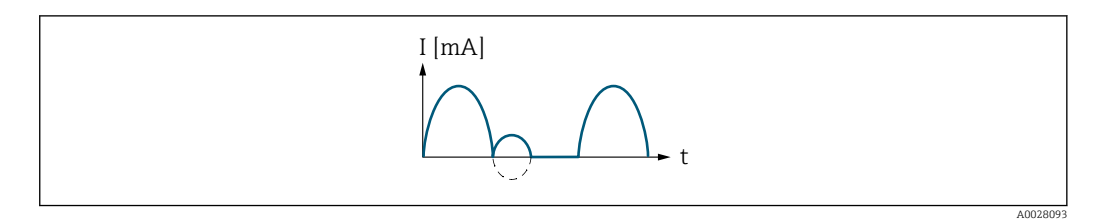

*I Stromstärke*

*t Zeit*

#### Mit Option Kompensation Rückfluss

Durchflussanteile außerhalb der Messspanne werden zwischengespeichert, verrechnet und max. 60 s zeitversetzt ausgegeben.

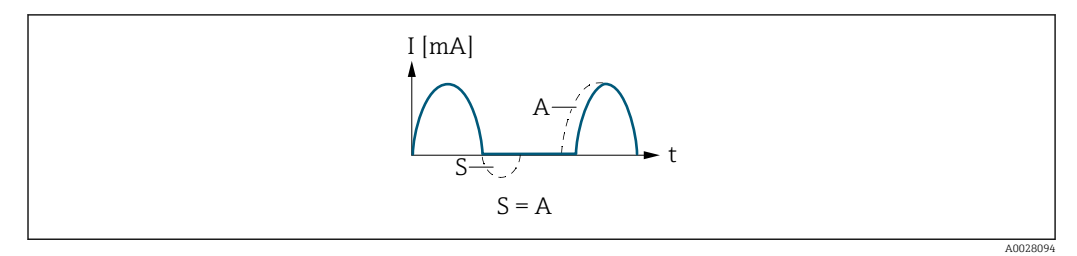

- *I Stromstärke*
- *t Zeit*
- *S Gespeicherte Durchflussanteile*
- *A Verrechnung gespeicherter Durchflussanteile*

#### Beispiel 2

Definierter Messbereich: Anfangswert und Endwert mit ungleichen Vorzeichen

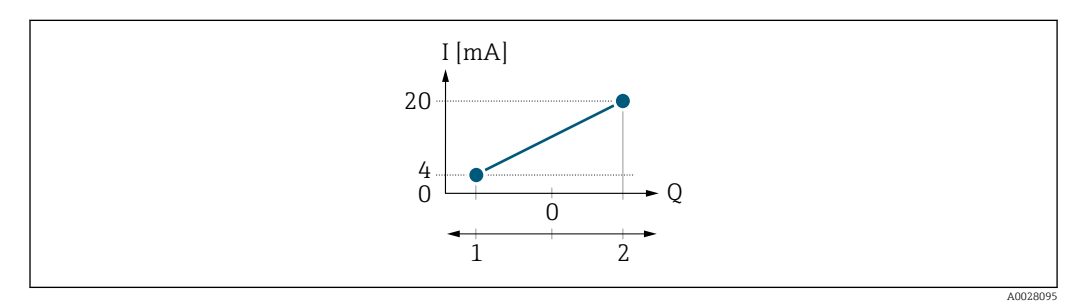

 *4 Messbereich*

- *I Stromstärke*
- *Q Durchfluss*
- *1 Anfangswert (Messbereichsanfang Ausgang)*
- *2 Endwert (Messbereichsende Ausgang)*

Mit Durchfluss a (—) außerhalb, b (- -) innerhalb des Messbereichs

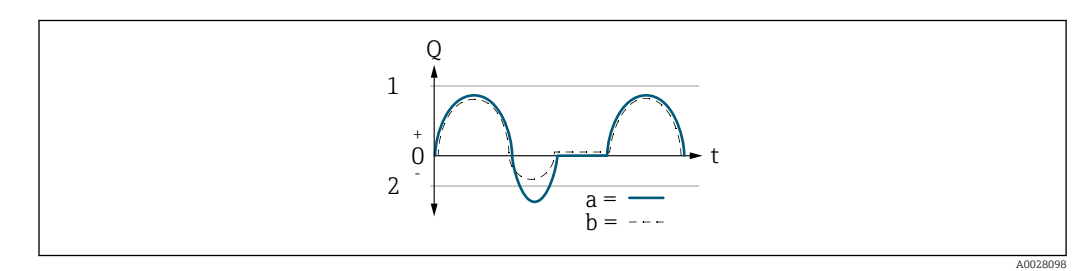

- *Q Durchfluss*
- *t Zeit*
- *1 Anfangswert (Messbereichsanfang Ausgang)*
- *2 Endwert (Messbereichsende Ausgang)*

### Mit Option Förderrichtung

- a (—): Die Durchflussanteile außerhalb des skalierten Messbereichs können bei der Signalausgabe nicht berücksichtigt werden.
- b (- -): Das Stromausgangssignal folgt proportional der zugeordneten Prozessgröße.

<span id="page-120-0"></span>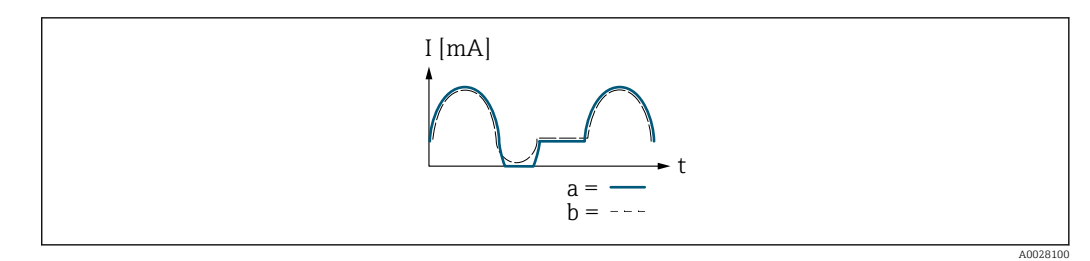

*I Stromstärke t Zeit*

#### Mit Option Förder-/Rückflussrichtung

Diese Auswahl ist in dem Fall nicht möglich, da die Werte für die Parameter Messbereichsanfang Ausgang ( $\rightarrow \Box$  115) und Parameter Messbereichsende Ausgang [\(→ 116\)](#page-115-0) unterschiedliche Vorzeichen besitzen.

### Mit Option Kompensation Rückfluss

Durchflussanteile außerhalb der Messspanne werden zwischengespeichert, verrechnet und max. 60 s zeitversetzt ausgegeben.

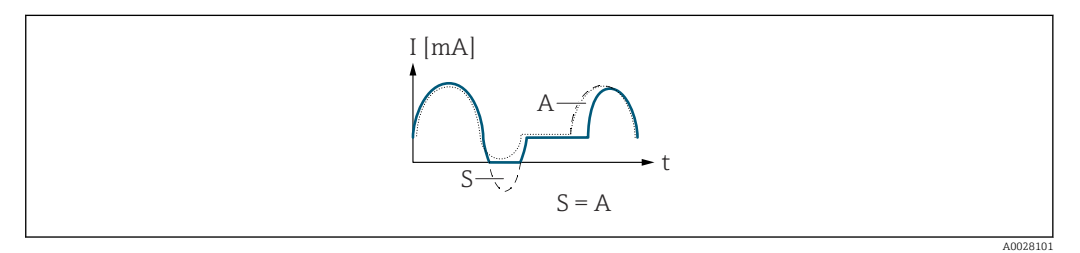

*I Stromstärke*

*t Zeit*

*S Gespeicherte Durchflussanteile*

*A Verrechnung gespeicherter Durchflussanteile*

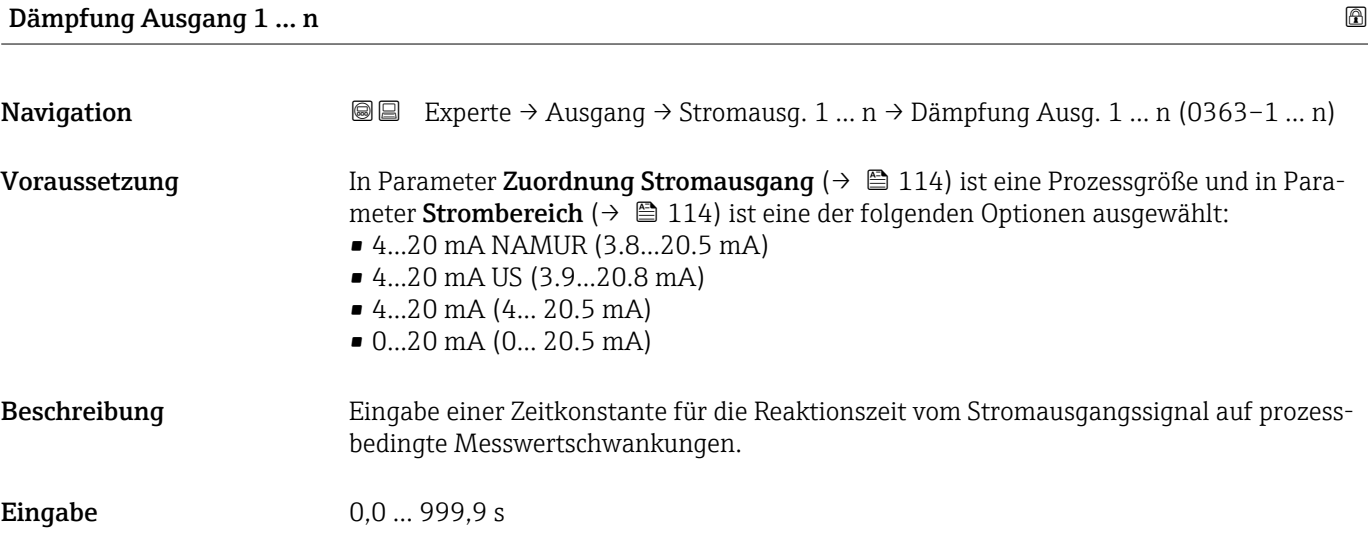

#### <span id="page-121-0"></span>Zusätzliche Information *Eingabe*

- Eingabe einer Zeitkonstante (PT1-Glied $^{7)}$  für die Dämpfung des Stromausgangs:
- Bei einer niedrigen Zeitkonstante reagiert der Stromausgang schnell auf schwankende Messgrößen.
- Bei einer hohen Zeitkonstante wird der Stromausgang hingegen abgedämpft.
- Bei Eingabe des Werts 0 (Werkseinstellung) ist die Dämpfung ausgeschaltet.

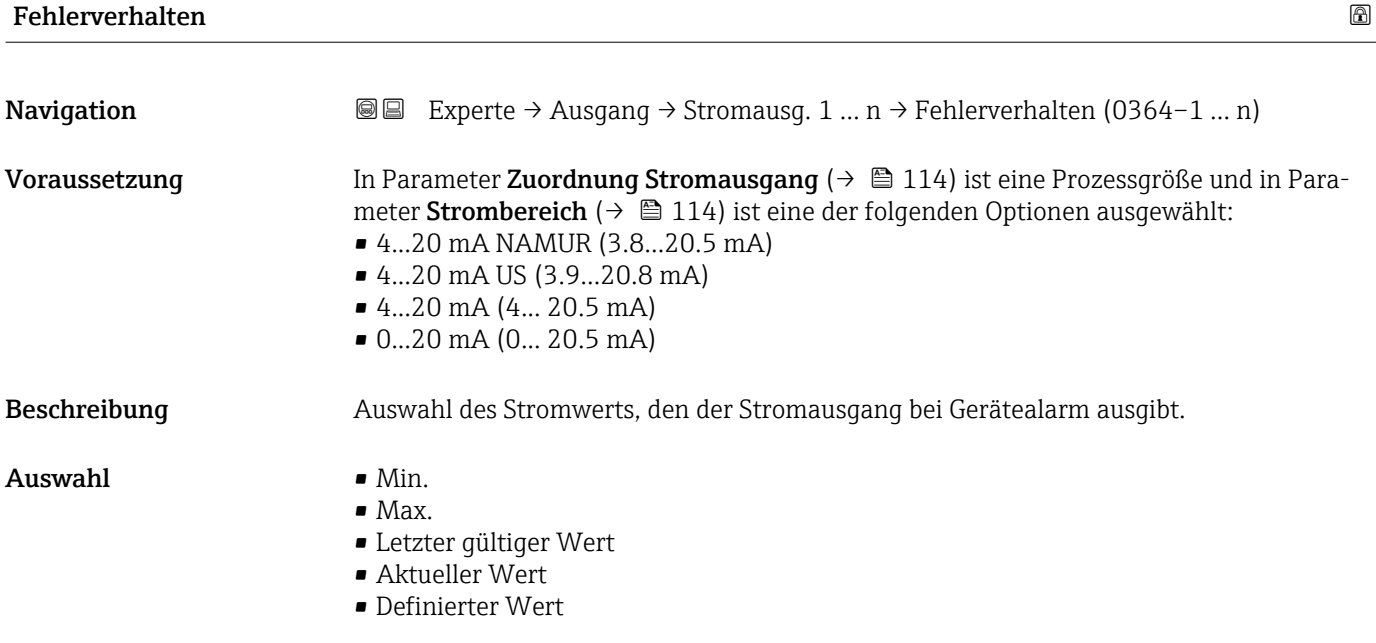

<sup>7)</sup> Proportionales Übertragungsverhalten mit Verzögerung 1. Ordnung

#### <span id="page-122-0"></span>Zusätzliche Information *Beschreibung*

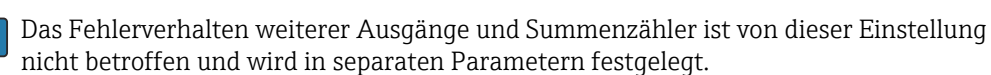

*Option "Min."*

Der Stromausgang gibt den Wert des unteren Ausfallsignalpegels aus.

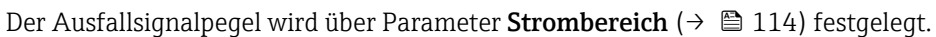

#### *Option "Max."*

Der Stromausgang gibt den Wert des oberen Ausfallsignalpegels aus.

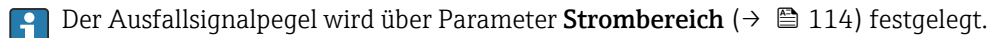

 $|$  -  $|$ 

*Option "Letzter gültiger Wert"*

Der Stromausgang gibt den letzten gültigen Messwert vor Auftreten des Gerätealarms aus.

#### *Option "Aktueller Wert"*

Der Stromausgang gibt den Messwert auf Basis der aktuellen Durchflussmessung aus; der Gerätealarm wird ignoriert.

#### *Option "Definierter Wert"*

Der Stromausgang gibt einen definierten Messwert aus.

Der Messwert wird über Parameter Fehlerstrom (→  $\triangleq$  123) festgelegt.  $|2|$ 

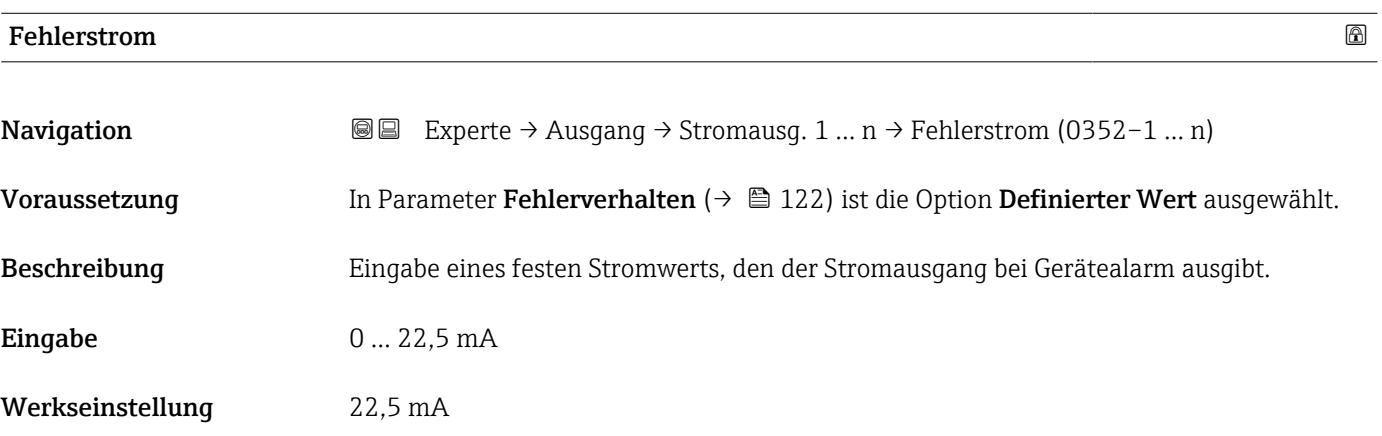

#### Ausgangsstrom 1 … n

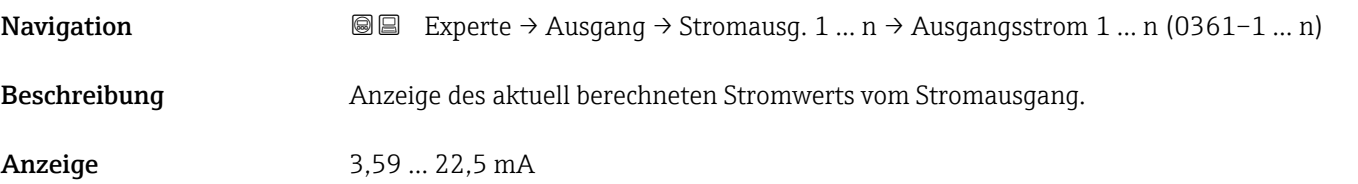

h

# <span id="page-123-0"></span>Gemessener Strom 1 … n Navigation **Experte → Ausgang → Stromausg. 1 ... n → Gemess. Strom 1 ... n (0366-1 ... n)** Beschreibung **Anzeige des aktuell gemessenen Stromwerts vom Stromausgang.** Anzeige 0 ... 30 mA

## 3.4.2 Untermenü "Impuls-/Frequenz-/Schaltausgang 1 … n"

*Navigation* **■** Experte → Ausgang → PFS-Ausgang 1 ... n

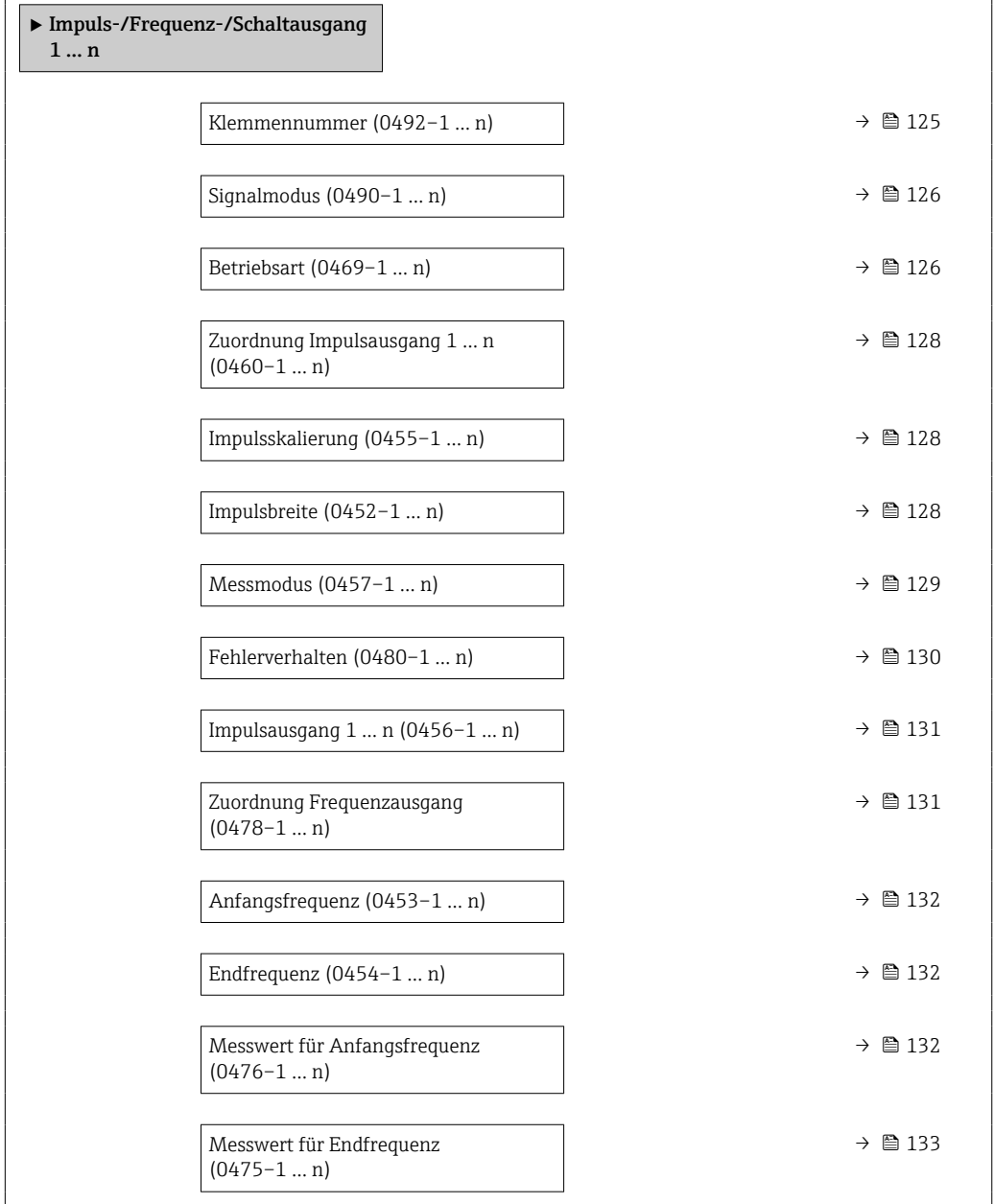

<span id="page-124-0"></span>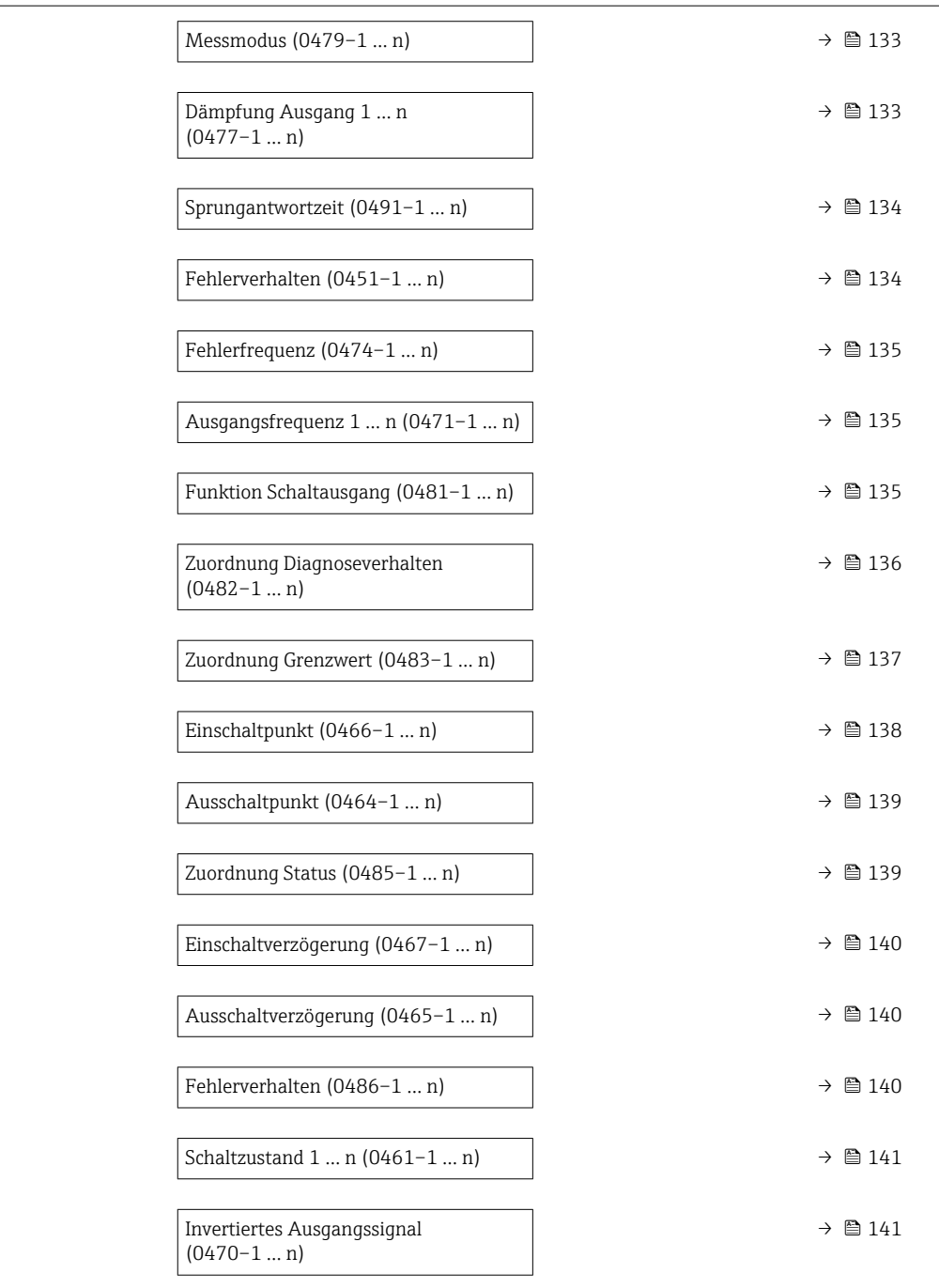

#### Klemmennummer

**Navigation**  $\text{■}$  Experte → Ausgang → PFS-Ausgang 1 ... n → Klemmennummer (0492-1 ... n)

Beschreibung **Anzeige der vom Impuls-/Frequenz-/Schaltausgangsmodul belegten Klemmennummern.** 

<span id="page-125-0"></span>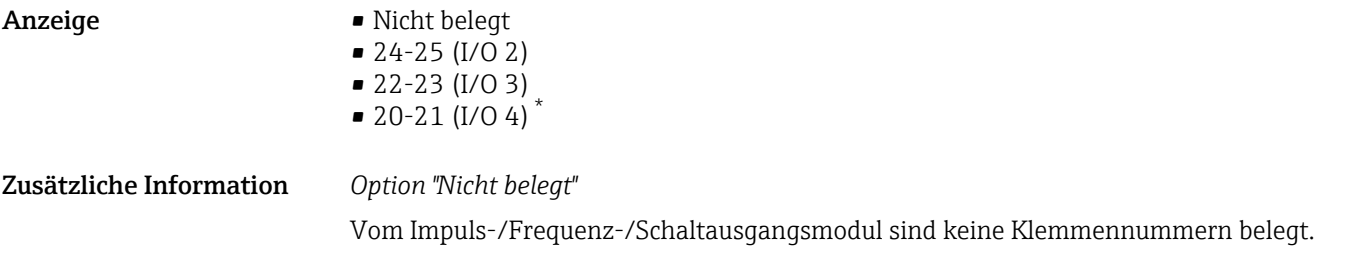

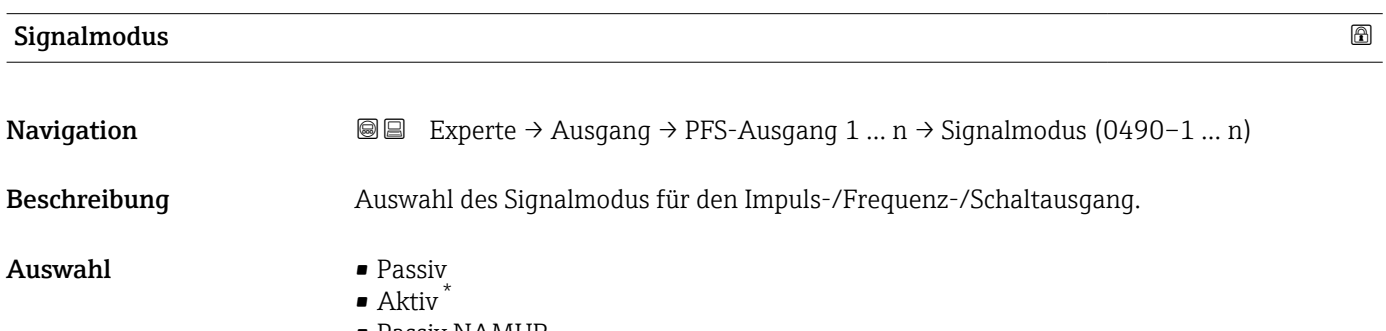

• Passiv NAMUR

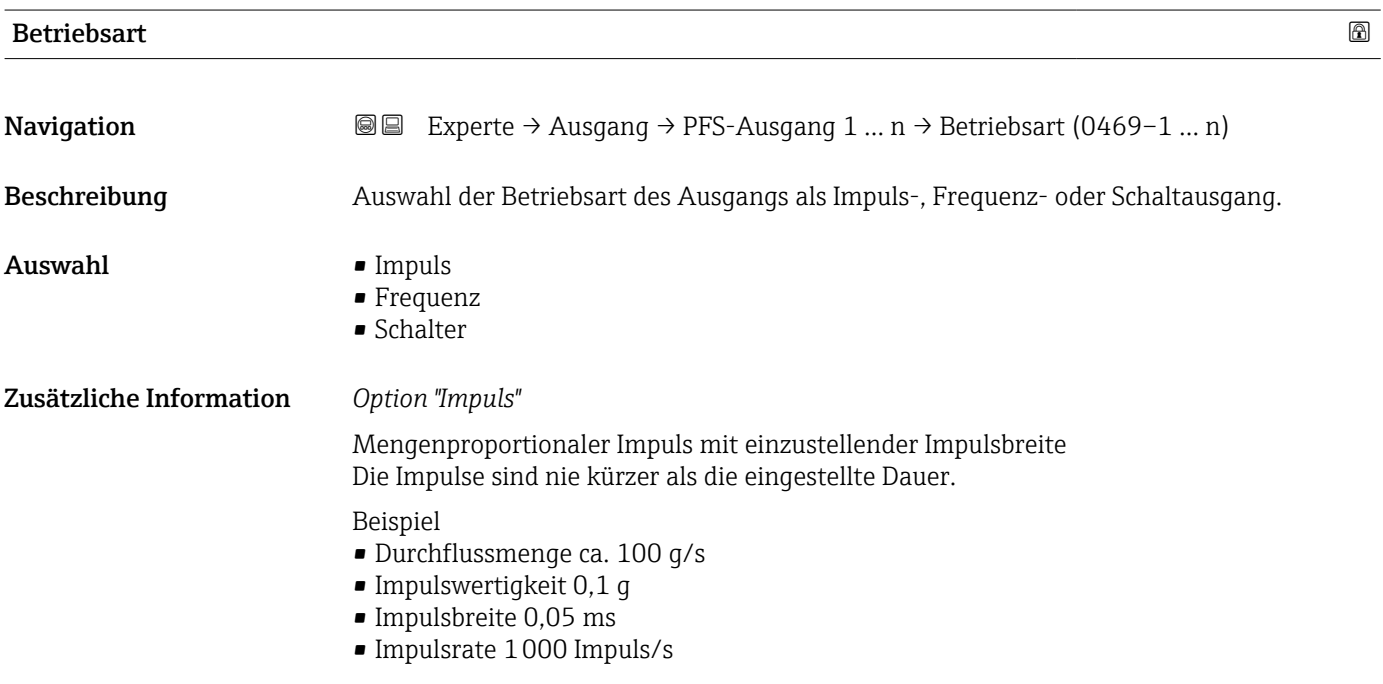

<sup>\*</sup> Sichtbar in Abhängigkeit von Bestelloptionen oder Geräteeinstellungen

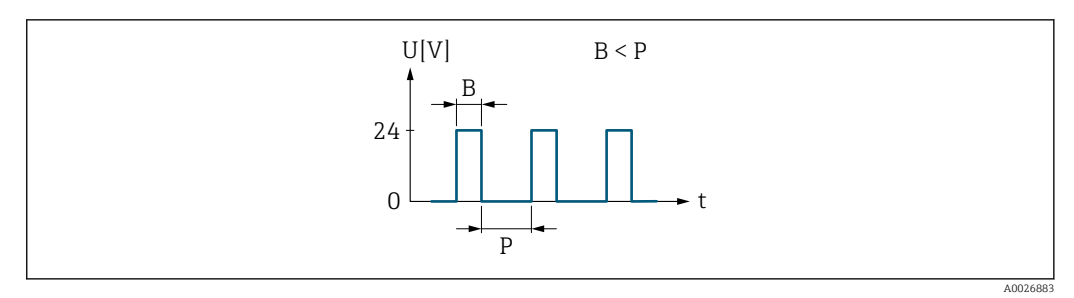

- *5 Mengenproportionaler Impuls (Impulswertigkeit) mit einzustellender Impulsbreite*
- *B Eingegebene Impulsbreite*
- *P Pausen zwischen den einzelnen Impulsen*

#### *Option "Frequenz"*

Durchflussproportionaler Frequenzausgang mit Impuls-Pausenverhältnis 1:1

#### Beispiel

- Durchflussmenge ca. 100 g/s
- Max. Frequenz 10 kHz
- Durchflussmenge bei max. Frequenz 1000 g/s
- Ausgangsfrequenz ca. 1000 Hz

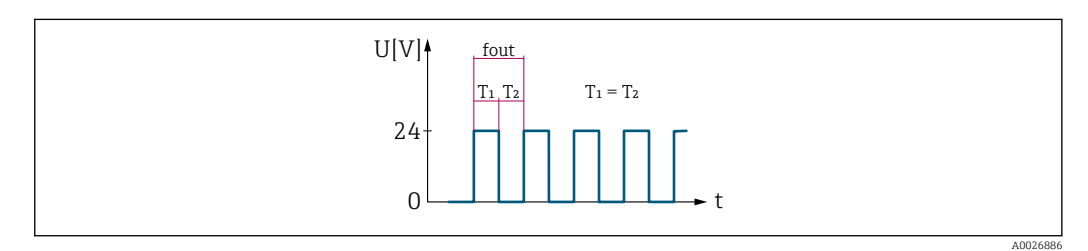

 *6 Durchflussproportionaler Frequenzausgang*

#### *Option "Schalter"*

Kontakt zum Anzeigen eines Zustandes (z.B. Alarm oder Warnung bei Erreichen eines Grenzwerts)

#### Beispiel

Alarmverhalten ohne Alarm

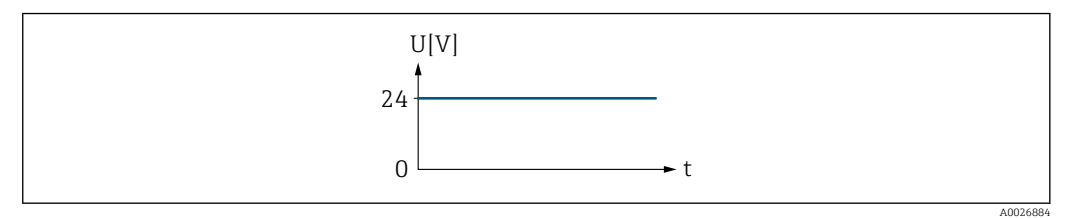

 *7 Kein Alarm, hoher Level*

#### Beispiel

Alarmverhalten bei Alarm

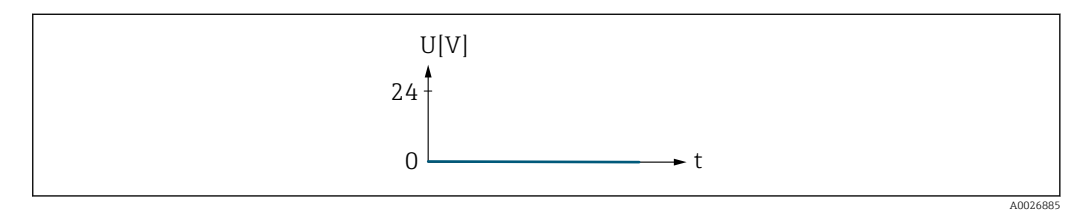

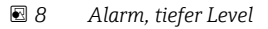

## <span id="page-127-0"></span>Zuordnung Impulsausgang 1 … n

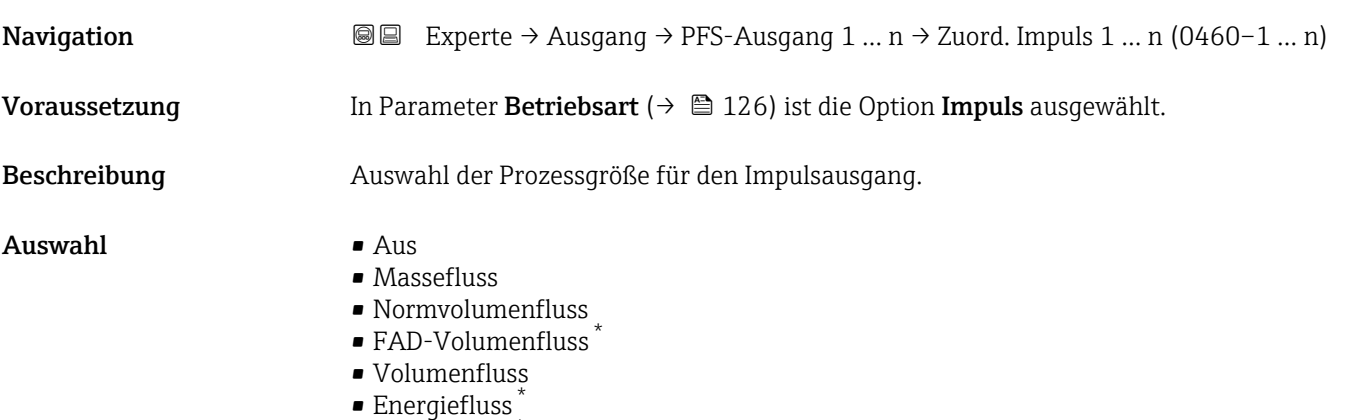

- 
- Wärmefluss \*

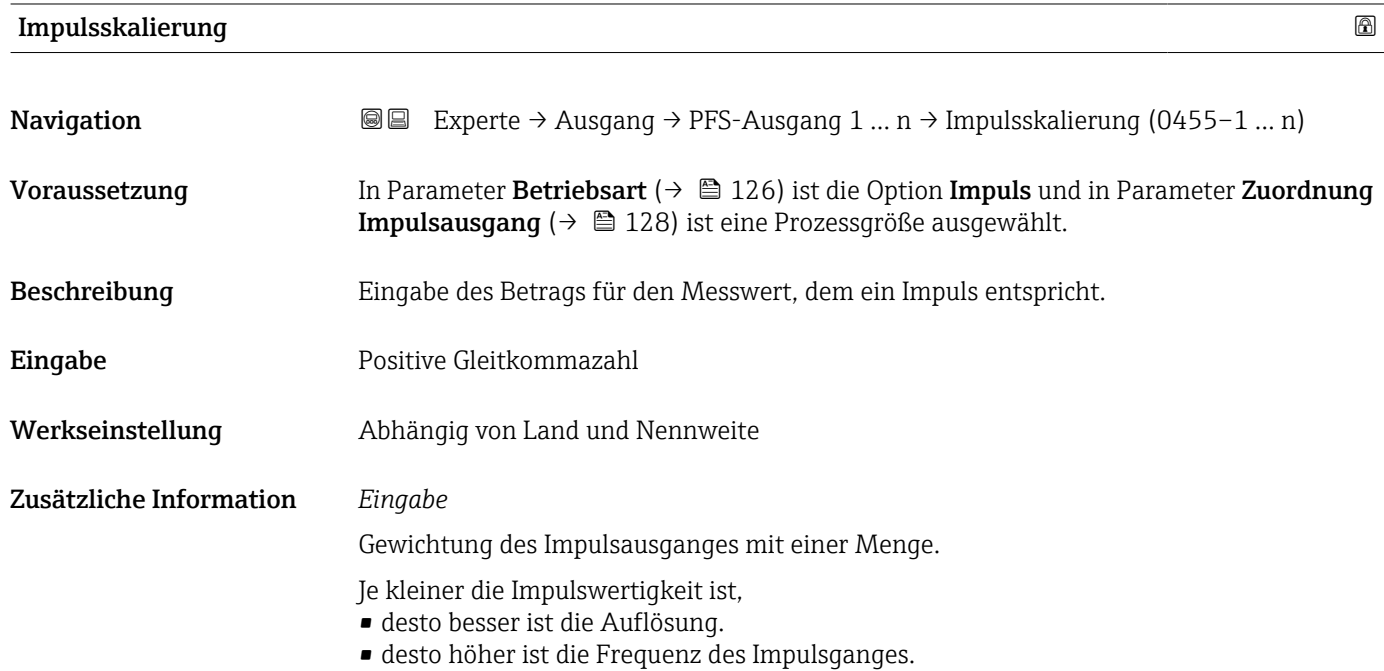

| Impulsbreite        | 6                                                                                                    |
|---------------------|----------------------------------------------------------------------------------------------------|
| Navigation          | Experte $\rightarrow$ Ausgang $\rightarrow$ PFS-Ausgang 1  n $\rightarrow$ Impulsbreite (0452-1  n)<br>88                                                                                       |
| Voraussetzung       | In Parameter Betriebsart ( $\rightarrow \blacksquare$ 126) ist die Option Impuls und in Parameter Zuordnung<br><b>Impulsausgang</b> ( $\rightarrow \Box$ 128) ist eine Prozessgröße ausgewählt. |
| <b>Beschreibung</b> | Eingabe der Zeitdauer des Ausgangsimpulses.                                                                                                    |
| Eingabe             | $0.05$ 2000 ms                                                                                                    |

<sup>\*</sup> Sichtbar in Abhängigkeit von Bestelloptionen oder Geräteeinstellungen

### <span id="page-128-0"></span>Zusätzliche Information *Beschreibung*

- Festlegen der Dauer, wie lange ein Impuls ist.
- Die maximale Impulsrate wird bestimmt durch  $f_{max} = 1 / (2 \times Impulsbreite)$ .
- Die Pause zwischen zwei Impulsen dauert mindestens so lange wie die eingestellte Impulsbreite.
- Die maximale Durchflussmenge wird bestimmt durch  $Q_{max} = f_{max} \times Impulswertigkeit$ .
- Wenn die Durchflussmenge diese Grenzwerte überschreitet, zeigt das Messgerät die Diagnosemeldung 443 Impulsausgang 1 … n an.

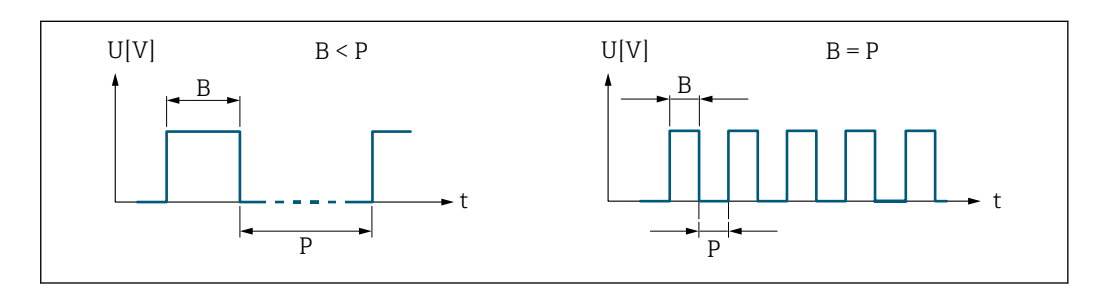

*B Eingegebene Impulsbreite*

*P Pausen zwischen den einzelnen Impulsen*

#### *Beipiel*

- Impulswertigkeit: 0,1 g
- Impulsbreite: 0,1 ms
- $f_{\text{max}}$ : 1 / (2 × 0,1 ms) = 5 kHz
- $Q_{\text{max}}$ : 5 kHz × 0,1 g = 0,5 kg/s

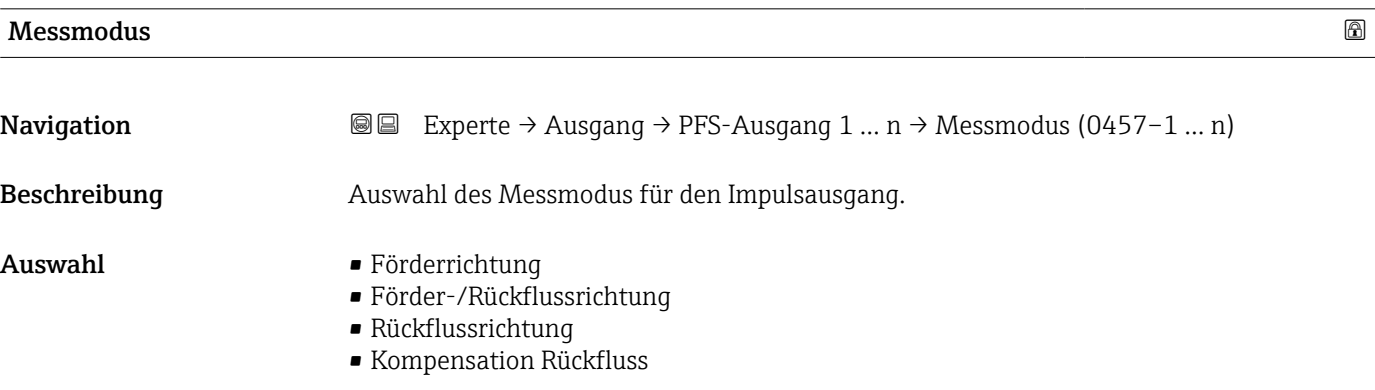

A0026882

#### <span id="page-129-0"></span>Zusätzliche Information *Auswahl*

- Förderrichtung Der positive Durchfluss wird ausgegeben, der negative Durchfluss wird nicht ausgegeben.
- Förder-/Rückflussrichtung Der positive und der negative Durchfluss werden ausgegeben (Absolutwert), wobei der positive und der negative Durchfluss dabei nicht unterschieden werden.
- Rückflussrichtung
- Der negative Durchfluss wird ausgegeben, der positive Durchfluss wird nicht ausgegeben. • Kompensation Rückfluss

Die Durchflussanteile außerhalb der Messspanne werden zwischengespeichert, verrechnet und max. 60 s zeitversetzt ausgegeben.

Detaillierte Beschreibung der zur Auswahl stehenden Optionen: Parameter Messmo- $\mathbf{f}$ dus  $(\rightarrow \text{ } \text{ } \text{ } 117)$ 

*Beispiele*

Detaillierte Beschreibung der Parametrierbeispiele: Parameter Messmodus  $(\rightarrow \text{ } \blacksquare$  117)

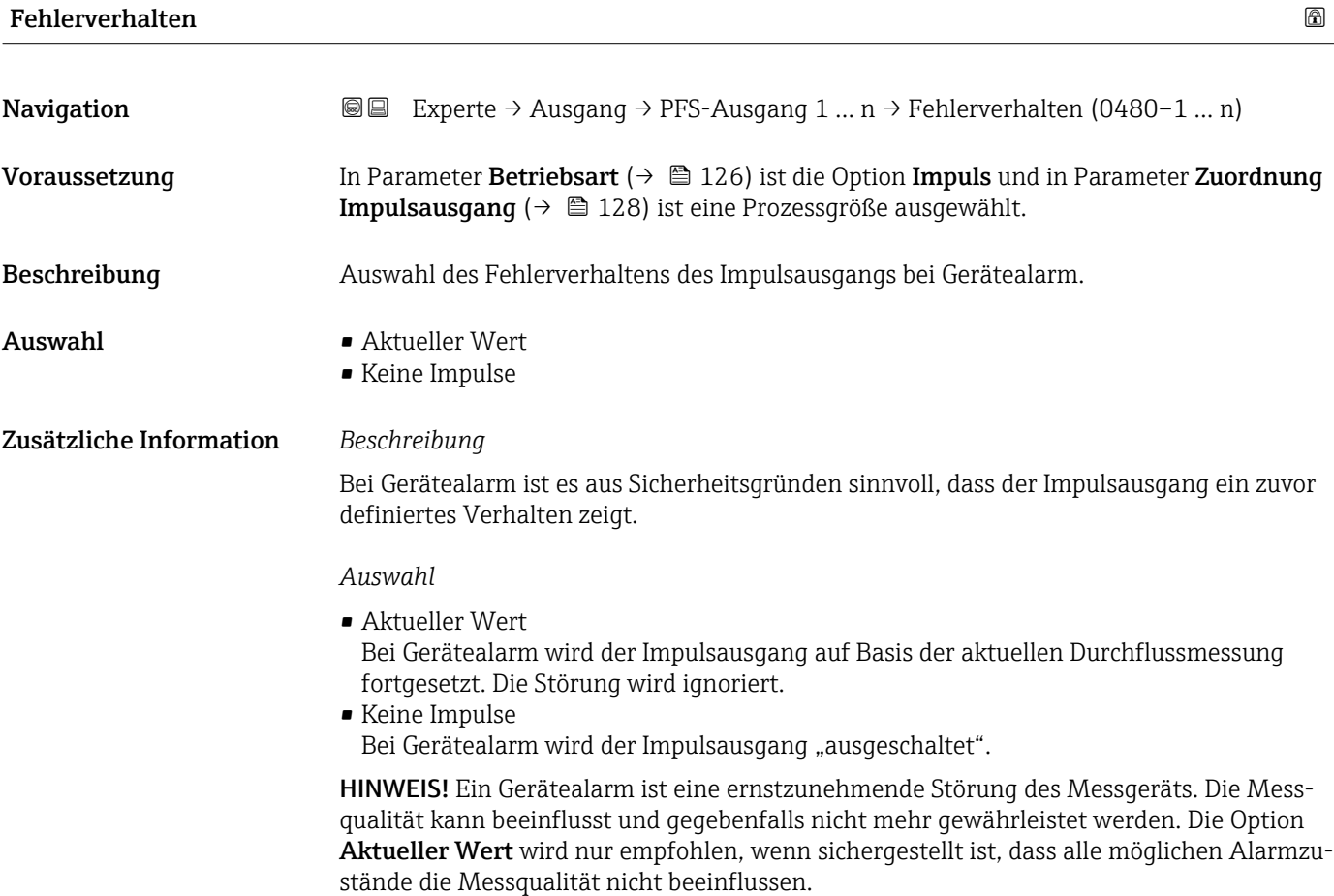

### <span id="page-130-0"></span>Impulsausgang 1 … n

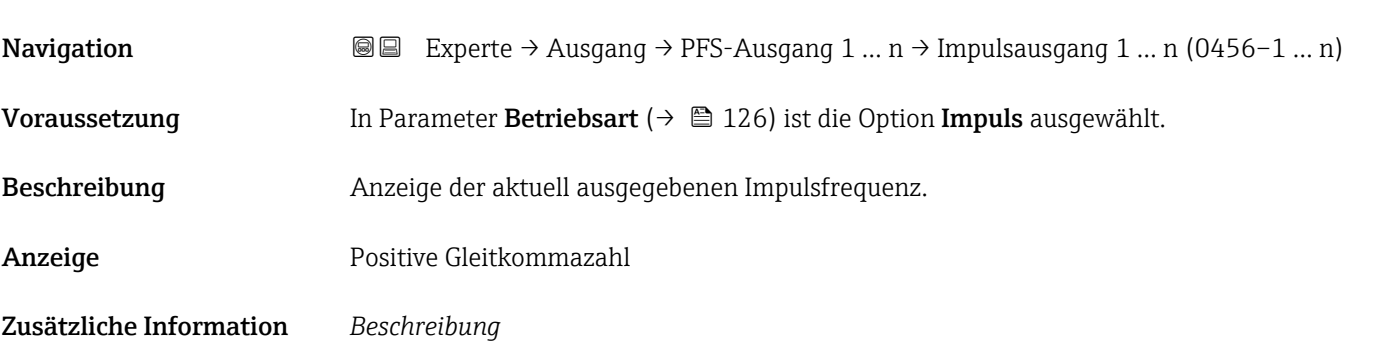

- Beim Impulsausgang handelt es sich um einen Open-Collector-Ausgang.
- Werksseitig ist dieser so eingestellt, dass der Transistor für die Dauer des Impulses leitet (Schließer) und sicherheitsgerichtet ist.

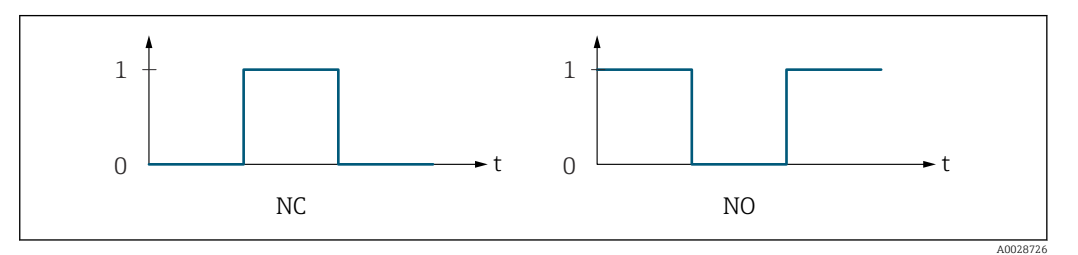

*0 Nicht leitend*

*1 Leitend*

*NC Öffner (Normally Closed)*

*NO Schließer (Normally Opened)*

Das Ausgangsverhalten kann über den Parameter Invertiertes Ausgangssignal [\(→ 141\)](#page-140-0) umgekehrt werden, d.h. der Transistor leitet für die Dauer des Impulses nicht.

Zusätzlich kann das Verhalten des Ausgangs bei Gerätealarm (Parameter Fehlerverhalten  $(\rightarrow \triangleq 130)$ ) konfiguriert werden.

### Zuordnung Frequenzausgang

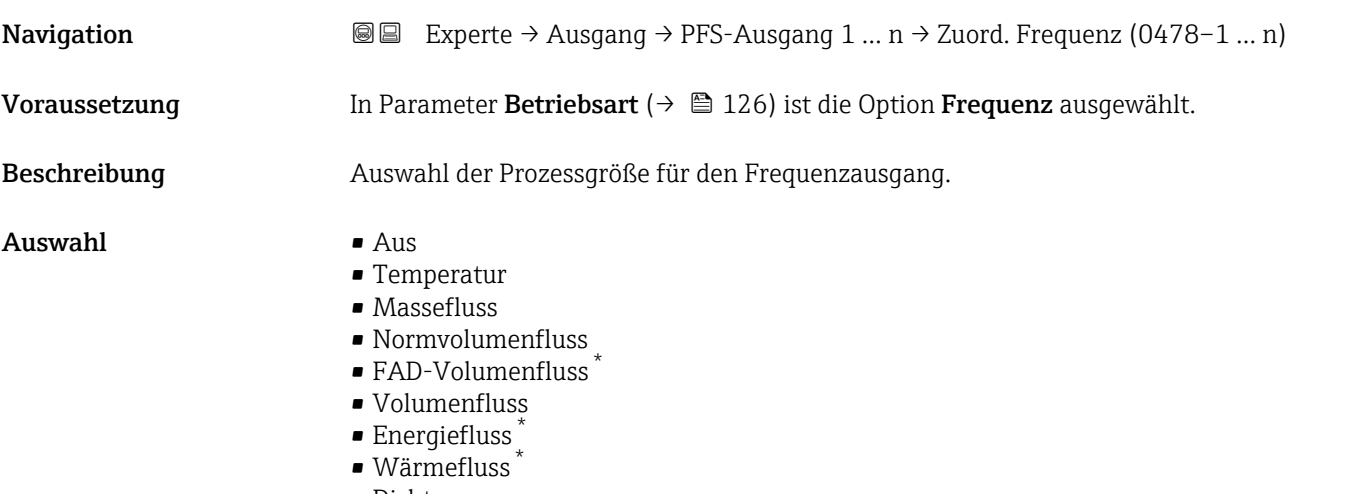

• Dichte

<sup>\*</sup> Sichtbar in Abhängigkeit von Bestelloptionen oder Geräteeinstellungen

- Fließgeschwindigkeit
- Druck
- $\bullet$  2. Temperatur Wärmedifferenz  $^*$
- Elektroniktemperatur

<span id="page-131-0"></span>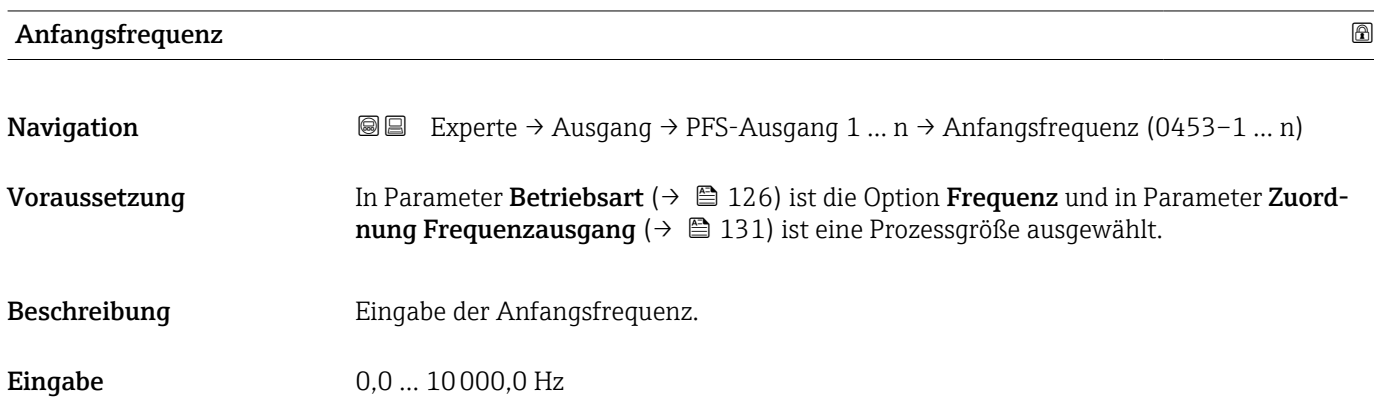

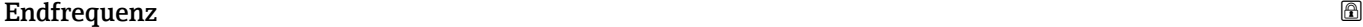

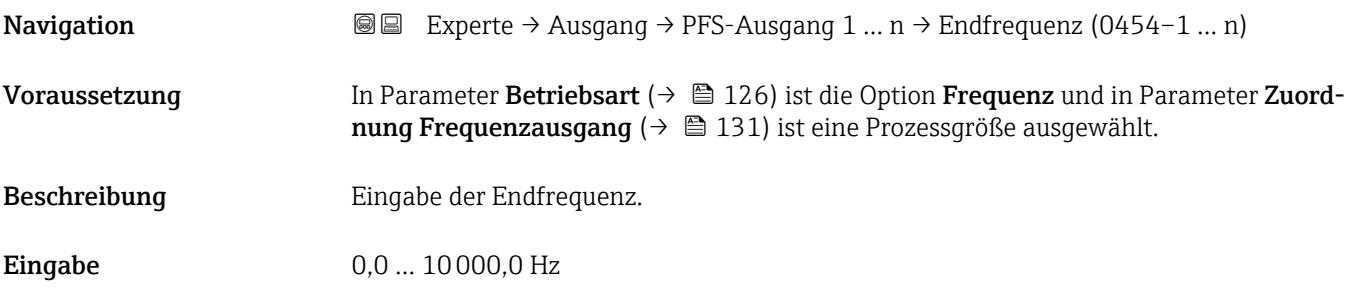

## Messwert für Anfangsfrequenz

| Navigation              | Experte $\rightarrow$ Ausgang $\rightarrow$ PFS-Ausgang 1  n $\rightarrow$ Wert Anfangfreg. (0476–1  n)<br>88                                                                                 |
|-------------------------|----------------------------------------------------------------------------------------------------|
| Voraussetzung           | In Parameter Betriebsart ( $\rightarrow \Box$ 126) ist die Option Frequenz und in Parameter Zuord-<br><b>nung Frequenzausgang</b> ( $\rightarrow \Box$ 131) ist eine Prozessgröße ausgewählt. |
| Beschreibung            | Eingabe des Messwerts für die Anfangsfrequenz.                                                                                                    |
| Eingabe                 | Gleitkommazahl mit Vorzeichen                                                                                                    |
| Werkseinstellung        | Abhängig von Land und Nennweite                                                                                                    |
| Zusätzliche Information | Abhängigkeit                                                                                                    |
|                         | Die Eingabe ist abhängig von der in Parameter Zuordnung Frequenzausgang<br>$\mathbf{i}$<br>(→ ■ 131) ausgewählten Prozessgröße.                                                               |

<sup>\*</sup> Sichtbar in Abhängigkeit von Bestelloptionen oder Geräteeinstellungen

# <span id="page-132-0"></span>Messwert für Endfrequenz **Navigation EXPERE** → Ausgang → PFS-Ausgang 1 ... n → Wert Endfreq. (0475–1 ... n) Voraussetzung In Parameter Betriebsart ( $\rightarrow \Box$  126) ist die Option Frequenz und in Parameter Zuordnung Frequenzausgang ( $\rightarrow \Box$  131) ist eine Prozessgröße ausgewählt. Beschreibung Eingabe des Messwerts für die Endfrequenz. Eingabe Gleitkommazahl mit Vorzeichen Werkseinstellung Abhängig von Land und Nennweite Zusätzliche Information *Beschreibung* Eingabe des maximalen Messwerts bei maximaler Frequenz. Die ausgewählte Prozessgröße wird als proportionale Frequenz ausgegeben. *Abhängigkeit* Die Eingabe ist abhängig von der in Parameter Zuordnung Frequenzausgang [\(→ 131\)](#page-130-0) ausgewählten Prozessgröße.

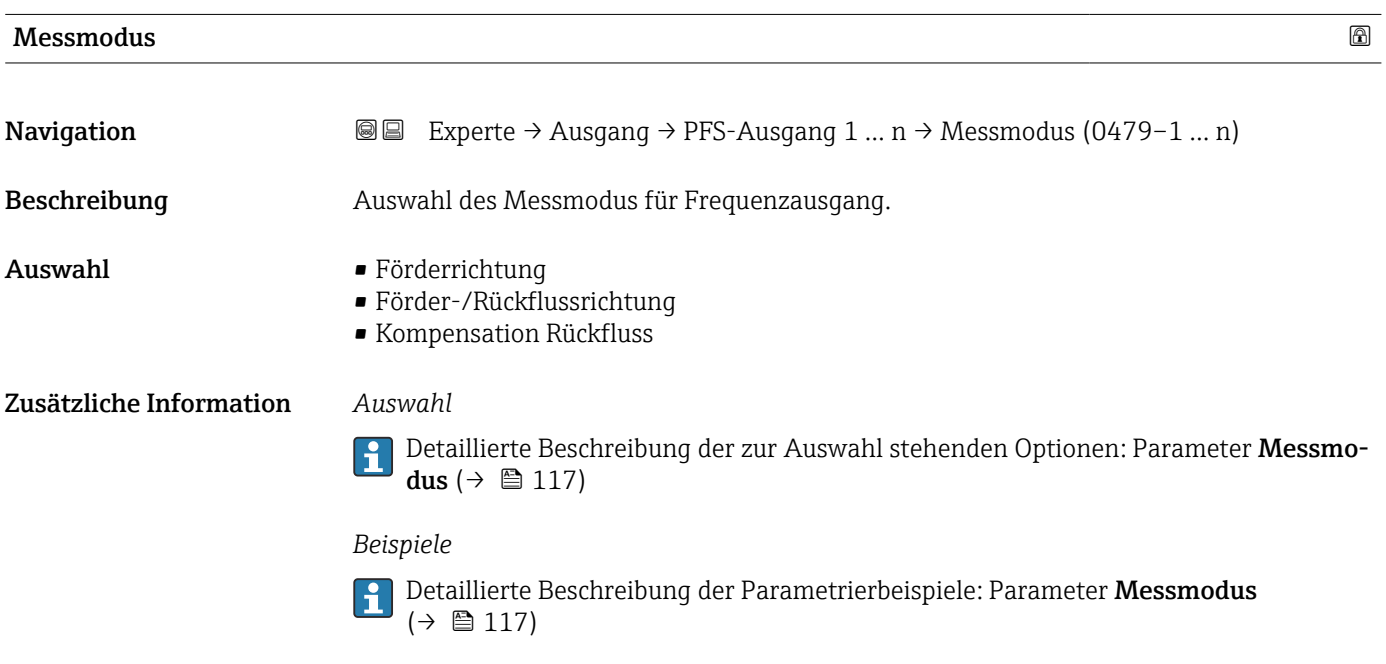

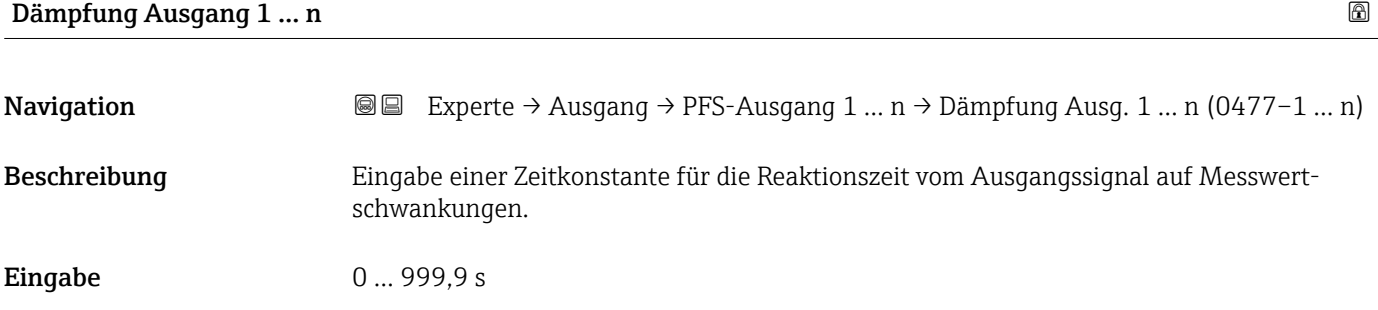

### <span id="page-133-0"></span>Zusätzliche Information *Eingabe*

- Eingabe einer Zeitkonstante (PT1-Glied 8)) für die Dämpfung des Frequenzausgangs:
- Bei einer niedrigen Zeitkonstante reagiert der Stromausgang besonders schnell auf schwankende Messgrößen.
- Bei einer hohen Zeitkonstante wird er hingegen abgedämpft.
- Bei Eingabe des Werts 0 (Werkseinstellung) ist die Dämpfung ausgeschaltet.  $| \cdot |$

Der Frequenzausgang unterliegt einer separaten Dämpfung, die unabhängig von allen vorhergehenden Zeitkonstanten ist.

## Sprungantwortzeit **Navigation**  $\text{■}$  Experte → Ausgang → PFS-Ausgang 1 ... n → Sprungantw.zeit (0491-1 ... n) Beschreibung Anzeige der Sprungantwortzeit. Diese gibt an, wie schnell der Impuls-/Frequenz-/Schaltausgang bei einer Messwertänderung 63 % von 100 % der Messwertänderung erreicht. Anzeige Positive Gleitkommazahl Zusätzliche Information *Beschreibung* Die Sprungantwortzeit setzt sich aus den Zeitangaben der folgenden Dämpfungen  $|1 \cdot |$ zusammen: • Dämpfung Impuls-/Frequenz-/Schaltausgang  $\rightarrow$   $\blacksquare$  121 und • Abhängig von der Messgröße, die dem Ausgang zugeordnet ist: Durchflussdämpfung

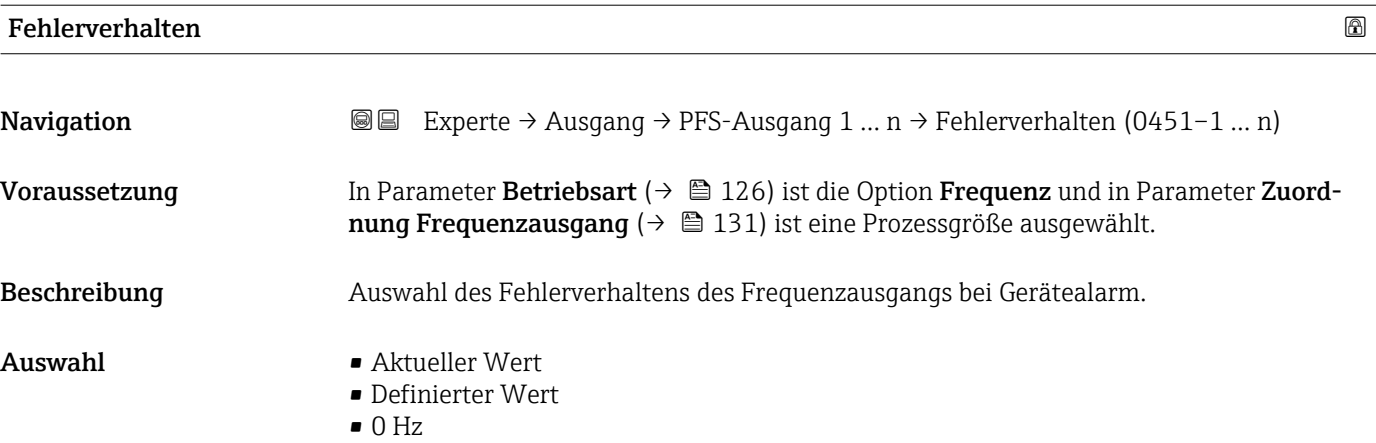

8) Proportionales Übertragungsverhalten mit Verzögerung 1. Ordnung

<span id="page-134-0"></span>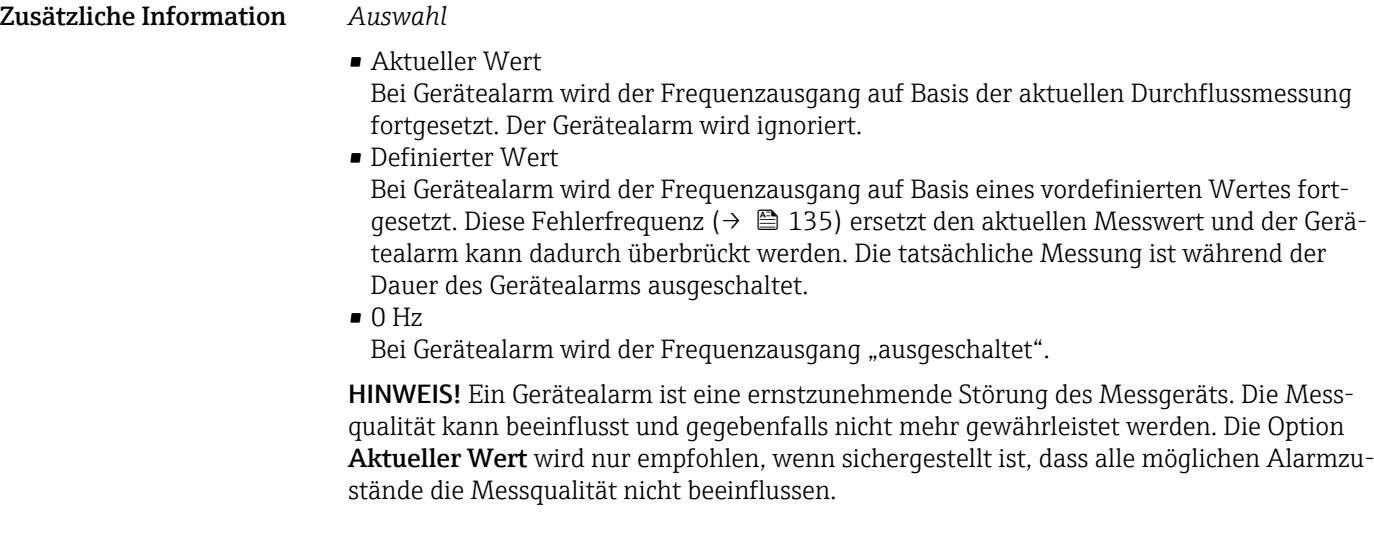

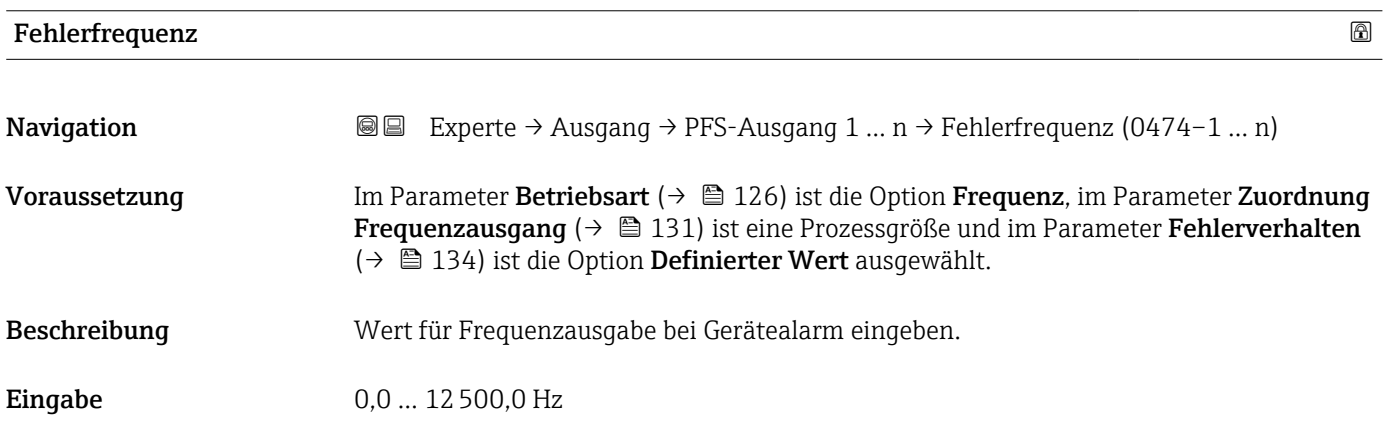

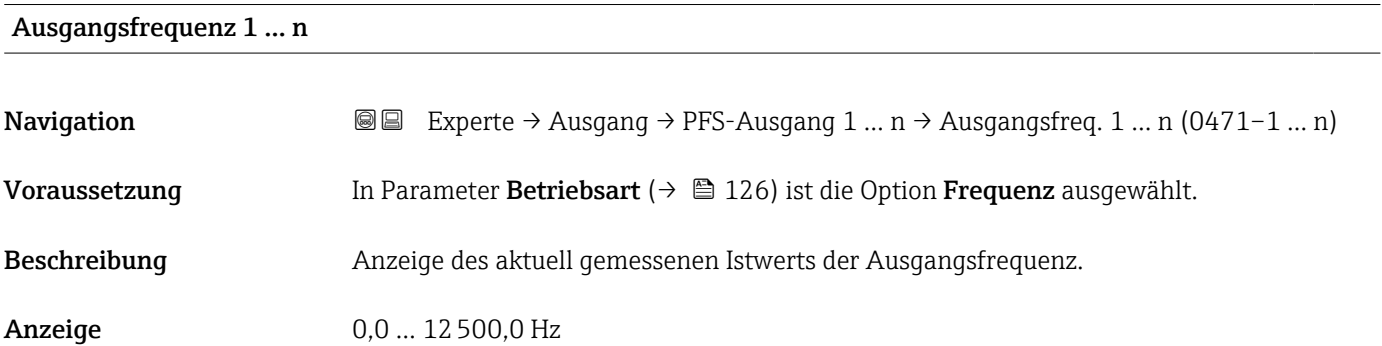

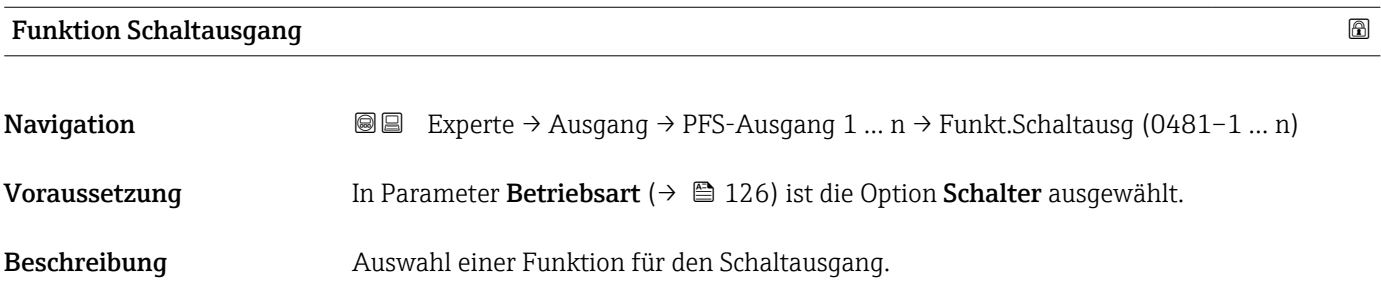

<span id="page-135-0"></span>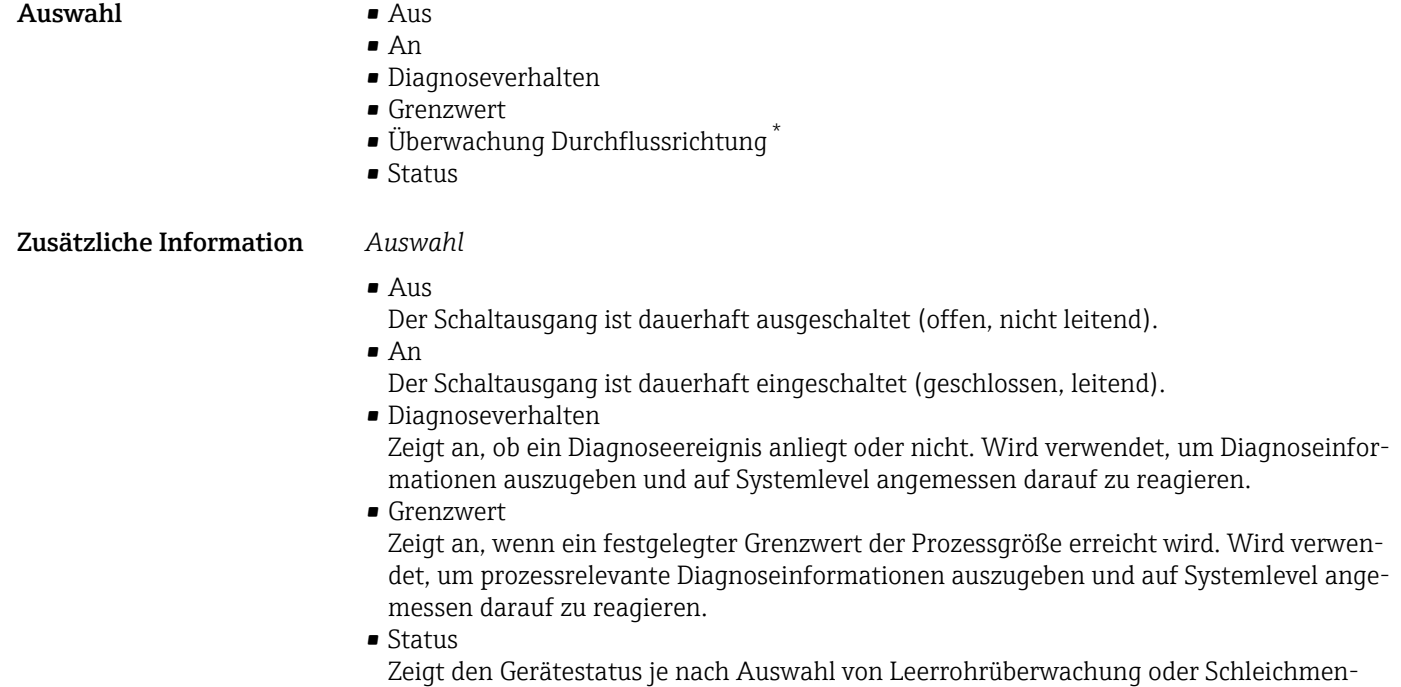

genunterdrückung an.

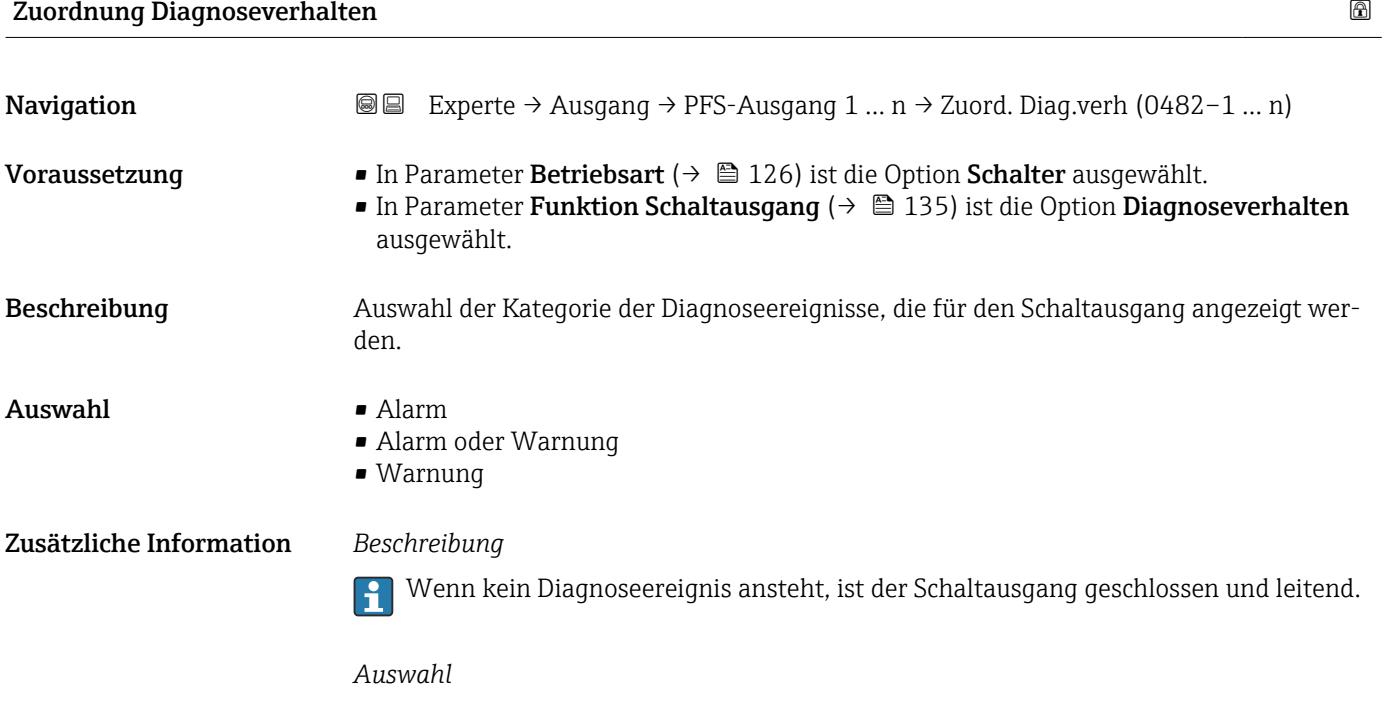

### • Alarm Der Schaltausgang zeigt nur Diagnoseereignisse der Kategorie Alarm an. • Alarm oder Warnung Der Schaltausgang zeigt Diagnoseereignisse der Kategorie Alarm und Warnung an.

• Warnung Der Schaltausgang zeigt nur Diagnoseereignisse der Kategorie Warnung an.

Sichtbar in Abhängigkeit von Bestelloptionen oder Geräteeinstellungen

<span id="page-136-0"></span>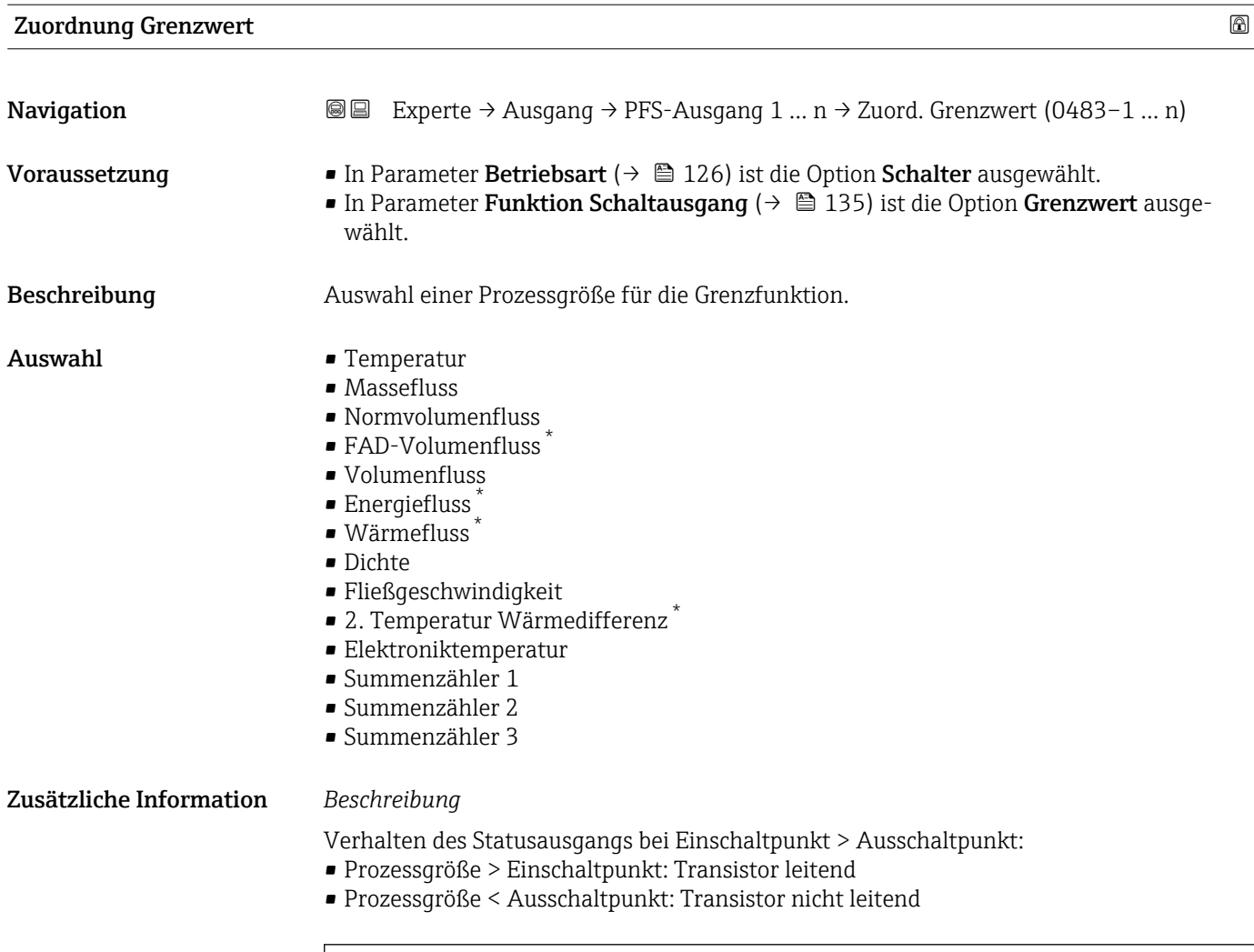

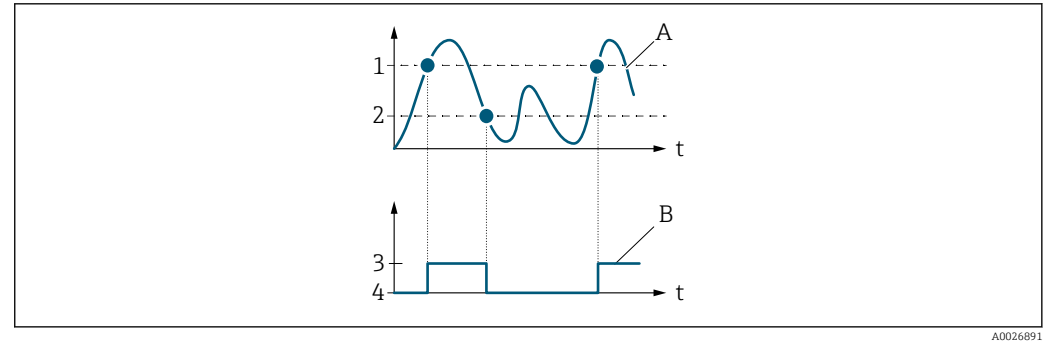

- *1 Einschaltpunkt*
- *2 Ausschaltpunkt*
- *3 Leitend*
- *4 Nicht leitend*
- *A Prozessgröße B Statusausgang*
- Verhalten des Statusausgangs bei Einschaltpunkt < Ausschaltpunkt:
- Prozessgröße < Einschaltpunkt: Transistor leitend
- Prozessgröße > Ausschaltpunkt: Transistor nicht leitend

<sup>\*</sup> Sichtbar in Abhängigkeit von Bestelloptionen oder Geräteeinstellungen

<span id="page-137-0"></span>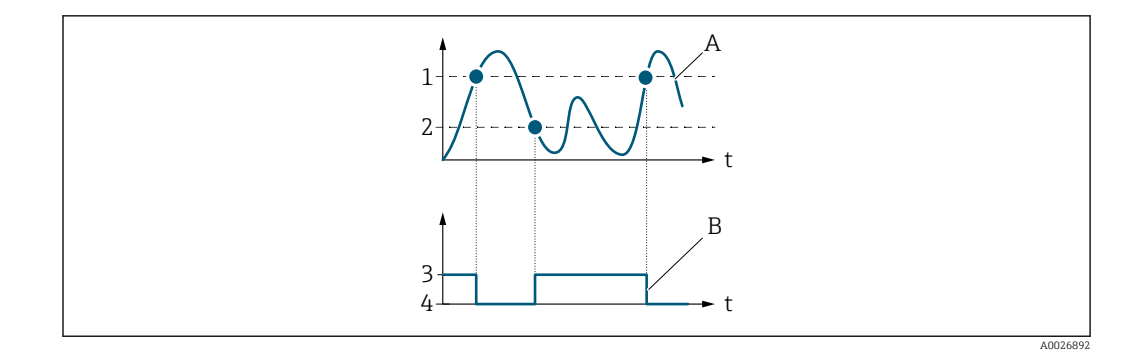

- *1 Ausschaltpunkt*
- *2 Einschaltpunkt*
- *3 Leitend*
- *4 Nicht leitend A Prozessgröße*
- *B Statusausgang*

Verhalten des Statusausgangs bei Einschaltpunkt = Ausschaltpunkt:

- Prozessgröße > Einschaltpunkt: Transistor leitend
- Prozessgröße < Ausschaltpunkt: Transistor nicht leitend

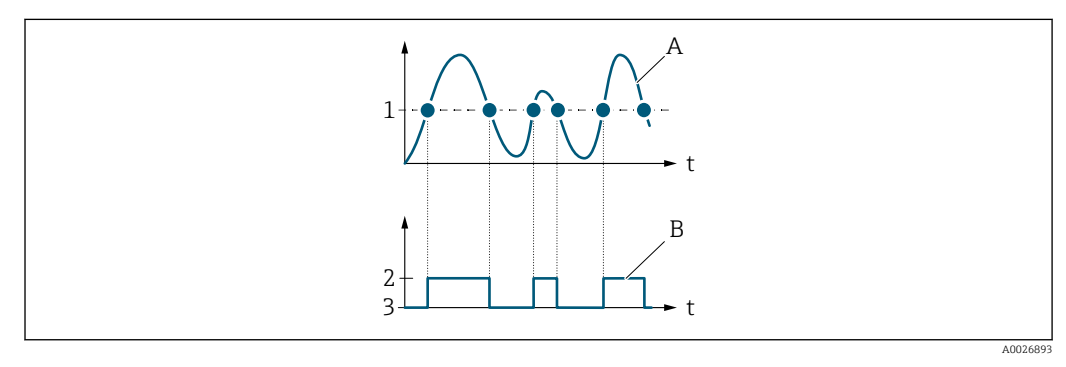

- *1 Einschaltpunkt = Ausschaltpunkt*
- *2 Leitend*
- *3 Nicht leitend*
- *A Prozessgröße*
- *B Statusausgang*

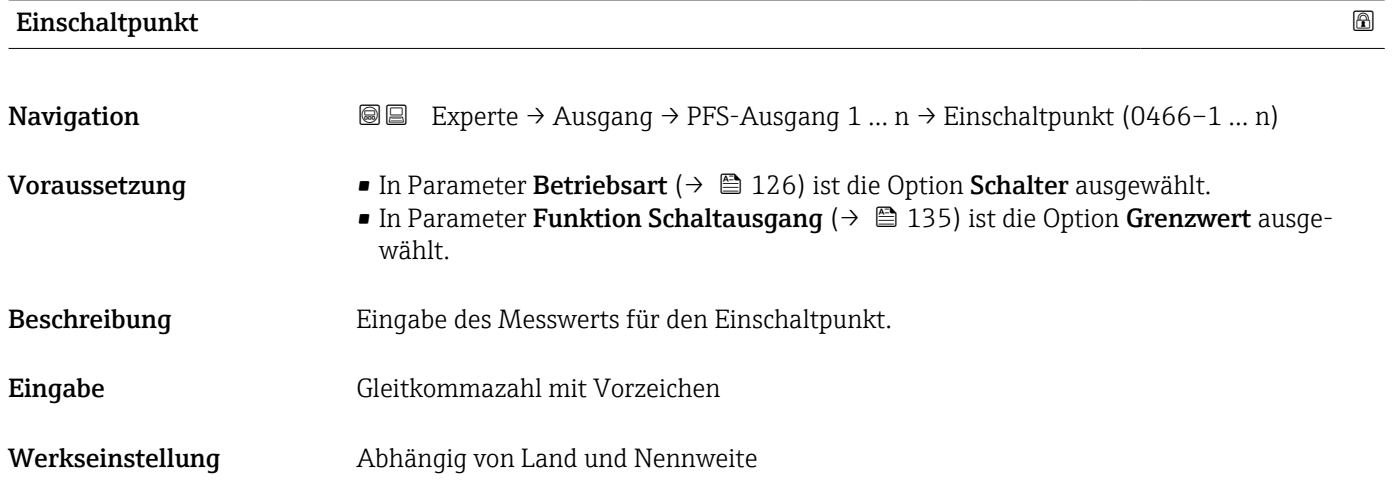

### <span id="page-138-0"></span>Zusätzliche Information *Beschreibung*

Eingabe des Grenzwerts für den Einschaltpunkt (Prozessgröße > Einschaltpunkt = geschlossen, leitend).

Für die Verwendung einer Hysterese: Einschaltpunkt > Ausschaltpunkt.  $\boxed{2}$ 

#### *Abhängigkeit*

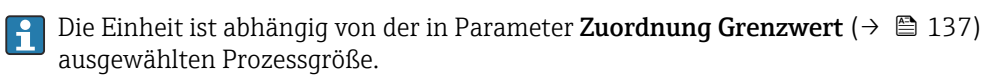

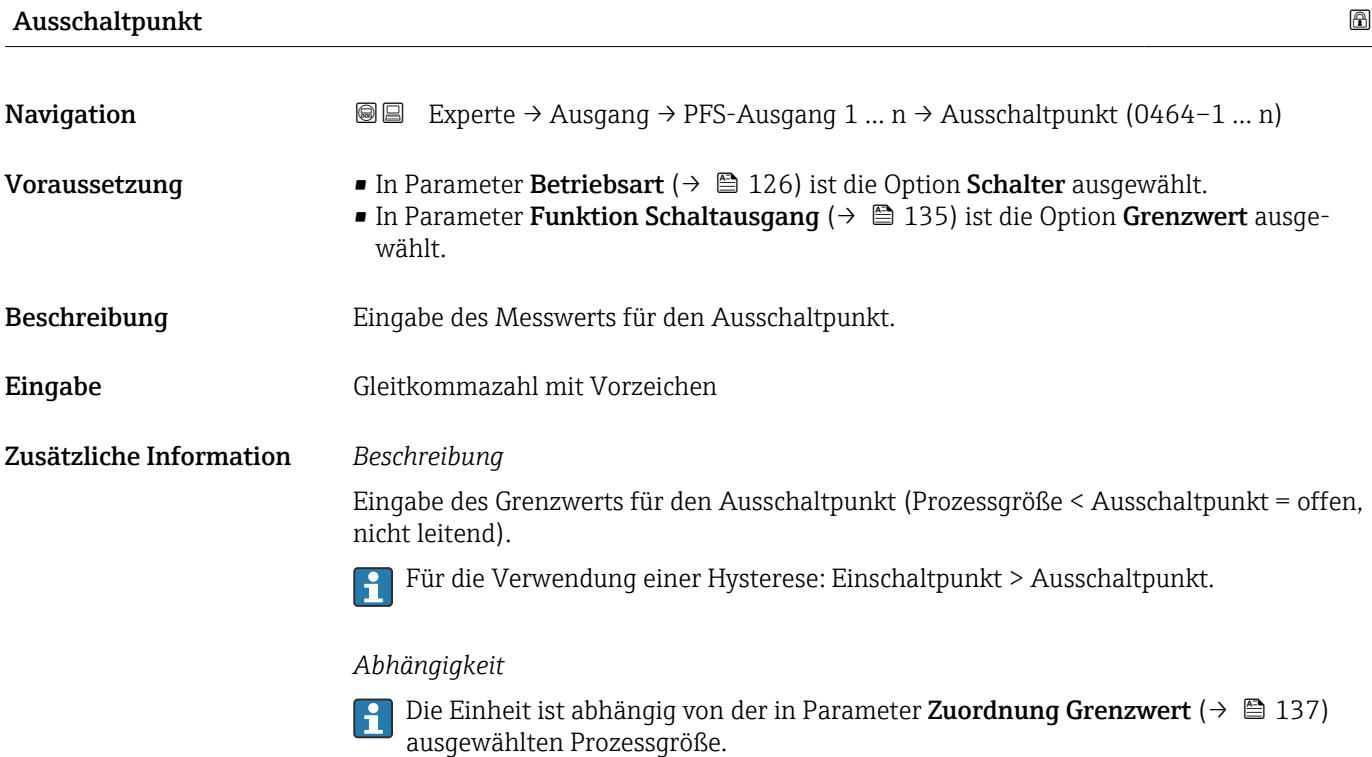

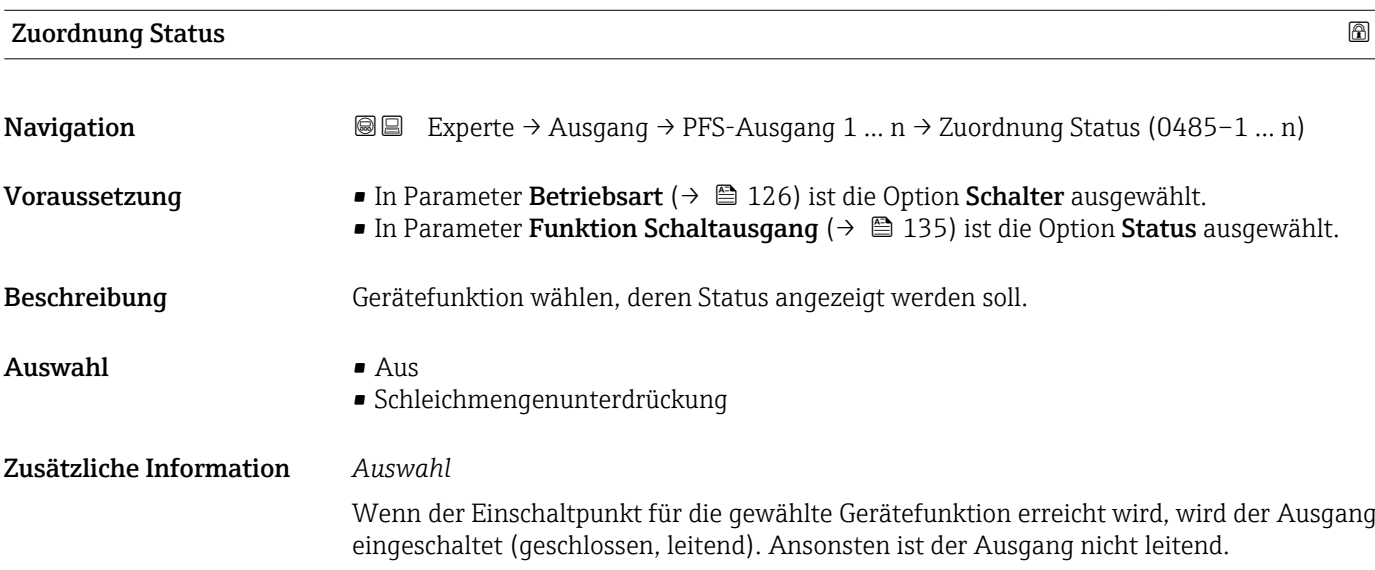

<span id="page-139-0"></span>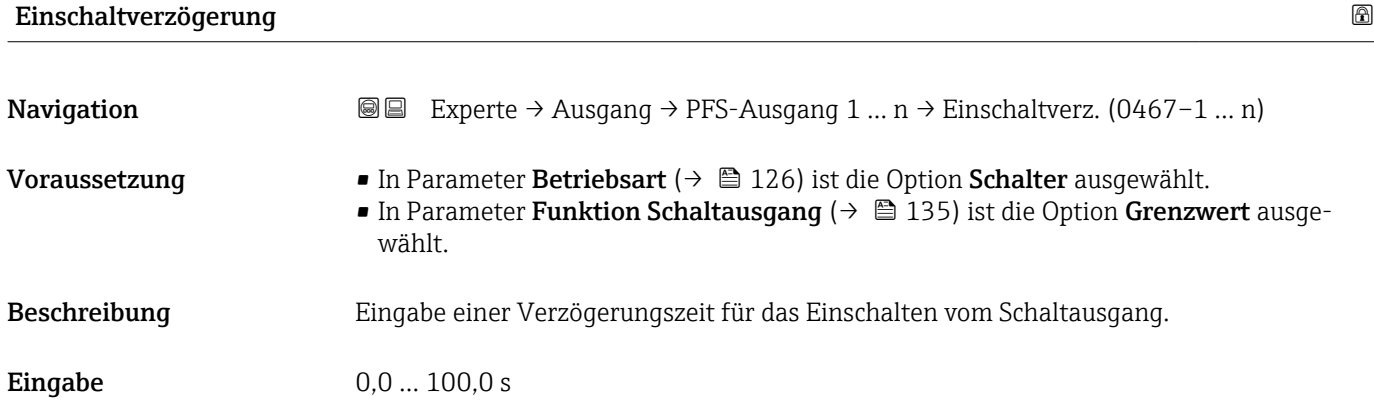

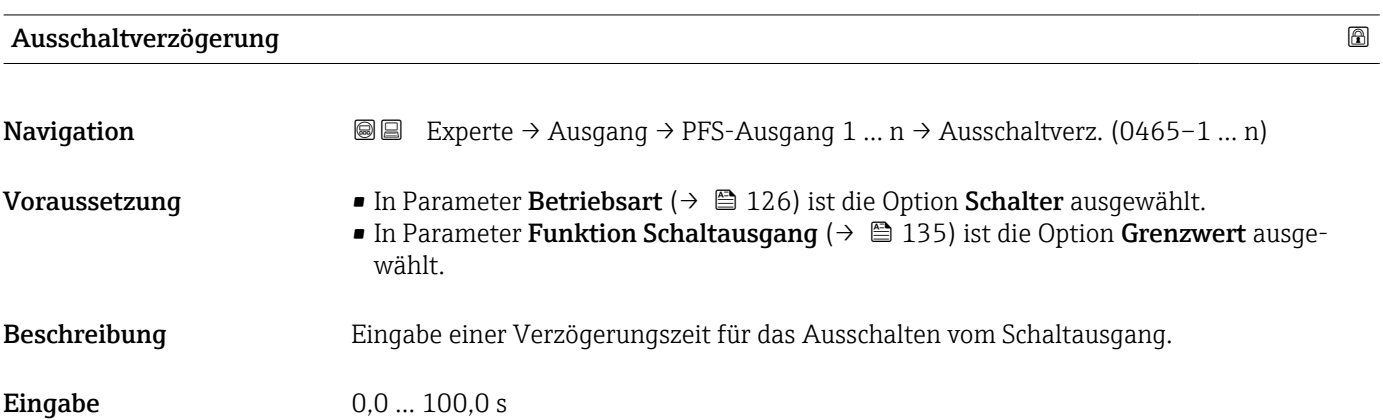

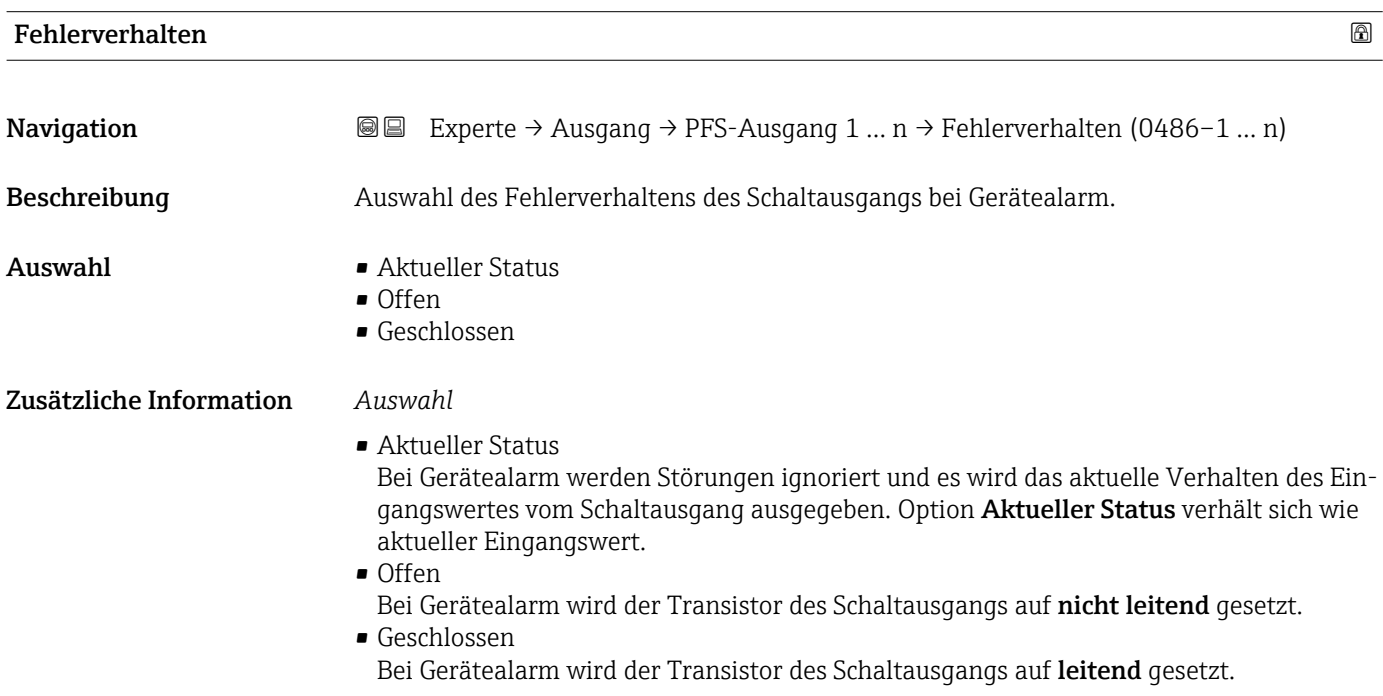

# <span id="page-140-0"></span>Schaltzustand 1 … n **Navigation**  $\text{□}$  **Experte → Ausgang → PFS-Ausgang 1 ... n → Schaltzustand 1 ... n (0461-1 ... n)** Voraussetzung In Parameter Betriebsart ( $\rightarrow \Box$  126) ist die Option Schalter ausgewählt. Beschreibung **Anzeige des aktuellen Schaltzustands vom Statusausgang.** Anzeige **•** Offen • Geschlossen Zusätzliche Information *Anzeige* • Offen Der Schaltausgang ist nicht leitend. • Geschlossen Der Schaltausgang ist leitend.

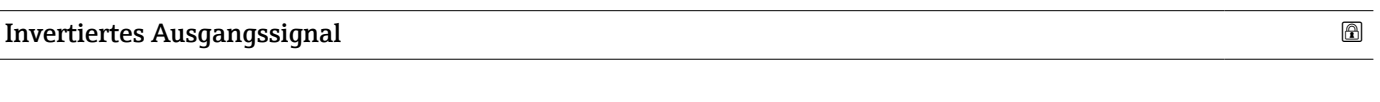

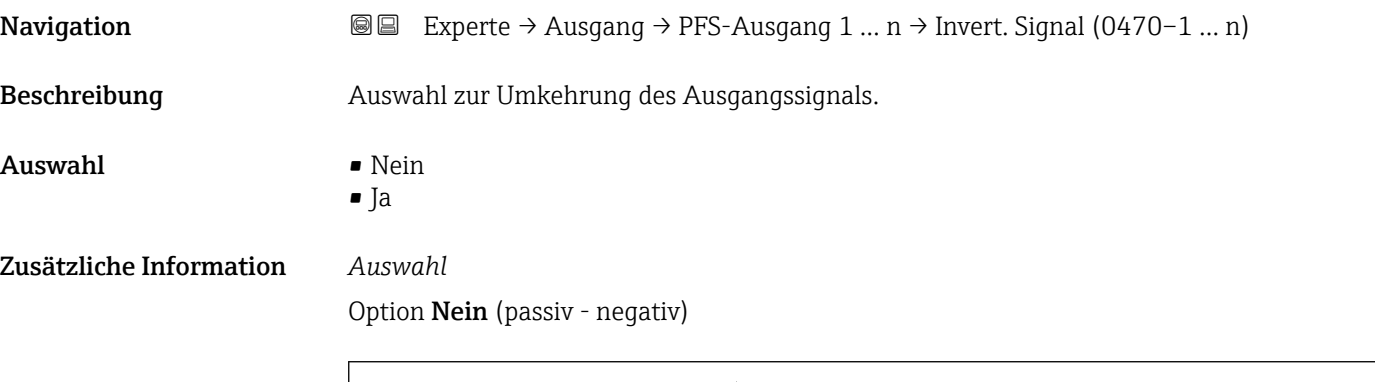

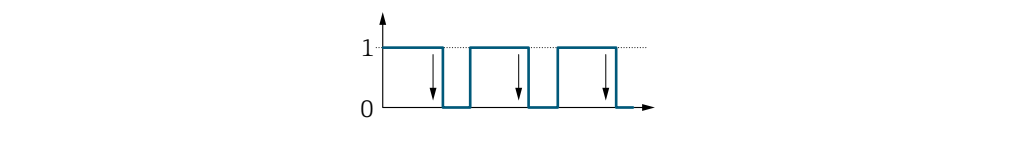

Option Ja (passiv - positiv)

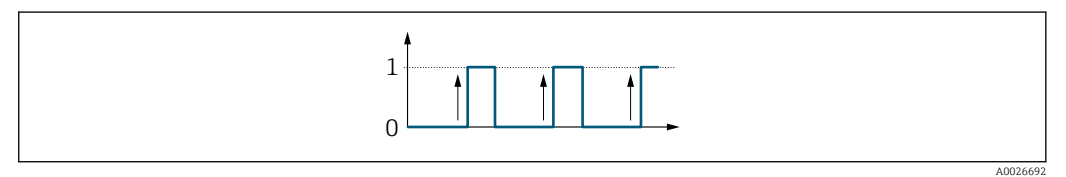

A0026693

## <span id="page-141-0"></span>3.4.3 Untermenü "Relaisausgang 1 … n"

*Navigation* **■** Experte → Ausgang → Relaisausgang 1 ... n

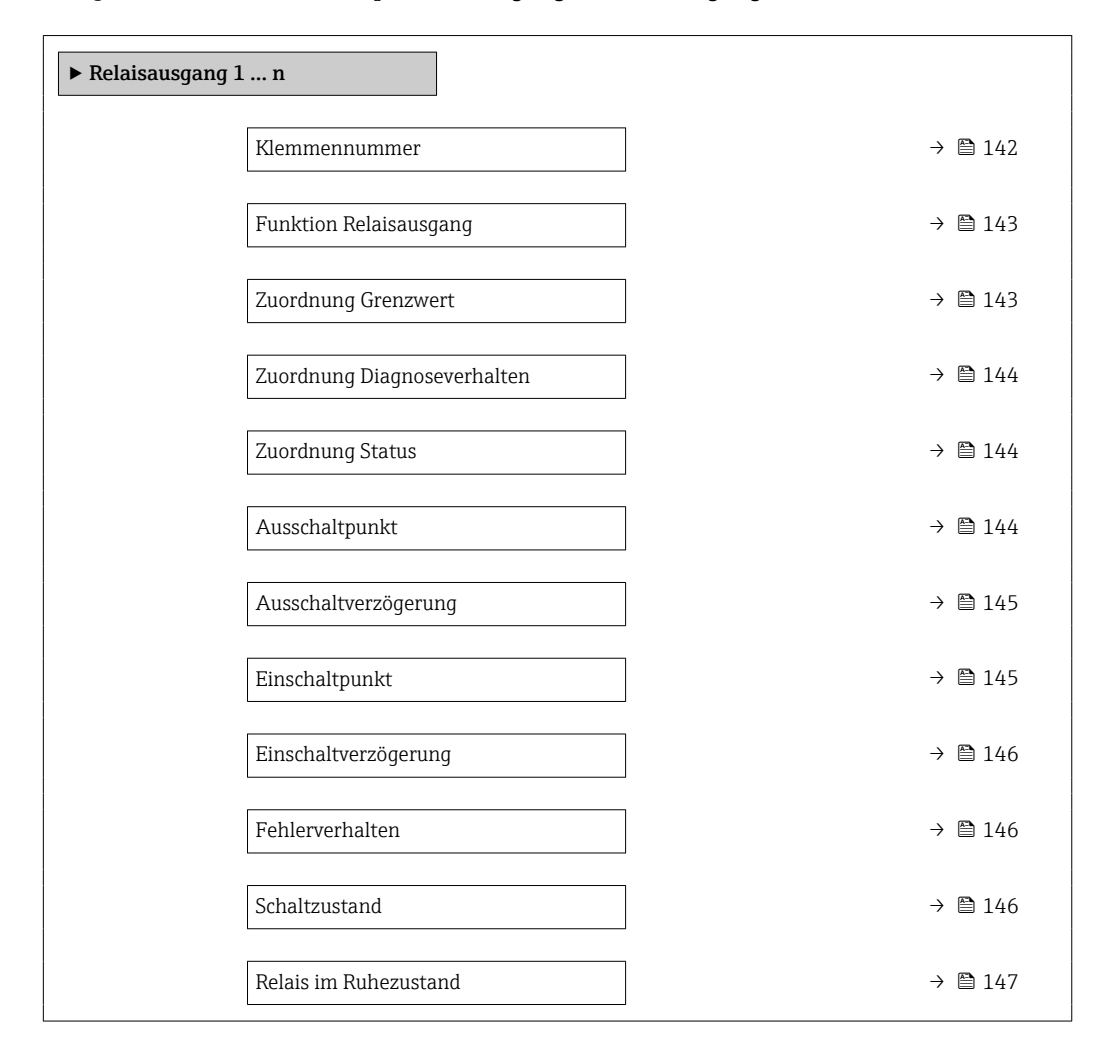

#### Klemmennummer

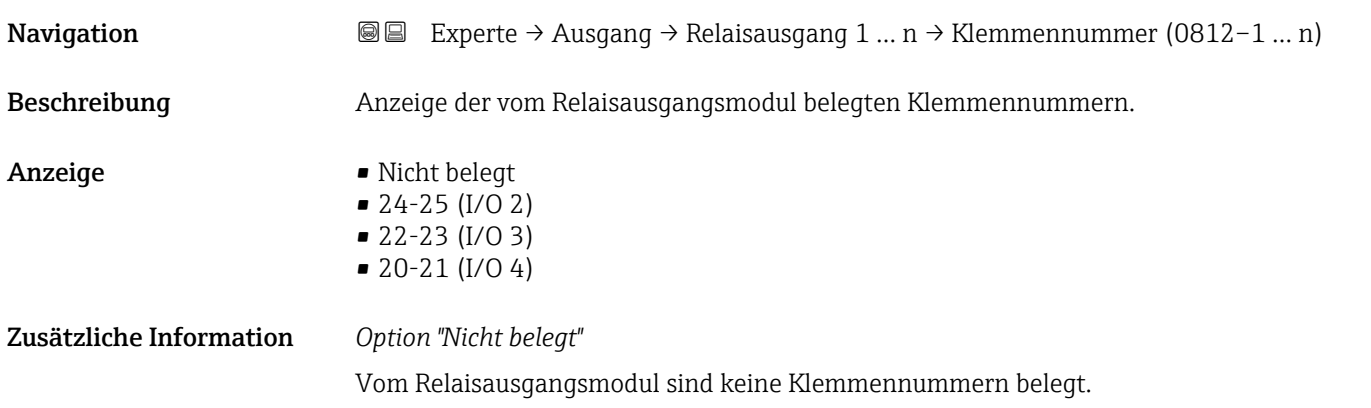

<span id="page-142-0"></span>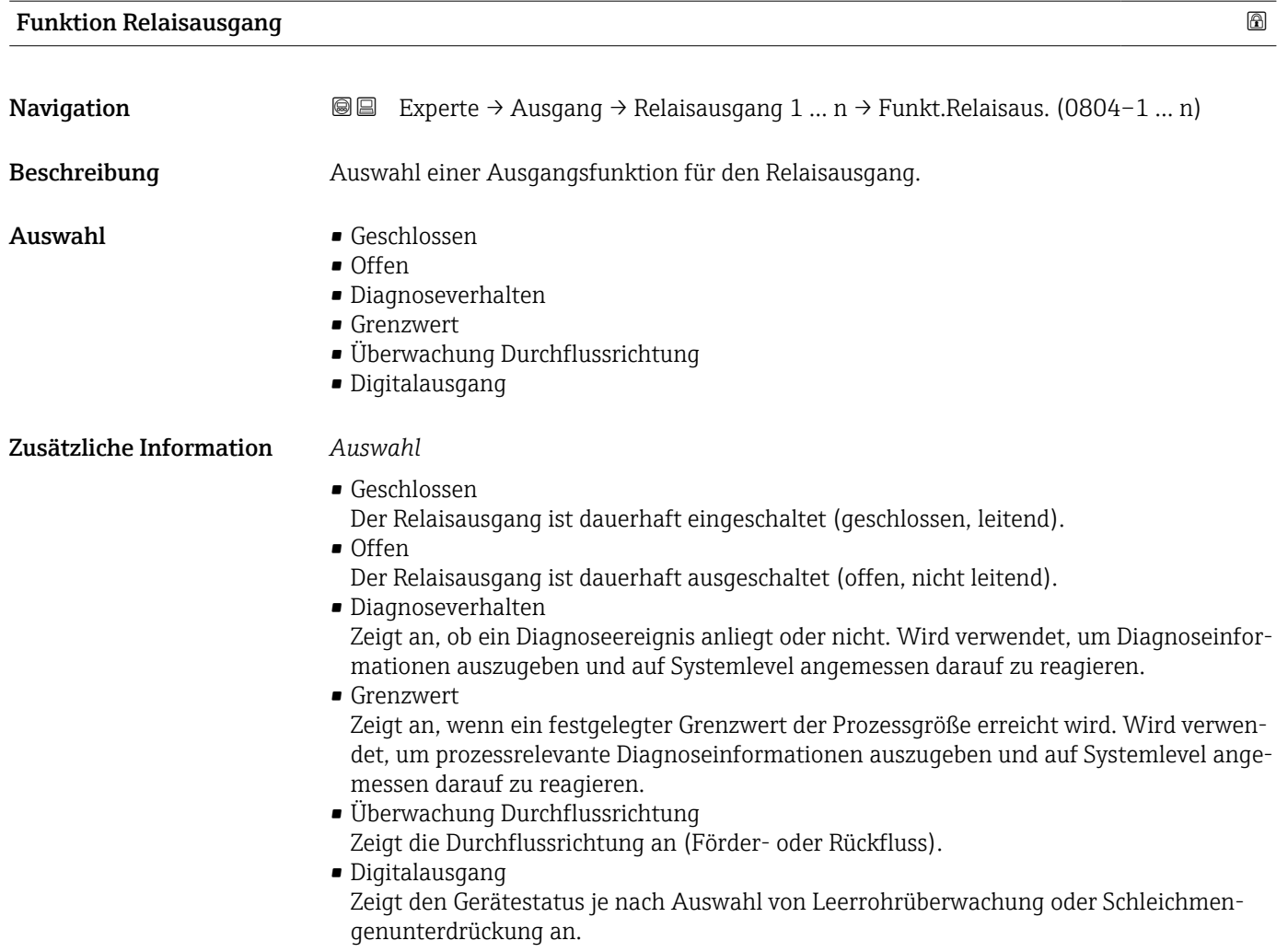

| <b>Zuordnung Grenzwert</b> |                                                                                                    | A |
|----------------------------|----------------------------------------------------------------------------------------------------|---|
| Navigation                 | Experte $\rightarrow$ Ausgang $\rightarrow$ Relaisausgang 1  n $\rightarrow$ Zuord. Grenzwert (0807-1  n)<br>88                                                                                                    |   |
| Voraussetzung              | In Parameter <b>Funktion Relaisausgang</b> ( $\rightarrow \Box$ 143) ist die Option <b>Grenzwert</b> ausgewählt.                                                                                                    |   |
| Beschreibung               | Auswahl einer Prozessgröße für die Grenzwertfunktion.                                                                                                    |   |
| Auswahl                    | ■ Temperatur<br>$\blacksquare$ Massefluss<br>• Normvolumenfluss<br>· FAD-Volumenfluss<br>• Volumenfluss<br>· Energiefluss<br>· Wärmefluss<br>• Dichte<br>· Fließgeschwindigkeit<br>• 2. Temperatur Wärmedifferenz<br>$\blacksquare$ Elektroniktemperatur |   |

<sup>\*</sup> Sichtbar in Abhängigkeit von Bestelloptionen oder Geräteeinstellungen

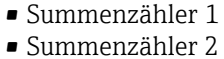

- 
- Summenzähler 3

<span id="page-143-0"></span>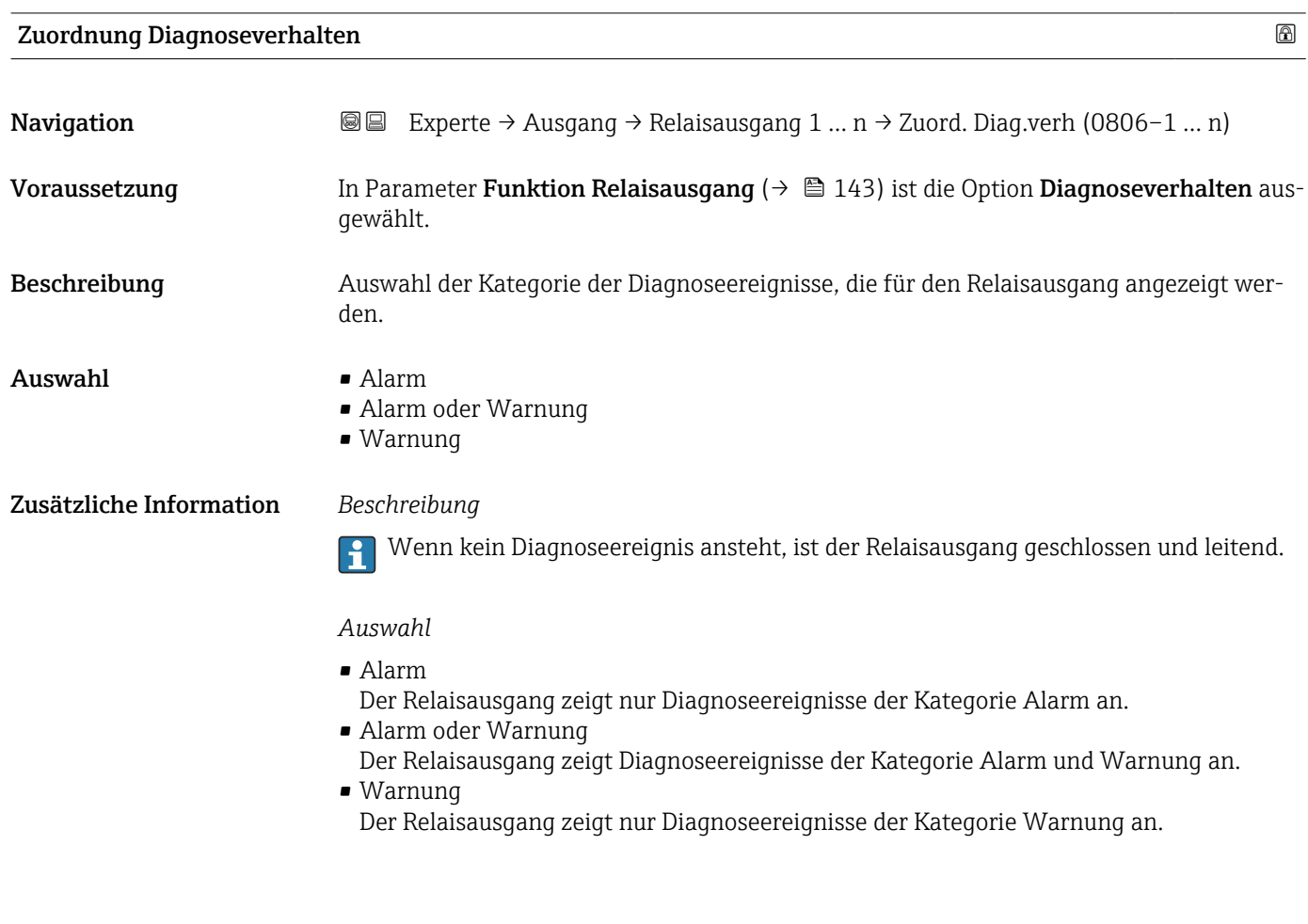

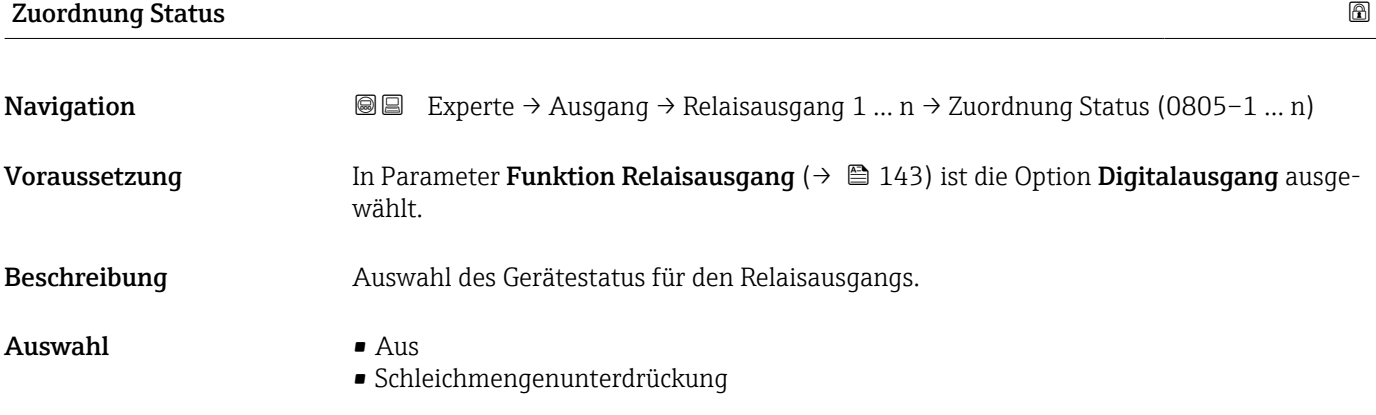

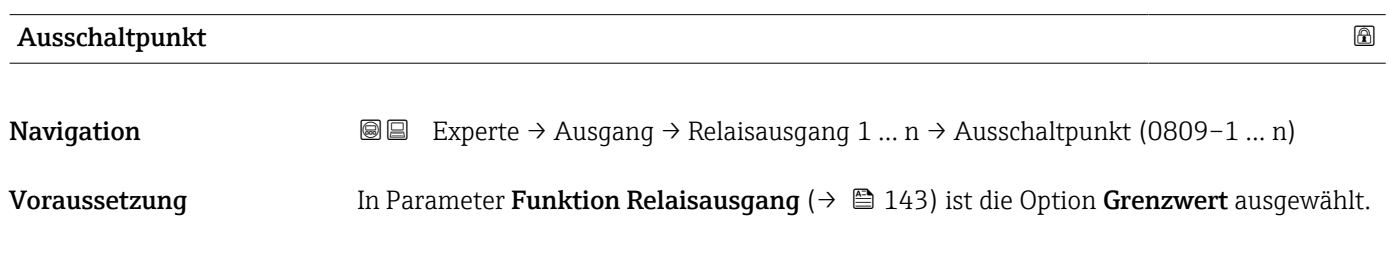
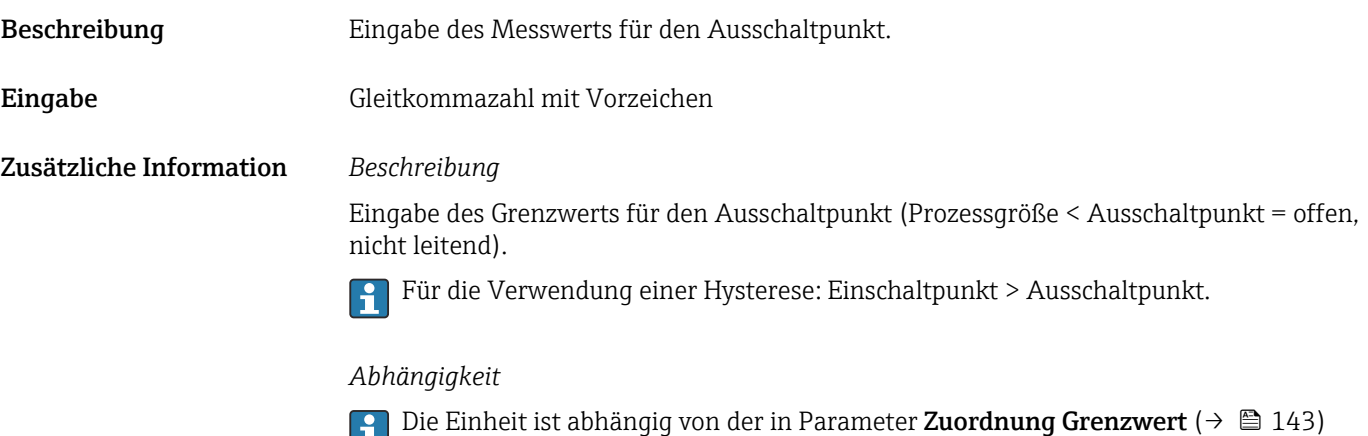

ausgewählten Prozessgröße.

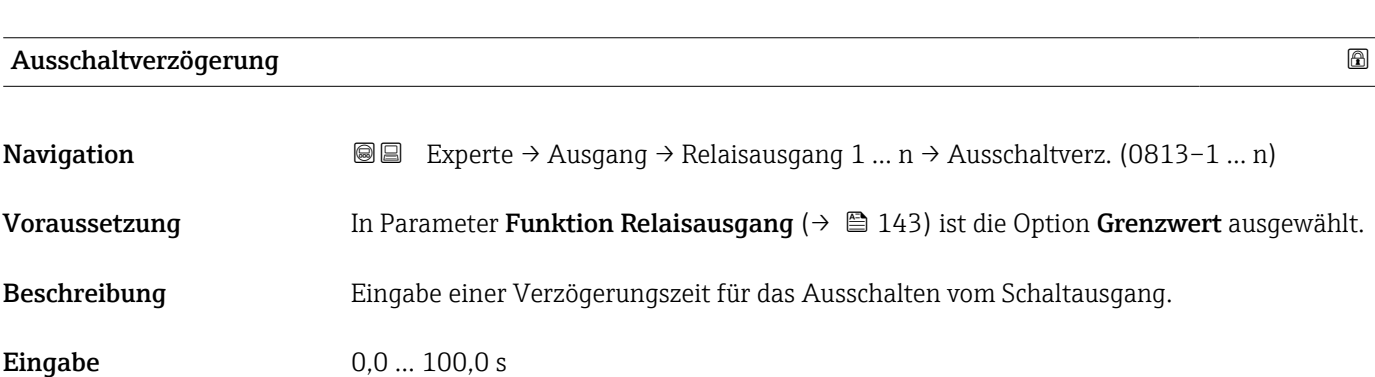

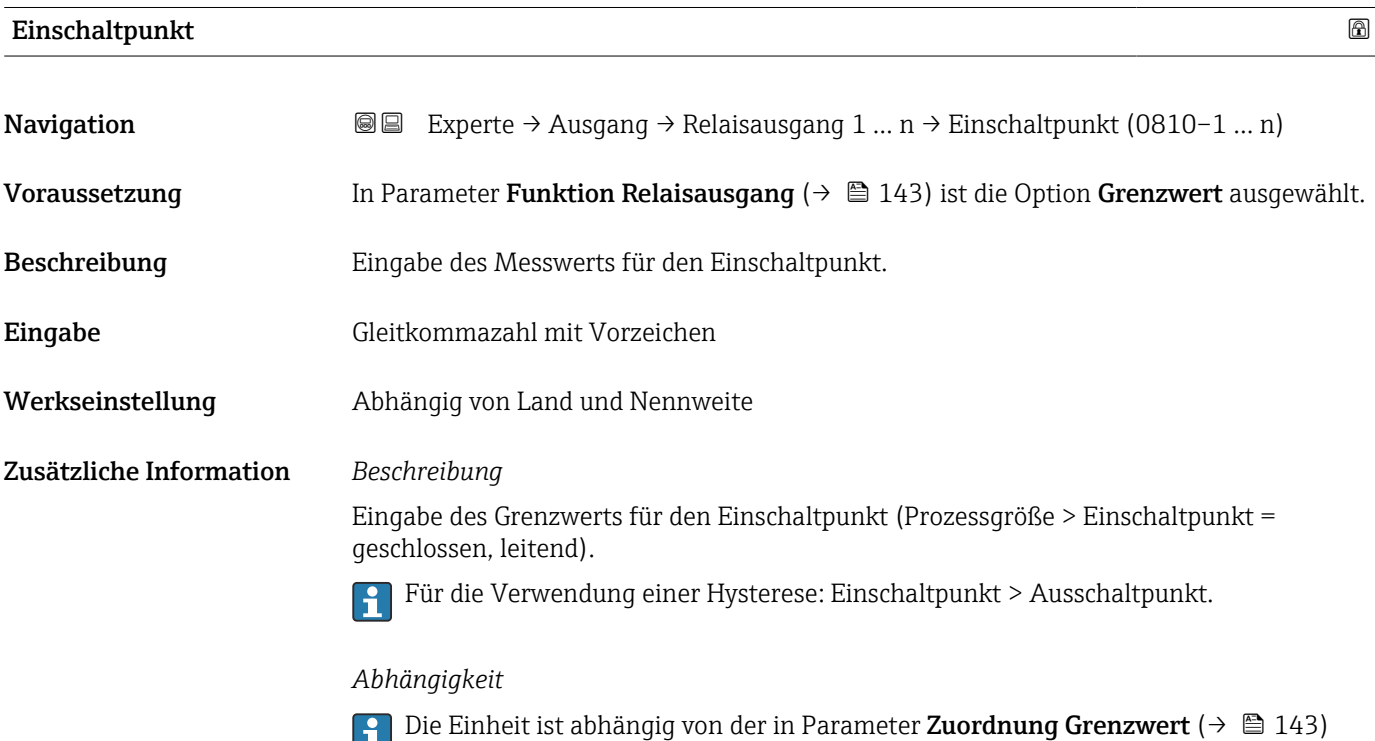

ausgewählten Prozessgröße.

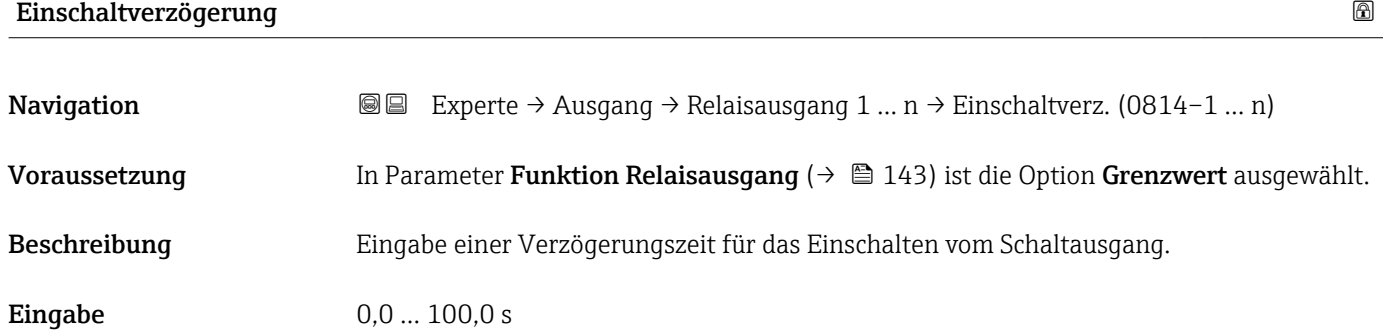

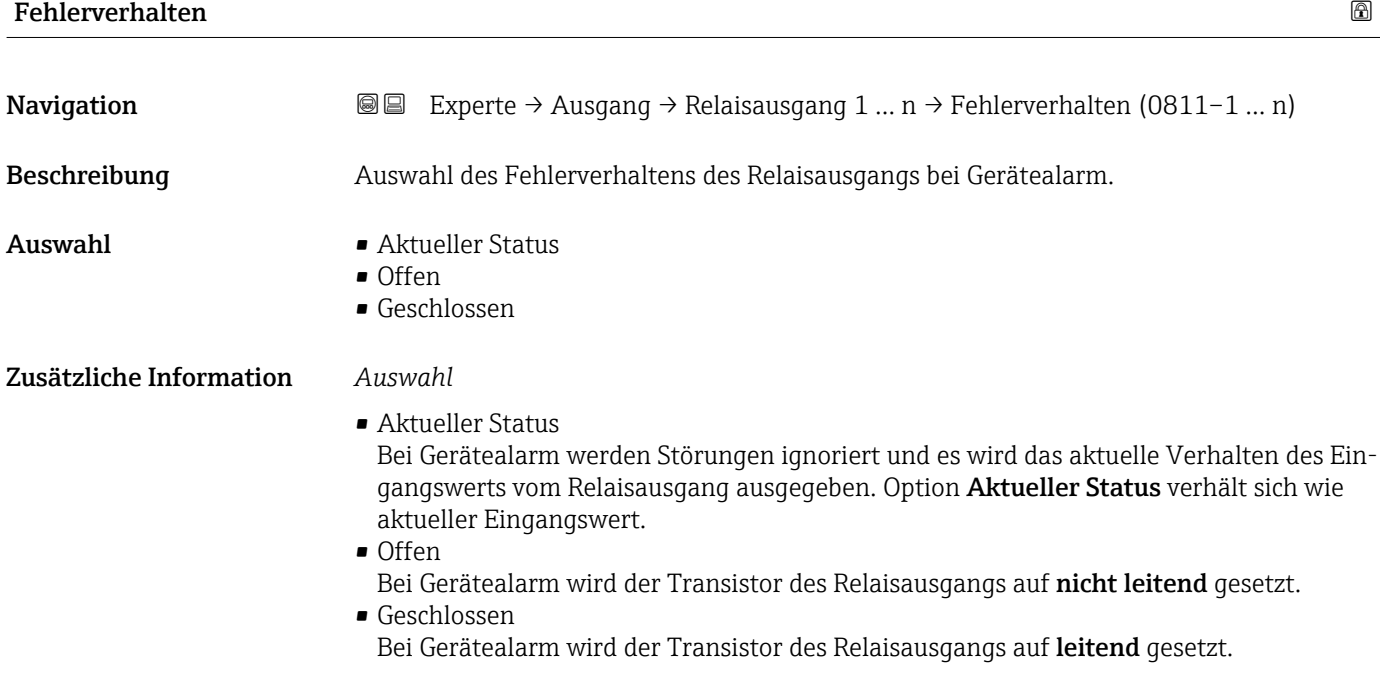

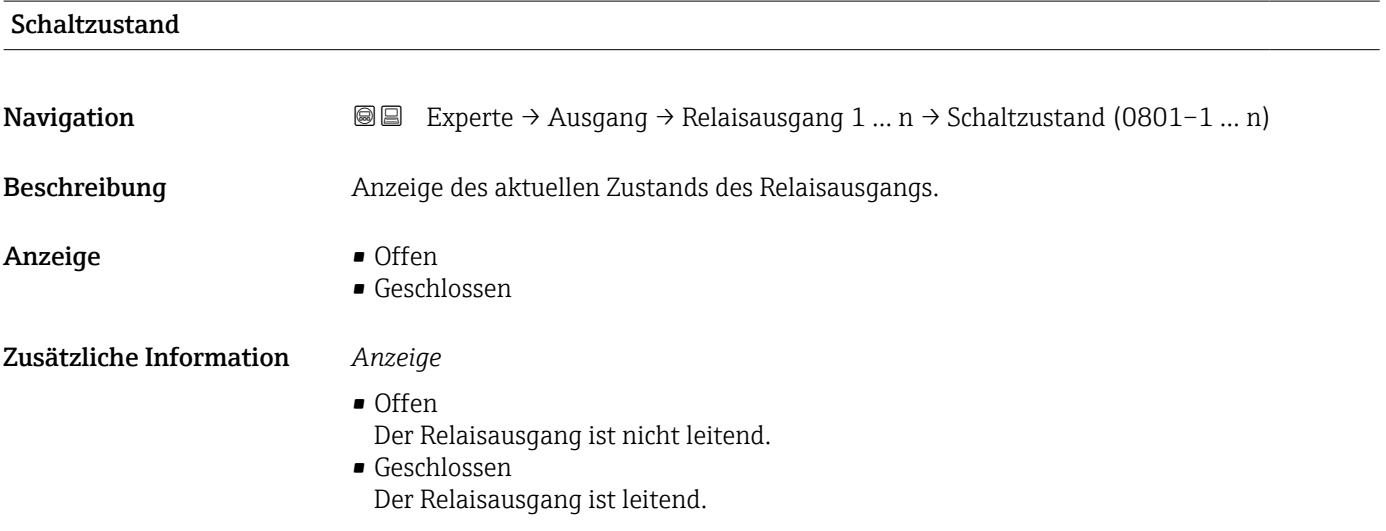

### 146 Endress+Hauser

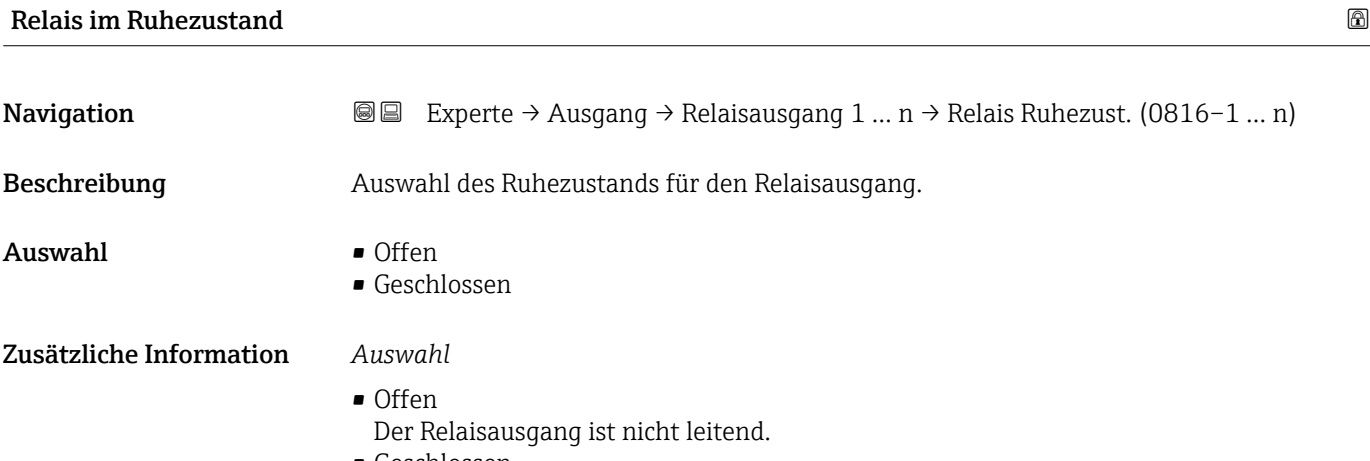

• Geschlossen Der Relaisausgang ist leitend.

## 3.5 Untermenü "Kommunikation"

*Navigation* ■ Experte → Kommunikation

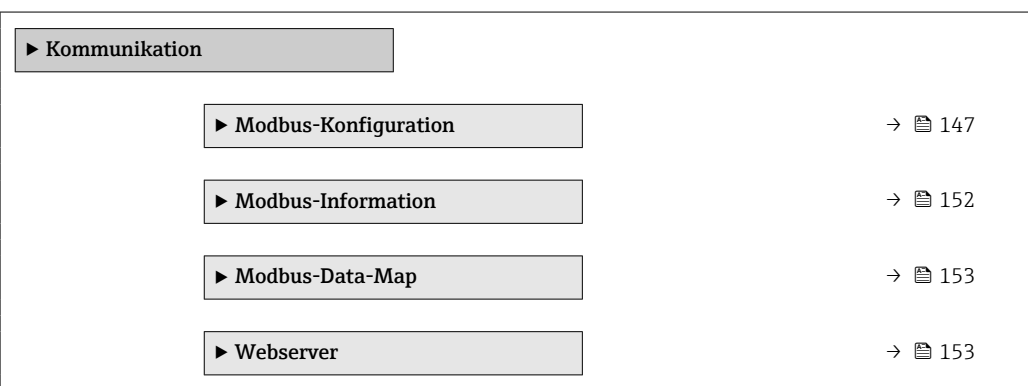

## 3.5.1 Untermenü "Modbus-Konfiguration"

*Navigation* 
■ Experte → Kommunikation → Modbus-Konfig.

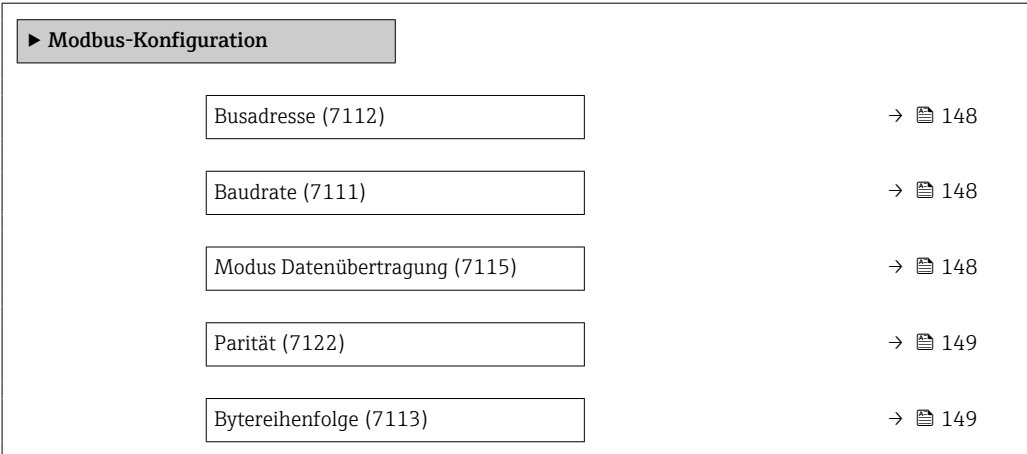

<span id="page-147-0"></span>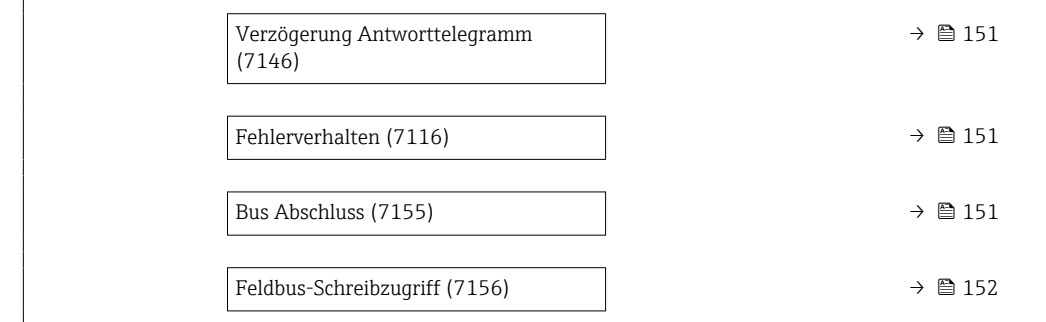

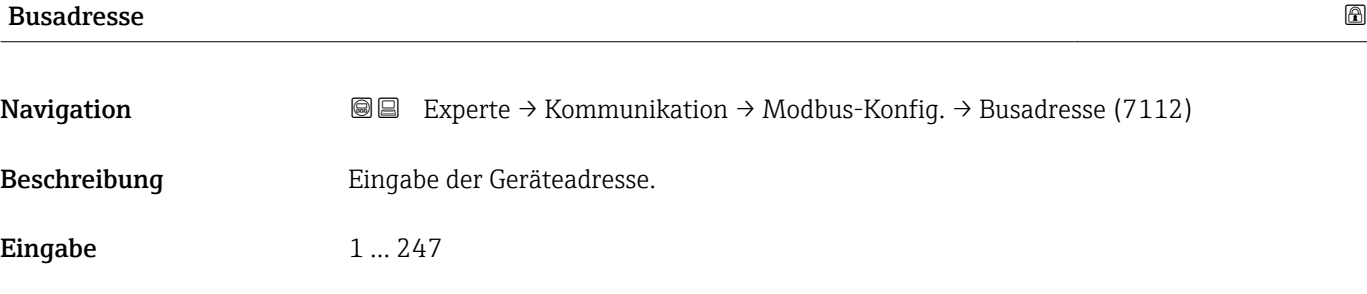

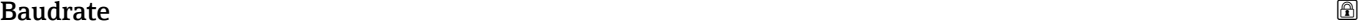

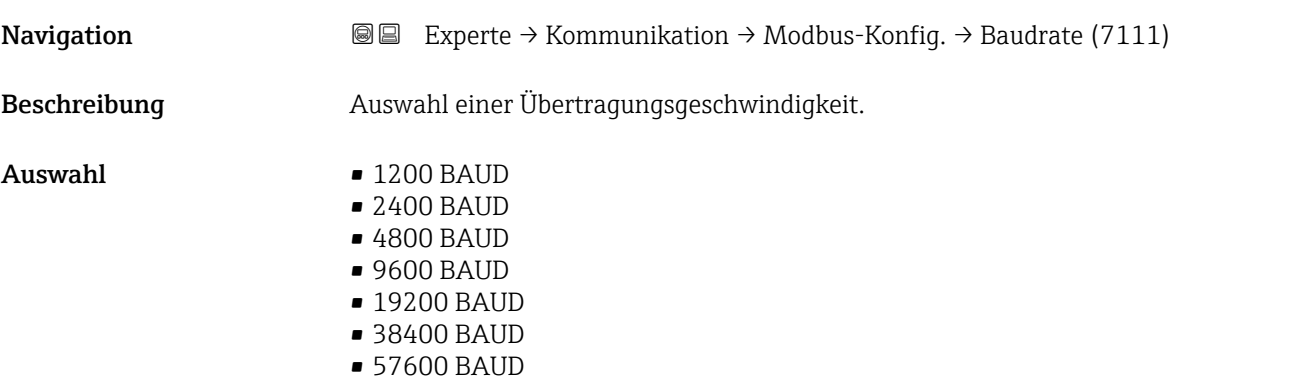

• 115200 BAUD

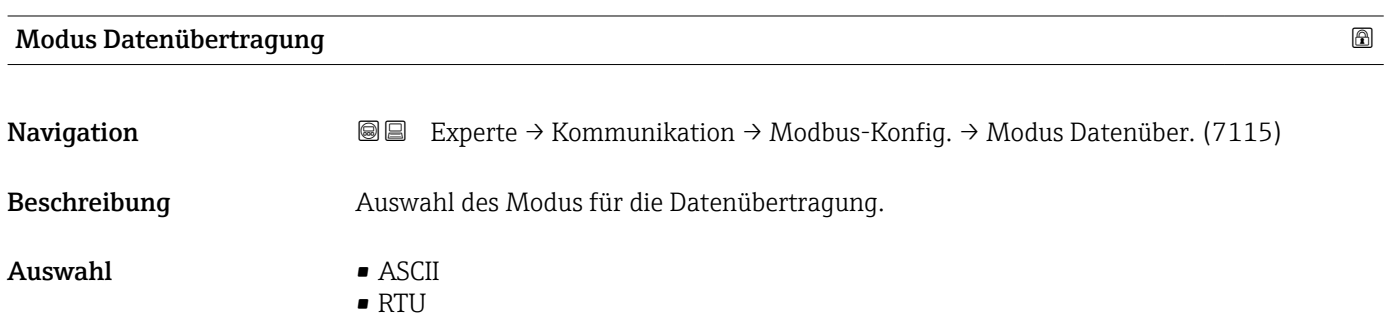

## <span id="page-148-0"></span>Zusätzliche Information *Auswahl*

- ASCII
- Übertragung der Daten in Form lesbarer ASCII-Zeichen. Fehlersicherung über LRC.

• RTU

Übertragung der Daten in binärer Form. Fehlersicherung über CRC16.

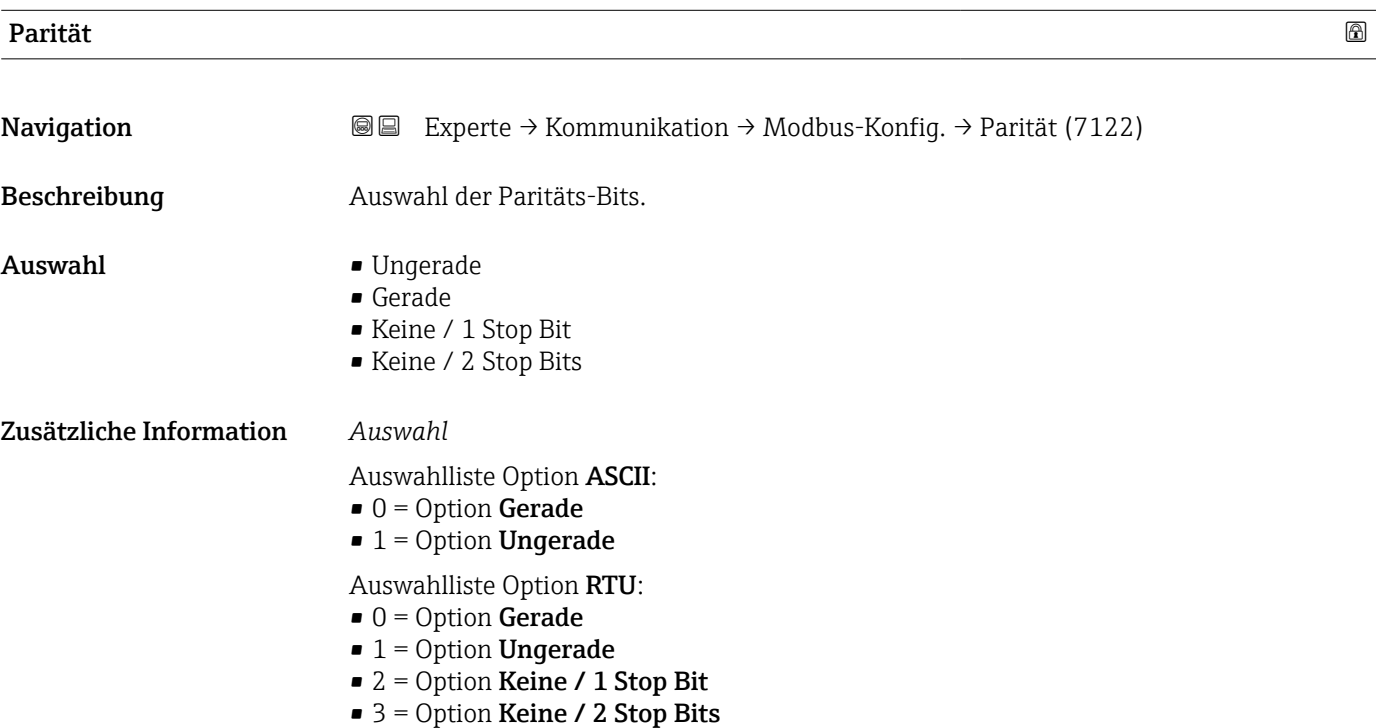

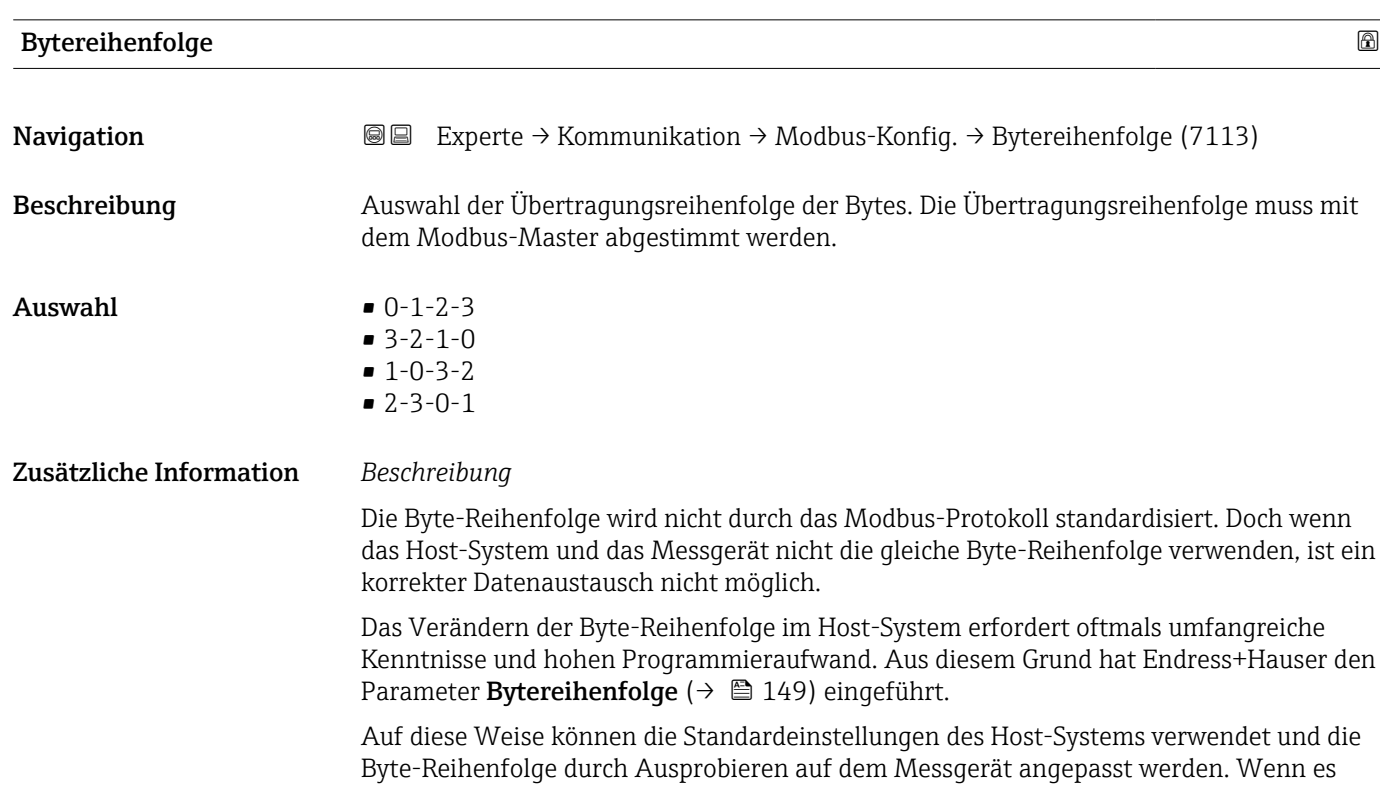

nicht möglich ist, einen korrekten Datenaustausch durch Ändern der Byte-Reihenfolge zu erreichen, müssen die Einstellungen der Byte-Reihenfolge des Host-Systems entsprechend angepasst werden.

## *Byte-Übertragungsreihenfolge*

In der Modbus-Spezifikation ist die Adressierung der Bytes, d.h. die Übertragungsreihenfolge der Bytes, nicht festgelegt. Deshalb ist es wichtig, die Adressierungsweise zwischen Master und Slave bei der Inbetriebnahme abzustimmen oder anzugleichen. Dies kann im Messgerät über den Parameter Bytereihenfolge ( $\rightarrow \Box$  149) konfiguriert werden.

Die Übertragung der Bytes erfolgt abhängig von der Auswahl im Parameter Bytereihenfolge  $(\rightarrow \text{ } \oplus \text{ } 149)$ :

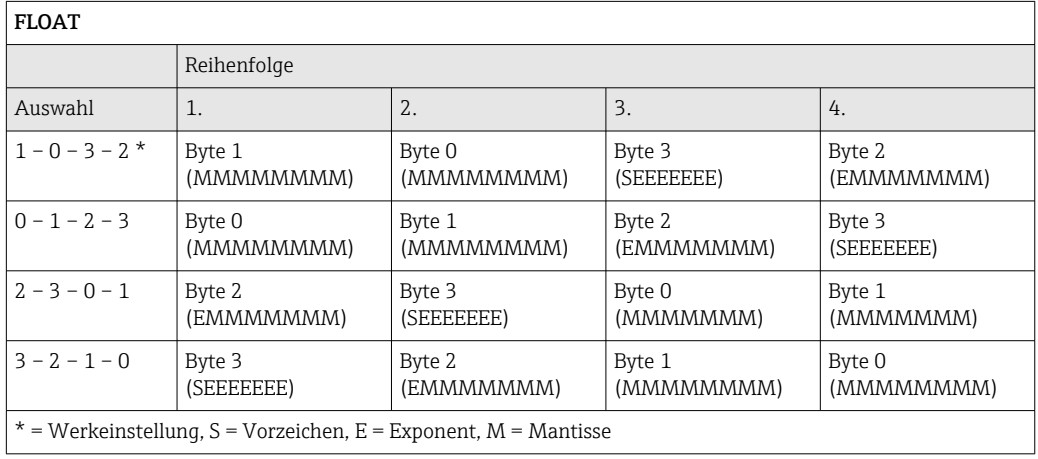

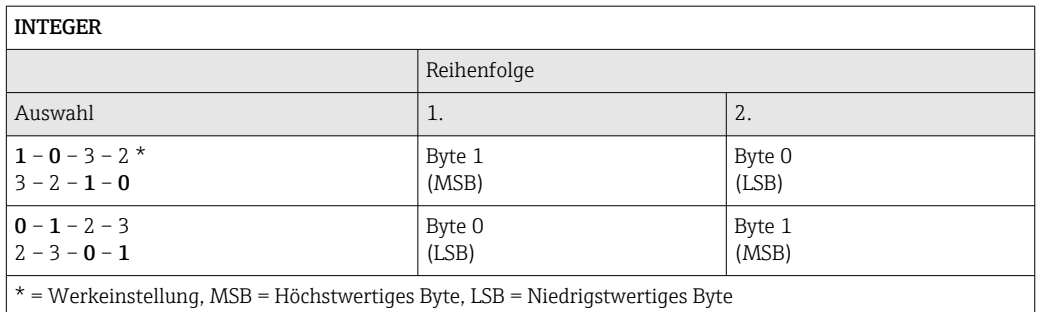

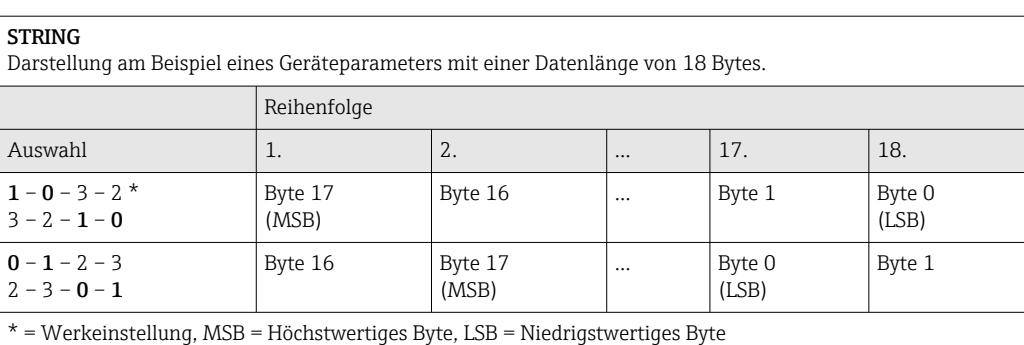

<span id="page-150-0"></span>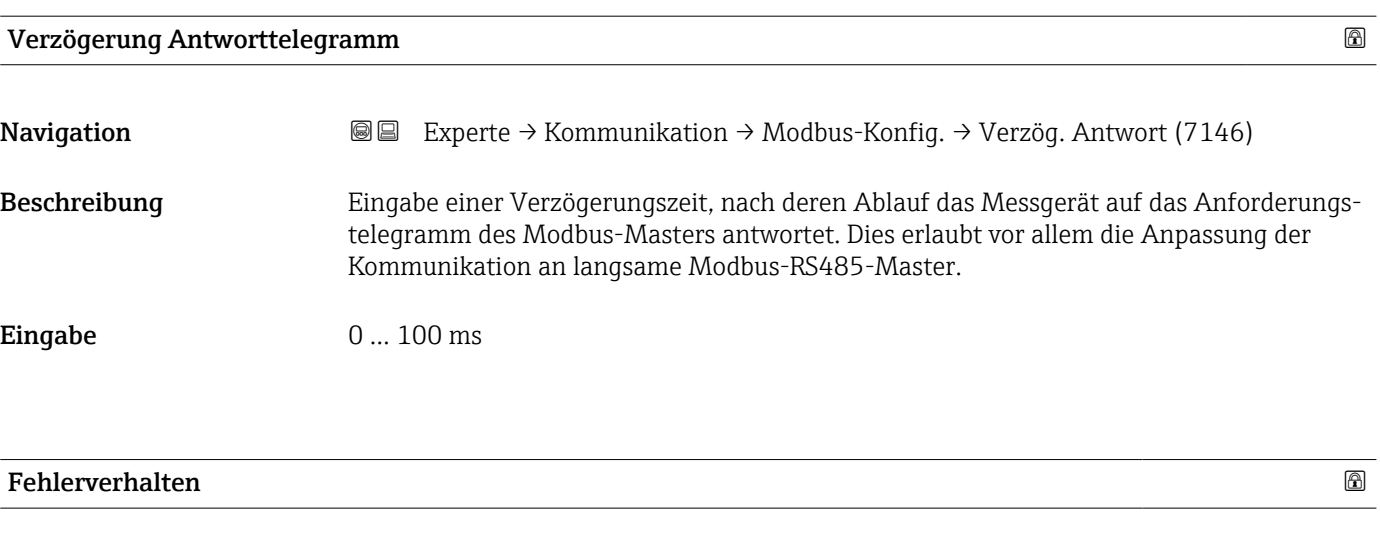

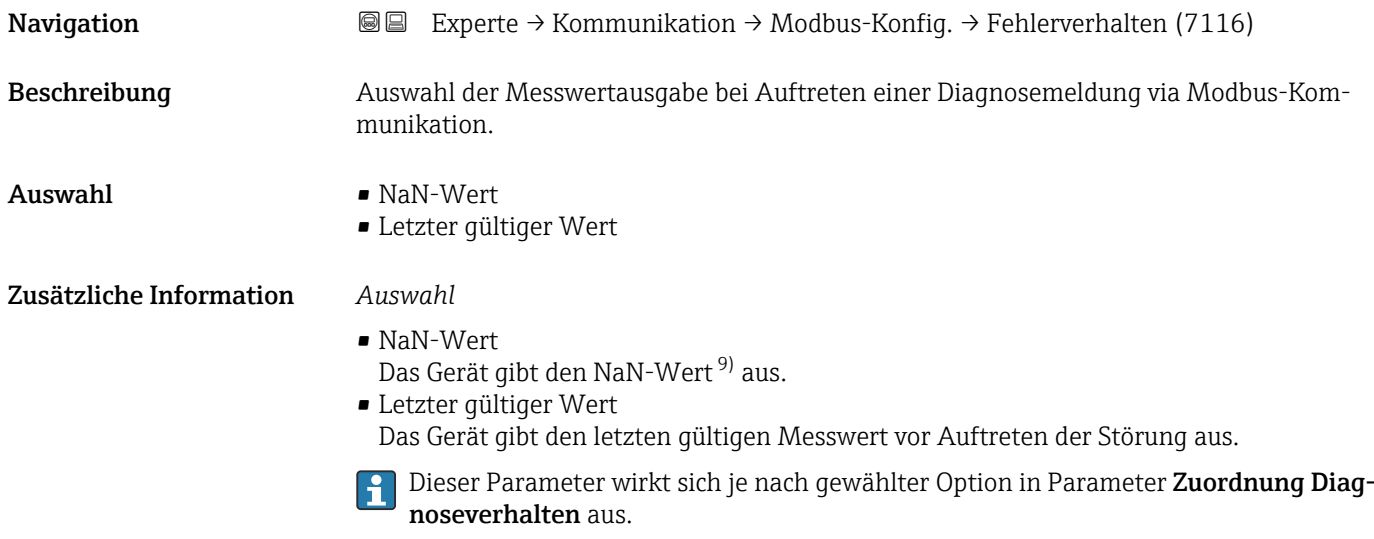

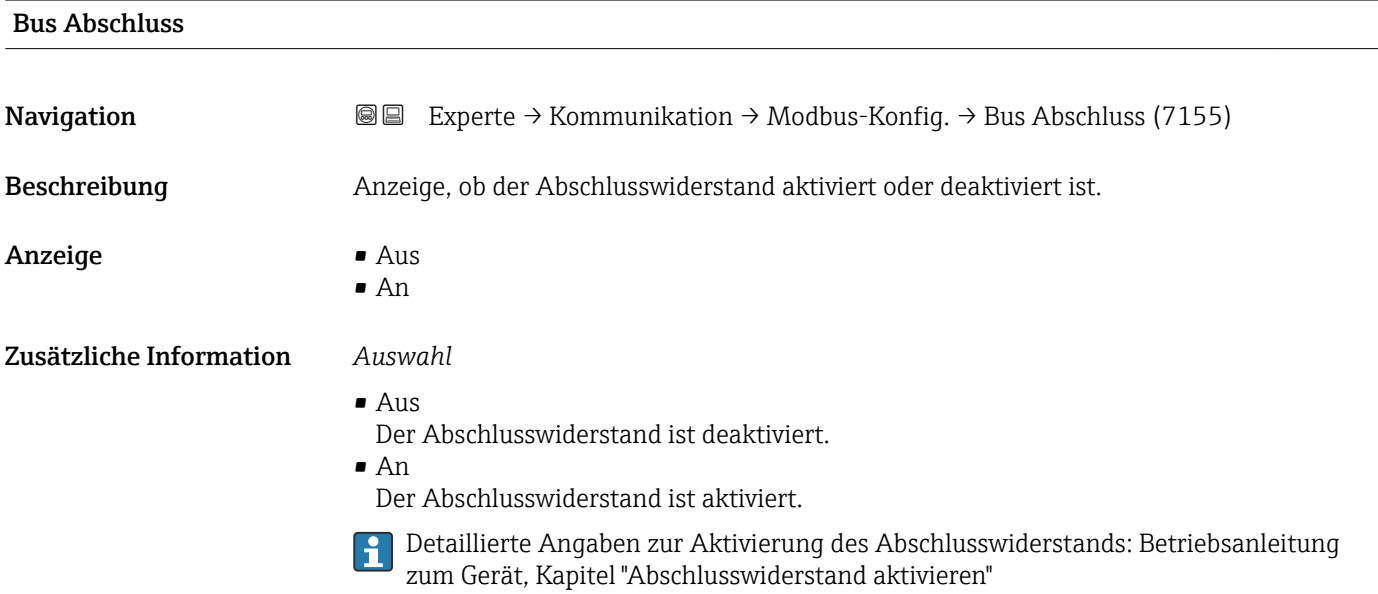

## 9) Not a Number

## <span id="page-151-0"></span>Feldbus-Schreibzugriff

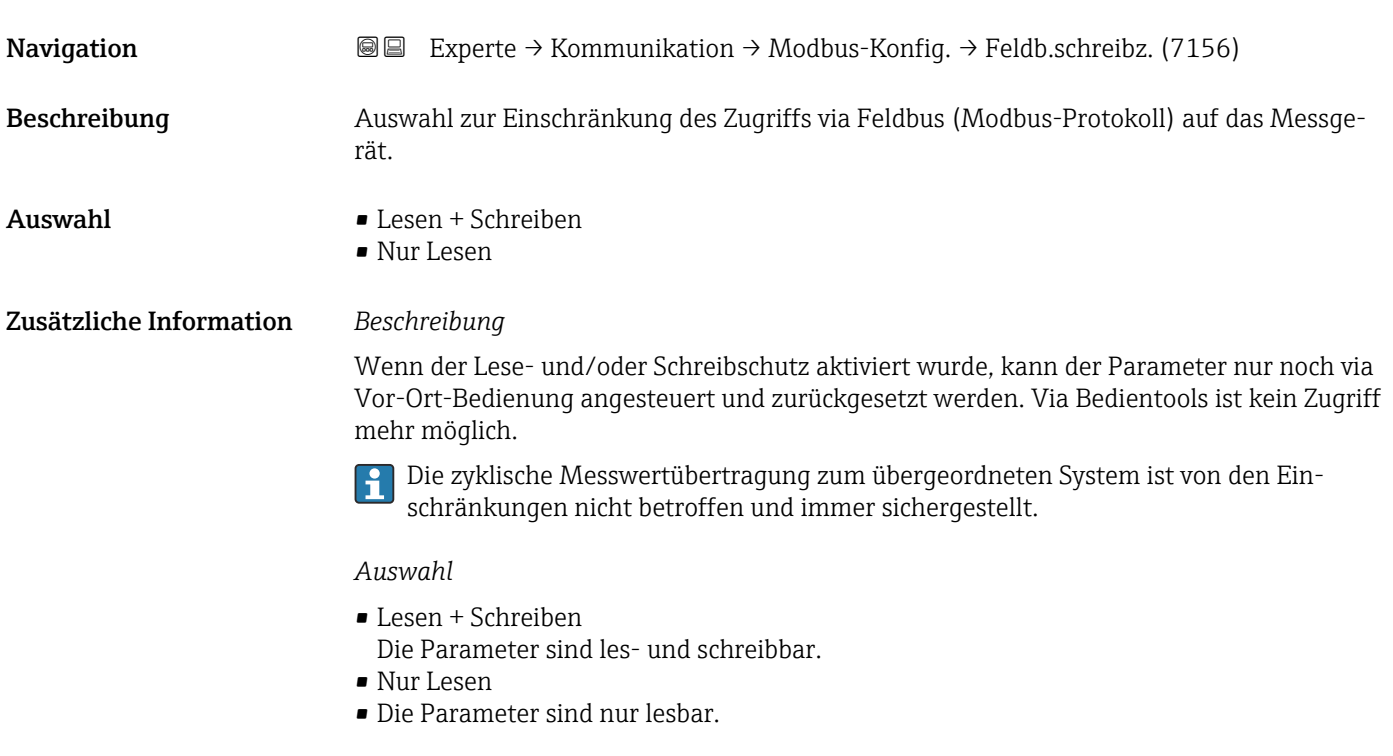

## 3.5.2 Untermenü "Modbus-Information"

*Navigation* 
■ Experte → Kommunikation → Modbus-Info

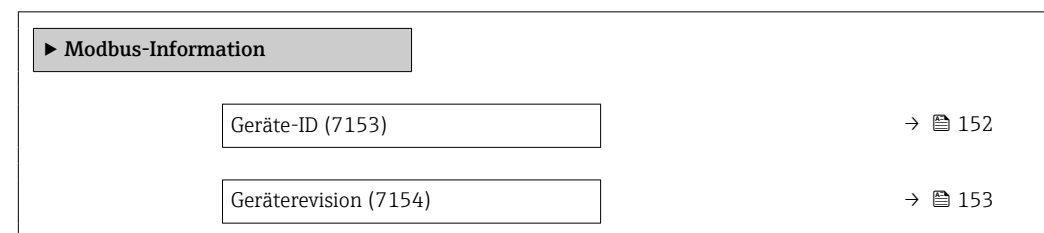

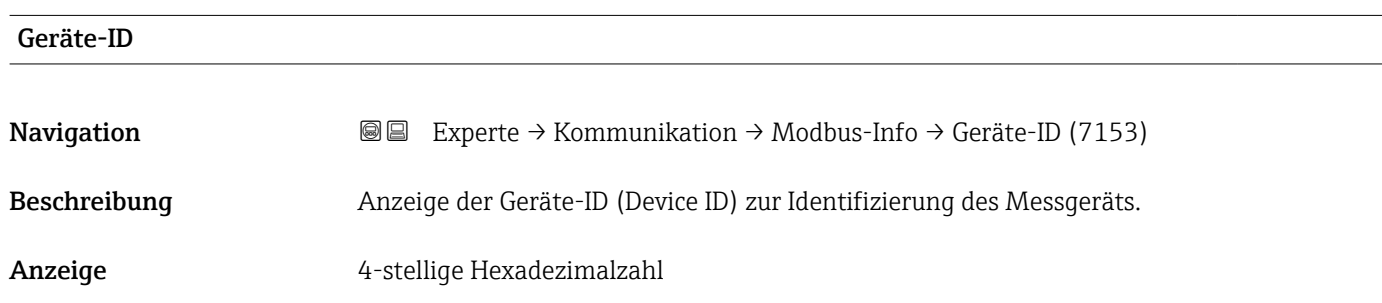

# <span id="page-152-0"></span>Geräterevision **Navigation EXPERICE → Kommunikation → Modbus-Info → Geräterevision (7154) Navigation** Beschreibung Anzeige der Geräterevision (Device Revision). Anzeige 4-stellige Hexadezimalzahl

## 3.5.3 Untermenü "Modbus-Data-Map"

*Navigation* 
■ Experte → Kommunikation → Modbus-Data-Map

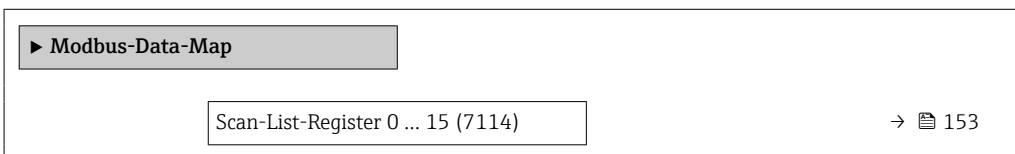

### Scan-List-Register 0 … 15

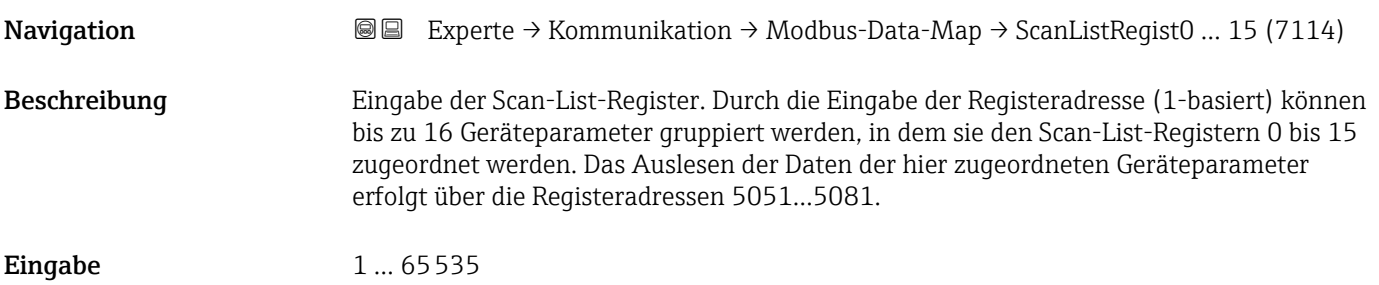

## 3.5.4 Untermenü "Webserver"

*Navigation* 
■■ Experte → Kommunikation → Webserver

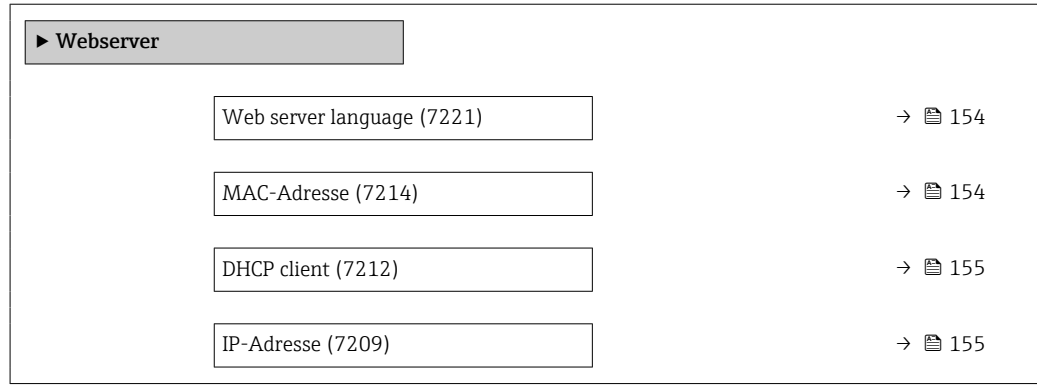

<span id="page-153-0"></span>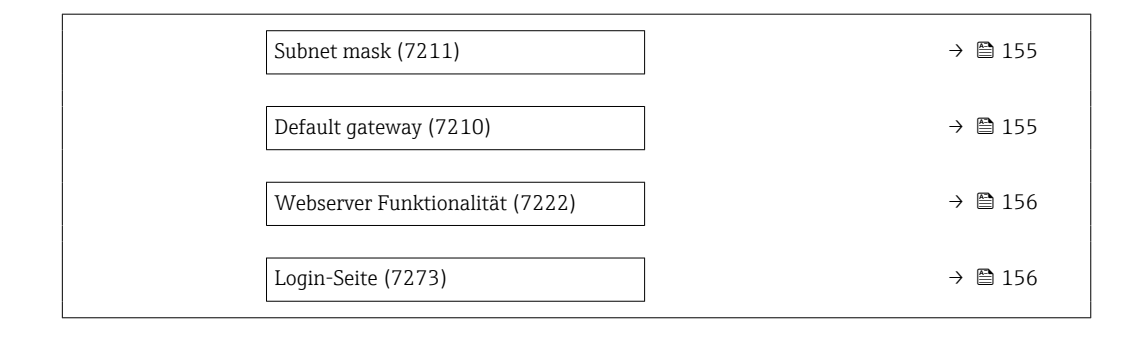

## Web server language

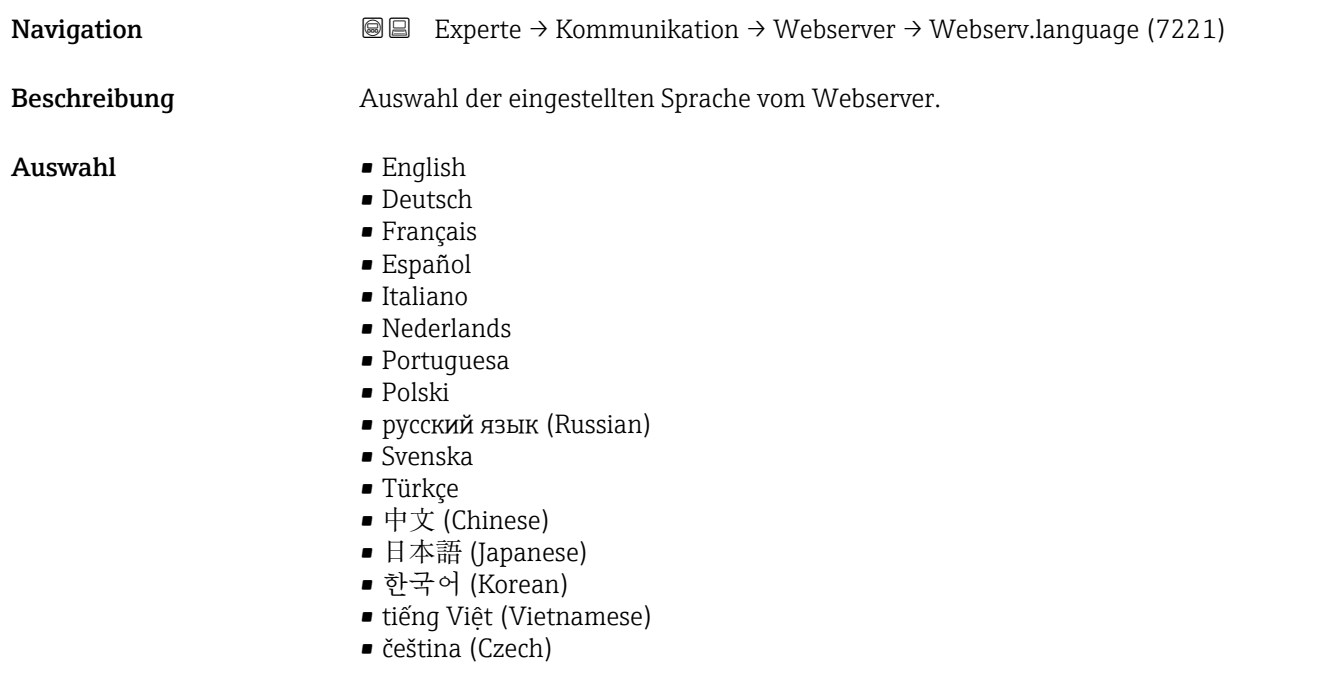

## MAC-Adresse

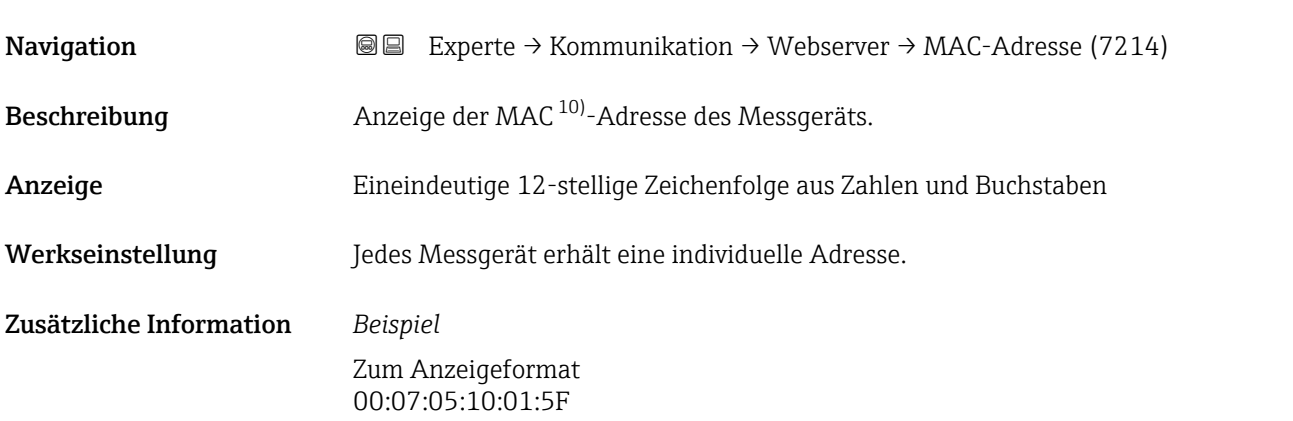

<sup>10)</sup> Media-Access-Control

### <span id="page-154-0"></span> $\blacksquare$

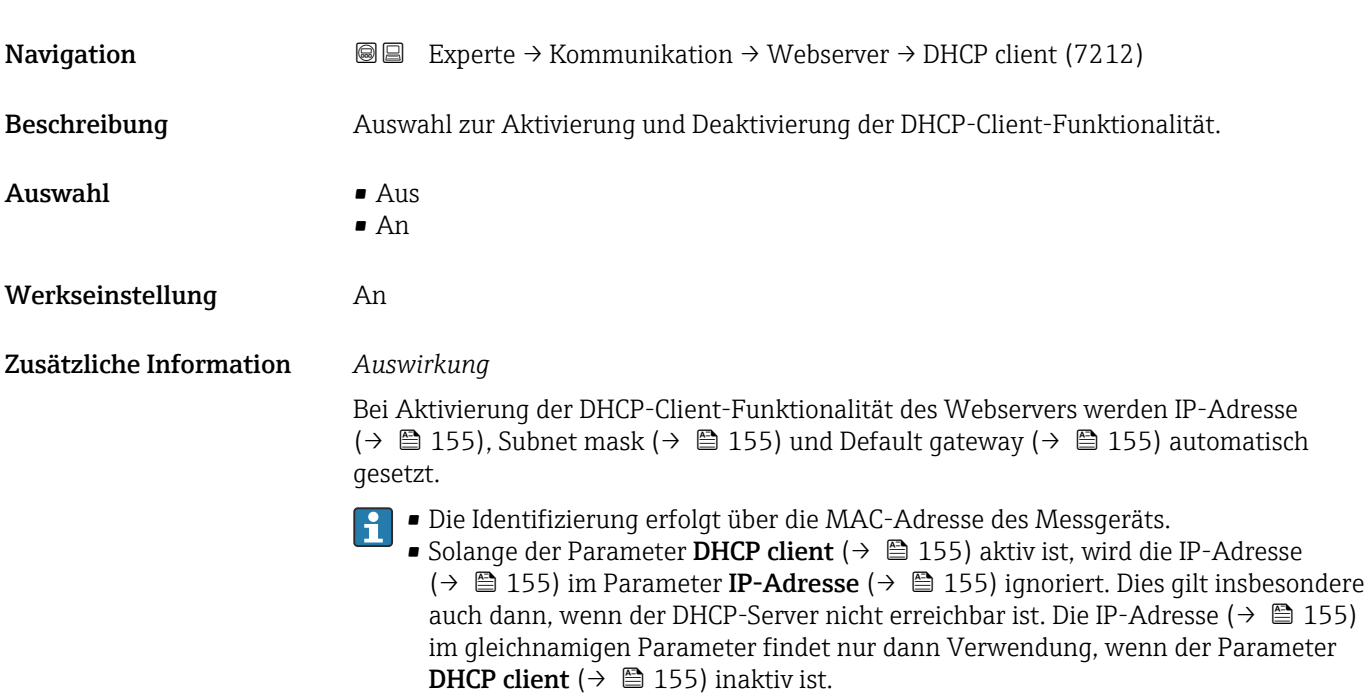

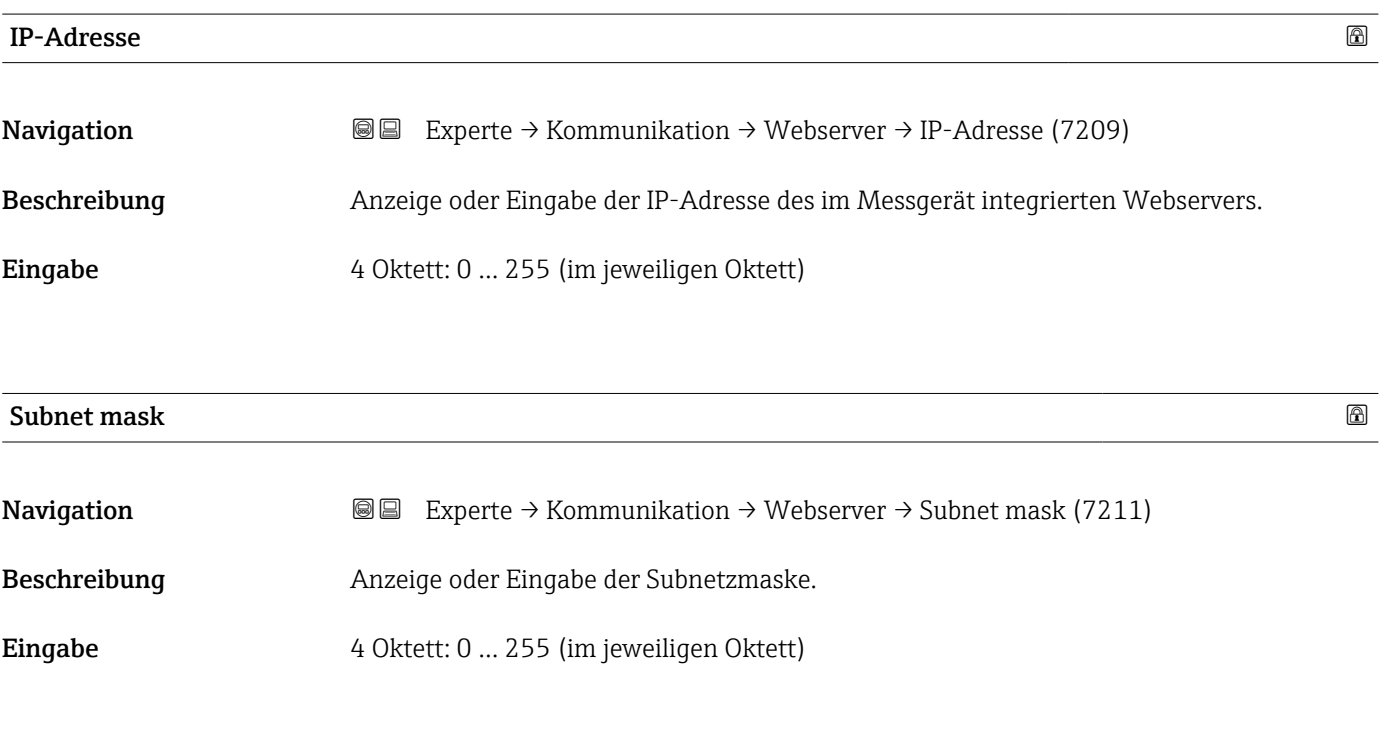

## Default gateway

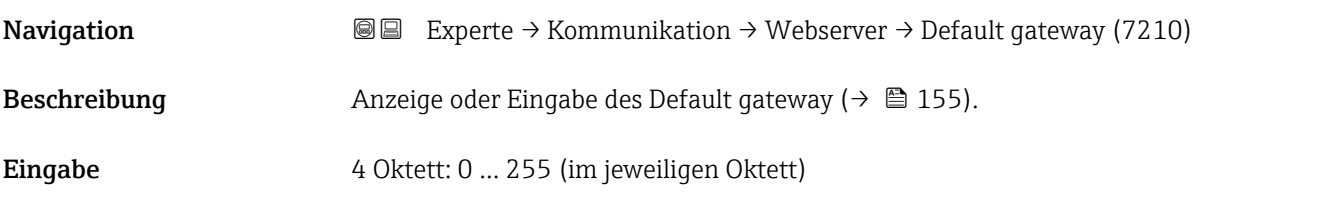

## <span id="page-155-0"></span>Webserver Funktionalität

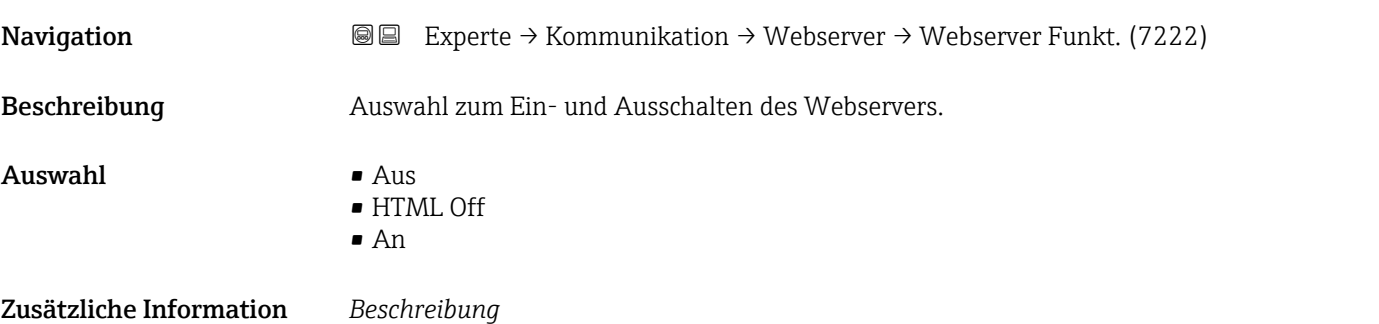

Nach Deaktivierung kann die Webserver Funktionalität nur über die Vor-Ort-Anzeige, das Bedientool FieldCare oder das Bedientool DeviceCare wieder aktiviert werden.

### *Auswahl*

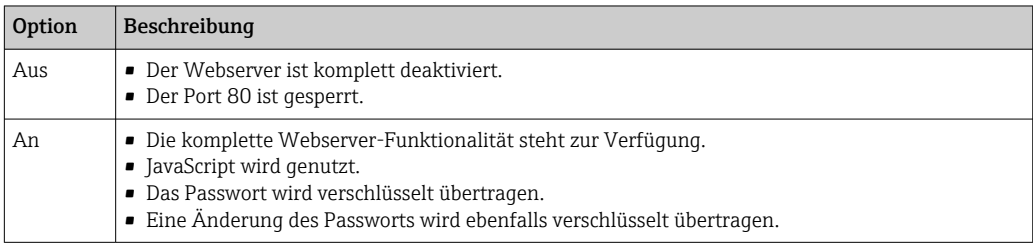

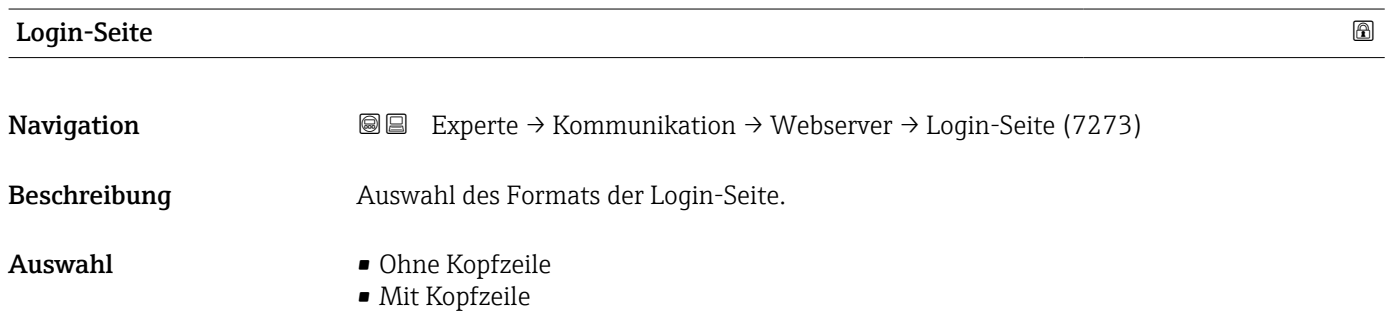

## 3.5.5 Assistent "WLAN-Einstellungen"

*Navigation* Experte → Kommunikation → WLAN-Einstell.

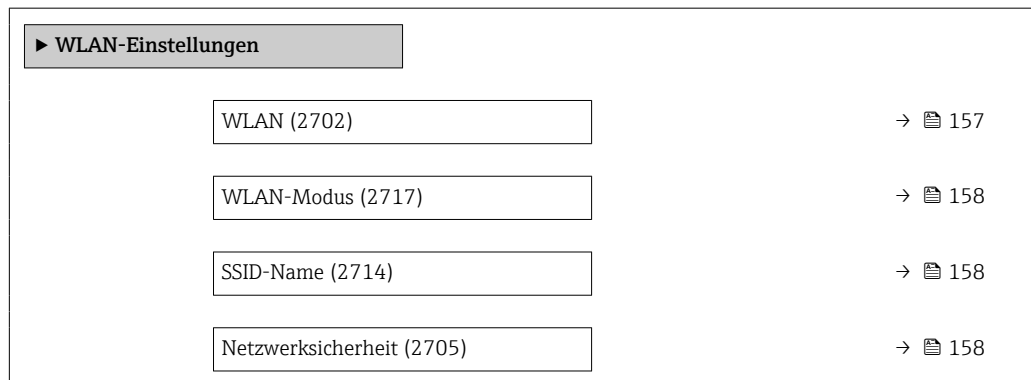

<span id="page-156-0"></span>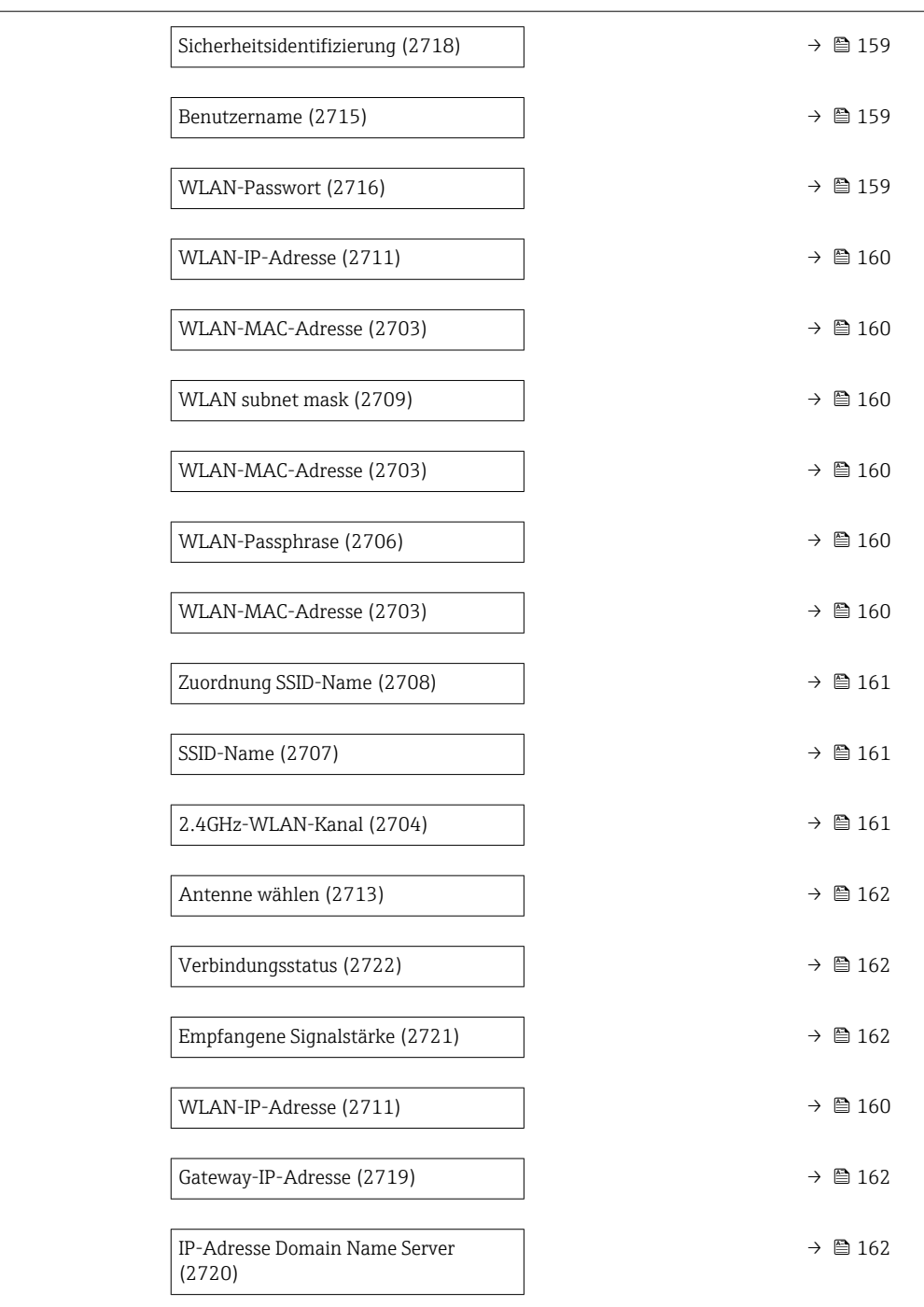

# wland the contract of the contract of the contract of the contract of the contract of the contract of the contract of  $\Omega$ Navigation  $\text{Q} \text{E}$  Experte → Kommunikation → WLAN-Einstell. → WLAN (2702) Beschreibung Auswahl zum Aktivieren und Deaktivieren der WLAN-Verbindung. Auswahl • Deaktivieren • Aktivieren

## <span id="page-157-0"></span>WLAN-Modus

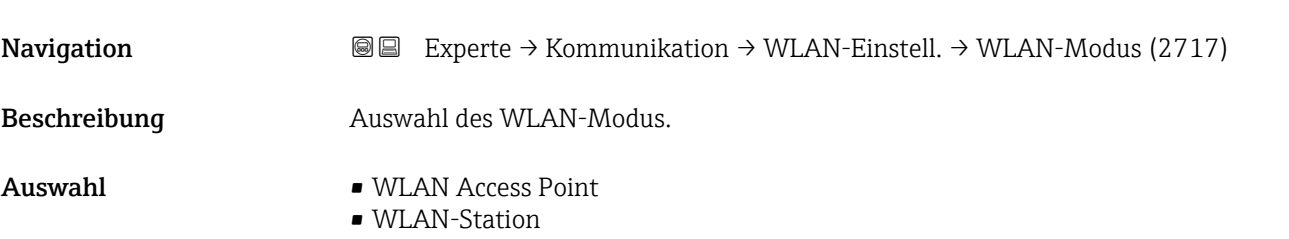

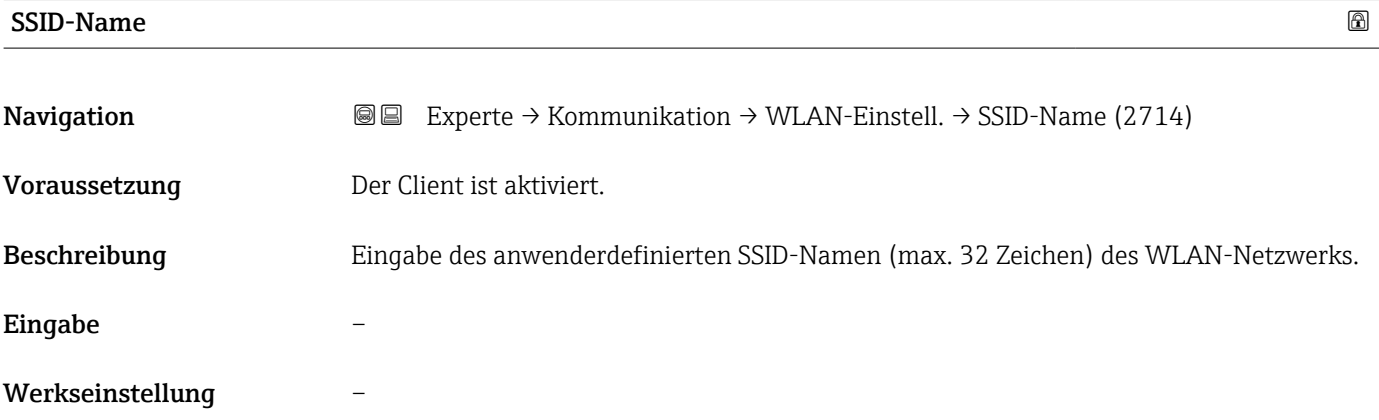

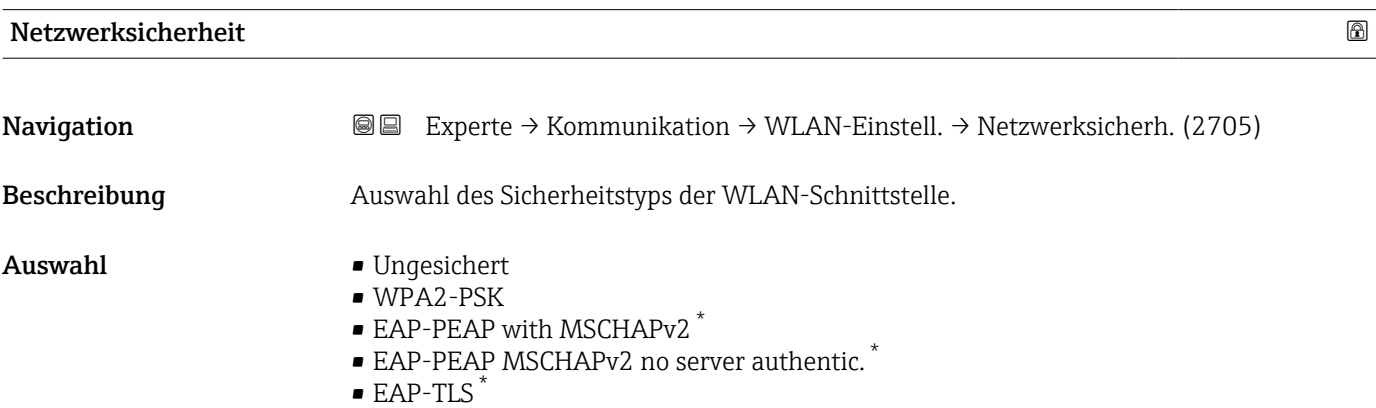

<sup>\*</sup> Sichtbar in Abhängigkeit von Bestelloptionen oder Geräteeinstellungen

<span id="page-158-0"></span>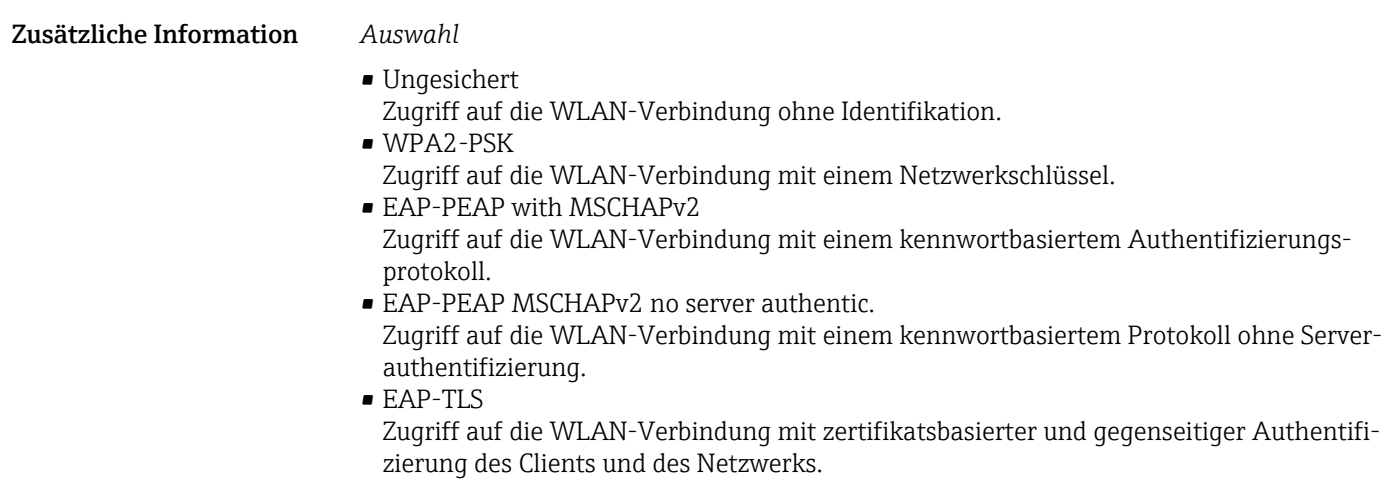

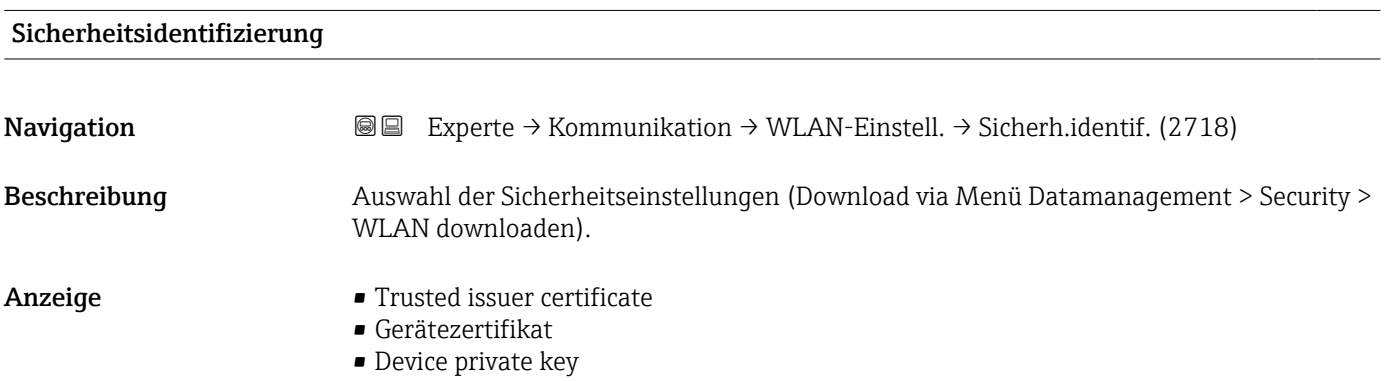

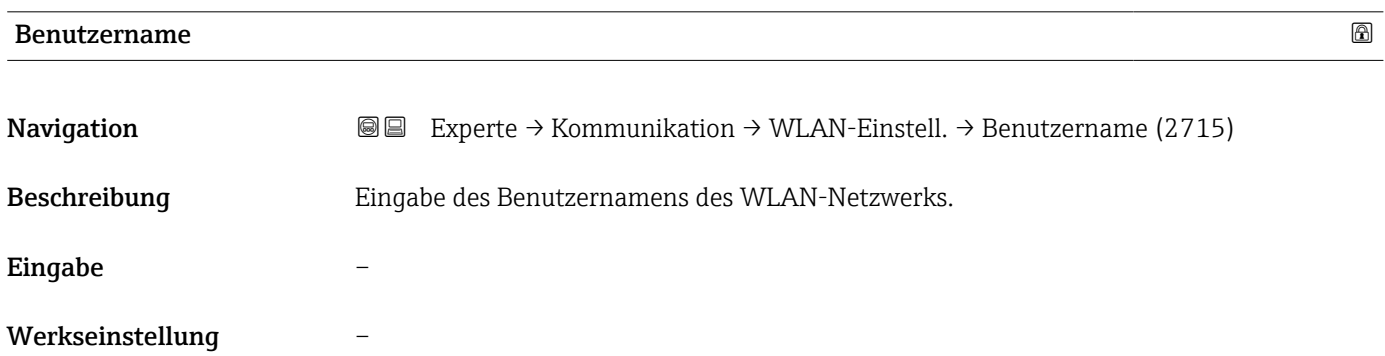

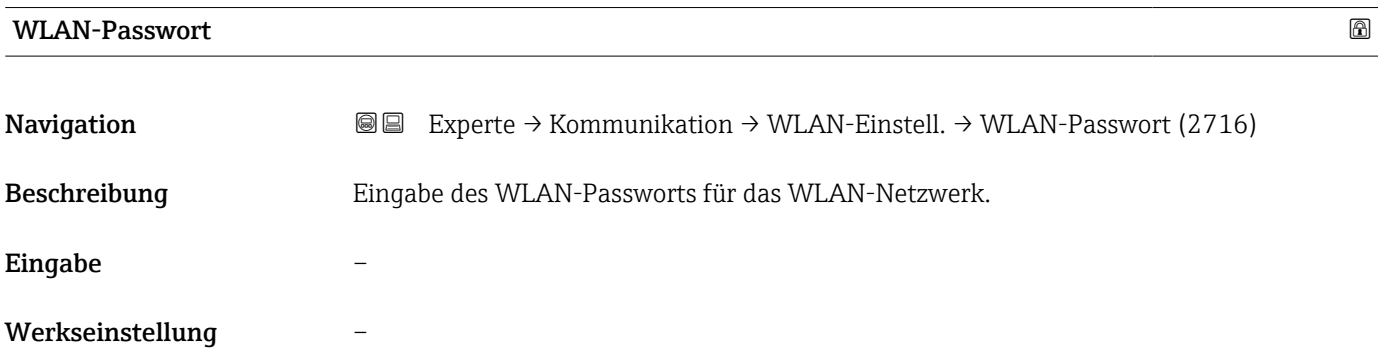

## <span id="page-159-0"></span>WLAN-IP-Adresse

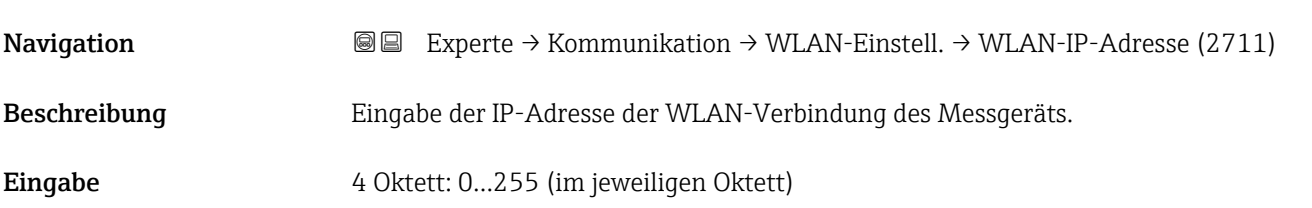

## WLAN-MAC-Adresse

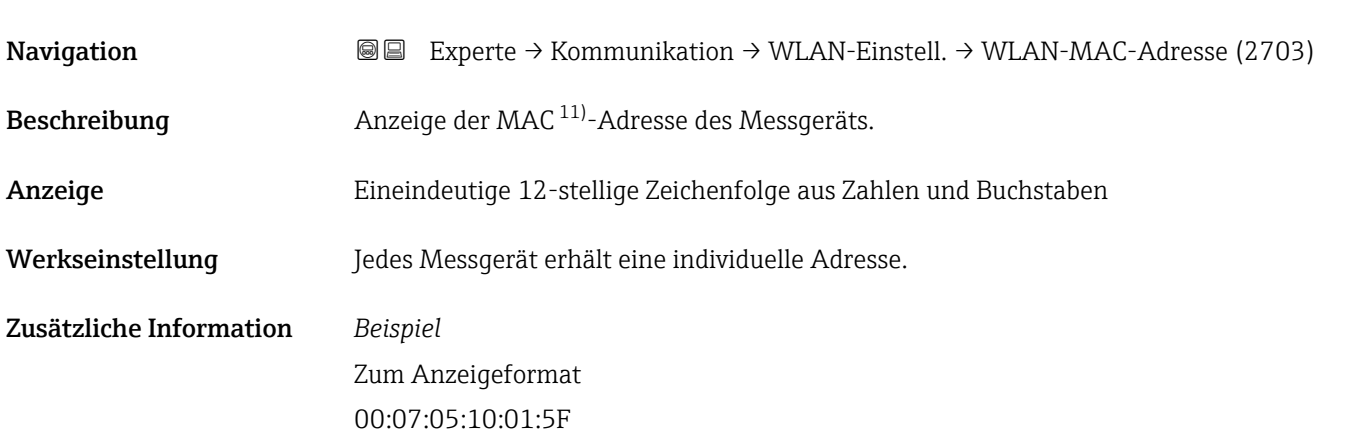

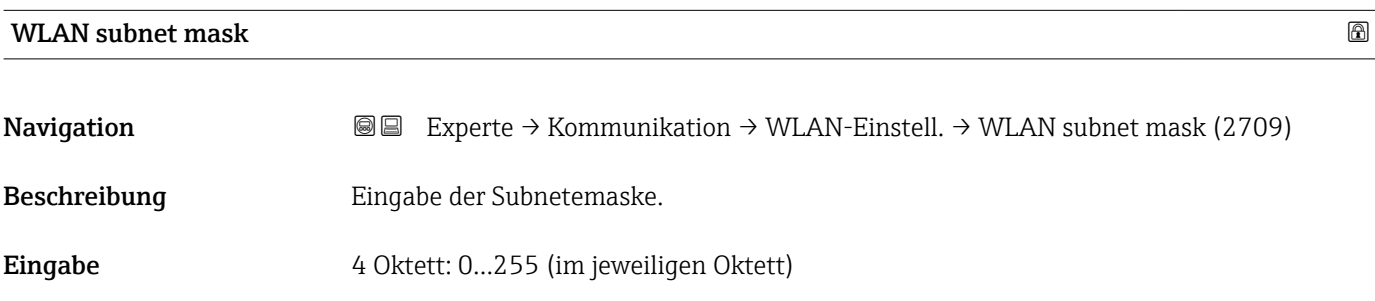

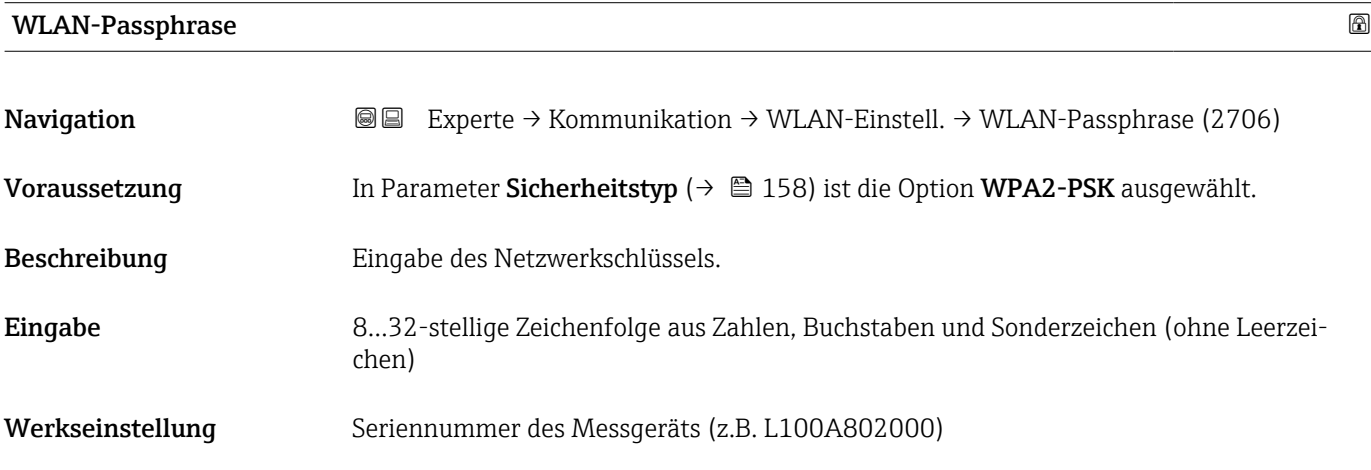

11) Media-Access-Control

<span id="page-160-0"></span>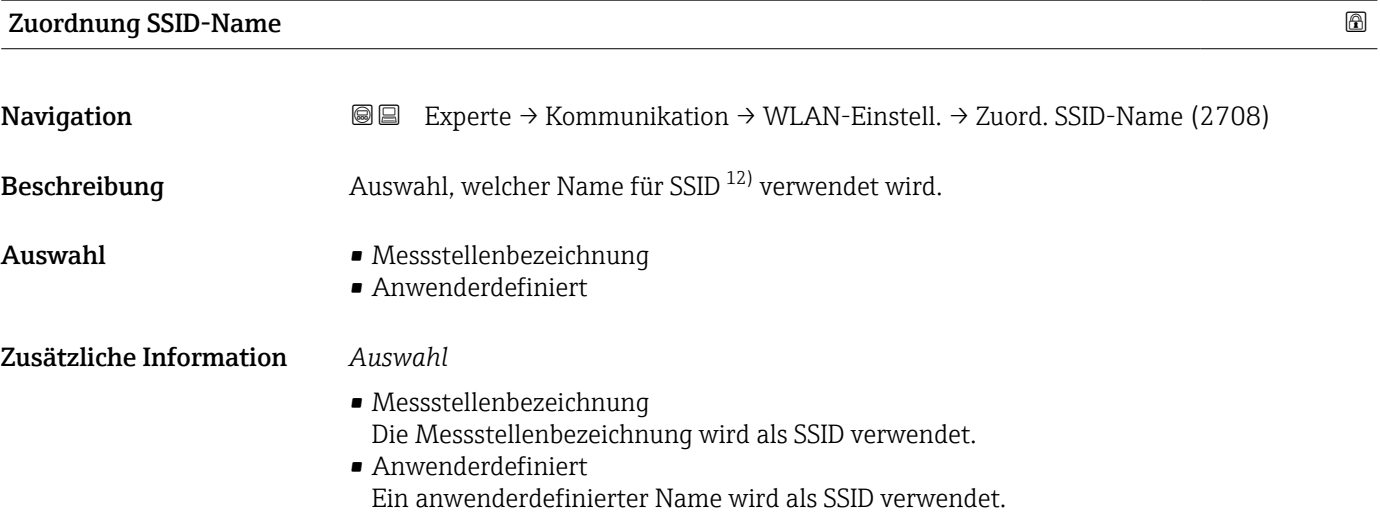

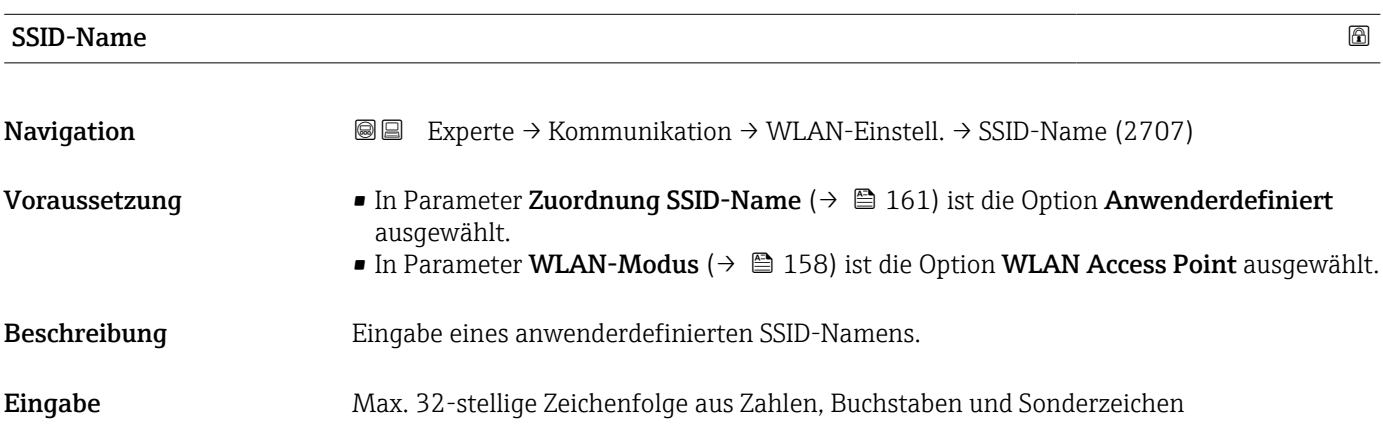

## 2.4GHz-WLAN-Kanal

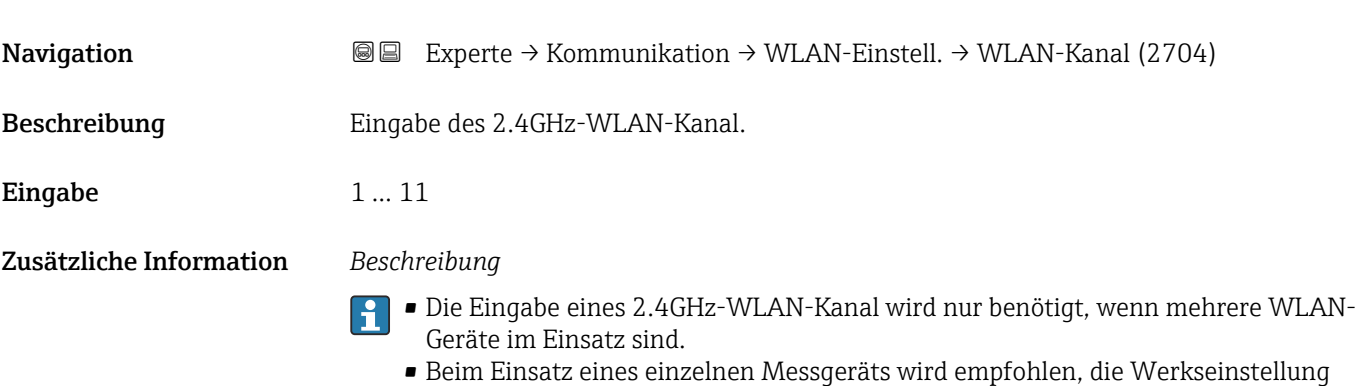

beizubehalten.

<sup>12)</sup> Service Set Identifier

<span id="page-161-0"></span>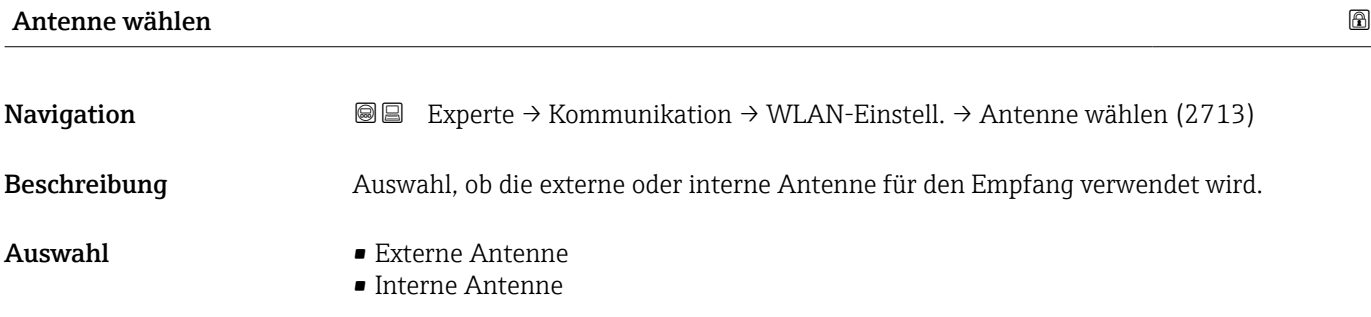

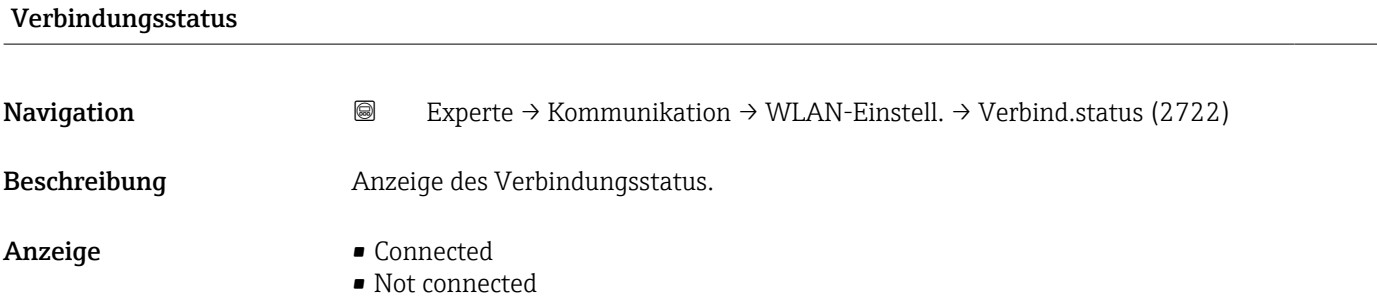

## Empfangene Signalstärke

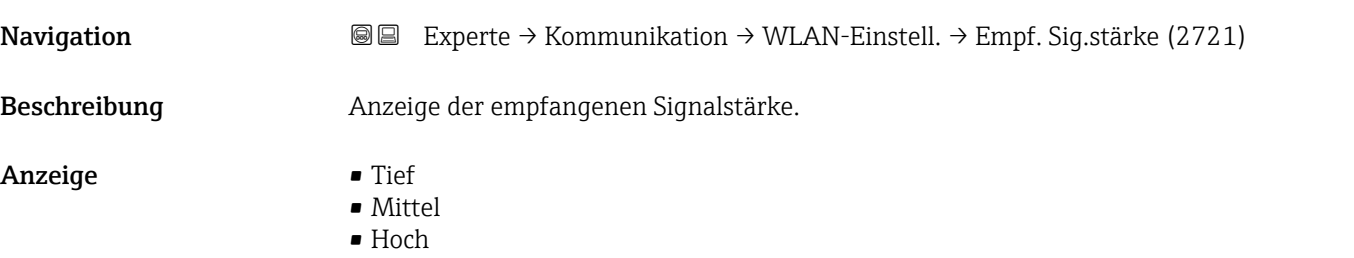

## Gateway-IP-Adresse

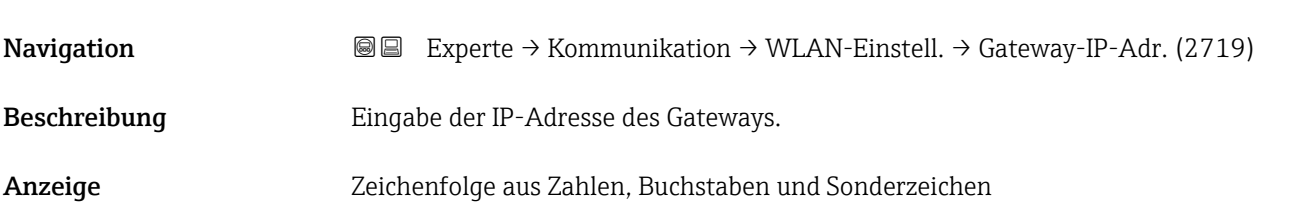

### IP-Adresse Domain Name Server

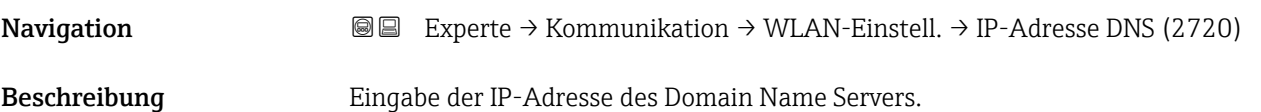

<span id="page-162-0"></span>Anzeige Zeichenfolge aus Zahlen, Buchstaben und Sonderzeichen

## 3.6 Untermenü "Applikation"

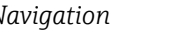

*Navigation* 
■■ Experte → Applikation

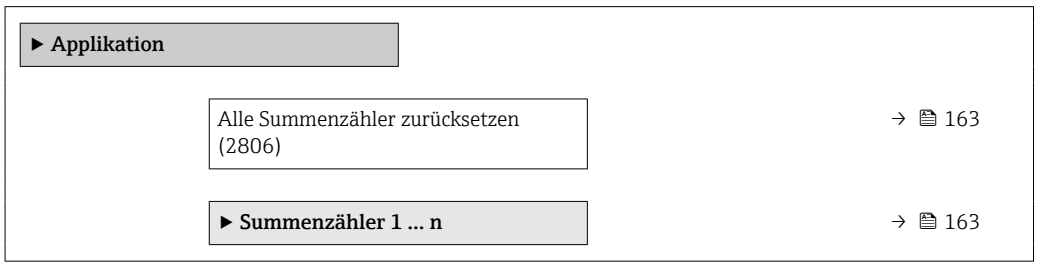

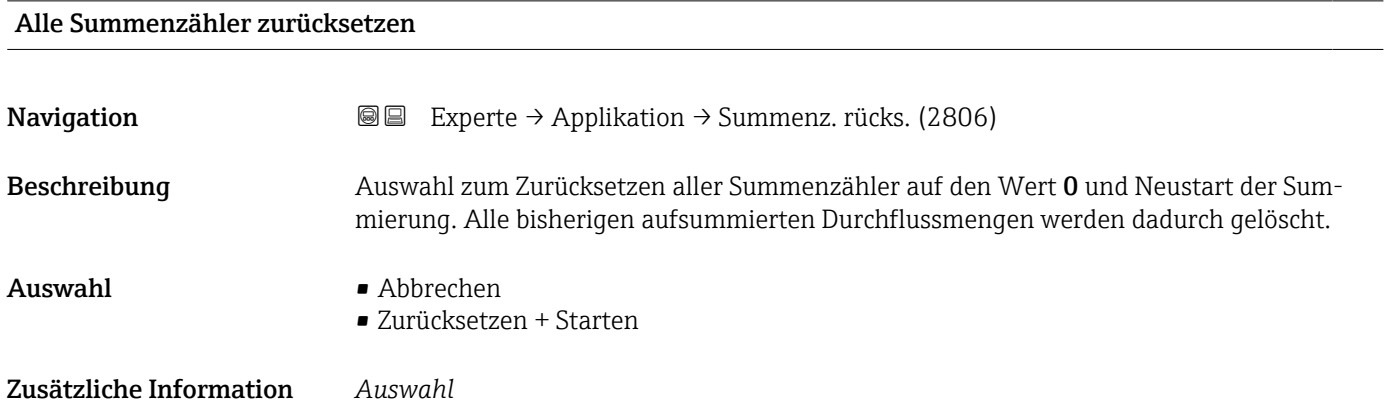

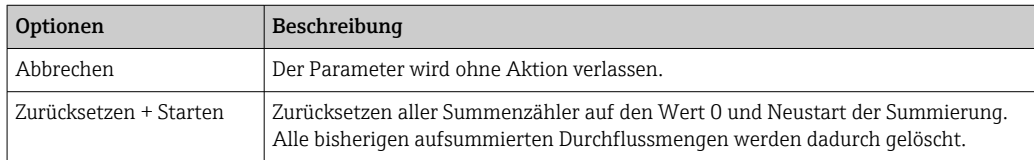

## 3.6.1 Untermenü "Summenzähler 1 … n"

*Navigation* Experte → Applikation → Summenzähler 1 … n

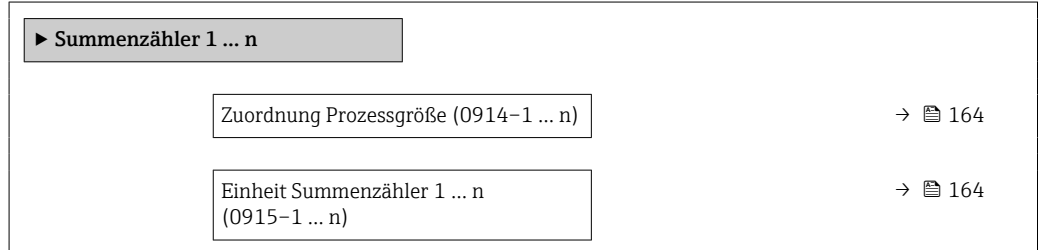

<span id="page-163-0"></span>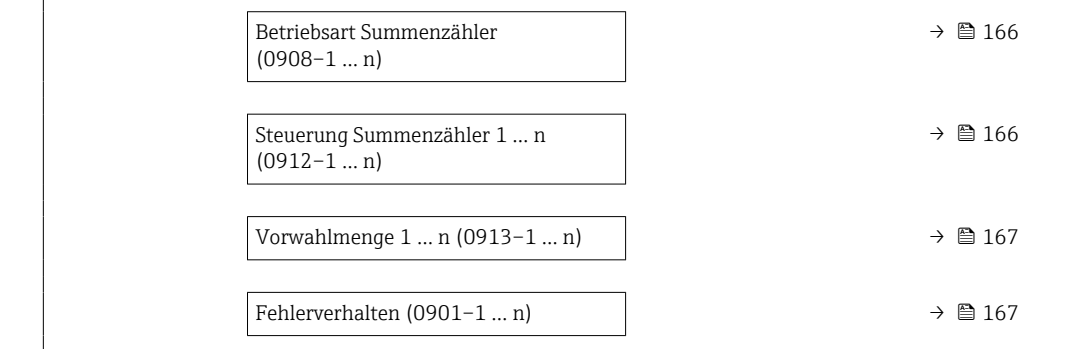

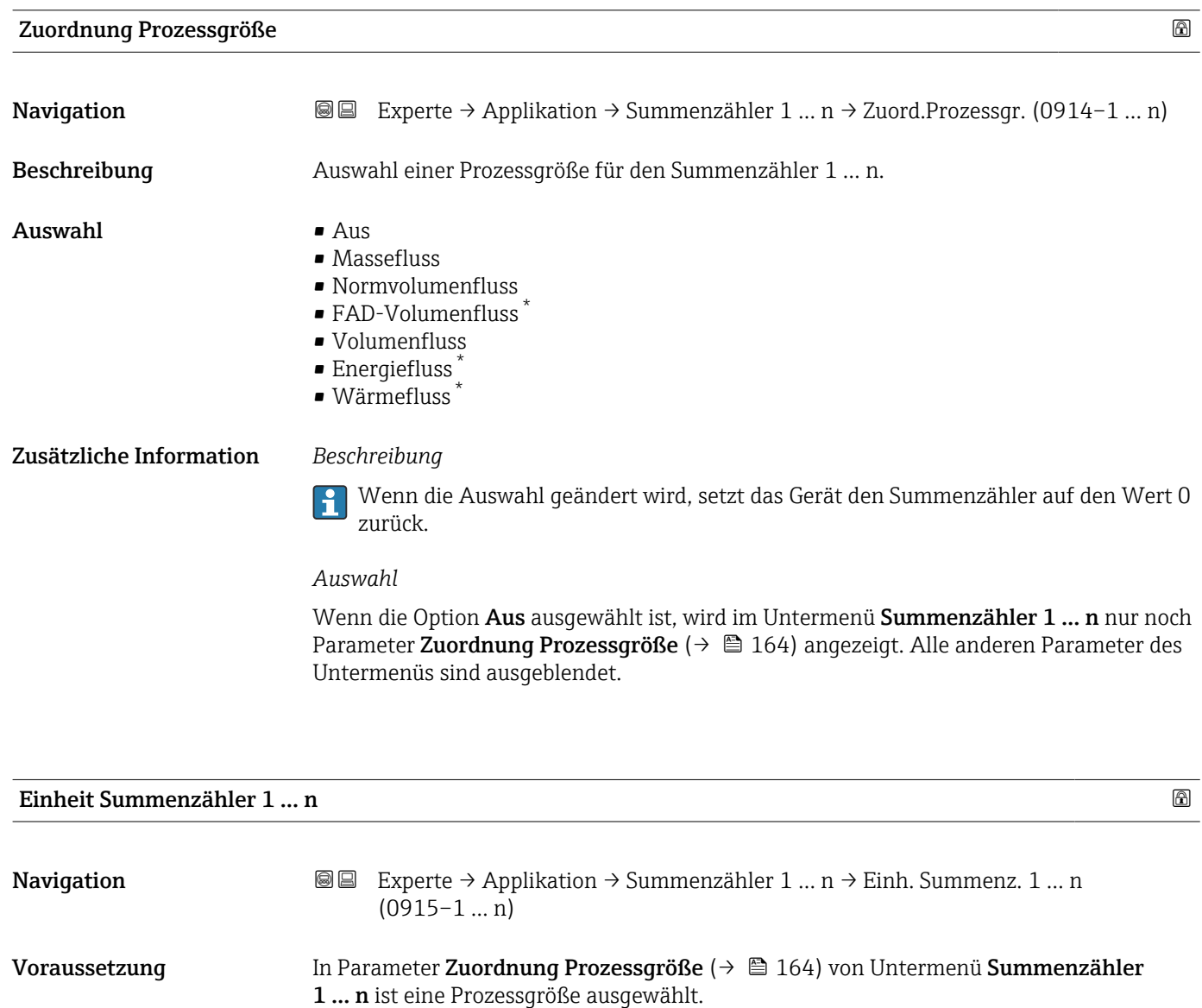

## Beschreibung Auswahl der Einheit für die Prozessgröße für den Summenzähler 1 ... n ( $\rightarrow \Box$  163).

<sup>\*</sup> Sichtbar in Abhängigkeit von Bestelloptionen oder Geräteeinstellungen

## Auswahl *SI-Einheiten*  $\bullet$  q<sup>\*</sup>  $\blacksquare$  kg  $\bullet$  t *US-Einheiten*  $\bullet$  oz  $\blacksquare$  lb  $\blacksquare$  STon Sichtbar in Abhängigkeit von Bestelloptionen oder Geräteeinstellungen oder *SI-Einheiten*  $\bullet$  m<sup>3</sup><sup>\*</sup>  $\bullet$  1<sup>\*</sup> *US-Einheiten*  $\bullet$  ft<sup>3\*</sup>  $\blacksquare$  Mft<sup>3</sup> \* Sichtbar in Abhängigkeit von Bestelloptionen oder Geräteeinstellungen oder *SI-Einheiten*  $\bullet$  Nl  $\dot{}$  $\blacksquare$  Nm<sup>3</sup>  $\blacksquare$  SI  $\blacksquare$  Sm<sup>3\*</sup> *US-Einheiten*  $Stt^3$ \* Sichtbar in Abhängigkeit von Bestelloptionen oder Geräteeinstellungen oder *SI-Einheiten*  $\blacksquare$  m<sup>3</sup> FAD  $\blacksquare$  l FAD *US-Einheiten*  $cf$  FAD Sichtbar in Abhängigkeit von Bestelloptionen oder Geräteeinstellungen oder *SI-Einheiten*  $\bullet$  kWh<sup>'</sup>  $\blacksquare$  MWh  $\blacksquare$  GWh  $\bullet$  kJ<sup>\*</sup>  $\bullet$  MJ<sup>\*</sup>  $\blacksquare$  GJ  $\bullet$  kcal<sup>\*</sup>  $\blacksquare$  Mcal  $\blacksquare$  Gcal *Imperial Einheiten*  $\bullet$  Btu<sup>\*</sup> • MBtu \* • MMBtu \* Sichtbar in Abhängigkeit von Bestelloptionen oder Geräteeinstellungen oder

*Andere Einheiten* None \*

Sichtbar in Abhängigkeit von Bestelloptionen oder Geräteeinstellungen

## <span id="page-165-0"></span>Zusätzliche Information *Beschreibung*

Die Einheit wird bei jedem Summenzähler separat ausgewählt. Sie ist unabhängig von  $|1\>$ der getroffenen Auswahl im Untermenü Systemeinheiten ( $\rightarrow \blacksquare$  57).

### *Auswahl*

Die Auswahl ist abhängig von der in Parameter Zuordnung Prozessgröße ( $\rightarrow \blacksquare$  164) ausgewählten Prozessgröße.

### Betriebsart Summenzähler

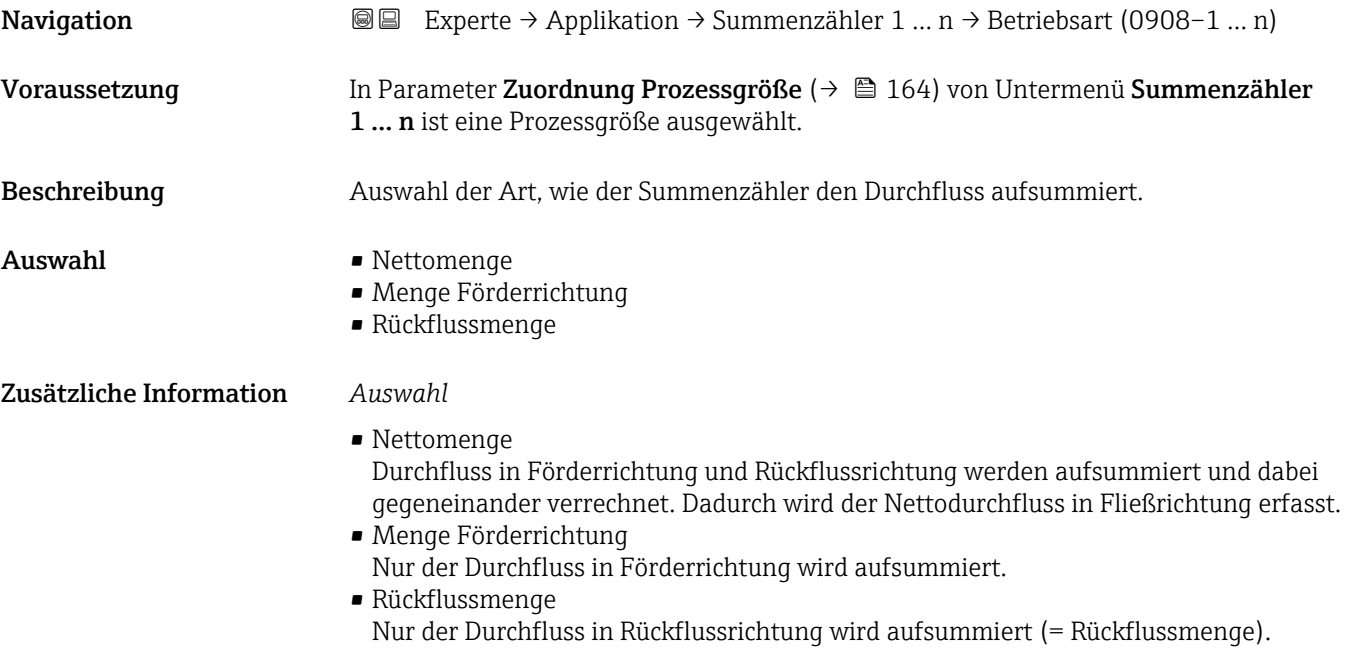

### Steuerung Summenzähler 1 … n

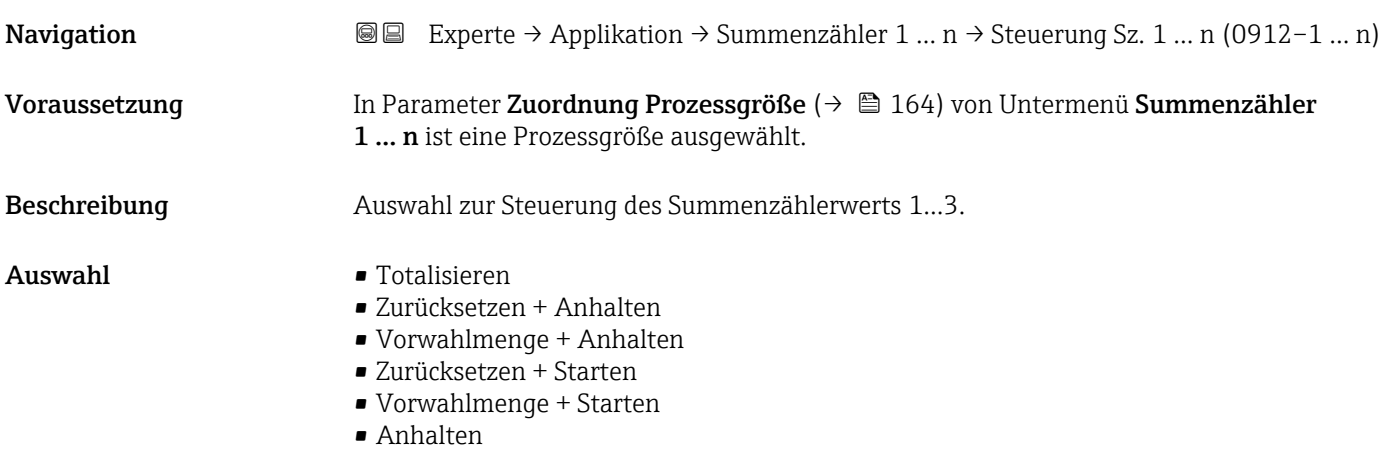

## <span id="page-166-0"></span>Zusätzliche Information

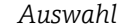

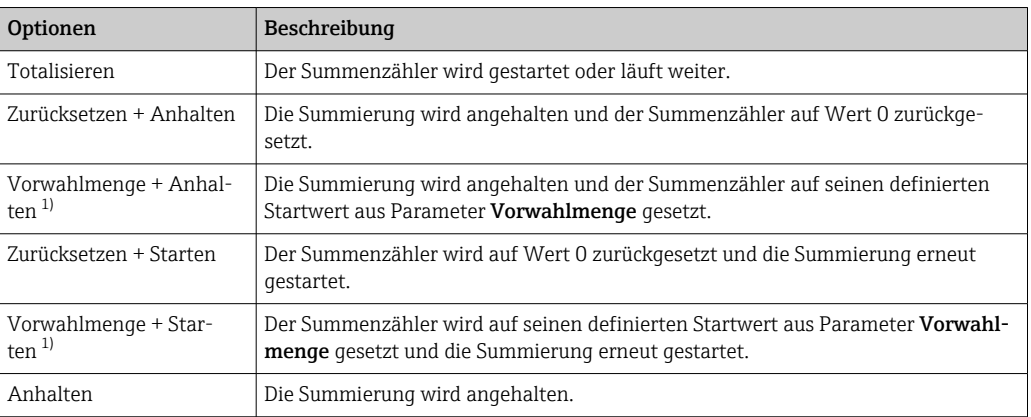

1) Sichtbar in Abhängigkeit von Bestelloptionen oder Geräteeinstellungen

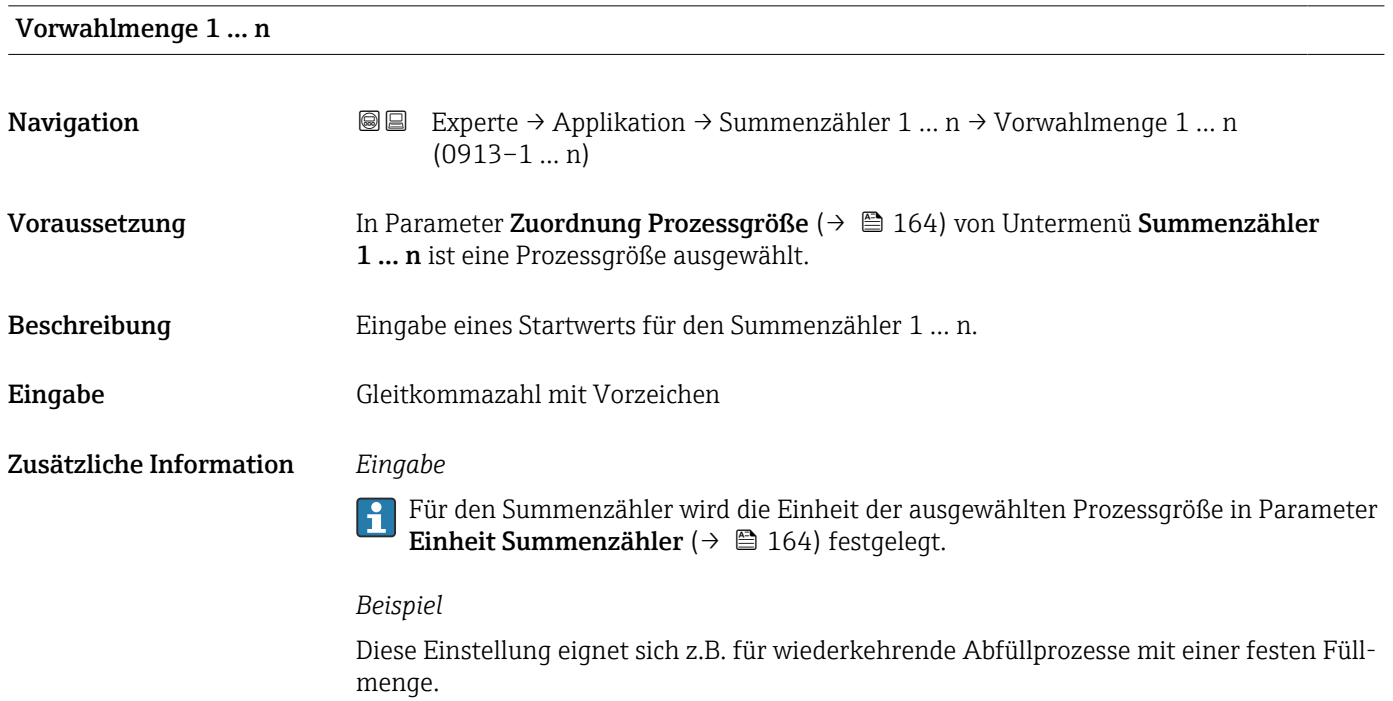

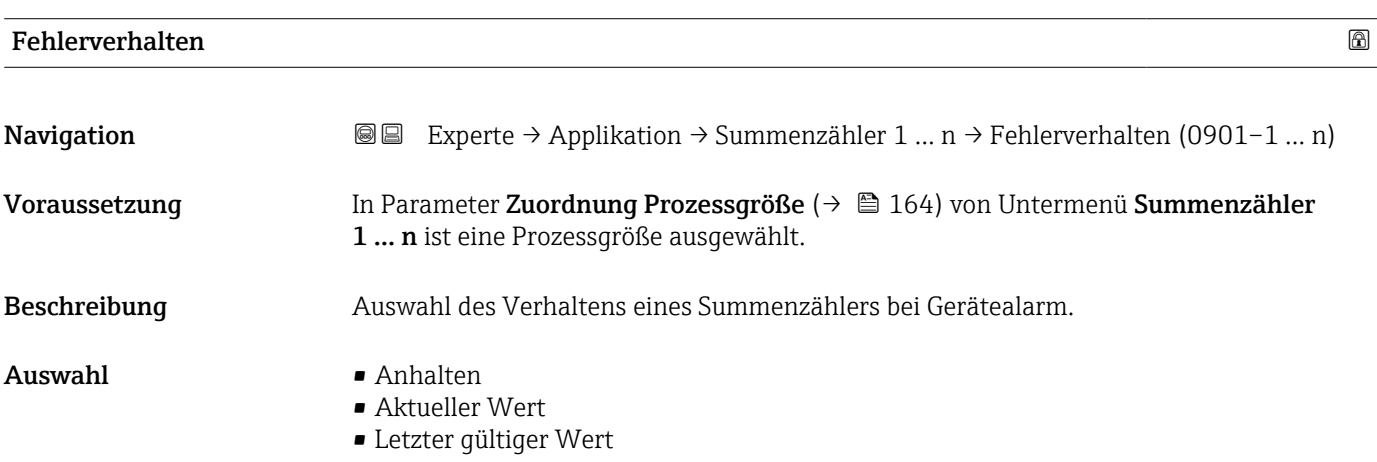

Zusätzliche Information *Beschreibung*

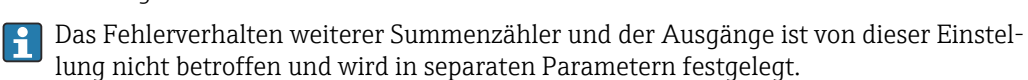

*Auswahl*

• Anhalten

Der Summenzähler wird bei Gerätealarm angehalten.

- Aktueller Wert Der Summenzähler summiert auf Basis des aktuellen Messwerts weiter auf; der Gerätealarm wird ignoriert.
- Letzter gültiger Wert
	- Der Summenzähler summiert auf Basis des letzten gültigen Messwerts vor Auftreten des Gerätealarms weiter auf.

## 3.7 Untermenü "Diagnose"

*Navigation* 
■■ Experte → Diagnose

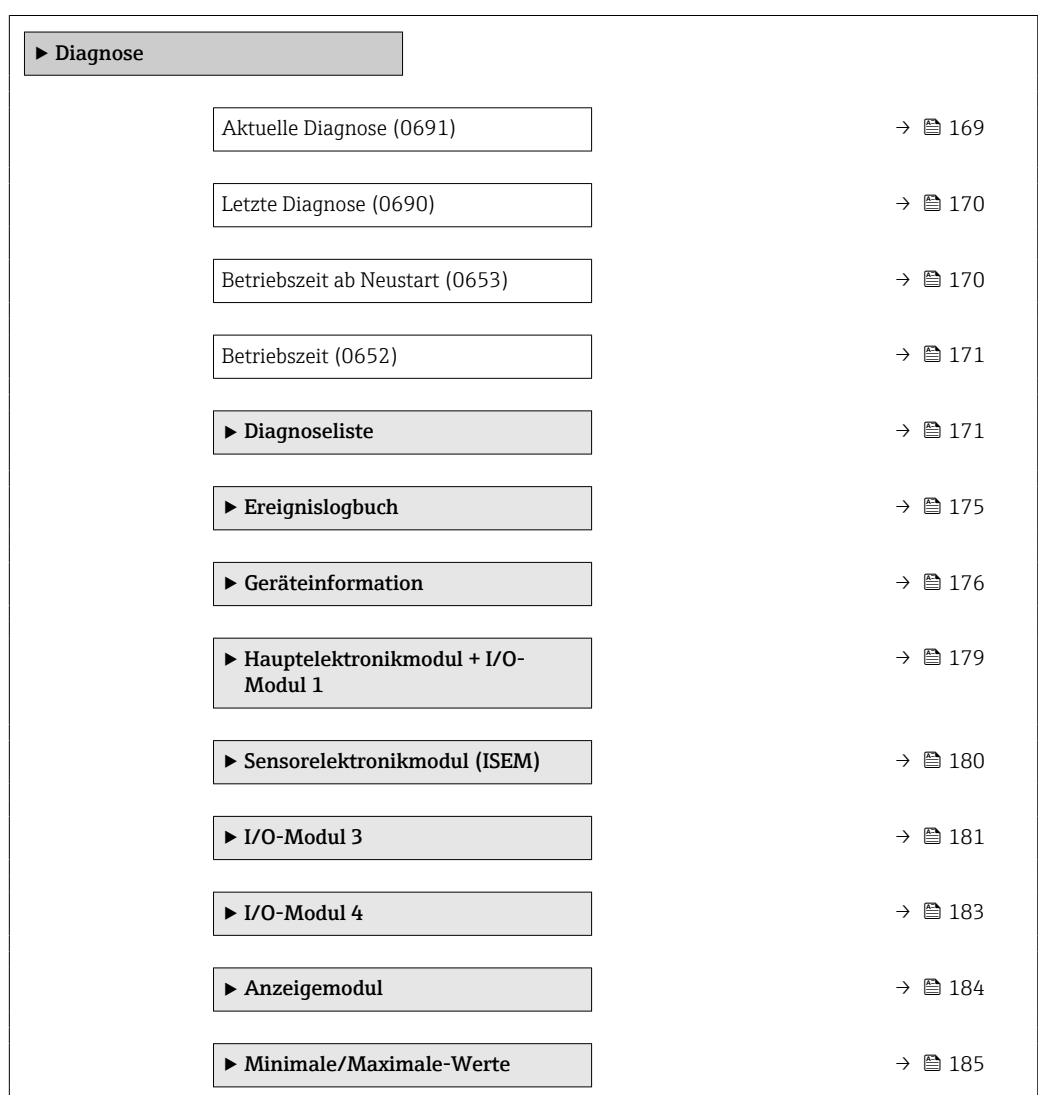

<span id="page-168-0"></span>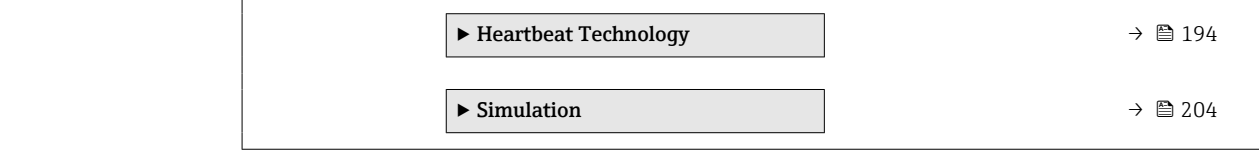

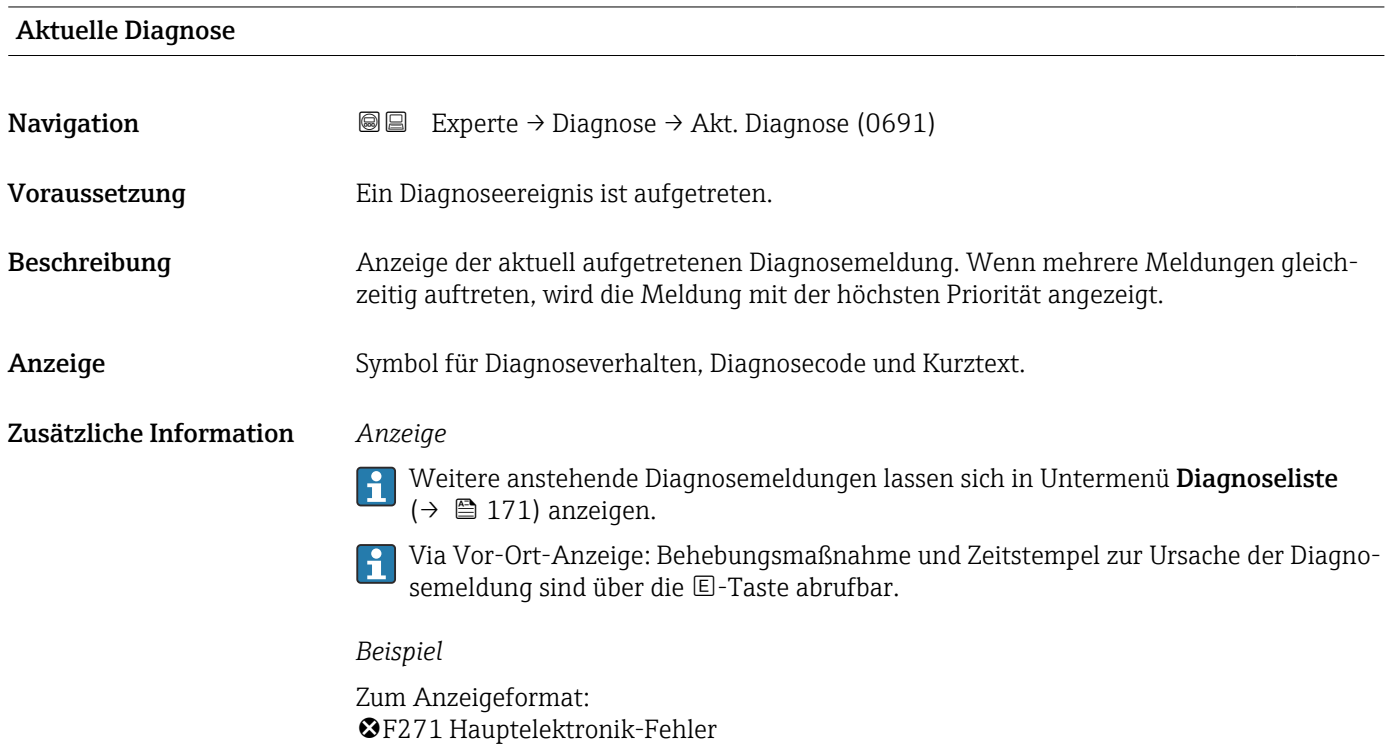

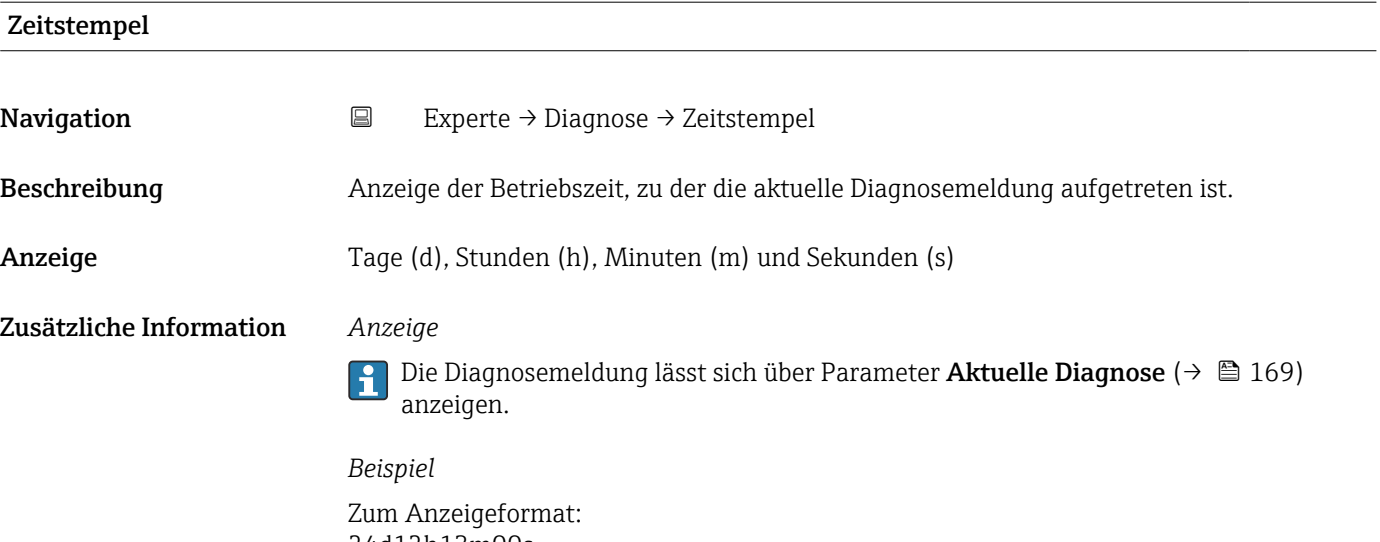

24d12h13m00s

## <span id="page-169-0"></span>Letzte Diagnose

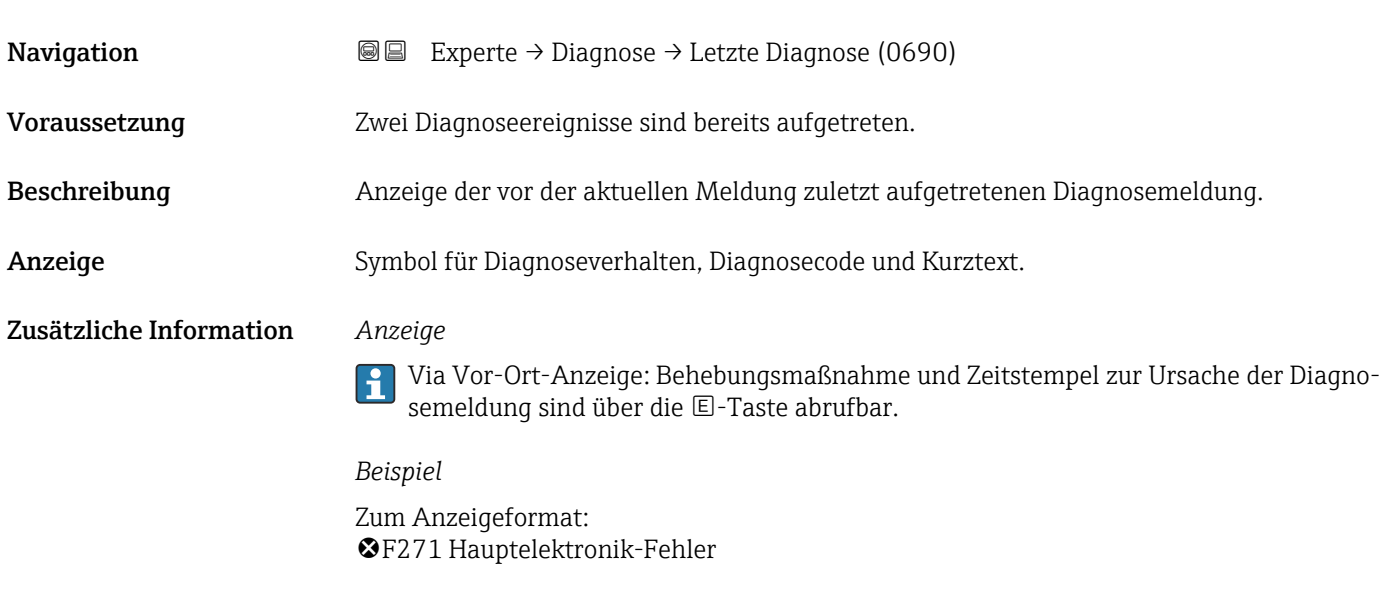

## Zeitstempel

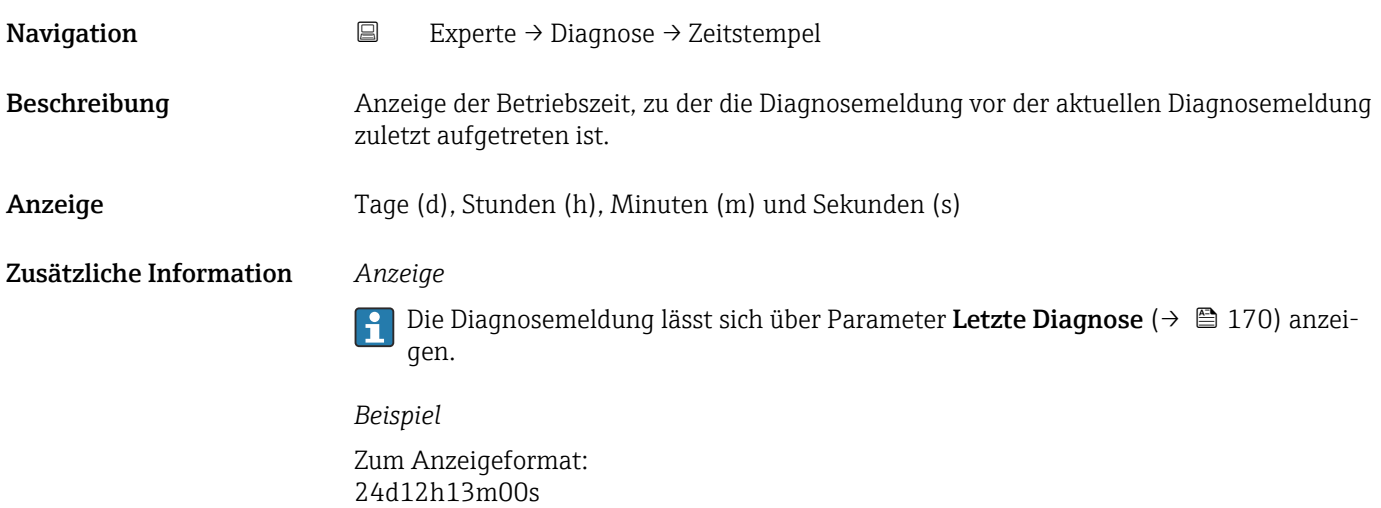

### Betriebszeit ab Neustart

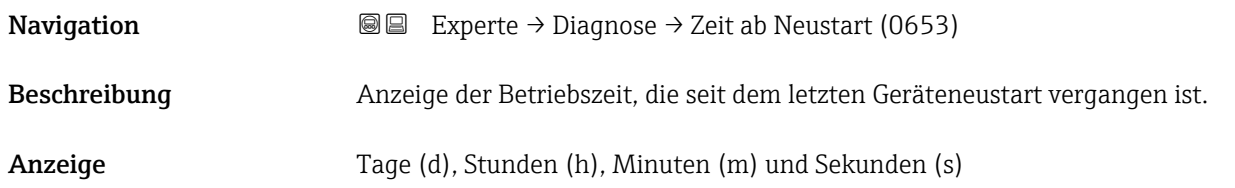

<span id="page-170-0"></span>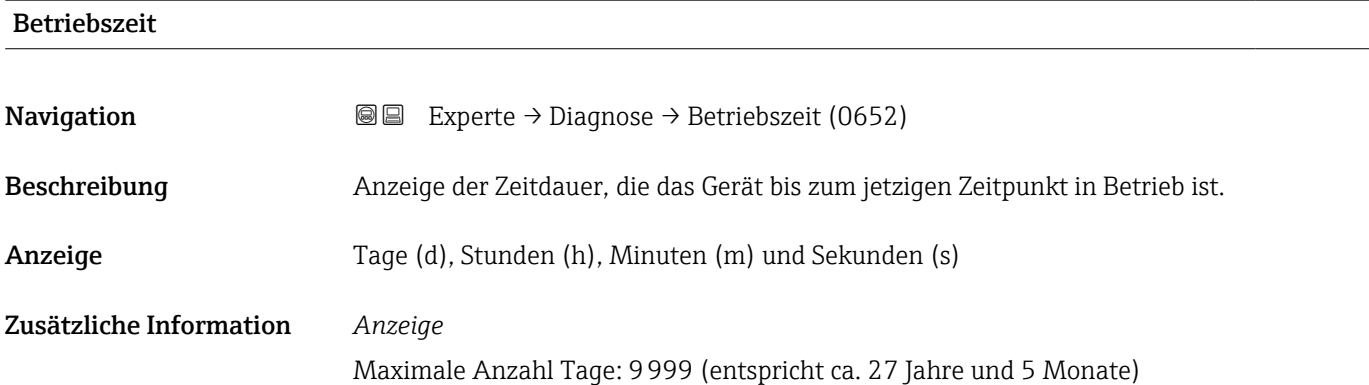

## 3.7.1 Untermenü "Diagnoseliste"

*Navigation* 
■■ Experte → Diagnose → Diagnoseliste

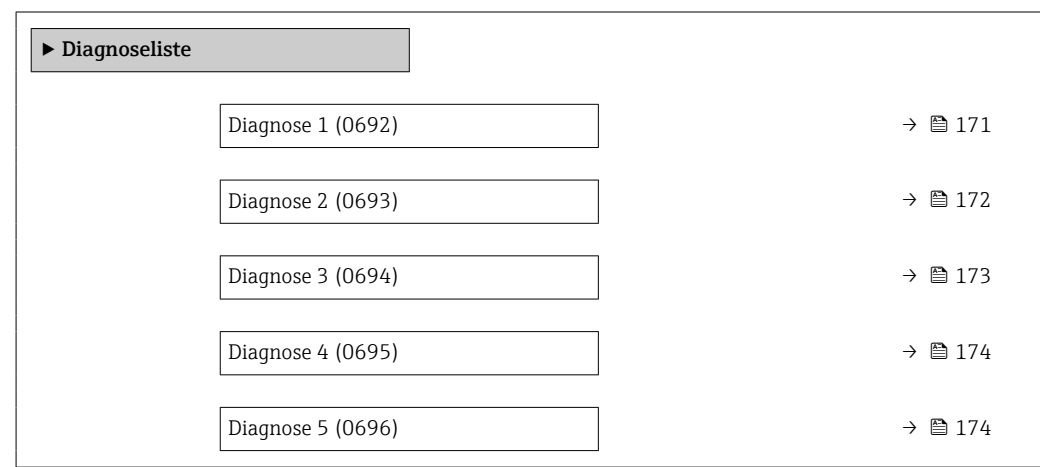

## Diagnose 1

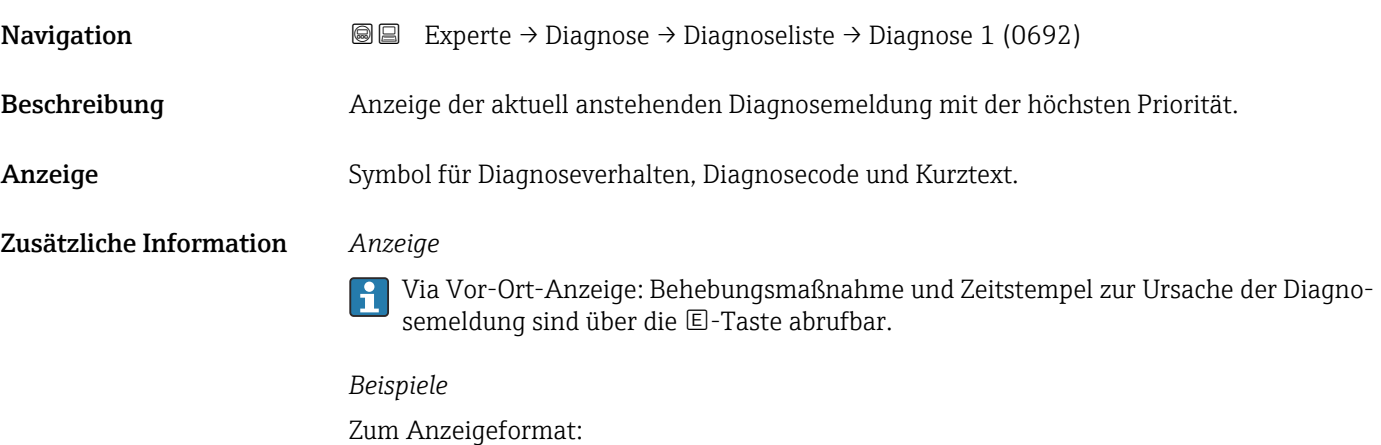

- ©F271 Hauptelektronik-Fehler
- ©F276 I/O-Modul-Fehler

<span id="page-171-0"></span>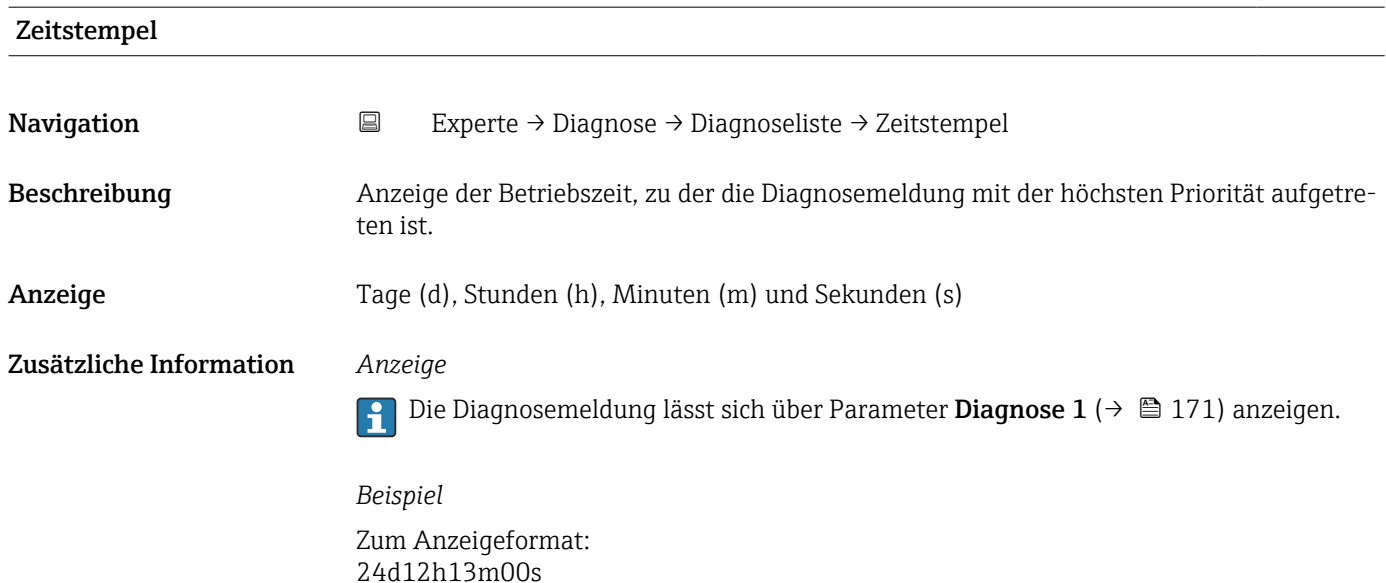

## Diagnose 2 **Navigation EXperte** → Diagnose → Diagnoseliste → Diagnose 2 (0693) Beschreibung Anzeige der aktuell anstehenden Diagnosemeldung mit der zweithöchsten Priorität. Anzeige Symbol für Diagnoseverhalten, Diagnosecode und Kurztext. Zusätzliche Information *Anzeige* Via Vor-Ort-Anzeige: Behebungsmaßnahme und Zeitstempel zur Ursache der Diagnosemeldung sind über die E-Taste abrufbar. *Beispiele* Zum Anzeigeformat: • F271 Hauptelektronik-Fehler • ©F276 I/O-Modul-Fehler

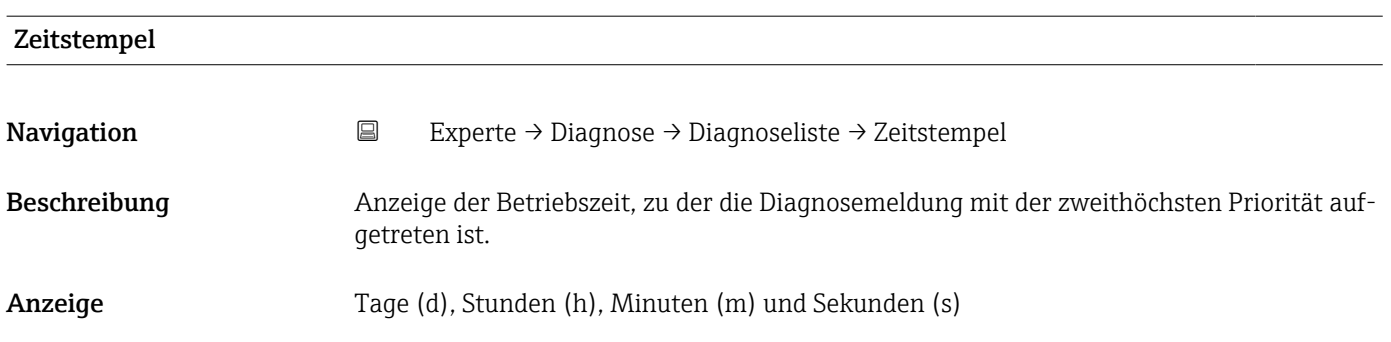

## <span id="page-172-0"></span>Zusätzliche Information *Anzeige*

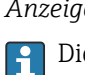

Die Diagnosemeldung lässt sich über Parameter Diagnose 2 ( $\rightarrow \Box$  172) anzeigen.

*Beispiel* Zum Anzeigeformat: 24d12h13m00s

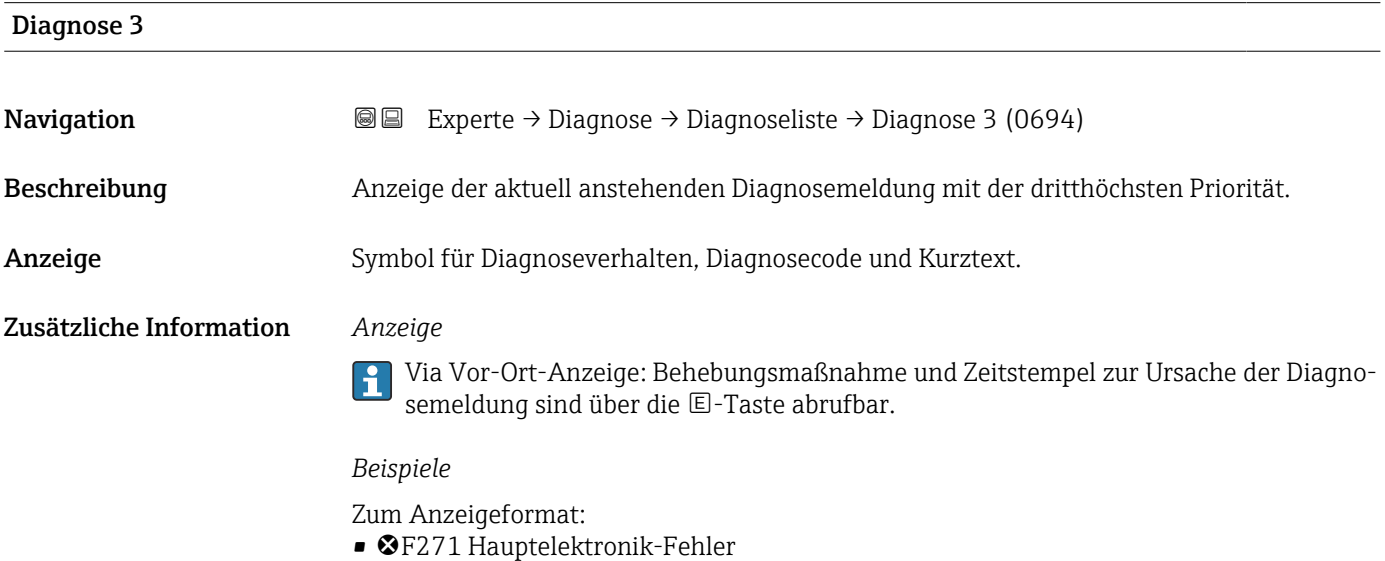

• ©F276 I/O-Modul-Fehler

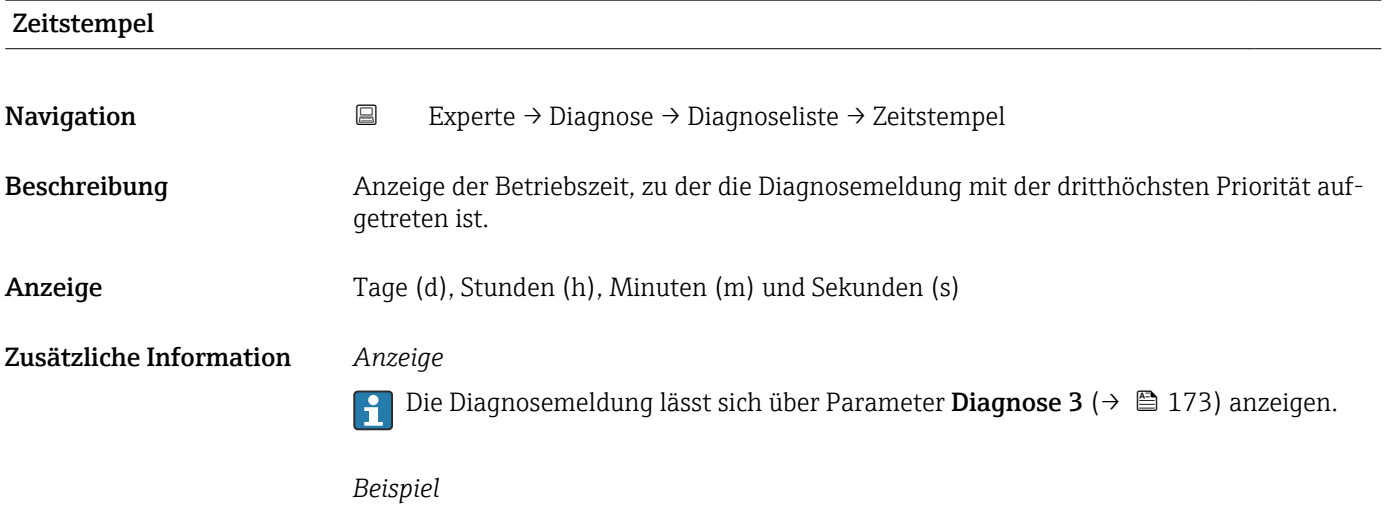

Zum Anzeigeformat: 24d12h13m00s

<span id="page-173-0"></span>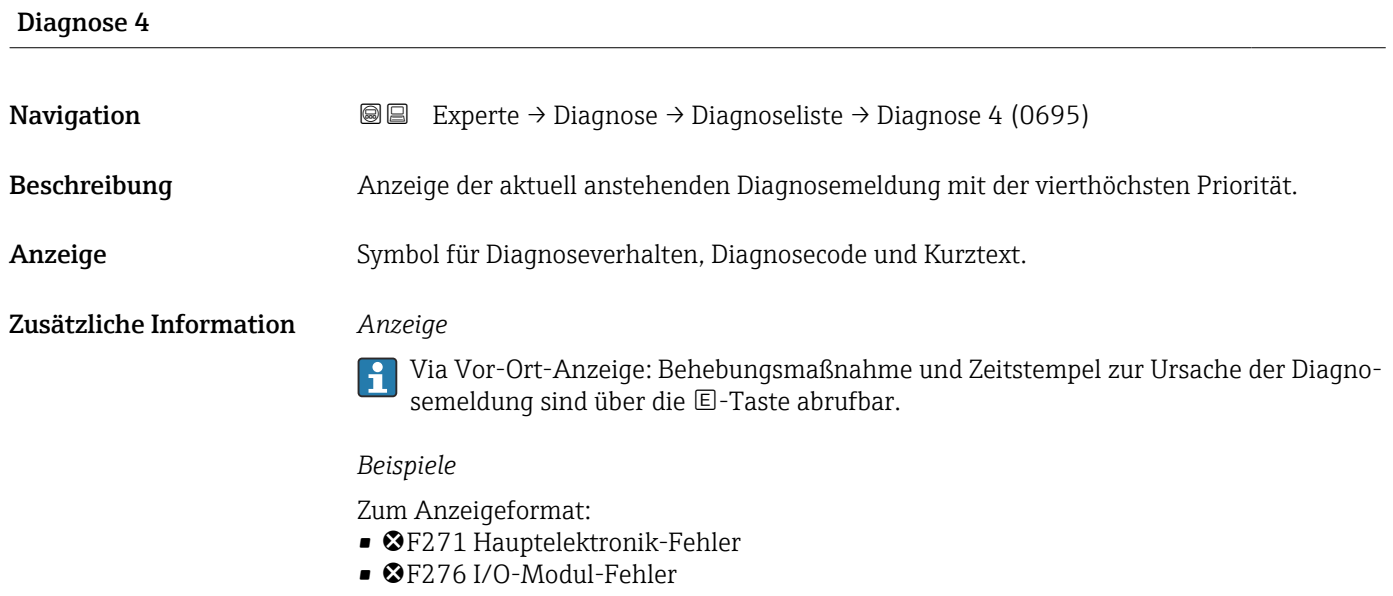

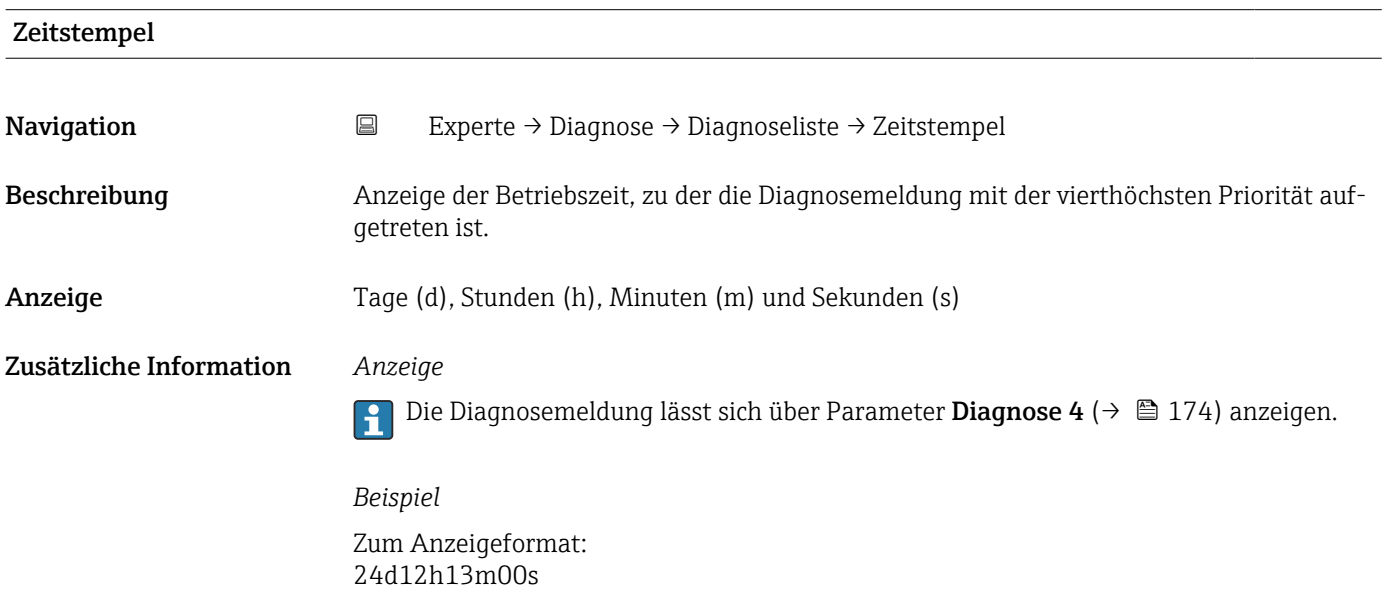

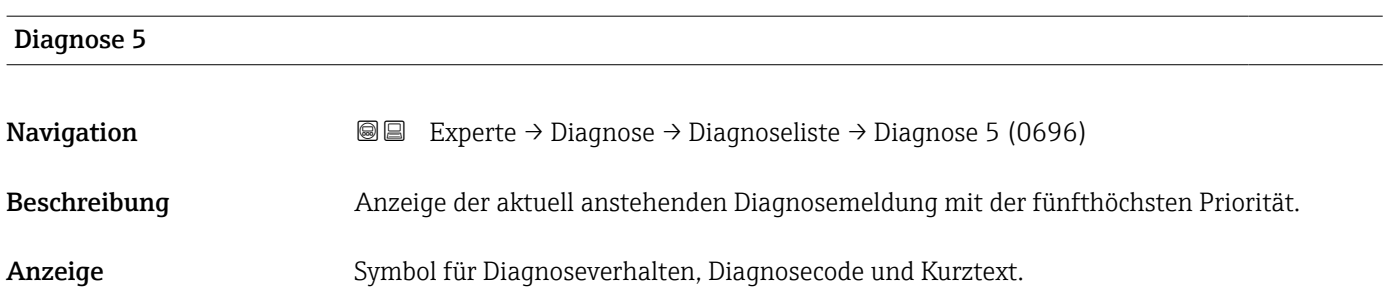

## <span id="page-174-0"></span>Zusätzliche Information *Anzeige*

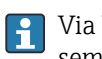

Via Vor-Ort-Anzeige: Behebungsmaßnahme und Zeitstempel zur Ursache der Diagnosemeldung sind über die E-Taste abrufbar.

### *Beispiele*

Zum Anzeigeformat:

- ©F271 Hauptelektronik-Fehler
- ©F276 I/O-Modul-Fehler

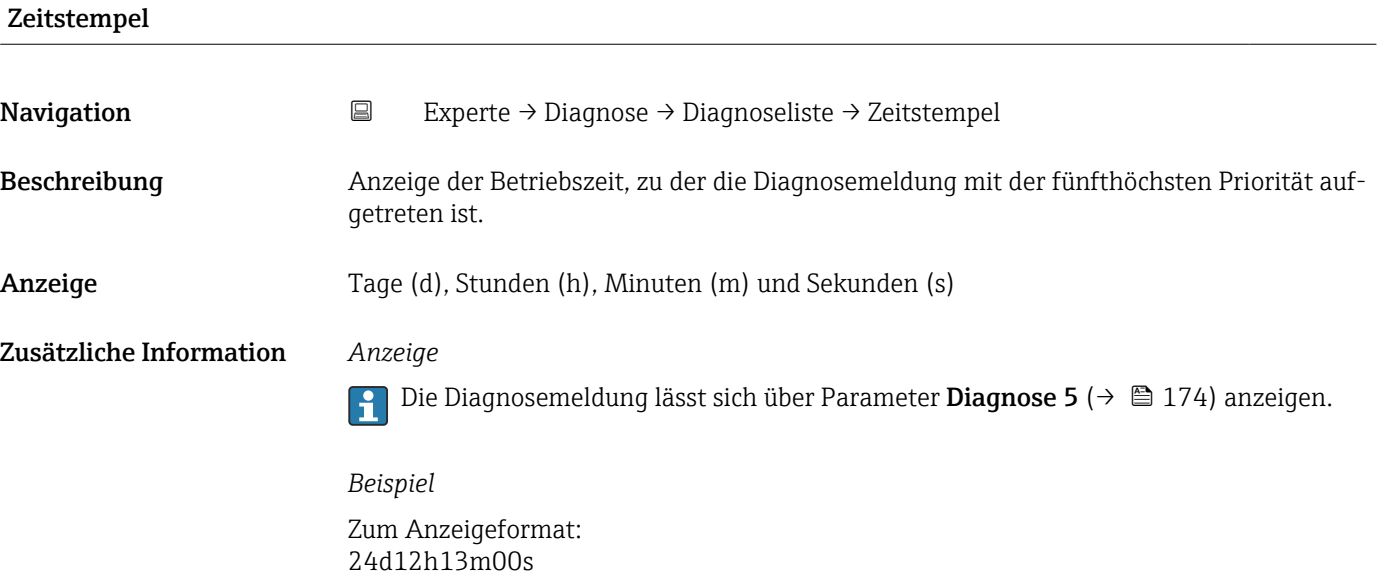

## 3.7.2 Untermenü "Ereignislogbuch"

*Navigation* Experte → Diagnose → Ereignislogbuch

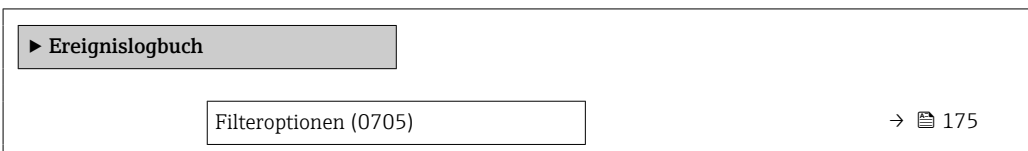

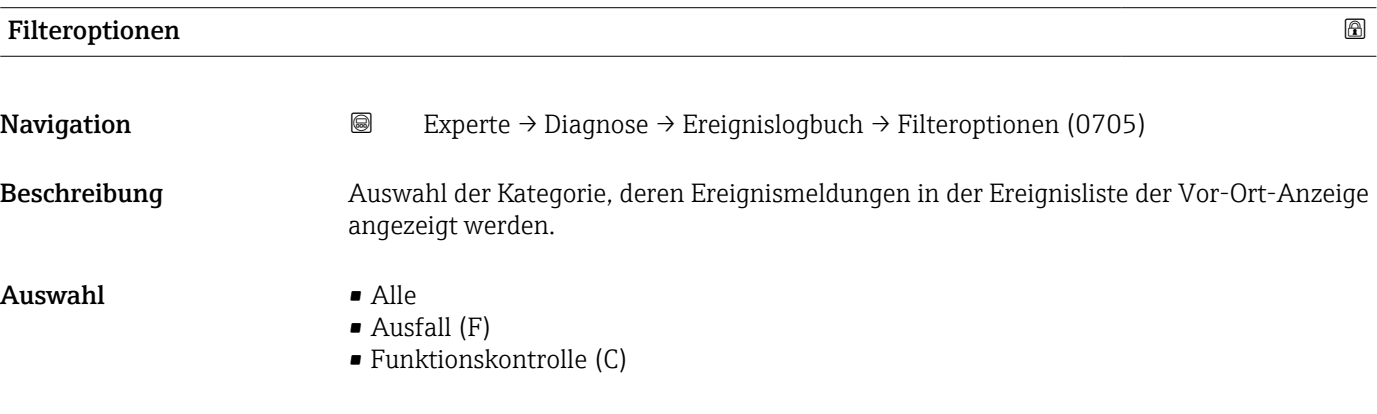

- Außerhalb der Spezifikation (S)
- Wartungsbedarf (M)
- Information (I)

### <span id="page-175-0"></span>Zusätzliche Information *Beschreibung*

Die Statussignale sind gemäß VDI/VDE 2650 und NAMUR-Empfehlung NE 107 klas-

- sifiziert:  $\blacksquare$  F = Failure
- $\bullet$  C = Function Check
- $\bullet$  S = Out of Specification
- $\blacksquare$  M = Maintenance Required

## 3.7.3 Untermenü "Geräteinformation"

*Navigation* 
■■ Experte → Diagnose → Geräteinfo

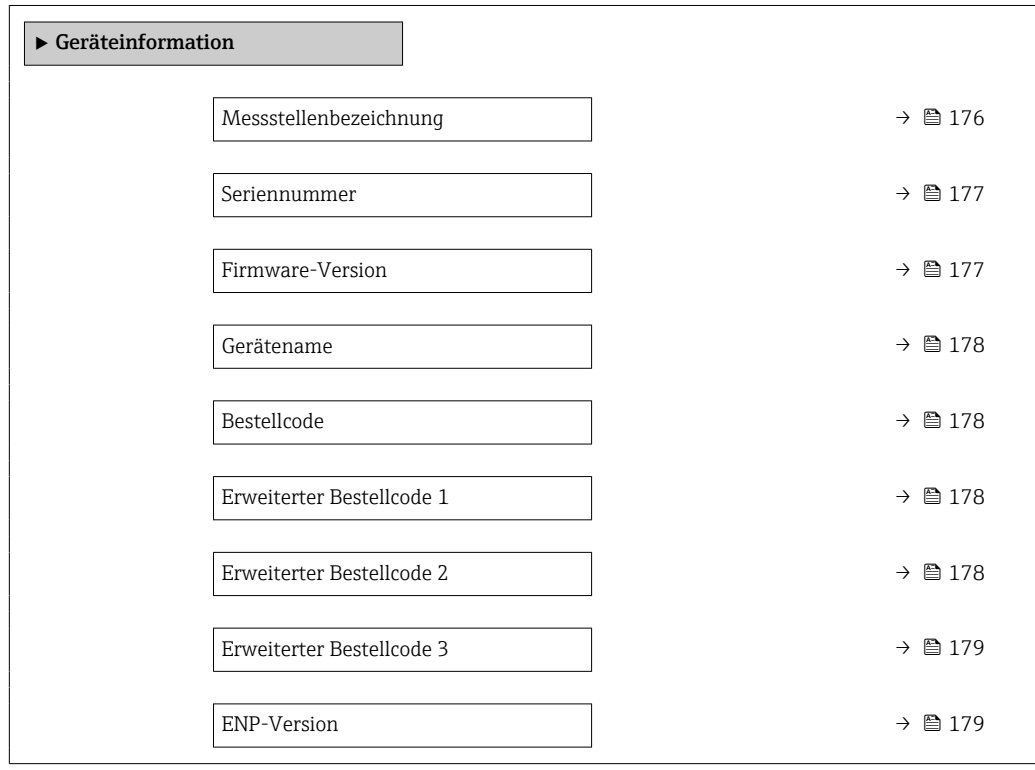

### Messstellenbezeichnung

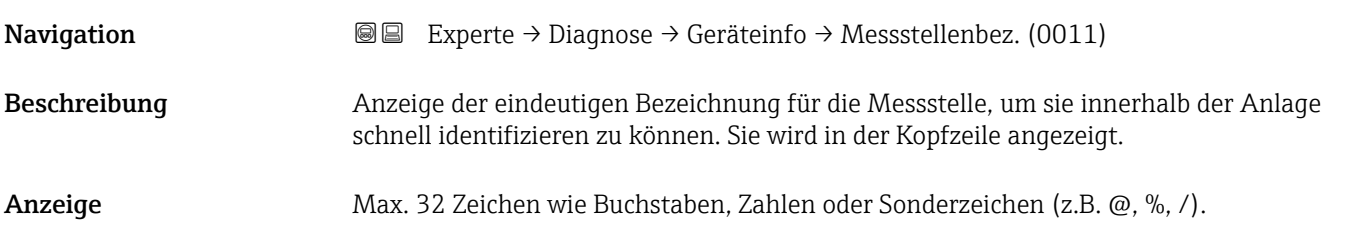

### <span id="page-176-0"></span>Zusätzliche Information *Anzeige*

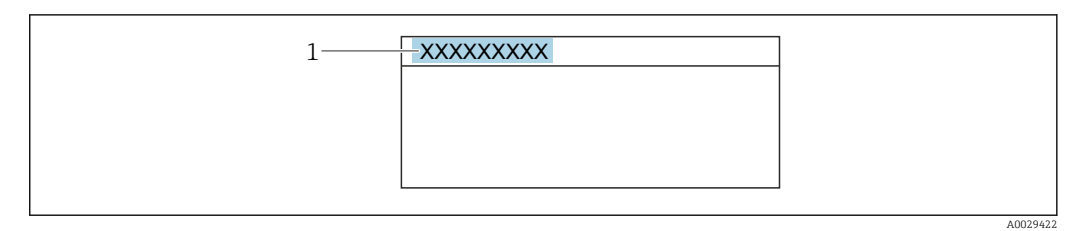

*1 Position des Kopfzeilentexts auf der Anzeige*

Wie viele Zeichen angezeigt werden, ist abhängig von den verwendeten Zeichen.

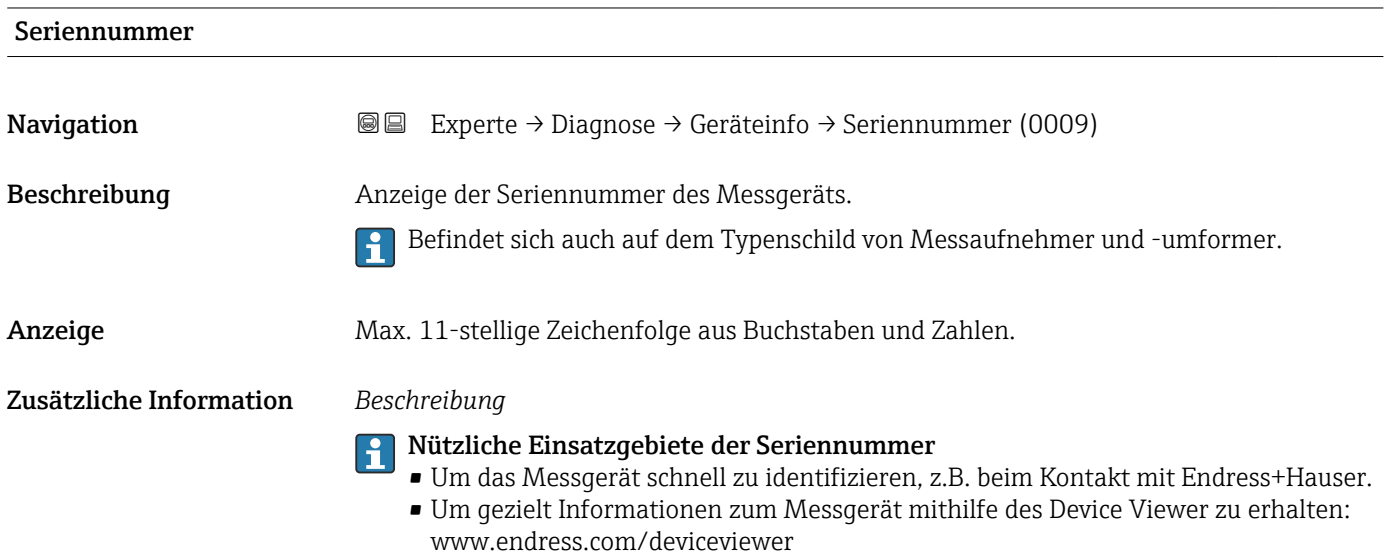

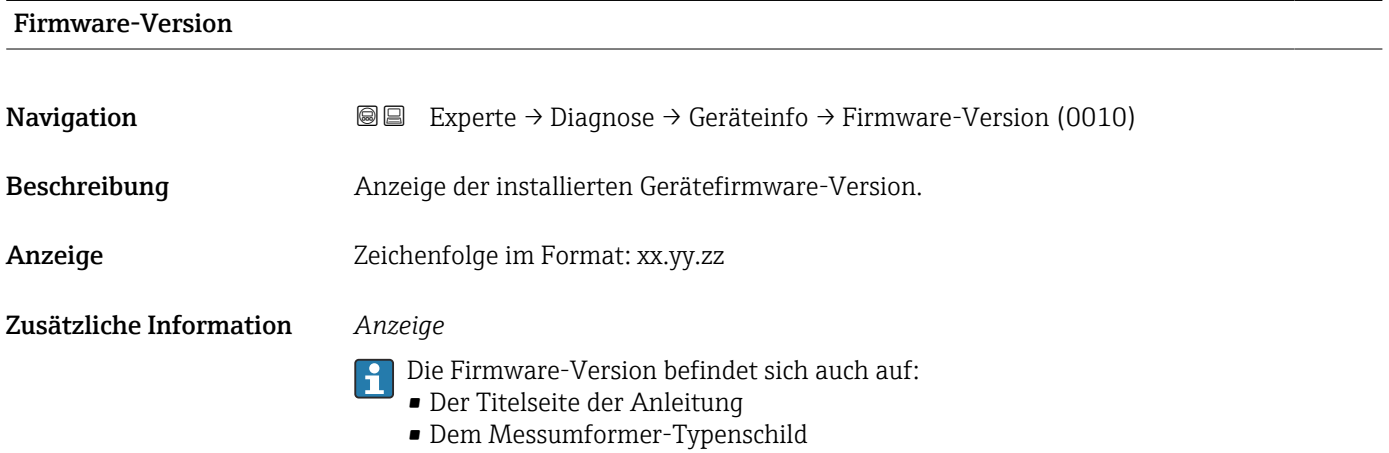

<span id="page-177-0"></span>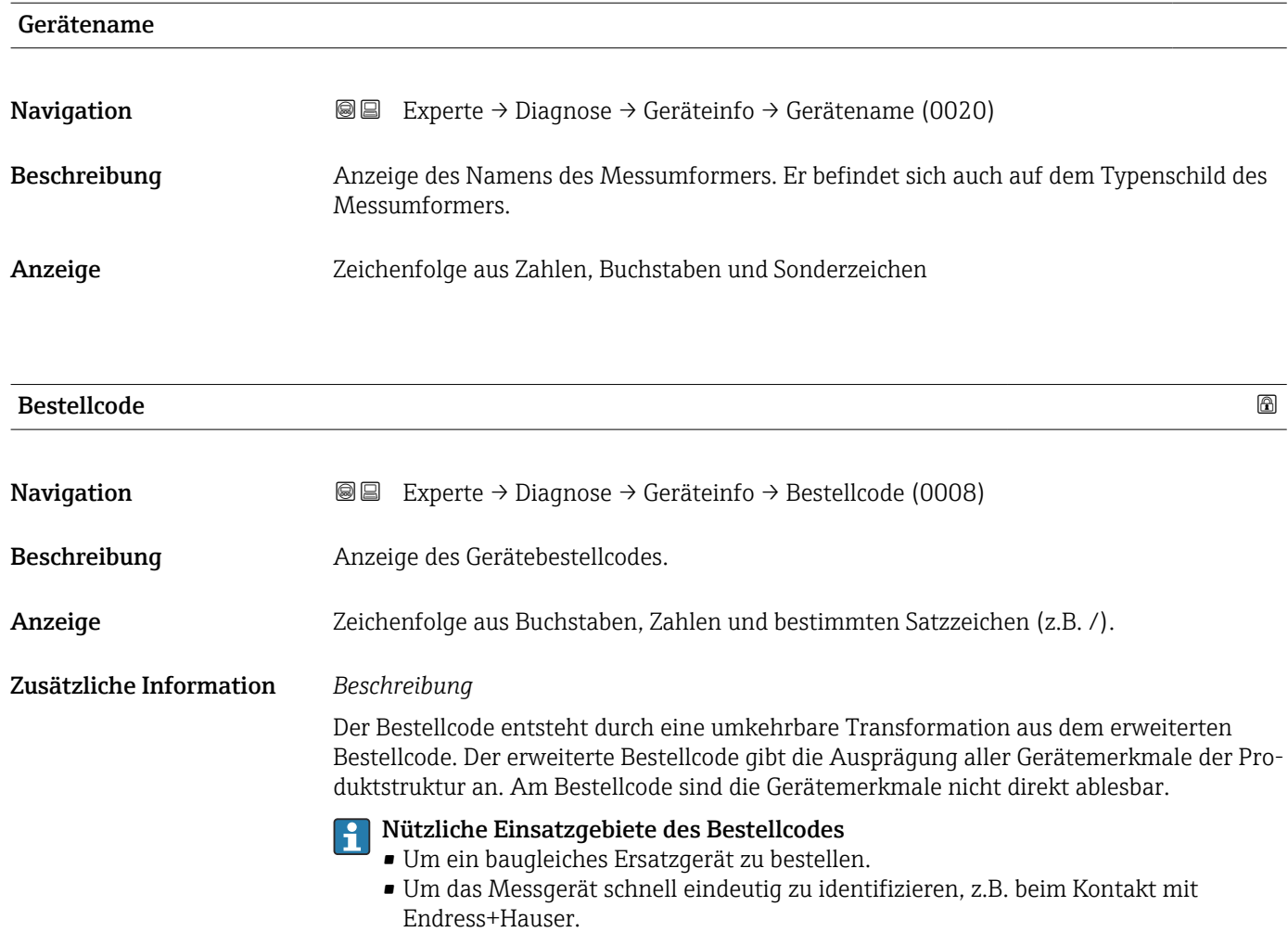

## Erweiterter Bestellcode 1

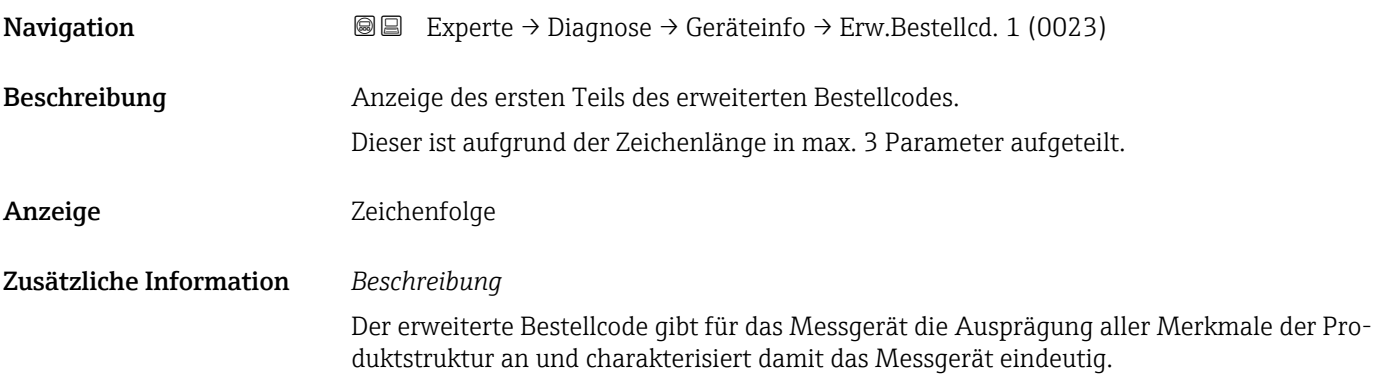

## Erweiterter Bestellcode 2

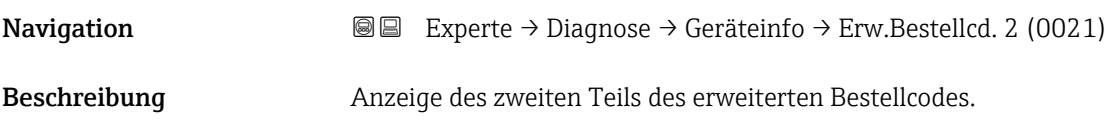

## <span id="page-178-0"></span>Anzeige Zeichenfolge

Zusätzliche Information Zusätzliche Information siehe Parameter Erweiterter Bestellcode 1 (→  $\triangleq$  178)

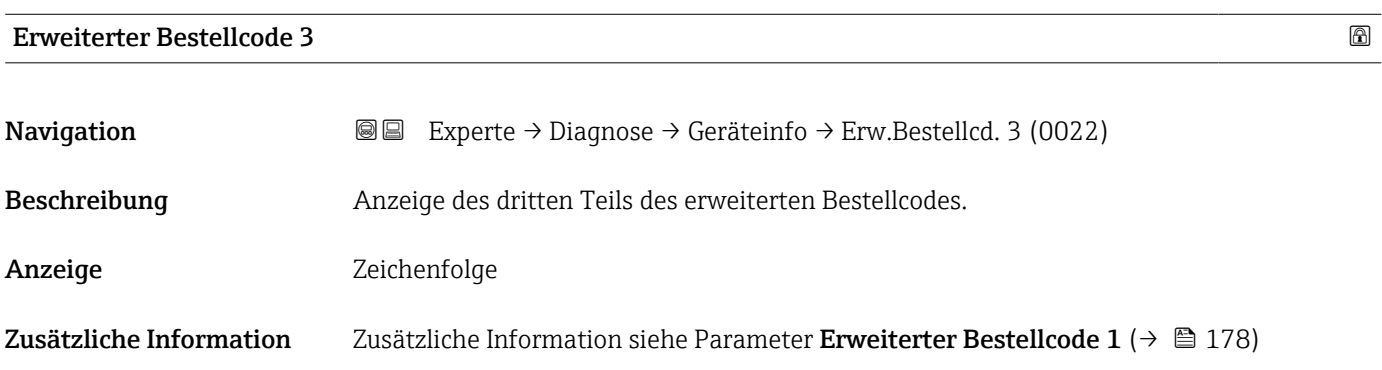

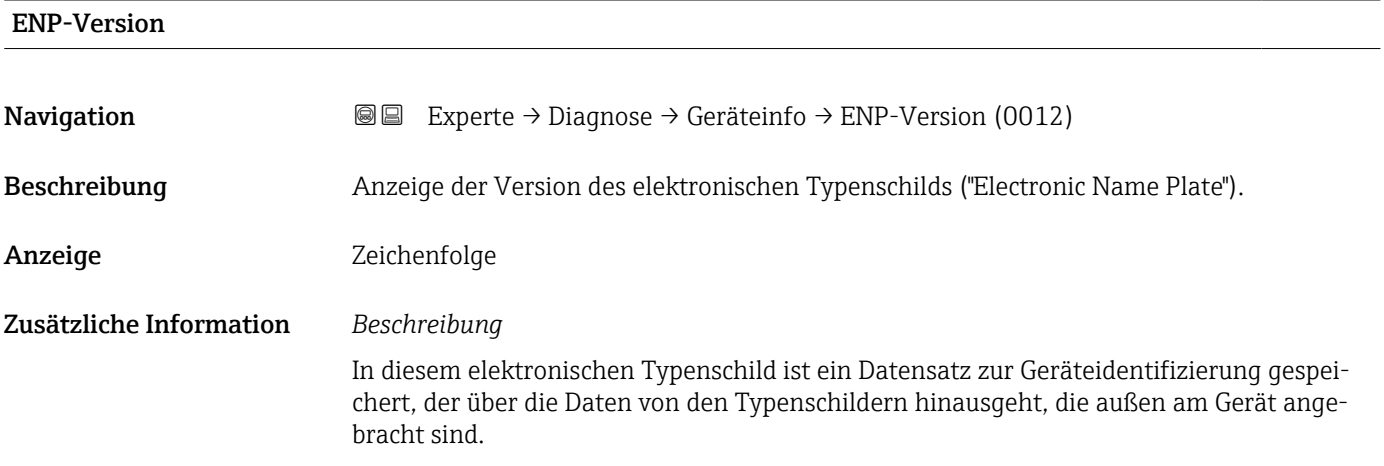

## 3.7.4 Untermenü "Hauptelektronikmodul + I/O-Modul 1"

*Navigation* Experte → Diagnose 1 → Hauptelek.+ I/O1 ‣ Hauptelektronikmodul + I/O-Modul 1 Softwarerevision (0072)  $\rightarrow \Box$  180 Build-Nr. Software (0079)  $\rightarrow \Box$  180 Bootloader-Revision (0073)  $\rightarrow$  2180

# <span id="page-179-0"></span>Softwarerevision **Navigation EXperte** → Diagnose → Hauptelek.+ I/O1 → Softwarerevision (0072) Beschreibung Anzeige der Software-Revision des Moduls. Anzeige Positive Ganzzahl

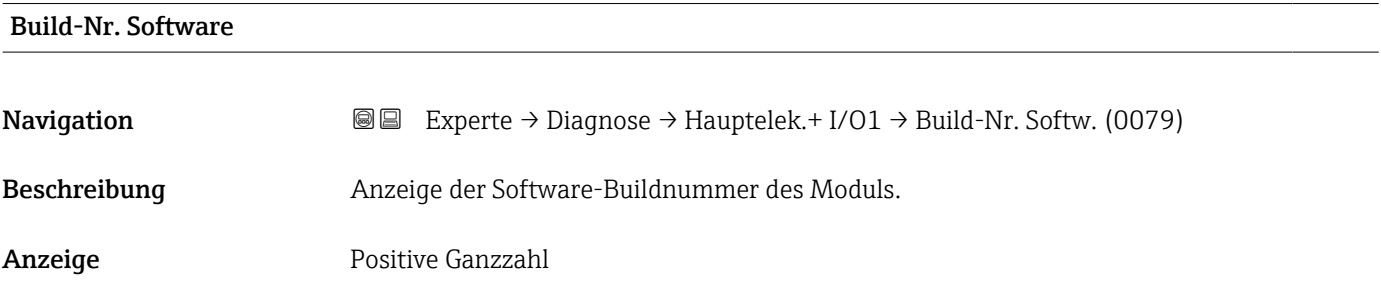

# Bootloader-Revision

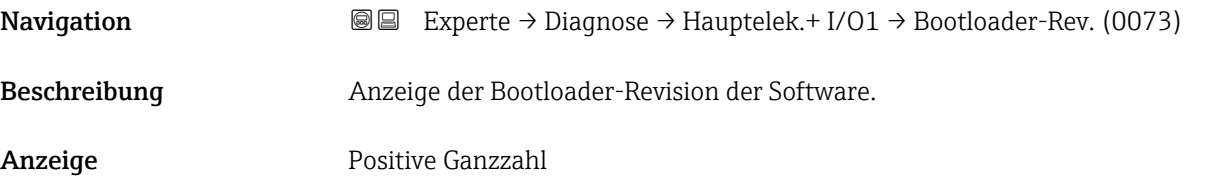

## 3.7.5 Untermenü "Sensorelektronikmodul (ISEM)"

*Navigation* **I** I Experte → Diagnose → Sensorelektronik

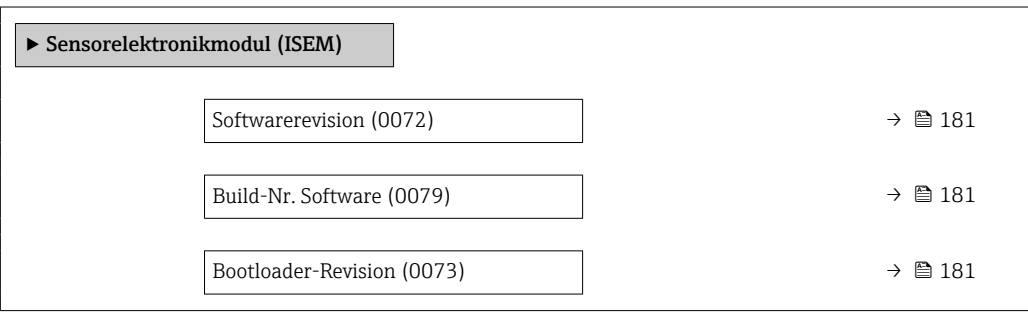
# Softwarerevision **Navigation EXPERCI** Experte → Diagnose → Sensorelektronik → Softwarerevision (0072) Beschreibung Anzeige der Software-Revision des Moduls. Anzeige Positive Ganzzahl

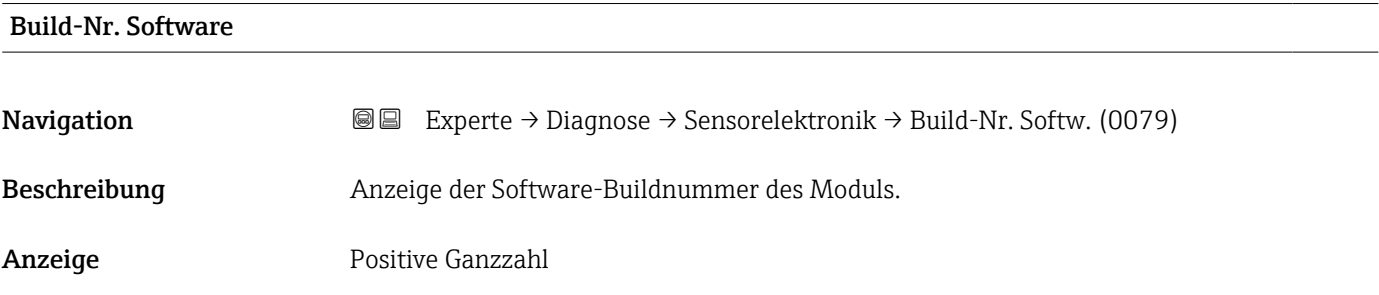

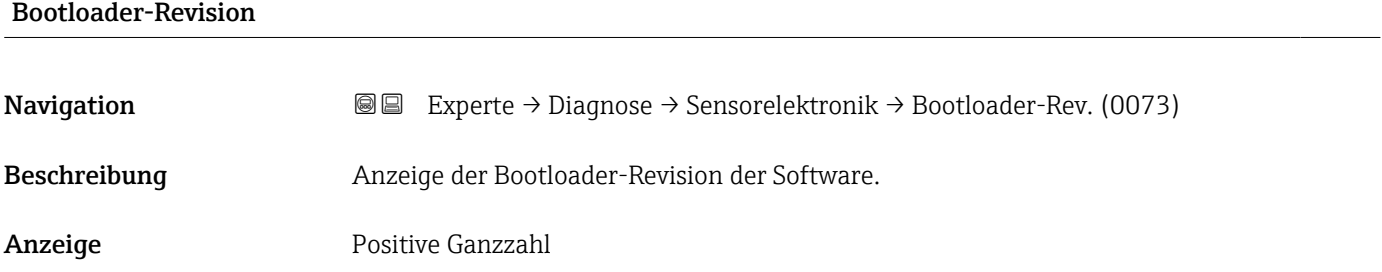

#### 3.7.6 Untermenü "I/O-Modul 3"

*Navigation* Experte → Diagnose → I/O-Modul 3

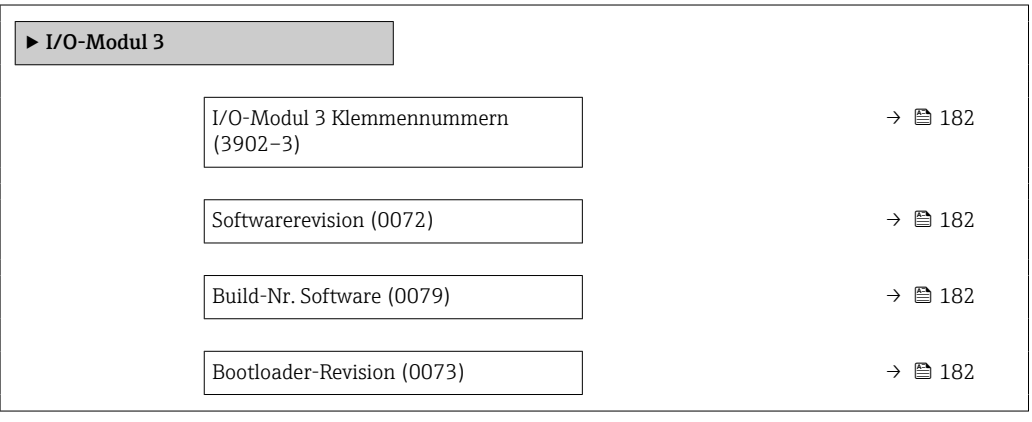

#### <span id="page-181-0"></span>I/O-Modul 3 Klemmennummern

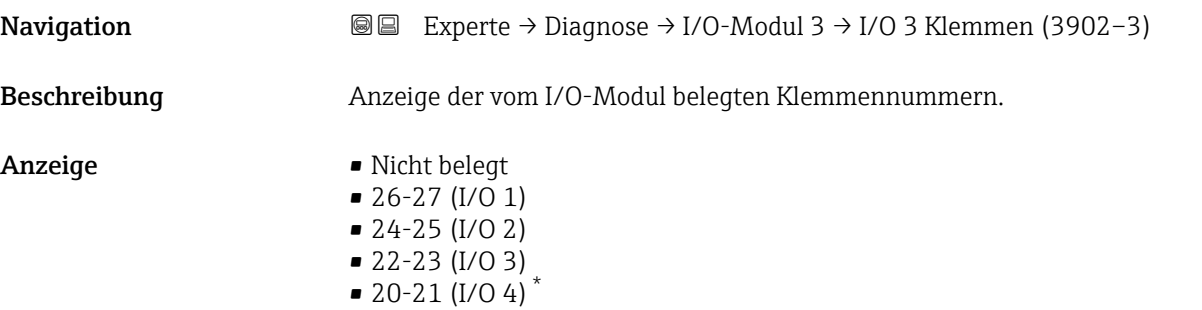

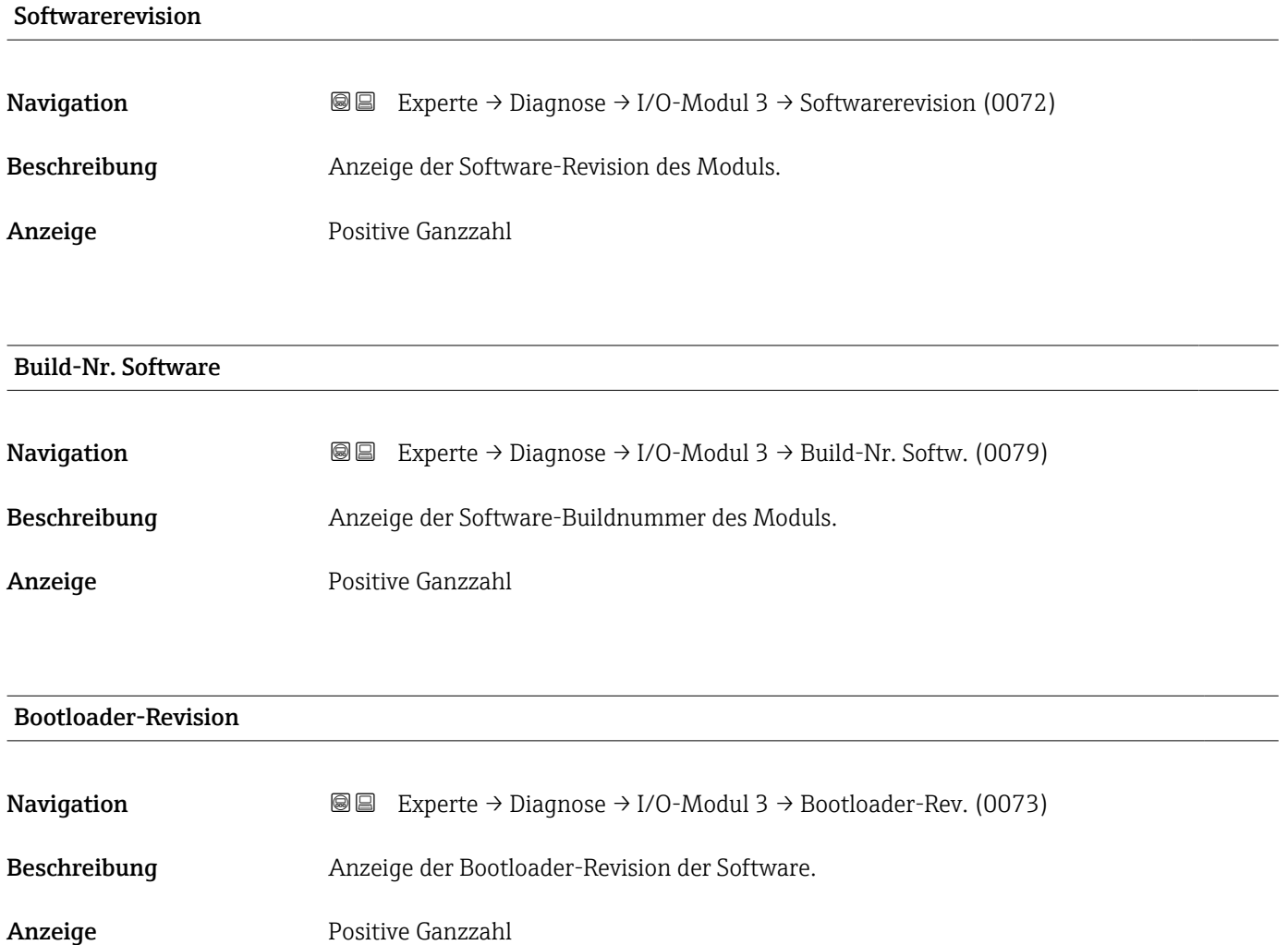

<sup>\*</sup> Sichtbar in Abhängigkeit von Bestelloptionen oder Geräteeinstellungen

#### 3.7.7 Untermenü "I/O-Modul 4"

*Navigation* Experte → Diagnose → I/O-Modul 4

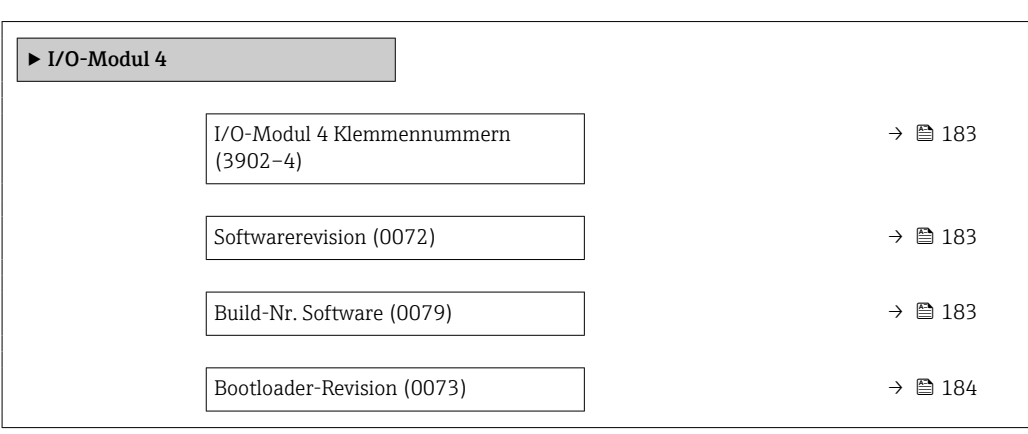

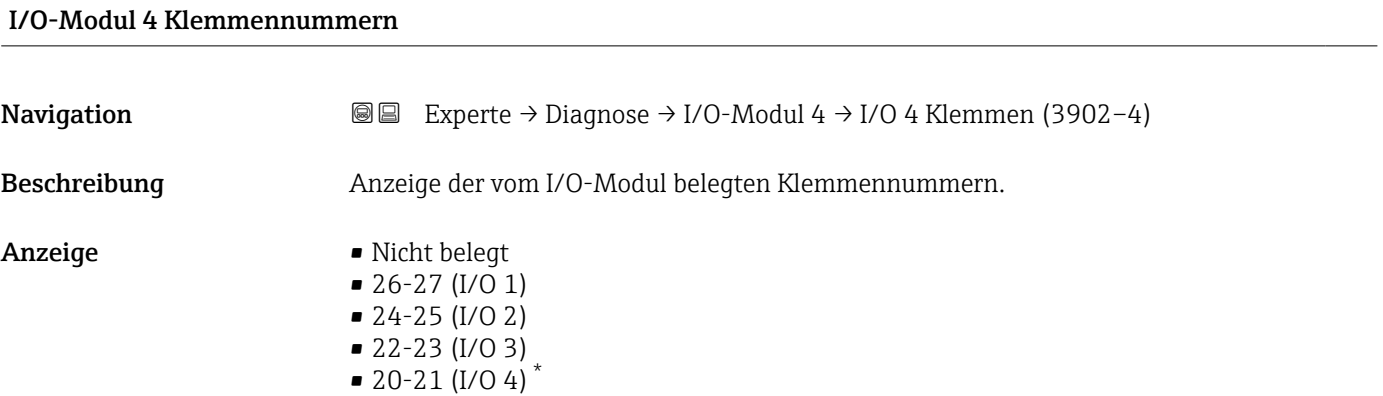

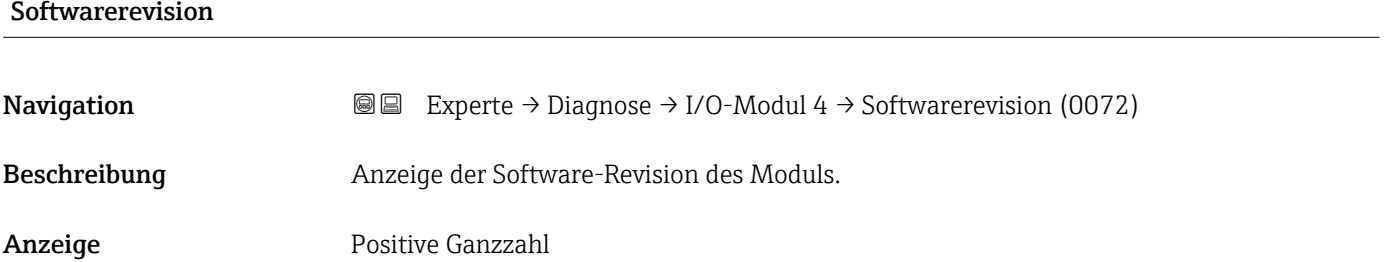

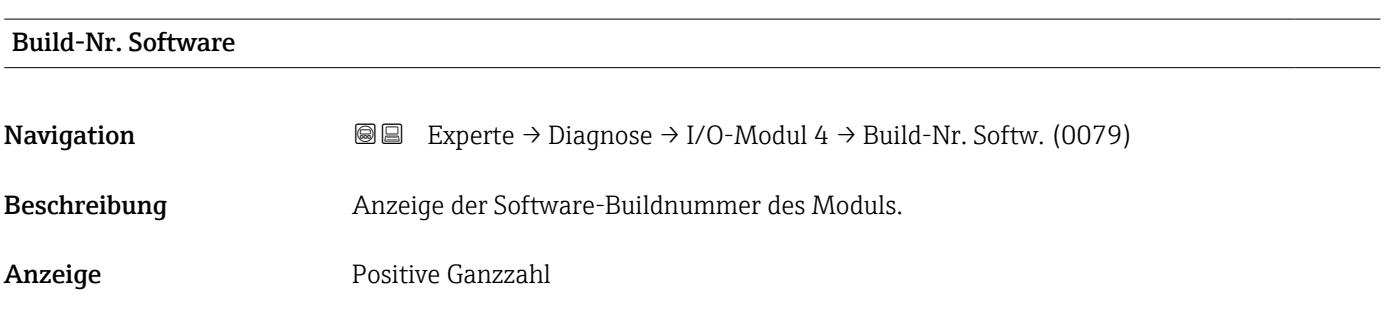

\* Sichtbar in Abhängigkeit von Bestelloptionen oder Geräteeinstellungen

<span id="page-183-0"></span>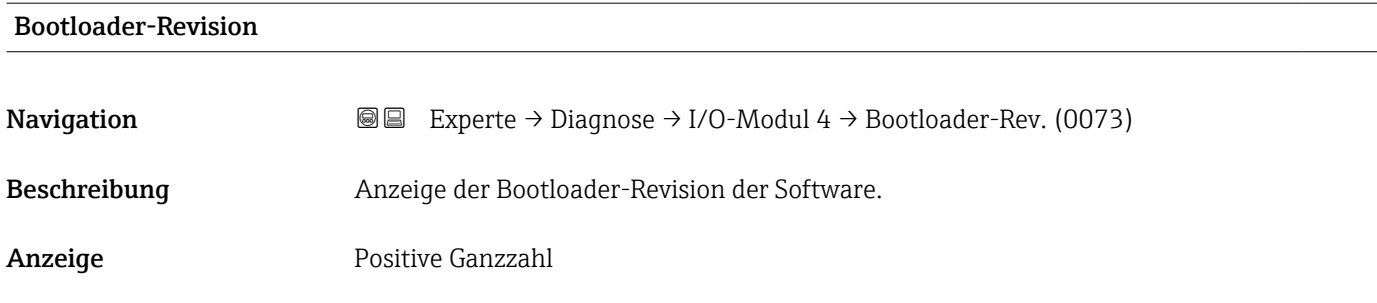

### 3.7.8 Untermenü "Anzeigemodul"

*Navigation* Experte → Diagnose → Anzeigemodul

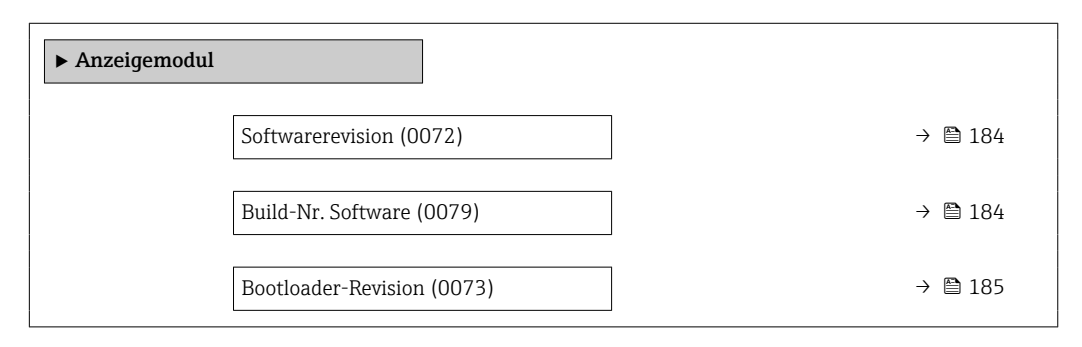

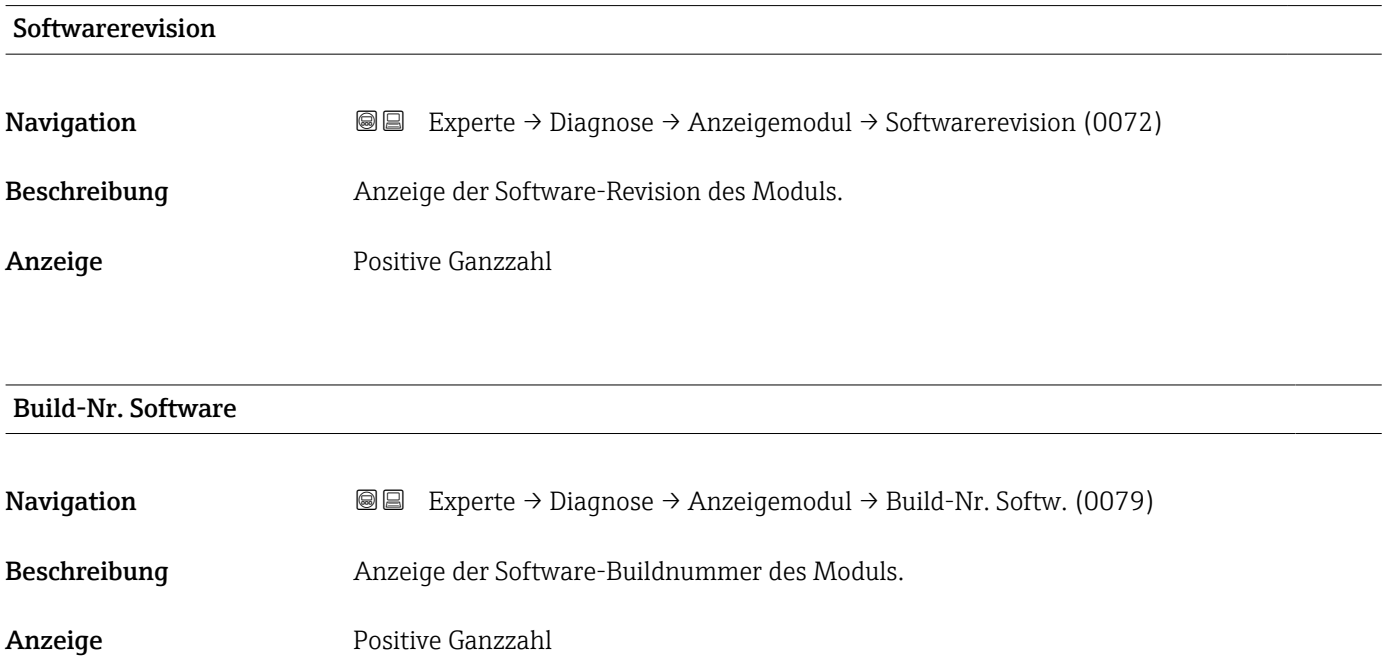

<span id="page-184-0"></span>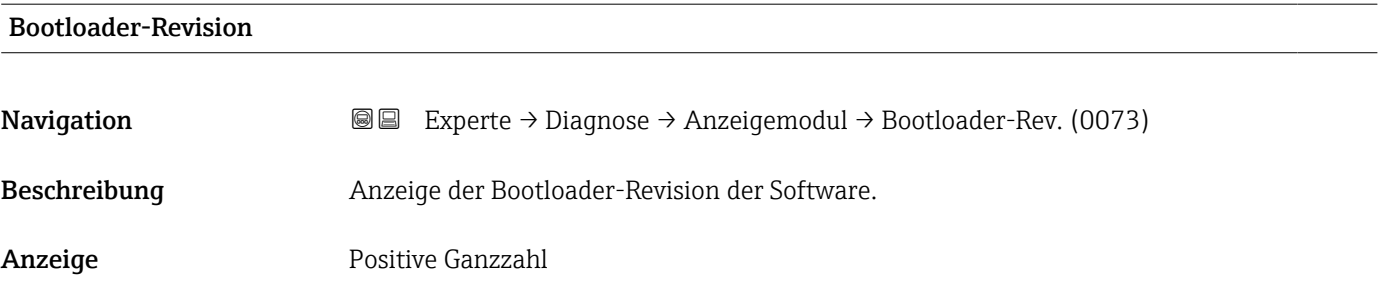

#### 3.7.9 Untermenü "Minimale/Maximale-Werte"

*Navigation* Experte → Diagnose → Min/Max-Werte

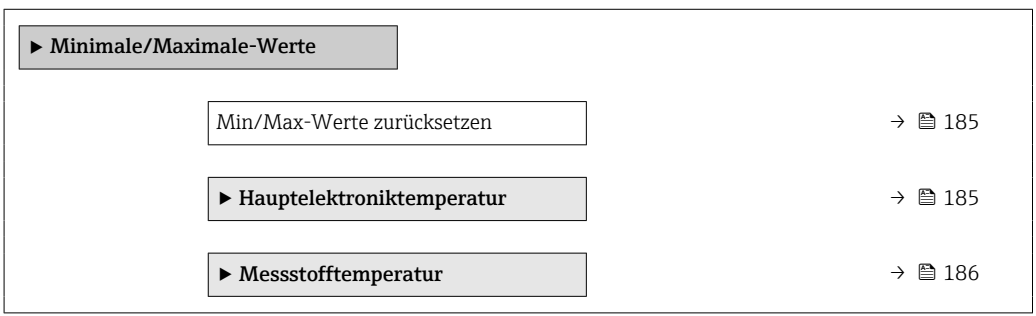

Minimaler Wert (17322)  $\rightarrow \Box$  186

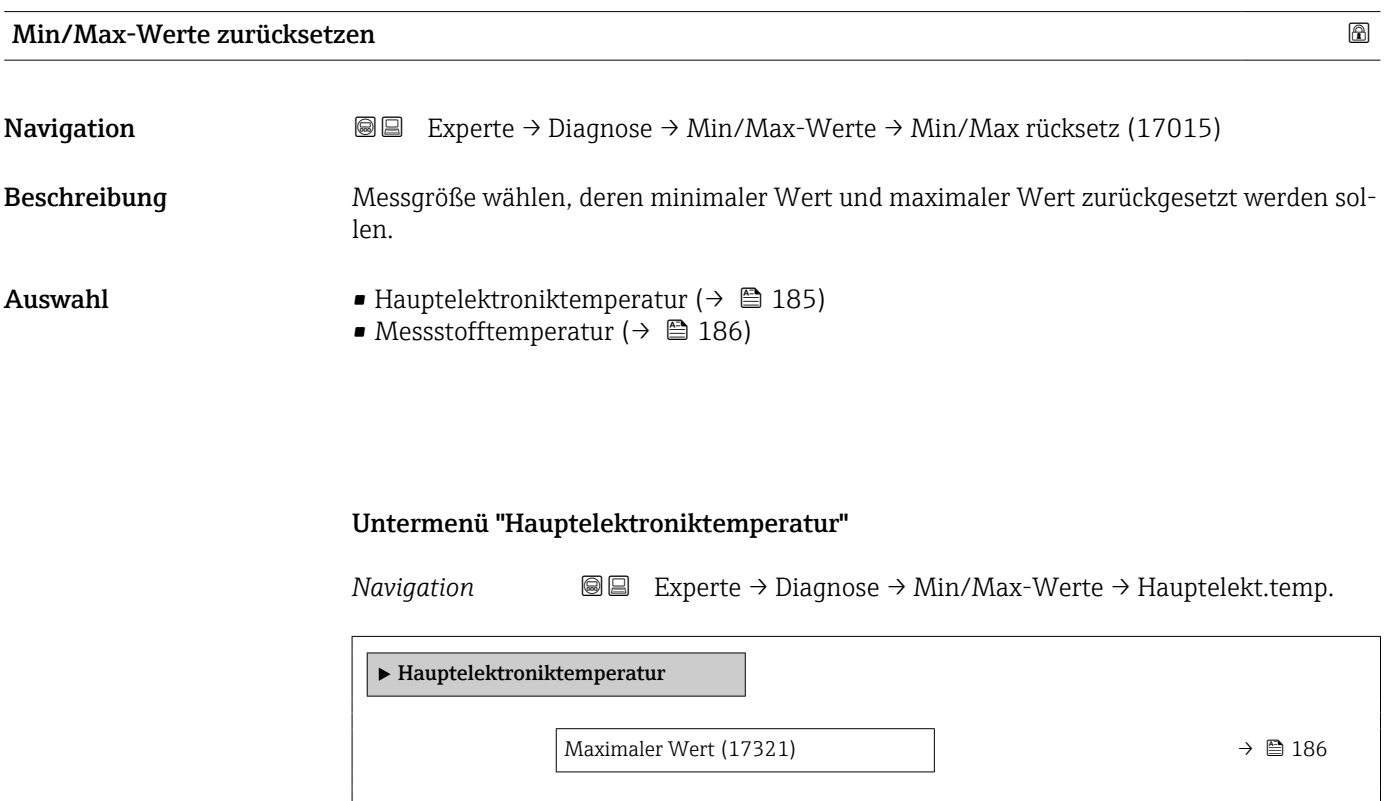

<span id="page-185-0"></span>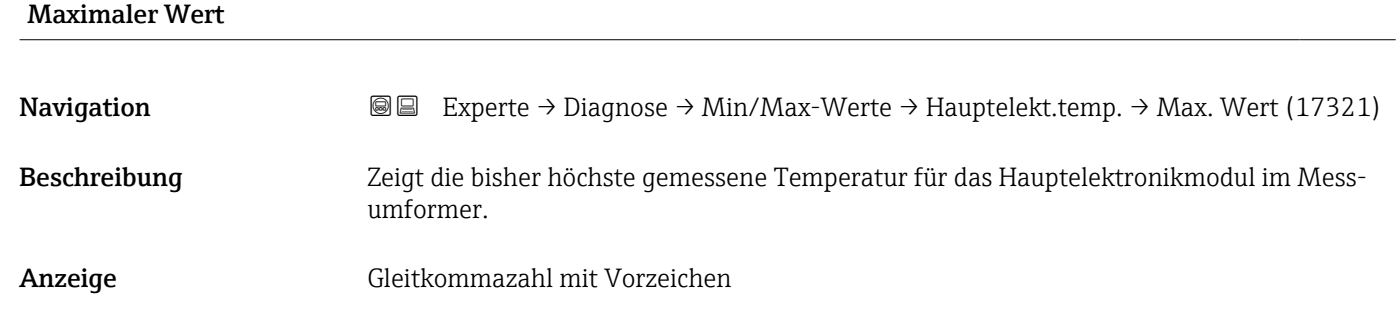

#### Minimaler Wert

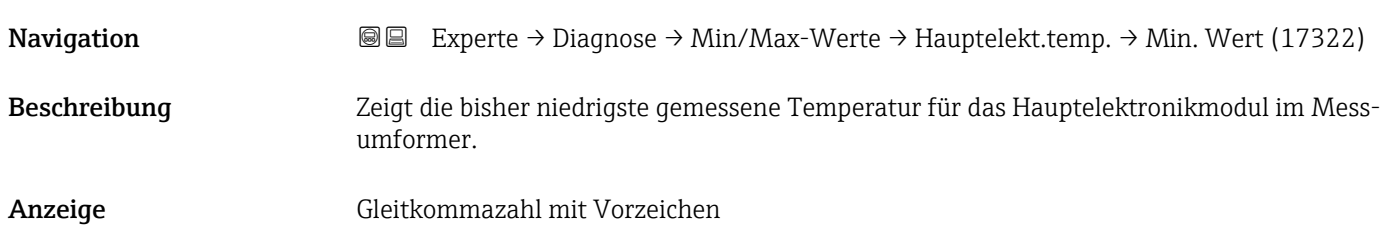

#### Untermenü "Messstofftemperatur"

*Navigation* **I** I Experte → Diagnose → Min/Max-Werte → Messstofftemp.

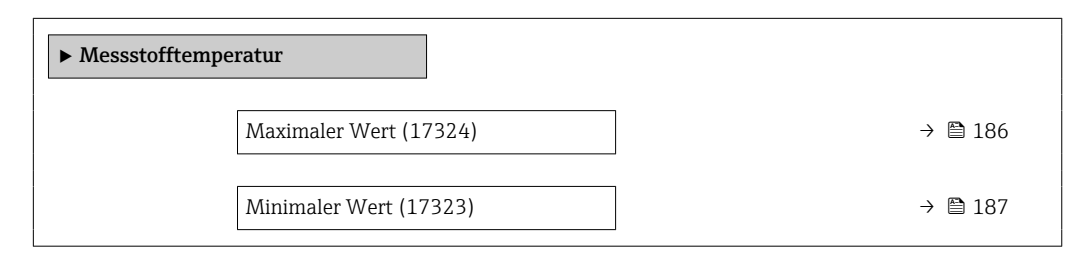

# Maximaler Wert

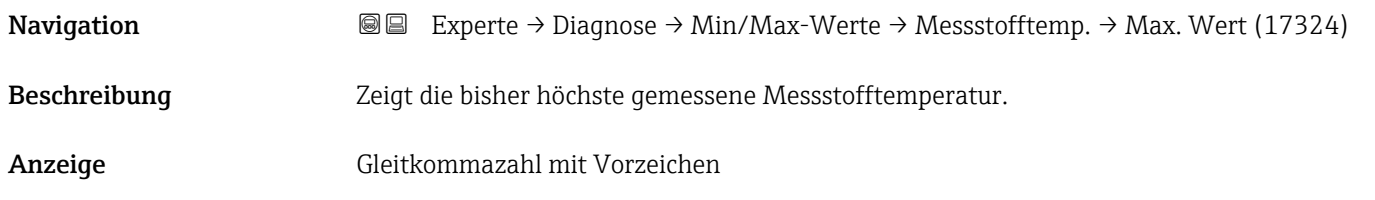

<span id="page-186-0"></span>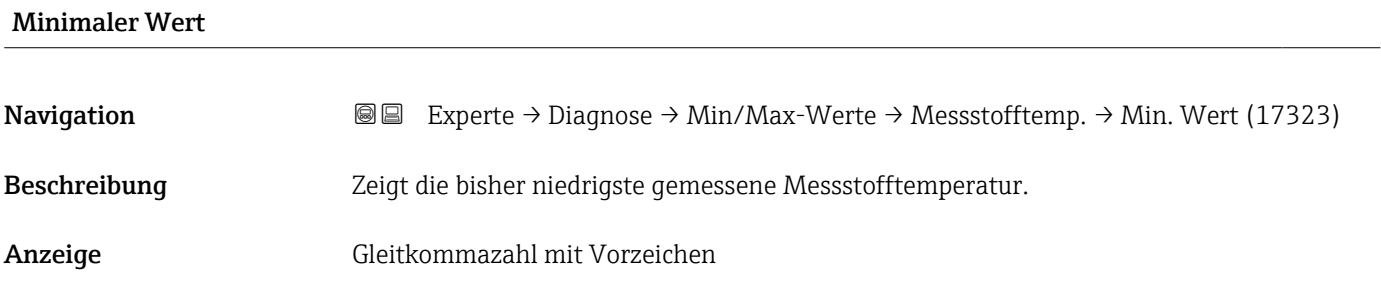

# 3.7.10 Untermenü "Messwertspeicherung"

*Navigation* Experte → Diagnose → Messwertspeich.

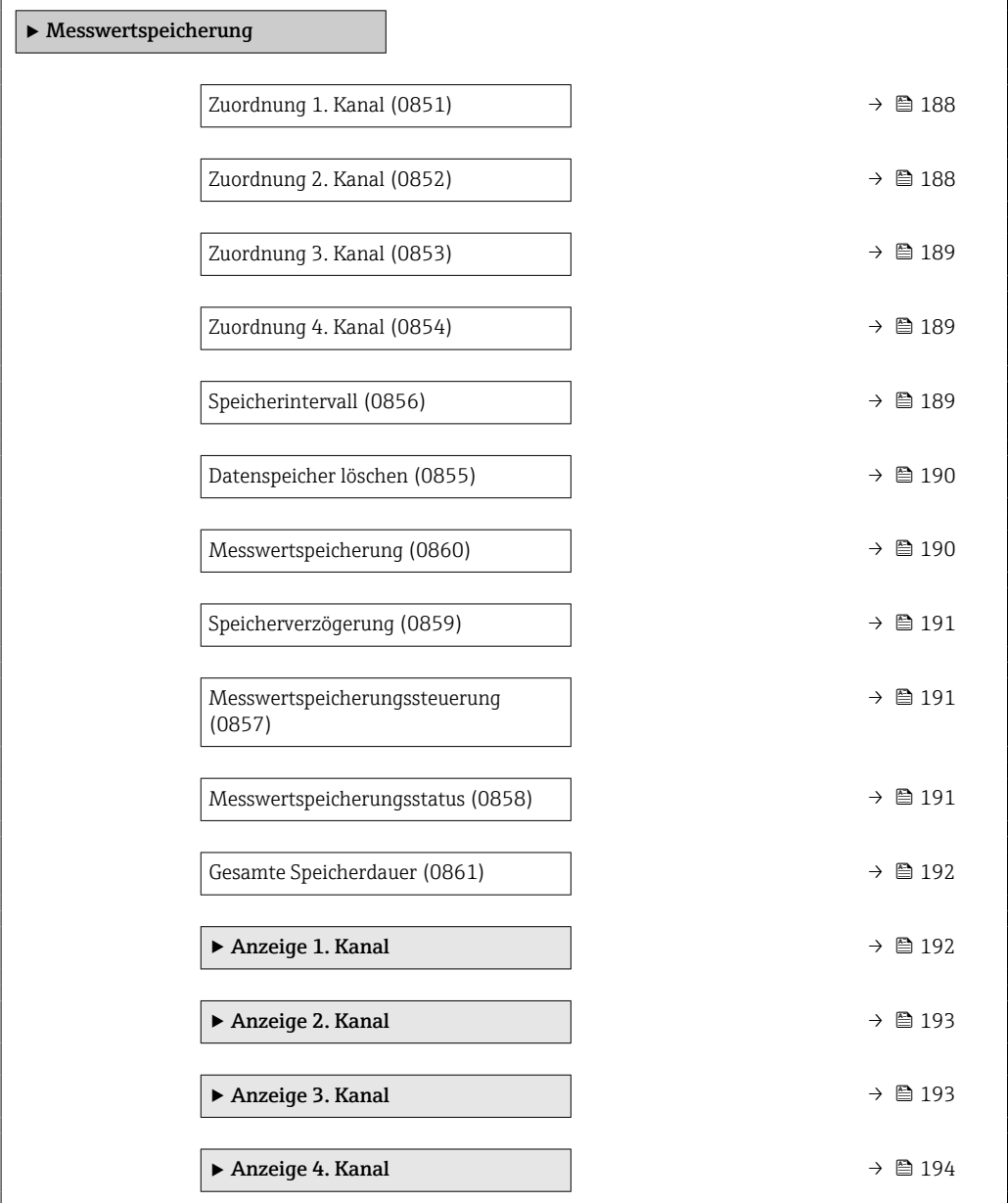

<span id="page-187-0"></span>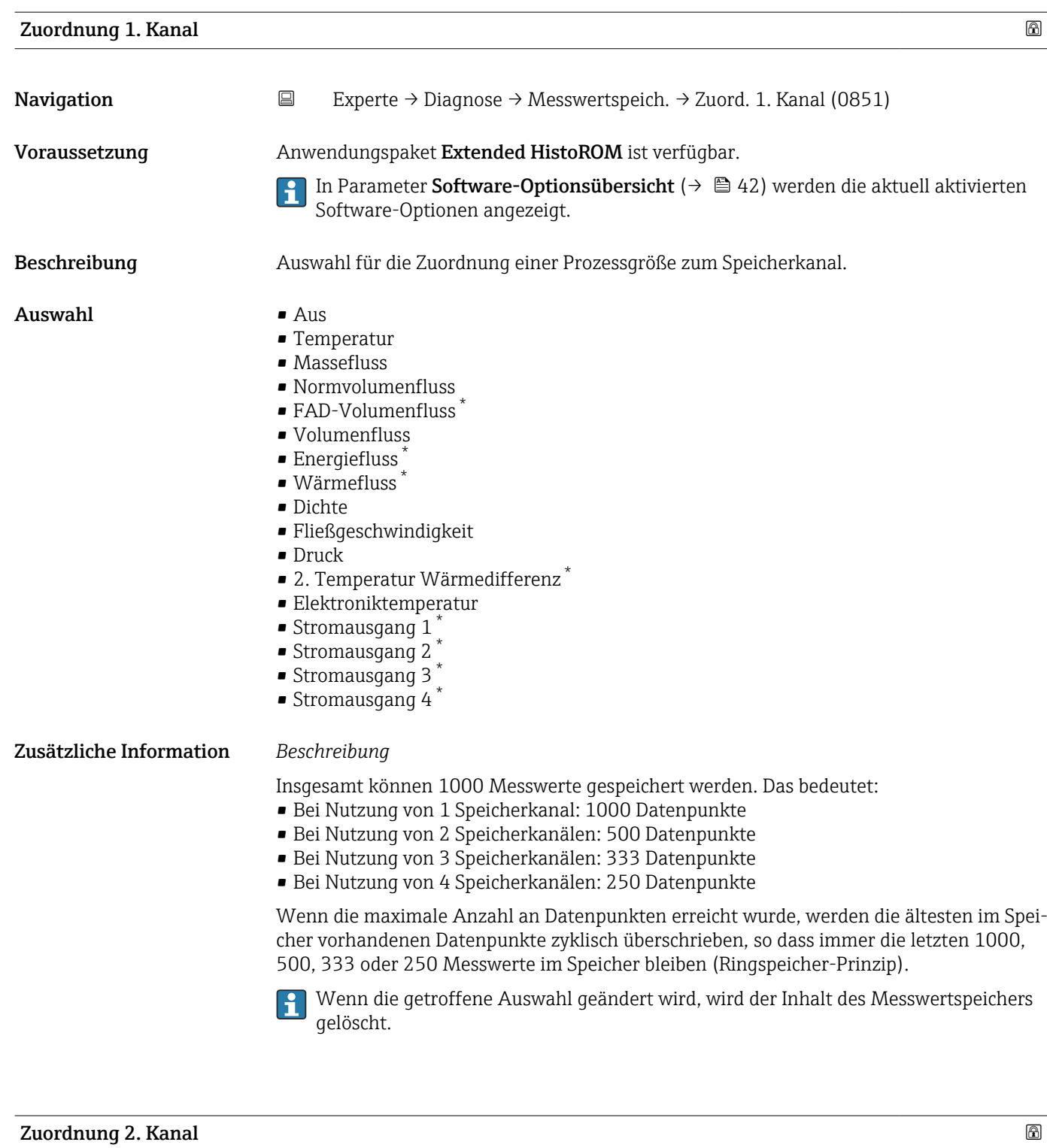

**Navigation**  $□$  Experte → Diagnose → Messwertspeich. → Zuord. 2. Kanal (0852) Voraussetzung Anwendungspaket Extended HistoROM ist verfügbar. In Parameter Software-Optionsübersicht ( $\rightarrow$   $\blacksquare$  42) werden die aktuell aktivierten  $\vert \mathbf{f} \vert$ Software-Optionen angezeigt. Beschreibung Auswahl für die Zuordnung einer Prozessgröße zum Speicherkanal.

Sichtbar in Abhängigkeit von Bestelloptionen oder Geräteeinstellungen

<span id="page-188-0"></span>Auswahl Auswahlliste siehe Parameter Zuordnung 1. Kanal  $(\rightarrow \Box$  188)

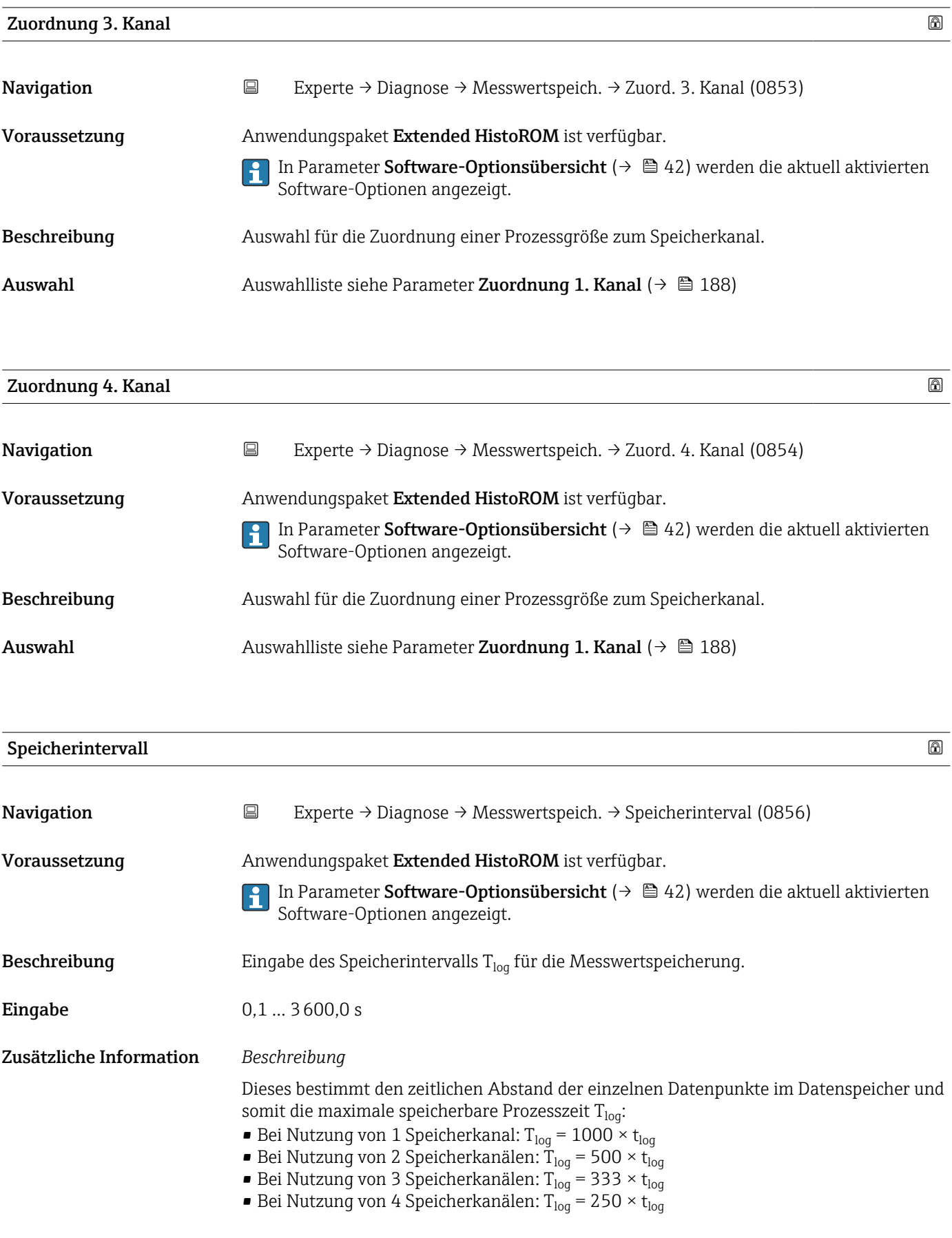

<span id="page-189-0"></span>Nach Ablauf dieser Zeit werden die ältesten im Speicher vorhandenen Datenpunkte zyklisch überschrieben, so dass immer eine Zeit von  $T_{\text{log}}$  im Speicher bleibt (Ringspeicher-Prinzip).

Wenn die Länge des Speicherintervalls geändert wird, wird der Inhalt des Messwert- $|1 \cdot |$ speichers gelöscht.

#### *Beispiel*

Bei Nutzung von 1 Speicherkanal:

- $\blacksquare$  T<sub>log</sub> = 1000 × 1 s = 1 000 s  $\approx$  15 min
- $T_{log}$  = 1000 × 10 s = 10 000 s ≈ 3 h
- $T_{log}$  = 1000 × 80 s = 80 000 s ≈ 1 d
- T<sub>log</sub> = 1000 × 3 600 s = 3 600 000 s  $\approx$  41 d

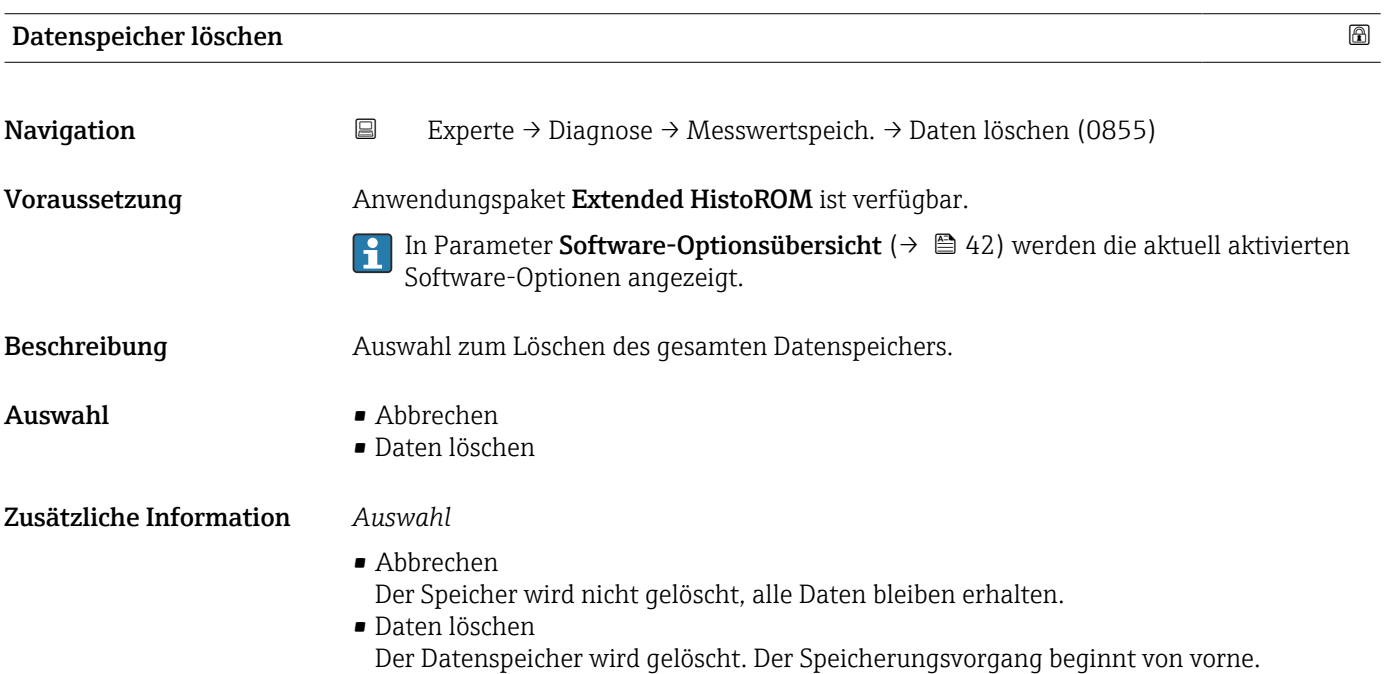

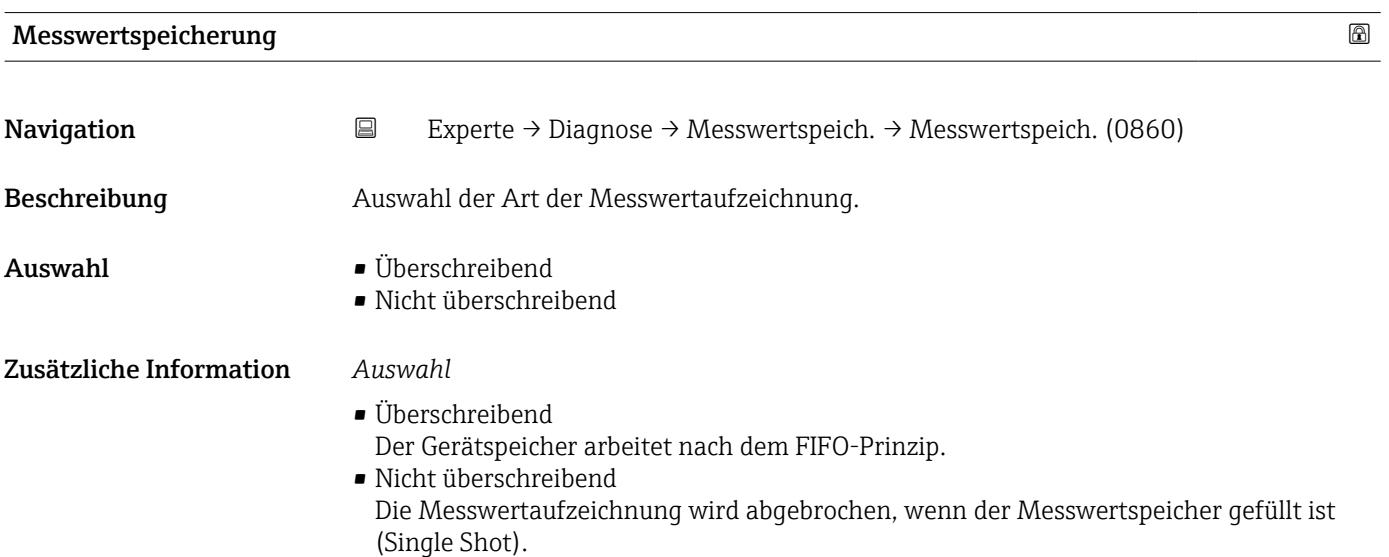

<span id="page-190-0"></span>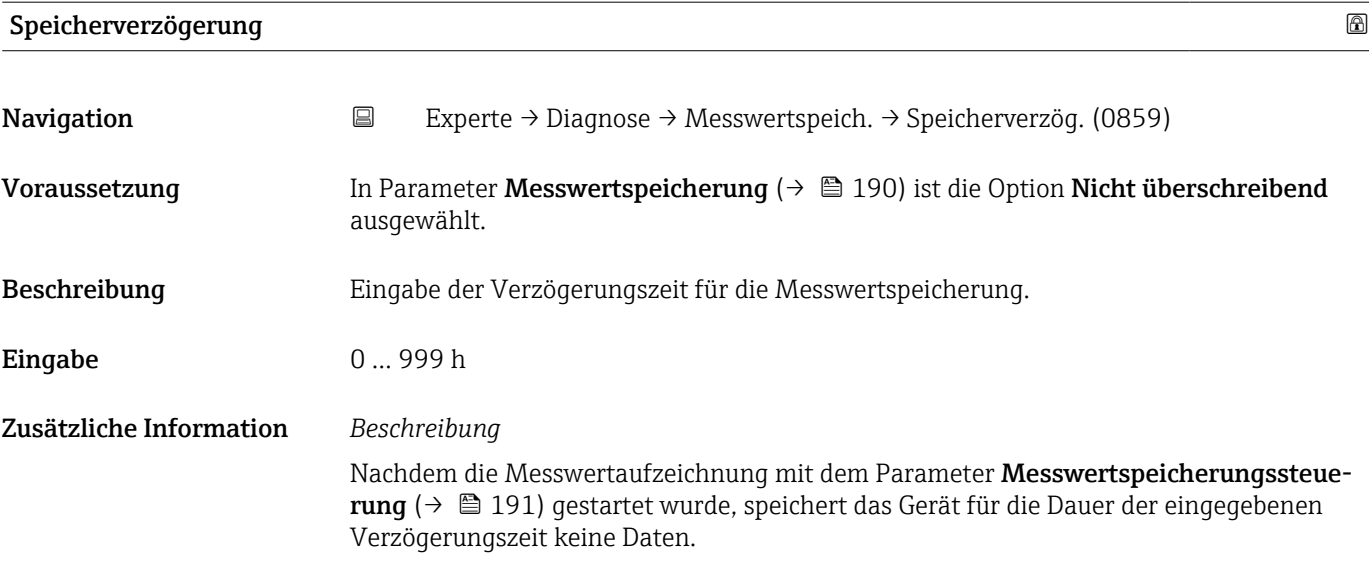

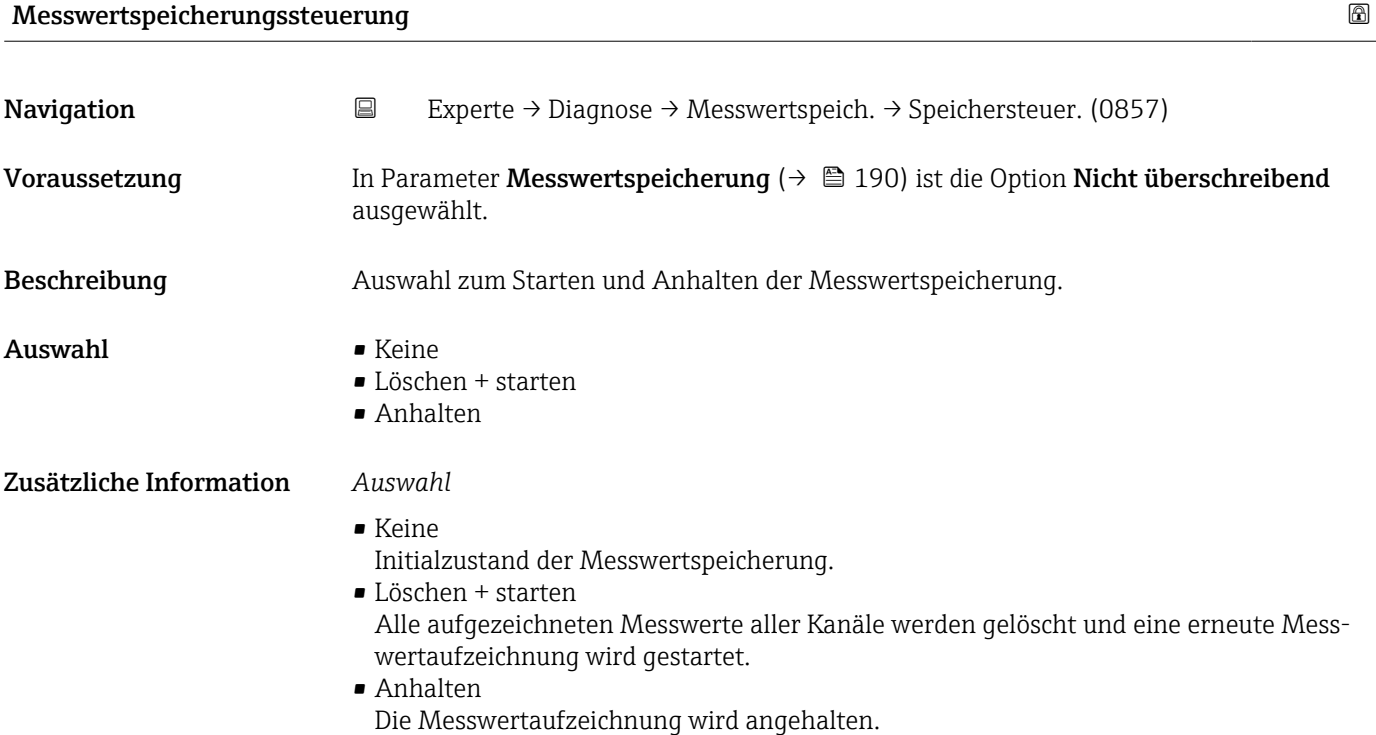

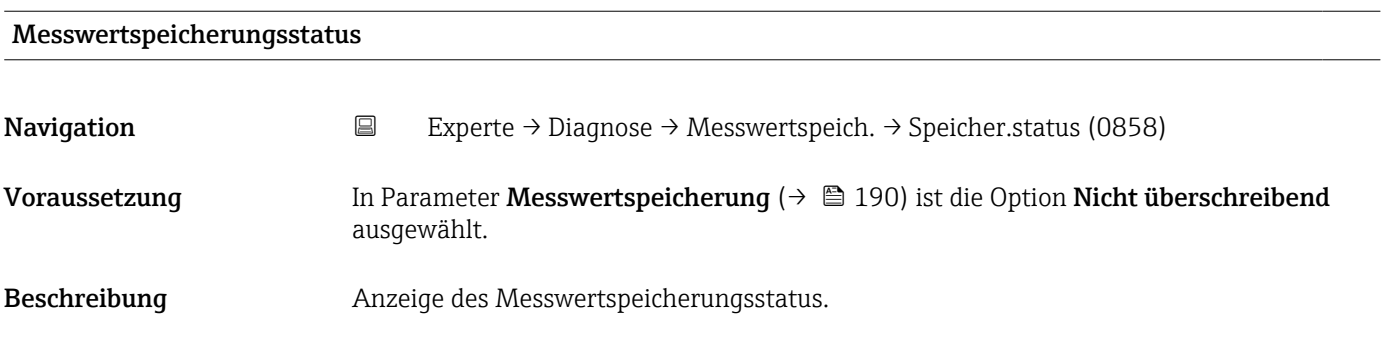

<span id="page-191-0"></span>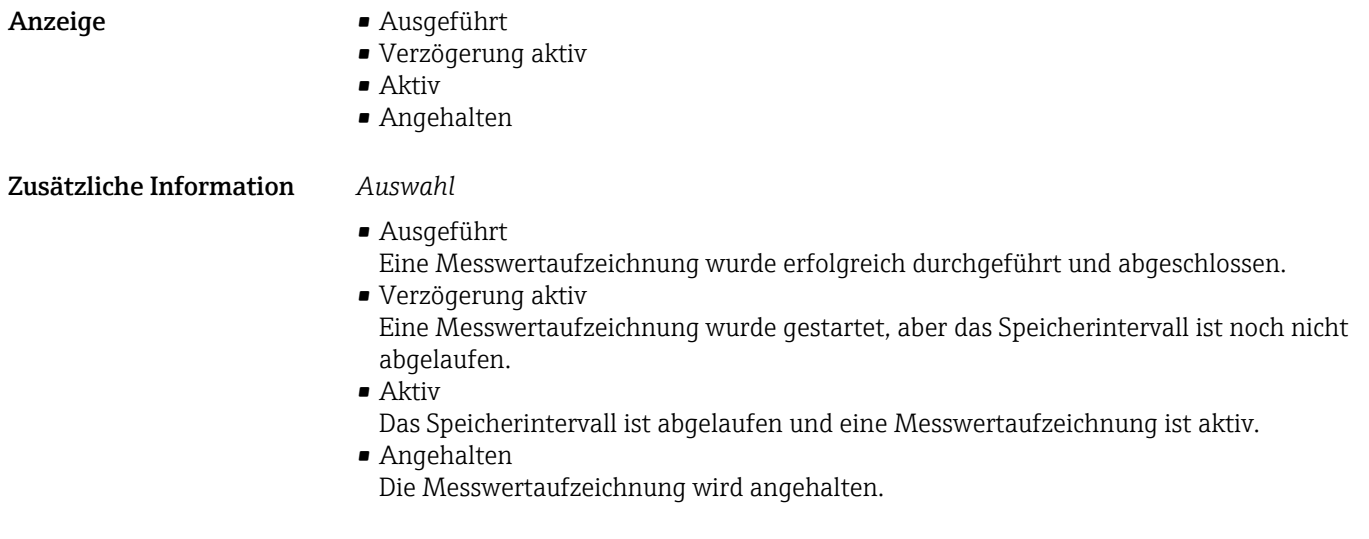

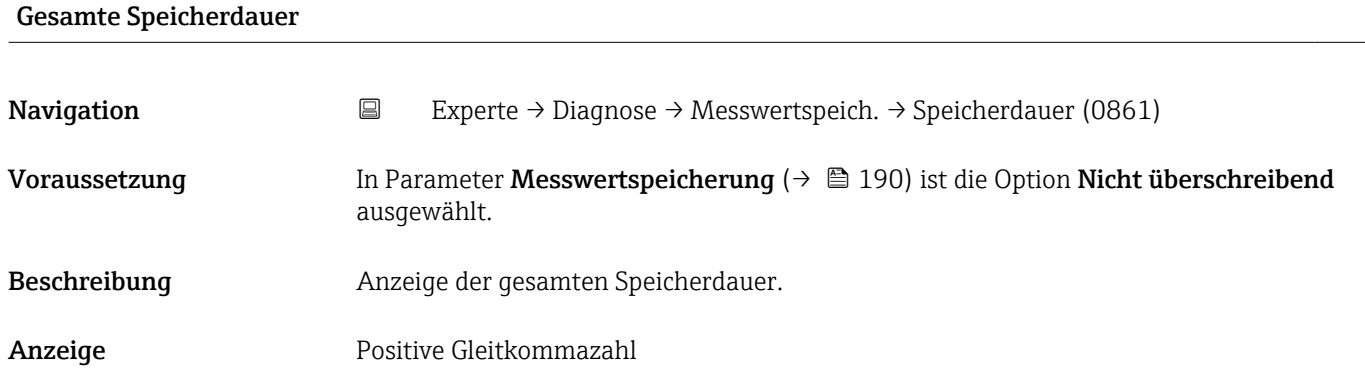

#### Untermenü "Anzeige 1. Kanal"

*Navigation* Experte → Diagnose → Messwertspeich. → Anz. 1. Kanal

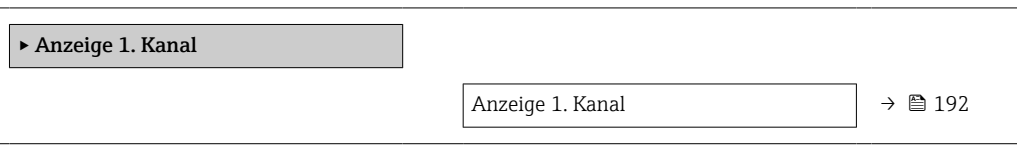

#### Anzeige 1. Kanal

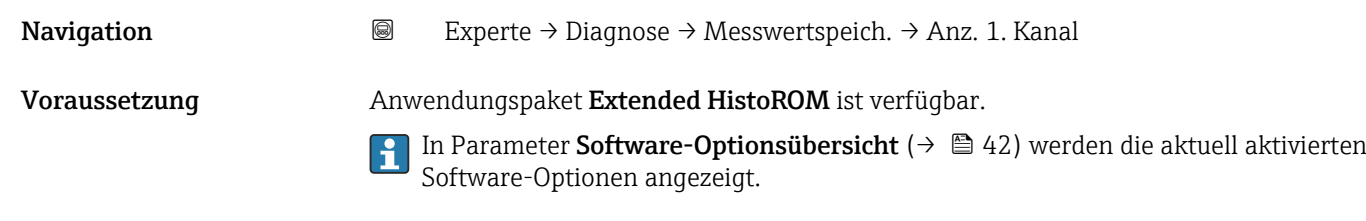

Beschreibung Anzeige des Messwertverlaufs für den Speicherkanal in Form eines Diagramms.

#### <span id="page-192-0"></span>Zusätzliche Information *Beschreibung*

- x-Achse: Zeigt je nach Anzahl der gewählten Kanäle 250 bis 1000 Messwerte einer Prozessgröße.
- y-Achse: Zeigt die ungefähre Messwertspanne und passt diese kontinuierlich an die laufende Messung an.

#### Untermenü "Anzeige 2. Kanal"

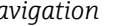

*Navigation* Experte → Diagnose → Messwertspeich. → Anz. 2. Kanal

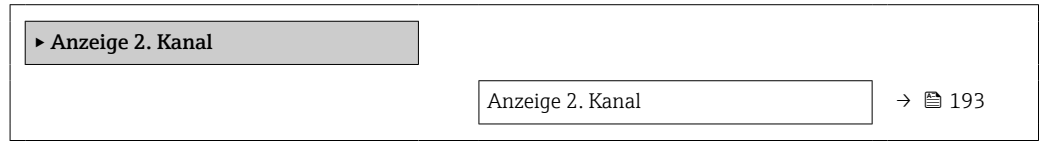

#### Anzeige 2. Kanal

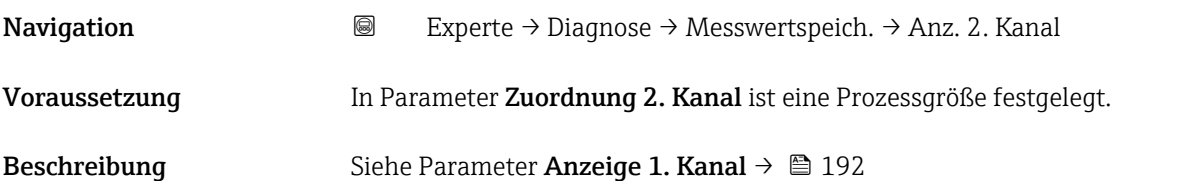

#### Untermenü "Anzeige 3. Kanal"

*Navigation* Experte → Diagnose → Messwertspeich. → Anz. 3. Kanal

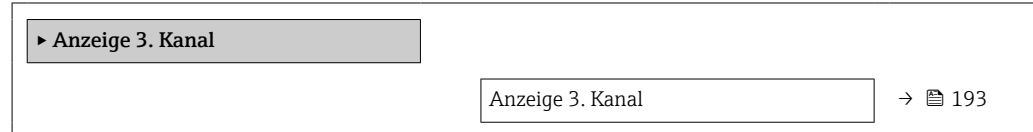

#### Anzeige 3. Kanal

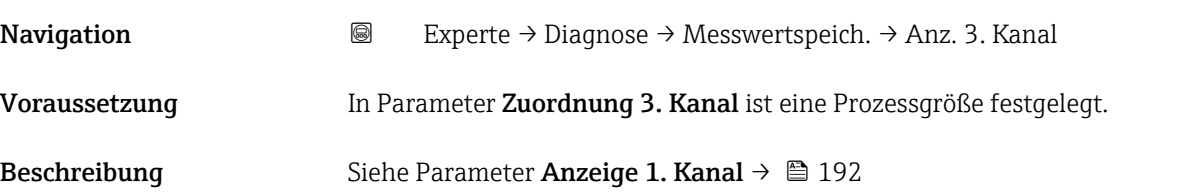

#### <span id="page-193-0"></span>Untermenü "Anzeige 4. Kanal"

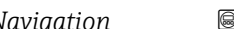

*Navigation* Experte → Diagnose → Messwertspeich. → Anz. 4. Kanal

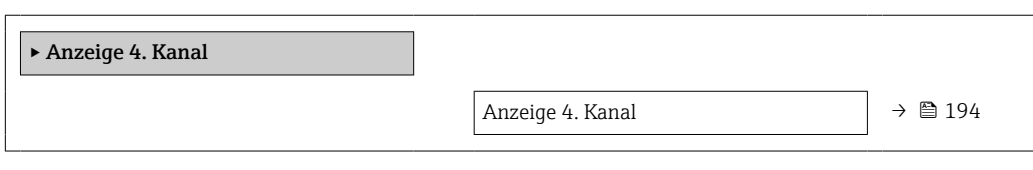

#### Anzeige 4. Kanal

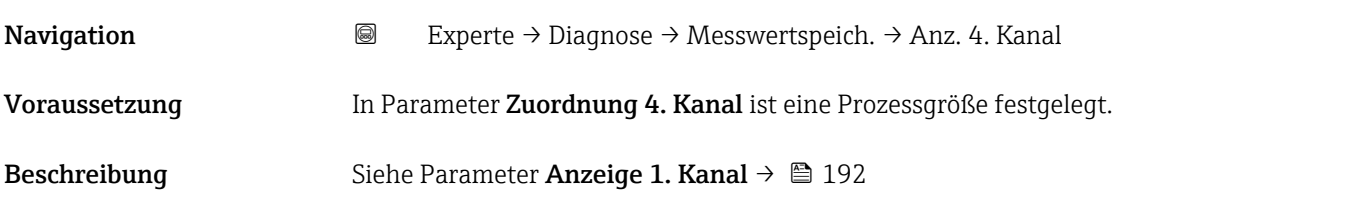

#### 3.7.11 Untermenü "Heartbeat Technology"

Detaillierte Angaben zu den Parameterbeschreibungen des Anwendungspakets Heartbeat Verification+Monitoring: Sonderdokumentation zum Gerät →  $\triangleq 8$ 

*Navigation* 
■■ Experte → Diagnose → HBT

#### Untermenü "Heartbeat Grundeinstellungen"

*Navigation* Experte → Diagnose → HBT → Grundeinstellung

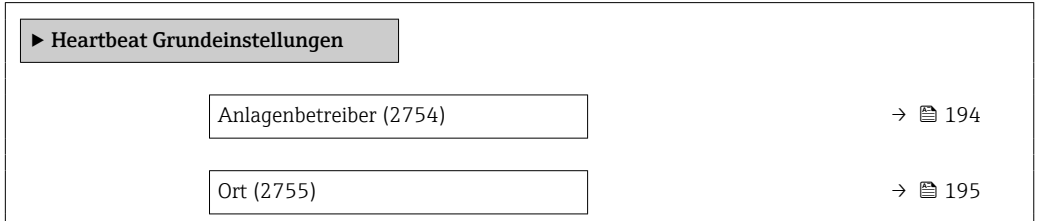

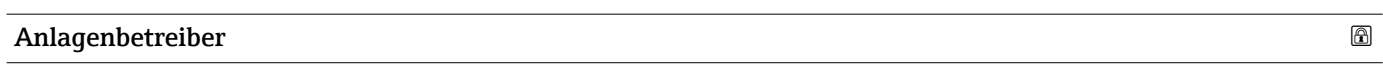

**Navigation EXPERE**  $\rightarrow$  Diagnose  $\rightarrow$  HBT  $\rightarrow$  Grundeinstellung  $\rightarrow$  Anlagenbetreiber (2754) Beschreibung Eingabe des Anlagenbetreibers. Eingabe Max. 32 Zeichen wie Buchstaben, Zahlen oder Sonderzeichen (z.B. @, %, /)

<span id="page-194-0"></span>**Ort** 2008年5月11日 1月20日 1月20日 1月20日 1月20日 1月20日 1月20日 1月20日 1月20日 1月20日 1月20日 1月20日 1月20日 1月20日 1月20日 1月20日 1月20日 1月20日 1月20日 1月20日 1月20日 1月20日 1月20日 1月20日 1月20日 1月20日 1月20日 1月20日 1月20日 1月20日 1月20日 1月20日 1月20日 1月20日 1月20日 **Navigation EXPERE**  $\rightarrow$  Diagnose  $\rightarrow$  HBT  $\rightarrow$  Grundeinstellung  $\rightarrow$  Ort (2755) Beschreibung **Eingabe des Ortes**. Eingabe Max. 32 Zeichen wie Buchstaben, Zahlen oder Sonderzeichen (z.B. @, %, /)

#### Assistent "Verifizierungsausführung"

*Navigation* Experte → Diagnose → HBT → Verifiz.ausführ.

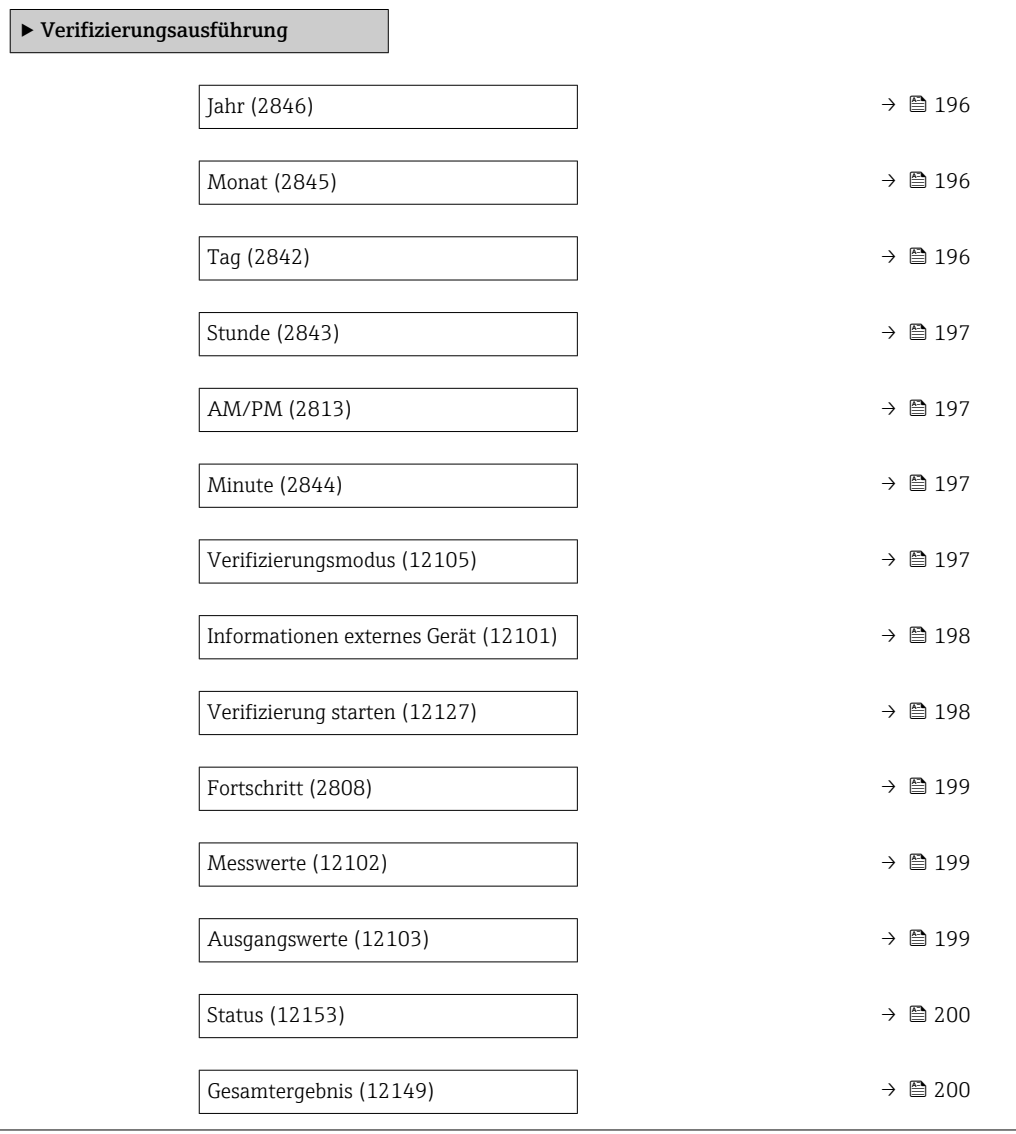

<span id="page-195-0"></span>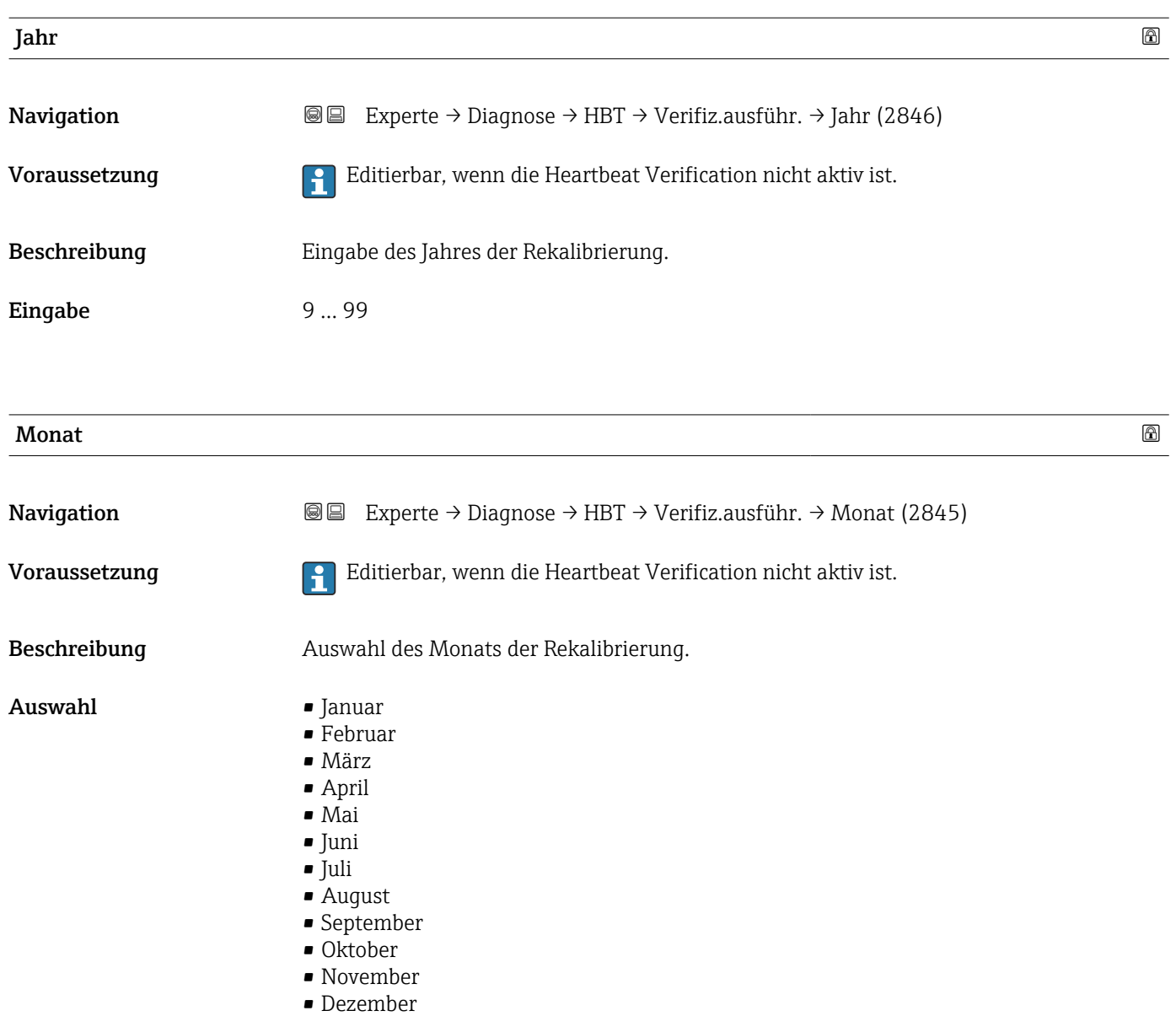

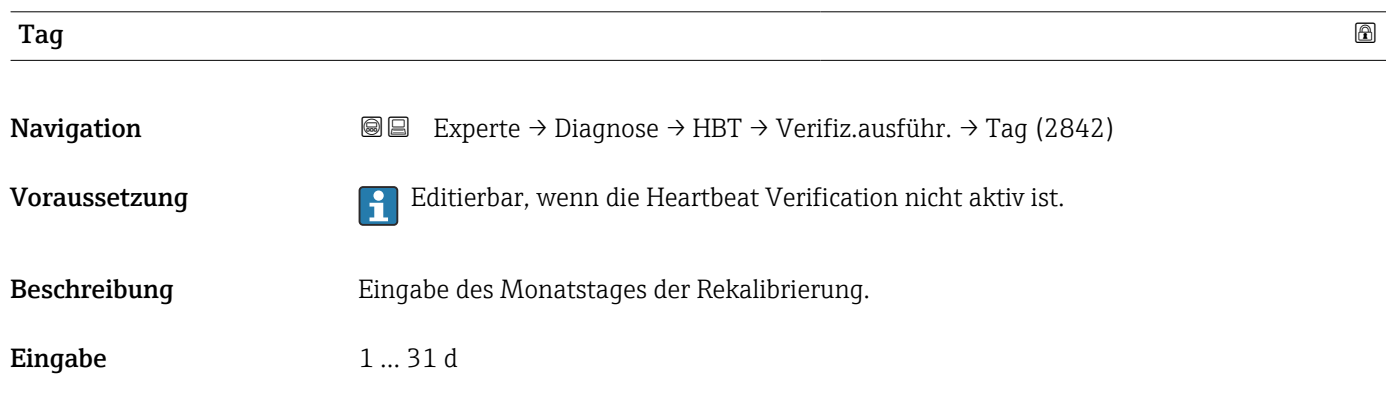

<span id="page-196-0"></span>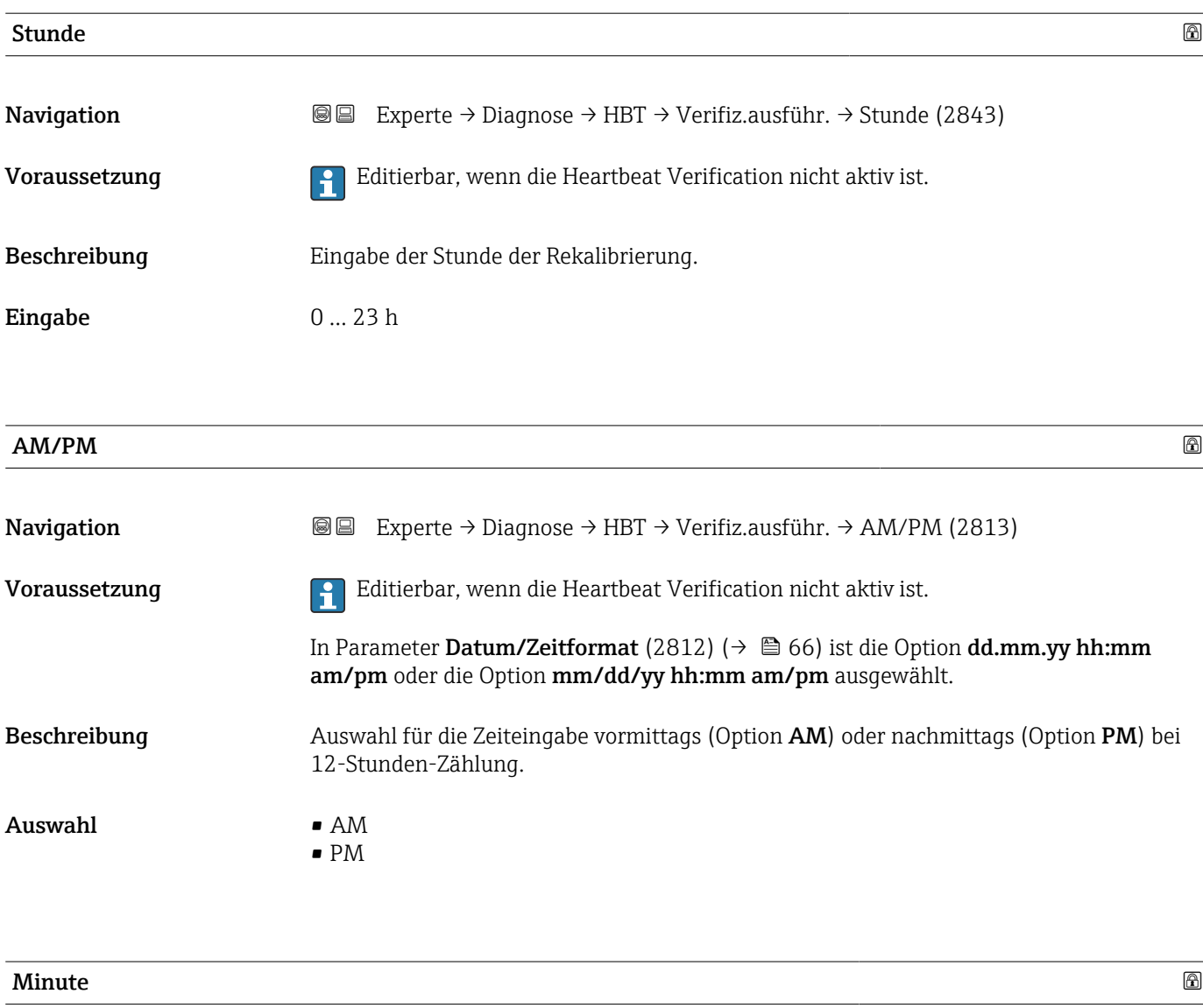

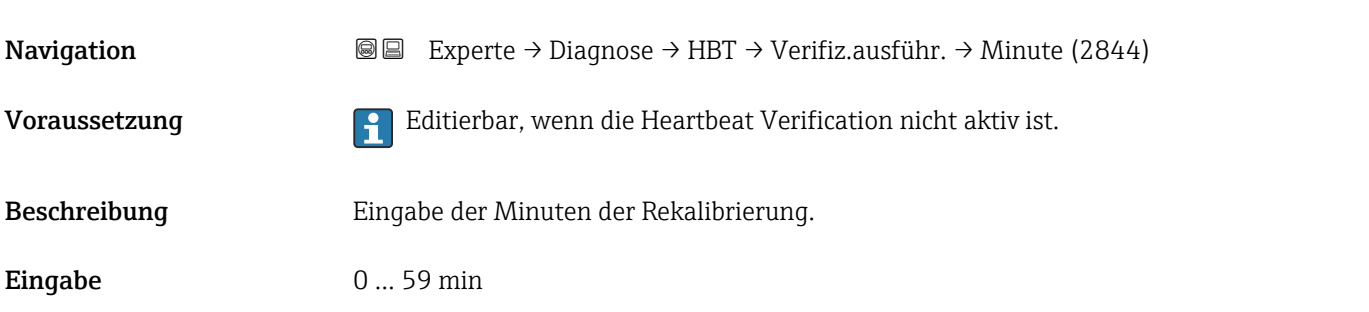

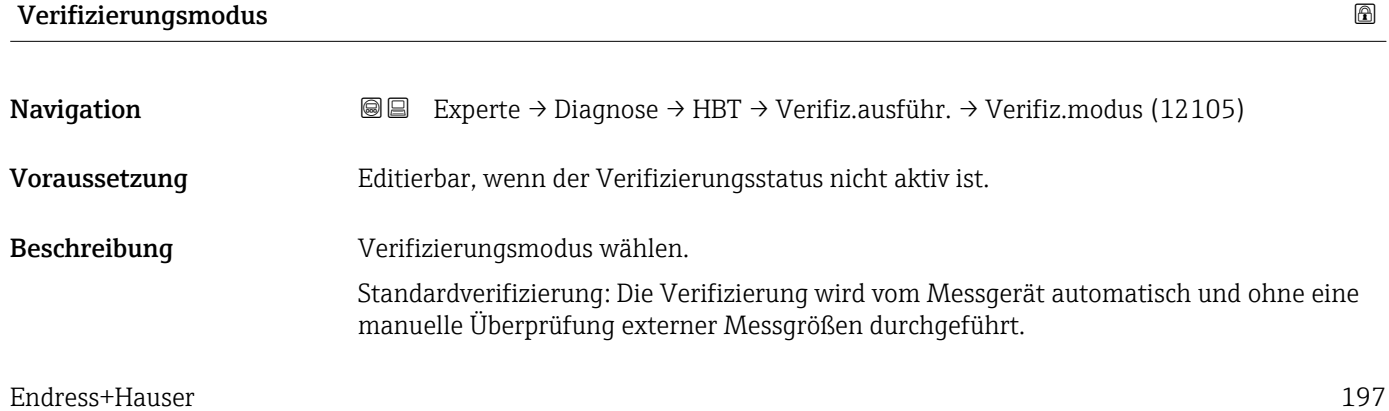

Erweiterte Verifizierung: Die interne Verifizierung wird durch die Eingabe externer Messgrößen ergänzt (siehe auch Parameter "Messwerte").

- <span id="page-197-0"></span>Auswahl • Standardverifizierung
	- Erweiterte Verifizierung

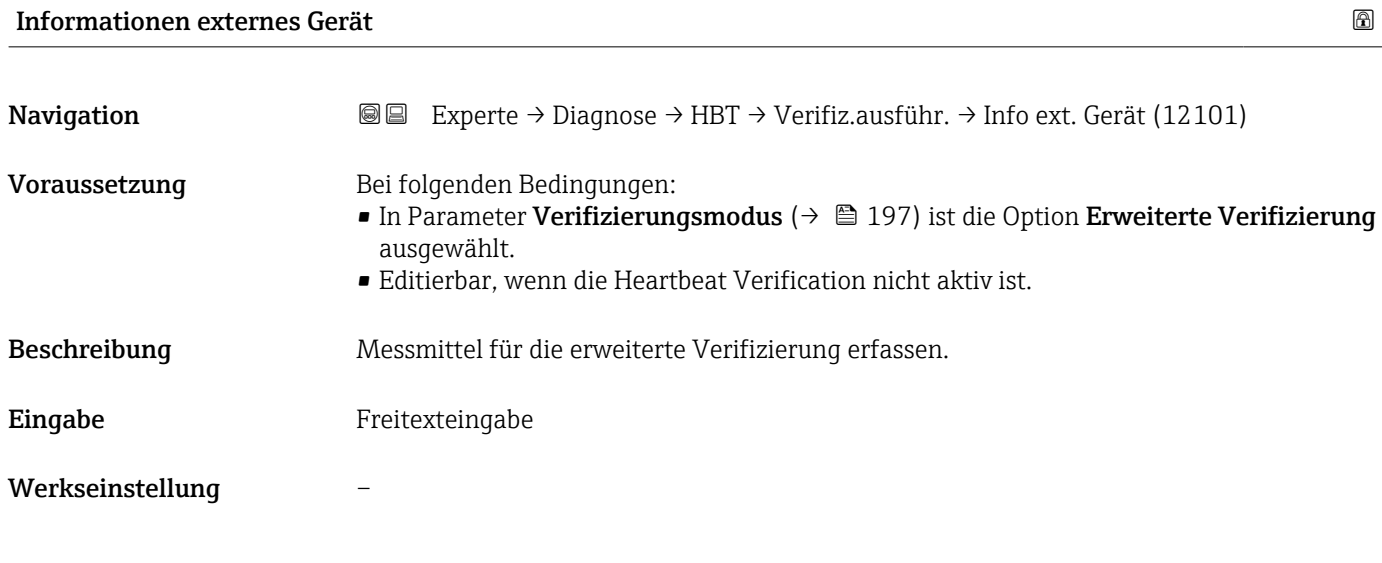

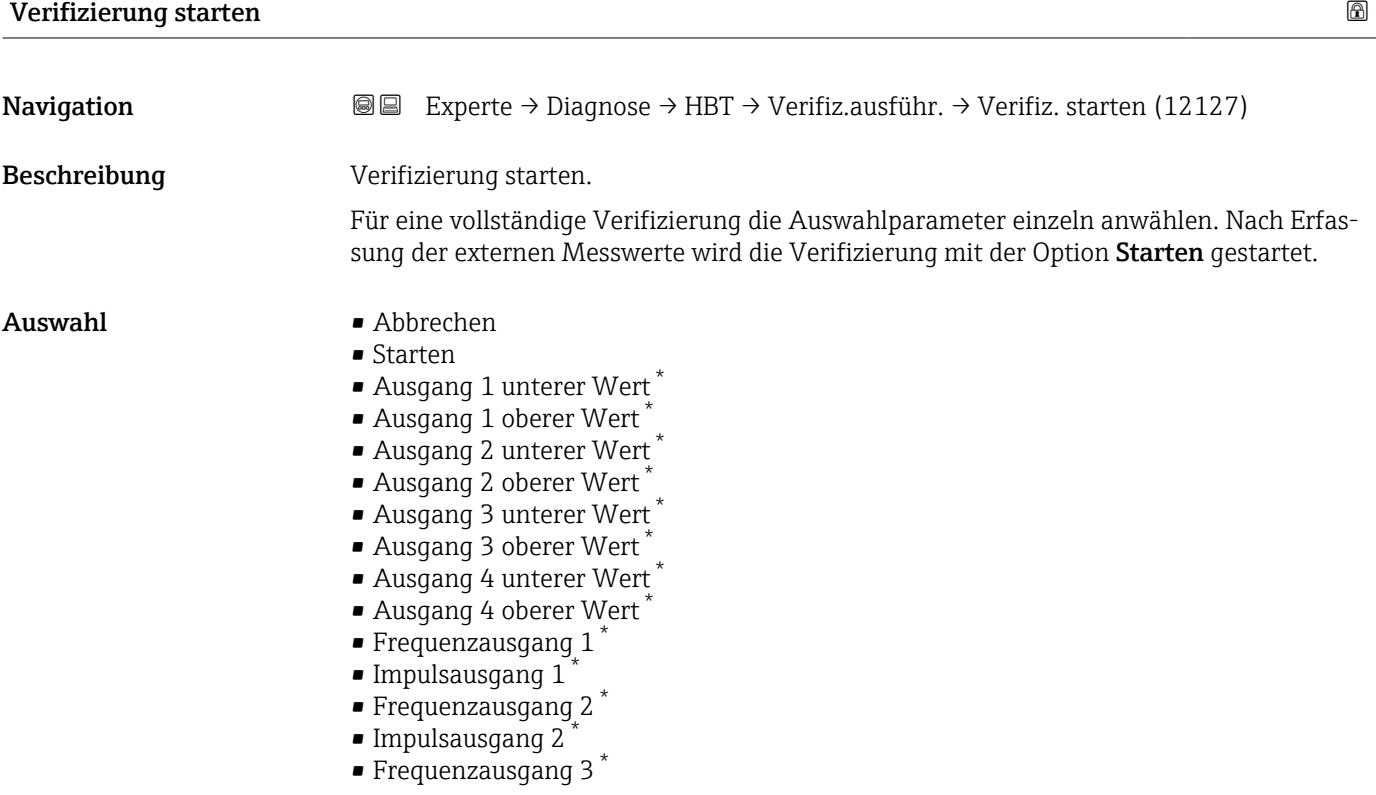

Sichtbar in Abhängigkeit von Bestelloptionen oder Geräteeinstellungen

<span id="page-198-0"></span>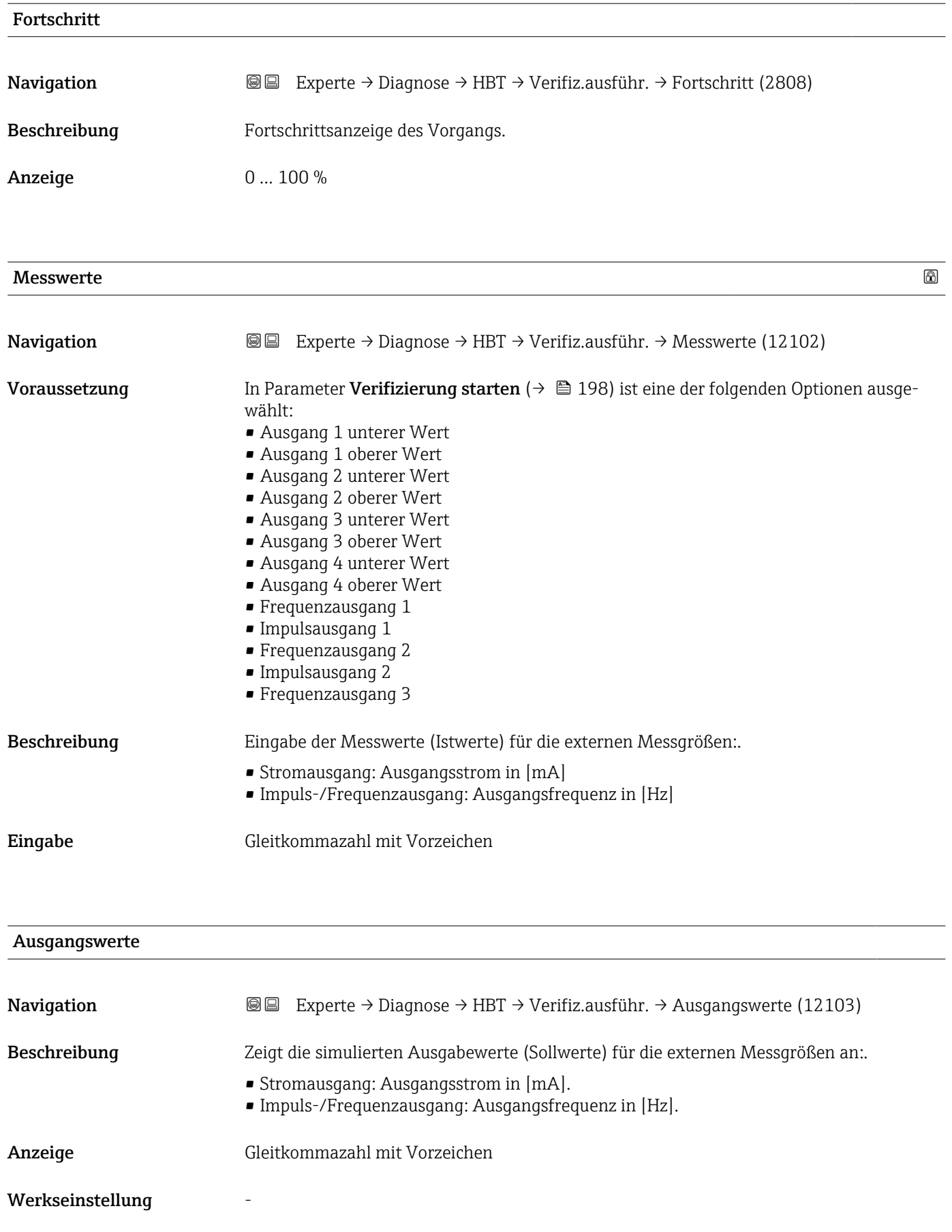

<span id="page-199-0"></span>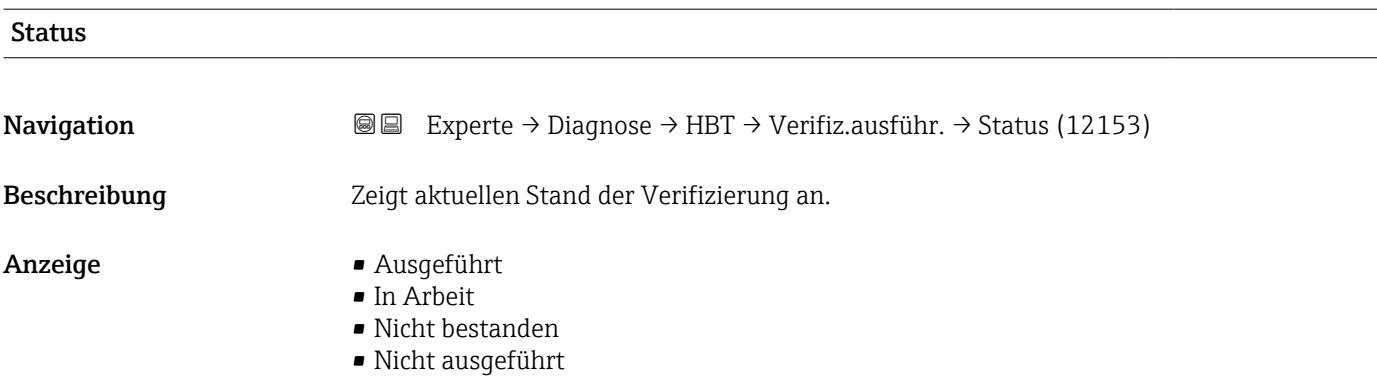

#### Gesamtergebnis

Navigation **Experte → Diagnose → HBT → Verifiz.ausführ. → Gesamtergebnis (12149)** 

Beschreibung Zeigt das Gesamtergebnis der Verifizierung an.

Detaillierte Beschreibung der Klassifizierung der Ergebnisse: A

- Anzeige  **Bestanden** 
	- Nicht ausgeführt
	- Nicht bestanden

#### Untermenü "Verifizierungsergebnisse"

*Navigation* Experte → Diagnose → HBT → Verifiz.ergebnis

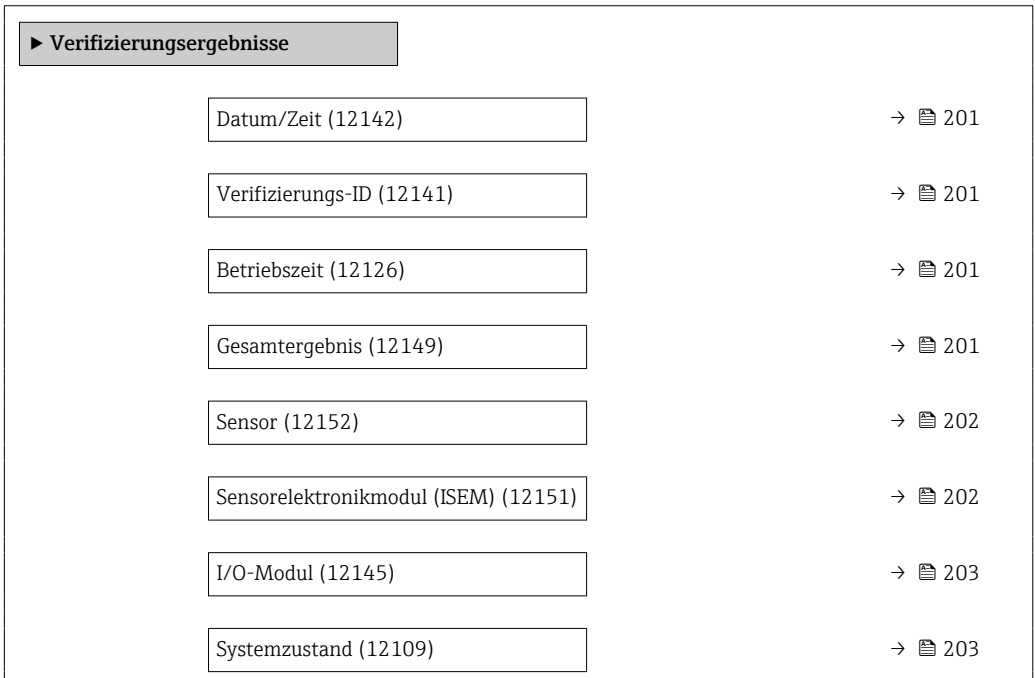

# <span id="page-200-0"></span>Datum/Zeit **Navigation EXPERTED EXPERIE → Diagnose → HBT → Verifiz.ergebnis → Datum/Zeit (12142)** Voraussetzung Die Verifizierung wurde durchgeführt. Beschreibung Datum und Zeit. Anzeige dd.mmmm.yyyy; hh:mm Uhr Werkseinstellung 1. Januar 2010; 12:00 Uhr Verifizierungs-ID **Navigation EXperte** → Diagnose → HBT → Verifiz.ergebnis → Verifiz.-ID (12141) Voraussetzung Die Verifizierung wurde durchgeführt. Beschreibung Zeigt fortlaufende Nummerierung der Verifizierungsergebnisse im Messgerät an.

Anzeige 0 ... 65535

#### Betriebszeit

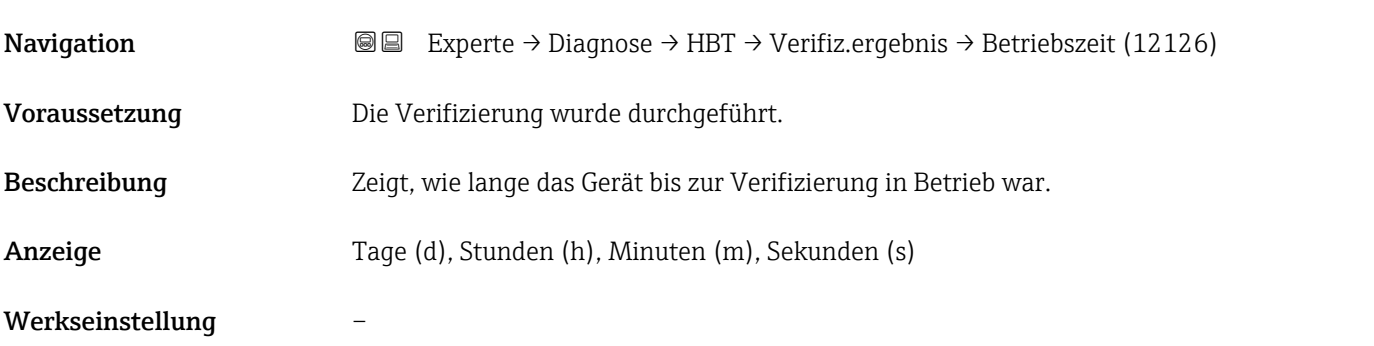

#### Gesamtergebnis

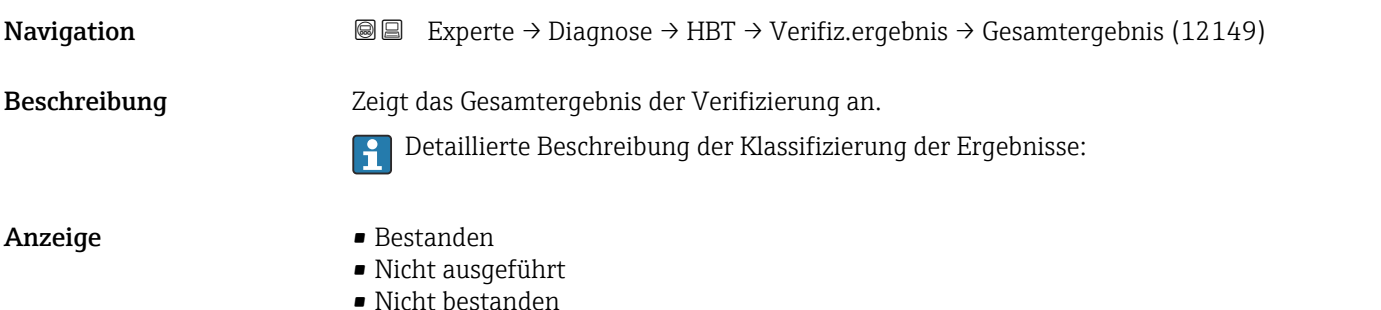

<span id="page-201-0"></span>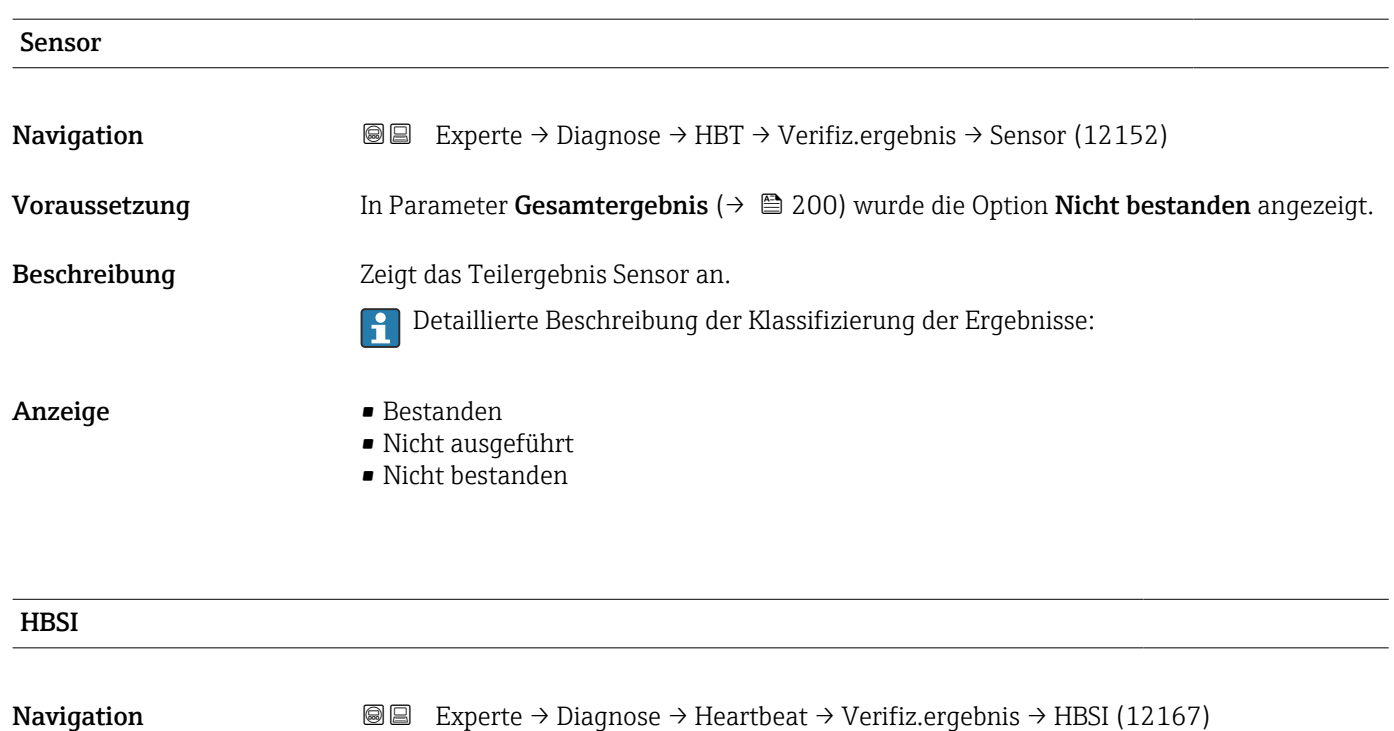

#### Voraussetzung In Parameter Gesamtergebnis ( $\rightarrow \Box$  200) wurde die Option Nicht bestanden angezeigt.

#### Beschreibung Zeigt die relative Änderung des Messaufnehmers mit all seinen Komponenten an.

## Detaillierte Beschreibung der Klassifizierung der Ergebnisse:

#### Anzeige • Nicht bestanden

- Bestanden
- Nicht ausgeführt

#### Sensorelektronikmodul (ISEM)

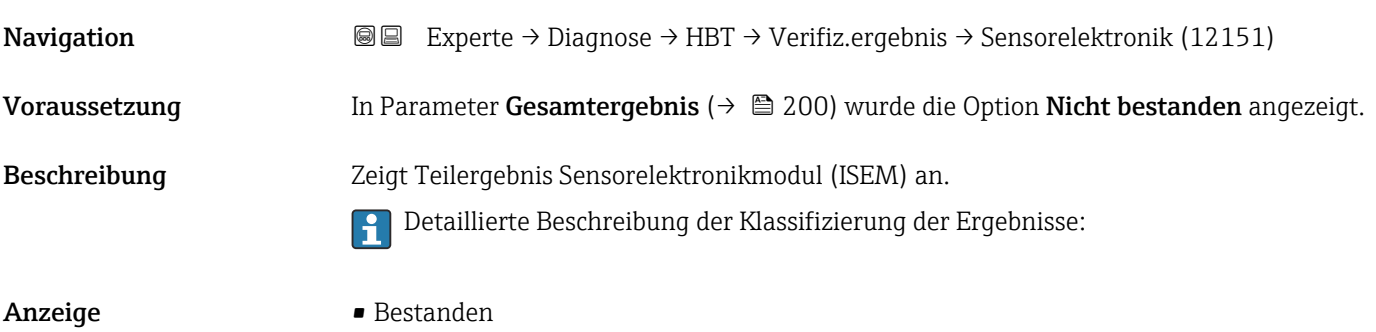

- Nicht ausgeführt
- Nicht bestanden

#### <span id="page-202-0"></span>I/O-Modul

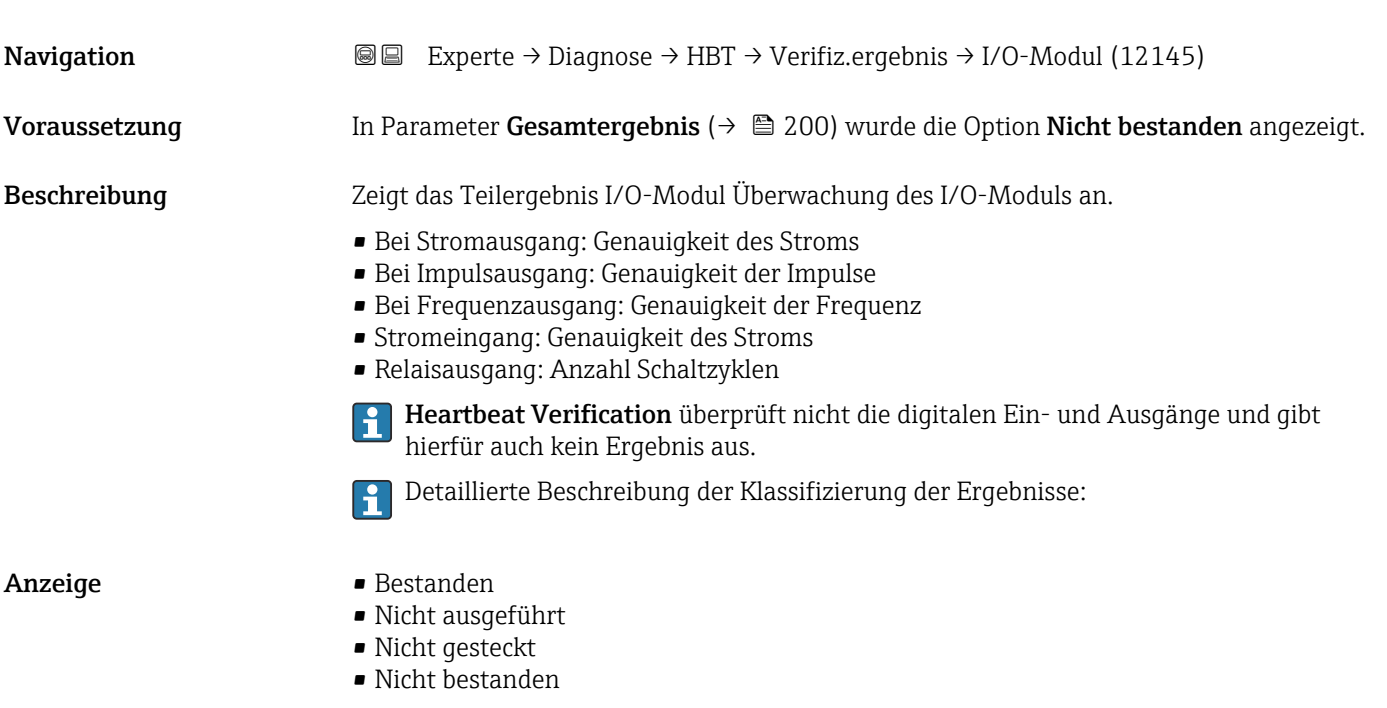

# Systemzustand **Navigation**  $\text{■}$  Experte → Diagnose → HBT → Verifiz.ergebnis → Systemzustand (12109) Voraussetzung In Parameter Gesamtergebnis ( $\rightarrow \Box$  200) wurde die Option Nicht bestanden angezeigt. Beschreibung Zeigt den Systemzustand an. Testet das Messgerät auf aktive Fehler. Detaillierte Beschreibung der Klassifizierung der Ergebnisse:  $\boxed{2}$ Anzeige **• Bestanden** • Nicht ausgeführt • Nicht bestanden

#### Untermenü "Monitoring-Ergebnisse"

*Navigation* Experte → Diagnose → HBT → Monitor.Ergebnis

‣ Monitoring-Ergebnisse

#### 3.7.12 Untermenü "Simulation"

```
Navigation 
■■ Experte → Diagnose → Simulation
```
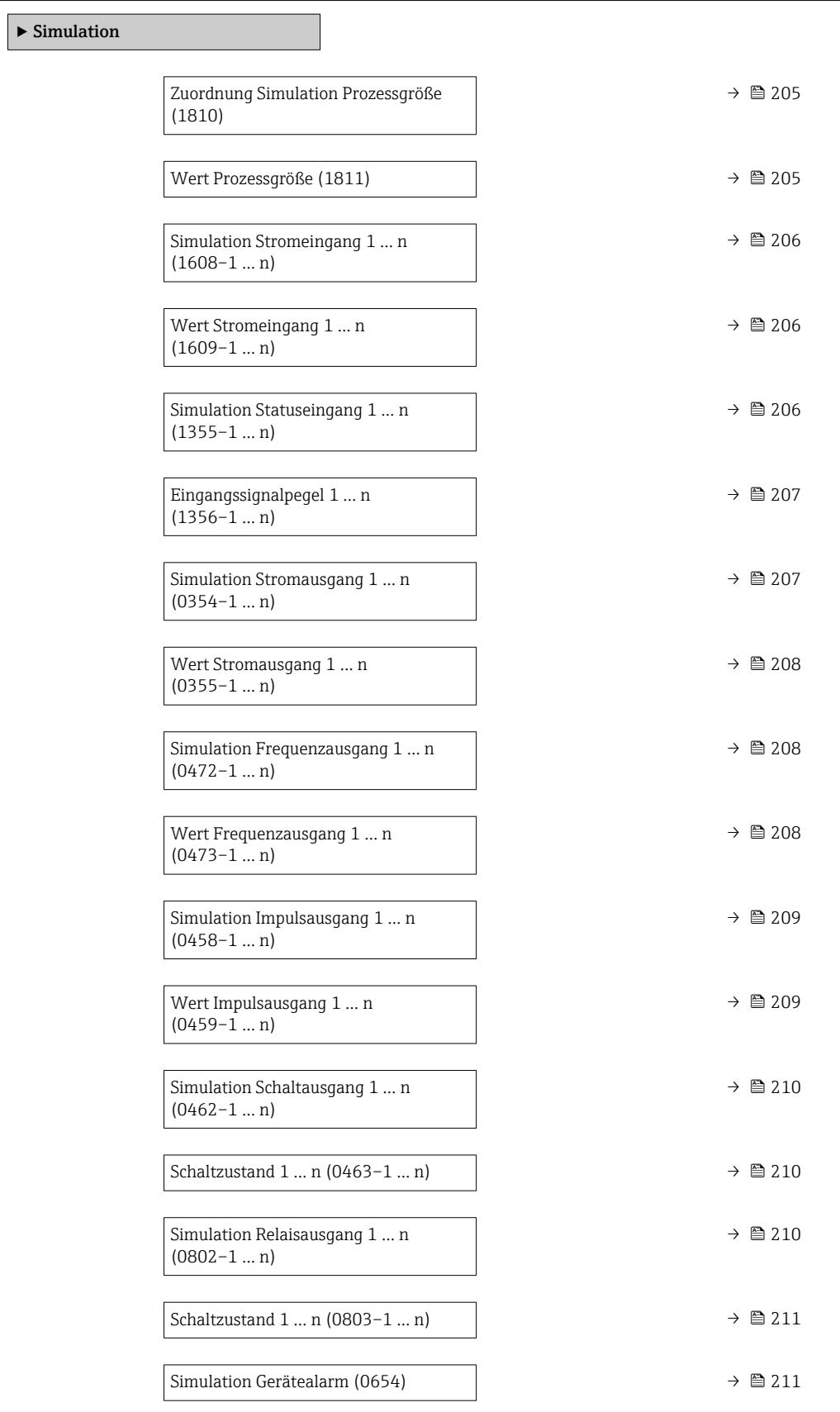

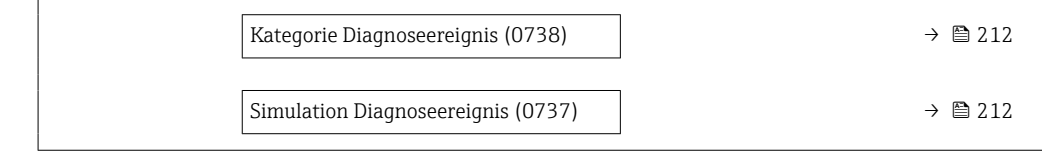

<span id="page-204-0"></span>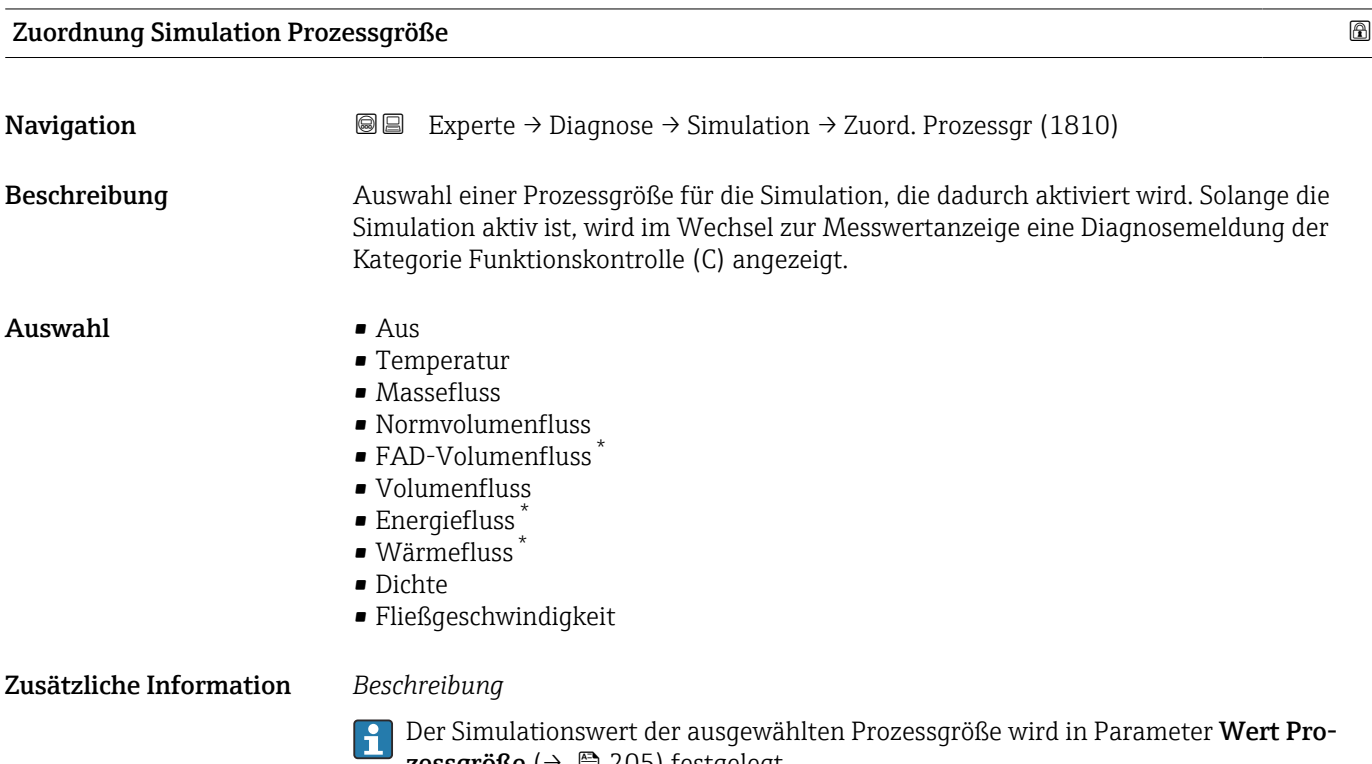

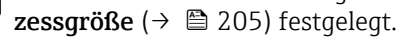

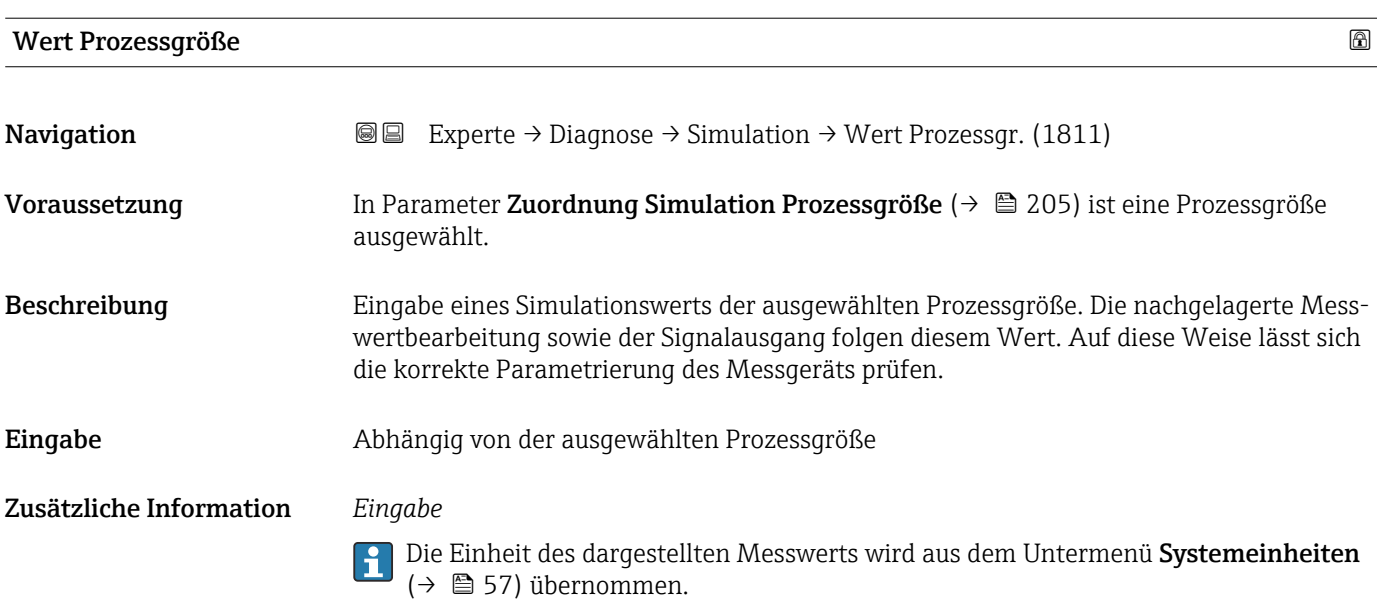

<sup>\*</sup> Sichtbar in Abhängigkeit von Bestelloptionen oder Geräteeinstellungen

<span id="page-205-0"></span>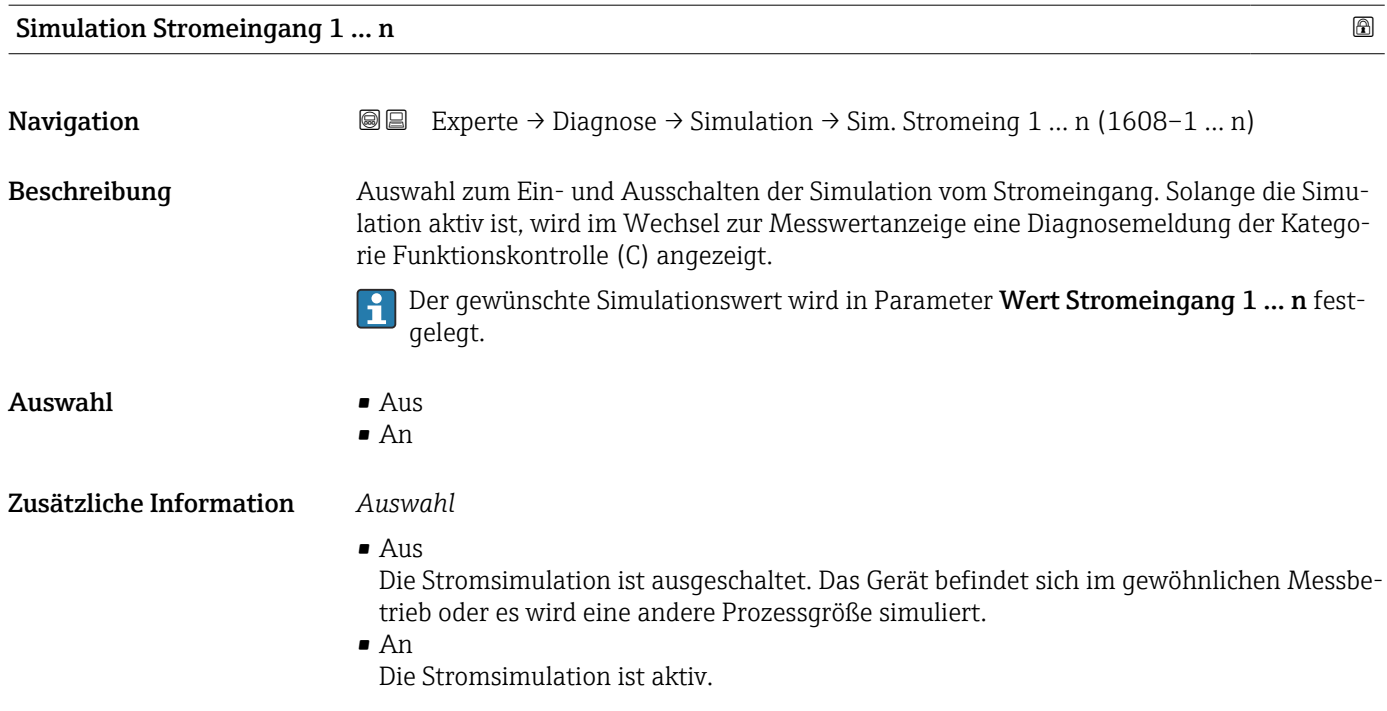

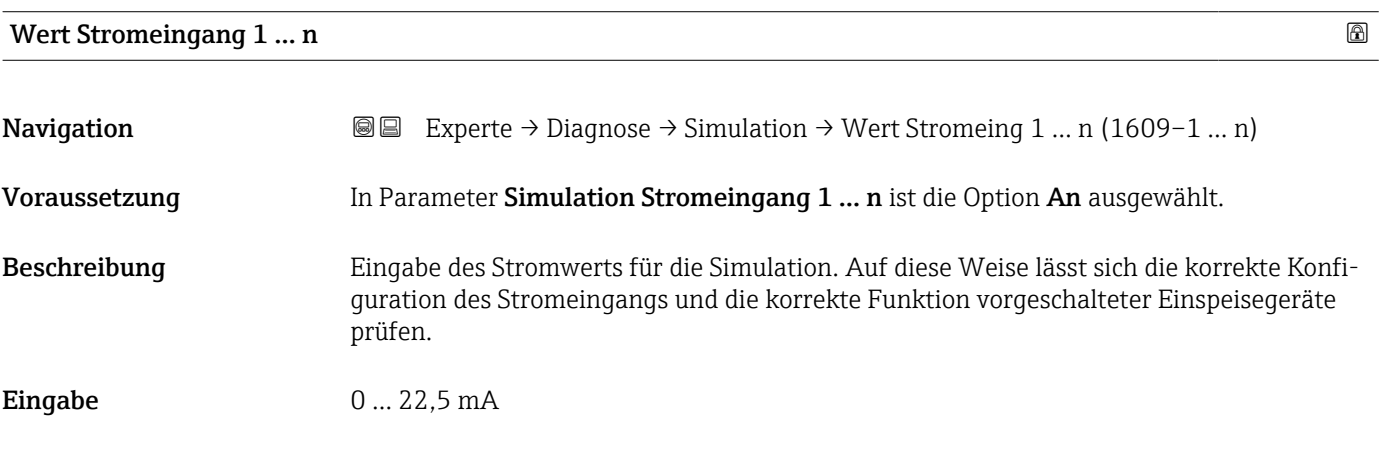

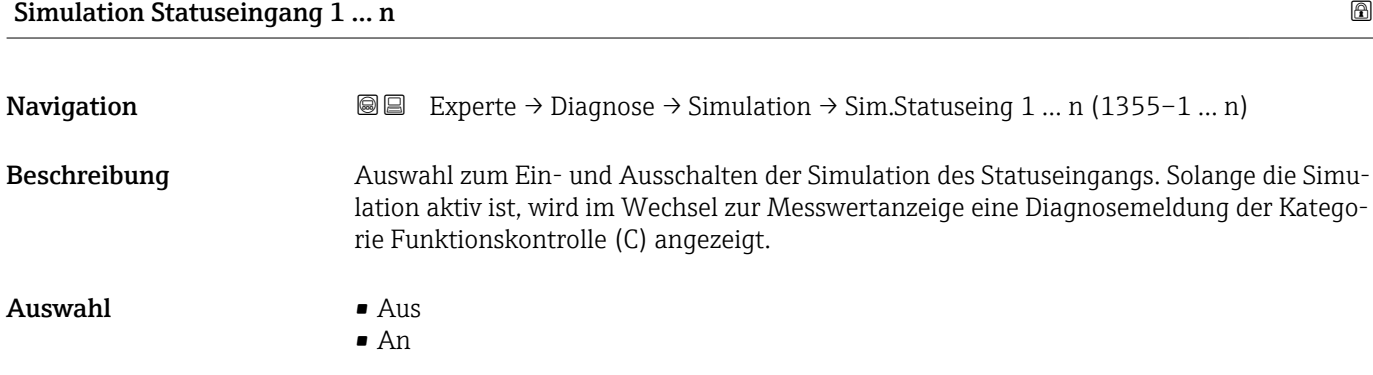

<span id="page-206-0"></span>Zusätzliche Information *Beschreibung*

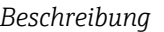

 $\mathbf{h}$ 

Der gewünschte Simulationswert wird in Parameter Eingangssignalpegel  $(\rightarrow \Box$  207) festgelegt.

*Auswahl*

• Aus

Die Simulation für den Statuseingang ist ausgeschaltet. Das Gerät befindet sich im gewöhnlichen Messbetrieb oder es wird eine andere Prozessgröße simuliert.

• An

Die Simulation für den Statuseingang ist aktiv.

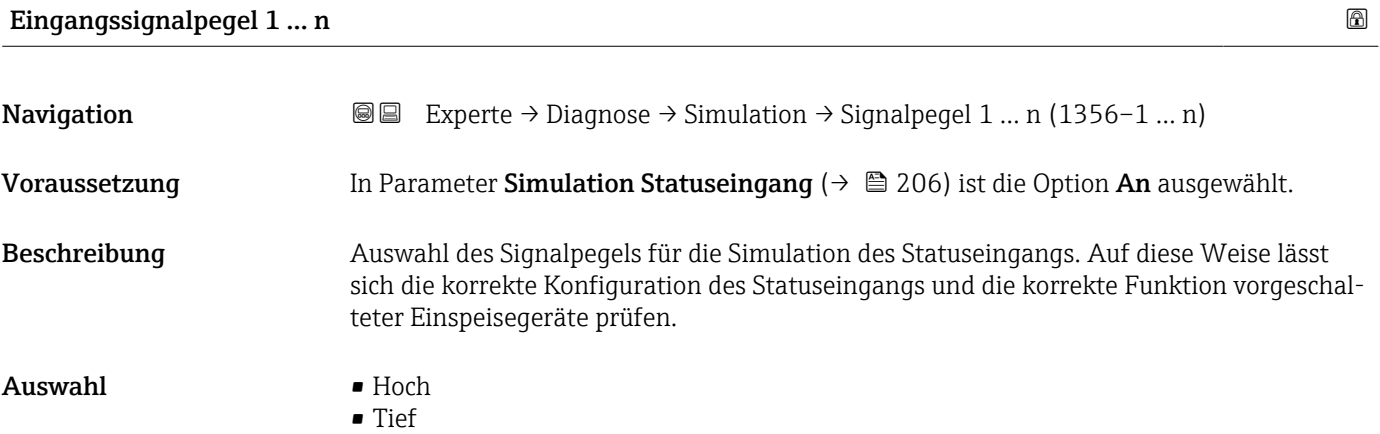

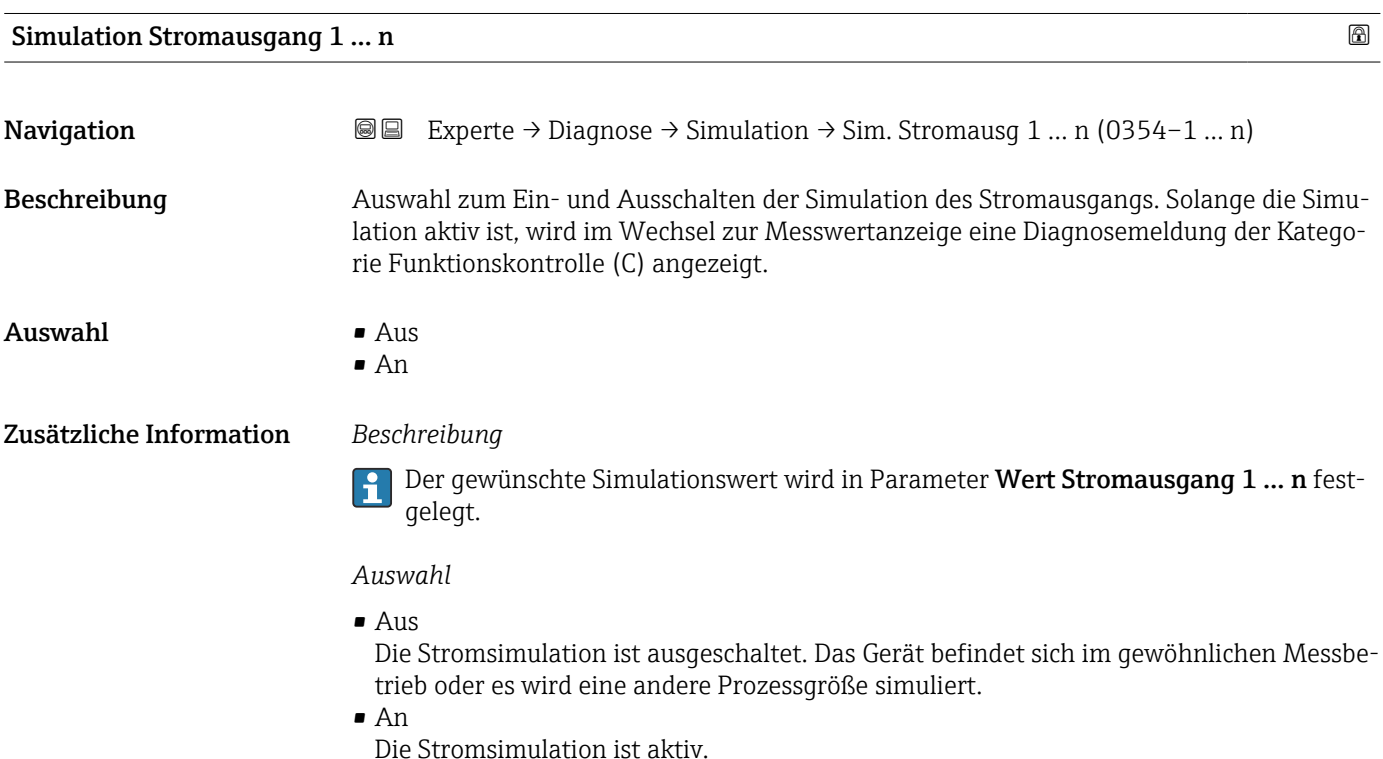

<span id="page-207-0"></span>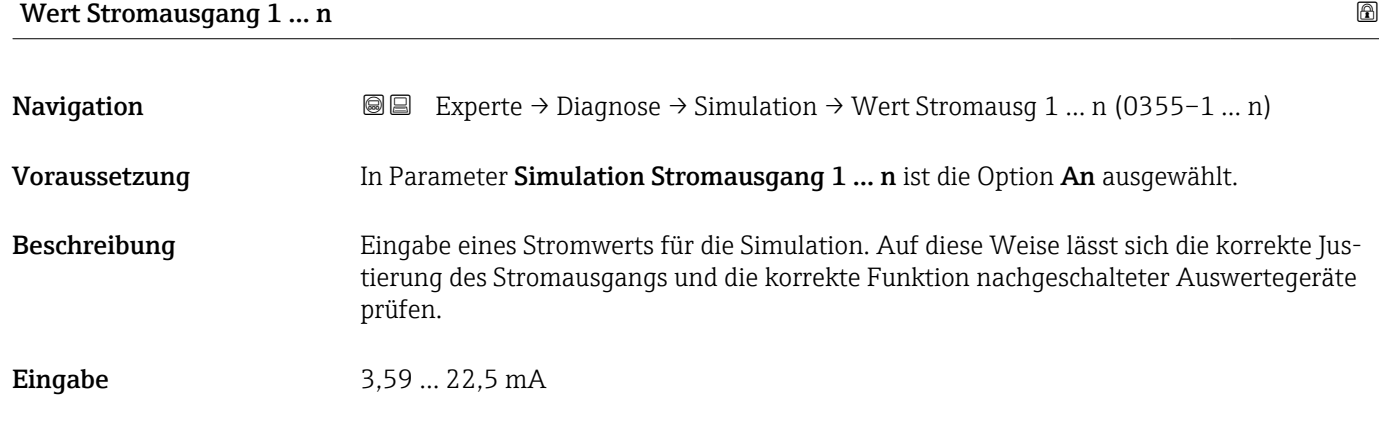

Zusätzliche Information *Abhängigkeit* Der Eingabebereich ist abhängig von der in Parameter Strombereich ( $\rightarrow \equiv 114$ ) ausgewählten Option.

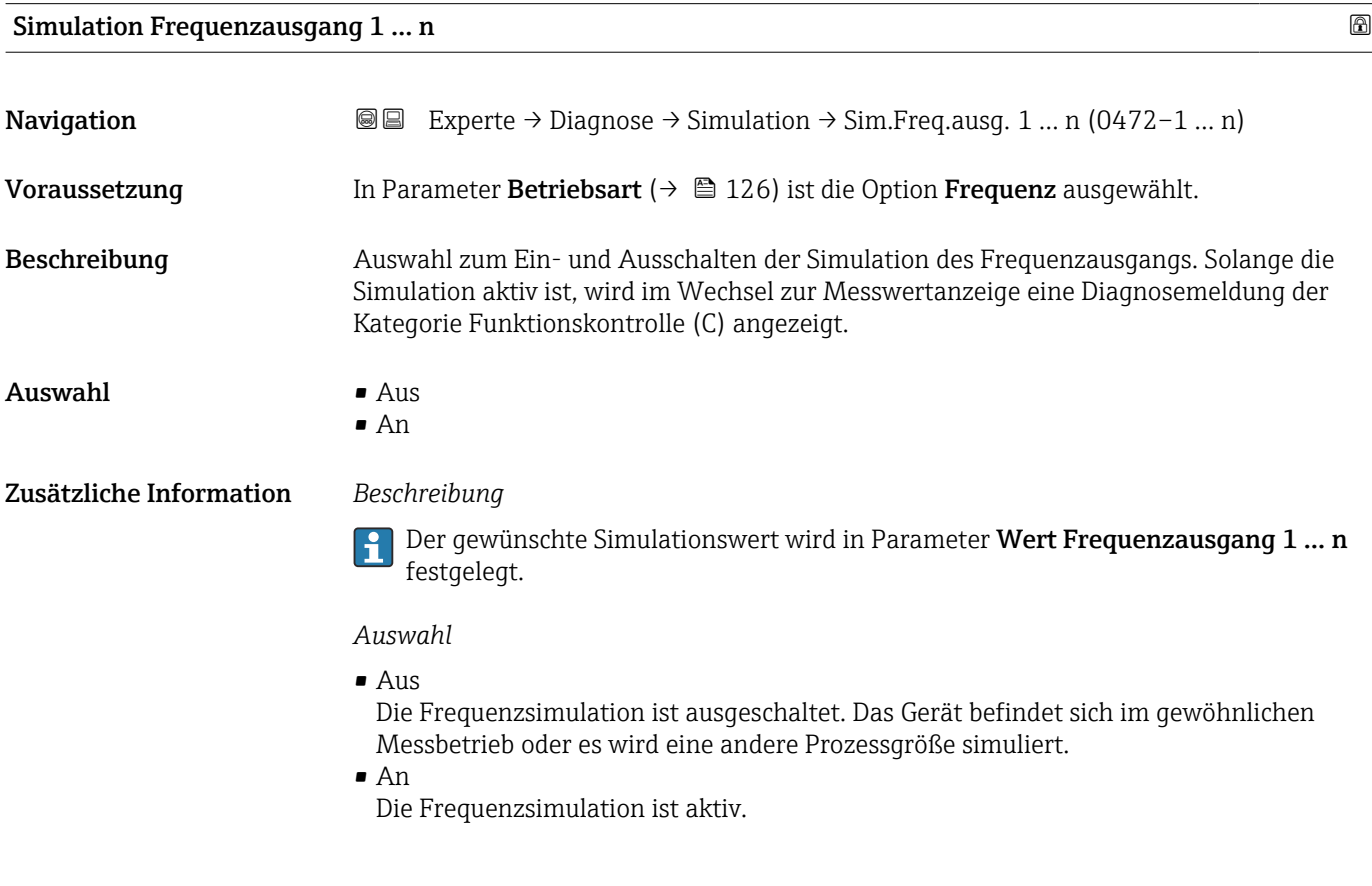

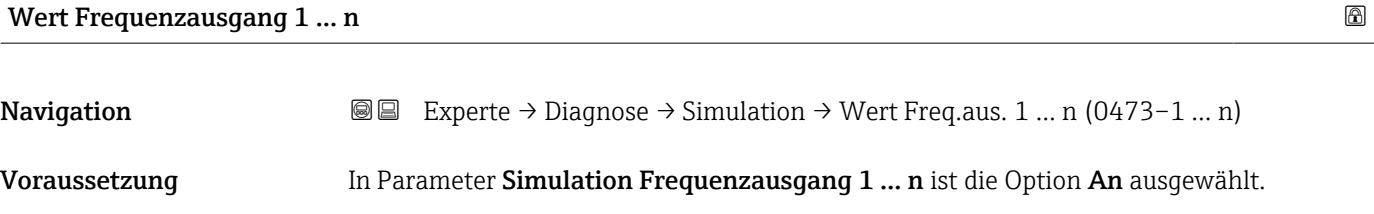

<span id="page-208-0"></span>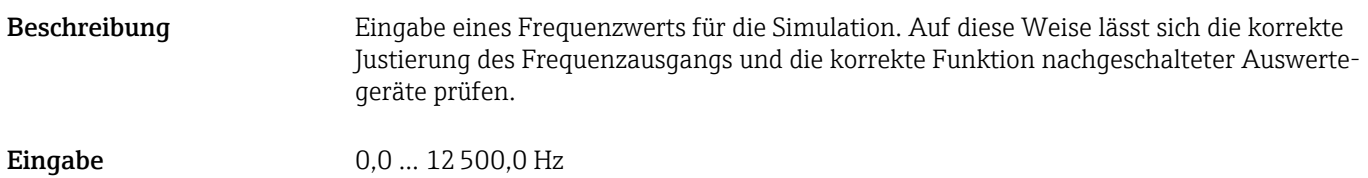

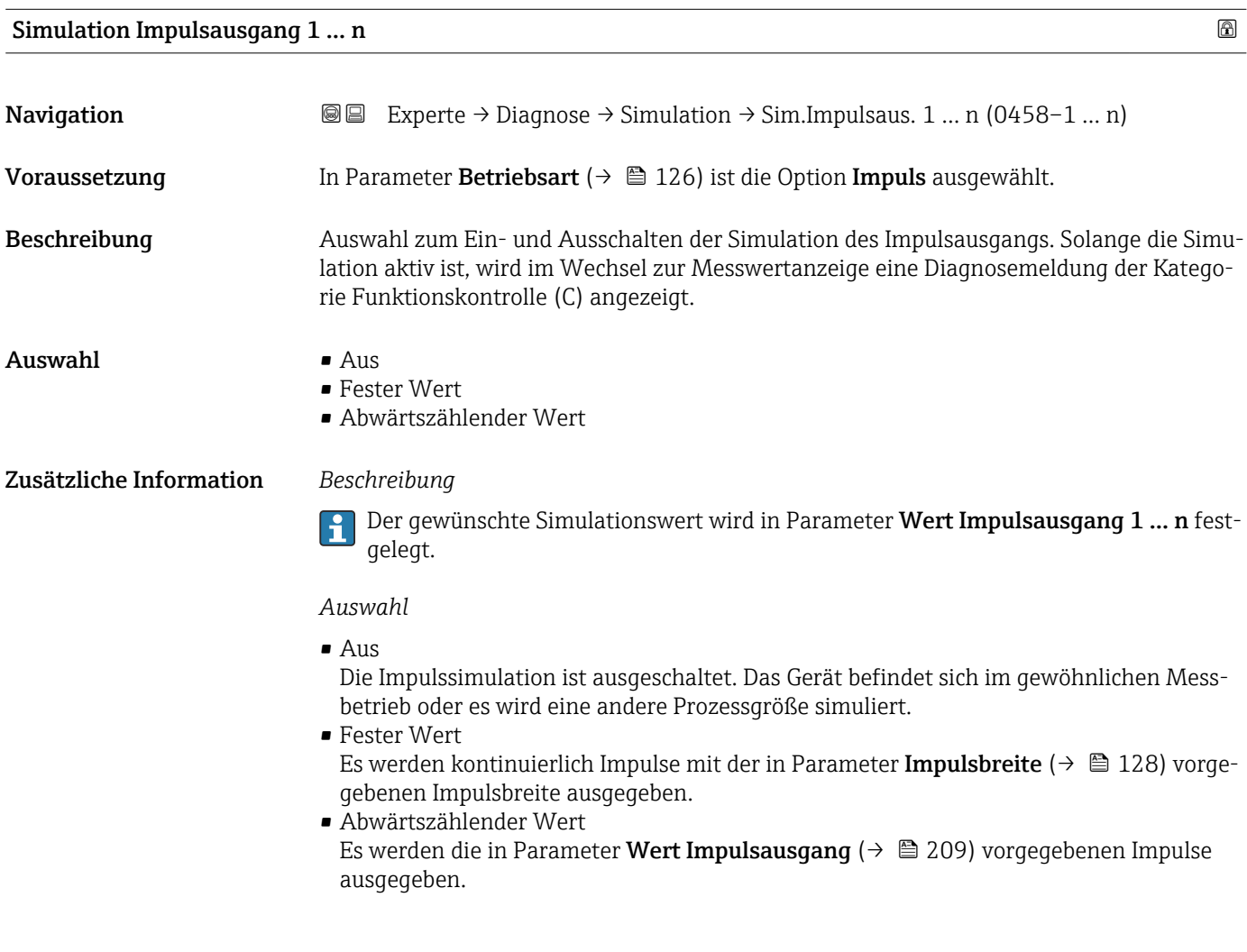

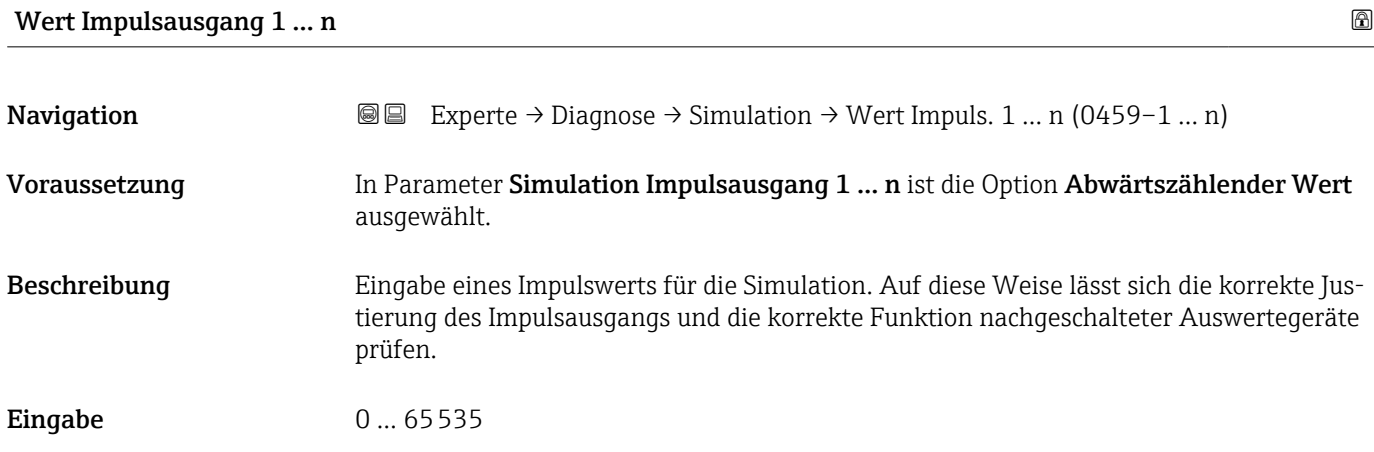

<span id="page-209-0"></span>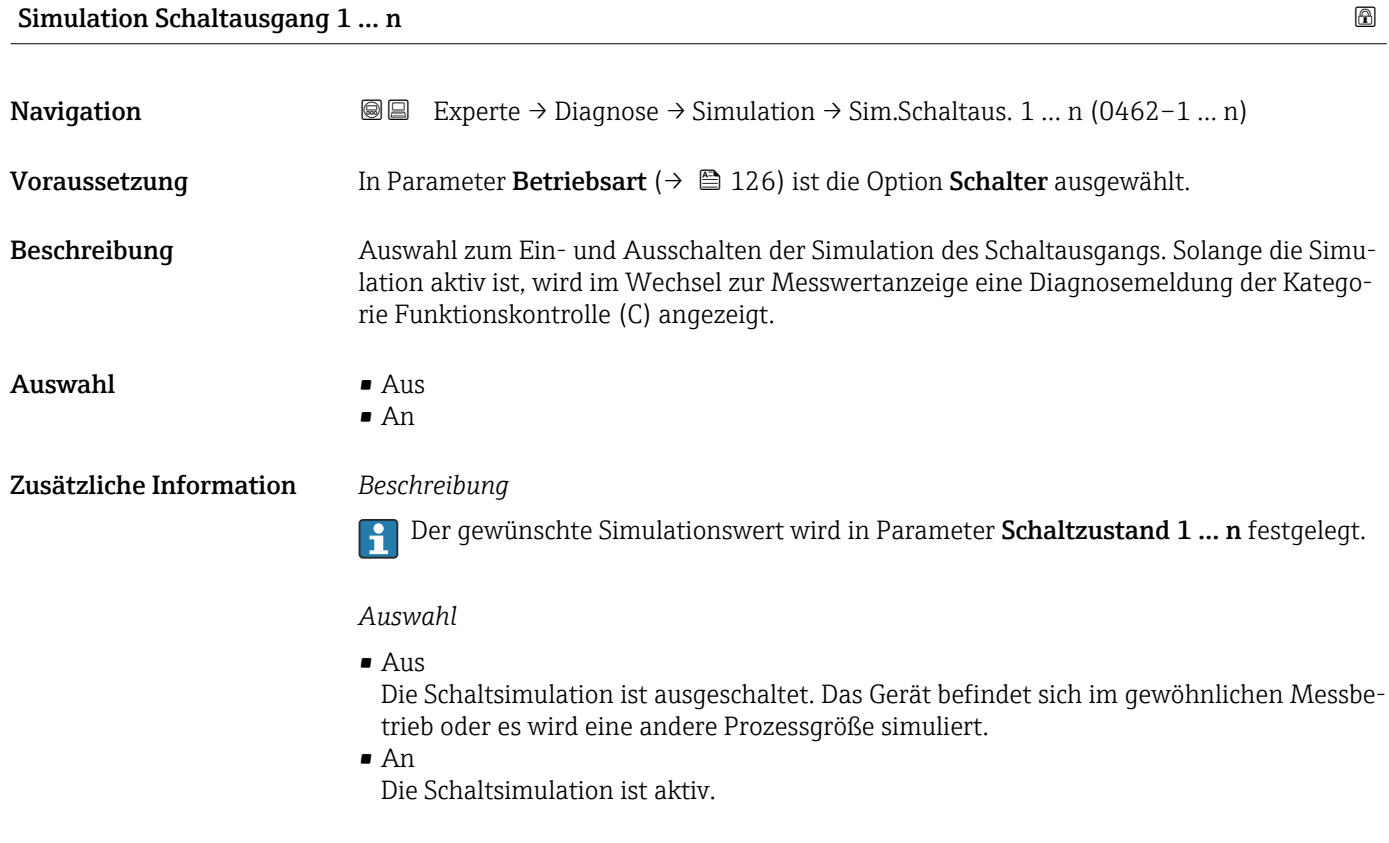

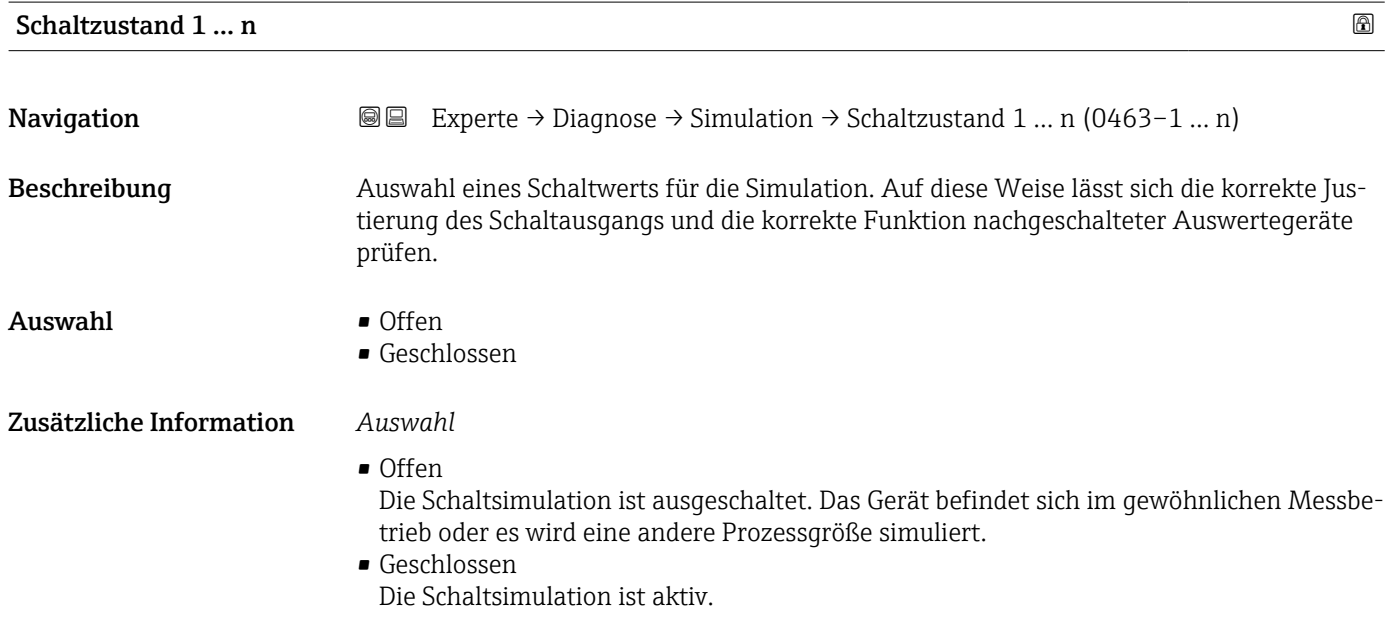

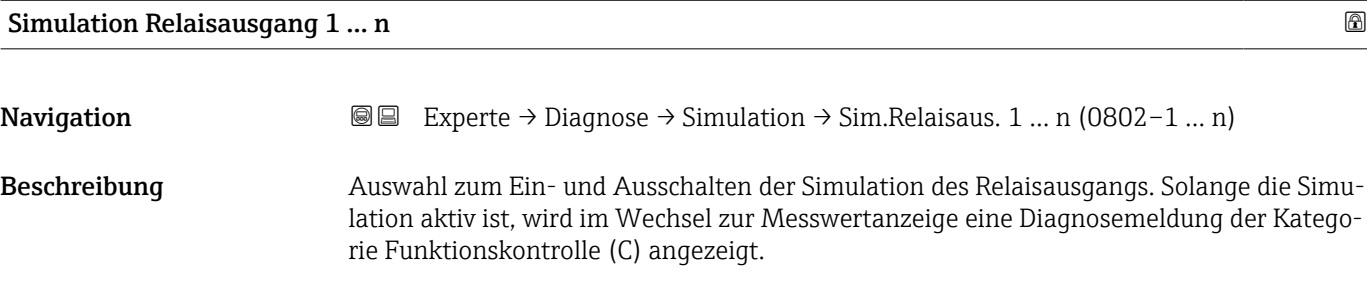

## <span id="page-210-0"></span>Auswahl • Aus • An

Zusätzliche Information *Beschreibung*

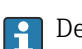

Der gewünschte Simulationswert wird in Parameter Schaltzustand 1 … n festgelegt.

#### *Auswahl*

• Aus

Die Relaissimulation ist ausgeschaltet. Das Gerät befindet sich im gewöhnlichen Messbetrieb oder es wird eine andere Prozessgröße simuliert.

• An

Die Relaissimulation ist aktiv.

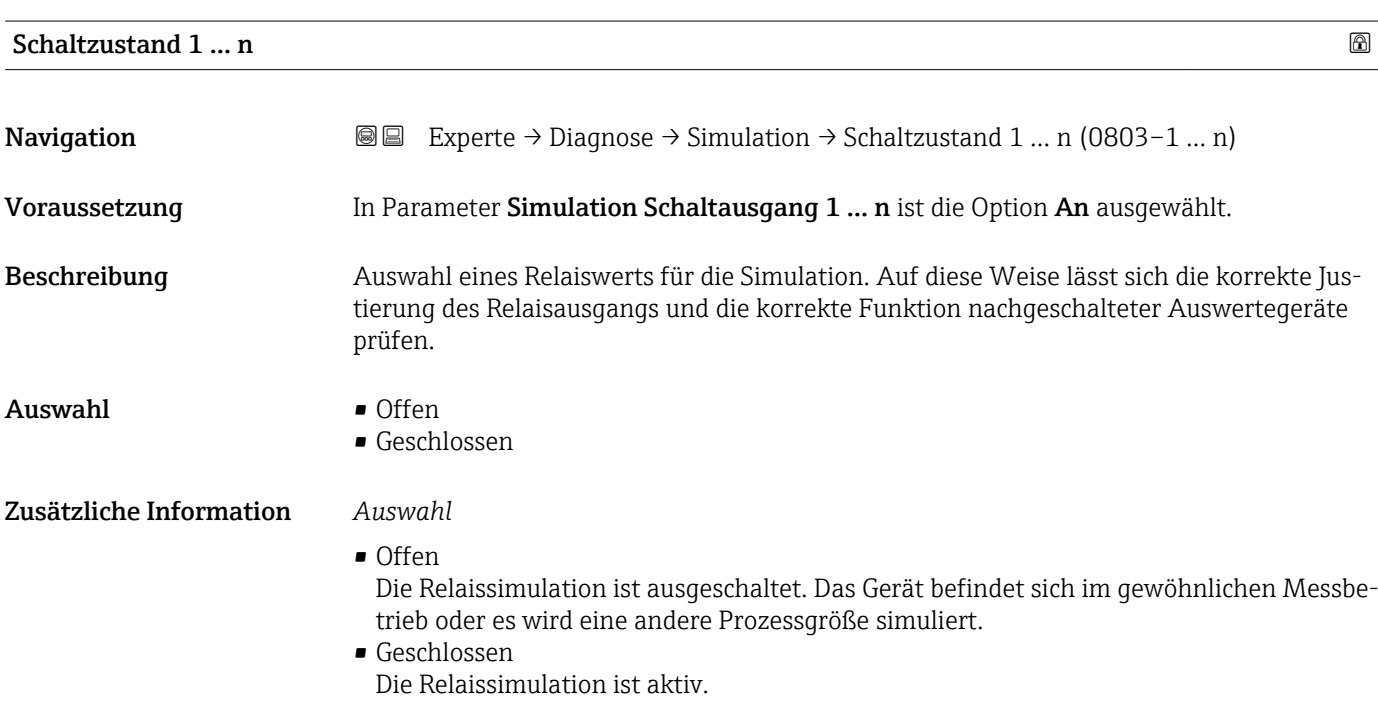

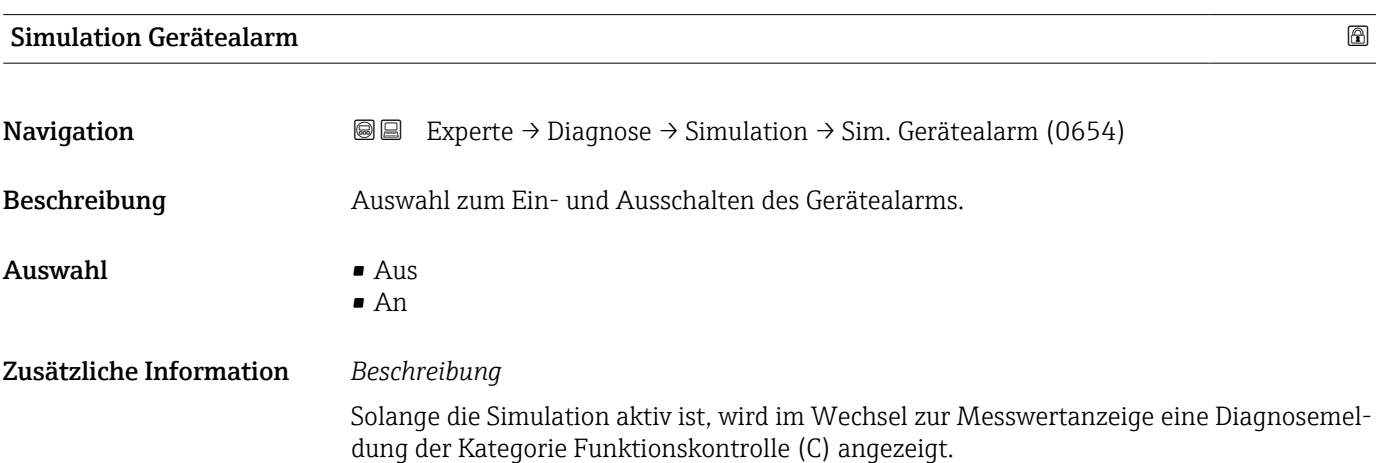

<span id="page-211-0"></span>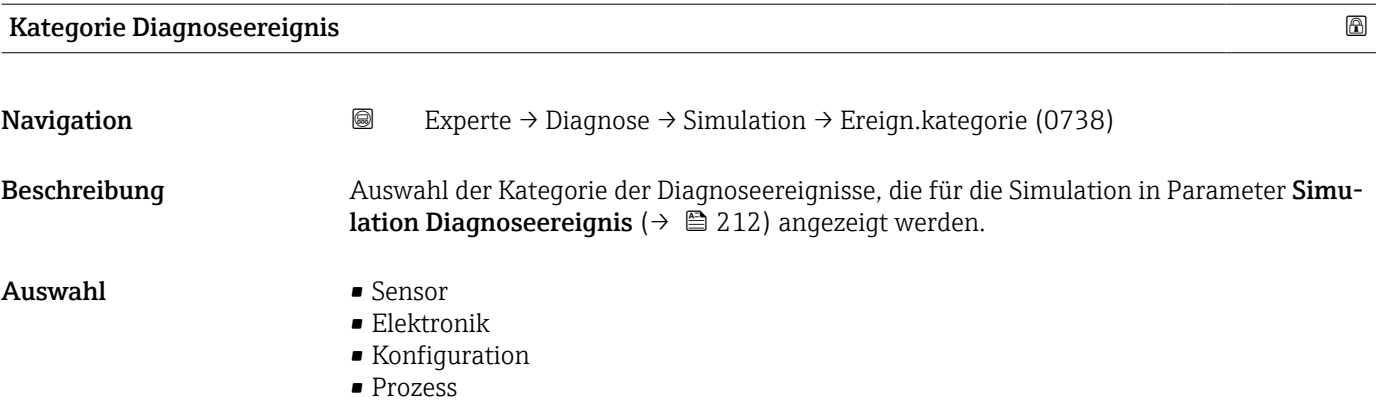

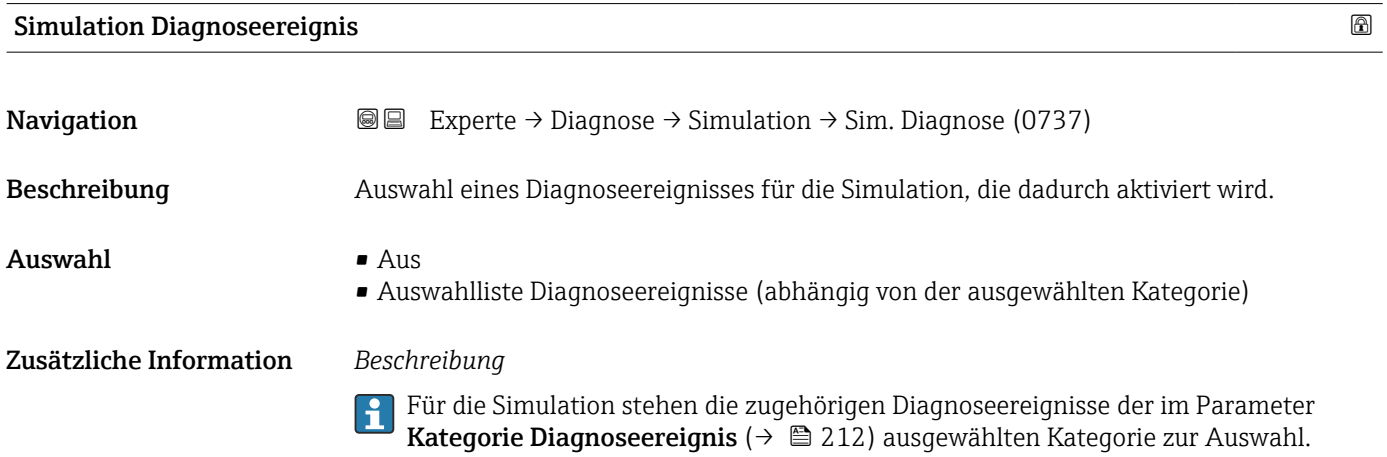

# 3.8 Untermenü "I/O-Konfiguration"

*Navigation* 
■■ Experte → I/O-Konfig.

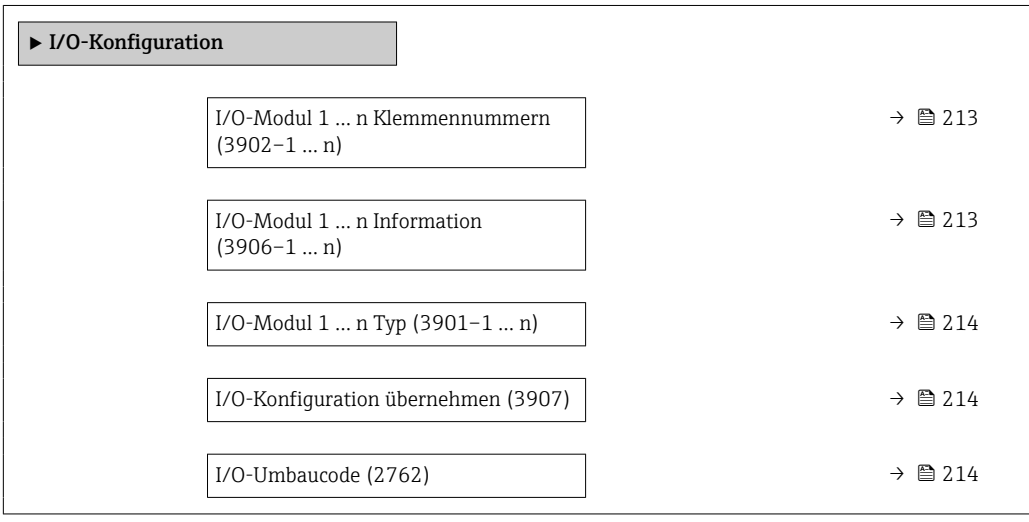

#### <span id="page-212-0"></span>I/O-Modul 1 … n Klemmennummern

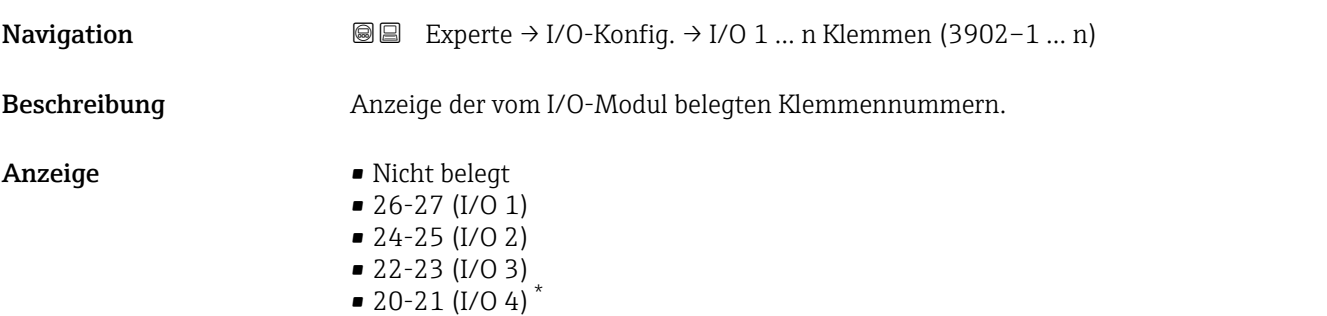

# I/O-Modul 1 … n Information Navigation  $\text{□}$  Experte → I/O-Konfig. → I/O 1 ... n Info (3906-1 ... n) Beschreibung Anzeige der Information zum gesteckten I/O-Modul. Anzeige • Nicht gesteckt • Ungültig • Nicht konfigurierbar • Konfigurierbar • MODBUS Zusätzliche Information *Option "Nicht gesteckt"* Das I/O Modul ist nicht gesteckt. *Option "Ungültig"* Das I/O-Modul ist ungültig gesteckt. *Option "Nicht konfigurierbar"* Das I/O-Modul ist nicht konfigurierbar. *Option "Konfigurierbar"* Das I/O-Modul ist konfigurierbar. *Option "MODBUS"* Das I/O-Modul ist für Modbus konfiguriert.

<sup>\*</sup> Sichtbar in Abhängigkeit von Bestelloptionen oder Geräteeinstellungen

### <span id="page-213-0"></span>I/O-Modul 1 … n Typ

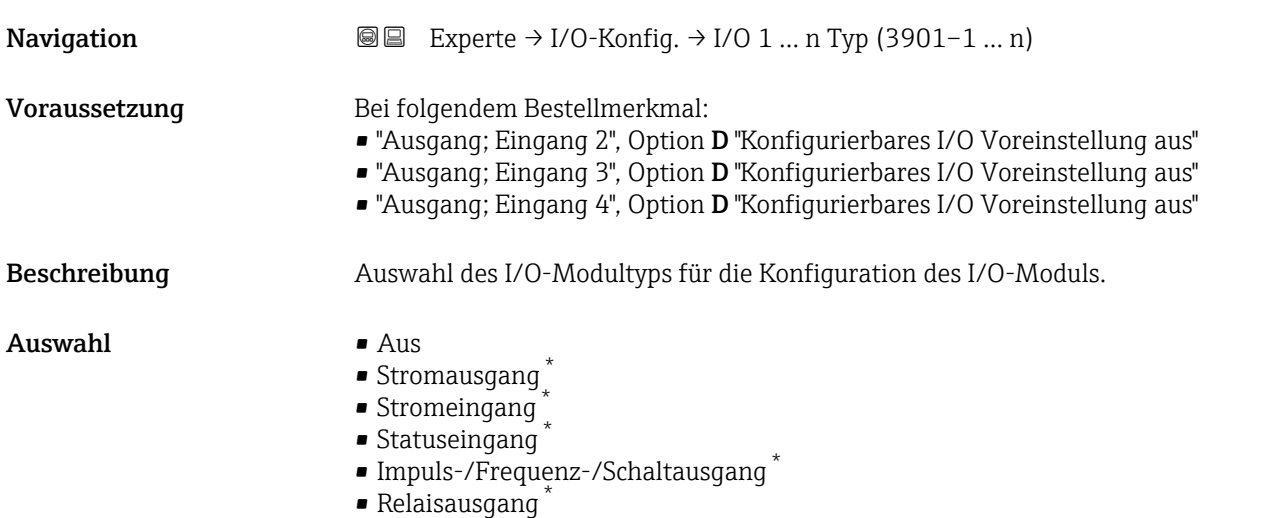

#### I/O-Konfiguration übernehmen

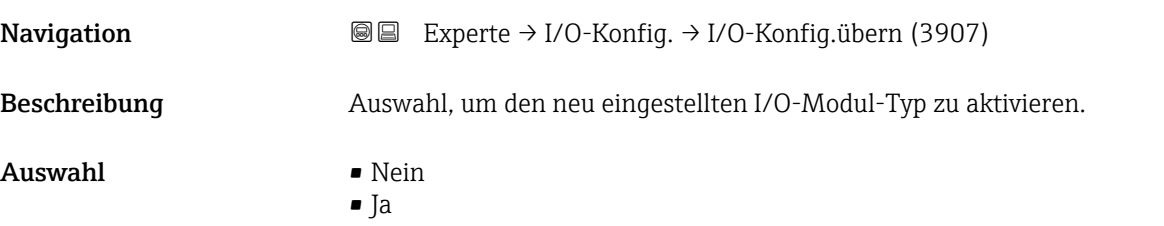

#### I/O-Umbaucode

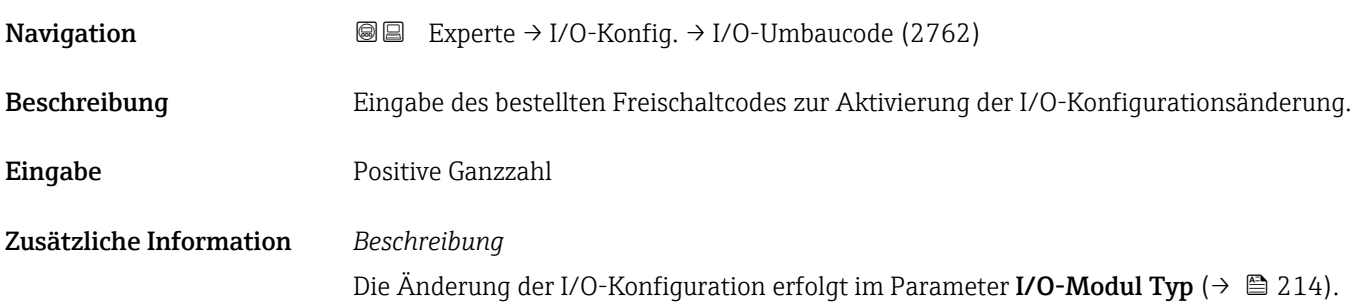

<sup>\*</sup> Sichtbar in Abhängigkeit von Bestelloptionen oder Geräteeinstellungen

# 4 Länderspezifische Werkseinstellungen

#### 4.1 SI-Einheiten

**P** Nicht für USA und Kanada gültig.

#### 4.1.1 Systemeinheiten

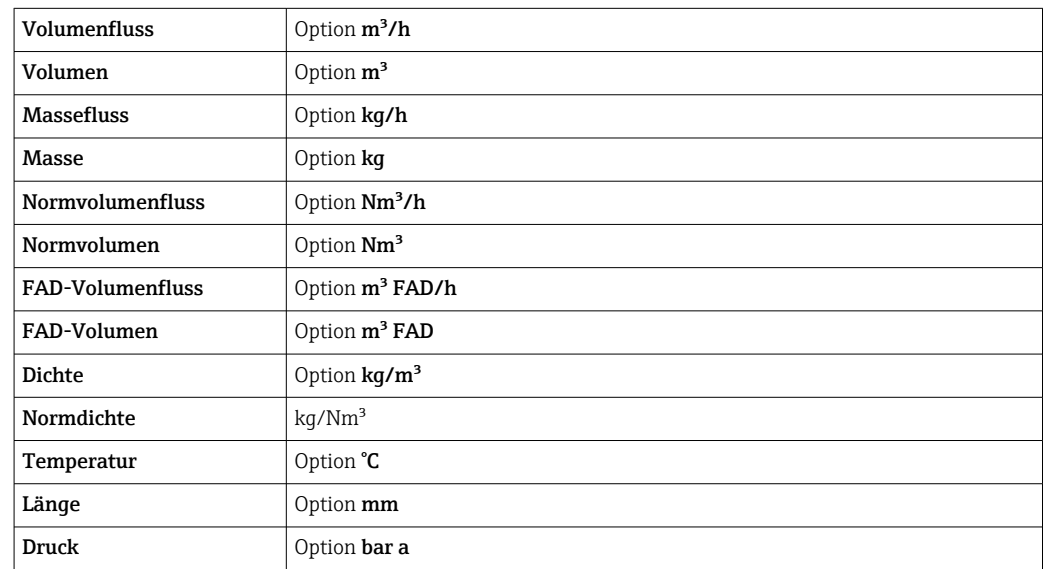

#### 4.1.2 Endwerte

Die Endwerte sind abhängig von Messstoffart, Nennweite und Gleichrichter.

- Die Werkseinstellungen gelten für folgende Parameter:  $| \cdot |$ 
	- 20 mA-Wert (Endwert des Stromausgang)
	- 1.Wert 100%-Bargraph

#### 4.1.3 Strombereich Ausgänge

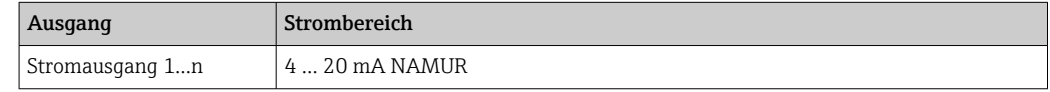

#### 4.1.4 Einschaltpunkt Schleichmengenunterdrückung

Der Einschaltpunkt ist abhängig von Messstoffart und Nennweite.  $\Box$ 

### 4.2 US-Einheiten

**P** Nur für USA und Kanada gültig.

#### 4.2.1 Systemeinheiten

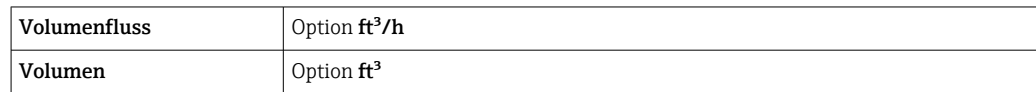

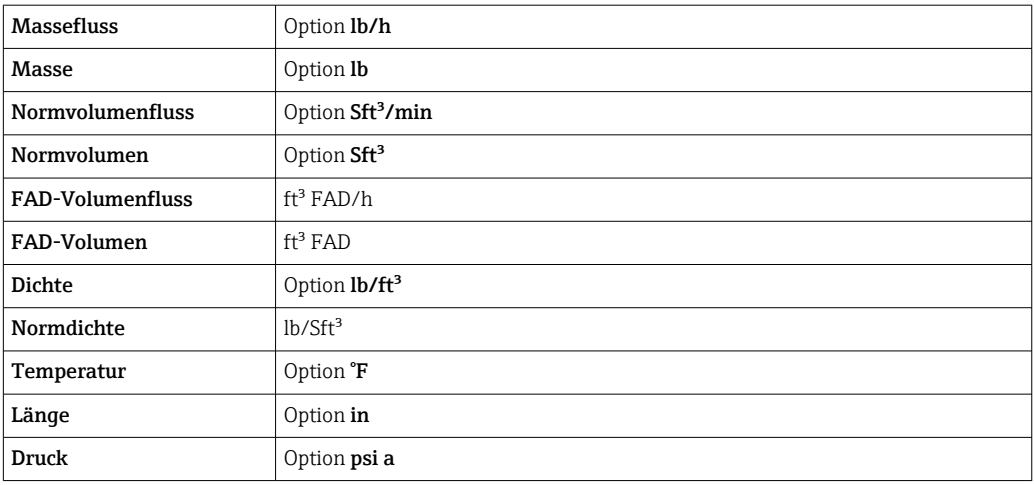

### 4.2.2 Endwerte

Die Endwerte sind abhängig von Messstoffart, Nennweite und Gleichrichter.

Die Werkseinstellungen gelten für folgende Parameter:

- 20 mA-Wert (Endwert des Stromausgang)
- 1.Wert 100%-Bargraph

#### 4.2.3 Strombereich Ausgänge

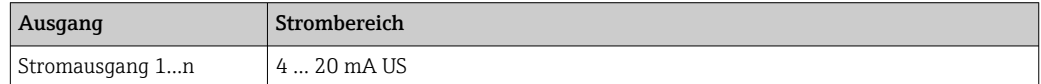

#### 4.2.4 Einschaltpunkt Schleichmengenunterdrückung

Der Einschaltpunkt ist abhängig von Messstoffart und Nennweite.
# 5 Erläuterung der Einheitenabkürzungen

# 5.1 SI-Einheiten

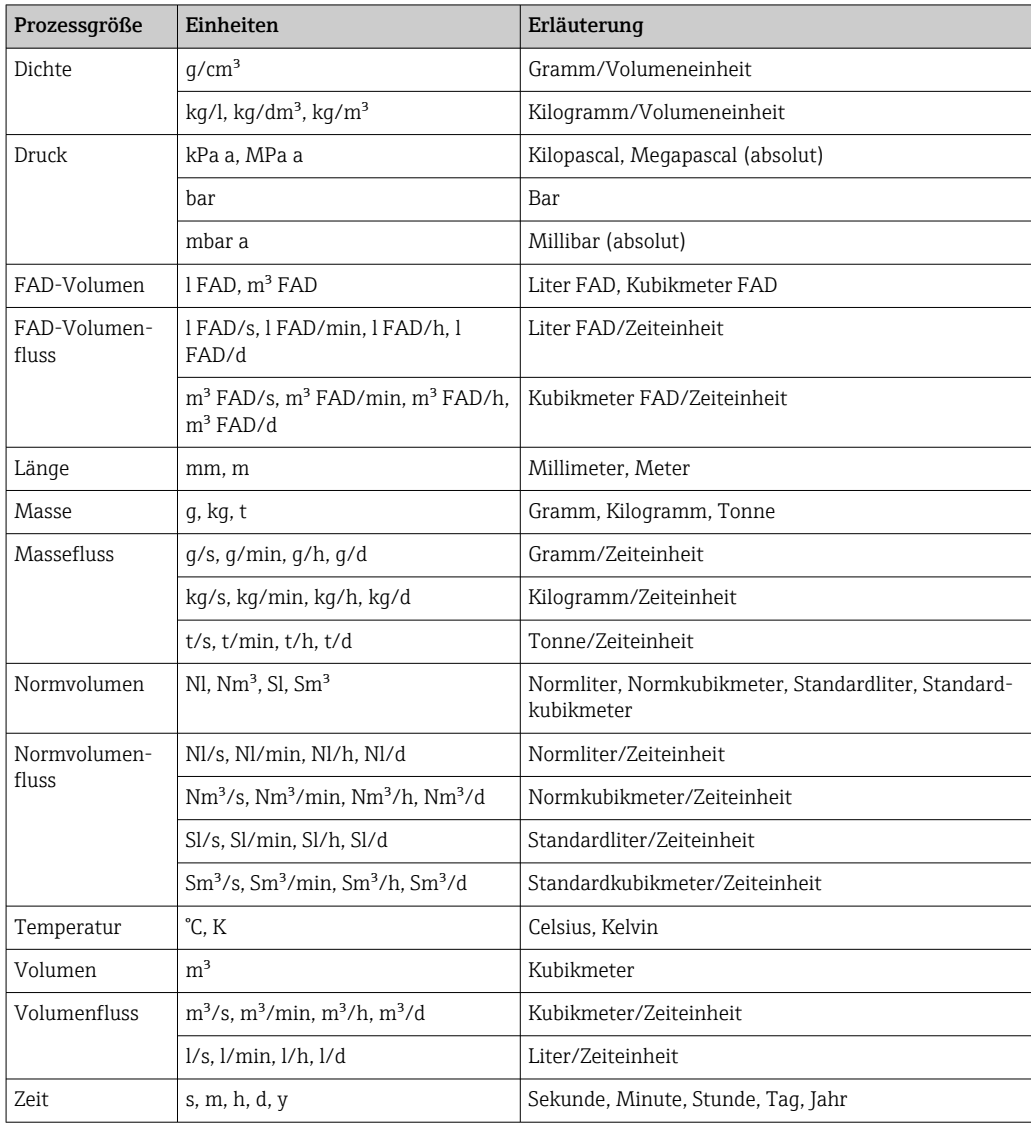

# 5.2 US-Einheiten

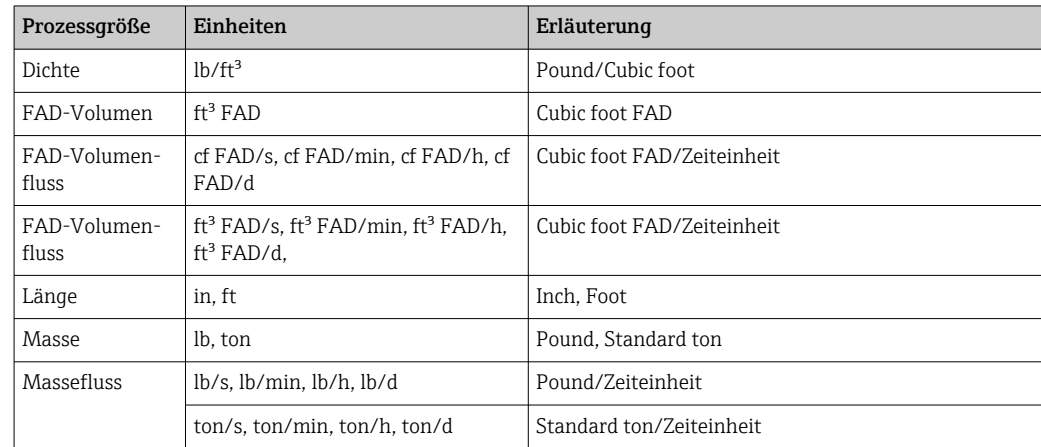

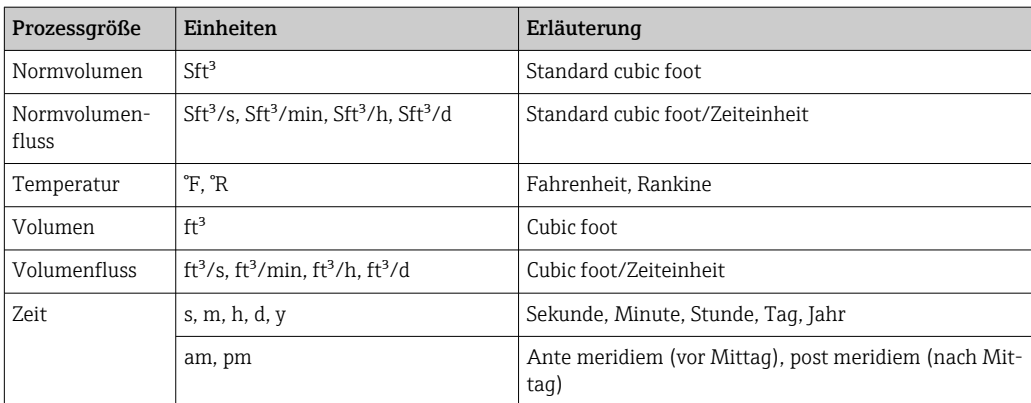

# 6 Modbus RS485-Register-Informationen

# 6.1 Hinweise

### 6.1.1 Aufbau der Register-Informationen

Im Folgenden werden die einzelnen Bestandteile einer Parameterbeschreibung erläutert:

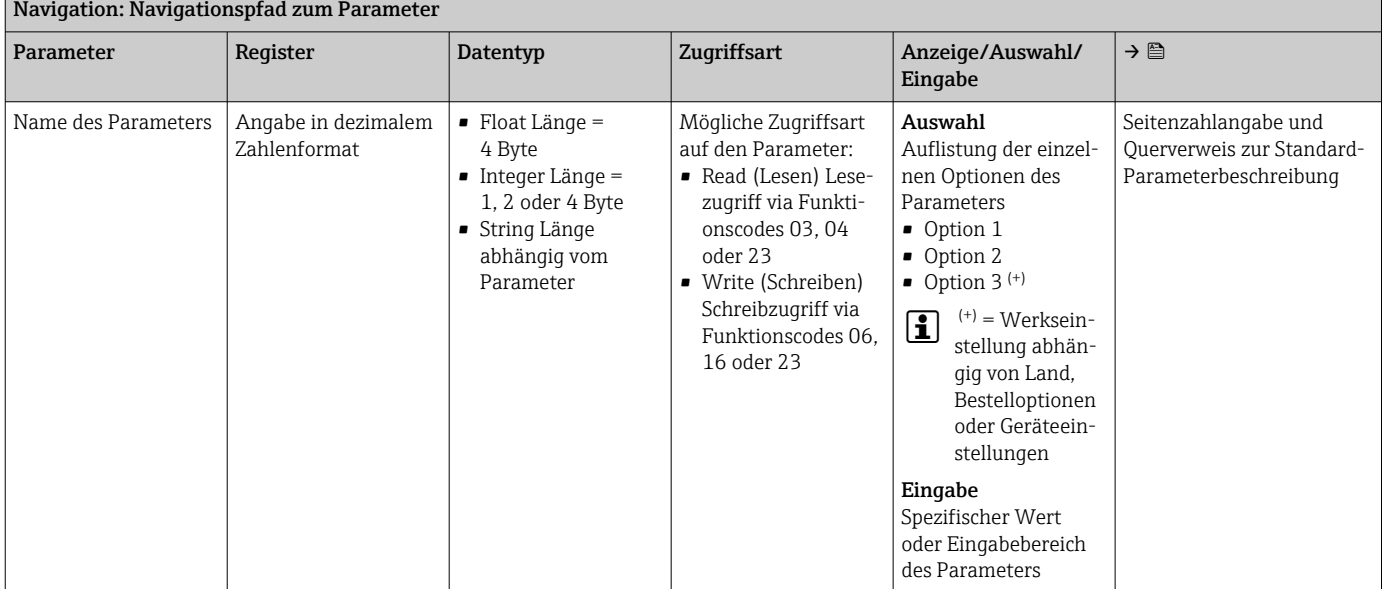

#### **HINWEIS**

#### Wenn nicht flüchtige (non-volatile) Geräteparameter über die Modbus RS485 Funktionscodes 06, 16 oder 23 verändert werden, wird die Änderung im EEPROM des Messgerätes abgespeichert.

Die Anzahl der Schreibzugriffe auf das EEPROM ist technisch bedingt auf maximal 1 Million beschränkt.

- ‣ Diese Grenze unbedingt beachten, da ein Überschreiten dieser Grenze zum Verlust der Daten und zum Ausfall des Messgerätes führt.
- ‣ Ein ständiges Beschreiben der nicht flüchtigen Geräteparameter über den Modbus RS485 unbedingt vermeiden.

### 6.1.2 Adressmodell

Die Modbus RS485-Registeradressen des Messgeräts sind gemäß der "Modbus Applications Protocol Specification V1.1" implementiert.

Daneben werden auch Systeme eingesetzt, die mit dem Register-Adressmodell "Modicon Modbus Protocol Reference Guide (PI-MBUS-300 Rev. J)" arbeiten.

Abhängig vom verwendeten Funktionscode wird bei dieser Spezifikation die Registeradresse durch eine vorangestellte Zahl erweitert:

- "3" → Zugriffsart "Read (Lesen)"
- "4" → Zugriffsart "Write (Schreiben)"

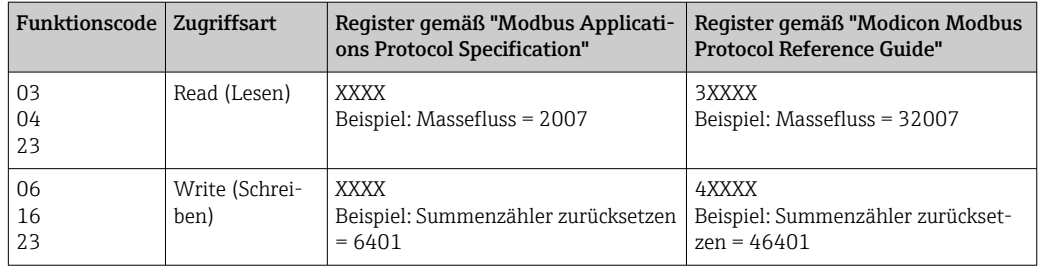

# 6.2 Übersicht zum Experten-Bedienmenü

Die folgende Tabelle gibt eine Übersicht zur Menüstruktur vom Experten-Bedienmenü mit seinen Parametern. Die Seitenzahlangabe verweist auf die zugehörige Beschreibung des Untermenüs oder Parameters.

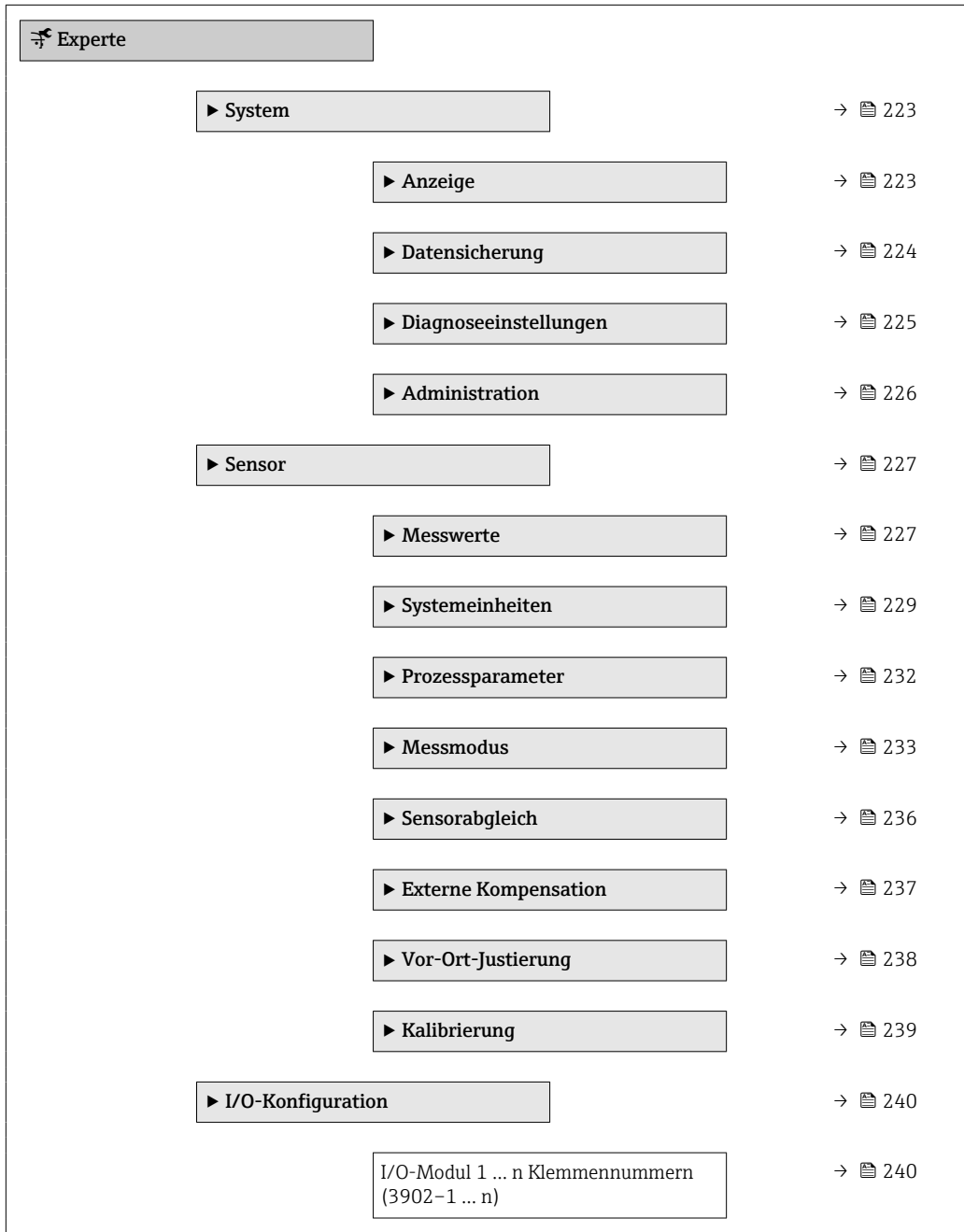

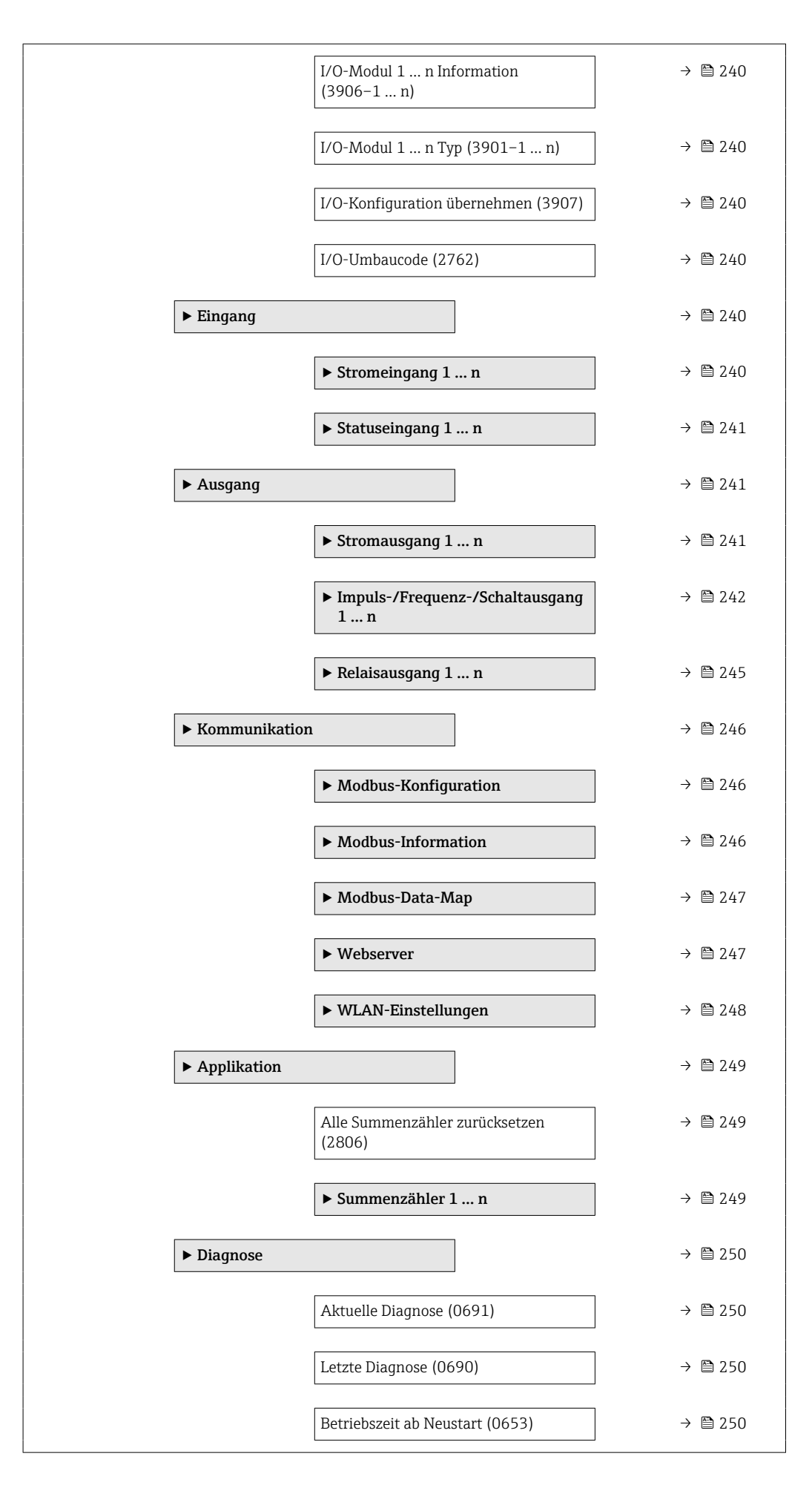

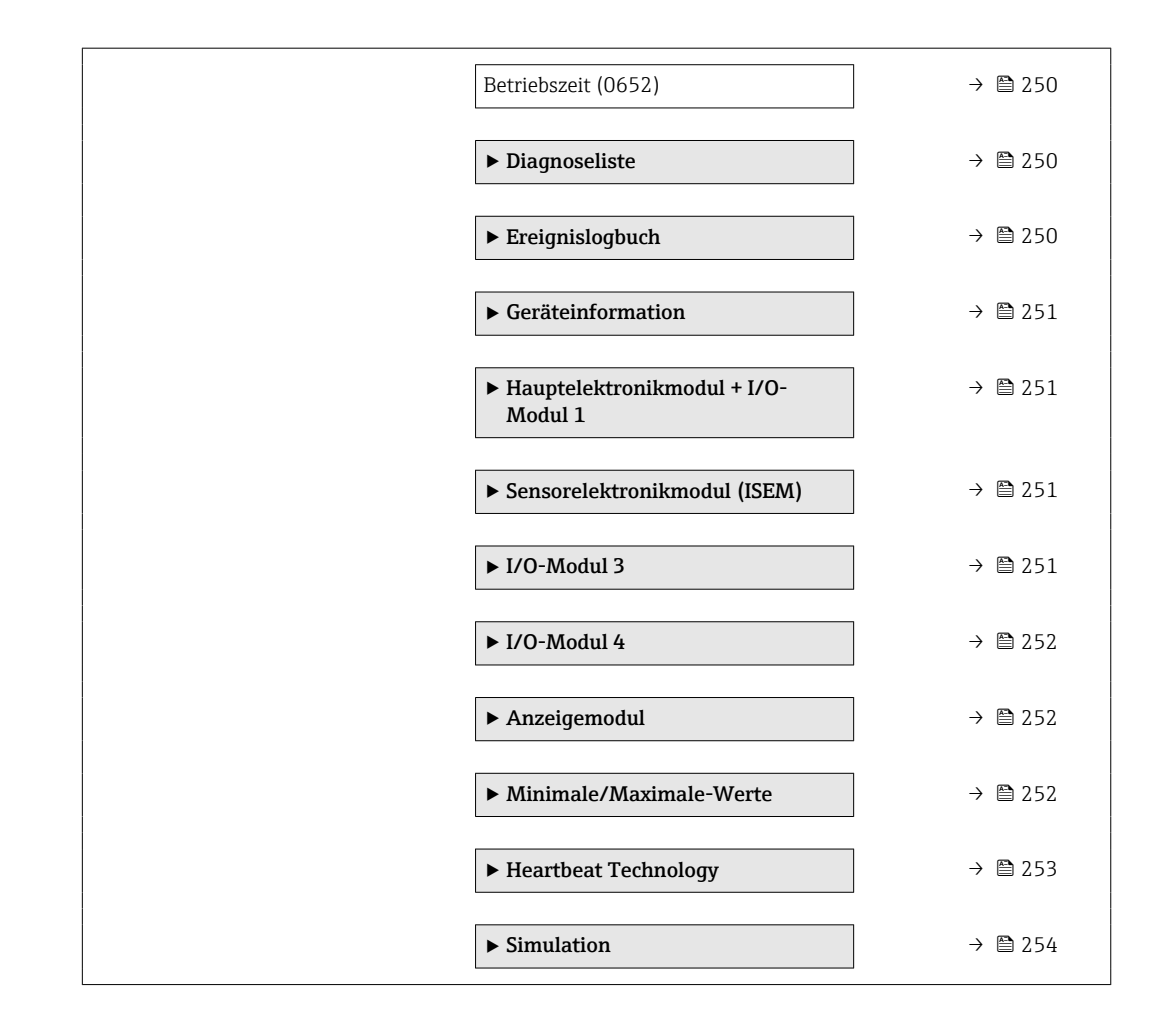

# 6.3 Register-Informationen

# 6.3.1 Untermenü "System"

### Untermenü "Anzeige"

<span id="page-222-0"></span>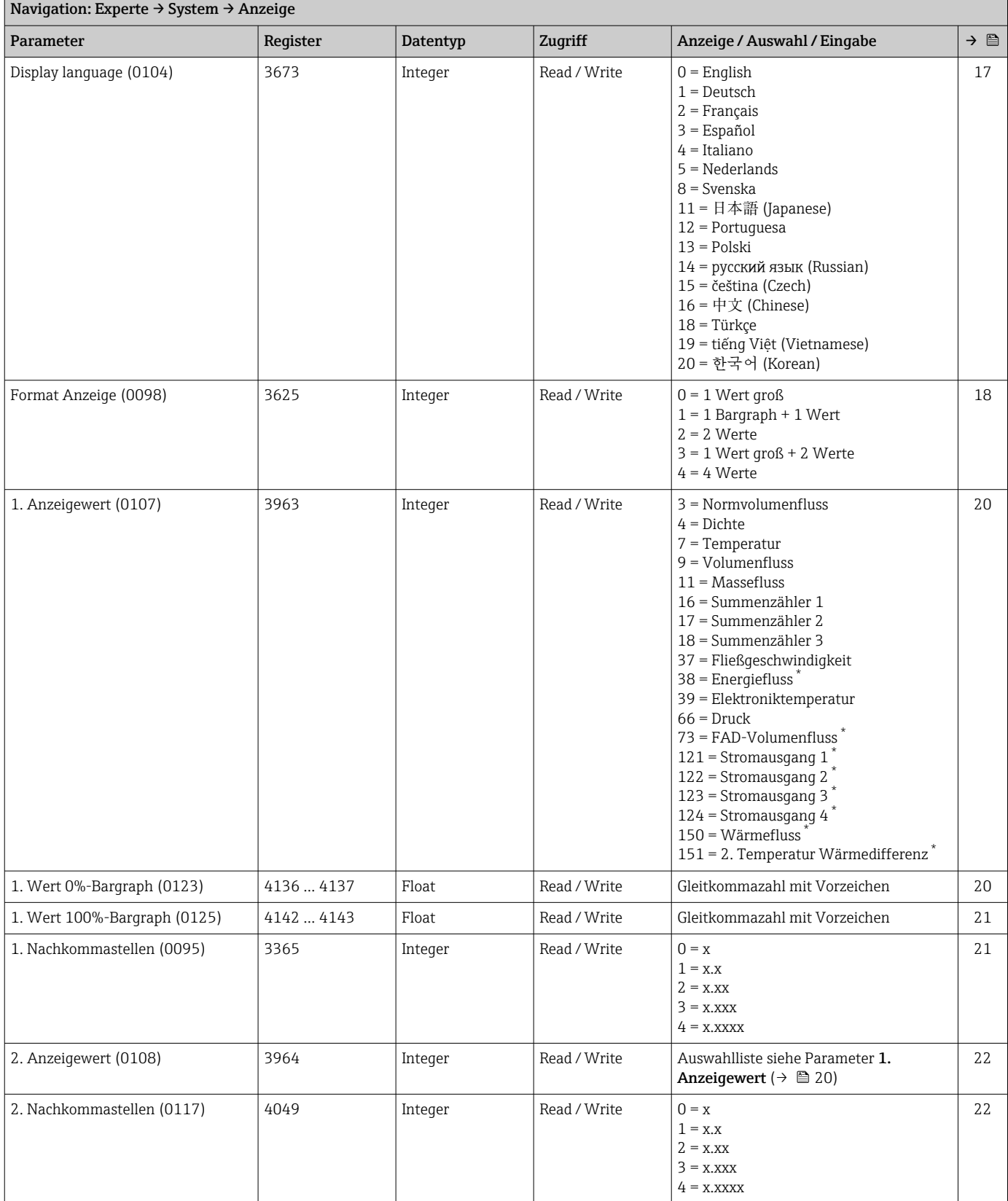

<span id="page-223-0"></span>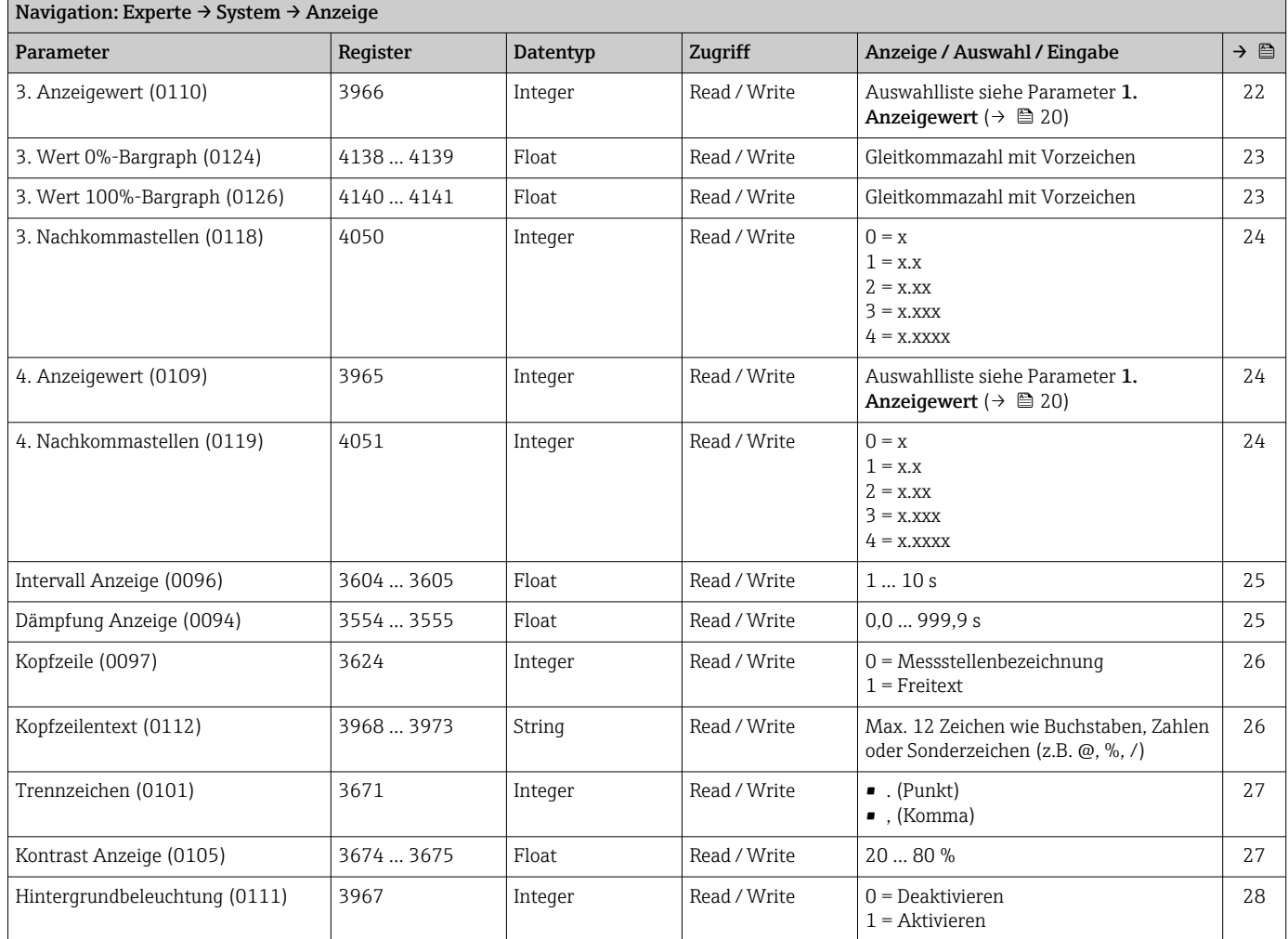

### Untermenü "Datensicherung"

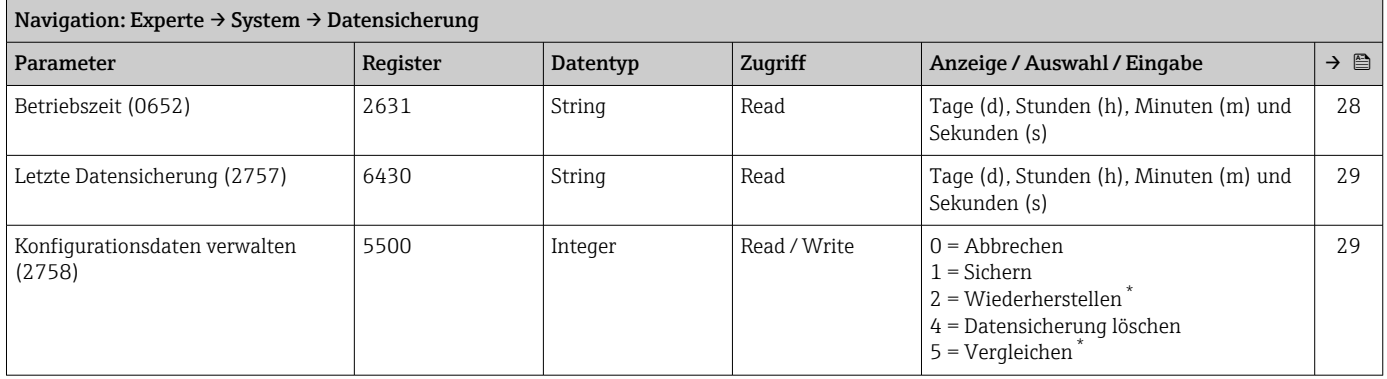

<span id="page-224-0"></span>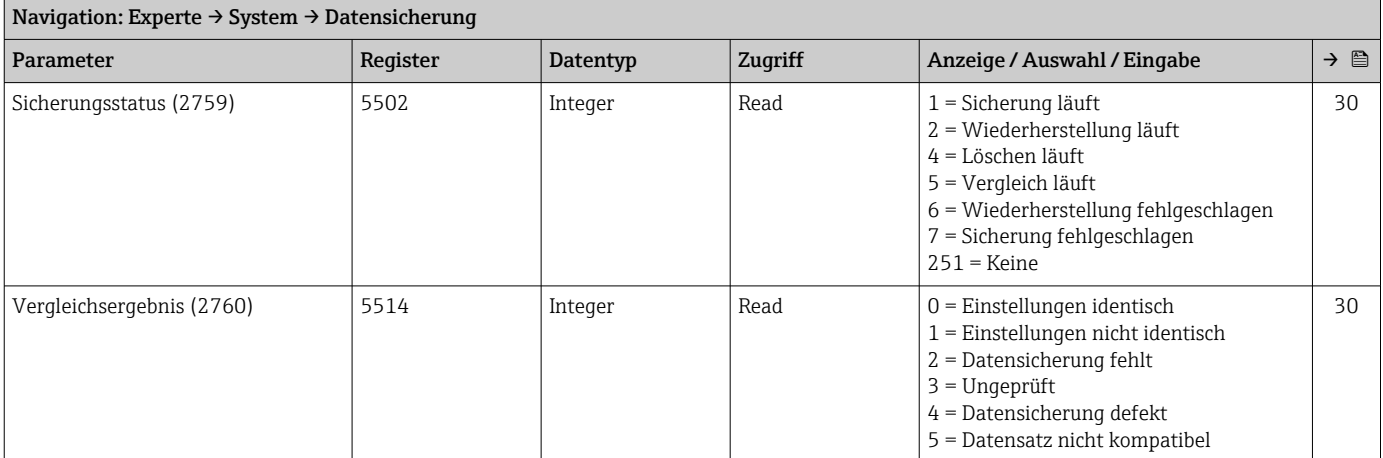

# Untermenü "Diagnoseeinstellungen"

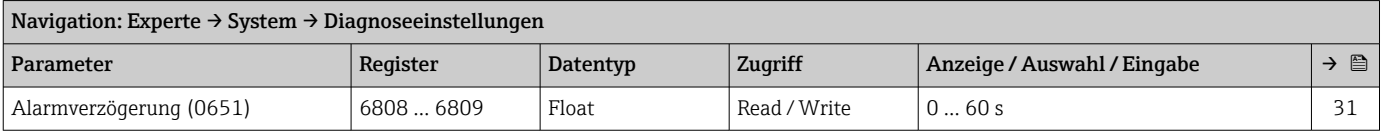

#### *Untermenü "Diagnoseverhalten"*

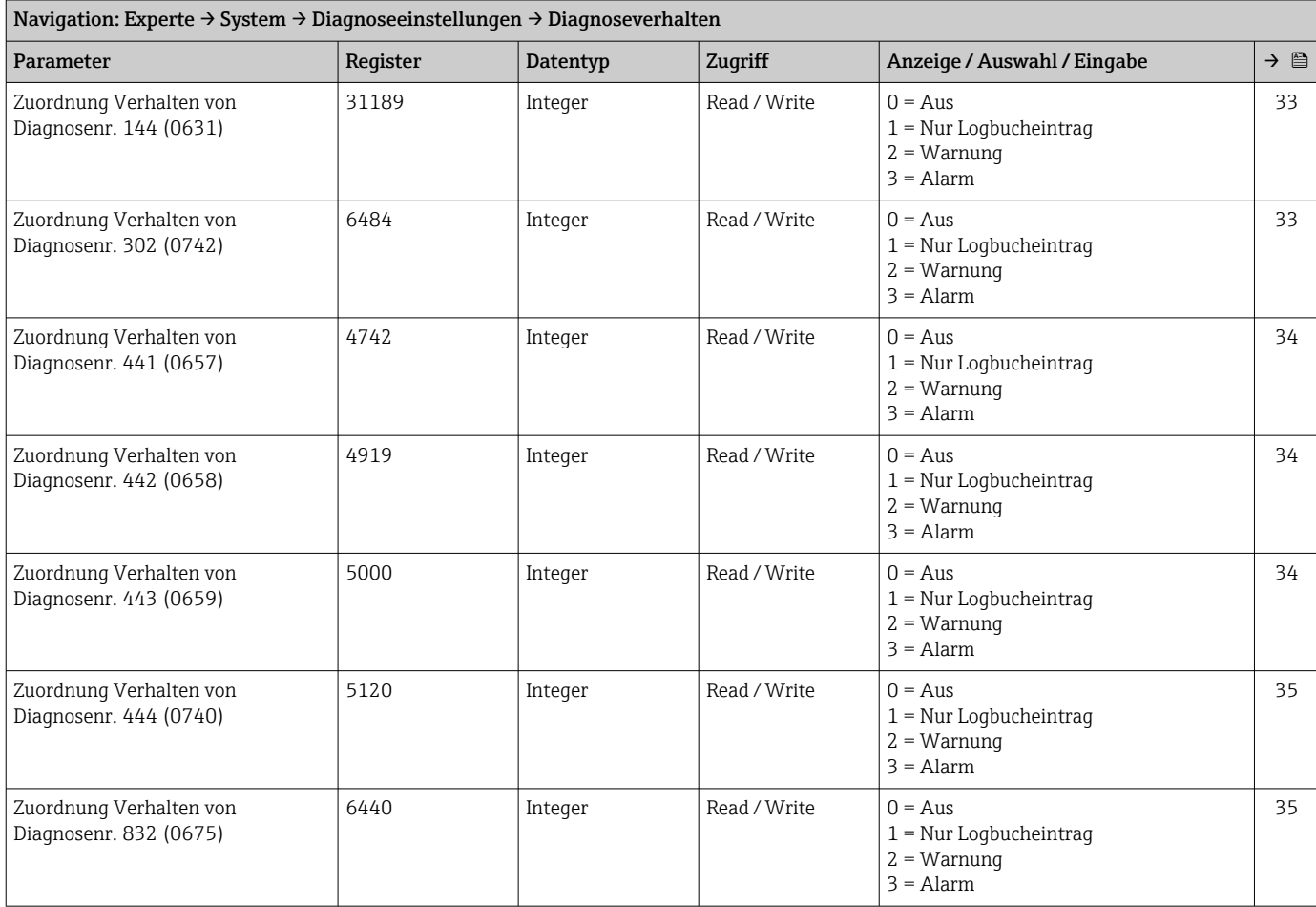

<span id="page-225-0"></span>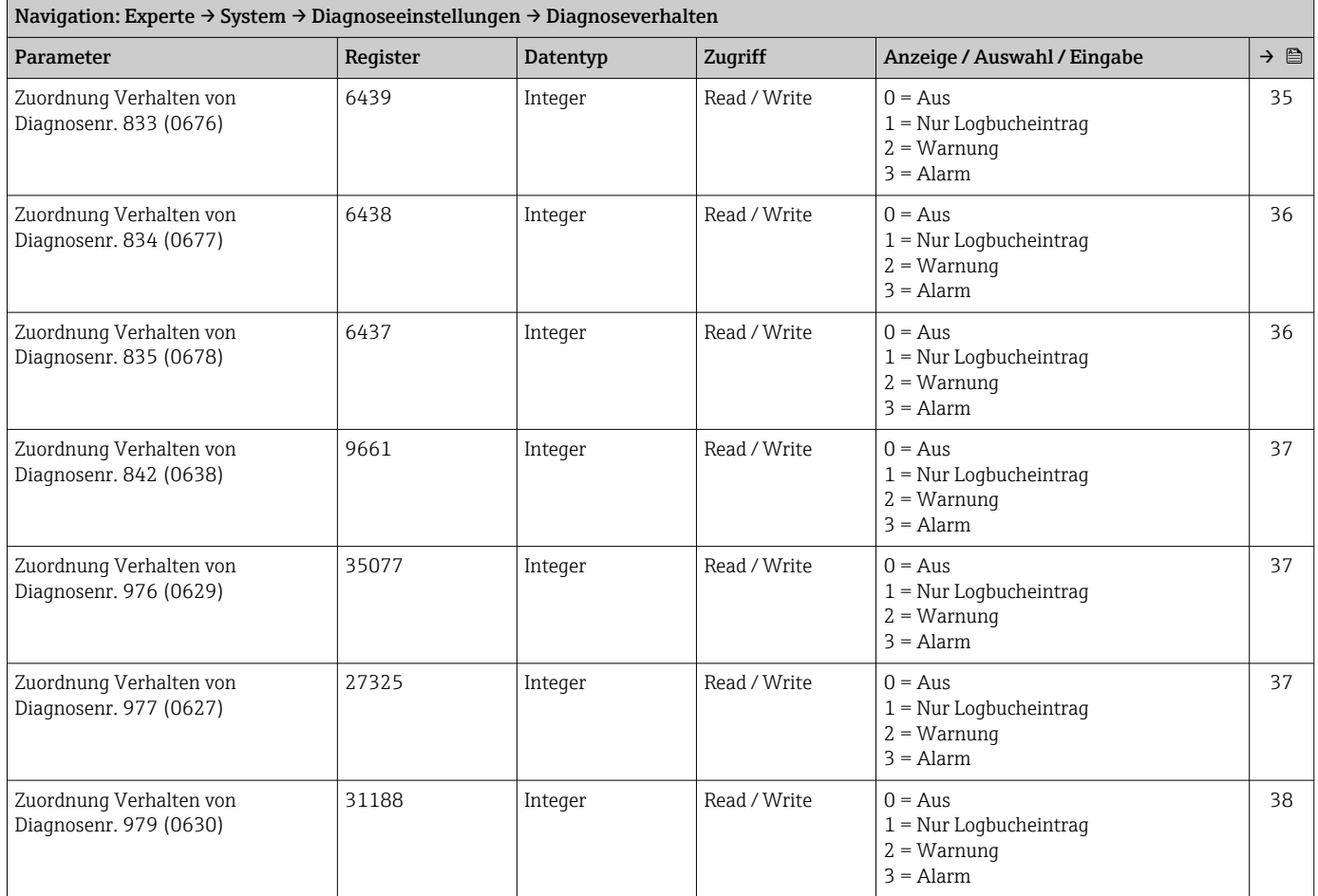

### Untermenü "Administration"

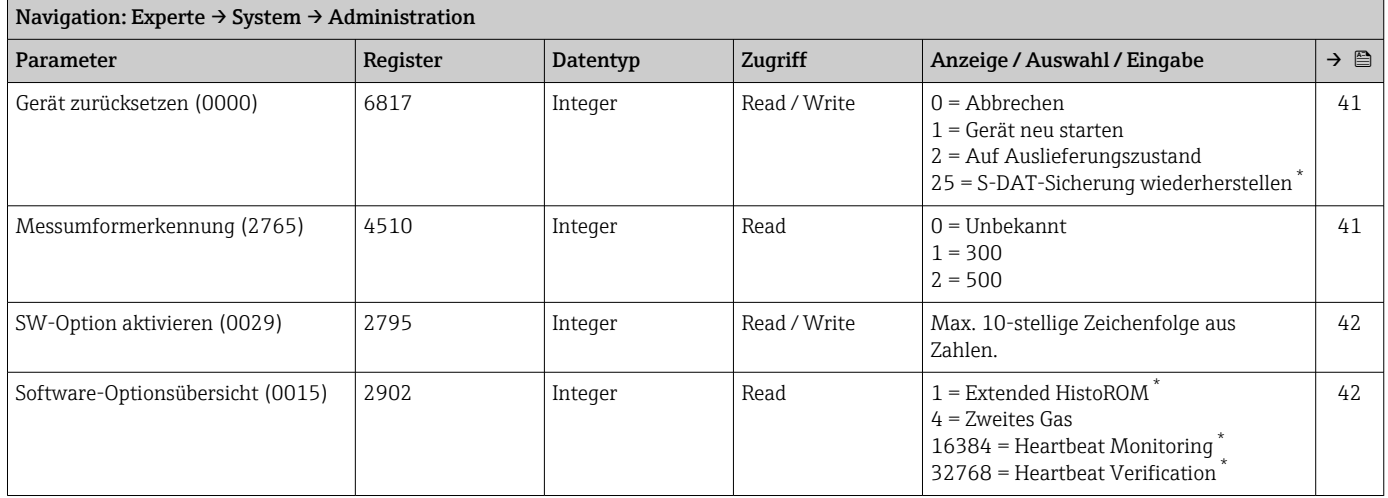

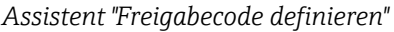

<span id="page-226-0"></span>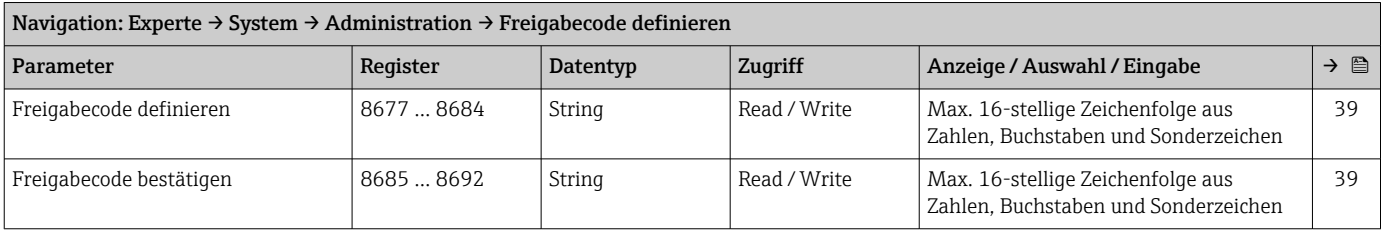

#### *Untermenü "Freigabecode zurücksetzen"*

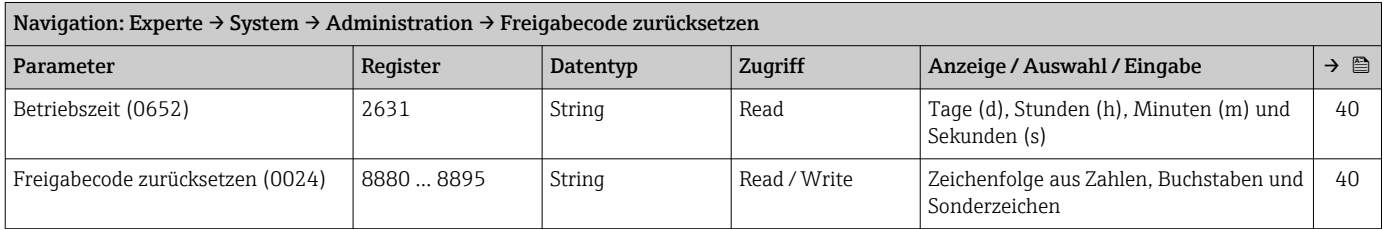

# 6.3.2 Untermenü "Sensor"

### Untermenü "Messwerte"

*Untermenü "Prozessgrößen"*

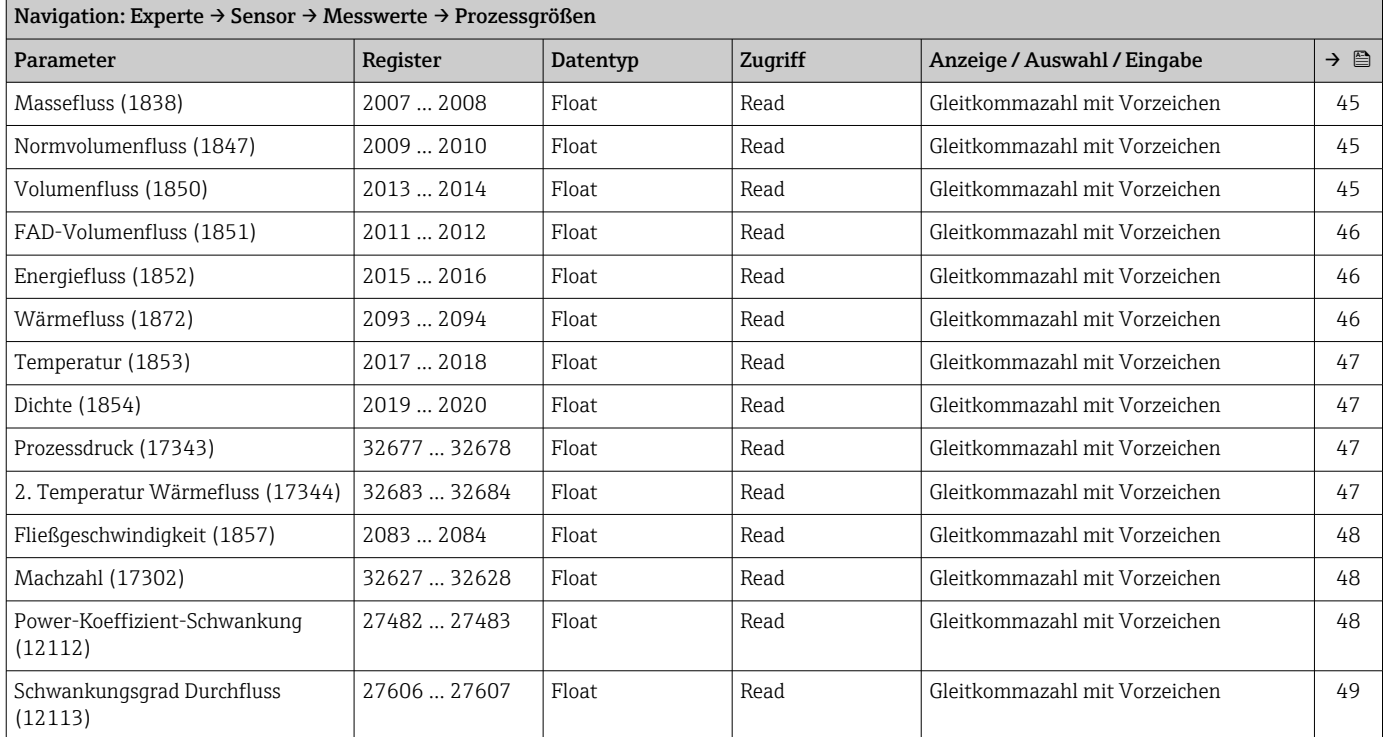

#### *Untermenü "Systemwerte"*

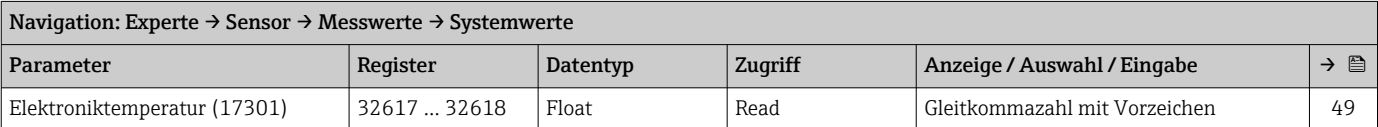

#### *Untermenü "Summenzähler"*

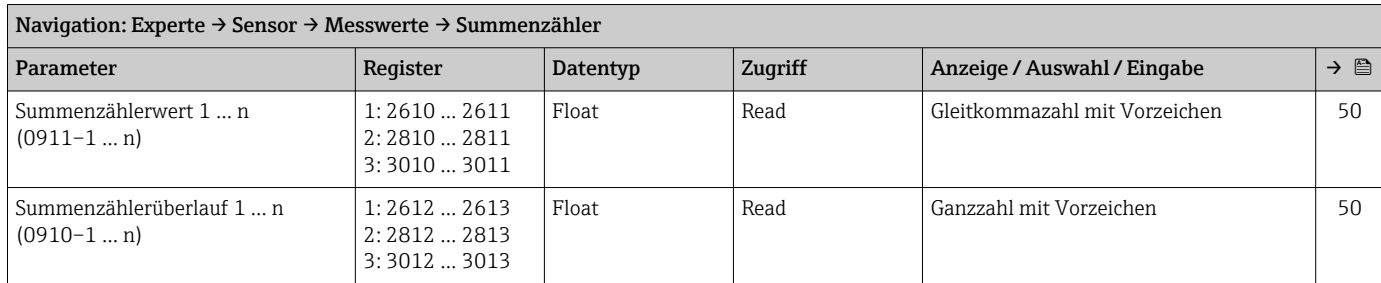

### *Untermenü "Eingangswerte"*

*Untermenü "Stromeingang 1 … n"*

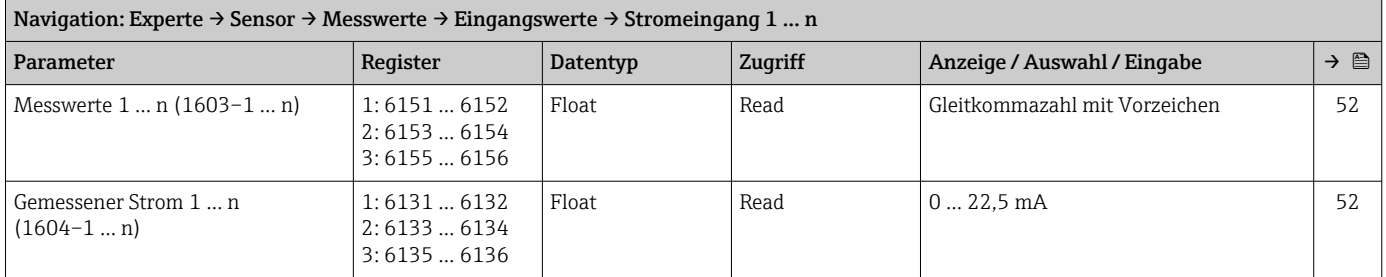

#### *Untermenü "Wert Statuseingang 1 … n"*

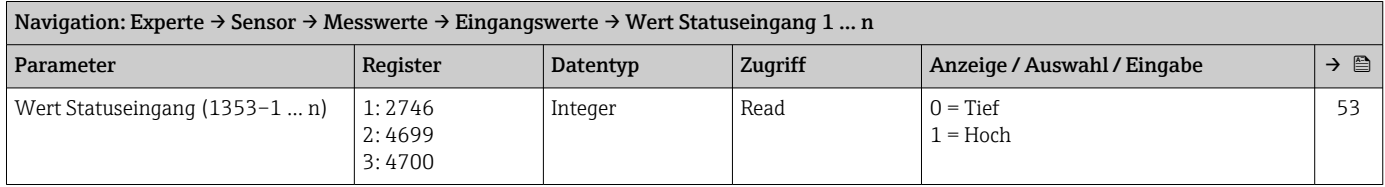

*Untermenü "Ausgangswerte"*

*Untermenü "Wert Stromausgang 1 … n"*

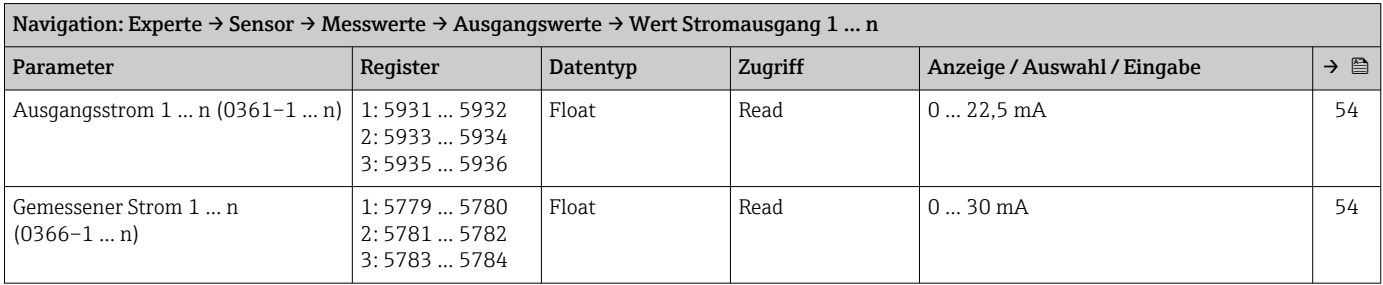

<span id="page-228-0"></span>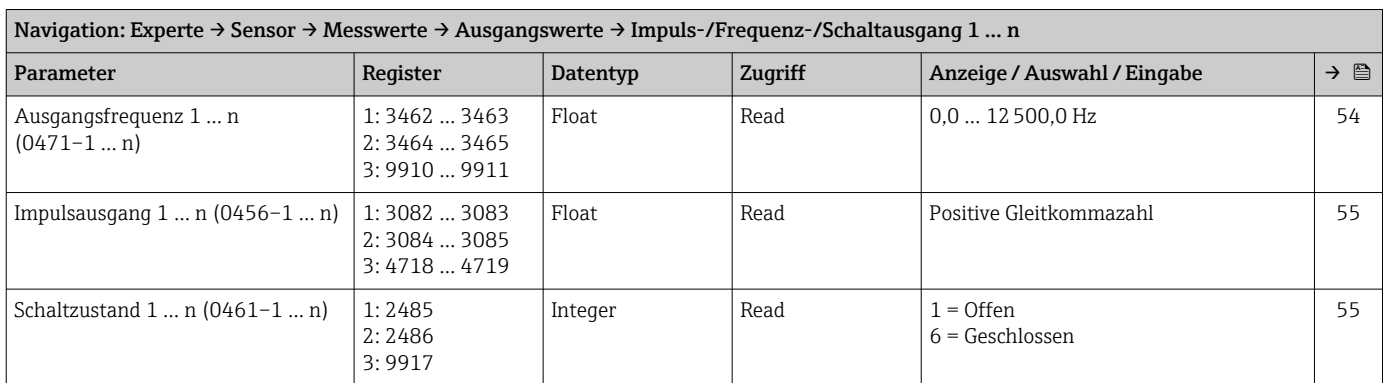

*Untermenü "Impuls-/Frequenz-/Schaltausgang 1 … n"*

*Untermenü "Relaisausgang 1 … n"*

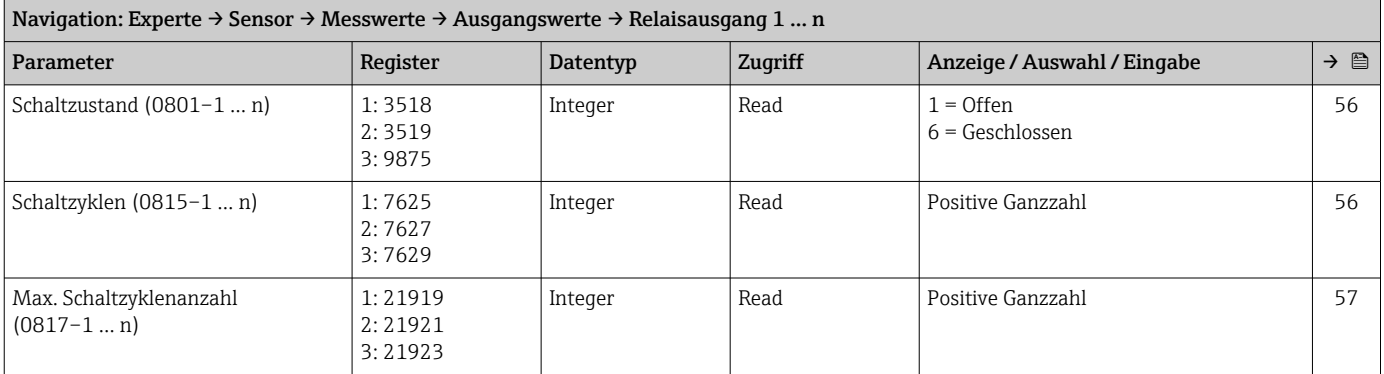

#### Untermenü "Systemeinheiten"

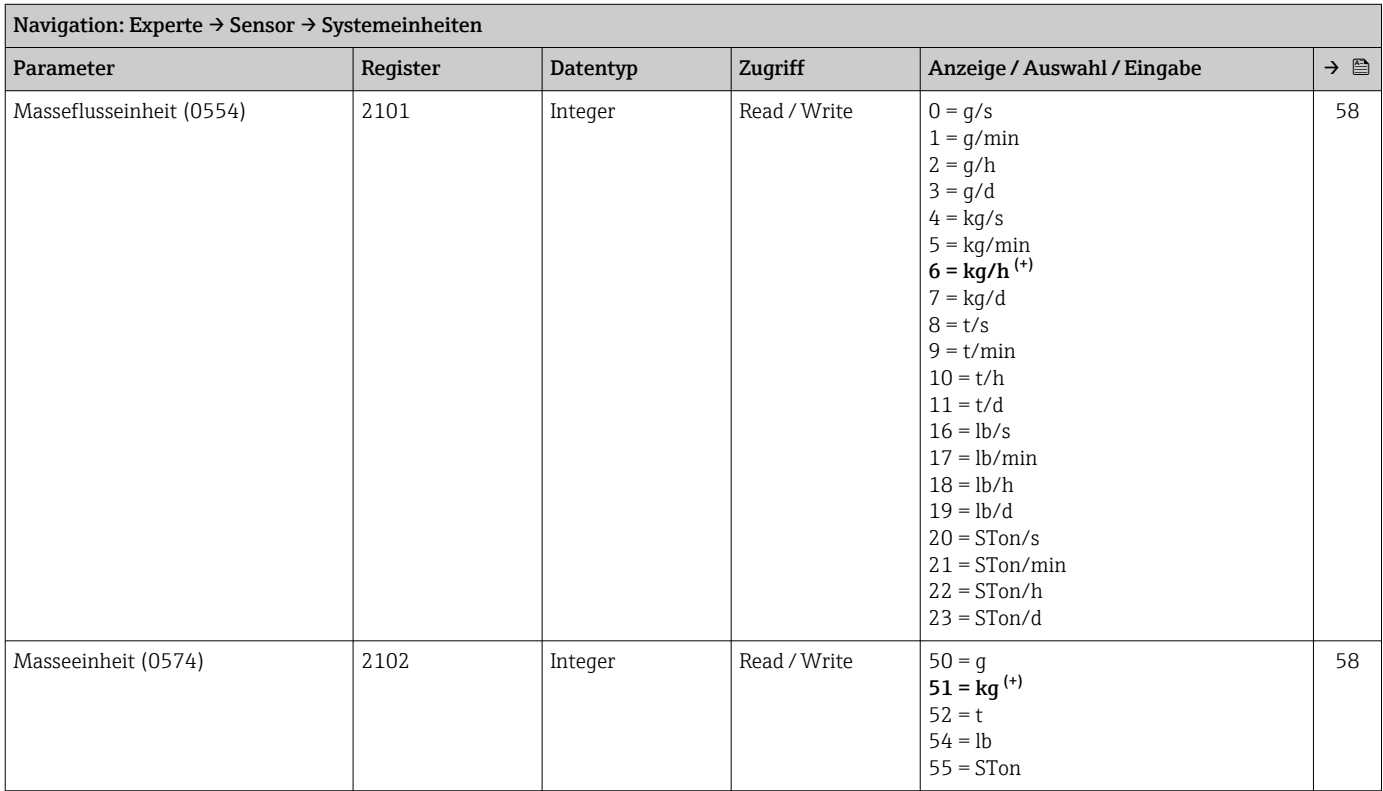

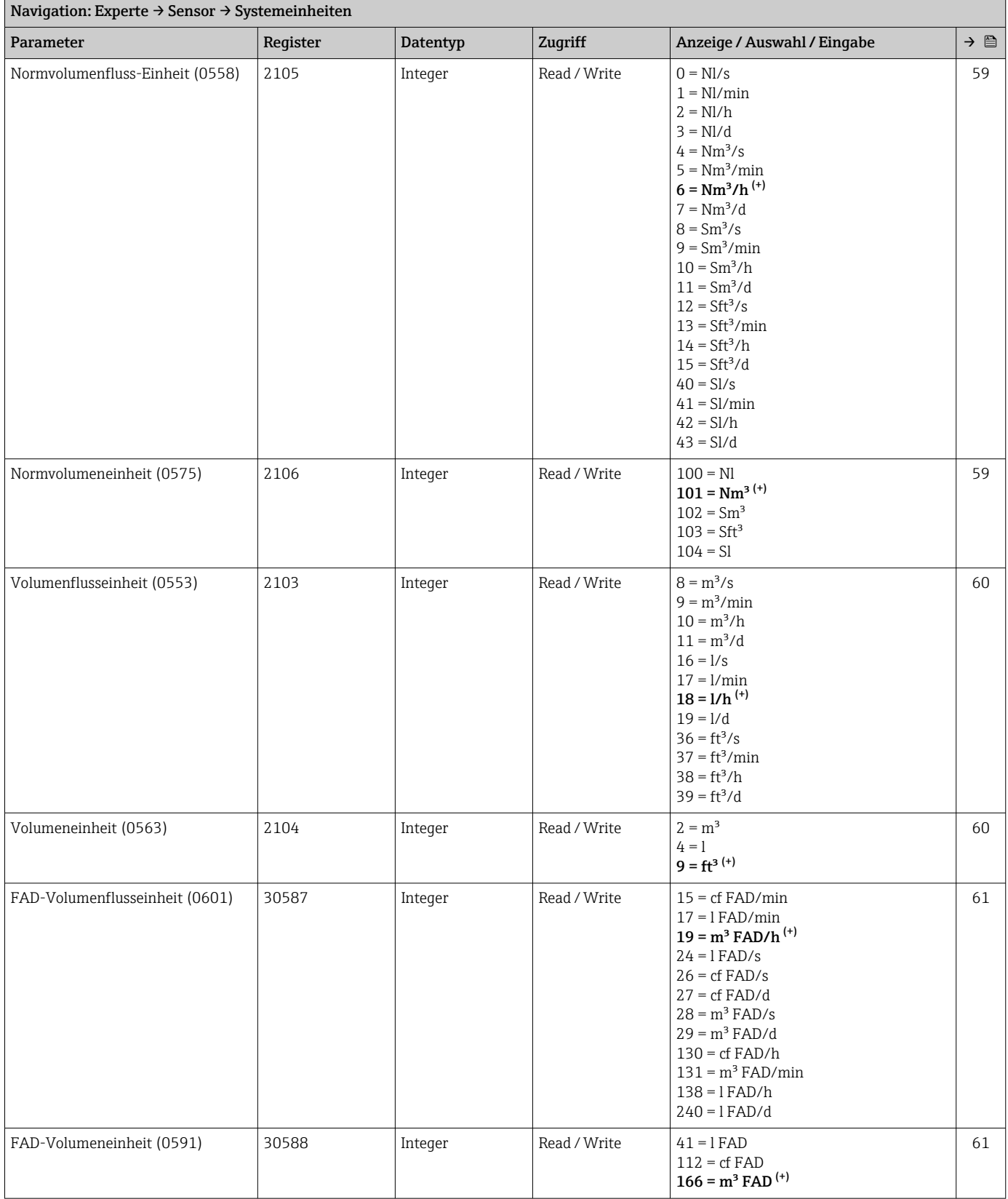

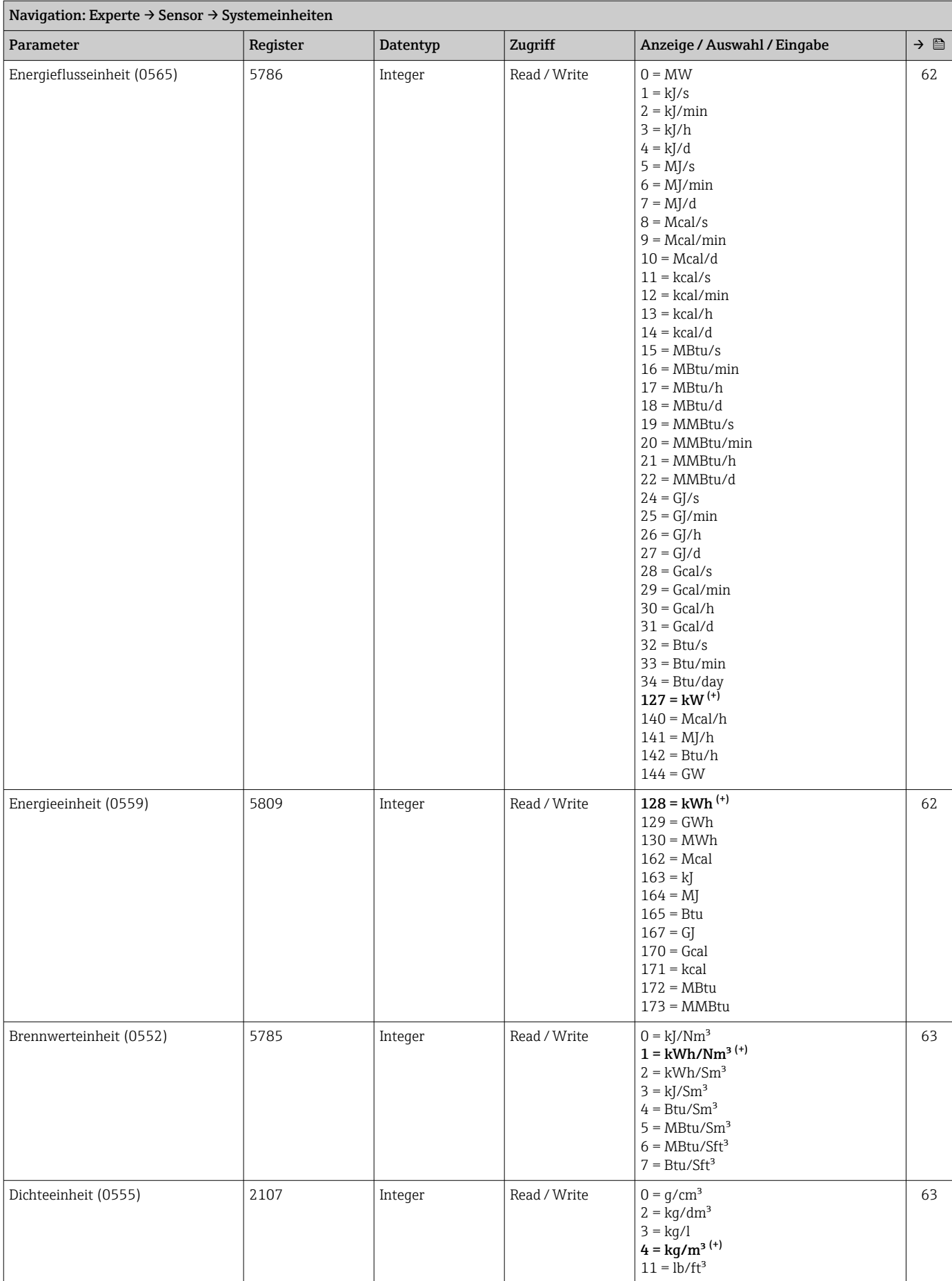

<span id="page-231-0"></span>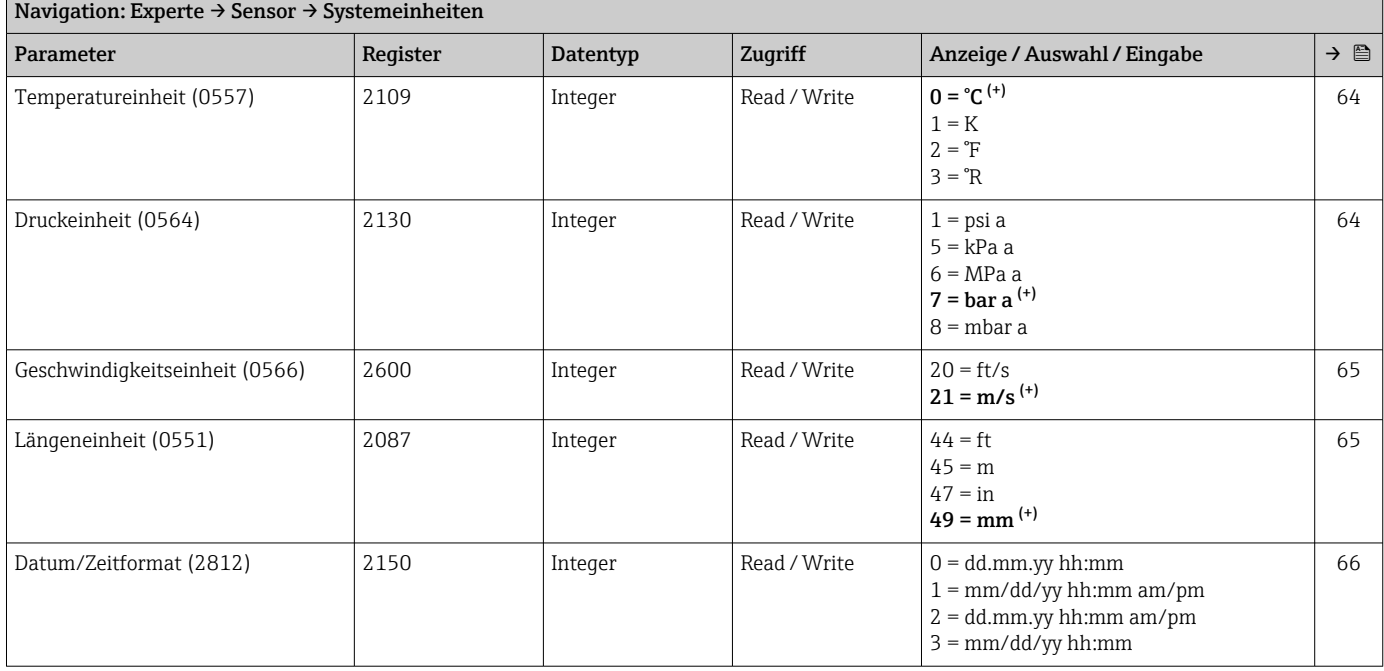

#### Untermenü "Prozessparameter"

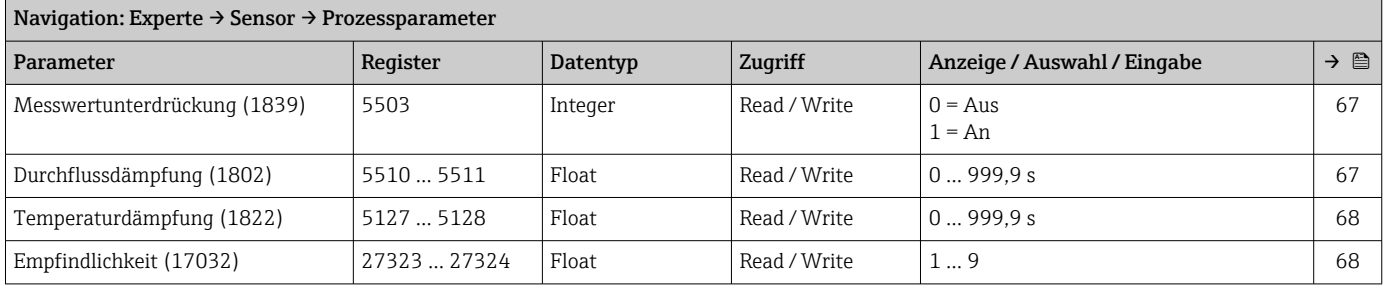

# *Untermenü "Schleichmengenunterdrückung"*

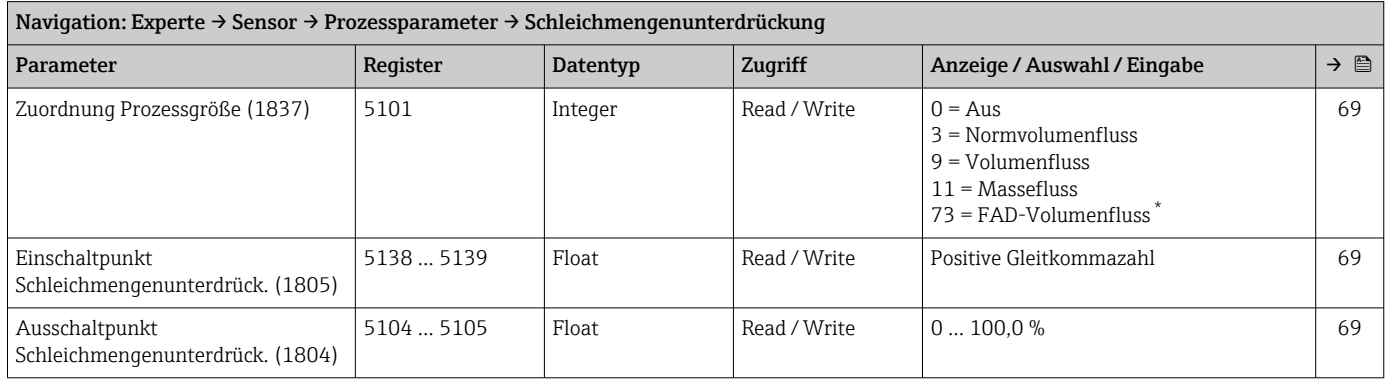

#### Untermenü "Messmodus"

<span id="page-232-0"></span>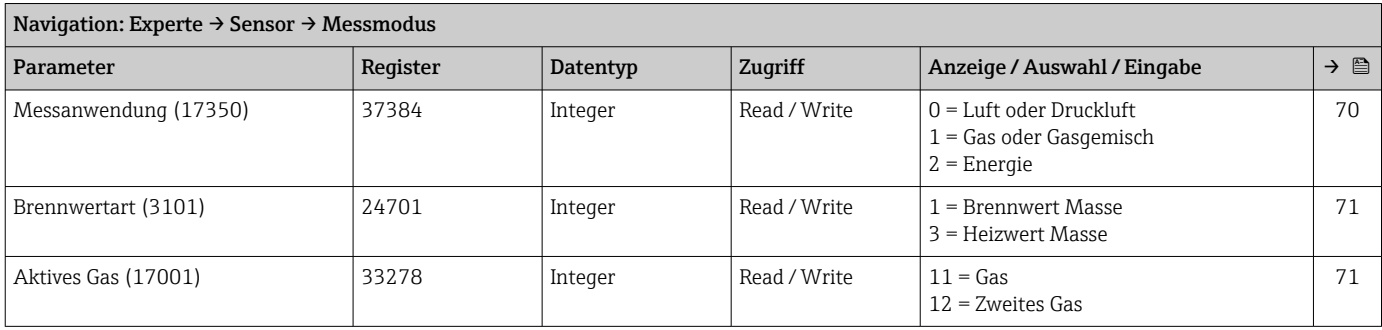

#### *Untermenü "Gas"*

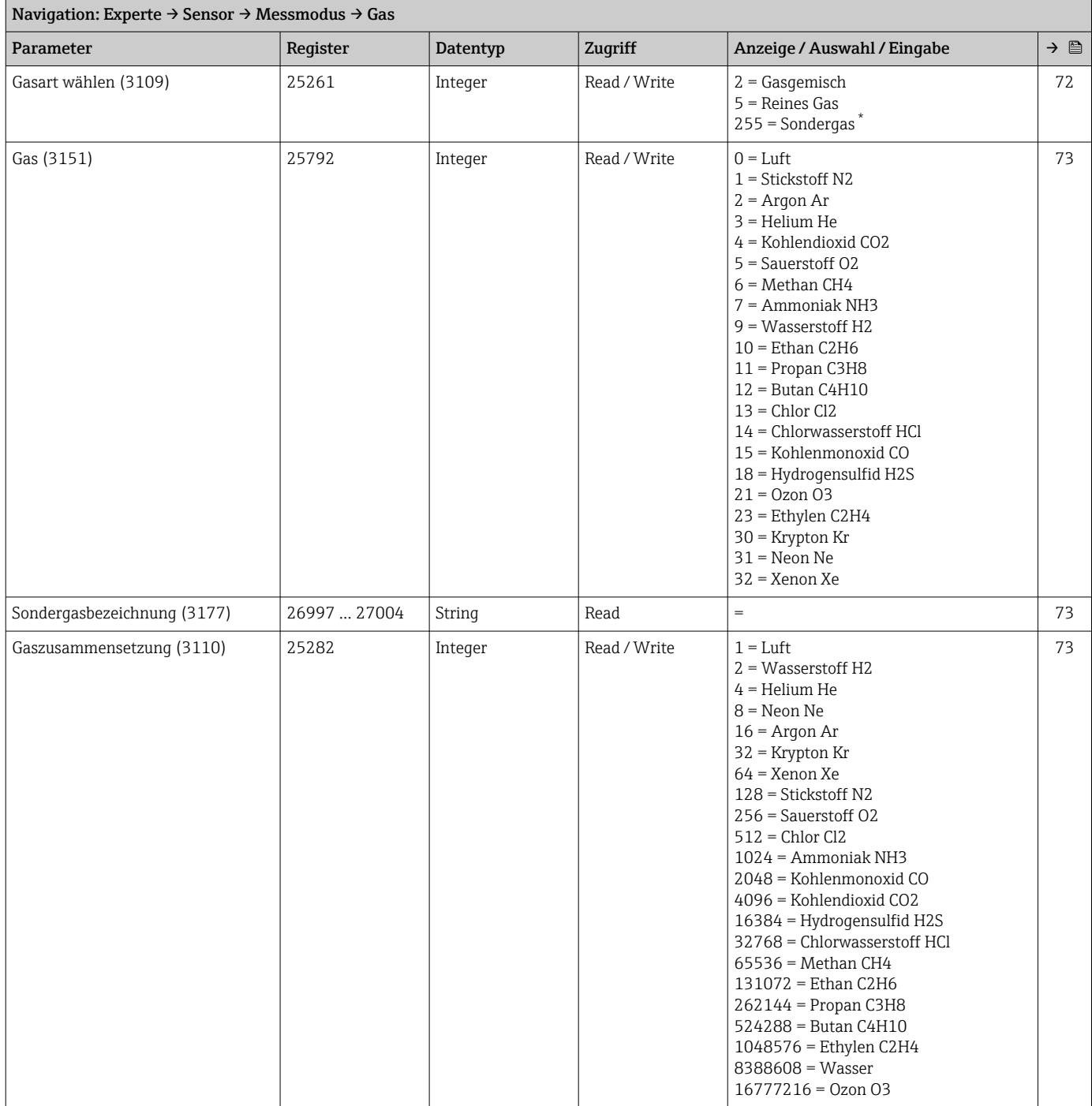

<span id="page-233-0"></span>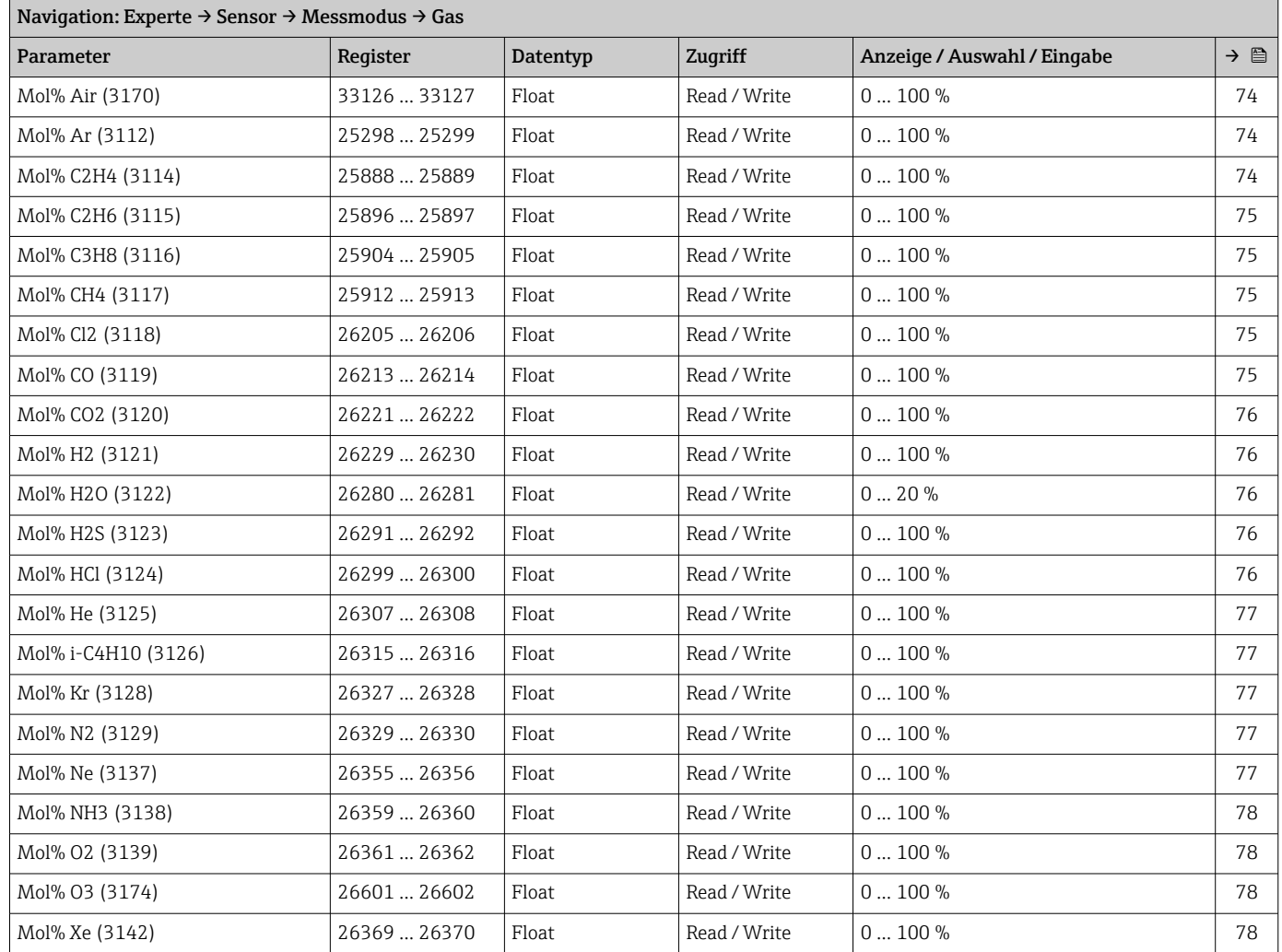

#### *Untermenü "Zweites Gas"*

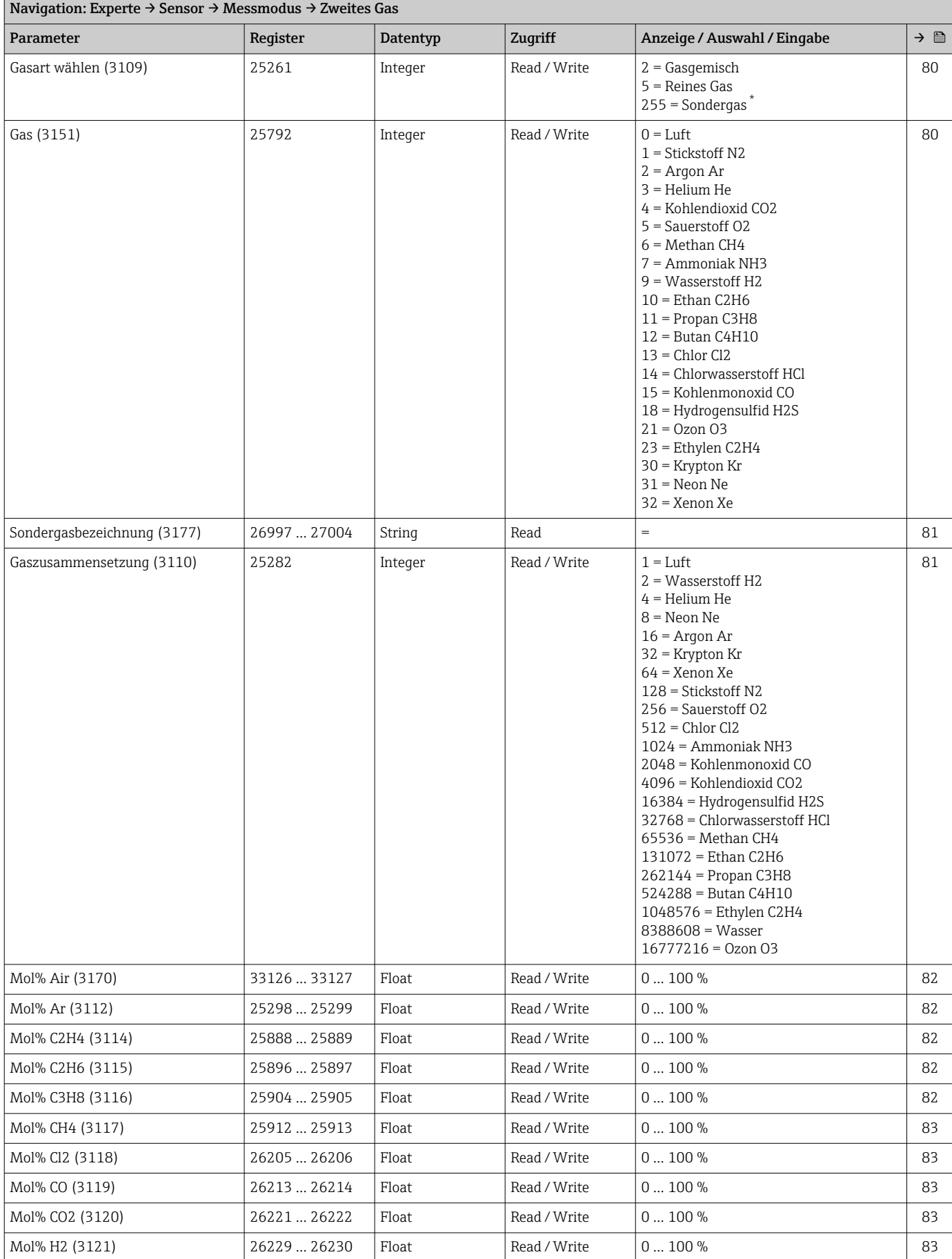

<span id="page-235-0"></span>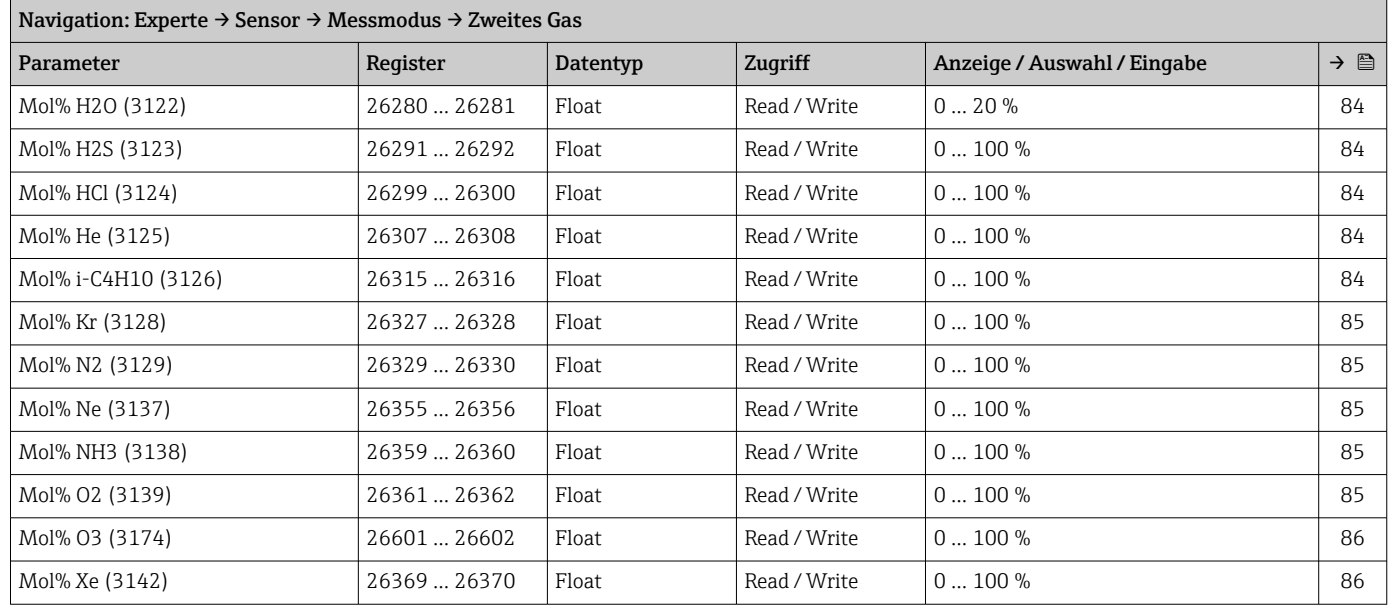

# *Untermenü "Referenzbedingungen"*

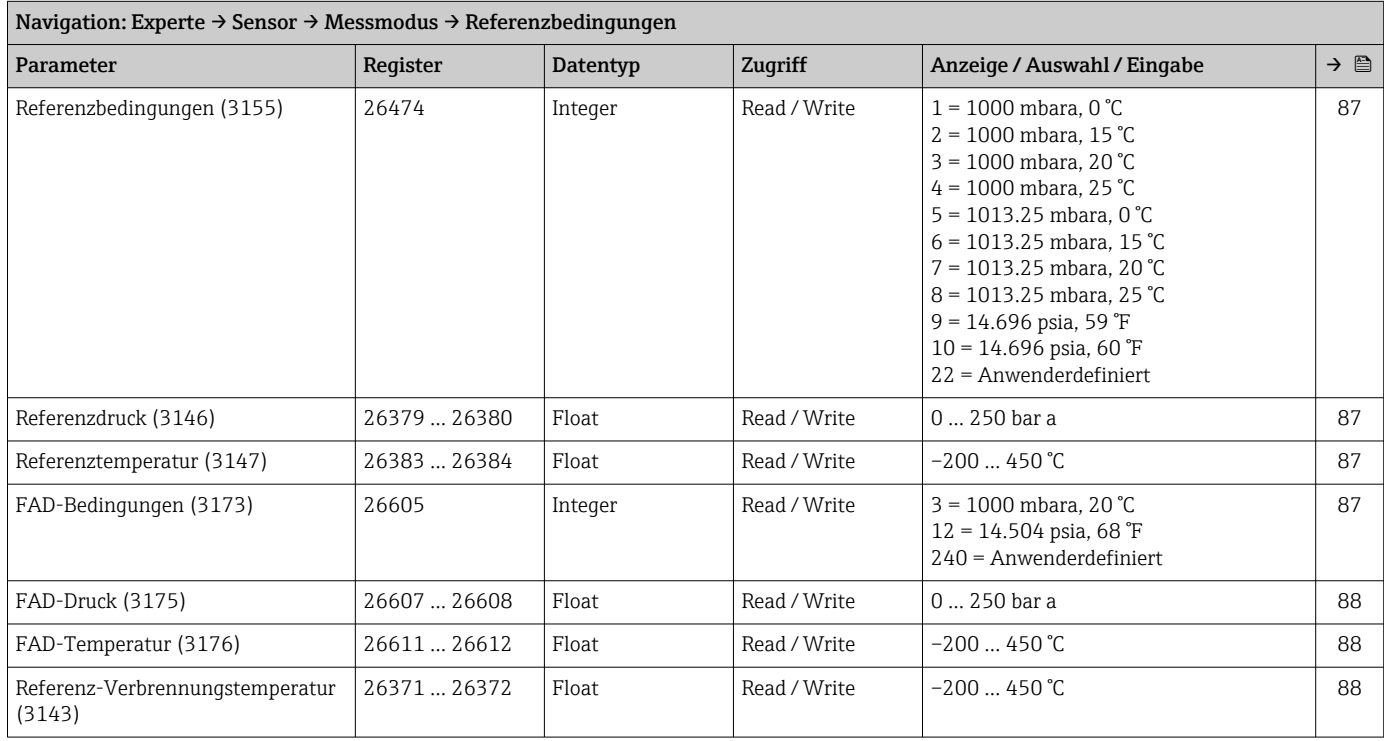

#### Untermenü "Sensorabgleich"

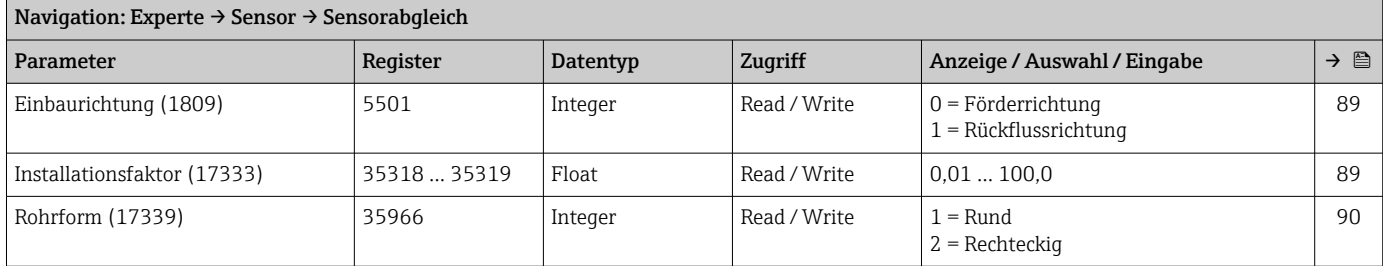

<span id="page-236-0"></span>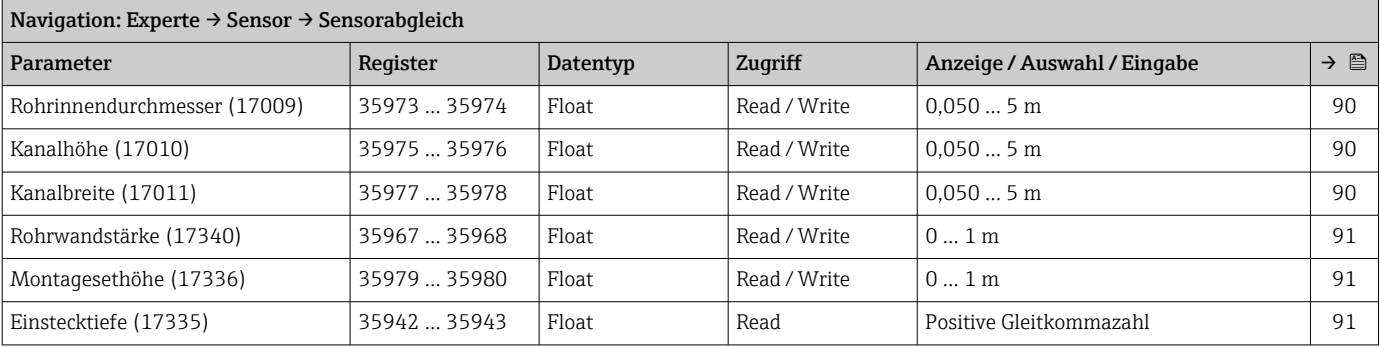

# Untermenü "Externe Kompensation"

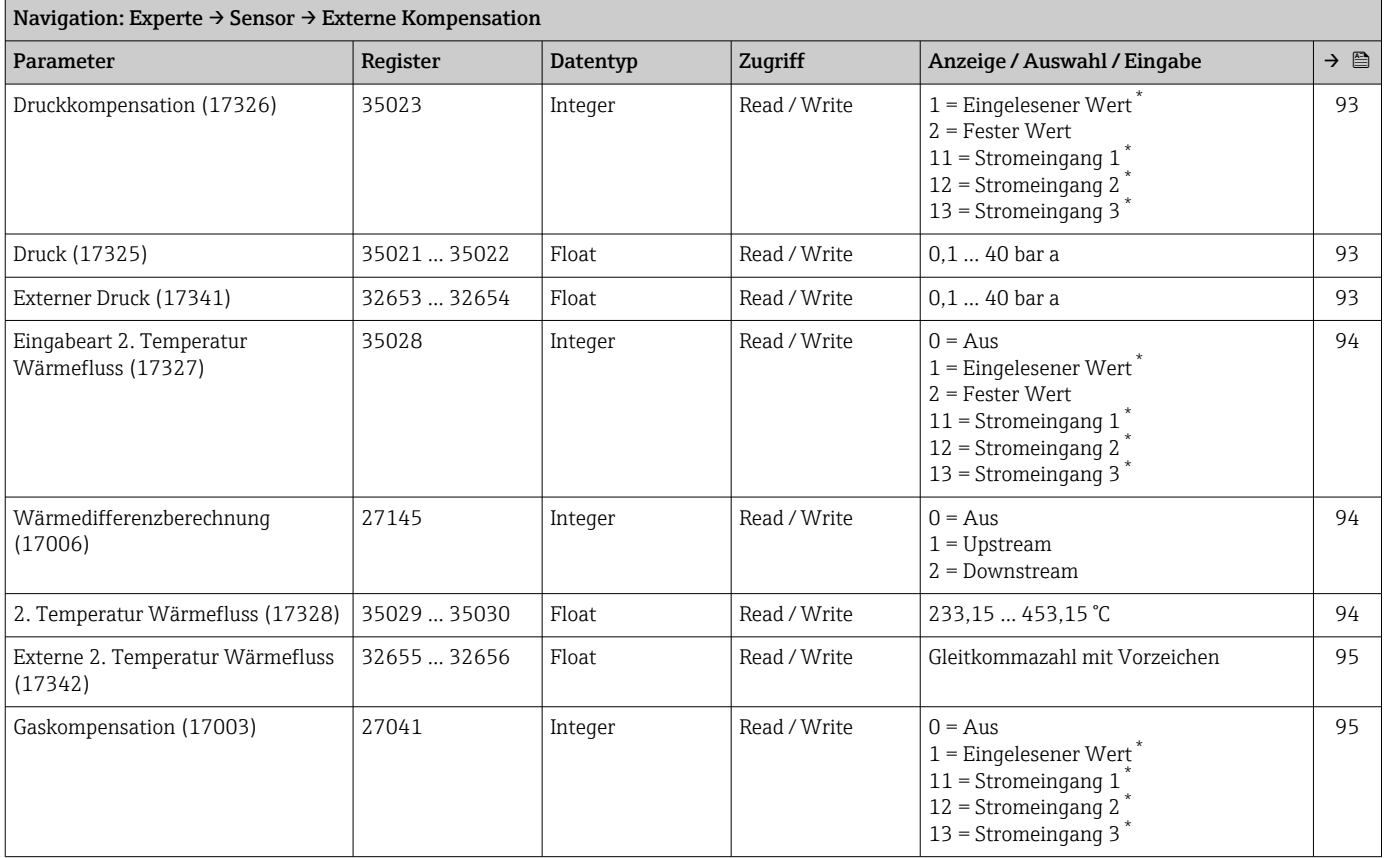

<span id="page-237-0"></span>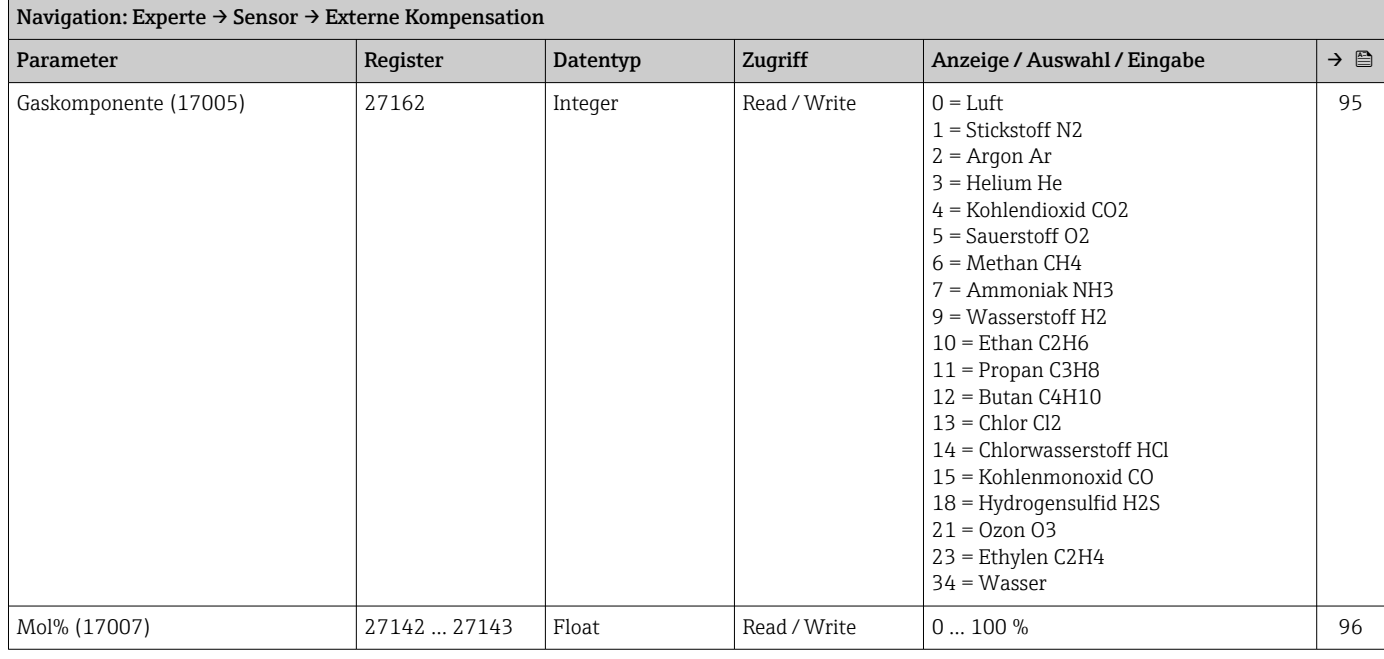

### Untermenü "Vor-Ort-Justierung"

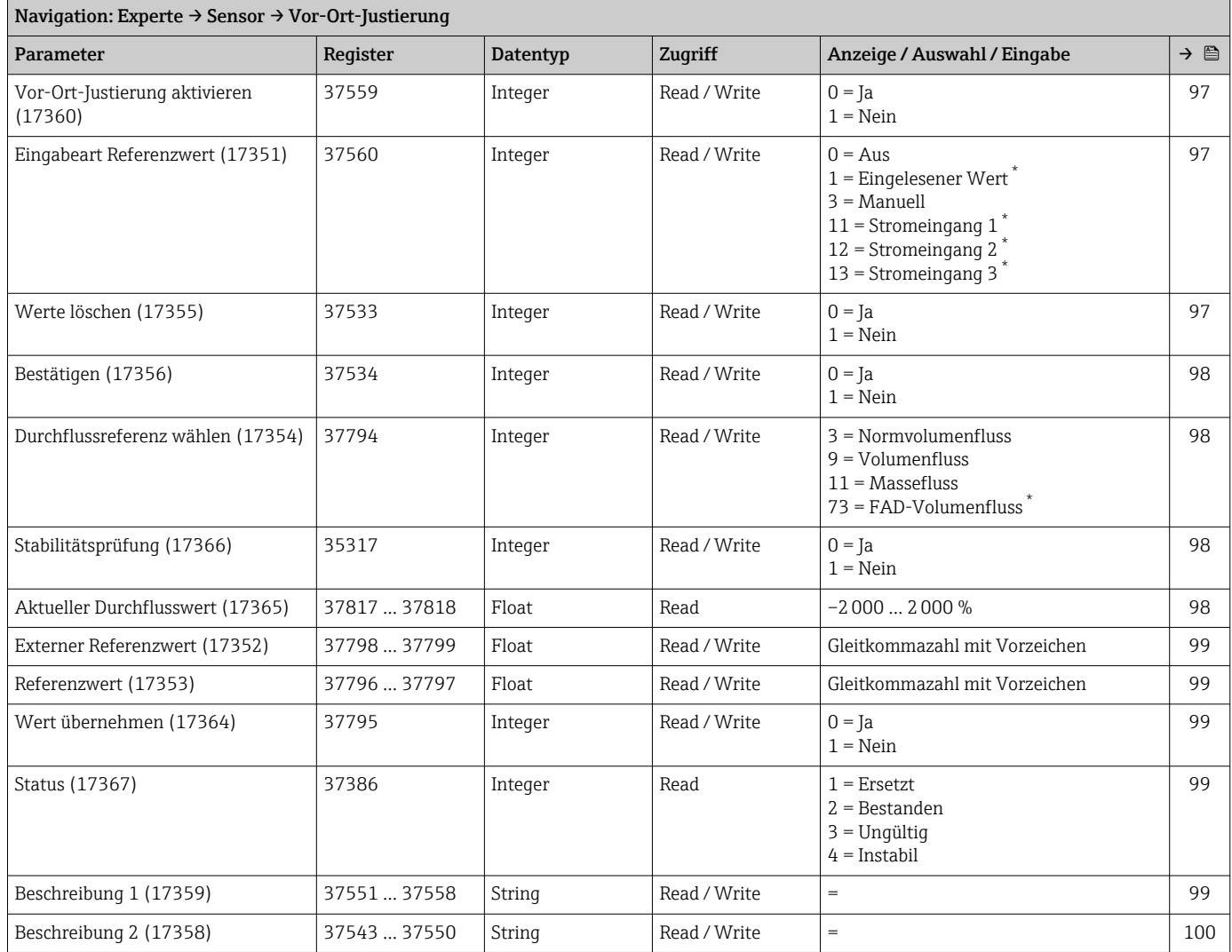

<span id="page-238-0"></span>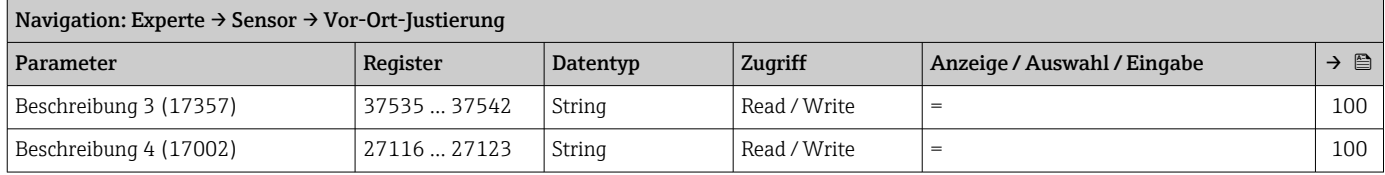

# *Untermenü "Verwendete Justierwerte"*

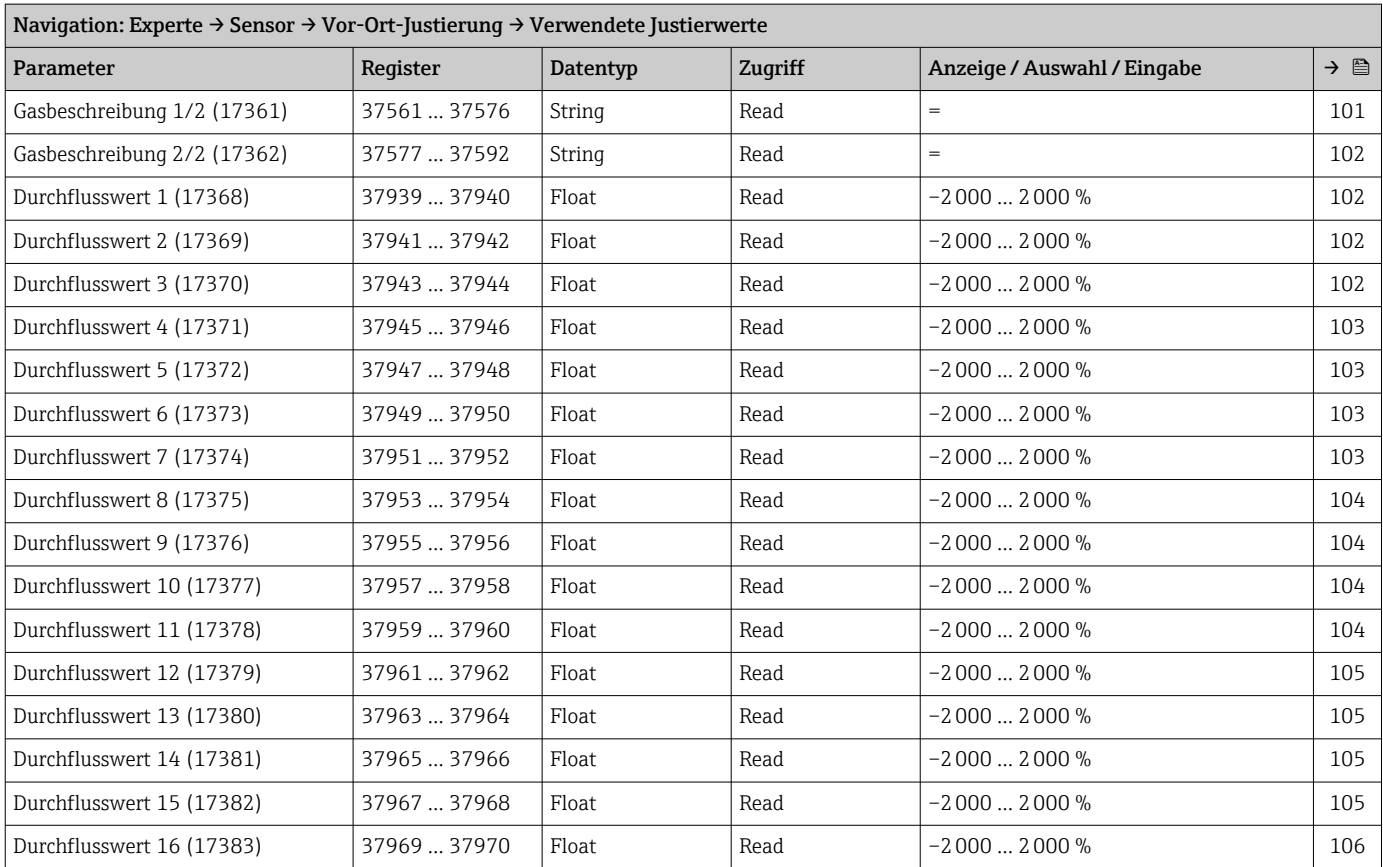

#### Untermenü "Kalibrierung"

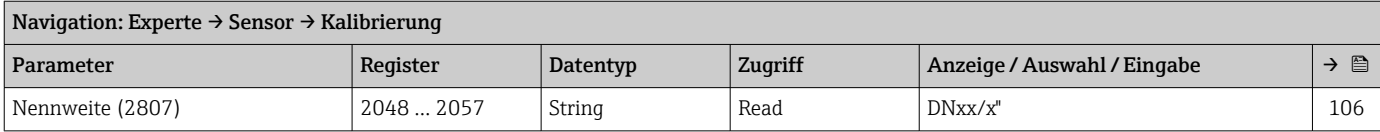

<span id="page-239-0"></span>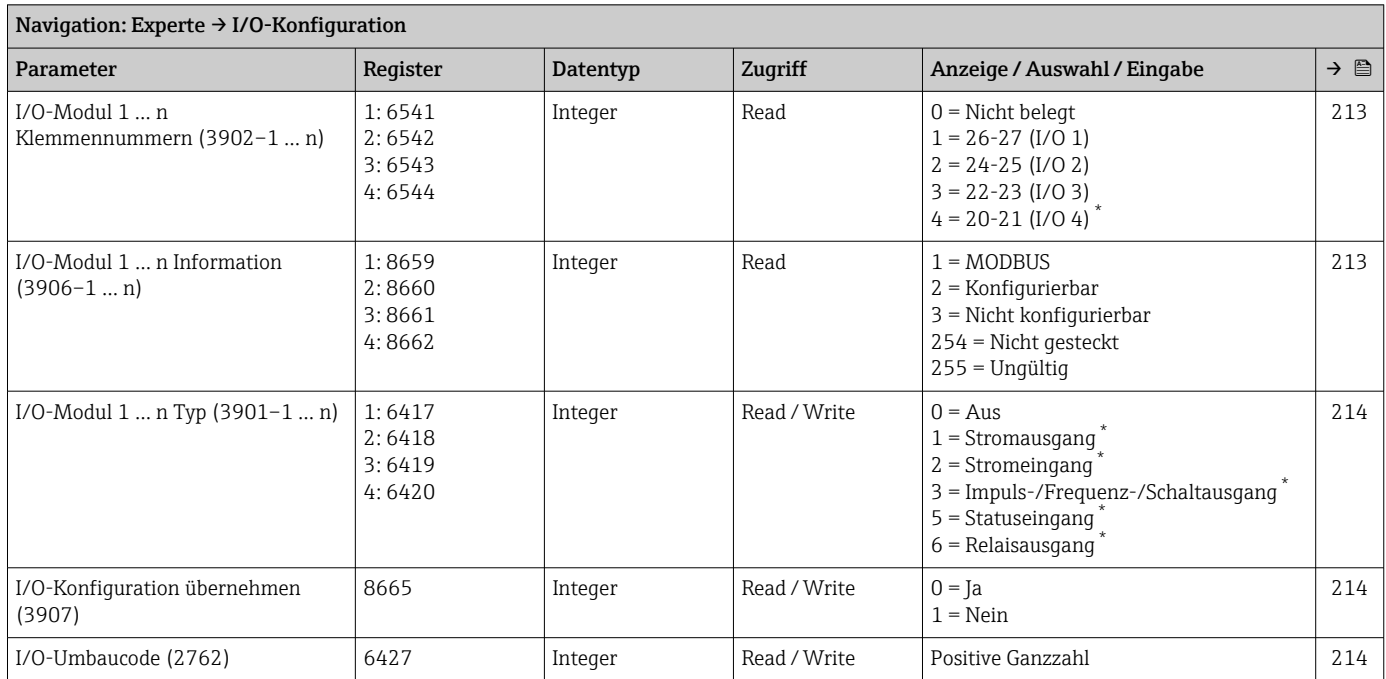

# 6.3.3 Untermenü "I/O-Konfiguration"

\* Sichtbar in Abhängigkeit von Bestelloptionen oder Geräteeinstellungen

# 6.3.4 Untermenü "Eingang"

#### Untermenü "Stromeingang 1 … n"

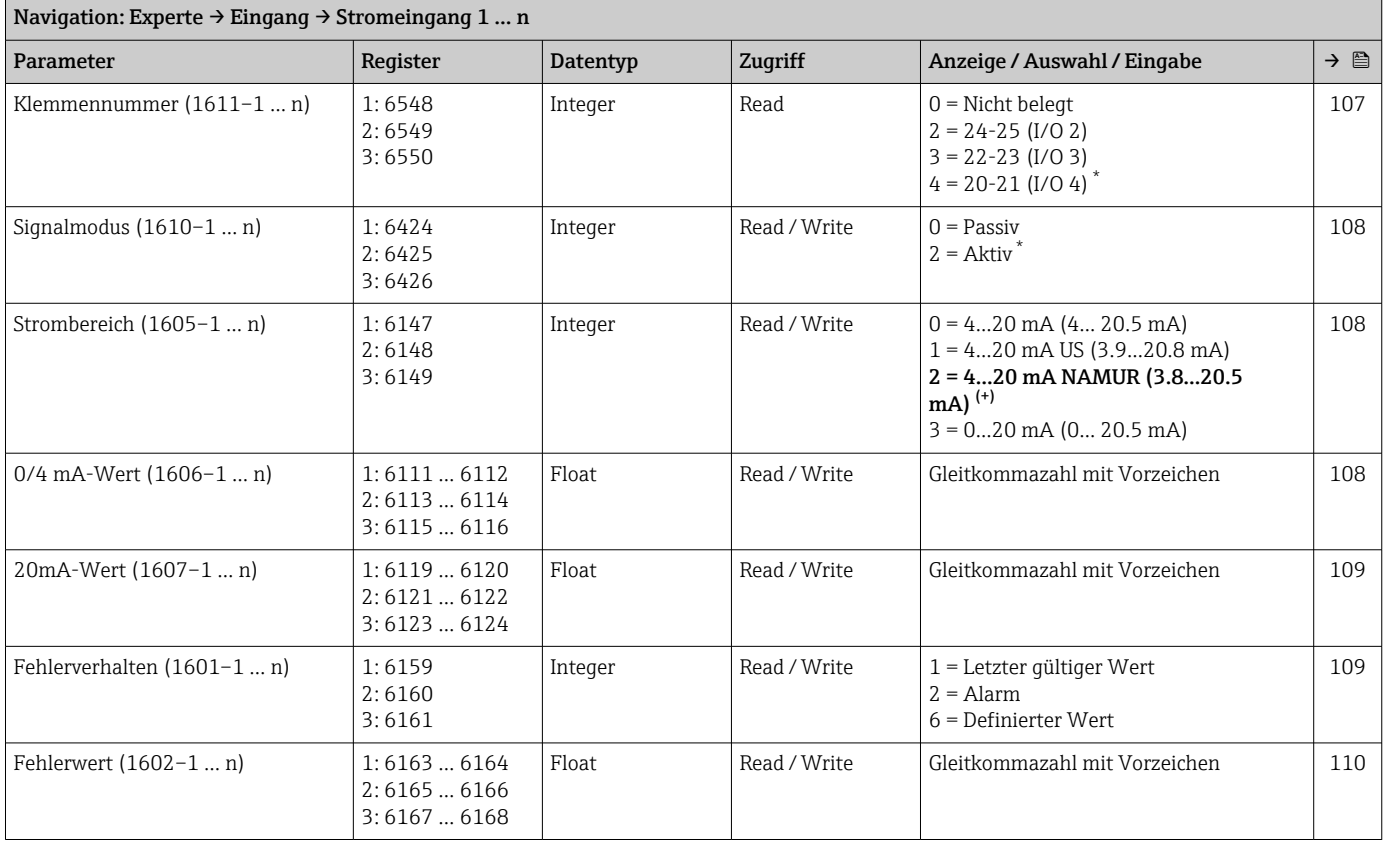

<span id="page-240-0"></span>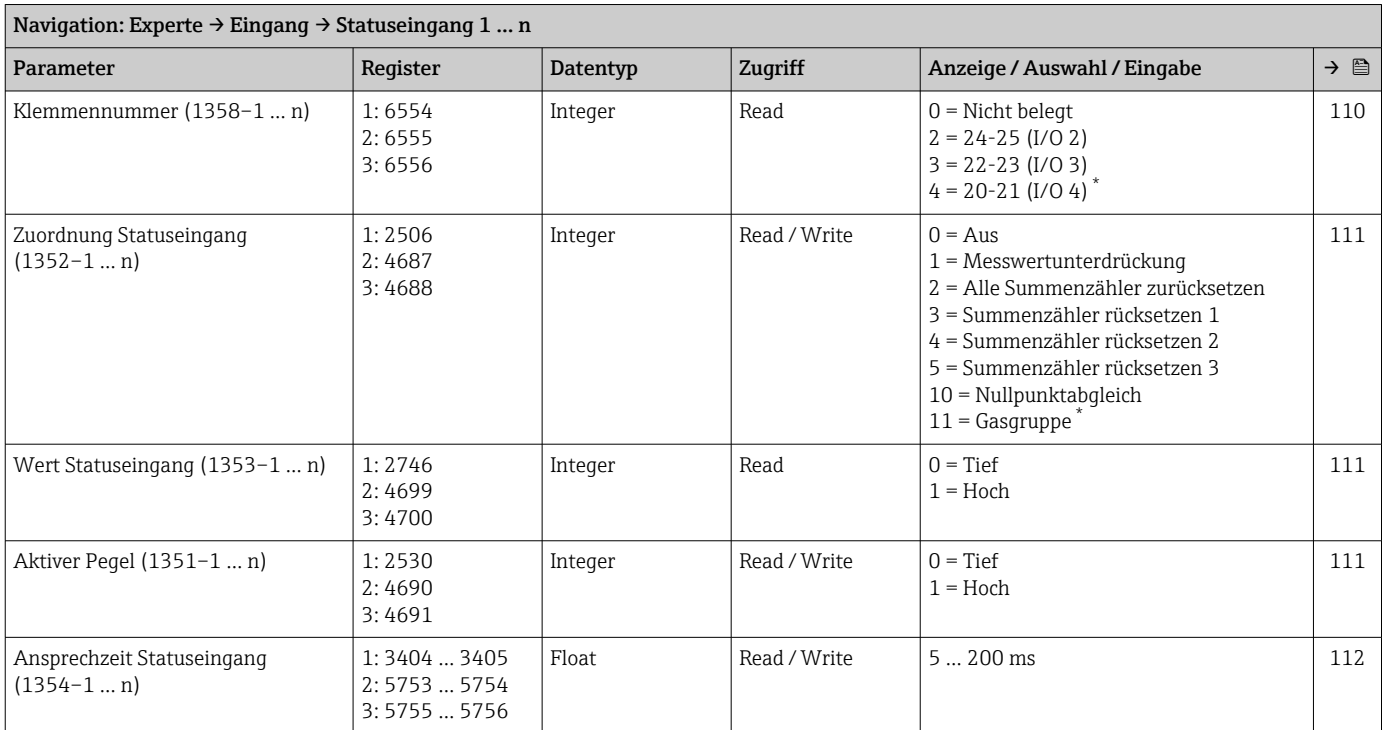

#### Untermenü "Statuseingang 1 … n"

\* Sichtbar in Abhängigkeit von Bestelloptionen oder Geräteeinstellungen

# 6.3.5 Untermenü "Ausgang"

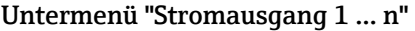

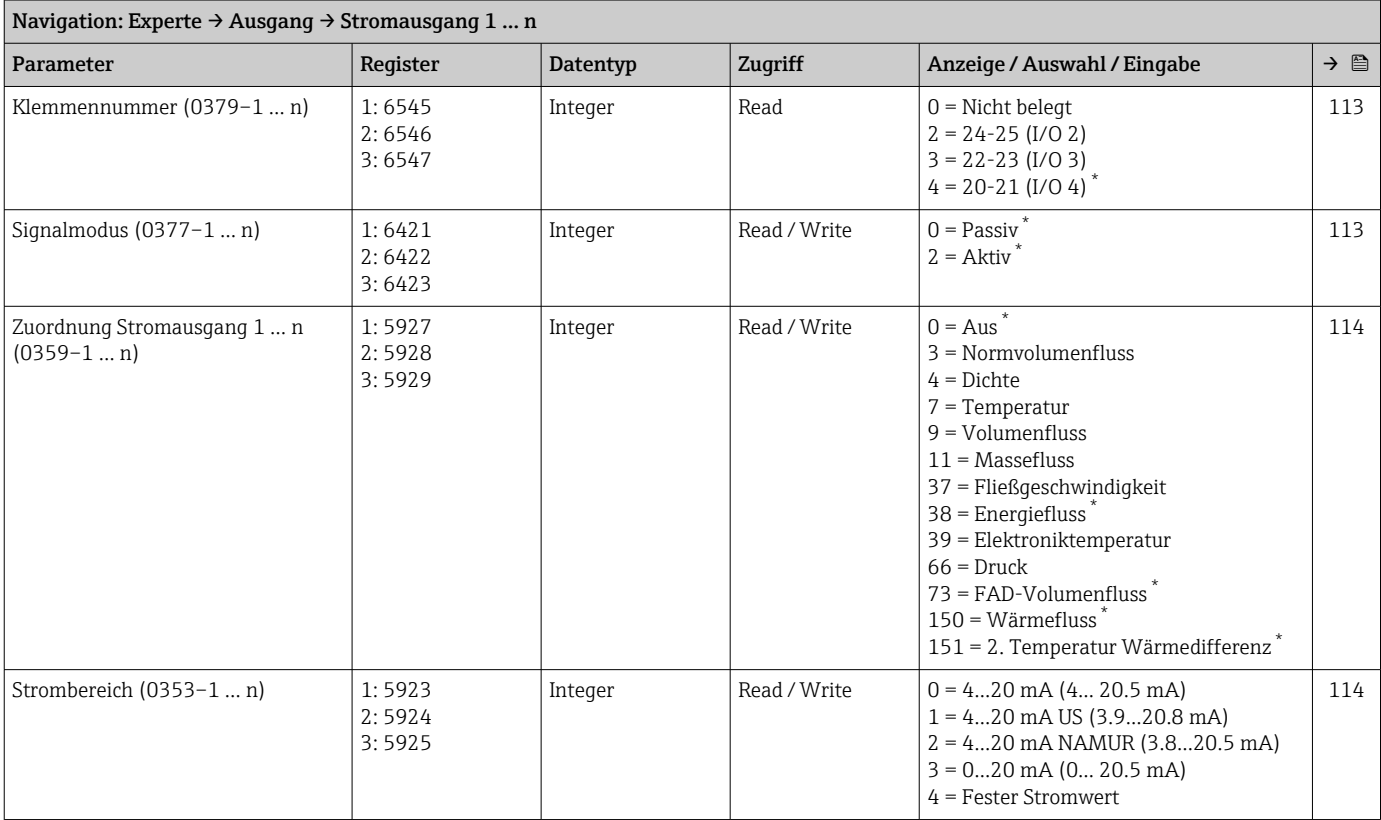

<span id="page-241-0"></span>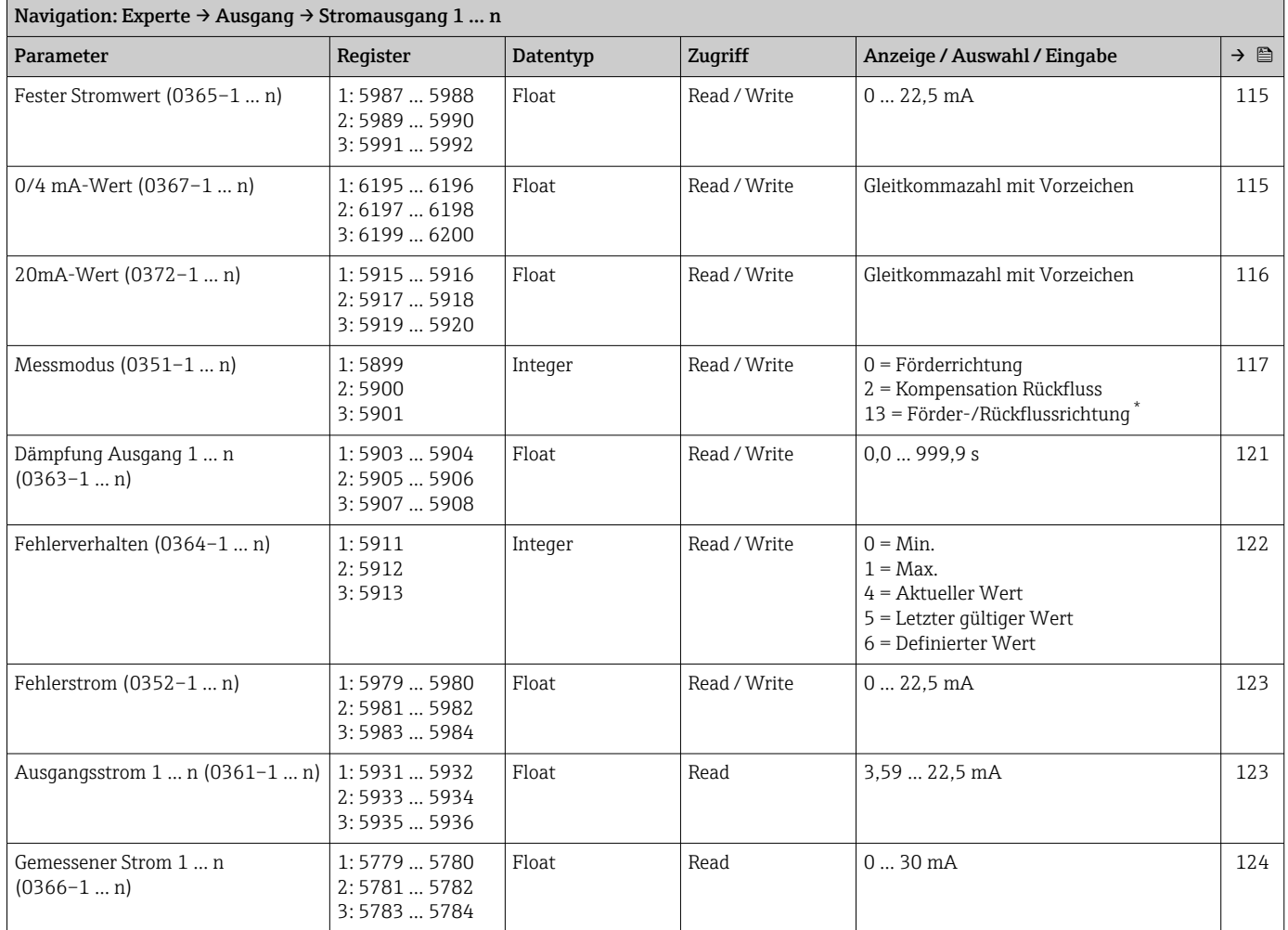

#### Untermenü "Impuls-/Frequenz-/Schaltausgang 1 … n"

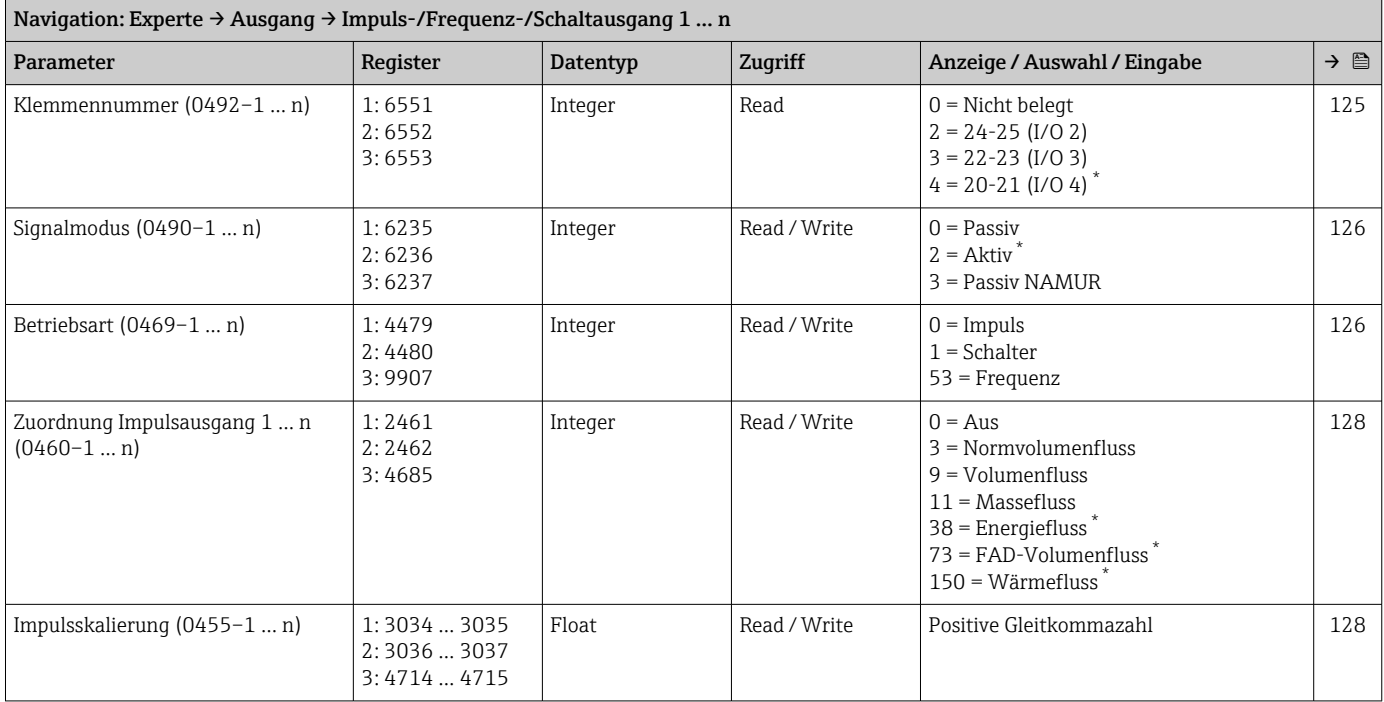

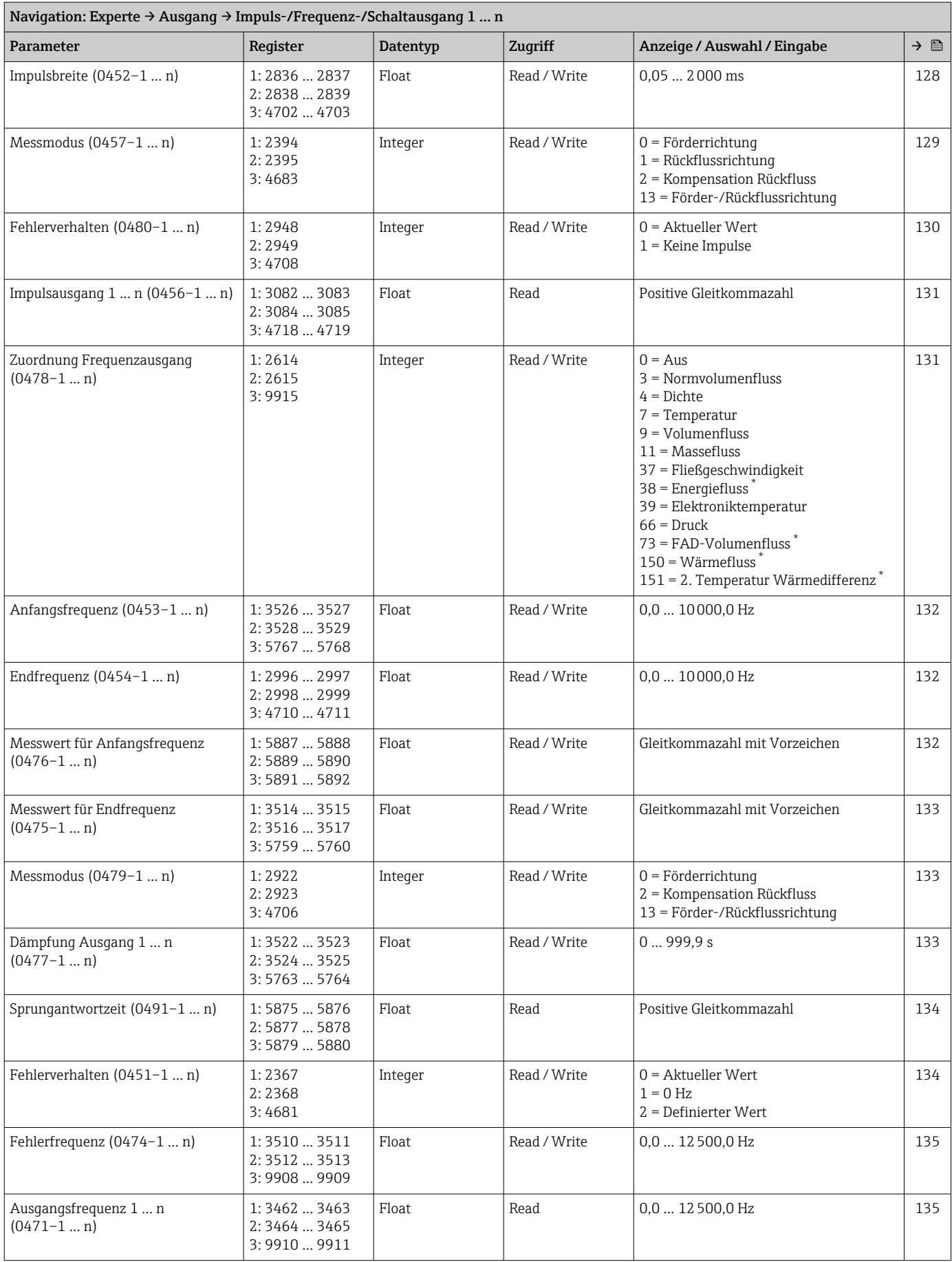

<span id="page-243-0"></span>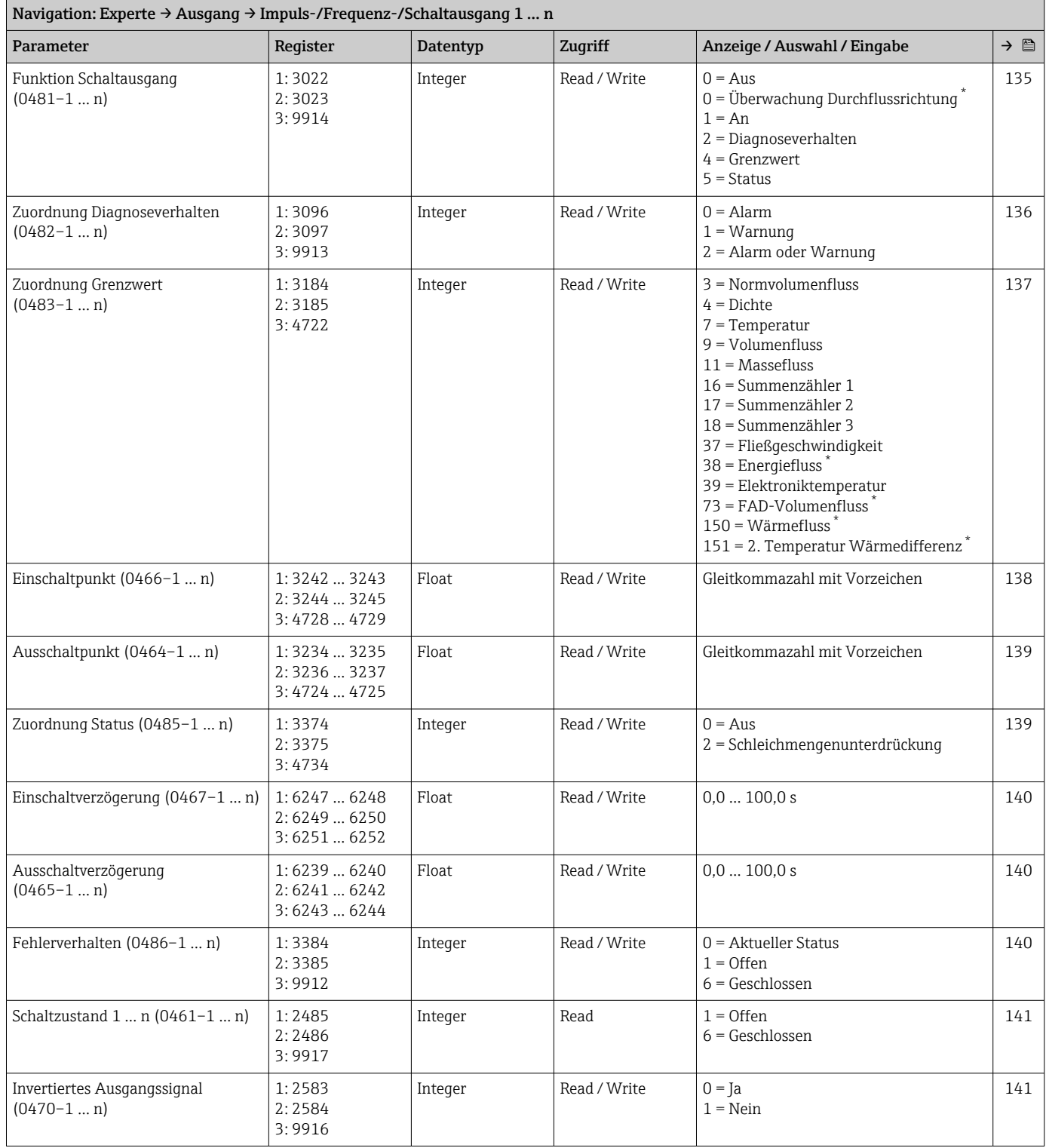

<span id="page-244-0"></span>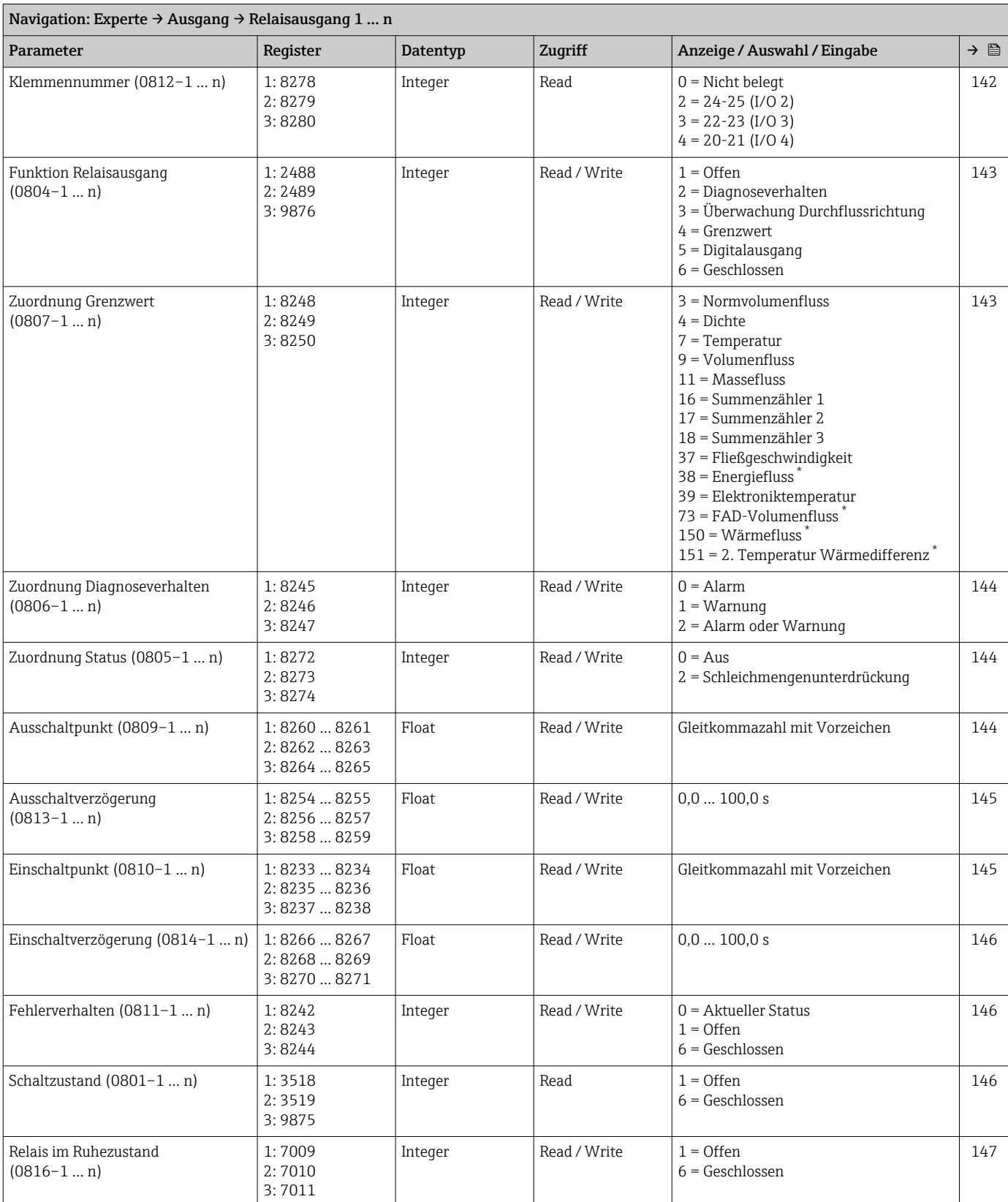

#### Untermenü "Relaisausgang 1 … n"

┓

### 6.3.6 Untermenü "Kommunikation"

# Untermenü "Modbus-Konfiguration"

<span id="page-245-0"></span>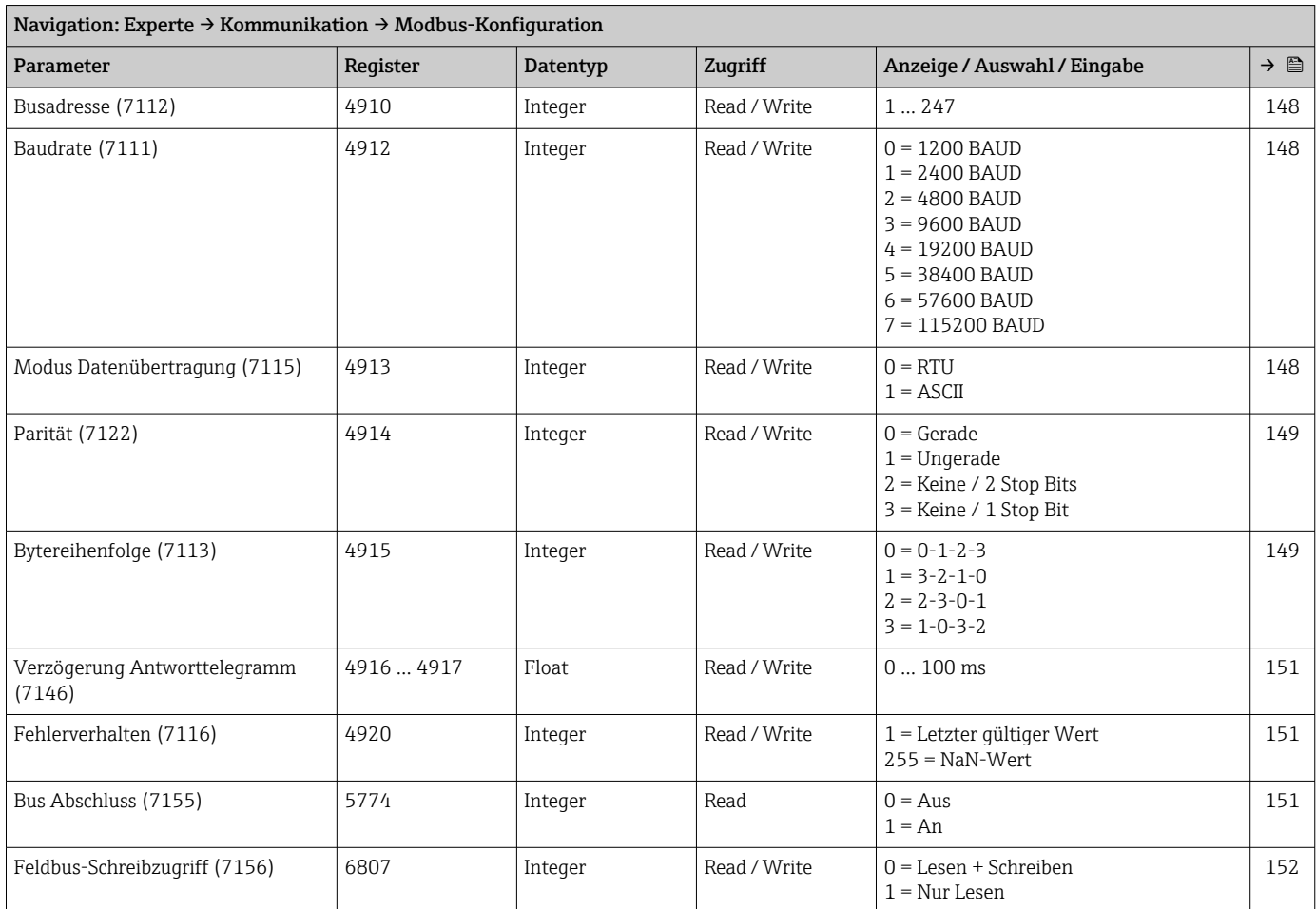

#### Untermenü "Modbus-Information"

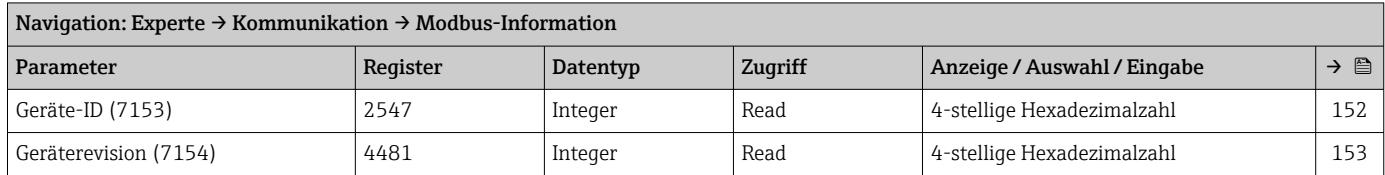

#### Untermenü "Modbus-Data-Map"

<span id="page-246-0"></span>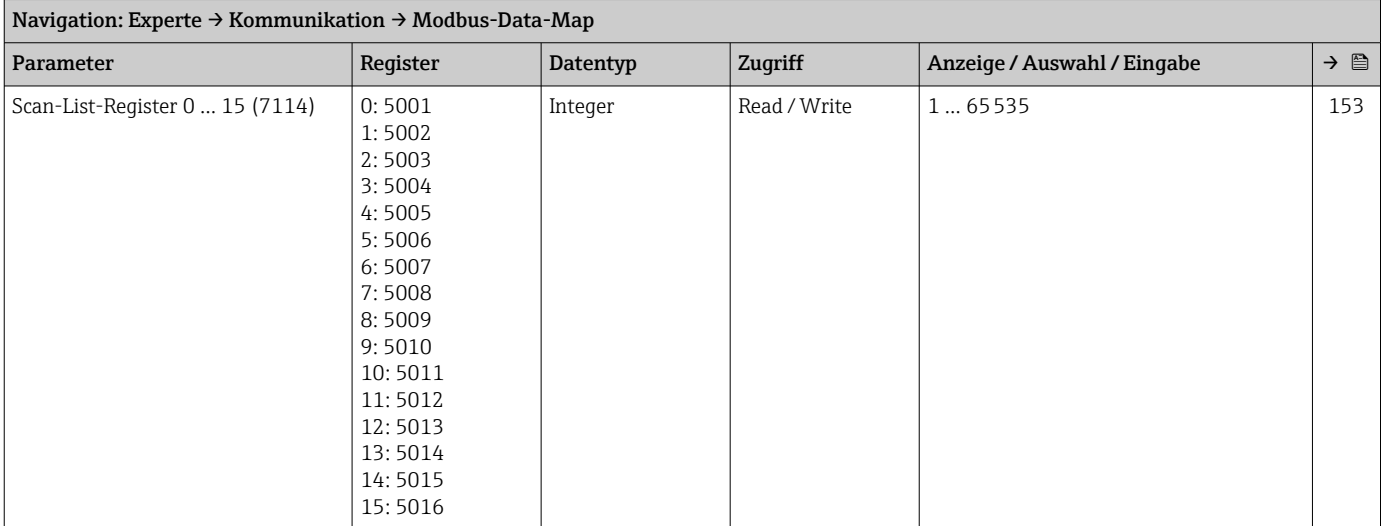

#### Untermenü "Webserver"

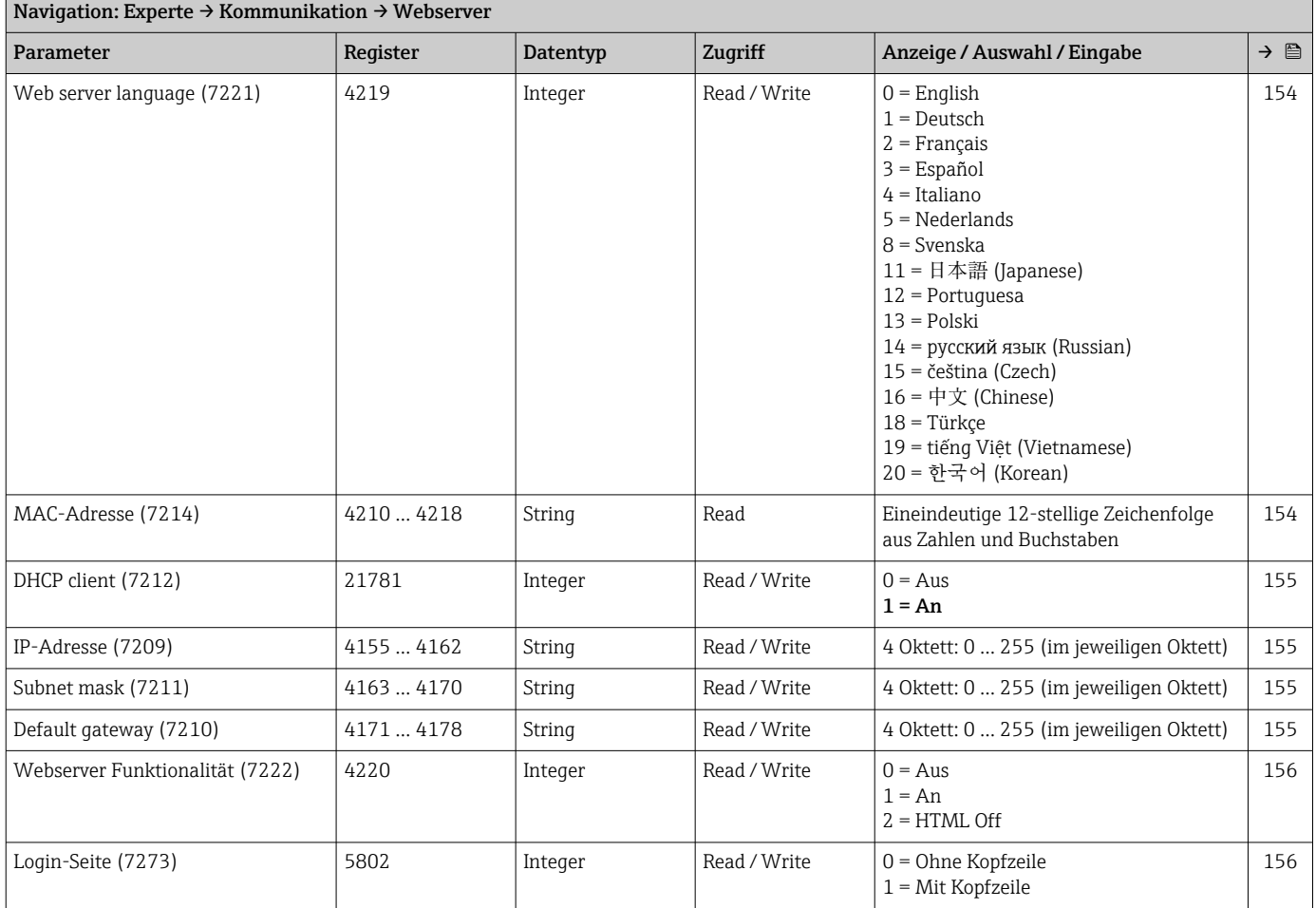

#### Assistent "WLAN-Einstellungen"

<span id="page-247-0"></span>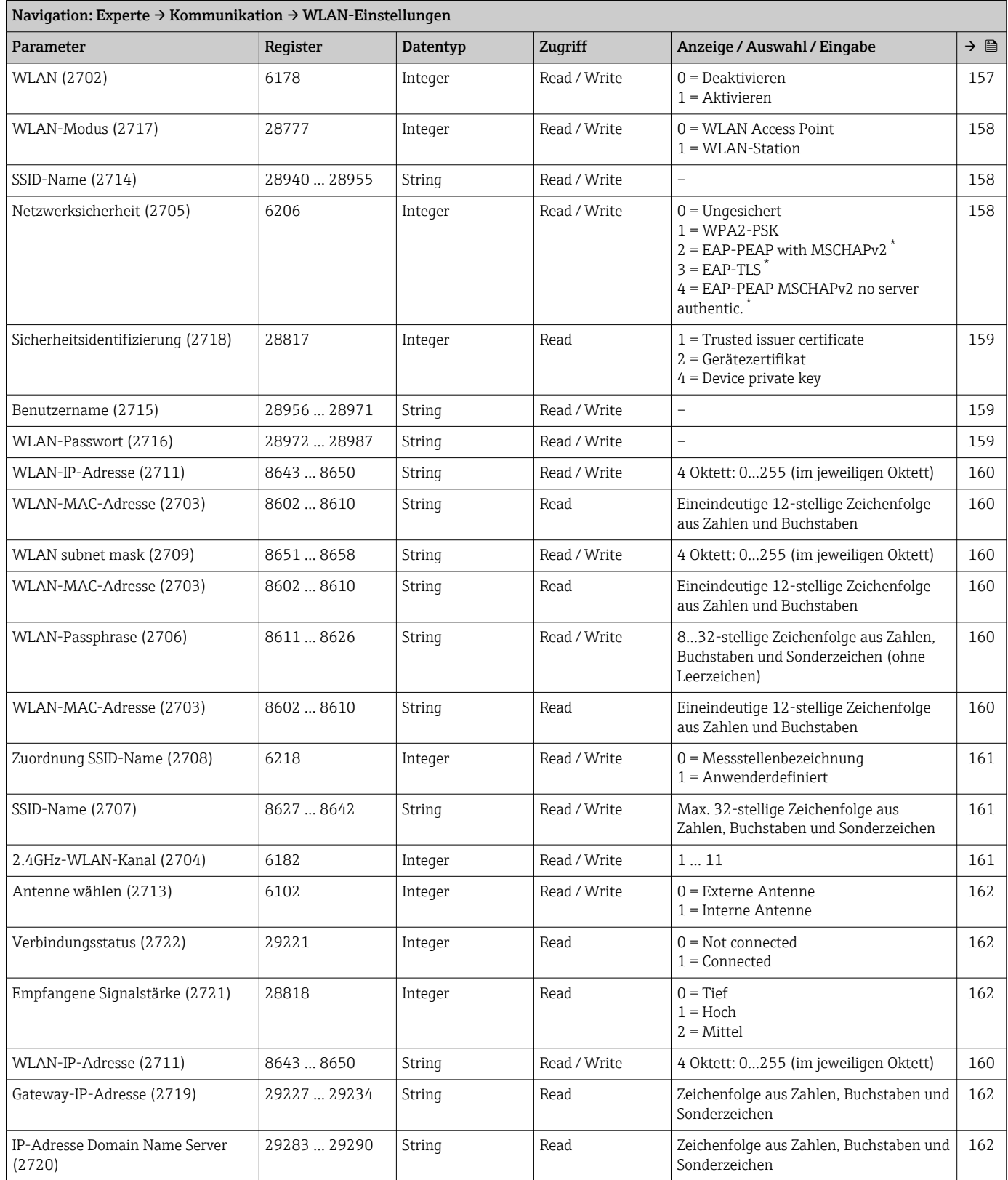

# 6.3.7 Untermenü "Applikation"

<span id="page-248-0"></span>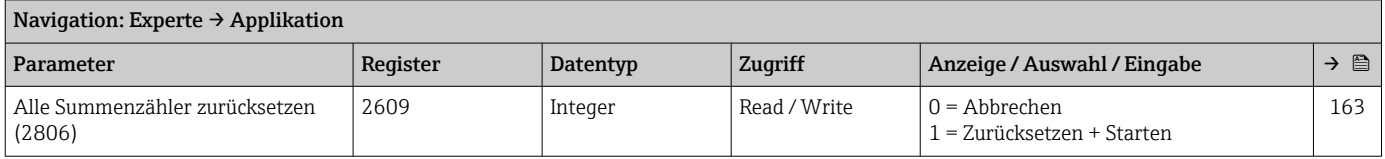

#### Untermenü "Summenzähler 1 … n"

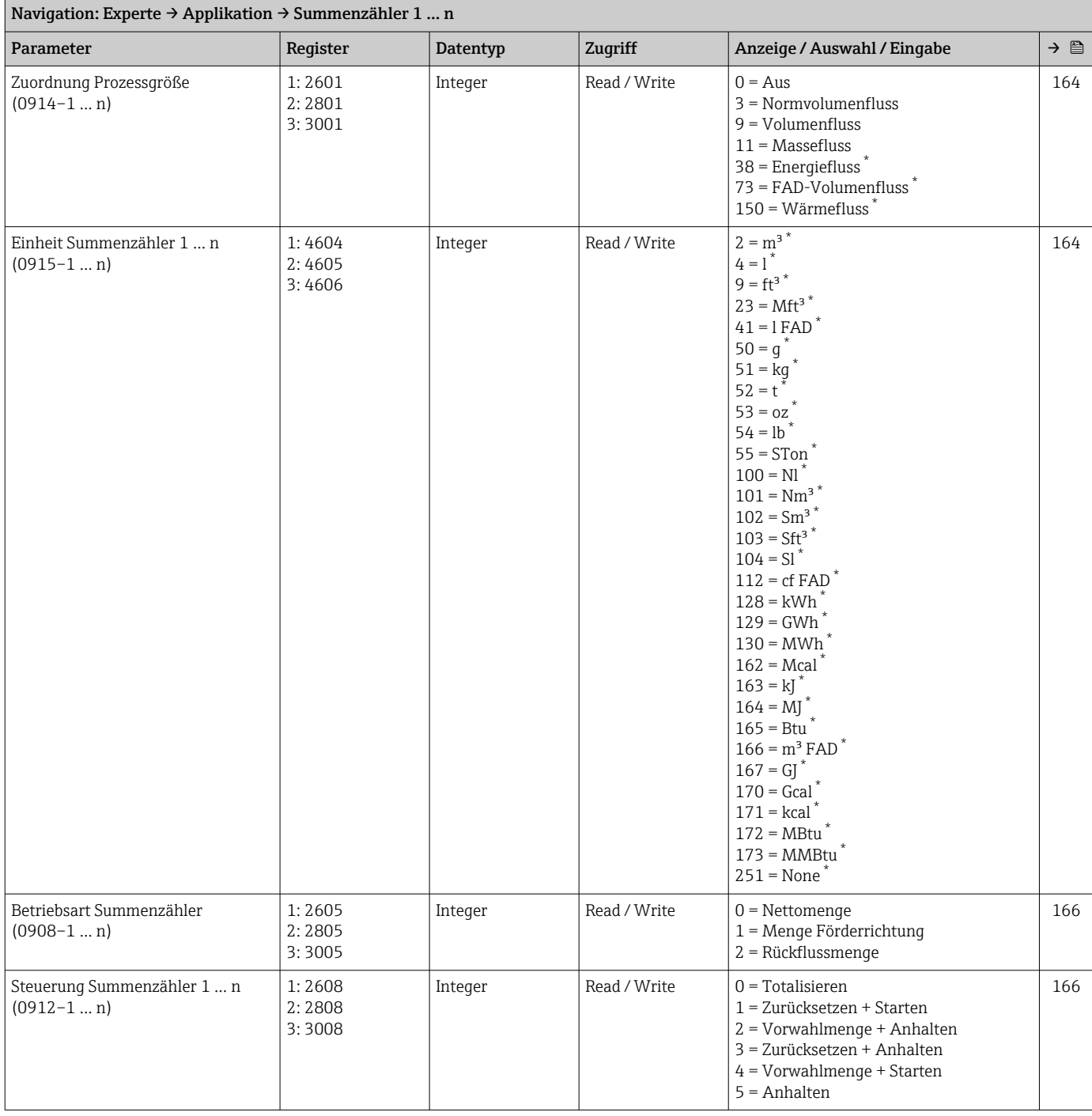

<span id="page-249-0"></span>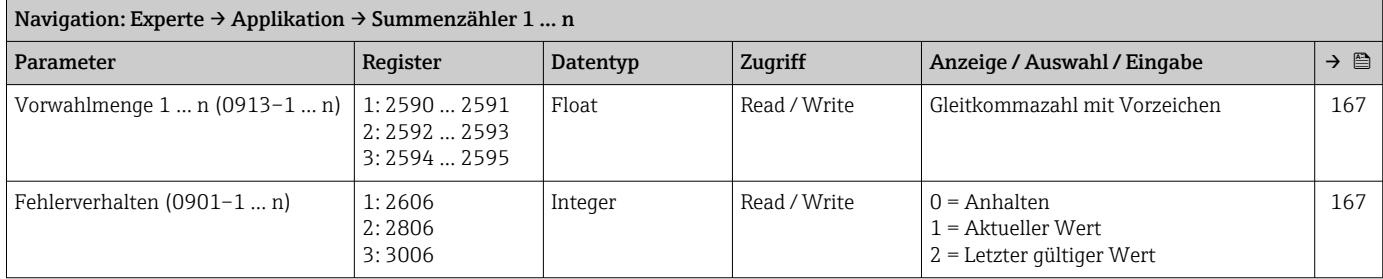

# 6.3.8 Untermenü "Diagnose"

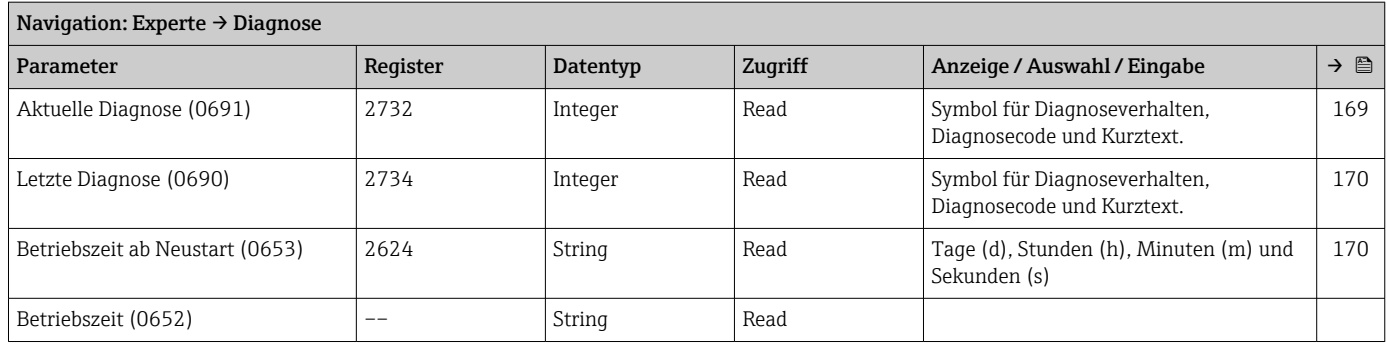

#### Untermenü "Diagnoseliste"

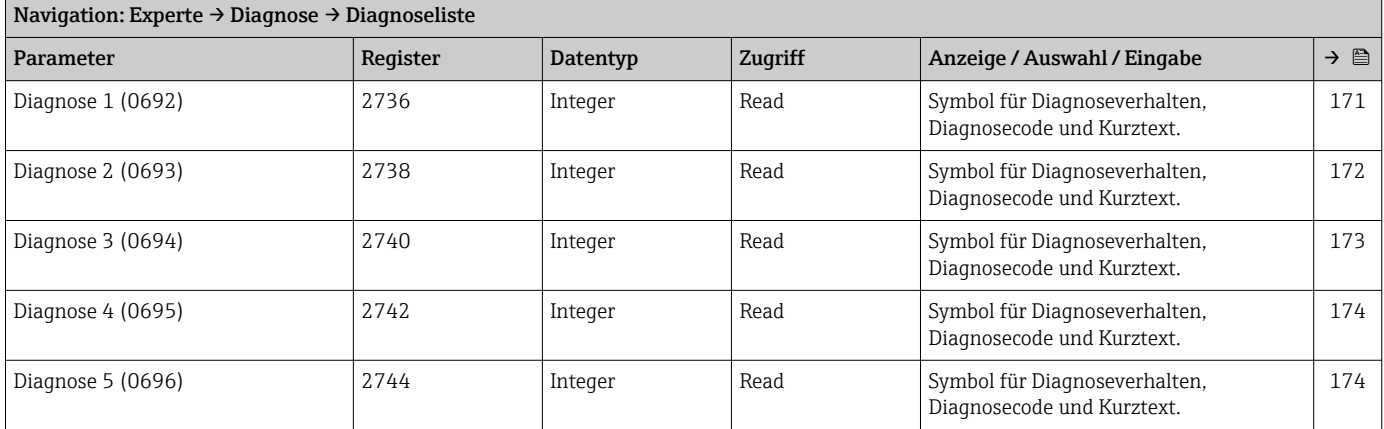

# Untermenü "Ereignislogbuch"

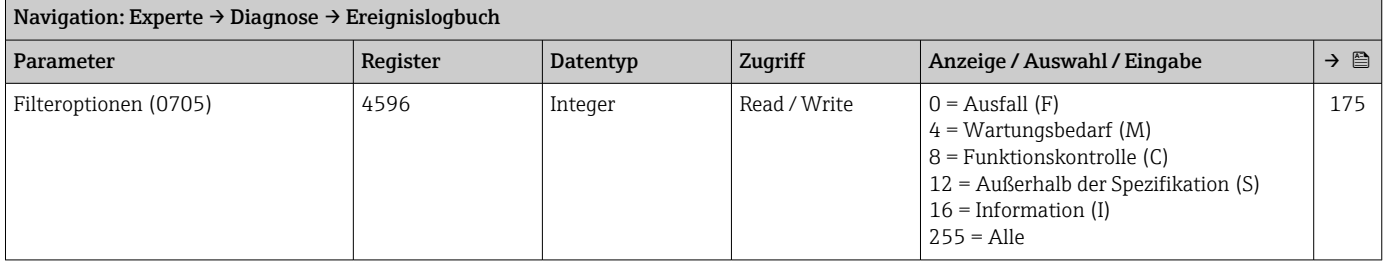

<span id="page-250-0"></span>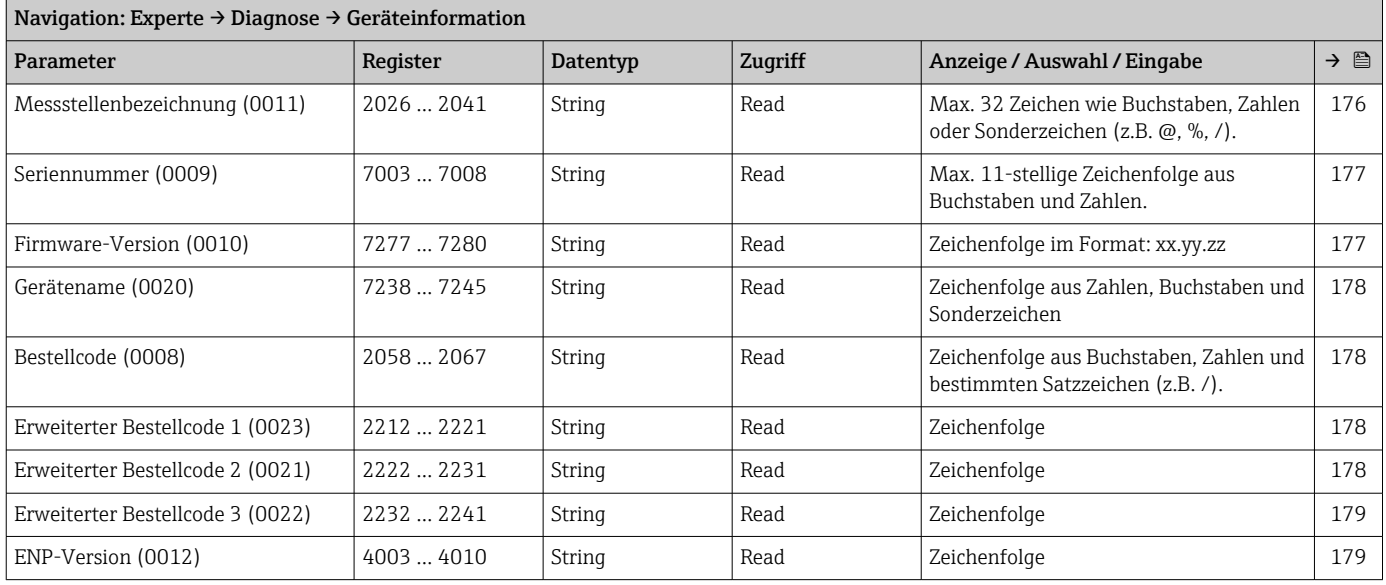

#### Untermenü "Geräteinformation"

#### Untermenü "Hauptelektronikmodul + I/O-Modul 1"

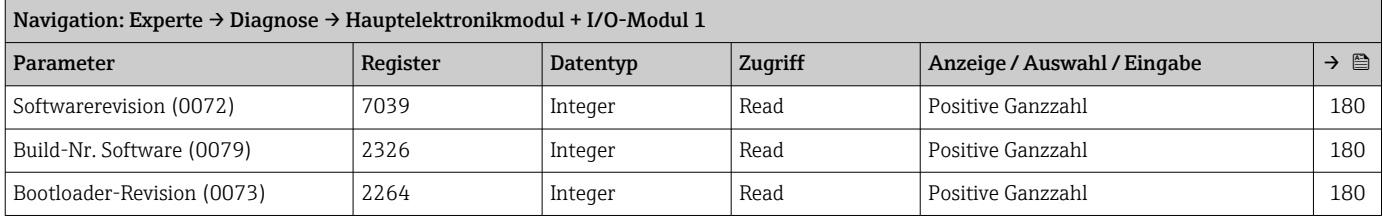

#### Untermenü "Sensorelektronikmodul (ISEM)"

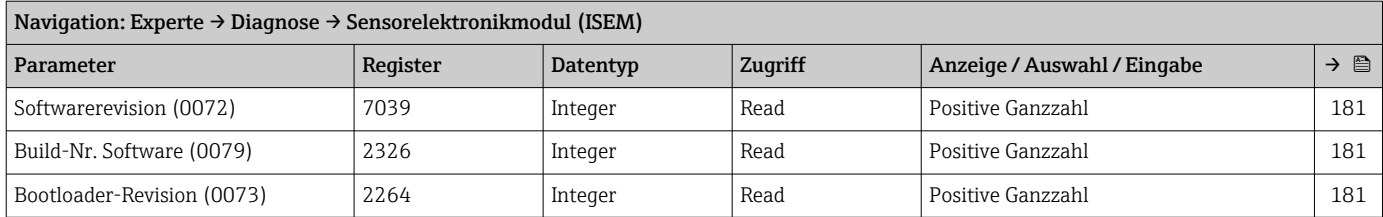

#### Untermenü "I/O-Modul 3"

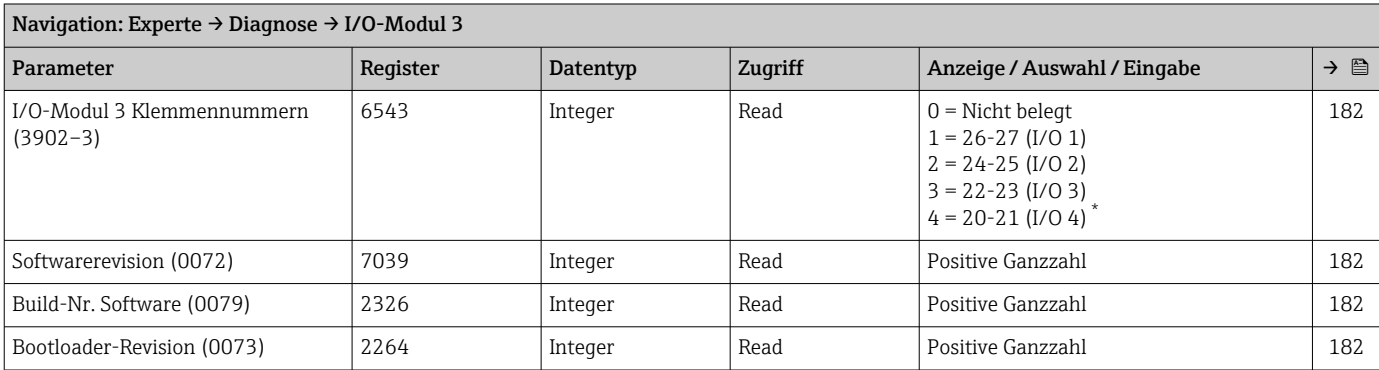

#### Untermenü "I/O-Modul 4"

<span id="page-251-0"></span>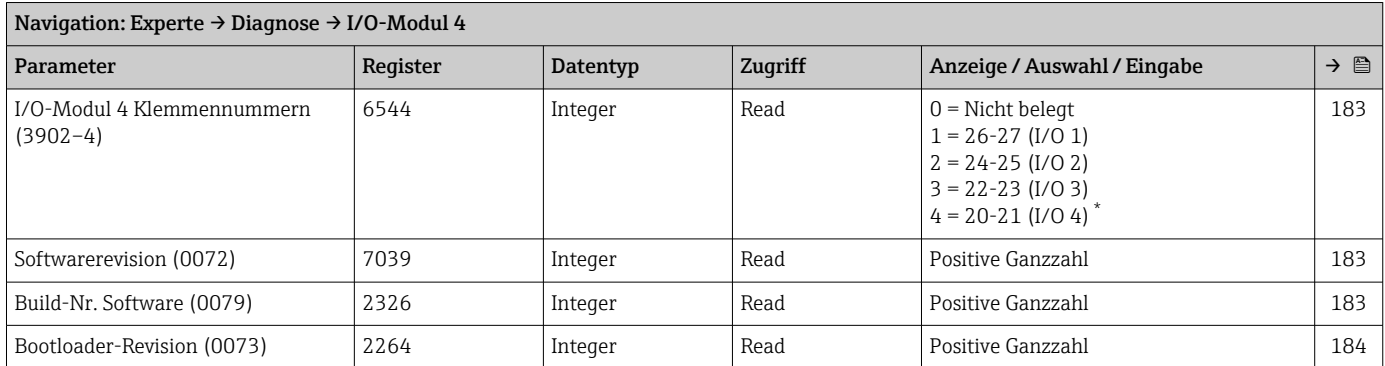

\* Sichtbar in Abhängigkeit von Bestelloptionen oder Geräteeinstellungen

#### Untermenü "Anzeigemodul"

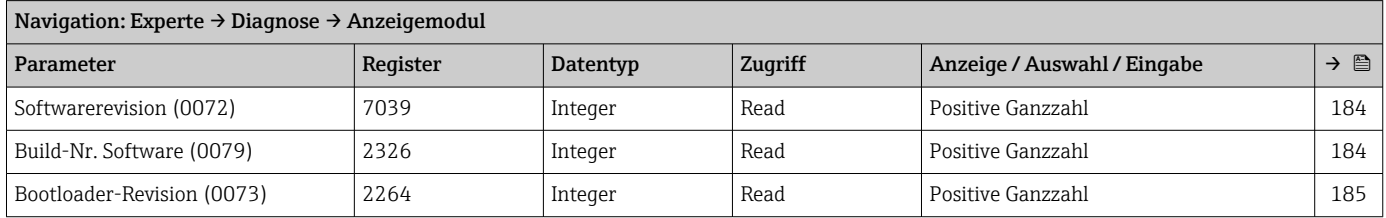

#### Untermenü "Minimale/Maximale-Werte"

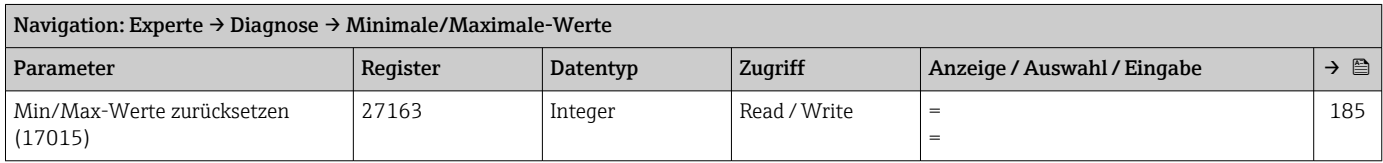

#### *Untermenü "Hauptelektroniktemperatur"*

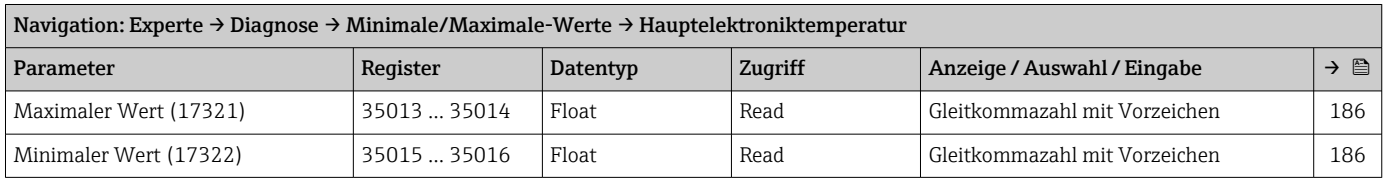

#### *Untermenü "Messstofftemperatur"*

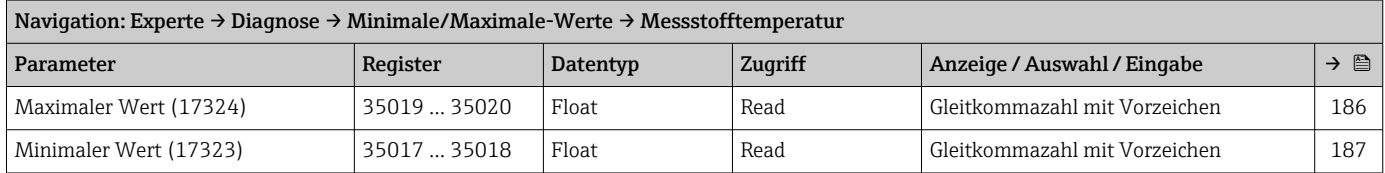
### Untermenü "Heartbeat Technology"

*Untermenü "Heartbeat Grundeinstellungen"*

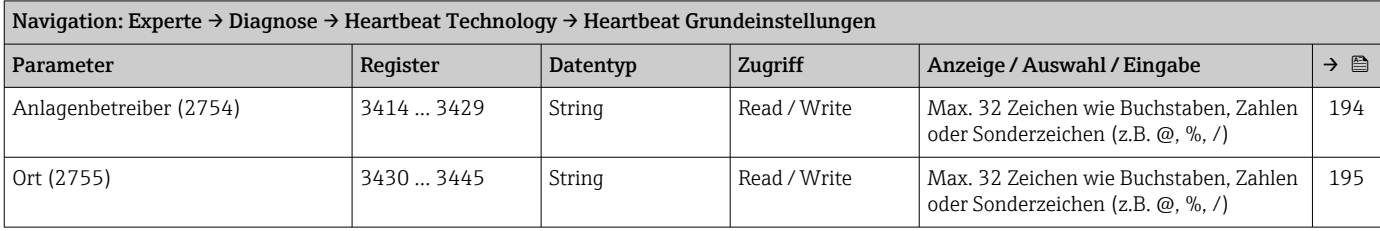

### *Untermenü "Verifizierungsausführung"*

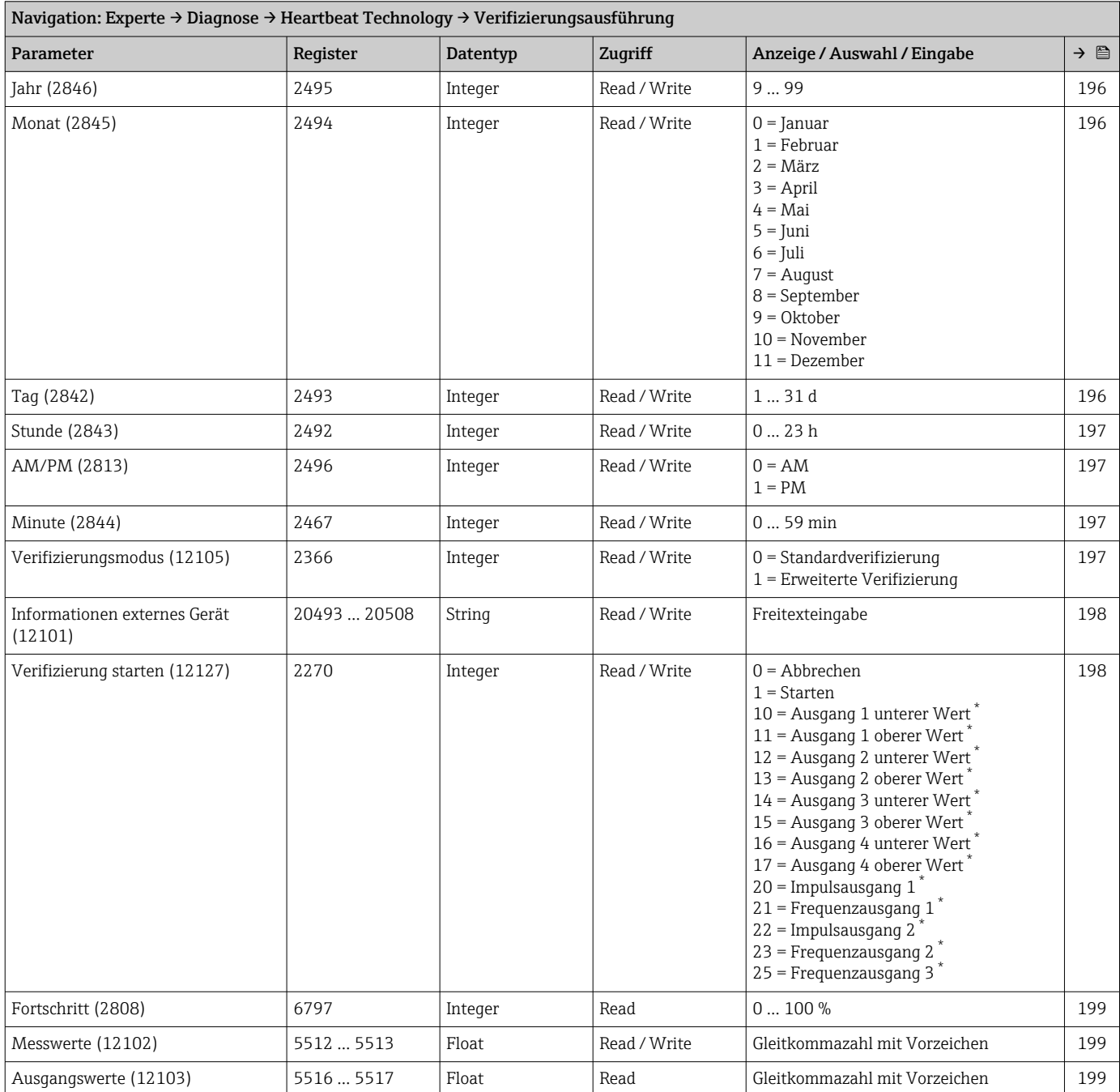

<span id="page-253-0"></span>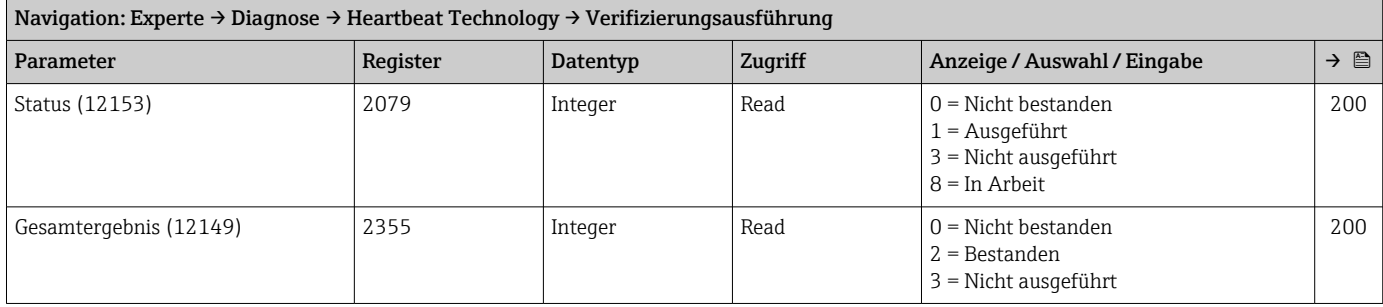

\* Sichtbar in Abhängigkeit von Bestelloptionen oder Geräteeinstellungen

### *Untermenü "Verifizierungsergebnisse"*

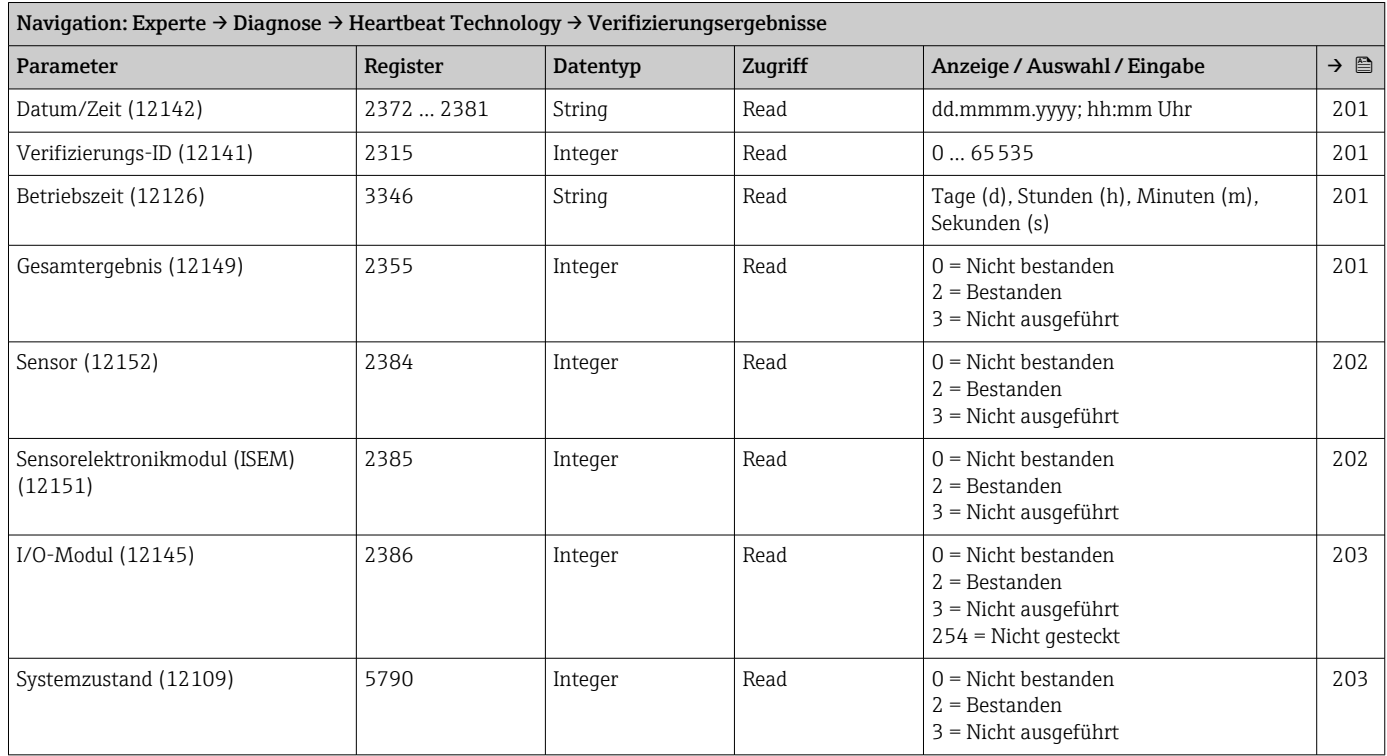

### Untermenü "Simulation"

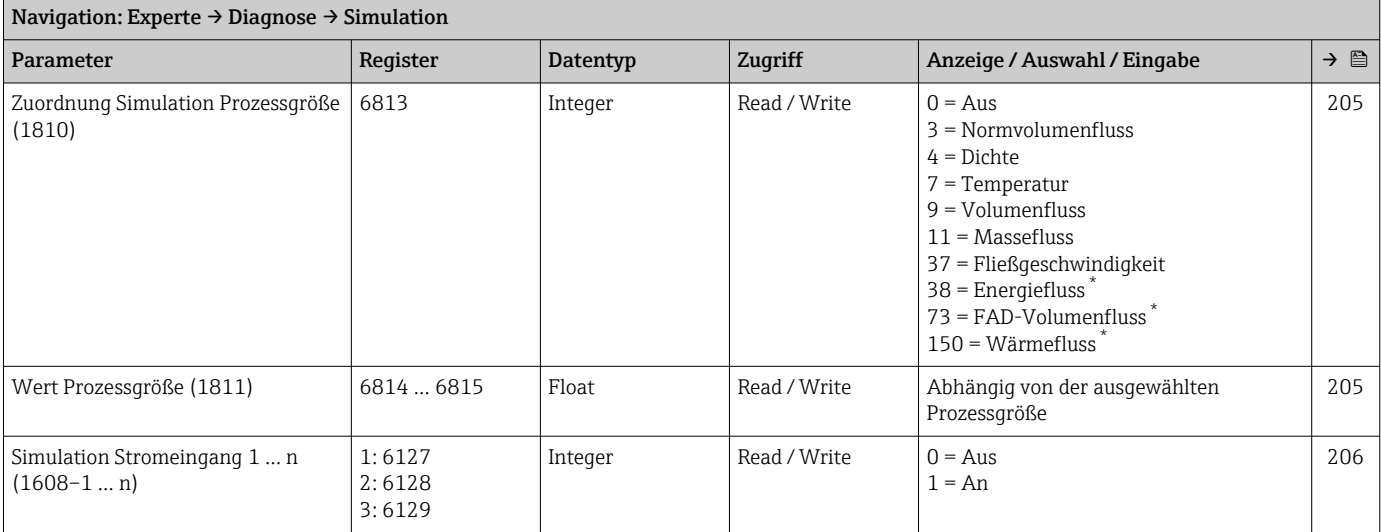

<span id="page-254-0"></span>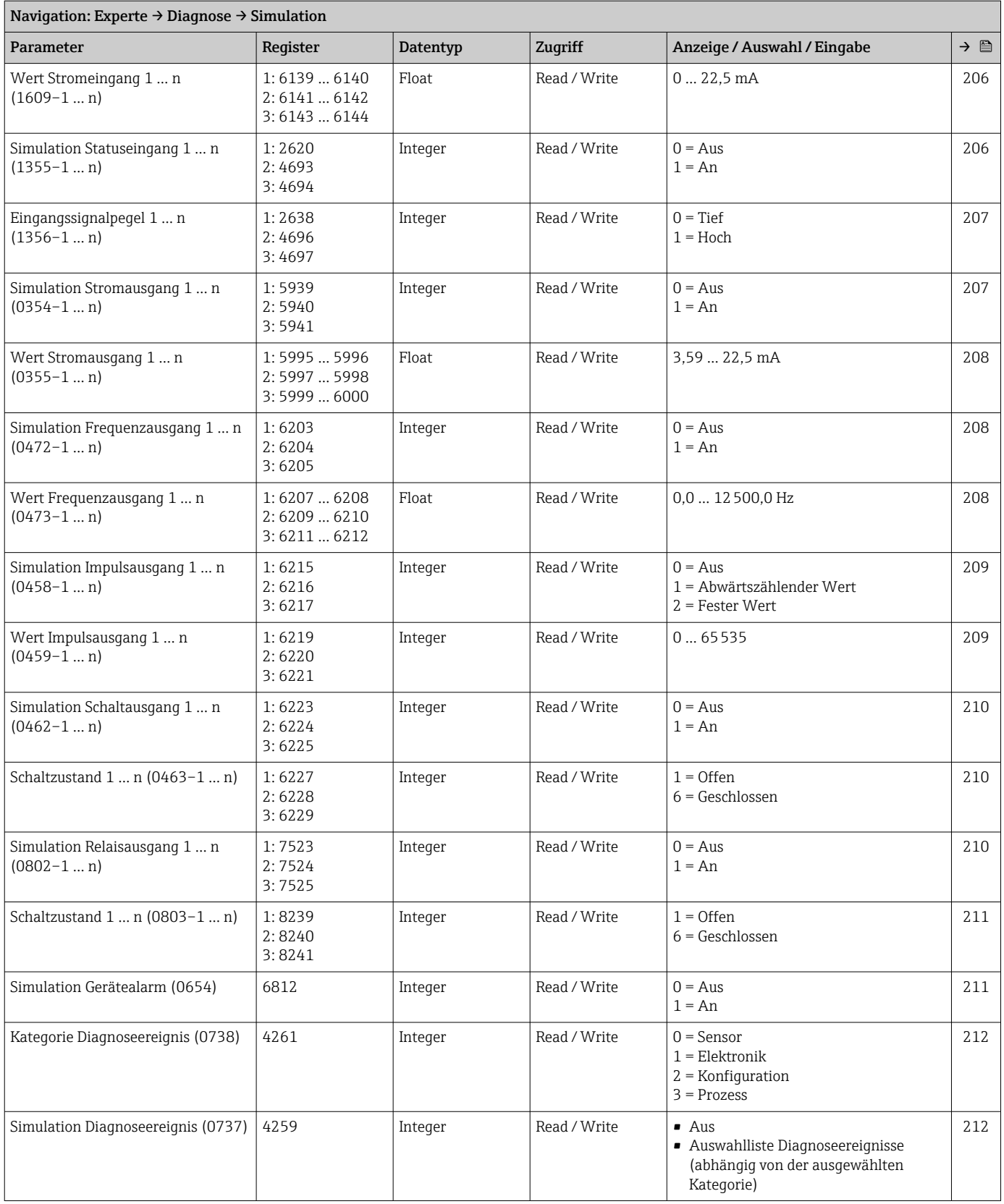

\* Sichtbar in Abhängigkeit von Bestelloptionen oder Geräteeinstellungen

# Stichwortverzeichnis

## 0 … 9

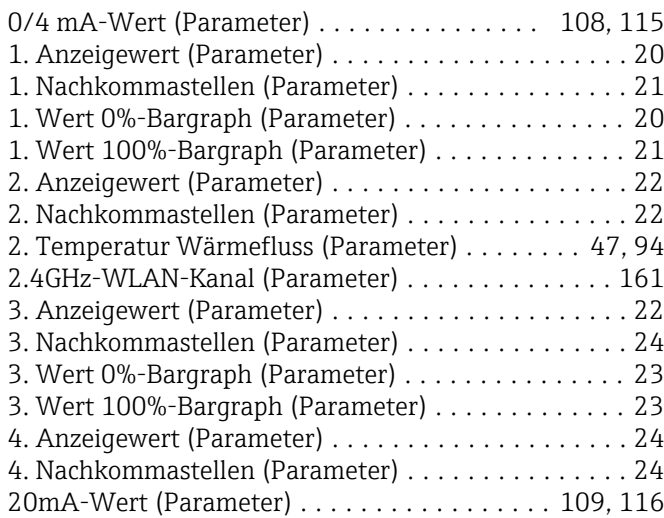

# A

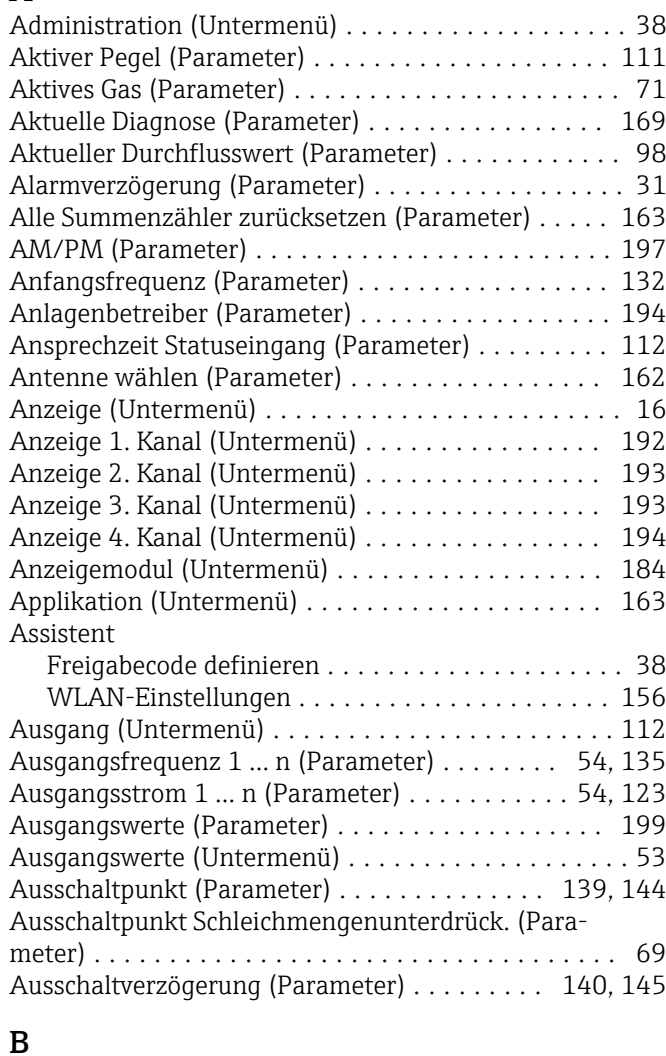

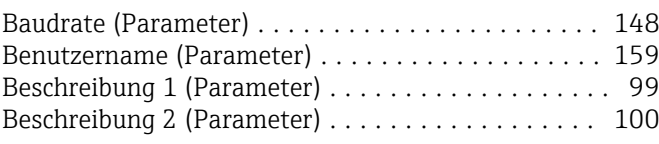

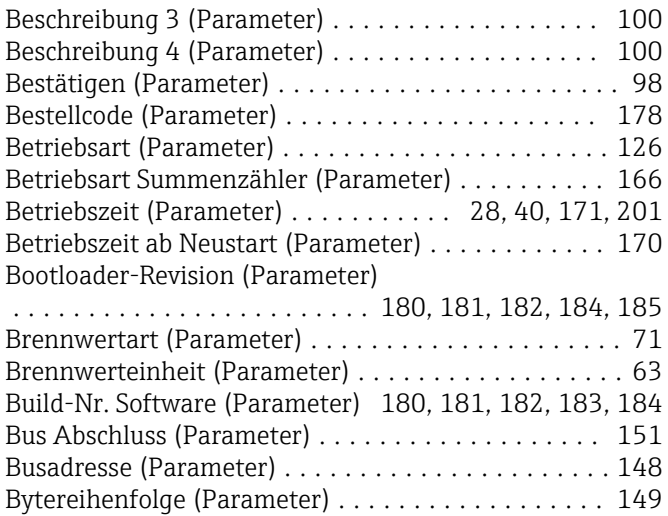

# $\frac{D}{D\hat{c}}$

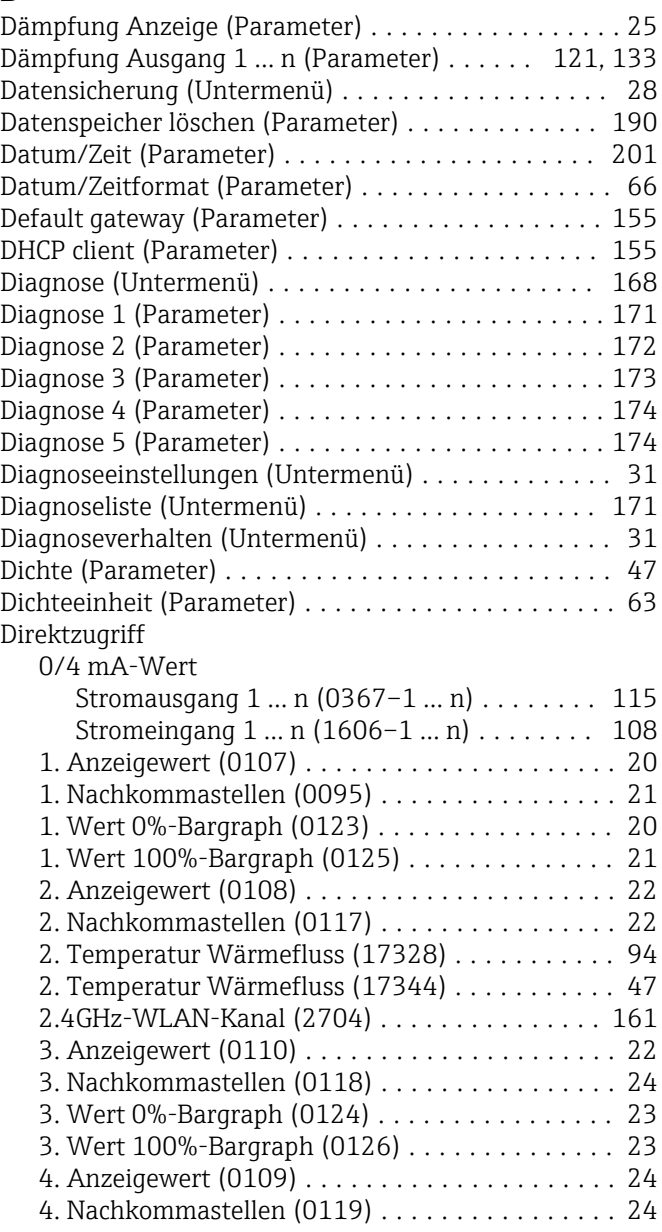

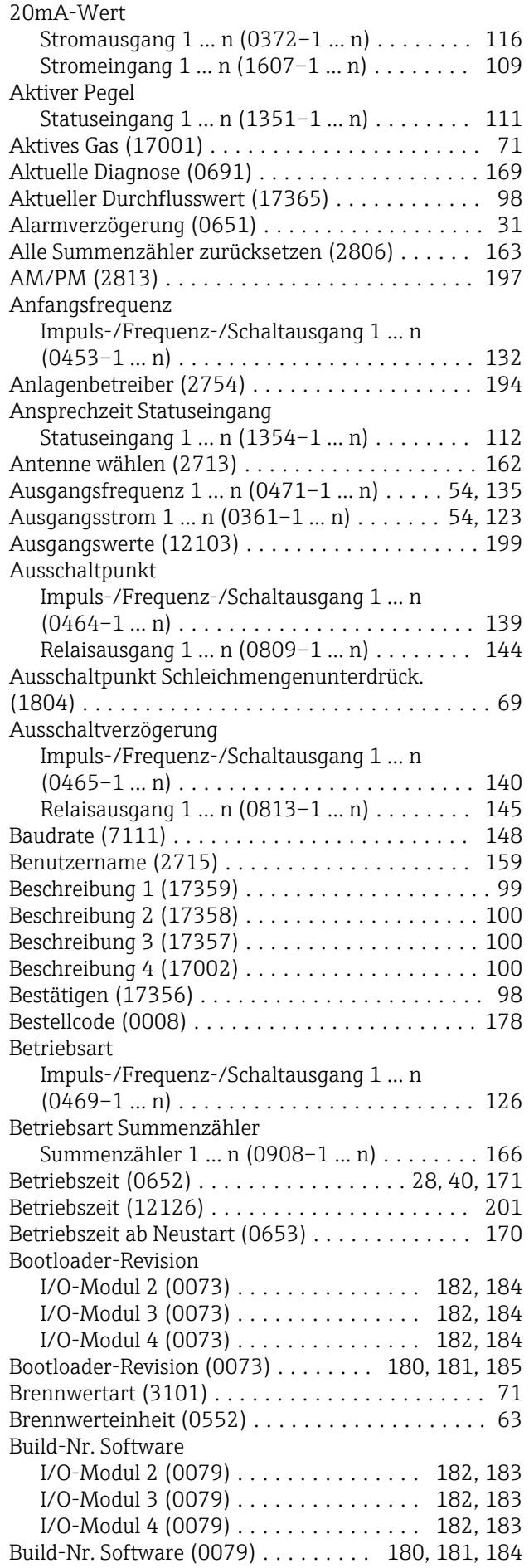

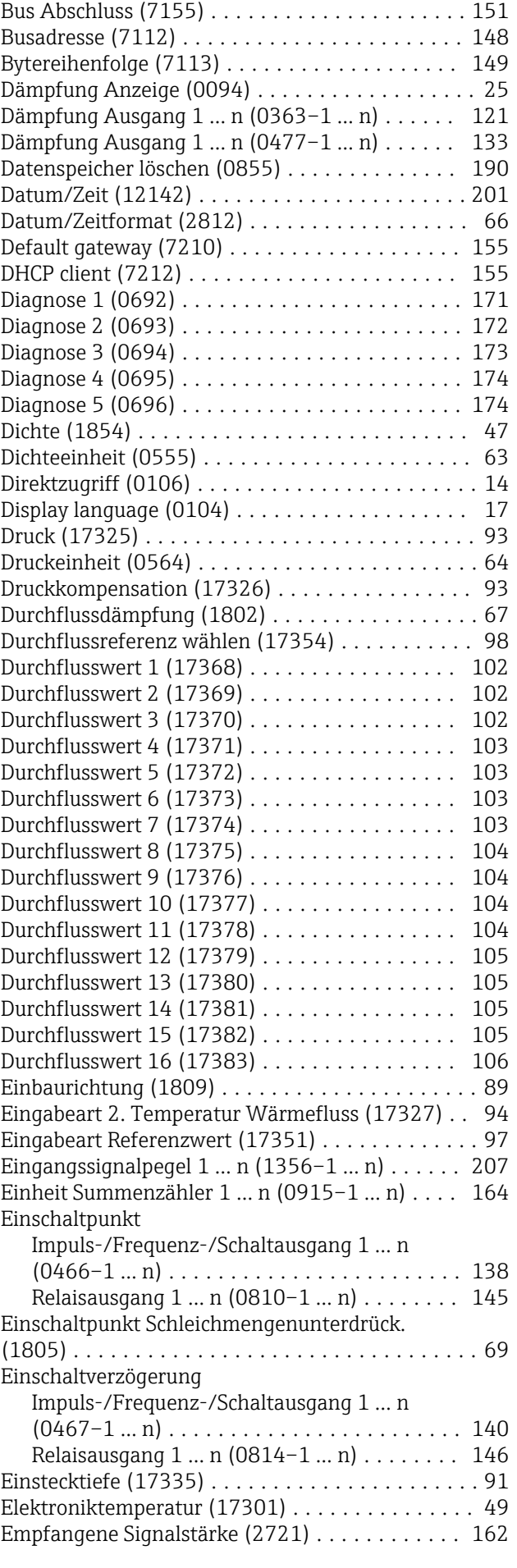

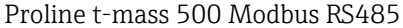

Gaskomponente (17005) . . . . . . . . . . . . . . . . . . [95](#page-94-0) Gaszusammensetzung (3110) ............. [73](#page-72-0), [81](#page-80-0) Gateway-IP-Adresse (2719) ................ [162](#page-161-0) Gemessener Strom 1 … n (0366–1 … n) .... [54](#page-53-0), [124](#page-123-0) Gemessener Strom 1 … n (1604–1 … n) ........ [52](#page-51-0) Gerät zurücksetzen (0000) .................. [41](#page-40-0) Geräte-ID (7153) .................................. [152](#page-151-0) Gerätename (0020) ...................... [178](#page-177-0) Geräterevision (7154) .................... [153](#page-152-0) Gesamte Speicherdauer (0861) . . . . . . . . . . . . . [192](#page-191-0) Gesamtergebnis (12149) .............. [200](#page-199-0), [201](#page-200-0) Geschwindigkeitseinheit (0566) .............. [65](#page-64-0) Hintergrundbeleuchtung (0111) . . . . . . . . . . . . . [28](#page-27-0) I/O-Konfiguration übernehmen (3907) ........ [214](#page-213-0) I/O-Modul (12145) ...................... [203](#page-202-0) I/O-Modul 1 … n Information (3906–1 … n) .... [213](#page-212-0)

I/O-Modul 1 … n Klemmennummern (3902–

Impuls-/Frequenz-/Schaltausgang 1 … n

Impuls-/Frequenz-/Schaltausgang 1 … n

Impuls-/Frequenz-/Schaltausgang 1 … n

Impuls-/Frequenz-/Schaltausgang 1 … n

(0452–1 … n) ........................ [128](#page-127-0)

(0455–1 … n) ........................ [128](#page-127-0) Informationen externes Gerät (12101) ........ [198](#page-197-0) Installationsfaktor (17333) . . . . . . . . . . . . . . . . [89](#page-88-0) Intervall Anzeige (0096) ................... [25](#page-24-0)

(0470–1 … n) ........................ [141](#page-140-0) IP-Adresse (7209) ....................... [155](#page-154-0) IP-Adresse Domain Name Server (2720) ....... [162](#page-161-0) Jahr (2846) ............................ [196](#page-195-0) Kanalbreite (17011) ....................... [90](#page-89-0) Kanalhöhe (17010) ....................... [90](#page-89-0) Kategorie Diagnoseereignis (0738) ........... [212](#page-211-0)

(0492–1 … n) ........................ [125](#page-124-0) Relaisausgang 1 … n (0812–1 … n) ........ [142](#page-141-0) Statuseingang 1 … n (1358–1 … n) ........ [110](#page-109-0) Stromausgang 1 … n (0379–1 … n) ........ [113](#page-112-0) Stromeingang 1 … n (1611–1 … n) ........ [107](#page-106-0) Konfigurationsdaten verwalten (2758) ......... [29](#page-28-0) Kontrast Anzeige (0105) ................... [27](#page-26-0) Kopfzeile (0097) ......................... [26](#page-25-0) Kopfzeilentext (0112) ..................... [26](#page-25-0) Längeneinheit (0551) ..................... [65](#page-64-0) Letzte Datensicherung (2757) .................. [29](#page-28-0) Letzte Diagnose (0690) . . . . . . . . . . . . . . . . . . [170](#page-169-0) Login-Seite (7273) ....................... [156](#page-155-0) MAC-Adresse (7214) ........................... [154](#page-153-0) Machzahl (17302) ........................ [48](#page-47-0)

Impulsbreite

Impulsskalierung

Klemmennummer

Invertiertes Ausgangssignal

1 … n) ................................ [213](#page-212-0) I/O-Modul 1 … n Typ (3901–1 … n) .......... [214](#page-213-0) I/O-Modul 2 Klemmennummern (3902–2) [182](#page-181-0), [183](#page-182-0) I/O-Modul 3 Klemmennummern (3902–3) [182](#page-181-0), [183](#page-182-0) I/O-Modul 4 Klemmennummern (3902–4) [182](#page-181-0), [183](#page-182-0) I/O-Umbaucode (2762) ................... [214](#page-213-0) Impulsausgang 1 … n (0456–1 … n) ....... [55](#page-54-0), [131](#page-130-0)

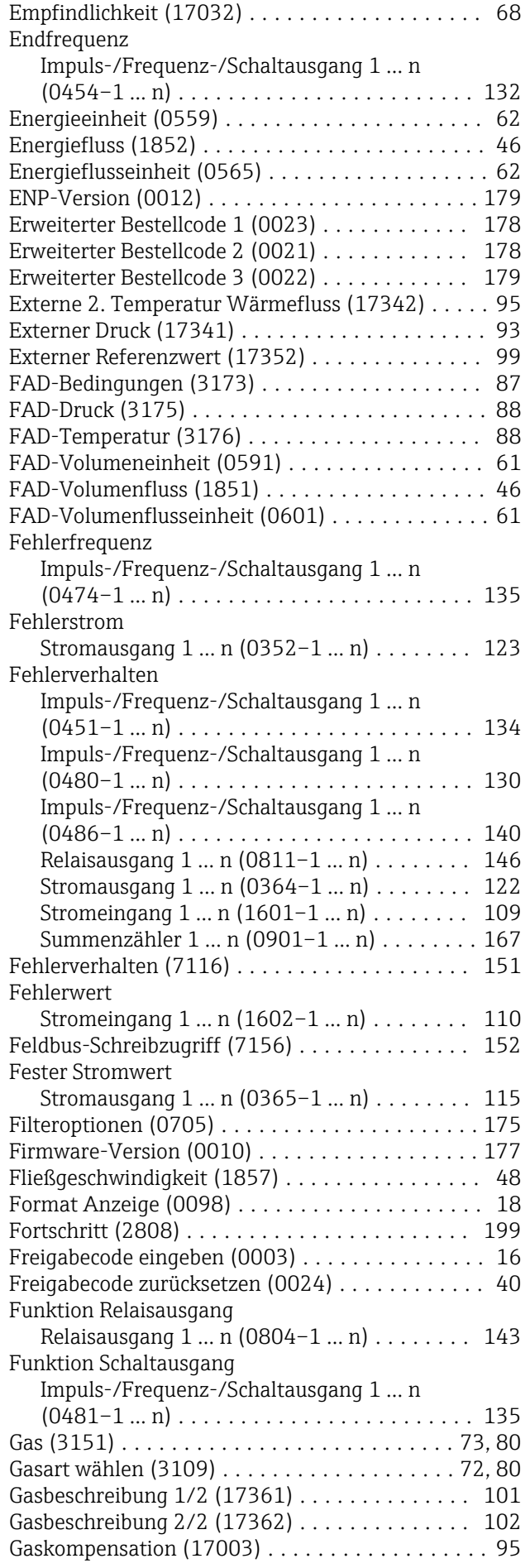

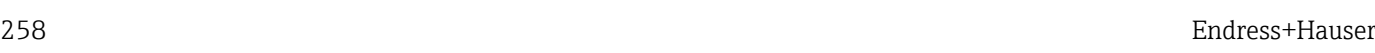

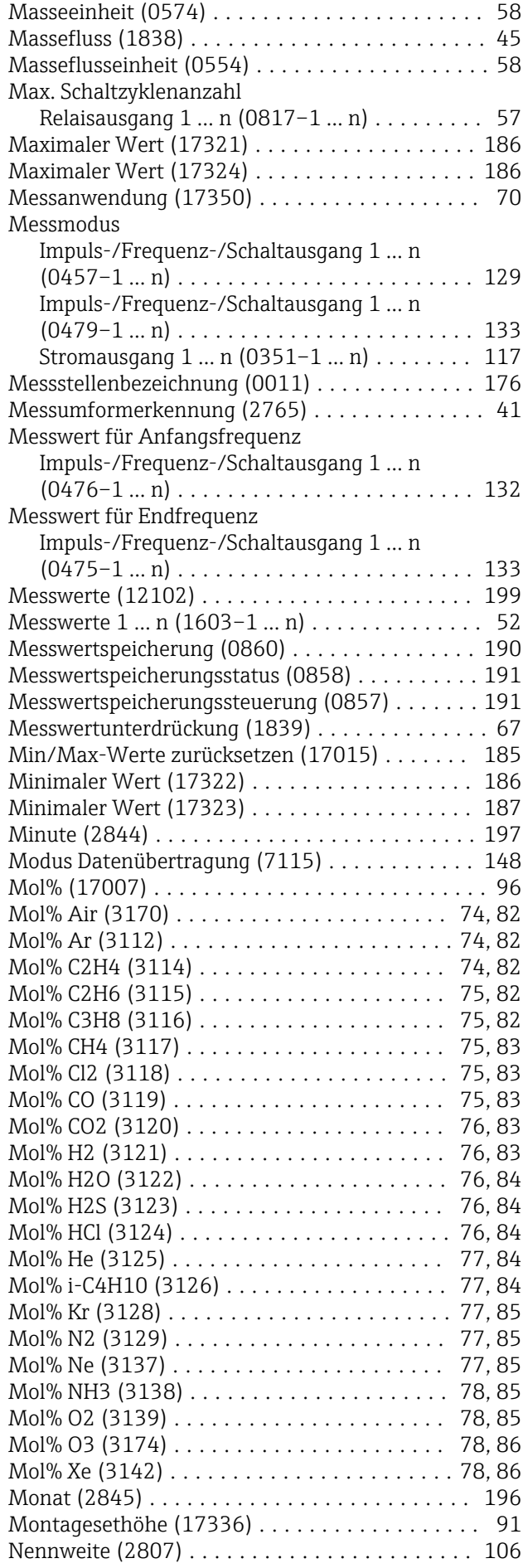

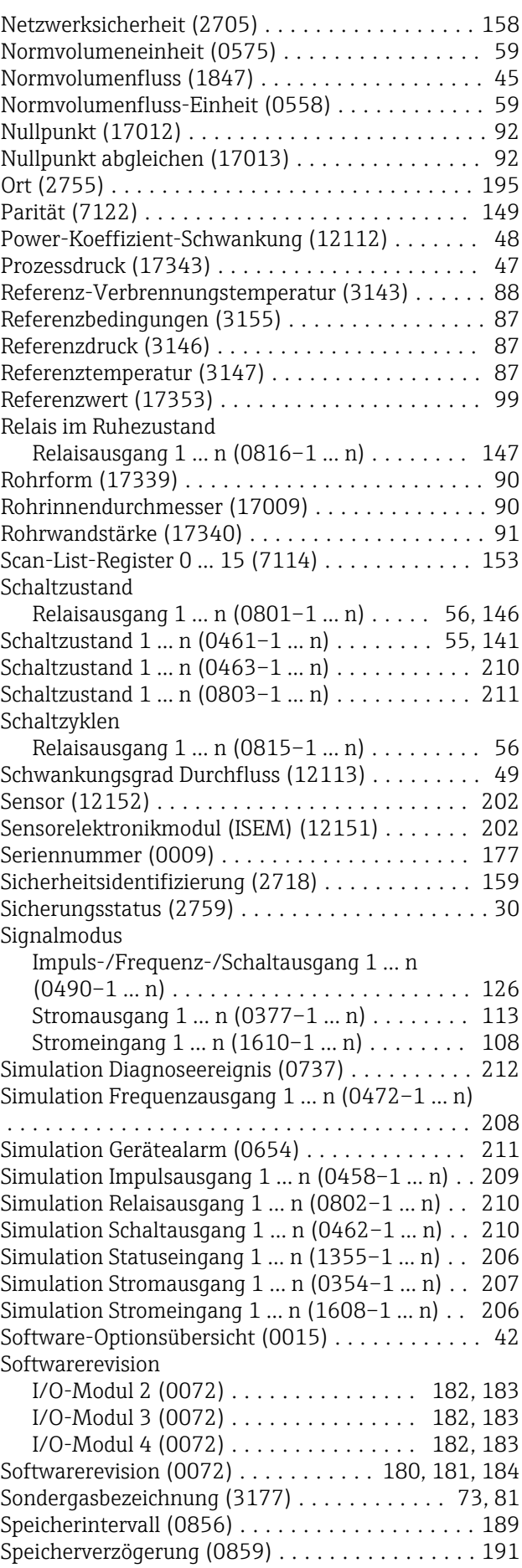

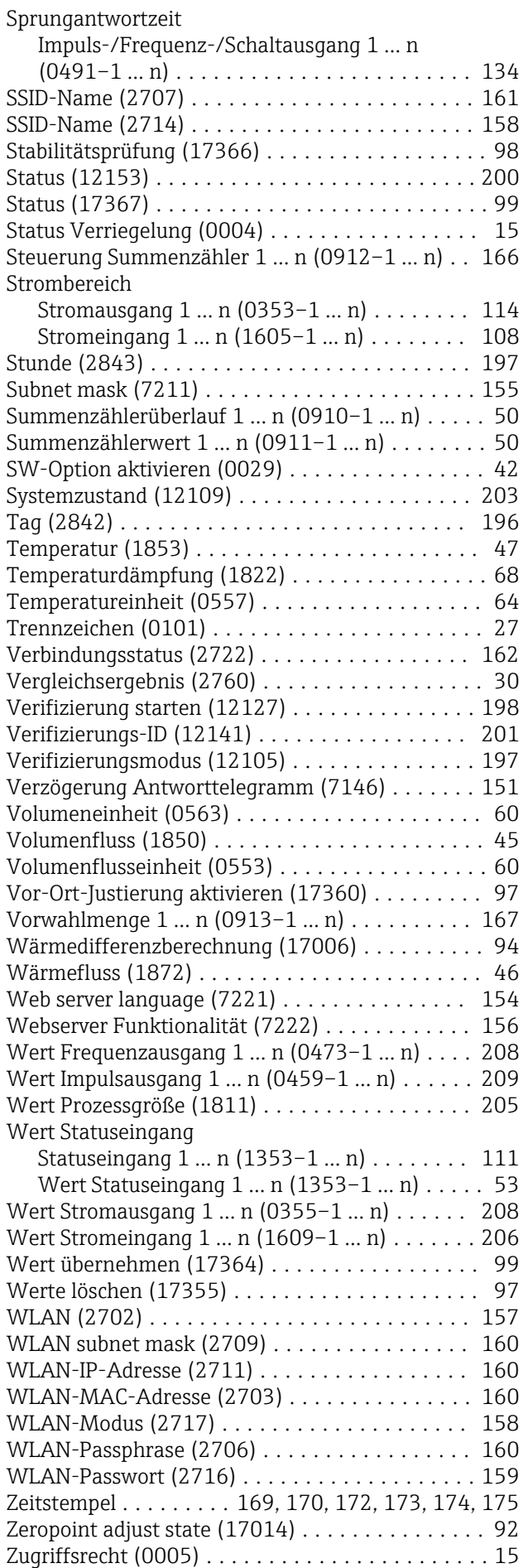

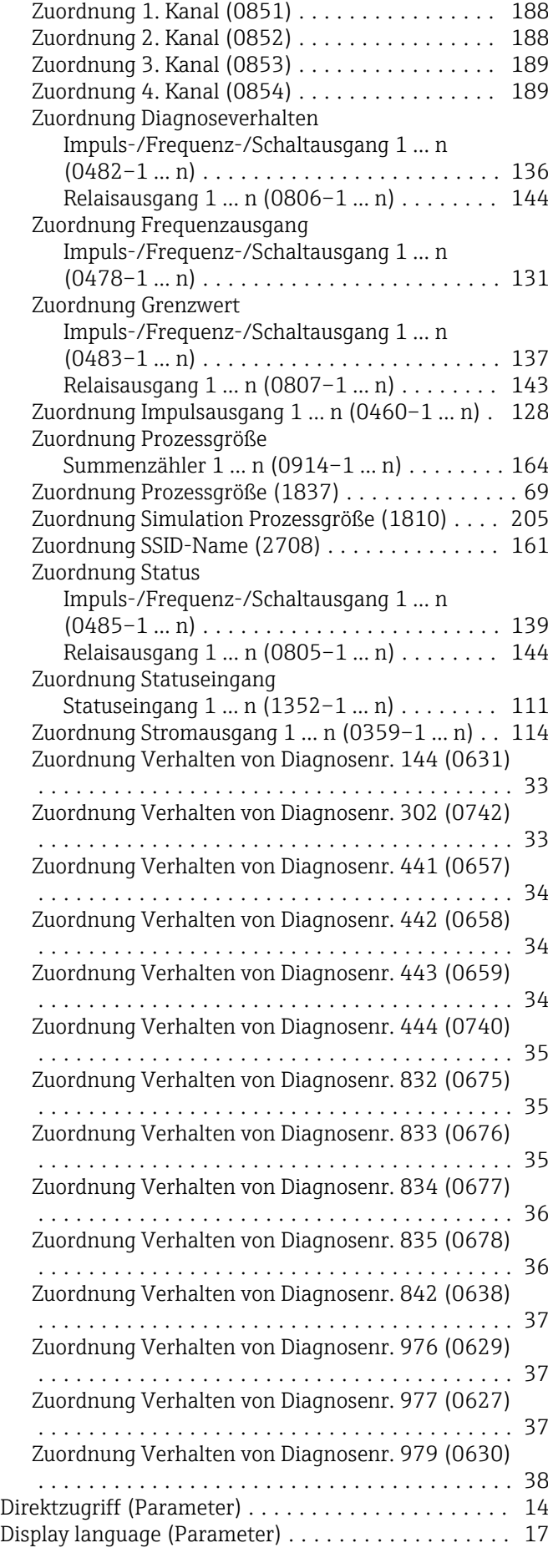

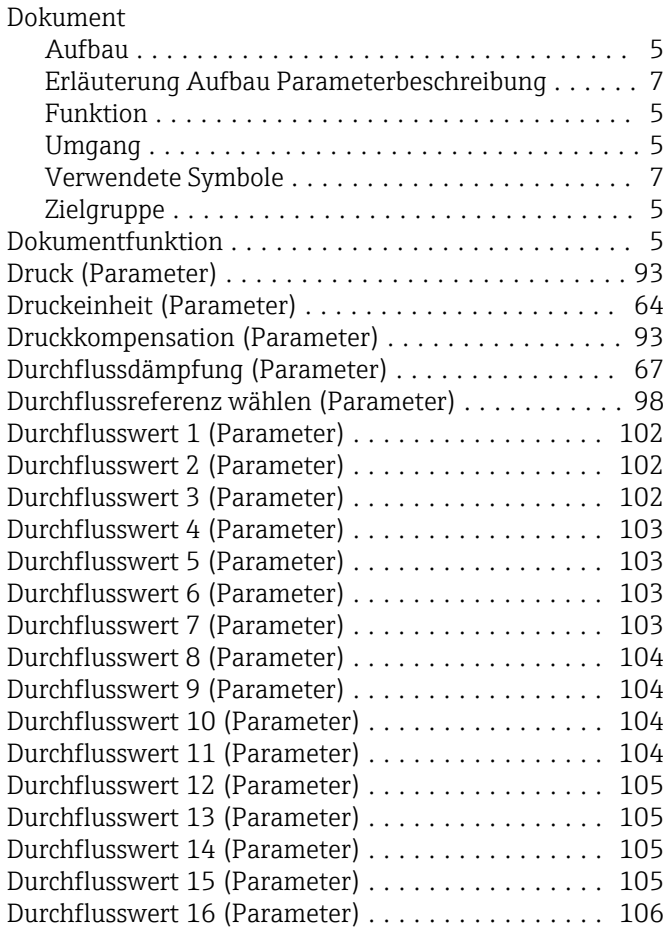

### E

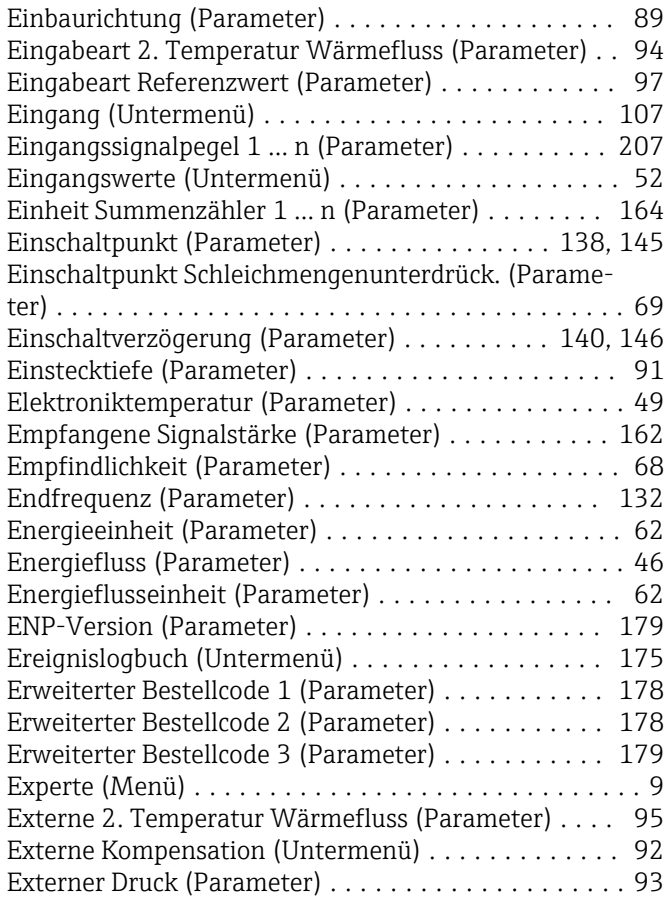

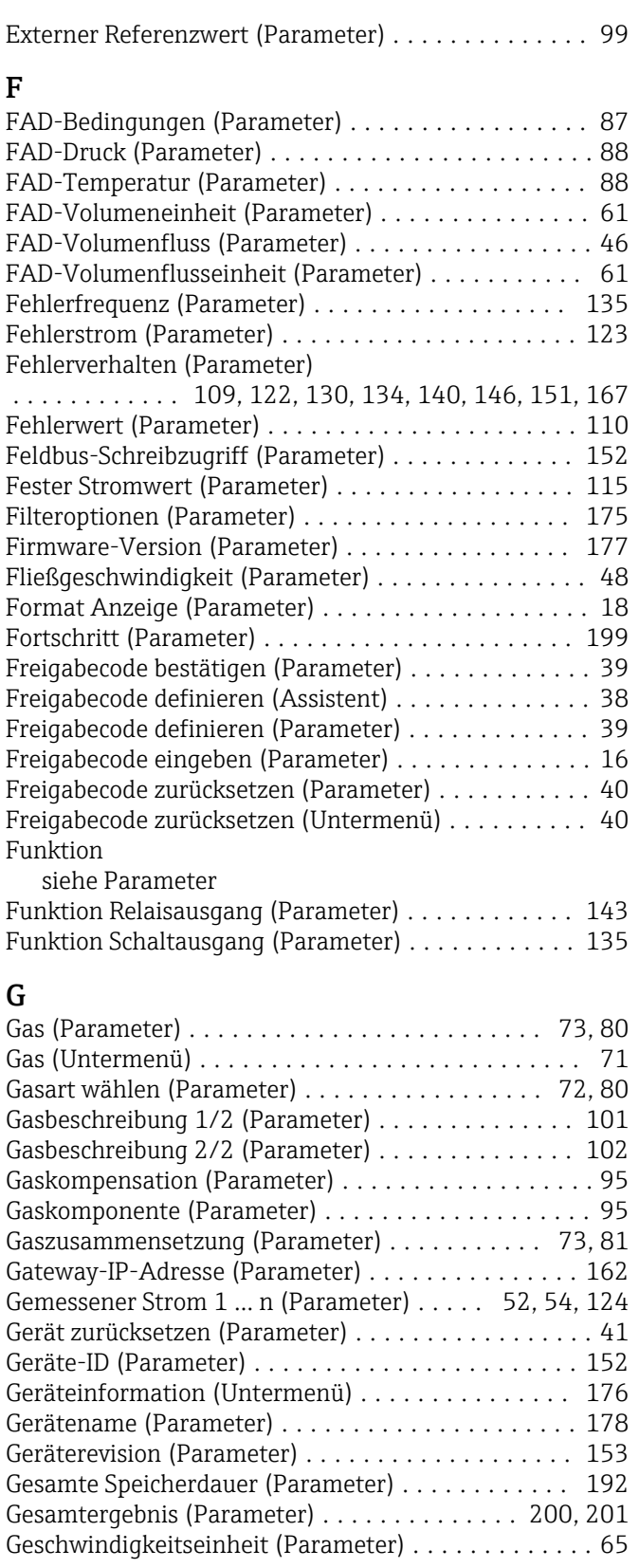

## H

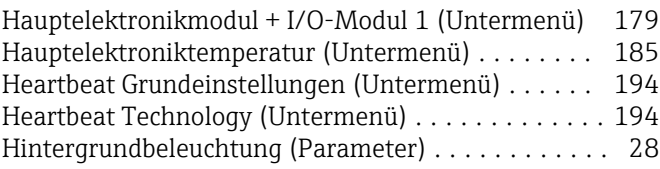

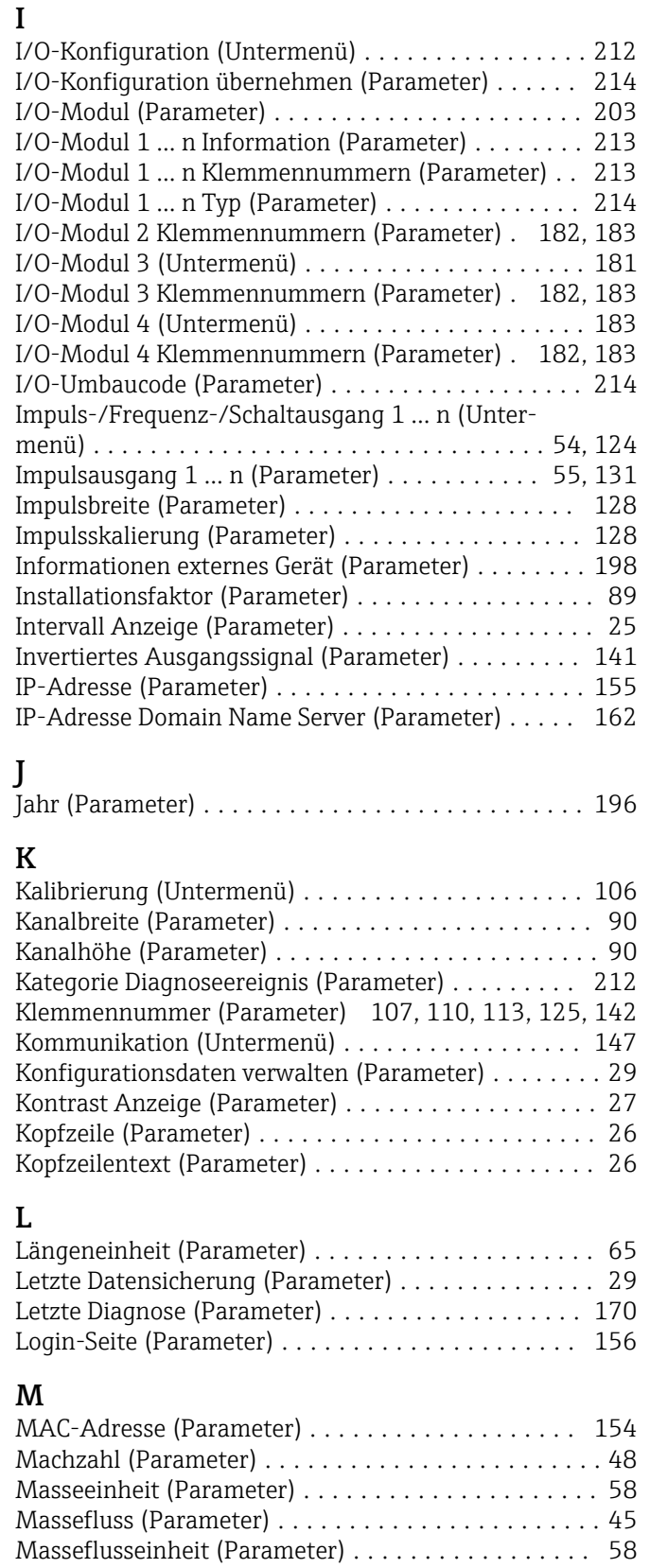

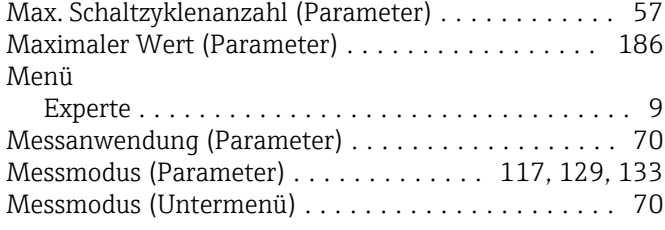

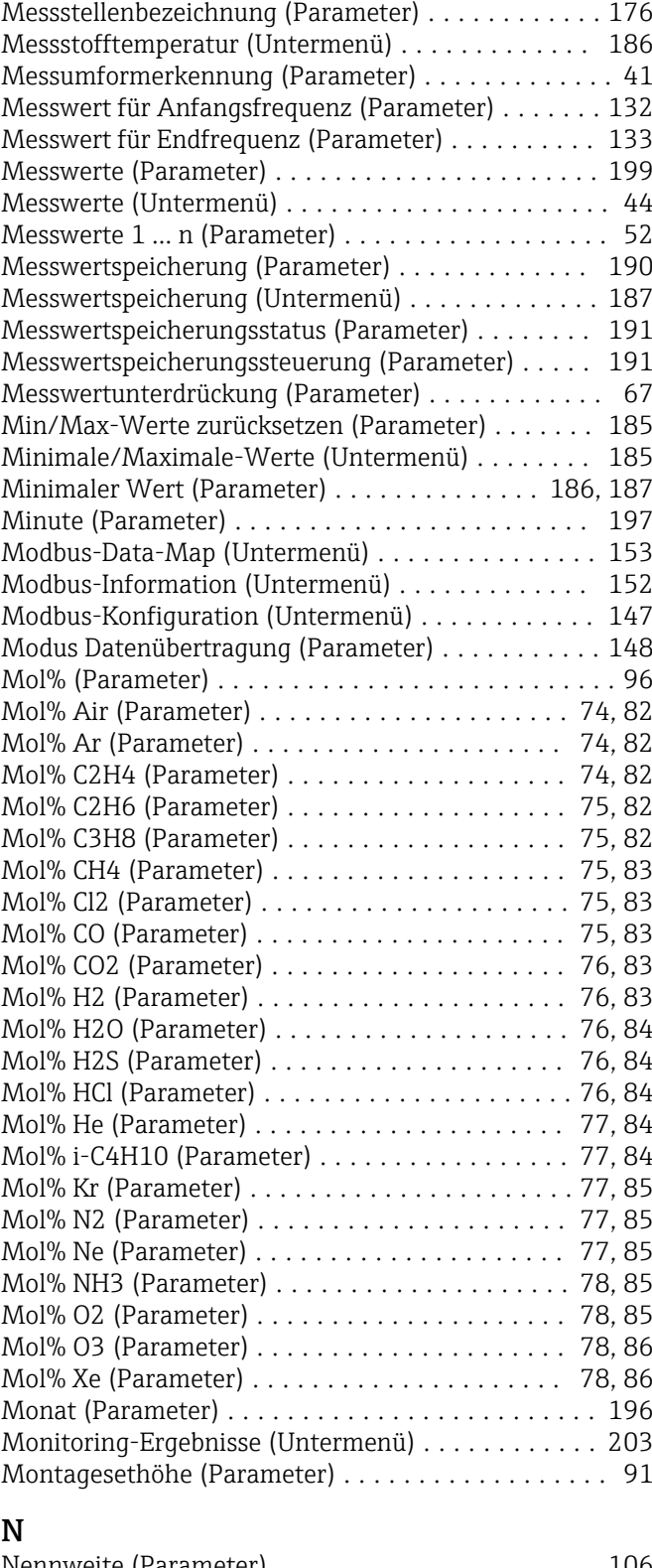

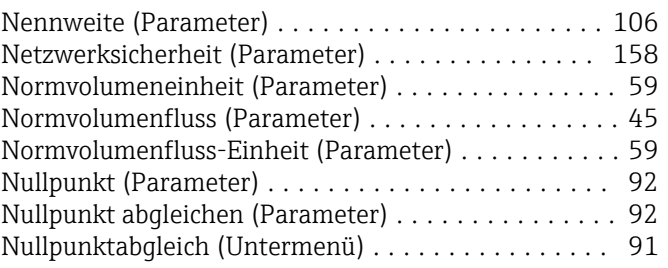

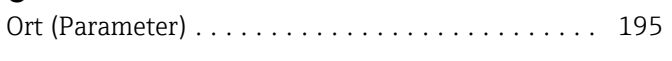

# P

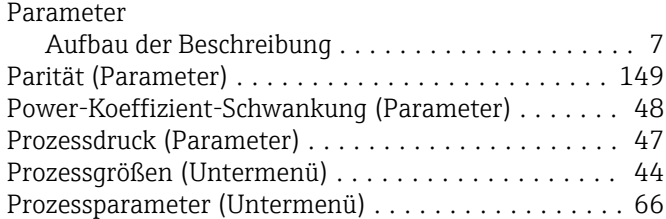

### R

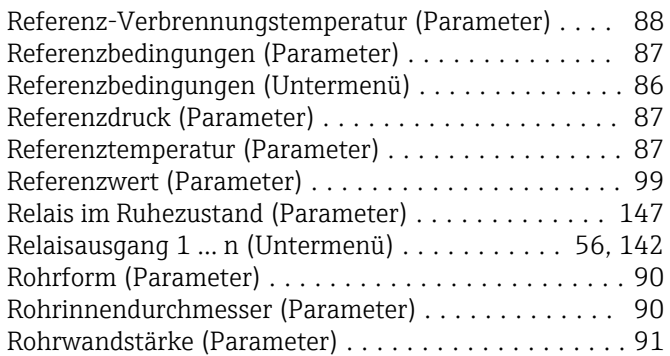

# S

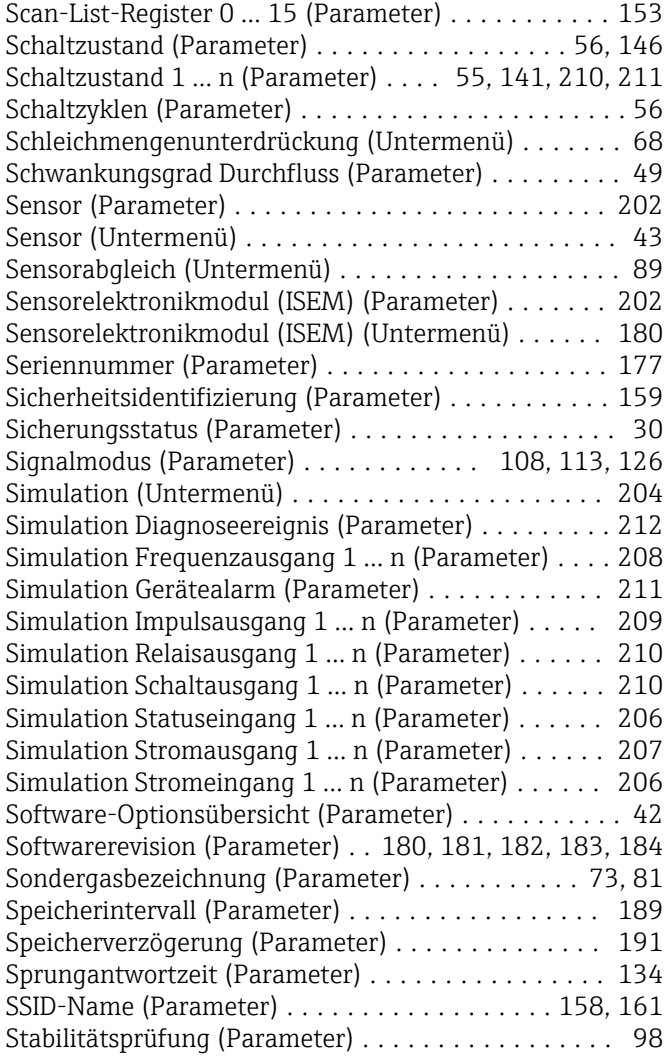

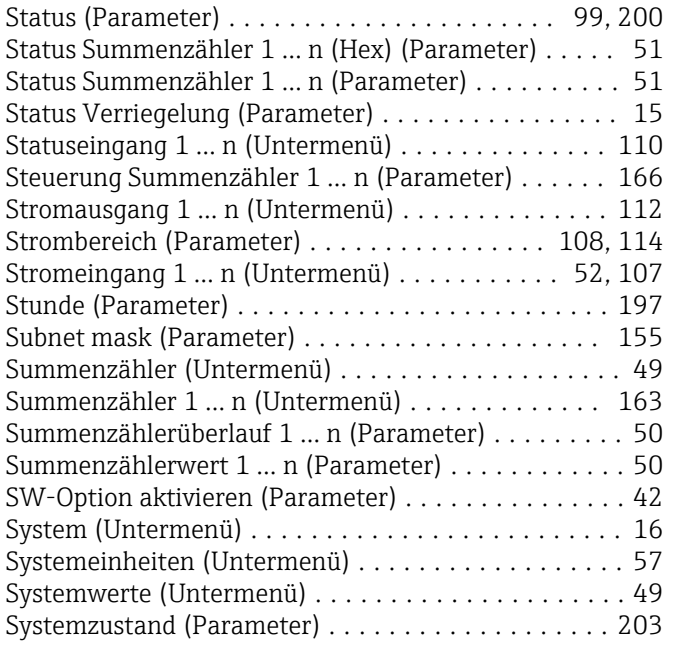

### T

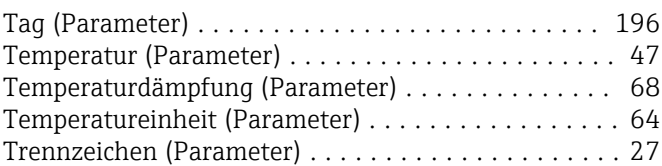

## U

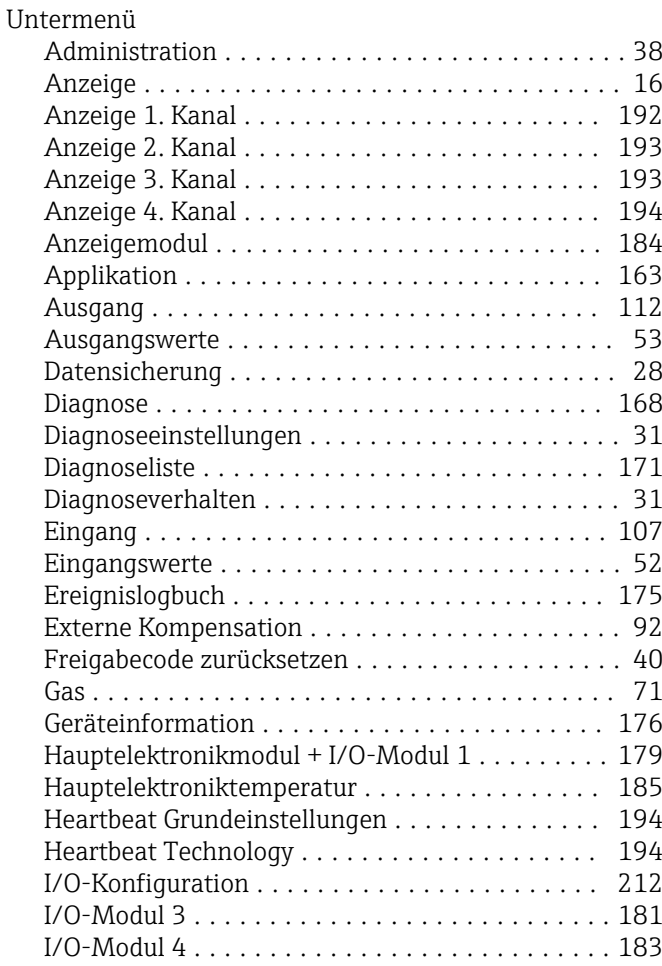

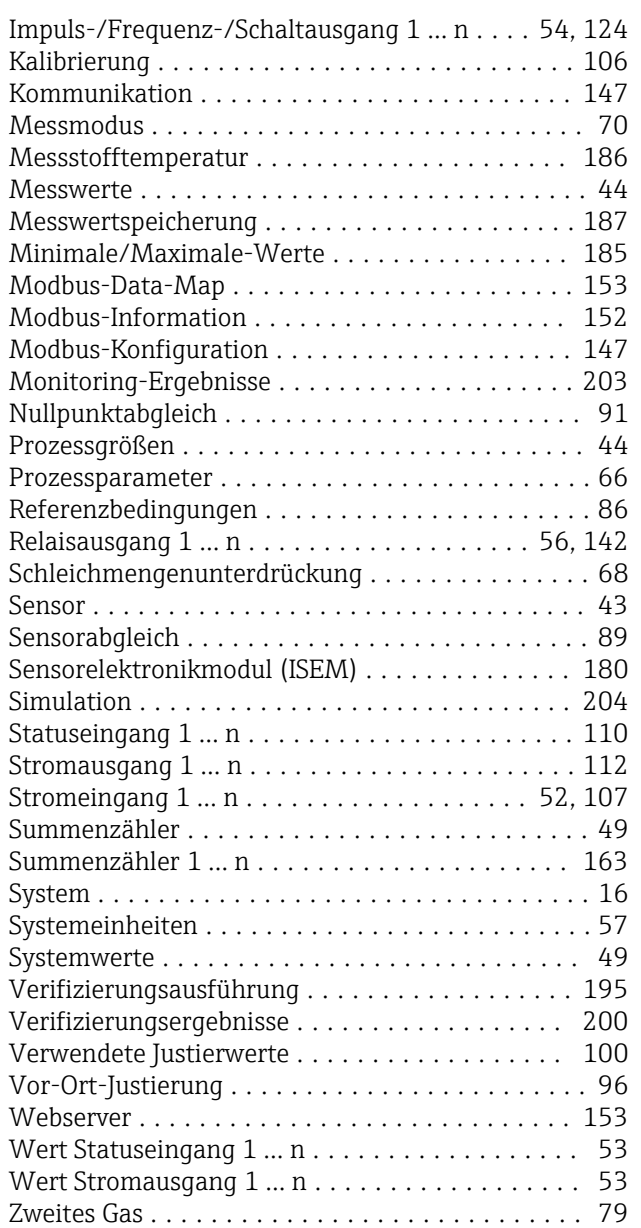

### V

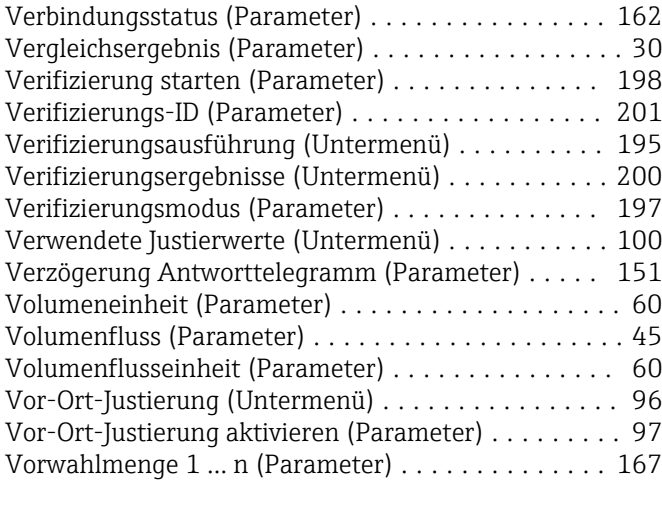

### W

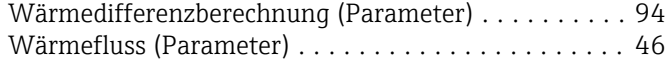

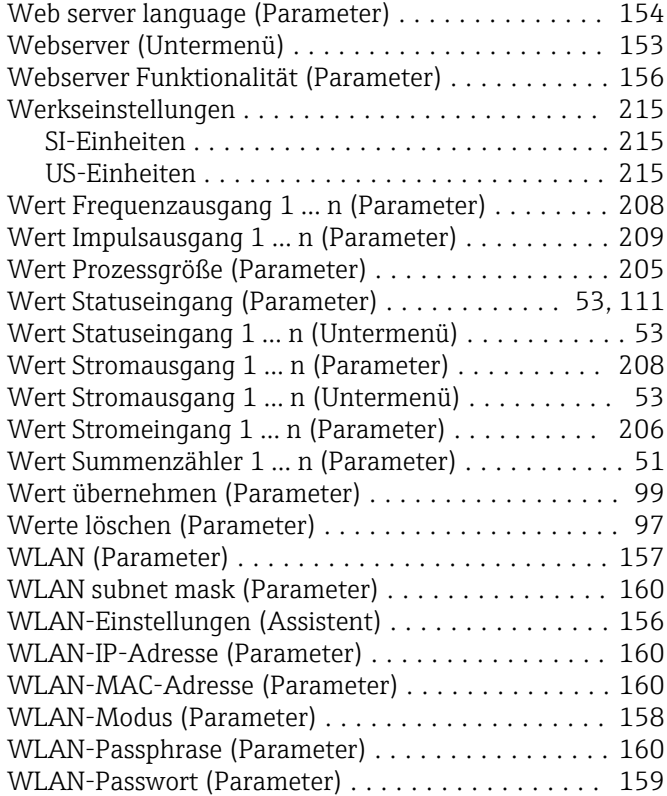

# Z

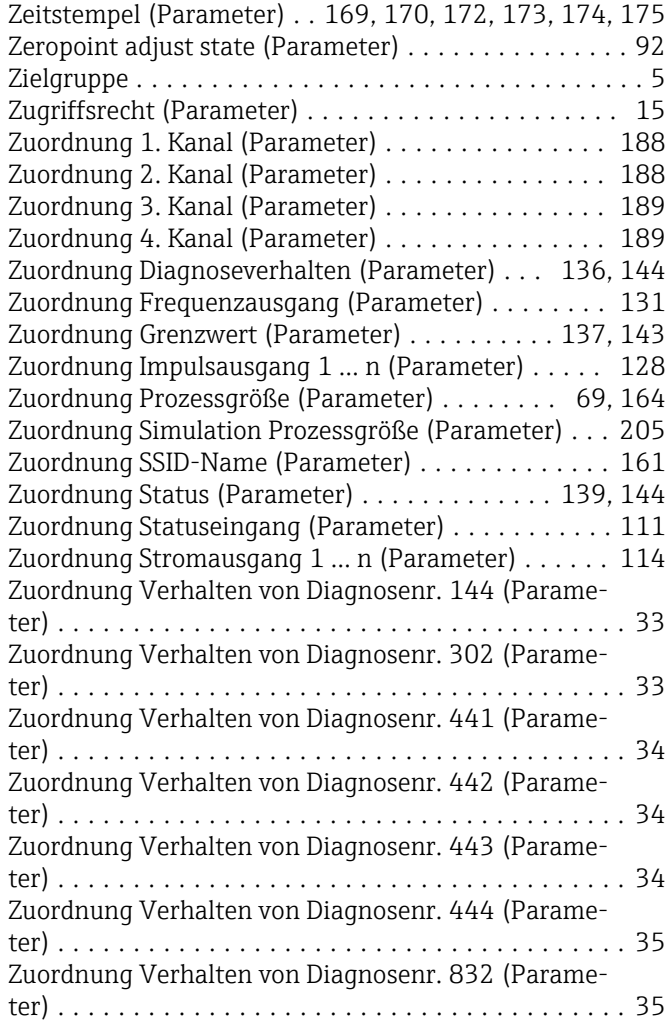

Zuordnung Verhalten von Diagnosenr. 833 (Parame-

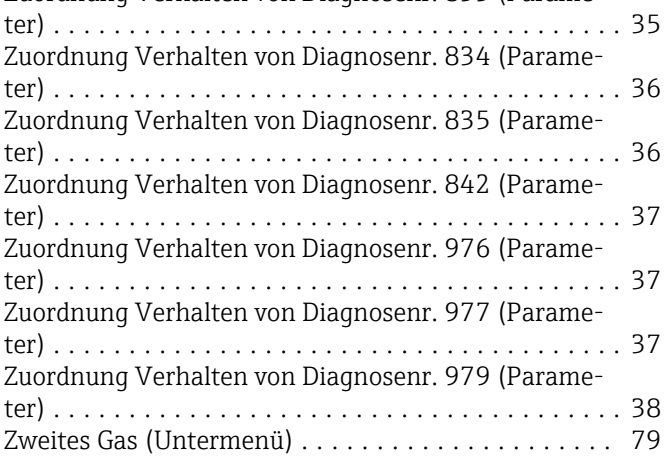

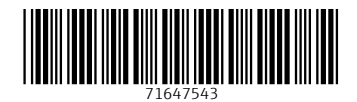

www.addresses.endress.com

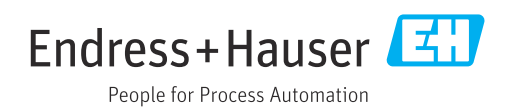